<span id="page-0-0"></span>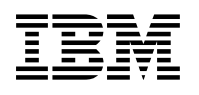

# **Program Directory**

# **For CBPDO Installation and ServerPac Reference**

# **z/OS**

Version 2 Release 5

Program Number 5650-ZOS

CBPDO Level SMC2111

Service Level 2102

Document Date: May 2022

GI11-9848-05

 **Note** 

Before using this information and the product it supports, be sure to read the general information under ["Notices"](#page-334-0) [on page 319.](#page-334-0)

This program directory (Document Date: May 2022) applies to the elements of z/OS V2R5, program number 5650-ZOS.

#### **FMIDs System Name**

(z/OS® Element Base and Feature FMIDs are listed in [Figure 1 on page 2\)](#page-17-0) z/OS V2R5

© **Copyright International Business Machines Corporation 2021. All rights reserved.**

US Government Users Restricted Rights – Use, duplication or disclosure restricted by GSA ADP Schedule Contract with IBM Corp.

# **Contents**

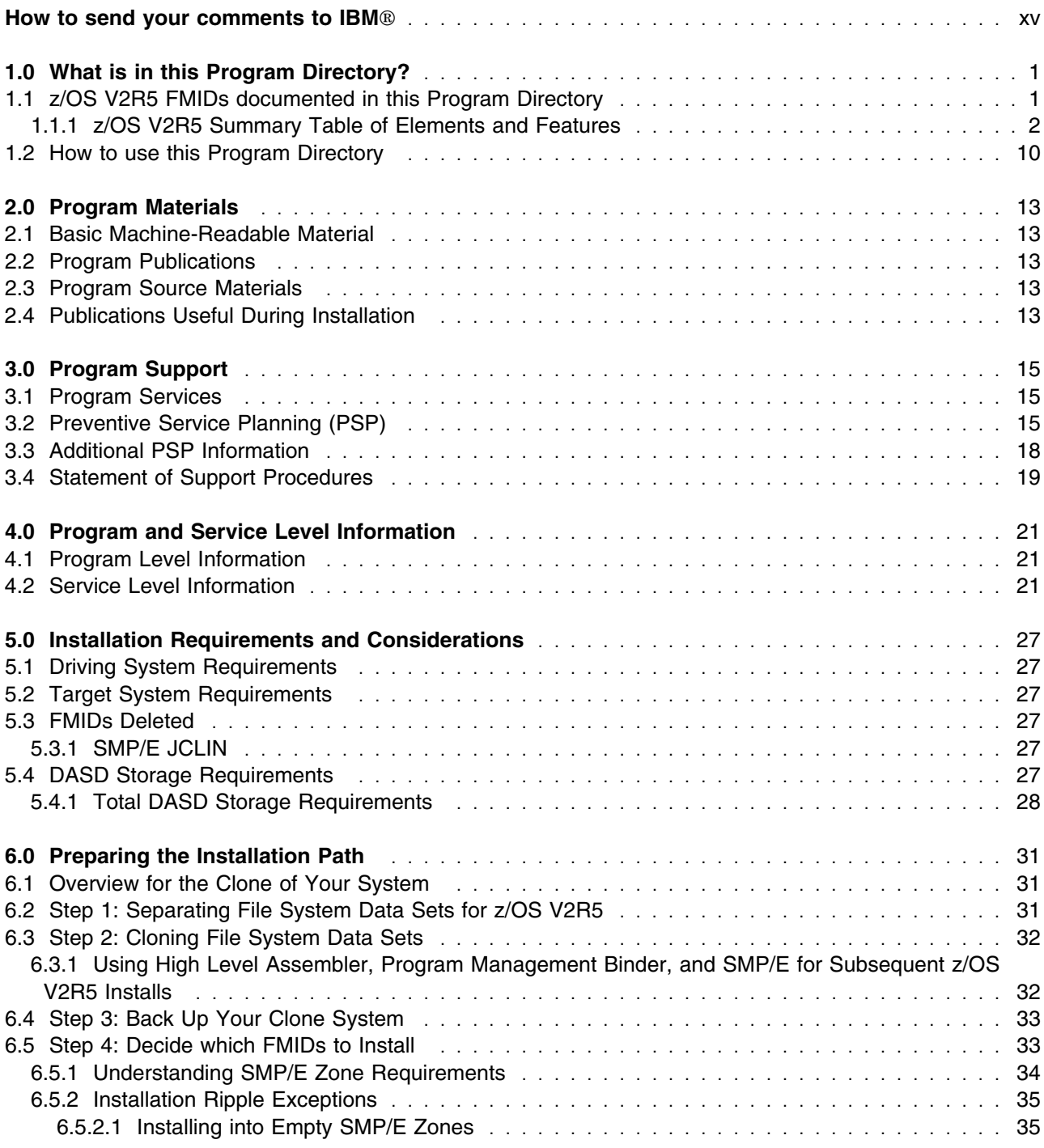

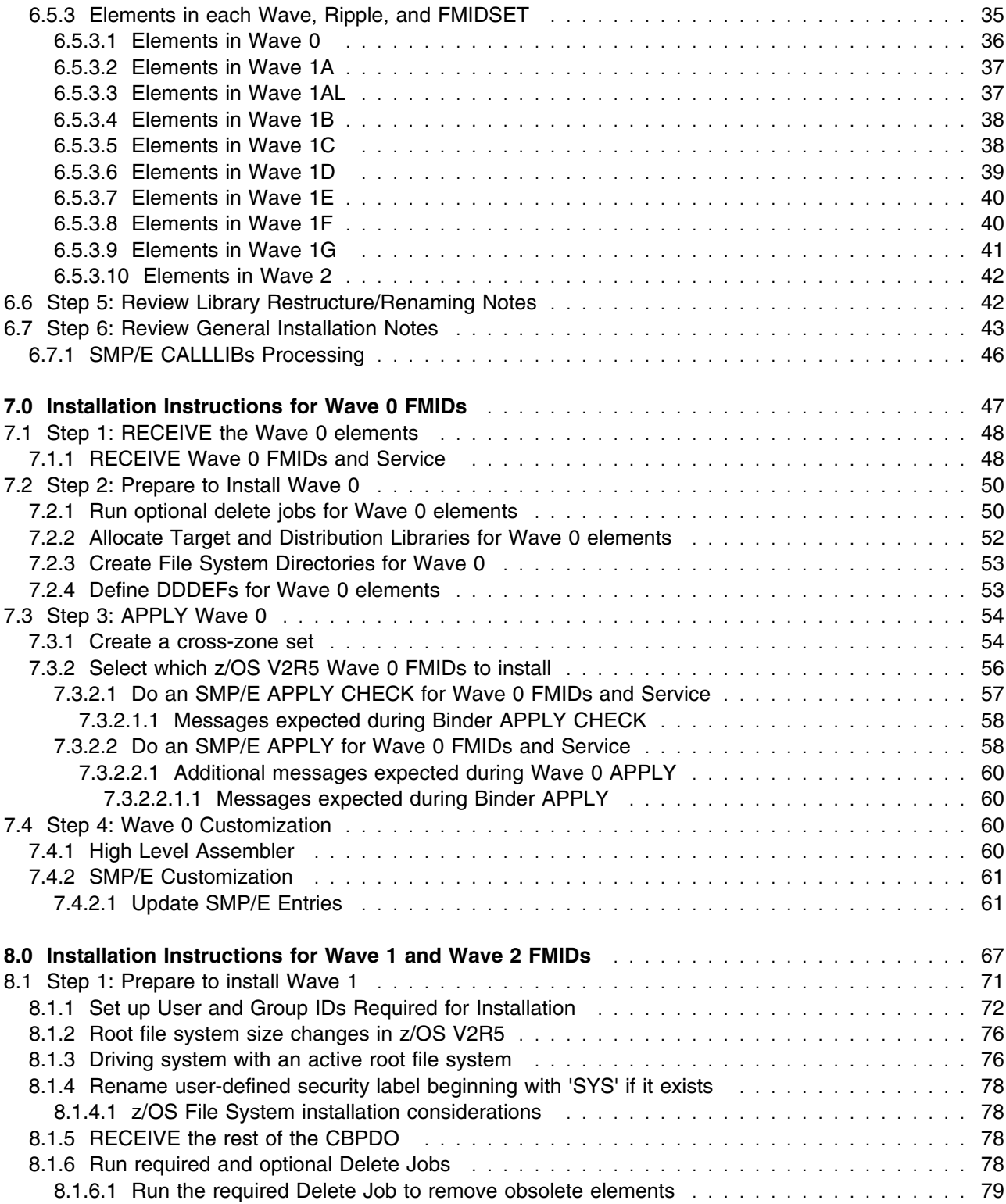

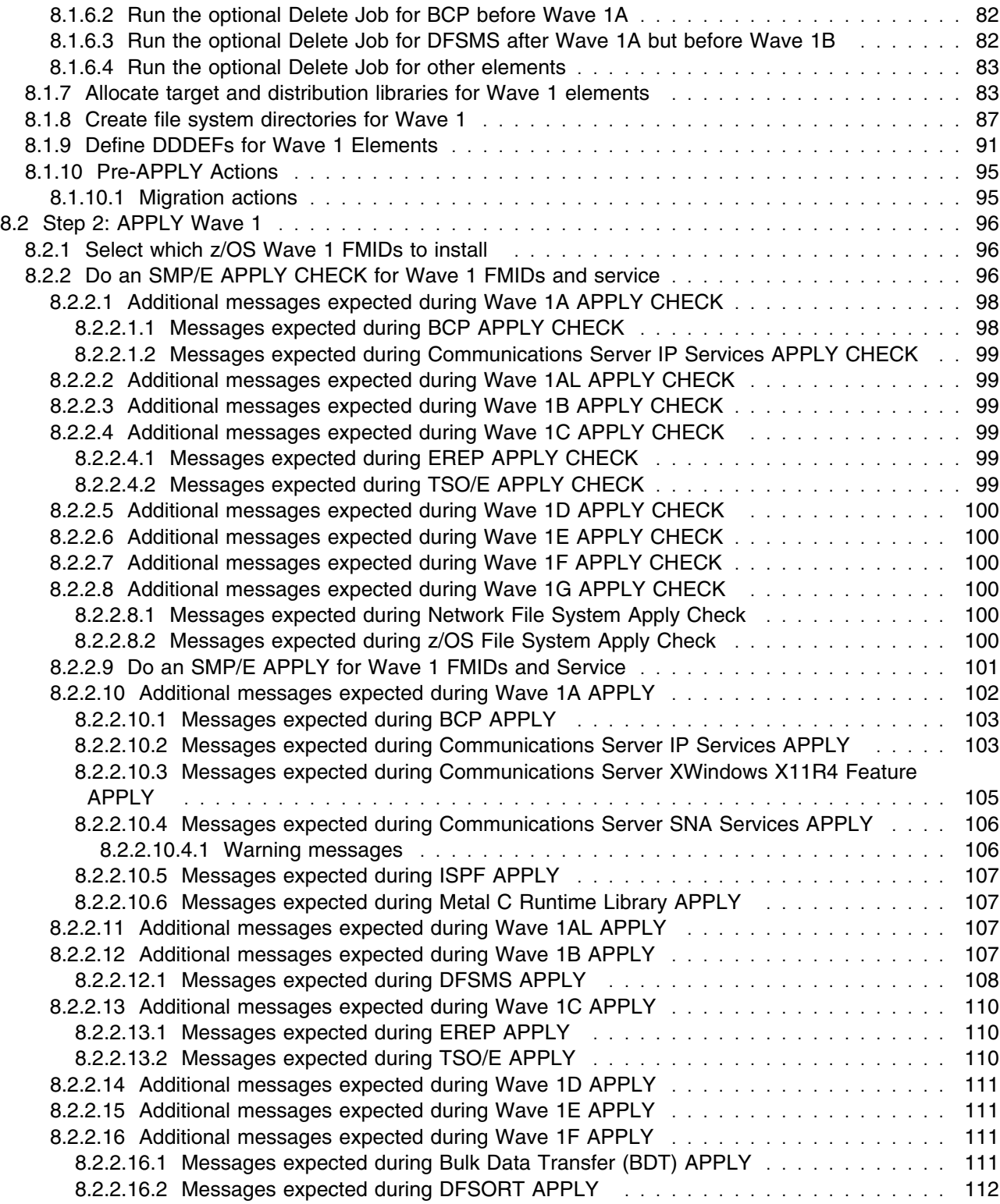

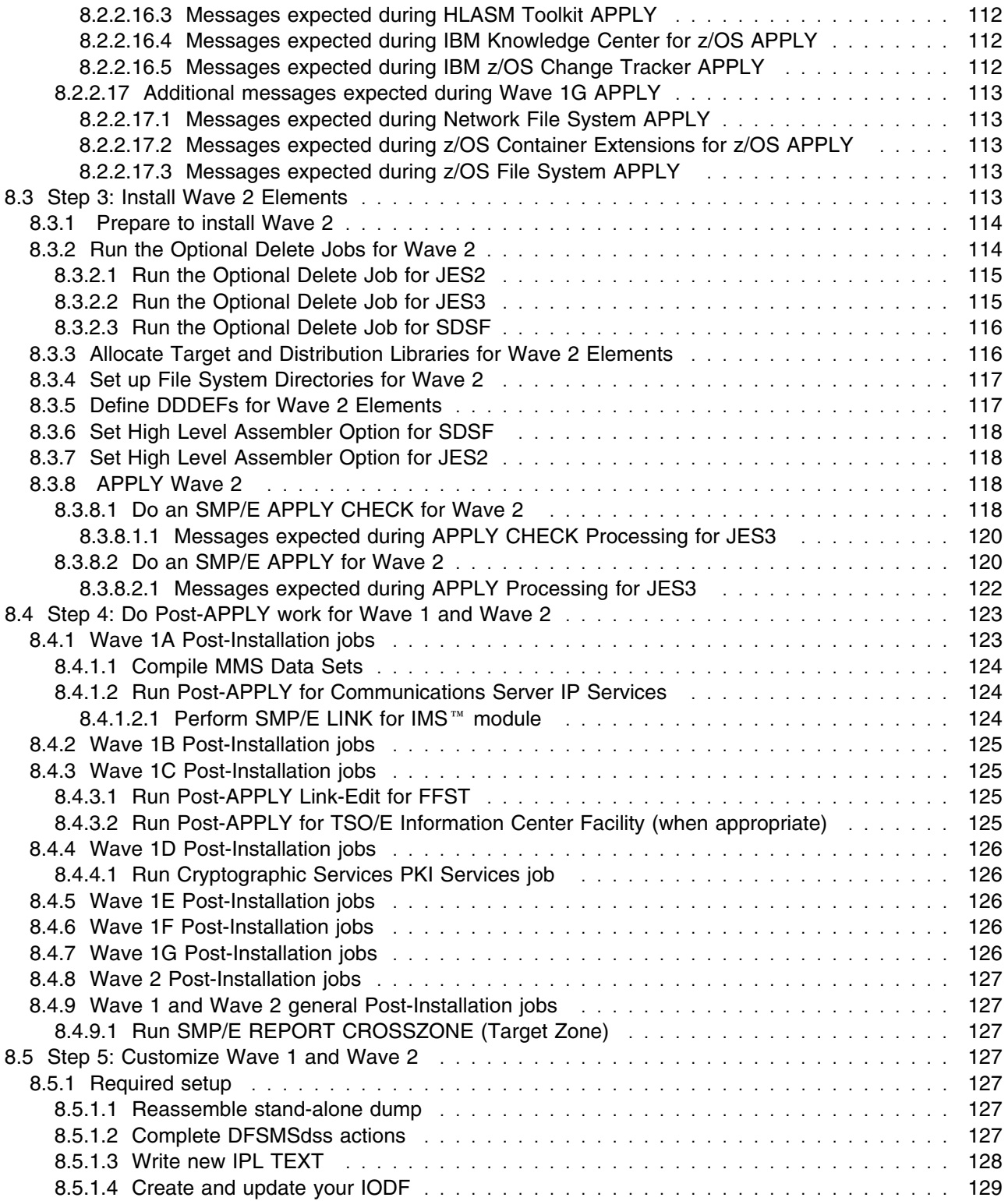

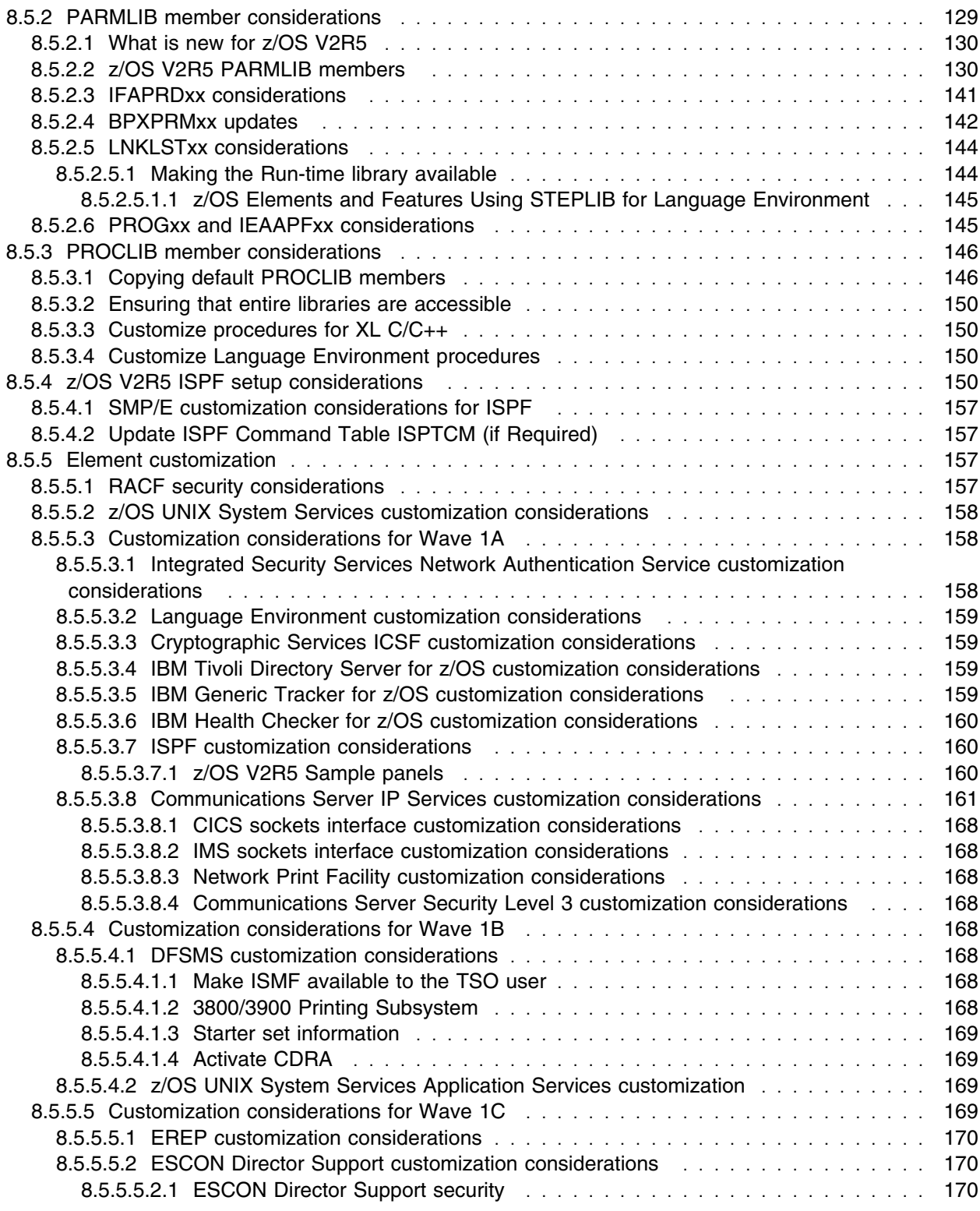

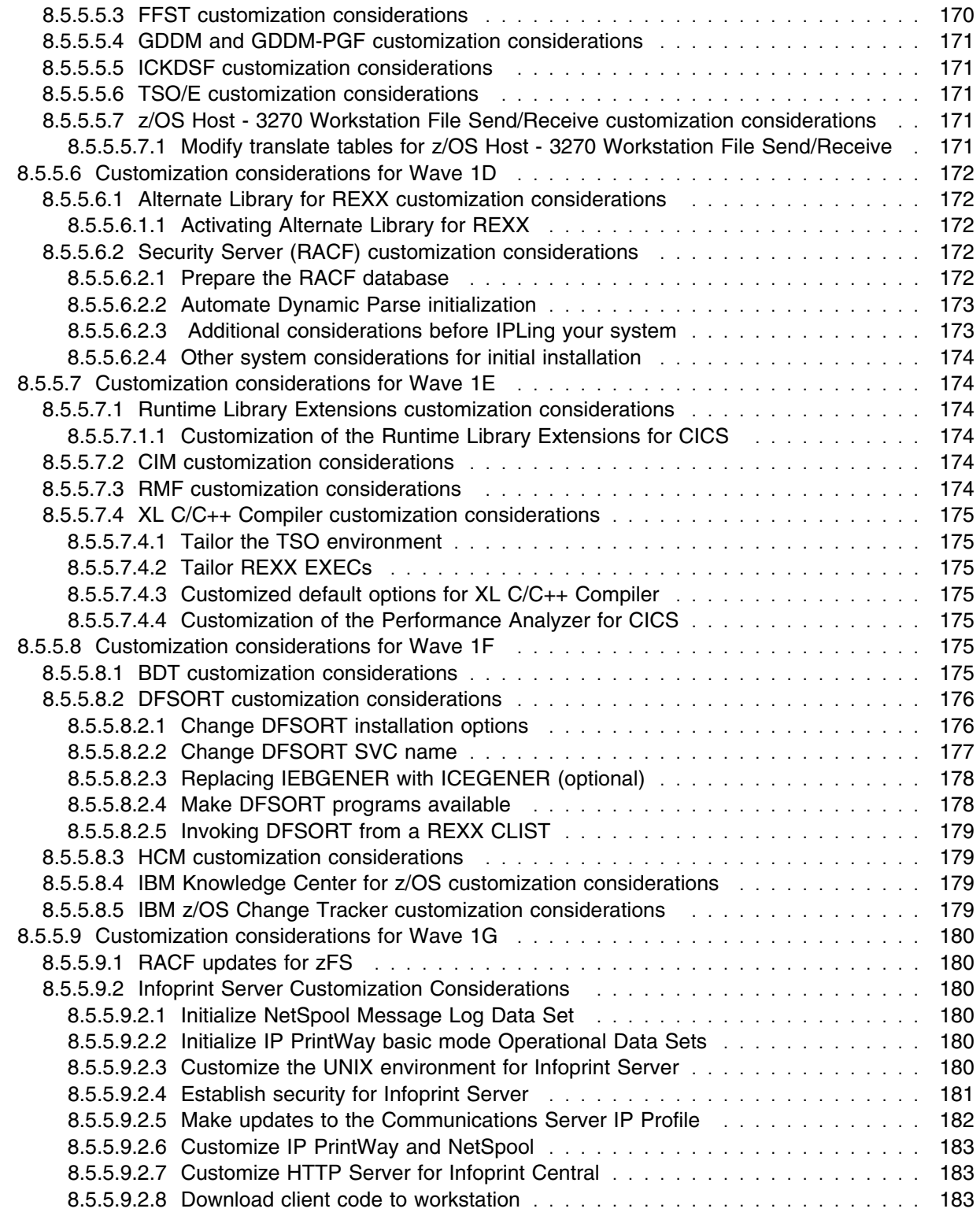

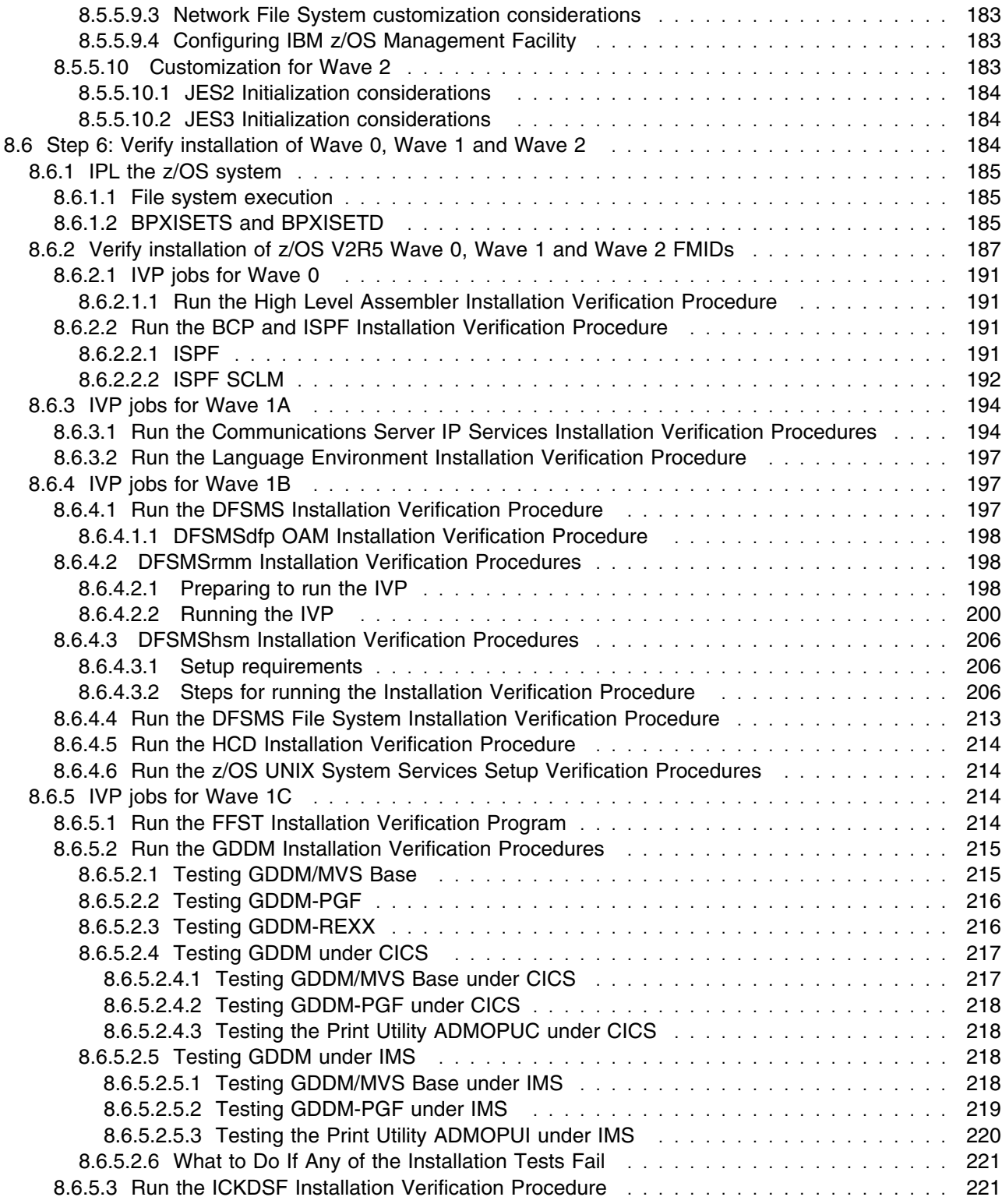

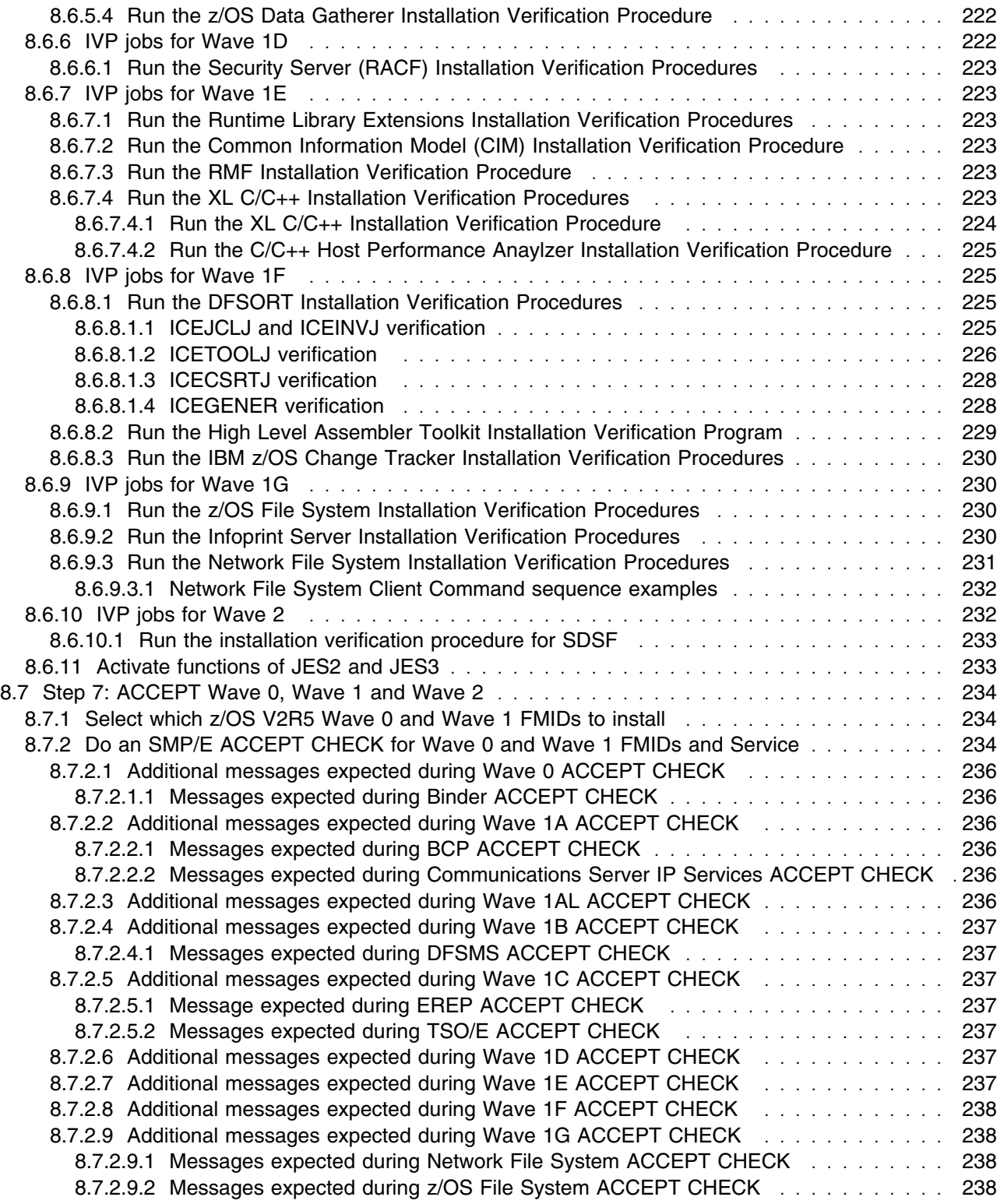

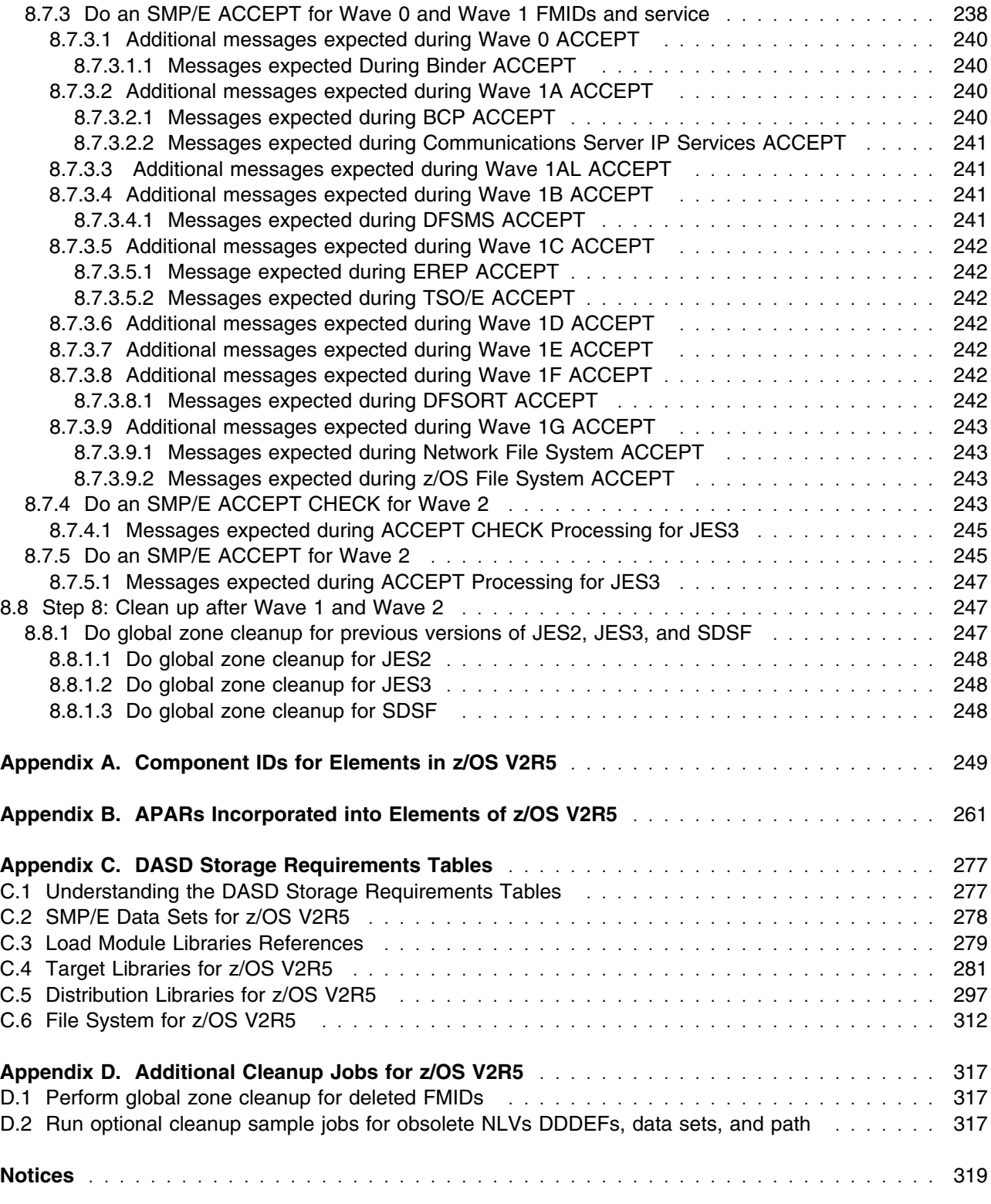

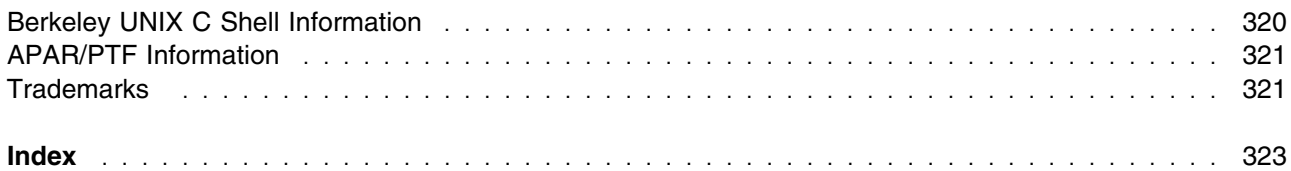

# **Figures**

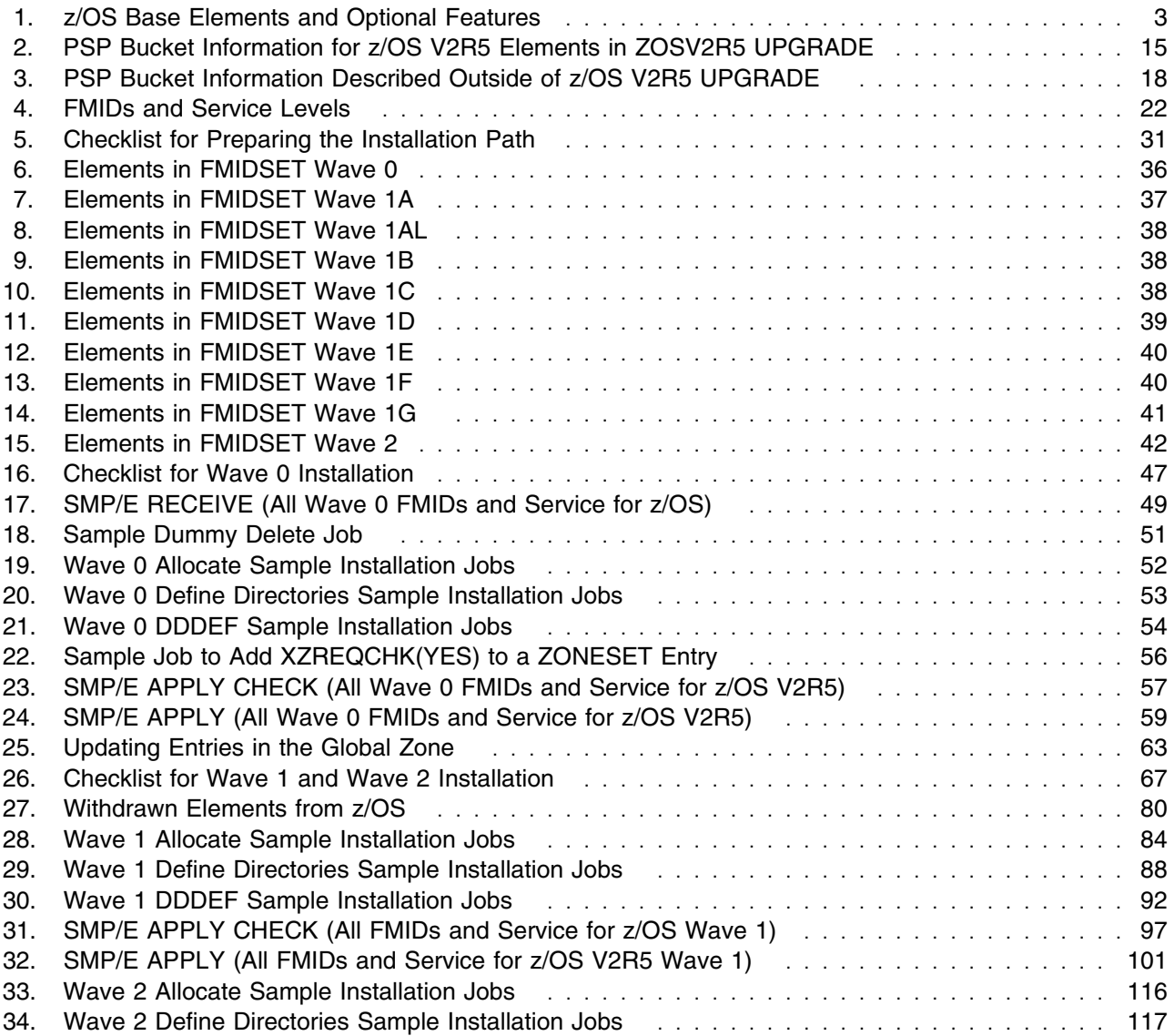

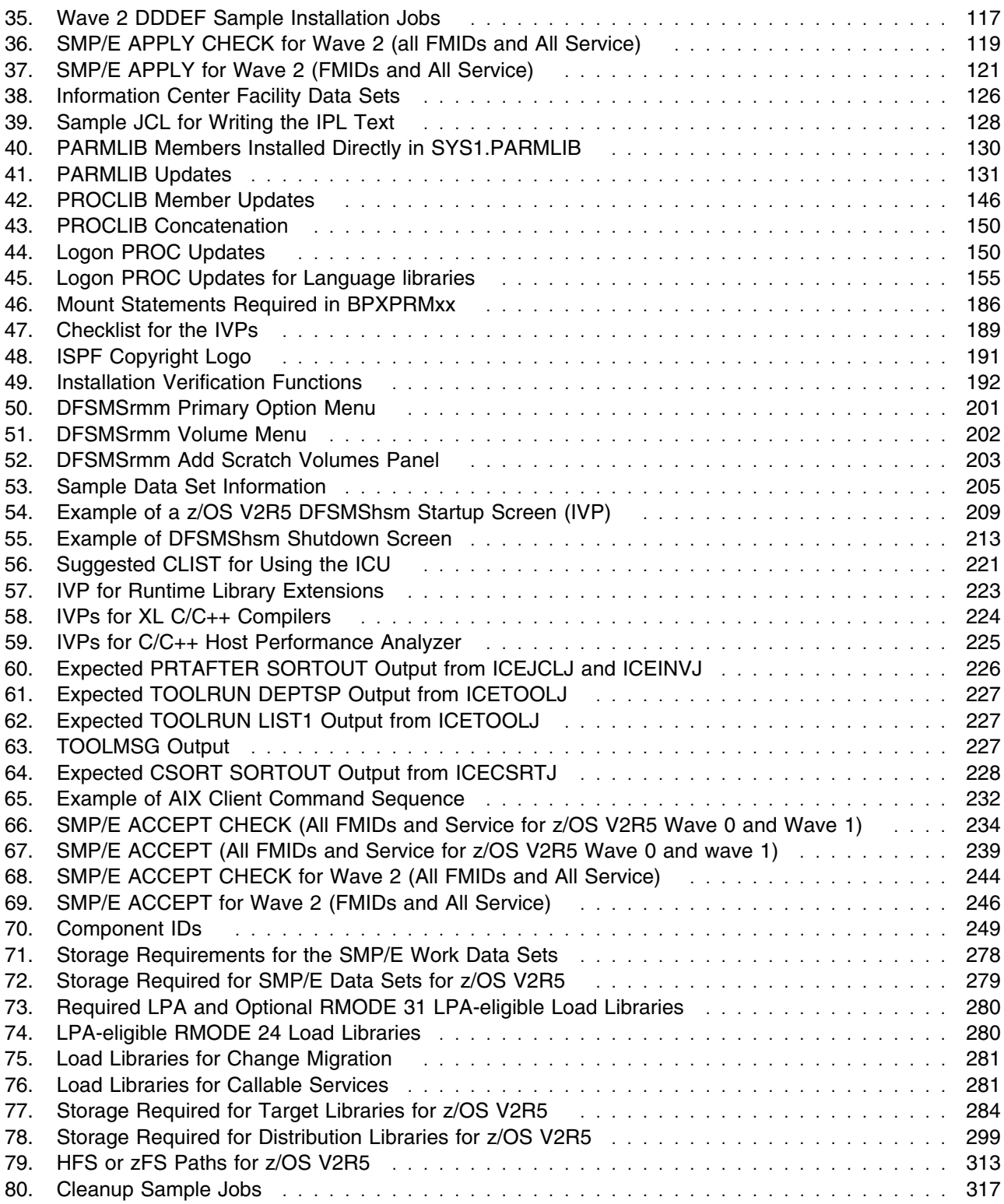

# <span id="page-14-0"></span>**How to send your comments to IBM**®

#### **Exclusive elements of z/OS V2R5 (Service Level 2102)**

When you send comments to IBM, you grant IBM a nonexclusive right to use or distribute your comments in any way it believes appropriate without incurring any obligation to you.

IBM or any other organizations will only use the personal information that you supply to contact you about the issues that you submit.

For each of the topics below indicate your satisfaction level by circling your choice from the rating scale. If a statement does not apply, circle N.

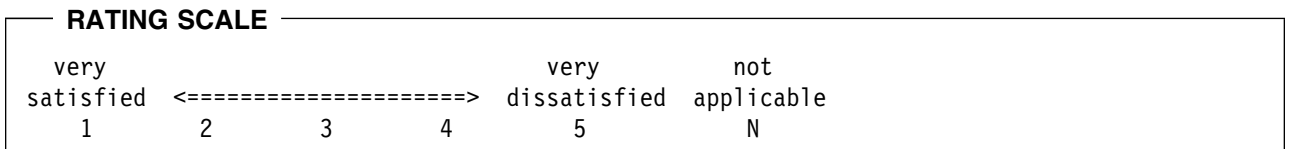

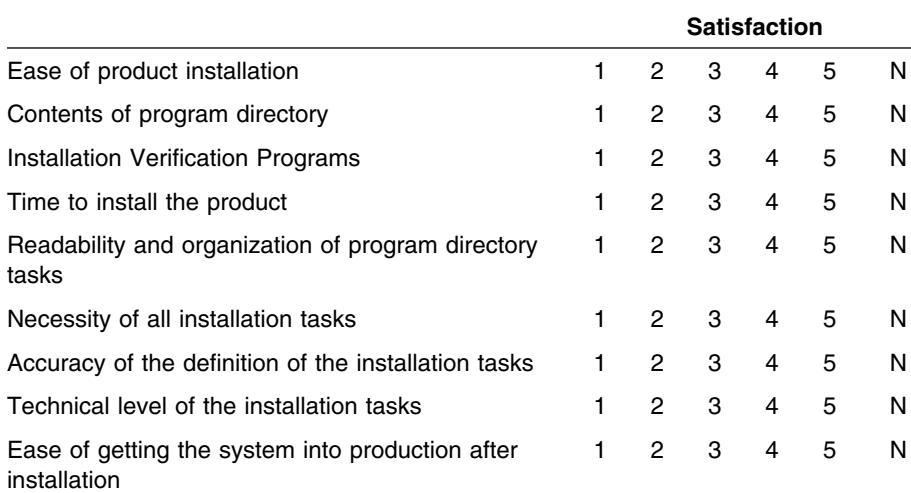

What order media was this product received?

- CBPDO
- **ServerPac**
- **Other**

Is this the first time your organization has installed this product?

Yes

No

Were the people who did the installation experienced with the installation of z/OS products?

Yes

No

If yes, how many years? \_\_

If you have any comments to make about your ratings above, or any other aspect of the product installation, list them below:

Thank you for your participation.

To send us comments, visit the Contact z/OS Web page at

http://www.ibm.com/systems/z/os/zos/webqs.html

Include the following information:

- Your name and e-mail address
- The publication title and order number
- The topic and page number related to your comment
- The text of your comment.

# <span id="page-16-0"></span>**1.0 What is in this Program Directory?**

This Program Directory addresses the installation of z/OS V2R5. See *[z/OS Planning for Installation](#page-0-0)* for planning information on z/OS V2R5. See *[z/OS Upgrade Workflow](#page-0-0)* for information on upgrading to z/OS V2R5.

This Program Directory is intended for the system programmer who is responsible for installing the z/OS V2R5 elements using the CBPDO delivery option. If you are installing z/OS V2R5 with ServerPac, use the book *ServerPac: Installing Your Order*, which is shipped with your ServerPac to install z/OS. That book might refer to specific sections of this Program Directory for information that applies to the ServerPac installation path.

#### **Attention z/OS V2R5 Users**

Review the z/OS Licensed Product Specification, which is available for download from the z/OS Internet Library: https://www.ibm.com/servers/resourcelink/svc00100.nsf/pages/zosInternetLibrary

The CBPDO installation of z/OS V2R5 should occur in separate stages, called **waves**. Each wave consists of multiple SMP/E steps that are documented later in this Program Directory. **All waves must be completed entirely.**

- 1. Wave 0 installs the FMIDs required for the driving system including HLASM, SMP/E and the Program Management Binder. This wave is documented in [7.0, "Installation Instructions for Wave 0 FMIDs" on](#page-62-0) [page 47.](#page-62-0)
- 2. Wave 1 installs the core set of FMIDs in z/OS. This wave is documented in [8.0, "Installation](#page-82-0) [Instructions for Wave 1 and Wave 2 FMIDs" on page 67.](#page-82-0)
- 3. Wave 2 installs the SDSF, JES2 and JES3 elements. This wave is documented in [8.0, "Installation](#page-82-0) [Instructions for Wave 1 and Wave 2 FMIDs" on page 67.](#page-82-0)

**Note:** Wave 2 can also be combined with Wave 1. Wave 2, however, cannot occur before Wave 1.

In OS/390® Release 3, the *Program Directory* expanded on the "wave" concept and further documented the installation of *all* elements into **ripples**. These ripples take into consideration element dependencies and natural installation separation points. The ripples give an overall installation scenario that includes every element in order to expedite the CBPDO installation path.

### **1.1 z/OS V2R5 FMIDs documented in this Program Directory**

Installation instructions for all z/OS elements are included in this Program Directory. No other program directories are required.

The z/OS V2R5 FMIDs can be found in [6.5.3, "Elements in each Wave, Ripple, and FMIDSET" on](#page-50-0) [page 35.](#page-50-0) Some elements documented in this Program Directory are also available as

<span id="page-17-0"></span>separately-orderable products. Information for these separately-orderable products, such as target and distribution libraries, is integrated in this Program Directory. Therefore, the separate program directories are not necessary.

This z/OS Program Directory has been updated to include the installation instructions for the z/OS priced feature IBM z/OS Change Tracker. IBM z/OS Change Tracker is shipped in FMID HCYG100 (base, English) and FMID JCYG10J (Japanese).

### **1.1.1 z/OS V2R5 Summary Table of Elements and Features**

Figure 1 lists all elements and features in z/OS V2R5, describes some of their characteristics, and identifies which ones have various installation-related jobs. The table uses the following headings.

#### **Element or Feature**

Name and FMID of the z/OS V2R5 base element or optional feature. If language FMIDs are listed with an element or feature in Figure 1, those FMIDs are included in unpriced language features that are orderable with z/OS.

- **Level** Latest OS/390 or z/OS level in which the element or feature changed (added to OS/390 or z/OS or updated). For non-exclusive elements and features, the equivalent level of the stand-alone product is listed in parenthesis.
- **Type** One of the following values for each element or feature:
	- Base, for base elements
	- Priced Feature, for priced optional features
	- No Charge Feature, for unpriced optional features
- **Excl** Indicates if the element or feature is exclusive (available **only** within z/OS, not also as a separately-orderable product). **Y** for Yes; **N** for No.
- **Dynam** Indicates if the element or feature supports dynamic enablement (**Y** or **N**).
- **Ripple** Logical set of elements that are installed within a wave.
- **Alloc** Indicates if the element or feature has a sample allocate job (**Y** or **N**). Allocations for dependent elements are done by the base FMID, unless otherwise noted.
- **DDDEF** Indicates if the element or feature has a sample job to define DDDEF entries (**Y** or **N**).
- **Post-I** Indicates if the element or feature has any post-installation jobs (**Y** or **N**). Note that customization tasks are **not** considered post-installation jobs in this table.
- **IVP** Indicates if the element or feature has any installation verification procedure (IVP) jobs (**Y** or **N**).

**Note:** Some elements listed in Figure 1 provide sample jobs to create the file system directories. For more information about these sample jobs and elements, see [Figure 20 on page 53,](#page-68-0) [Figure 29 on](#page-103-0) [page 88,](#page-103-0) and [8.3.4, "Set up File System Directories for Wave 2" on page 117.](#page-132-0)

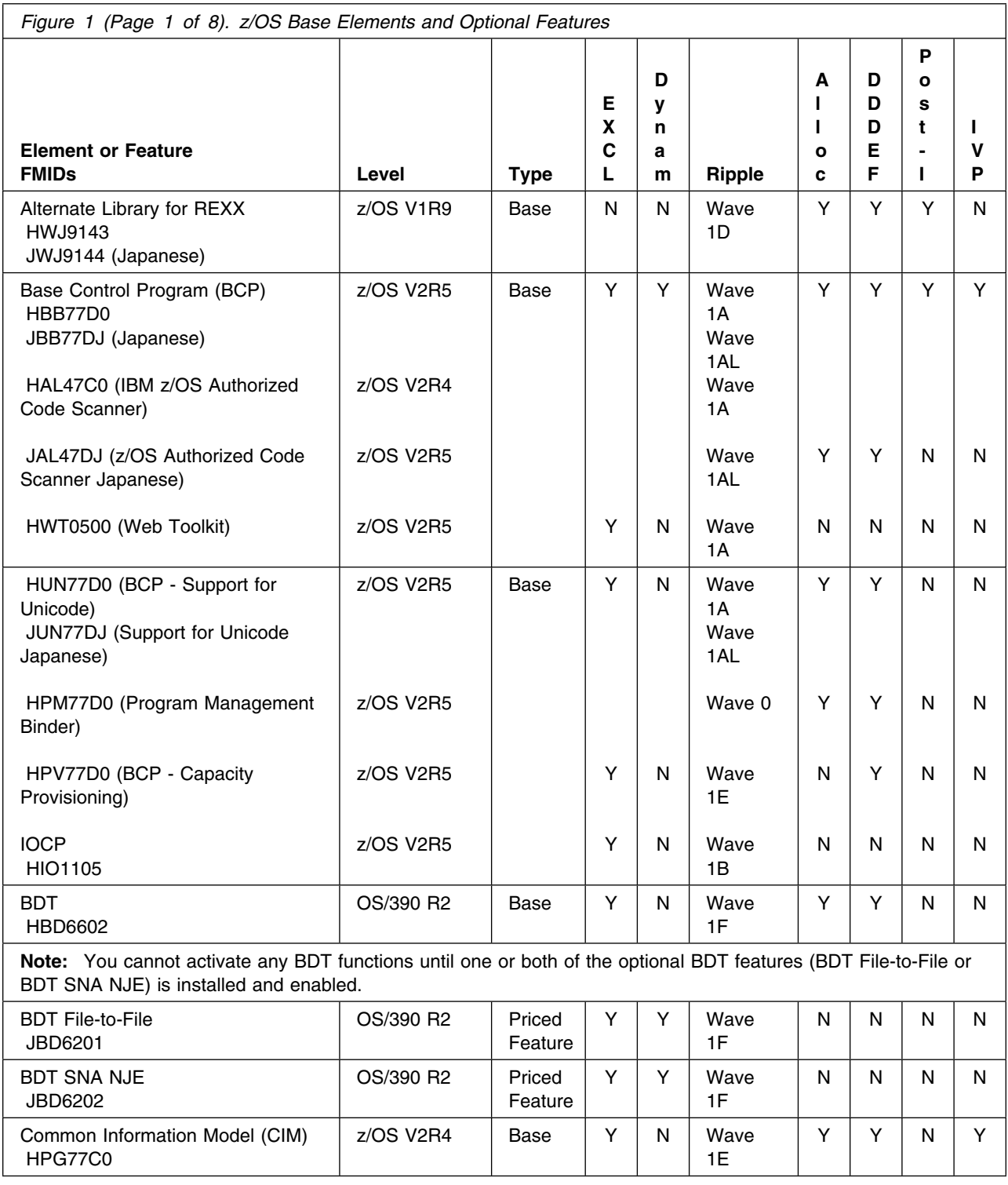

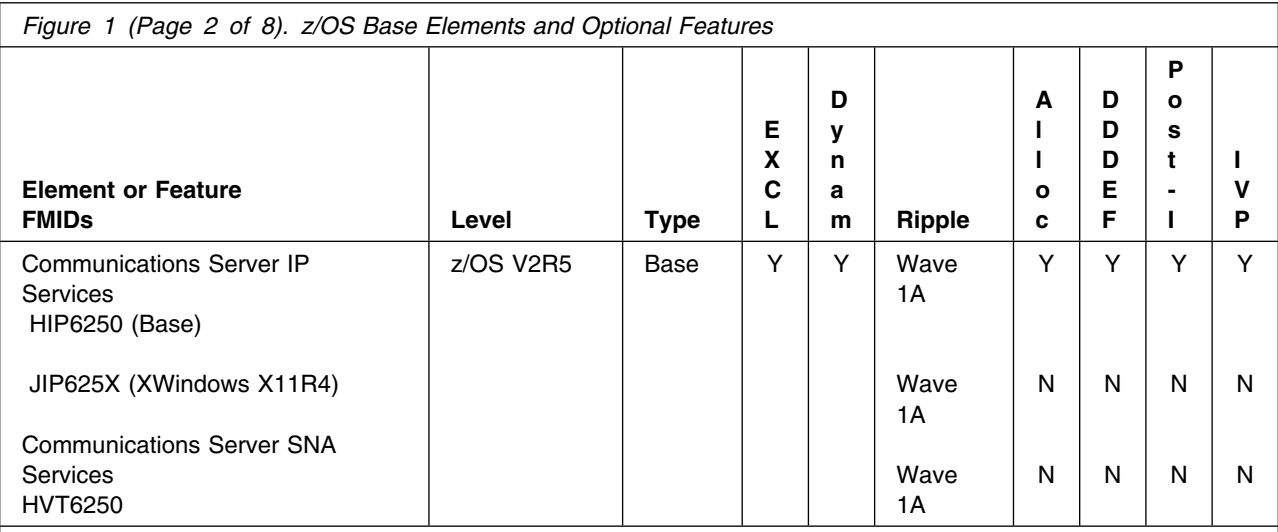

#### **Note:**

1. IP is the current name for the Communications Server component that supports secure TCP/IP networking. In support of dynamic enablement, the old name TCP/IP is still being used in parmlib member IFAPRDxx.

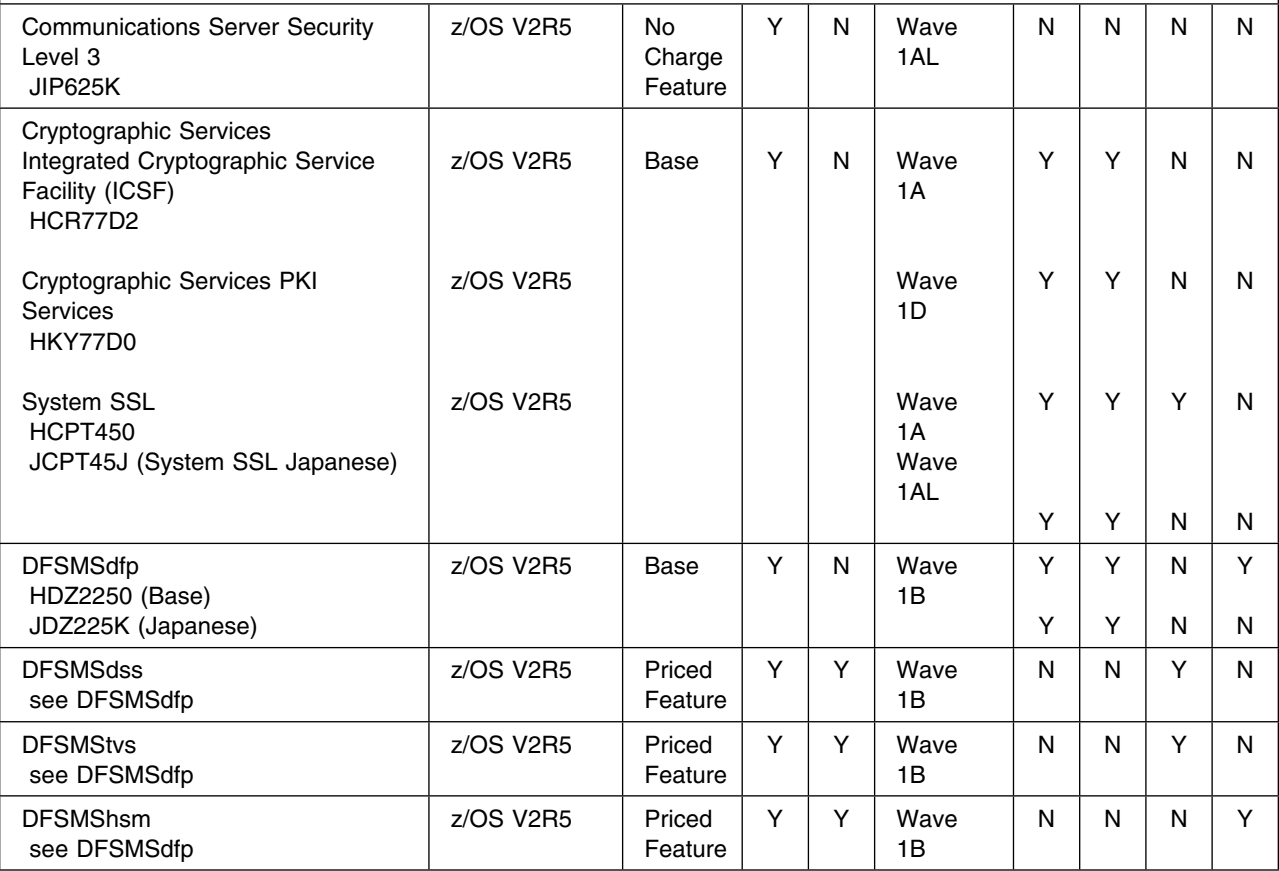

**4** z/OS V2R5 Program Directory

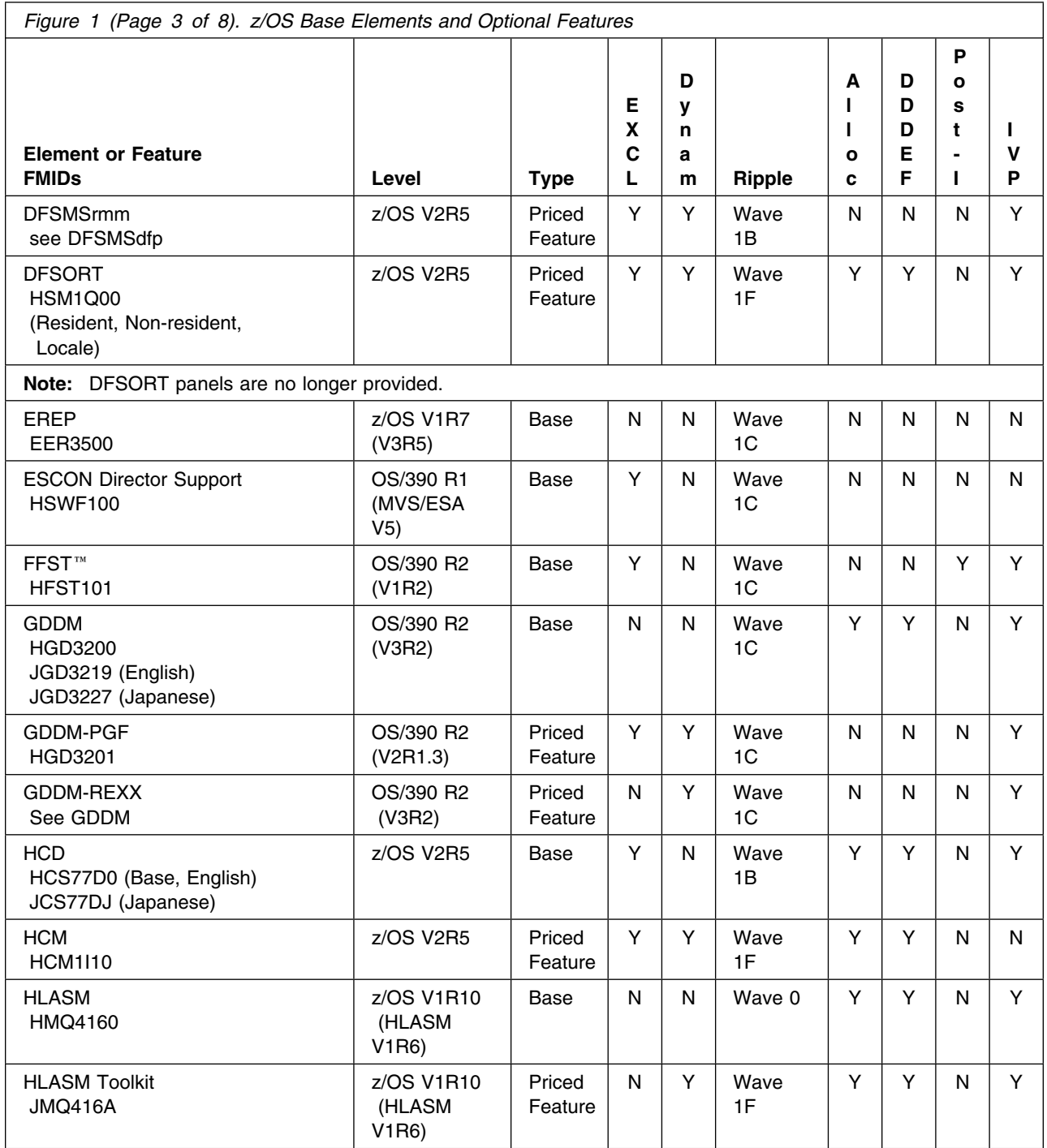

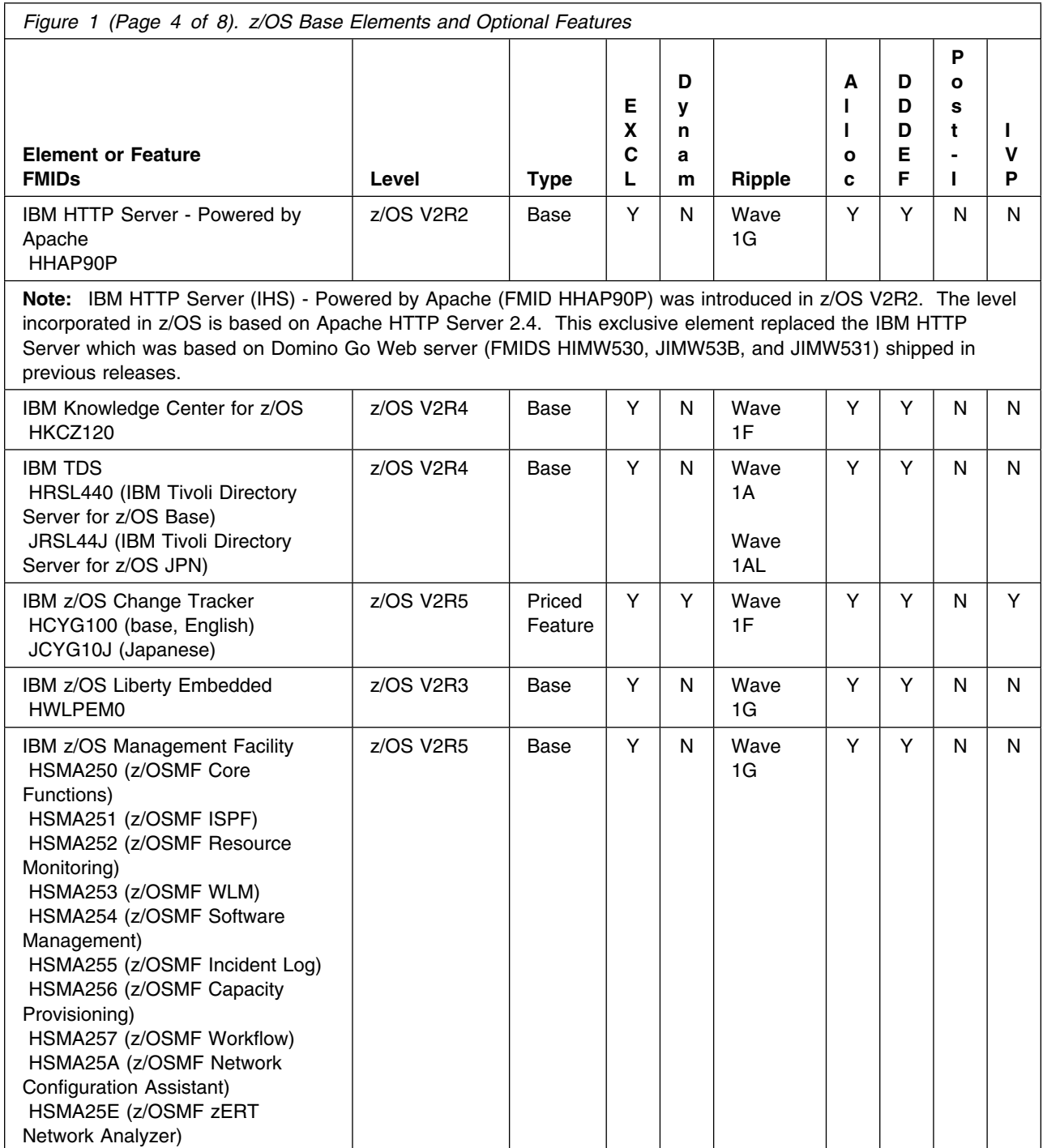

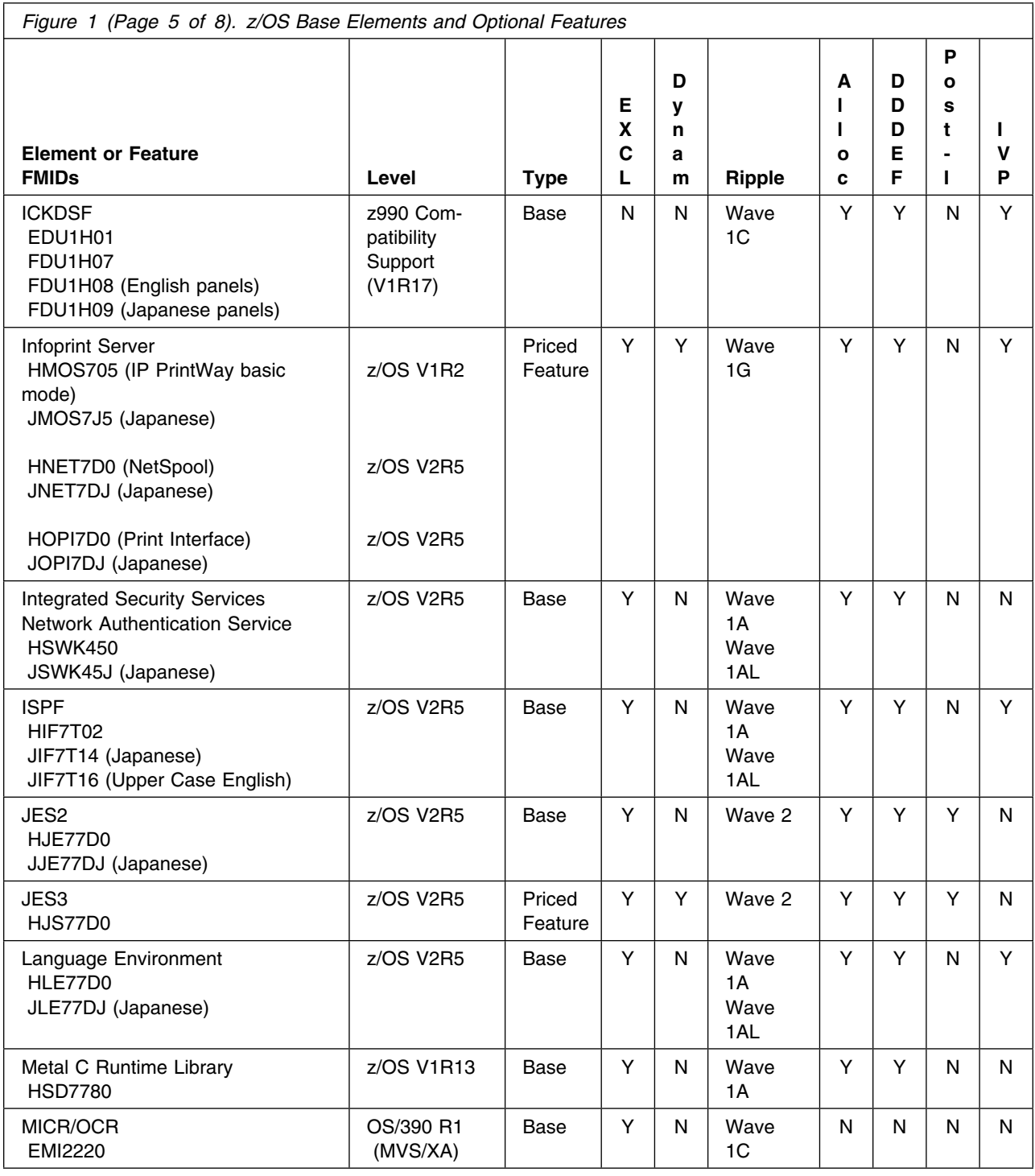

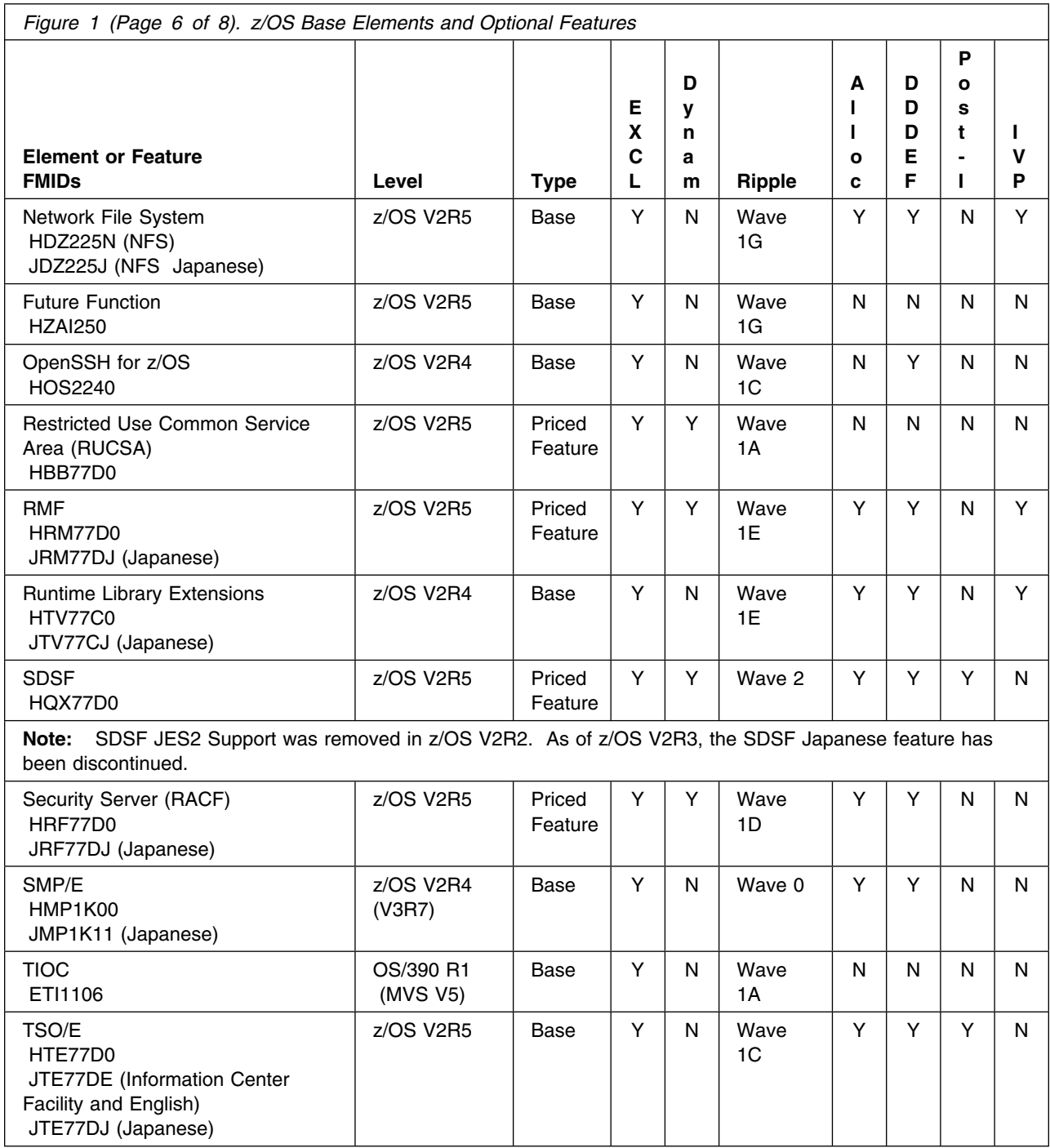

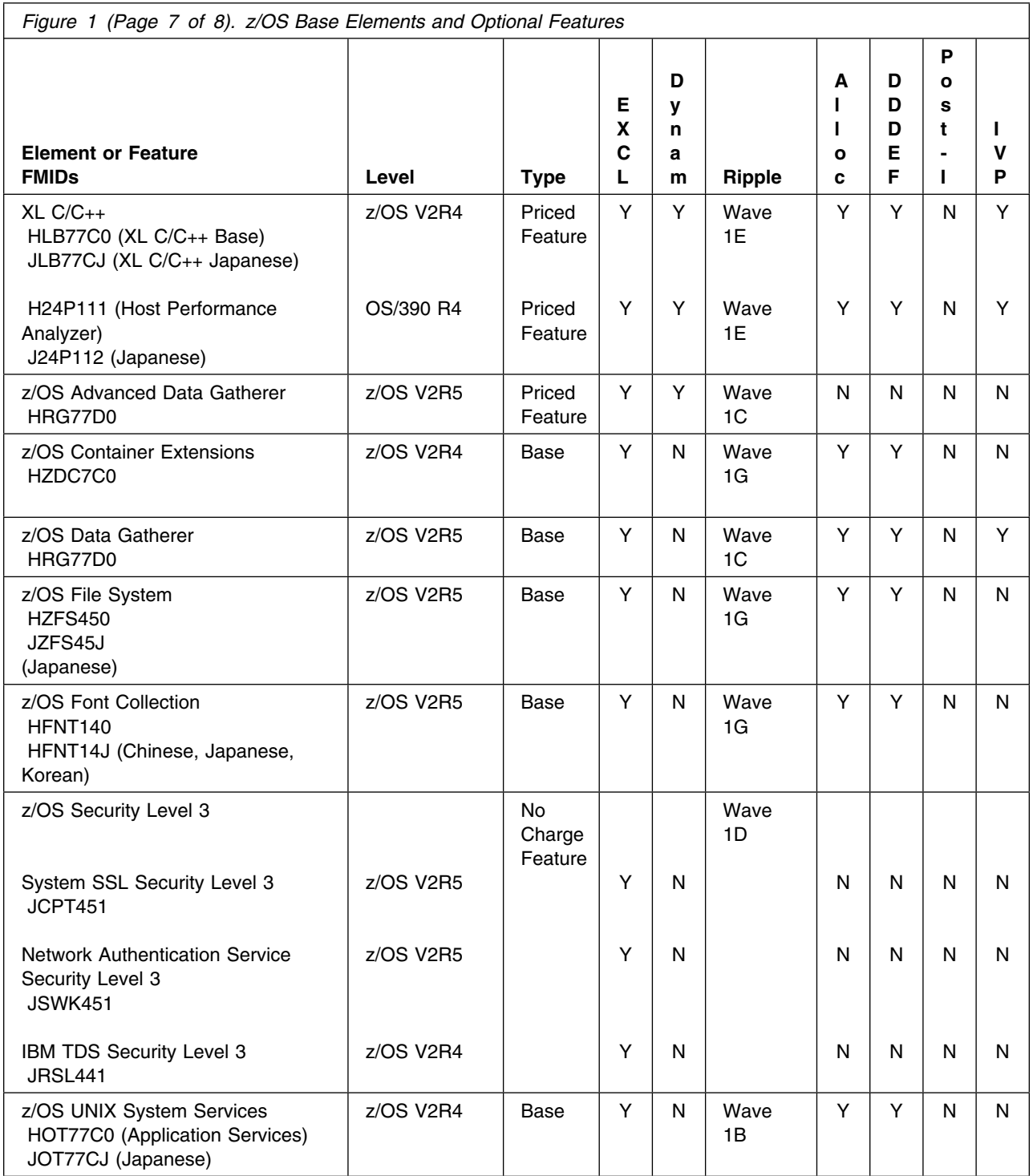

<span id="page-25-0"></span>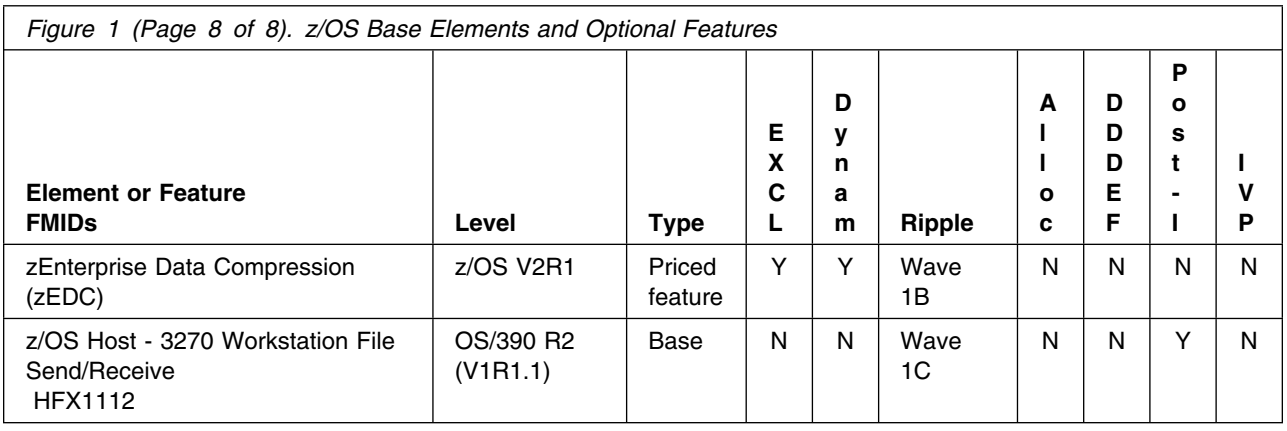

## **1.2 How to use this Program Directory**

This Program Directory contains information about the material and procedures associated with the installation of the z/OS V2R5 elements and optional features (see [Figure 1 on page 2\)](#page-17-0). You should keep this document for future reference. Before taking any action, you should read the sections that apply to the elements and features you want to install. This Program Directory contains the following sections:

- [2.0, "Program Materials" on page 13](#page-28-0) identifies the basic and optional program materials and documentation for z/OS V2R5.
- [3.0, "Program Support" on page 15](#page-30-0) describes the IBM support available for z/OS V2R5.
- [4.0, "Program and Service Level Information" on page 21](#page-36-0) lists the APARs (program level) and PTFs (service level) incorporated into z/OS V2R5.
- [5.0, "Installation Requirements and Considerations" on page 27](#page-42-0) identifies the resources and considerations for installing and using z/OS V2R5.
- [6.0, "Preparing the Installation Path" on page 31](#page-46-0) provides detailed information for planning and preparing installation paths.
- [7.0, "Installation Instructions for Wave 0 FMIDs" on page 47](#page-62-0) provides detailed installation instructions for Wave 0 FMIDs, which must be available on the driving system for the subsequent installation of Wave 1 and Wave 2 elements. It also refers to publications that describe how to activate the functions of z/OS V2R5.
- [8.0, "Installation Instructions for Wave 1 and Wave 2 FMIDs" on page 67](#page-82-0) provides detailed installation instructions for all Wave 1 FMIDs and Wave 2 FMIDs. It also refers to publications that describe how to activate the functions of z/OS V2R5.
- [Appendix A, "Component IDs for Elements in z/OS V2R5" on page 249](#page-264-0) lists the component IDs of the z/OS V2R5.
- [Appendix B, "APARs Incorporated into Elements of z/OS V2R5" on page 261](#page-276-0) lists the integrated APARs for the z/OS V2R5 elements.
- [Appendix C, "DASD Storage Requirements Tables" on page 277](#page-292-0) describes the space requirements for the z/OS V2R5 data sets.
- [Appendix D, "Additional Cleanup Jobs for z/OS V2R5" on page 317](#page-332-0) describes how to do Global Zone Cleanup for Deleted FMIDs.

See *[z/OS Upgrade Workflow](#page-0-0)* for information on what libraries and paths are changed for a particular z/OS release, or library names before z/OS V2R5 or in z/OS V2R5.

Before installing z/OS V2R5, read [3.2, "Preventive Service Planning \(PSP\)" on page 15.](#page-30-0) This section tells you how to find any updates to the information and procedures in this Program Directory.

If you are installing z/OS V2R5 with ServerPac, use *ServerPac: Installing Your Order*, which was shipped with your ServerPac to install z/OS V2R5. That book might refer to specific sections of this Program Directory for information that applies to the ServerPac installation path.

If you are installing z/OS V2R5 using the MVS™ Custom-Built Product Delivery Offering (CBPDO) (5751-CS3), you will receive a PDF file of the Program Directory from either an internet delivery or from a DVD shipped with physical media delivery. A hard copy version is not provided. However, you can print a copy of the Program Directory, either by downloading the PDF file from the internet or by unloading it from the DVD.

# <span id="page-28-0"></span>**2.0 Program Materials**

An IBM program is identified by a program number and a feature number. The program number for z/OS V2R5 is 5650-ZOS.

The program announcement material describes the features supported by z/OS V2R5. If you have not already received a copy, ask your IBM marketing representative for this information.

The following sections identify:

- The basic program materials available with this program.
- Publications useful during installation.

### **2.1 Basic Machine-Readable Material**

Basic Machine-Readable Materials are materials that are supplied under the base license and feature number, and are required for the use of the product.

You will receive all z/OS V2R5 FMIDs (whether ordered or not) except for the following:

- FMIDs for languages not ordered.
- FMIDs for export regulated features not ordered.
- FMIDs for no charge features.

See the *MVS CBPDO Memo to Users Extension* for a full list of FMIDs and for detailed information on file format.

### **2.2 Program Publications**

For the titles of all the publications associated with z/OS V2R5, see *[z/OS Information Roadmap](#page-0-0)*.

### **2.3 Program Source Materials**

No program viewable program listings (View Program Listings) are provided for z/OS V2R5.

### **2.4 Publications Useful During Installation**

For element-specific installation manuals, refer to *[z/OS Information Roadmap](#page-0-0)*. To obtain copies of the publications referred to in this program directory, contact your IBM representative or visit the z/OS Internet Library at: https://www.ibm.com/servers/resourcelink/svc00100.nsf/pages/zosInternetLibrary

# <span id="page-30-0"></span>**3.0 Program Support**

This section describes the IBM support available for z/OS V2R5.

### **3.1 Program Services**

Contact your IBM marketing and sales representatives for specific information about available program services.

# **3.2 Preventive Service Planning (PSP)**

Before installing z/OS V2R5, make sure that you have reviewed the current Preventive Service Planning (PSP) information. Review the PSP Bucket for general information, installation documentation, and the cross product Dependencies sections. For the recommended service section, instead of reviewing the PSP Bucket, it is recommended you use the IBM.ProductInstall-RequiredService fix category in SMP/E to ensure you have all the recommended service installed. Use the

FIXCAT(IBM.ProductInstall-RequiredService) operand on the APPLY CHECK command. See Figure 24, SMP/E APPLY CHECK (All Wave 0 FMIDs and Service for z/OS V2R5) for a sample APPLY command.

If you obtained z/OS V2R5 as part of a CBPDO, HOLDDATA is included on the CBPDO. If the CBPDO for z/OS V2R5 is more than two weeks old when you install it, you need to obtain the current PSP (PSP Bucket).

To obtain the current PSP information, enhanced HOLDDATA, and other information related to z/OS software support, go to the following URL:

http://www14.software.ibm.com/webapp/set2/psearch/search?domain=psp

The elements in Figure 2 are included in the **ZOSV2R5** UPGRADE. The entries in [Figure 3 on page 18](#page-33-0) are in alphabetic order based on the Element column. For descriptions of the FMIDs in the table, see [1.1.1, "z/OS V2R5 Summary Table of Elements and Features" on page 2.](#page-17-0)

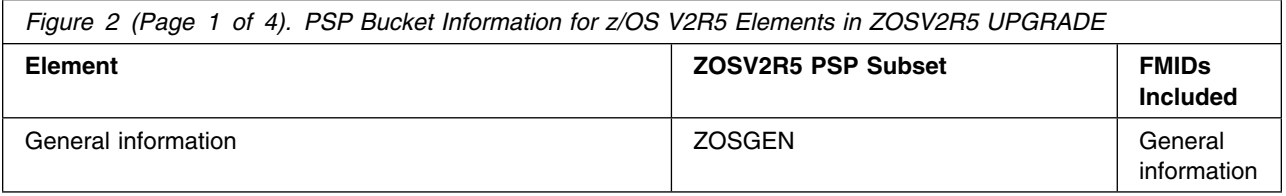

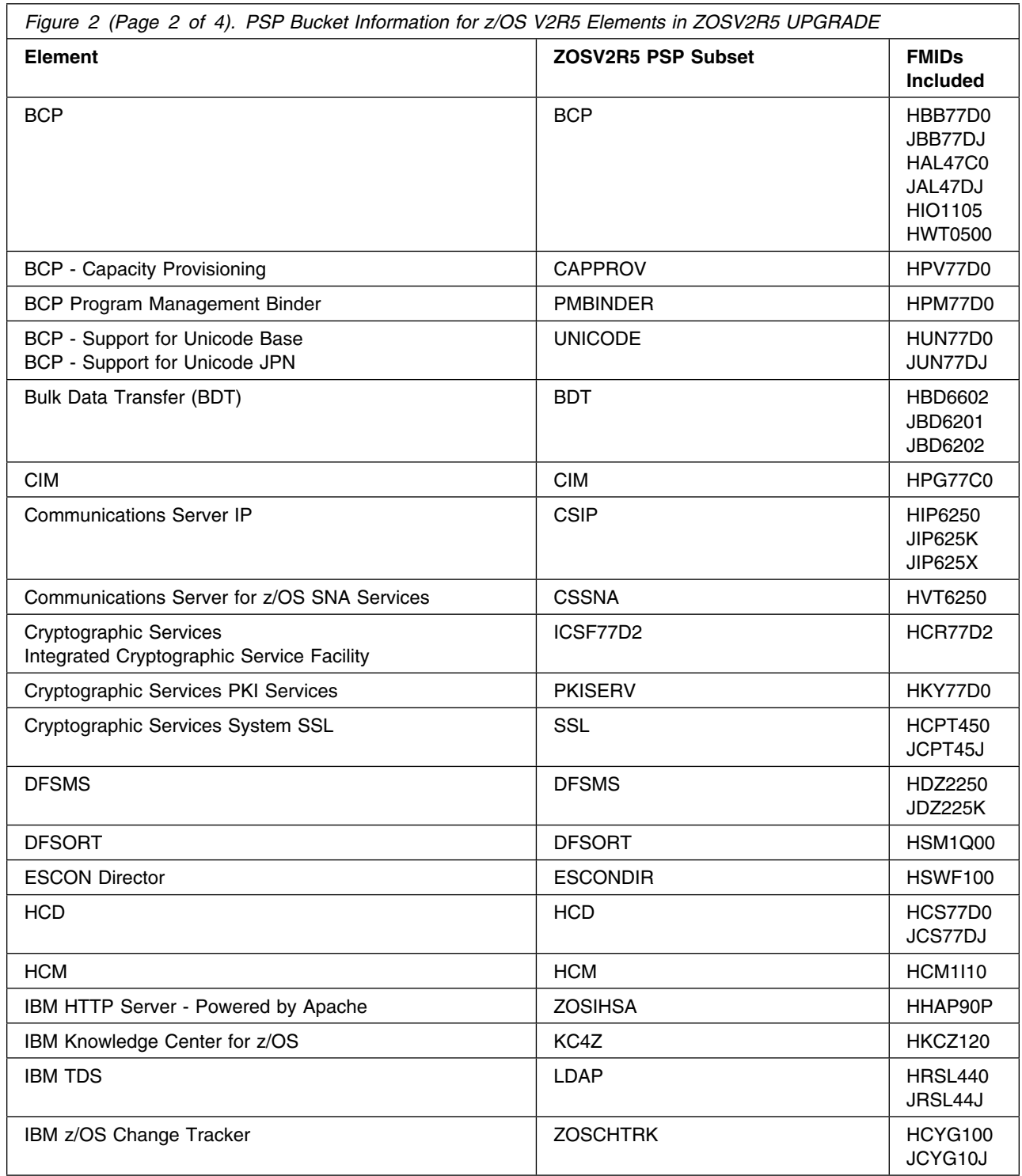

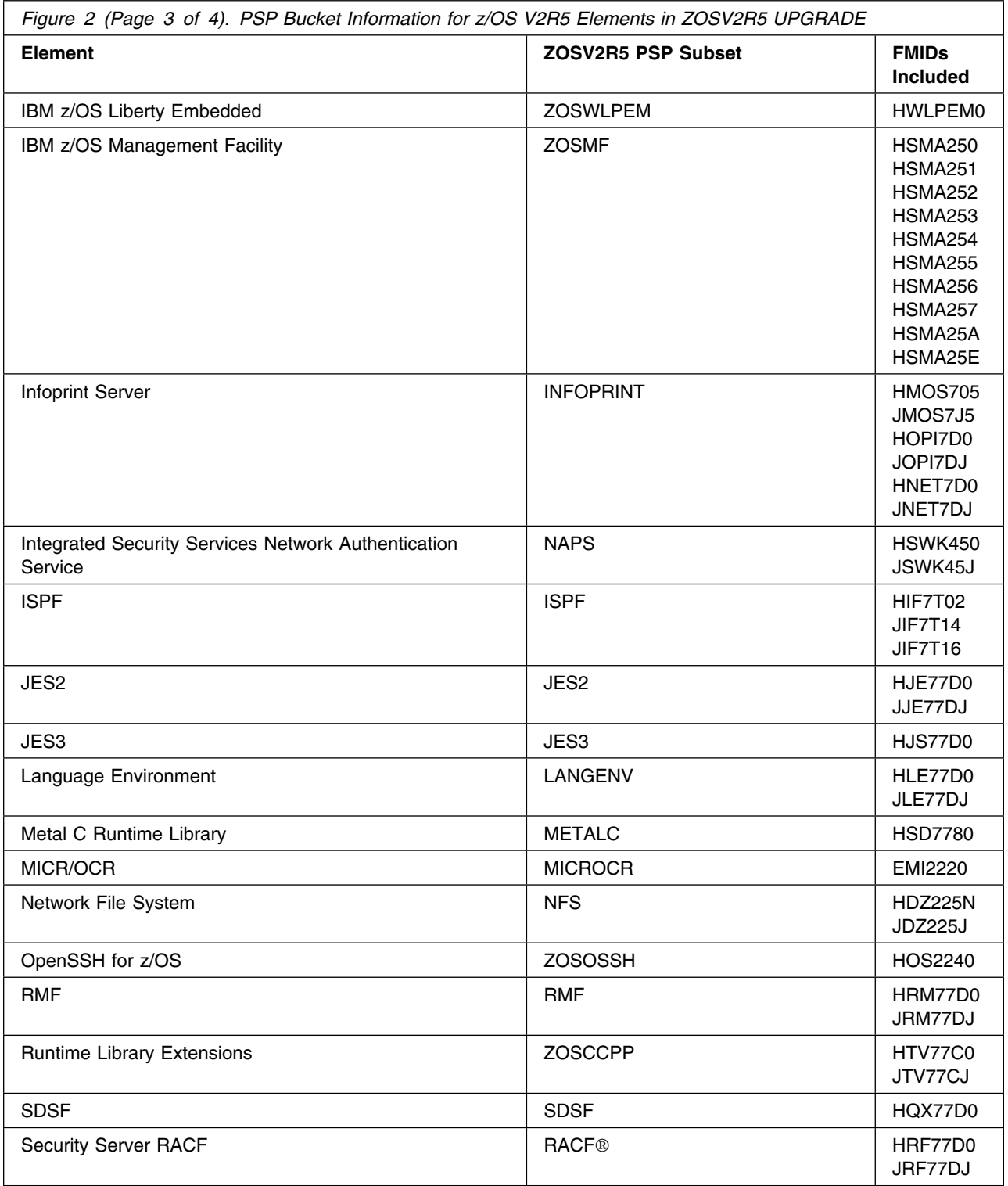

<span id="page-33-0"></span>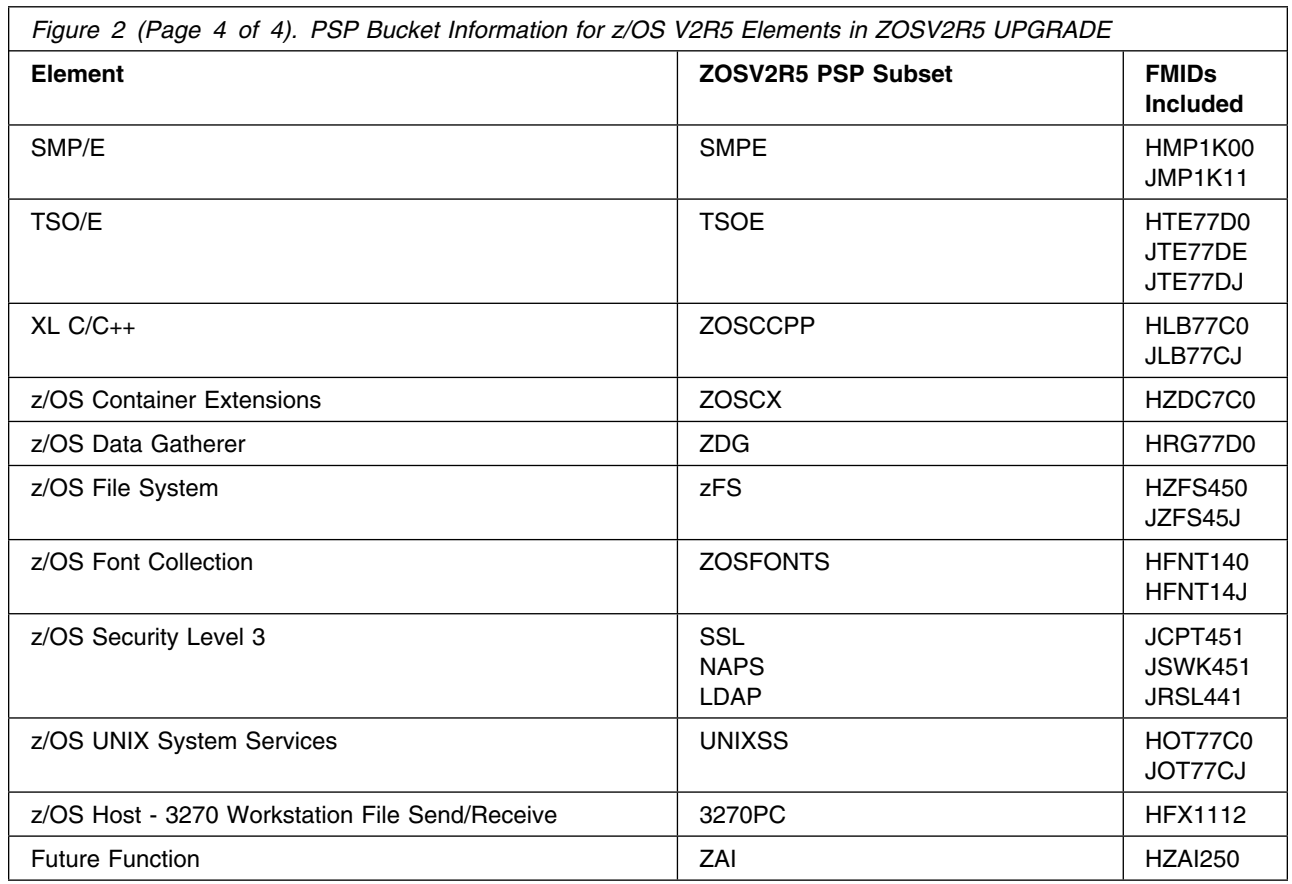

# **3.3 Additional PSP Information**

Figure 3 lists the PSP UPGRADEs and associated FMIDs that are NOT included in the z/OS V2R5 UPGRADE. These subsets are usually the associated FMIDs. To determine the subset name(s), see the respective UPGRADEs.

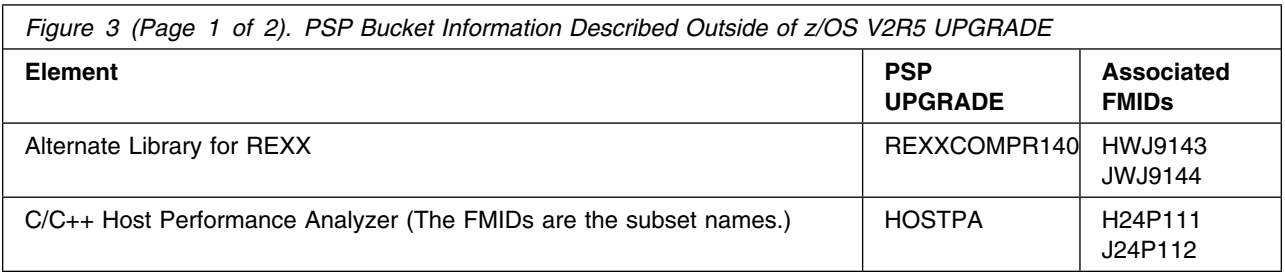

<span id="page-34-0"></span>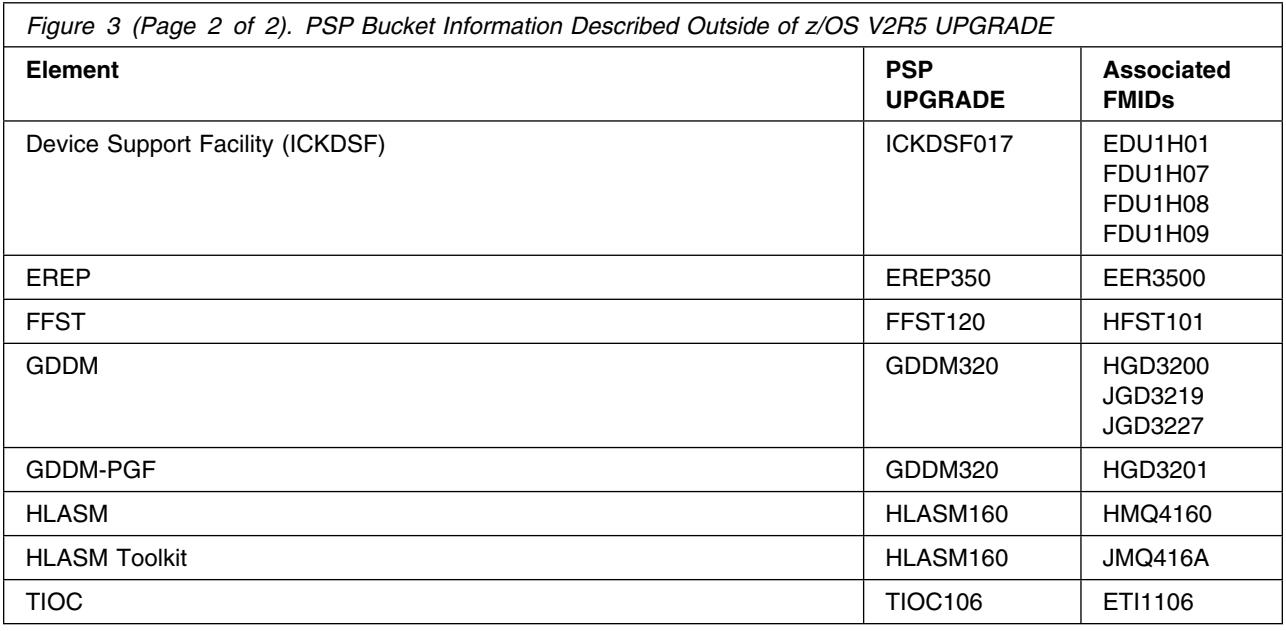

## **3.4 Statement of Support Procedures**

Report any difficulties you have using this program to the IBM Support Center. If an APAR is required, the Support Center will provide the address to which any accompanying documentation can be sent. The component IDs (COMP IDs) of z/OS V2R5 are listed in [Appendix A, "Component IDs for Elements in](#page-264-0) [z/OS V2R5" on page 249.](#page-264-0)
# **4.0 Program and Service Level Information**

This section identifies the program and service levels of z/OS V2R5. The **program level** refers to the APAR fixes incorporated into the products. The **service level** refers to the PTFs incorporated.

The recommended CBPDO installation procedure will APPLY all service that has been through the z/OS V2R5 integration test (SOURCEID ZOSV2R5 for z/OS V2R5) for which a report has been produced (these reports come out quarterly), all HIPERs and all PTFs that fix PE PTFs. On a release boundary, the z/OS V2R5 integration test system's service level is brought up to the designated PUT level of the ServerPac for that release. RSU (Recommended Service Upgrade) service is applied on top of the PUT service (again to the designated ServerPac levels). Finally, corrective service is applied as needed to the integration test system. The ZOSV2Rn SOURCEID identifies all this service.

Note that the service level of each FMID that is listed in this Program Directory only shows service that has been integrated into the FMID, not what has been integrated into ServerPac nor what would be installed with CBPDO. Service level documentation and experience information from the Integration Test perspective can be found in the zPET Team Blog located at https://www.ibm.com/developerworks/community/groups/community/zpet.

### **4.1 Program Level Information**

APAR fixes against the root products (last previous level prior to being included in z/OS V2R5) or prior levels of z/OS V2R5 elements that have been incorporated into this release are listed in [Appendix B,](#page-276-0) ["APARs Incorporated into Elements of z/OS V2R5" on page 261.](#page-276-0)

### **4.2 Service Level Information**

Figure 4 lists the service level of each FMID. The SMC*yyww* and PUT*yymm* levels identify the APAR service cutoff levels which have been incorporated into the FMIDs.

- SMC*yyww* identifies the service level in terms of CBPDO cycles, where *yy* is the year and *ww* is the CBPDO week. For example, 0842 is the forty-second CBPDO week in 2008.
- PUT*yymm* identifies the monthly service level in terms of ESO cycles (formerly PUTs), where *yy* is the year and *mm* is the ending month of the ESO cycle. For example, 0809 is service through September 2008.

If the z/OS V2R5 elements are installed with the instructions and samples provided in this Program Directory, they will include service that has been integration tested as well as the HIPERs and PE fixes up to the time z/OS V2R5 was ordered. Therefore, the service level of the FMIDs after you have installed z/OS V2R5 will be higher than what is listed and will depend on when it was ordered.

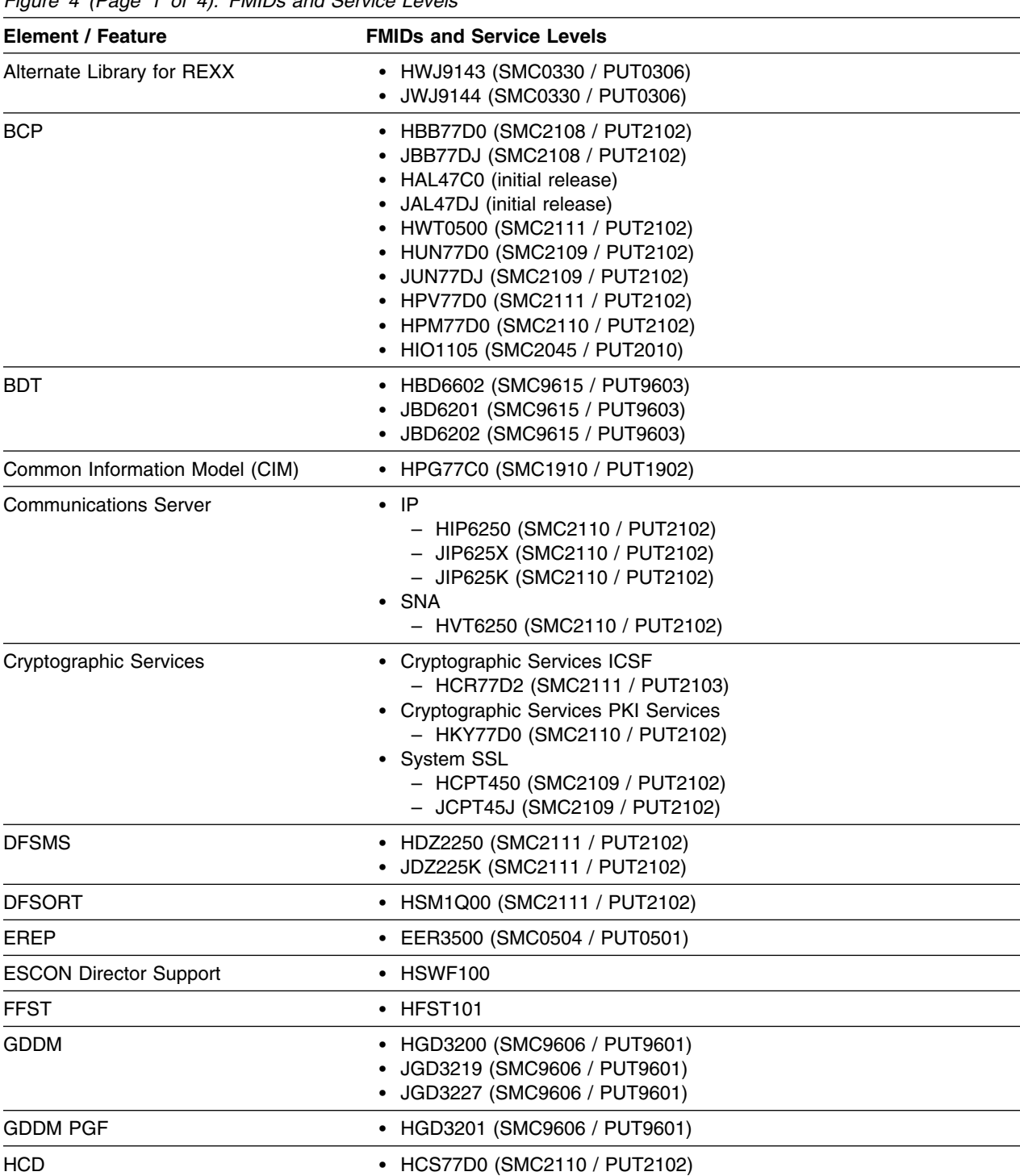

- JCS77DJ (SMC2110 / PUT2102)

*Figure 4 (Page 1 of 4). FMIDs and Service Levels*

**22** z/OS V2R5 Program Directory

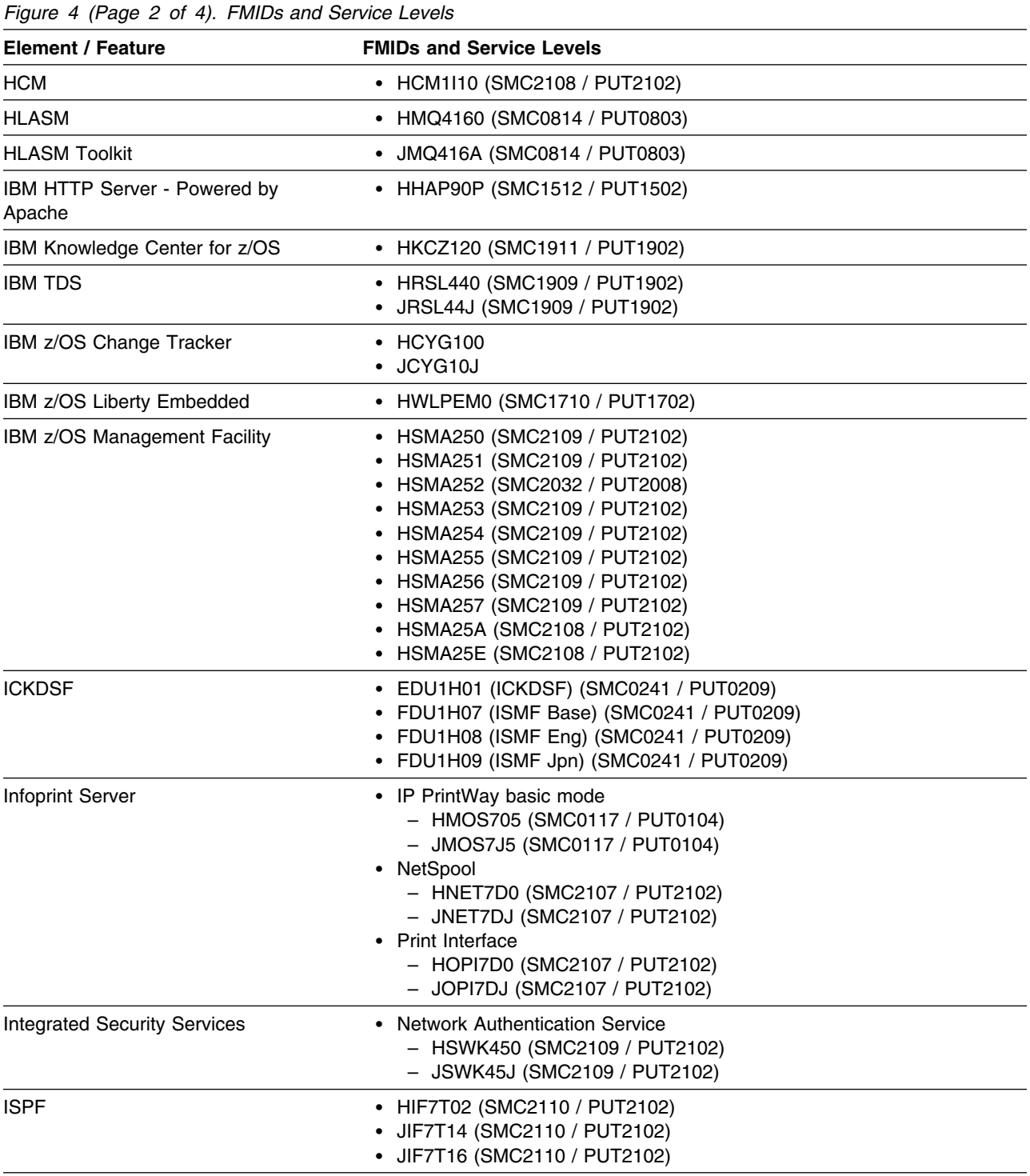

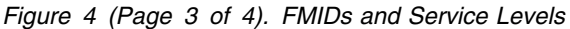

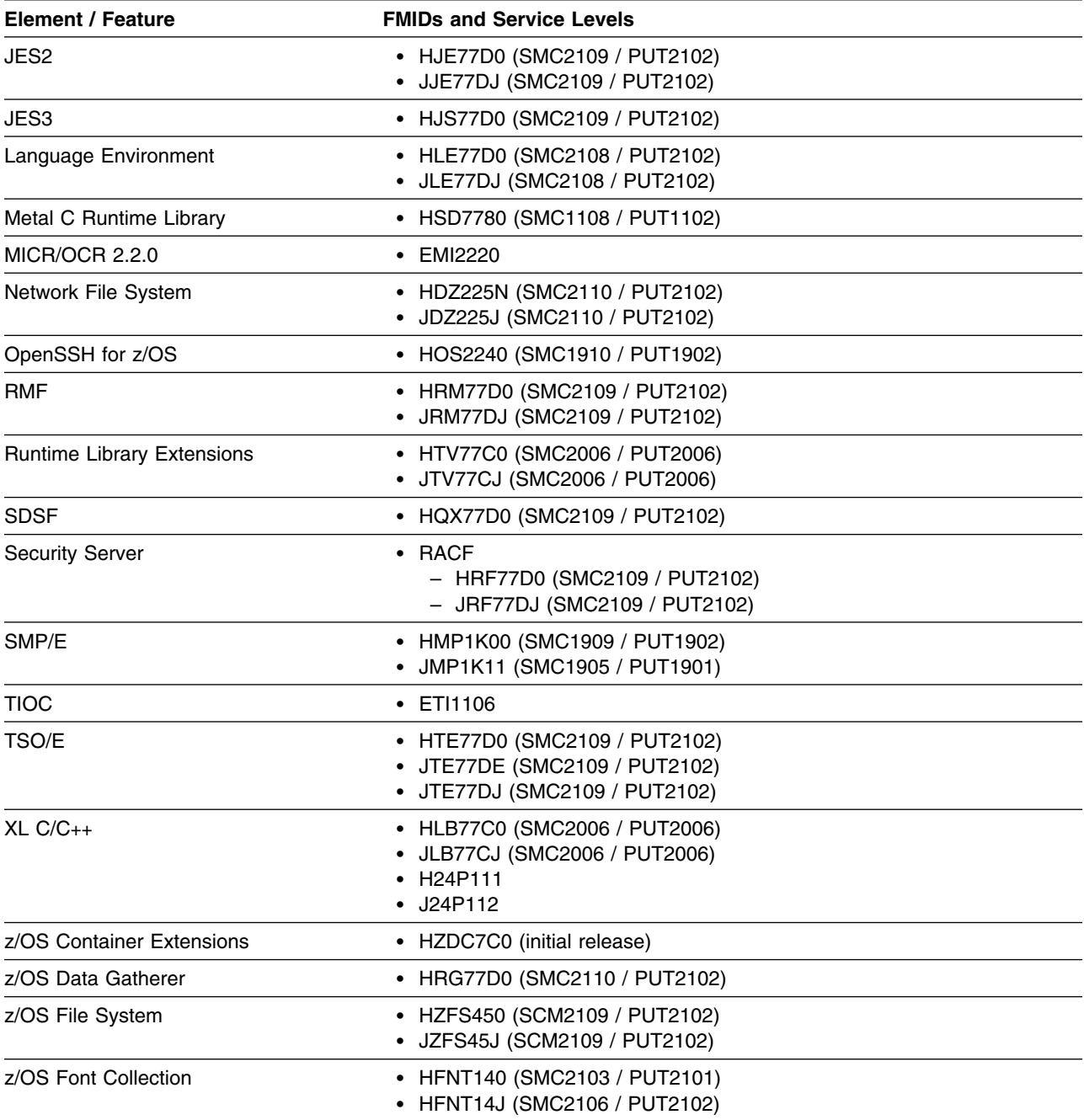

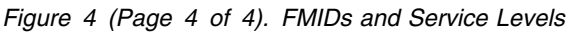

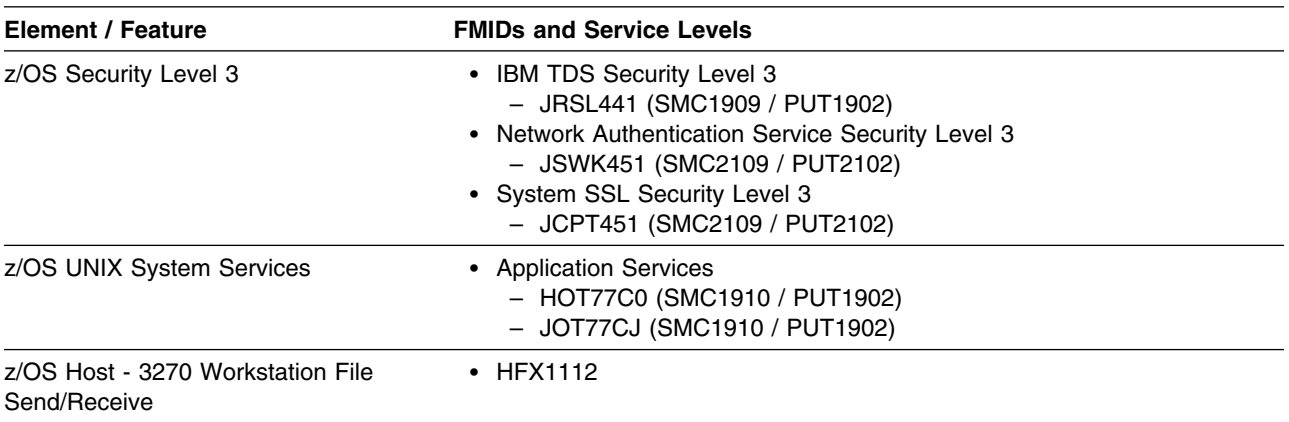

The SMP/E installation logic for elements in z/OS V2R5 is contained in the SMPMCS files in the CBPDO order. These files are loaded to the SMPPTS data set when an SMP/E RECEIVE is done for z/OS V2R5. You may browse or print the installation logic files using TSO/E, ISPF, or IEBGENER (or IEBPTPCH).

See the *MVS CBPDO Memo to Users Extension* for detailed information on the service level of the unintegrated service provided in the CBPDO. If you received this product as part of a CBPDO, PTFs not incorporated into this release are provided in the CBPDO.

# **5.0 Installation Requirements and Considerations**

The following section describes the DASD storage requirements considerations. For information about driving system and target system requirements, see *[z/OS Planning for Installation](#page-0-0)*.

### **5.1 Driving System Requirements**

For details on the driving system requirements of z/OS V2R5, see *[z/OS Planning for Installation](#page-0-0)*.

### **5.2 Target System Requirements**

For details on the target system requirements of z/OS V2R5, see *[z/OS Planning for Installation](#page-0-0)*.

#### **5.3 FMIDs Deleted**

Installing z/OS V2R5 will result in the deletion of other FMIDs. To see what FMIDs will be deleted, examine the ++ VER statement in the product's SMPMCS.

The SMP/E Modification Control Statements (SMPMCS) for z/OS V2R5 are contained in the SMPMCS file. The SMPMCS for each FMID in the product will be loaded to the SMPPTS data set, with a member name matching the FMID, when the FMID is SMP/E RECEIVEd. You may browse or print these members using TSO/E, ISPF, or IEBGENER (or IEBPTPCH).

### **5.3.1 SMP/E JCLIN**

The JCLIN for z/OS V2R5 is contained in the RELFILEs. These files will be loaded to disk by SMP/E when the product is SMP/E RECEIVEd. You may browse or print these files using TSO/E, ISPF, or IEBGENER (or IEBPTPCH).

To find out which RELFILE contains the JCLIN, consult the SMPMCS logic.

### **5.4 DASD Storage Requirements**

z/OS V2R5 libraries can reside on all supported DASD types.

The space requirements shown in [Appendix C, "DASD Storage Requirements Tables" on page 277](#page-292-0) are for:

- All z/OS V2R5 base elements
- All optional features that can coexist
- All corresponding national language FMIDs

<span id="page-43-0"></span>Data sets for national language FMIDs not ordered may be empty or require less space than documented. These data sets are identified by "N" in the notes column of the data set size tables. z/OS V2R5 installation requires a 3390 device with at least 50,085 tracks (3,339 cylinders) defined. To help assure sufficient space for later service installation, IBM recommends a minimum volume size of at least 65,535 tracks (4,369 cylinders).

## **5.4.1 Total DASD Storage Requirements**

The total space required for all the target data sets listed in [Figure 77 on page 284,](#page-299-0) when allocated at the recommended block sizes, is:

- 11254 cylinders on a 3390 device

The total space required for all the distribution data sets listed in [Figure 78 on page 299,](#page-314-0) when allocated at the recommended block sizes, is:

- 19256 cylinders on a 3390 device

The total space required on a 3390 device for the ROOT zFS file system is listed below.

The space required for the root file system shown below does not include the space required for the z/OS Font Collection, IBM z/OS Liberty Embedded, or z/OS Container Extensions since these elements are installed in separate file systems.

**zFS** 4489 cylinders primary and 550 cylinders secondary

z/OS Font Collection was added in z/OS V2R1 which installed into the file system. The total space required for the root file system shown above does not include the space required to install element z/OS Font Collection. When z/OS Font Collection FMIDs HFNT140 and HFNT14J are installed, the approximate amount of space required in the file system is 2795 cylinders on a 3390 DASD.

Due to the amount of space required in the file system when installing the z/OS Font Collection element, it is recommended that a separate file system be allocated, mounted, and used for the installation of the element. Sample job FNTZFSAL is provided by the element to allocate and mount a separate zFS to be used for the installation of the element.

There were four elements added as of z/OS V2R2: IBM HTTP Server - Powered by Apache, IBM Knowledge Center for z/OS, IBM z/OS Management Facility and OpenSSH for z/OS. These elements are installed into the root file system.

- IBM HTTP Server Powered by Apache is installed under /usr/lpp/ihsa\_zos directory.
- IBM Knowledge Center for z/OS is installed under /usr/lpp/kc4z directory.
- IBM z/OS Management Facility is installed under /usr/lpp/zosmf directory.
- OpenSSH for z/OS is installed under /usr/lib/ssh directory.

IBM z/OS Liberty Embedded was a new element added in z/OS V2R3 and it is installed in the file system. The total space required for the root file system shown above does not include the space required to

install IBM z/OS Liberty Embedded element. It is recommended that IBM z/OS Liberty Embedded be installed in a separate file system due to the space requirements. The approximate space required is 2400 cylinders which includes additional space to accommodate the installation of future service. Sample job BBLZFS is provided in FMID HWLPEM0 to allocate, format and mount a separate ZFS that will be used for the installation of IBM z/OS Liberty Embedded element. The BBLZFS sample job contains a space allocation that is sufficient to install FMID HWLPEM0 and accommodate future growth due to the installation of service. Copy, edit and run the sample job BBLZFS to allocate, format and mount the separate file system before installing IBM z/OS Liberty Embedded.

z/OS Container Extensions was a new element added in z/OS V2R4 and it is installed in the file system. It is recommended that IBM z/OS Container Extensions be installed in a separate file system due to the space requirements. The approximate space required is 5250 cylinders which includes additional space to accommodate the installation of future service. Sample job AZDISALC is provided in FMID HZDC7C0 to allocate, format and mount a separate ZFS that will be used for the installation of the z/OS Container Extensions element. Copy, edit and run the sample job AZDISALC in 'prefix.HZDC7C0.F2' to allocate, format and mount the separate file system before installing z/OS Container Extensions. The 'prefix' is the high-level qualifier specified as the DSPREFIX value used during the SMP/E RECEIVE.

The total space required for the zFS mounted at the /etc directory is approximately:

- 50 cylinders primary; 10 cylinders secondary on a 3390 device

For the CIM element, a separate file system is created and mounted at mountpoint /var/wbem.

The total space required on a 3390 device for zFS is listed below.

**zFS** 165 cylinders primary; 16 cylinders secondary

See *[z/OS Common Information Model User's Guide](#page-0-0)*, for more information about creating and mounting a file system at /var/wbem.

For Predictive Failure Analysis, a separate file system is created and mounted at mountpoint the /var/pfa. The total space required on a 3390 device is listed below.

**zFS** 300 cylinders primary; 50 cylinders secondary

See z/OS Problem Management for more information about creating and mounting a file system at /var/pfa

**Note:** The zFS sizes listed in this section are applicable to z/OS V2R5 only (that is, the FMIDs documented in this Program Directory). If you plan to install additional products into the ROOT file system of z/OS V2R5, you will need to add their space requirements of zFS into the above sizes.

The total space required for all the SMP/E data sets listed in [Figure 72 on page 278](#page-293-0) is:

- 64 cylinders on a 3390 device

The total space required for all the SMPTLIB data sets is:

- 17126 cylinders on a 3390 device

#### **SMPTLIB Considerations**

\*\* The size of the SMPTLIB data set reflects the total space requirements for all FMIDs (changed and unchanged elements) for z/OS V2R5.

# <span id="page-46-0"></span>**6.0 Preparing the Installation Path**

The following steps are required to prepare your system for the installation of the z/OS V2R5 CBPDO. Detailed instructions for each step are provided in the indicated sections.

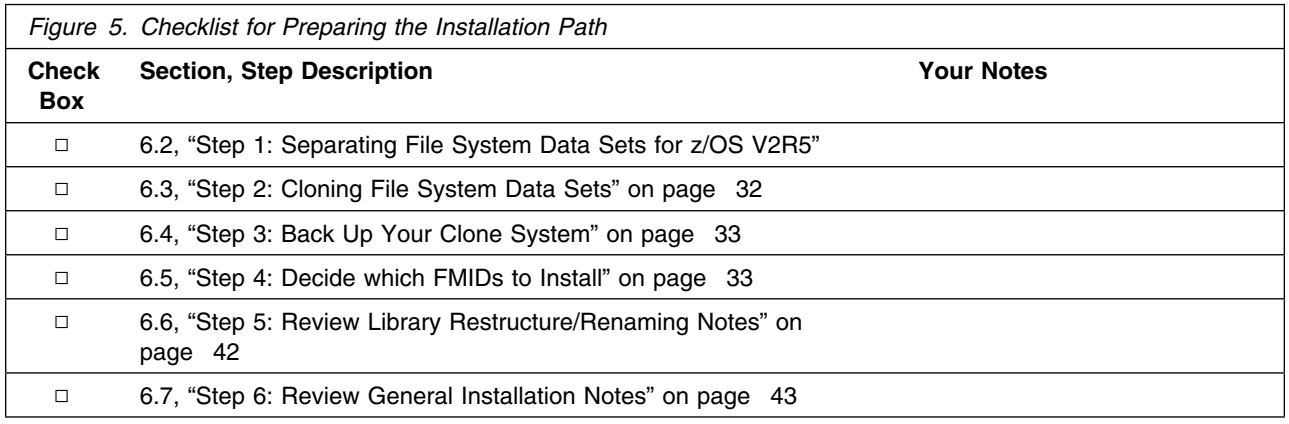

### **6.1 Overview for the Clone of Your System**

The following sections describe the procedures that need to be completed to create a clone of your system. Before you clone your system, make sure your file system data sets are separated. Use these steps to separate the file system data sets and clone your system.

### **6.2 Step 1: Separating File System Data Sets for z/OS V2R5**

It is required that your file system contains separate file system data sets for /etc, /var, /tmp and /dev directories on the system from which you are migrating. If the file system is contained within one data set, separate file system data sets must be created and the contents moved to the new file system data sets. If this is not done, the BPXISMKD job will fail with a return code of 12.

The BPXISMKD job converts the /var, /tmp, and /dev directories into symbolic links which allows the root file system to be shared in a sysplex environment. These changes (creating separate file system data sets and running the BPXISMKD job), must be done whether you plan to share the root file system in a sysplex or not. For more information on sharing the root file system in a sysplex or how the root file system works in a non-sysplex environment, refer to *[z/OS UNIX System Services Planning](#page-0-0)*.

## <span id="page-47-0"></span>**6.3 Step 2: Cloning File System Data Sets**

Make a **clone**, which is a separate IPLable copy, of your running system. The clone must include copies of all system libraries that SMP/E updates, including the file system data sets, copies of the SMP/E CSI data sets that describe the system libraries, and your PARMLIB and PROCLIB data sets.

**Note:** The order in which the waves and ripples are executed in the following pages assume a cloned system is being used. If a cloned system is not being used, the order of the ripples in Wave 1 will have to be changed. See [6.5.2, "Installation Ripple Exceptions" on page 35](#page-50-0) for more details.

The clone becomes your target system. The system on which the installation jobs are processed is your driving system. All of the changes made to the system during your installation will be made against the clone system, not the driving system. Refer to *[z/OS Planning for Installation](#page-0-0)* for instructions on how to clone a system.

**Note:** Ensure the following tasks are completed before proceeding:

- The entire set of file system data sets are cloned. See [5.4.1, "Total DASD Storage Requirements" on](#page-43-0) [page 28](#page-43-0) for the new size of the root file system in this release.
- z/OS V2R5 does not support the HFS file system type and any HFS file systems must be converted to zFS file systems either before the system clone or during the cloning process.
- The DDDEF entries in the cloned SMP/E CSI have been updated to reference the proper file system paths for the cloned file system for your target system installation.

### **6.3.1 Using High Level Assembler, Program Management Binder, and SMP/E for Subsequent z/OS V2R5 Installs**

You must use the current release level of High Level Assembler, Program Management Binder, and SMP/E which are shipped with z/OS V2R5 to install z/OS V2R5 Wave 1 and Wave 2 elements. Therefore, you must first install SMP/E, the Program Management Binder, and High Level Assembler as part of Wave 0.

SMP/E resides in the target system's MIGLIB library. High Level Assembler resides in the target system's SASMMOD1 library. Program Management Binder resides in the target system's MIGLIB library as well as other libraries. The Program Management Binder does still require SCEERUN for execution. If SCEERUN is not in your LNKLST or LPALST on the driving system, you must add the appropriate STEPLIB DD statement to any JCL and procedures (for example, SMP/E proc).

**Note:** Be sure the target system's MIGLIB and SASMMOD1 libraries are APF-authorized. For information on authorizing the libraries, see *[z/OS MVS Programming: Authorized Assembler Services](#page-0-0) [Reference ALE-DYN](#page-0-0)*.

If you choose not to use STEPLIB to access the target system's MIGLIB or SASMMOD1 data sets, you must:

- Install the current level of High Level Assembler, the Program Management Binder and SMP/E which are shipped in z/OS V2R5 on your target system.

<span id="page-48-0"></span>- Make two clones of that target system. One is to be used as your new driving system. The other is to be used as your target system.

### **6.4 Step 3: Back Up Your Clone System**

After testing your clone system to ensure that it IPLs, back up your clone system to tape or DASD. **Make sure you have a backup of your clone system.**

Also consider making a backup:

- After the APPLY step succeeds in each wave.
- After the ACCEPT step succeeds in each wave.
- After a successful IPL.
- At later stages in converting your system (after completing significant parts of the work and before starting new parts of the work).

### **6.5 Step 4: Decide which FMIDs to Install**

The elements of z/OS V2R5 are integrated into a single package with compatible service levels. Therefore, IBM expects that customers will migrate all elements of z/OS V2R5 at the same time. As of z/OS V2R1, the staging of lower releases of JES2, JES3, and SDSF is no longer supported.

Note that you must install, with few exceptions, the entire z/OS product. For more details on the exceptions, see *[z/OS Planning for Installation](#page-0-0)*, section "Choosing the z/OS base and optional features".

The elements that need to be installed depend on the elements that are already installed on the target system. If an element currently exists on the target system and it has not changed between the version on the target system and this new release, it is not necessary to install the element. If it is not on the target system or it has changed, the element must be installed.

The CBPDO installation of z/OS V2R5 should occur in separate stages, which are called **waves**. There are three waves, each one consisting of multiple SMP/E steps that are documented in this Program Directory.

- Wave 0, during which elements that must be available on the driving system for the subsequent installation of Wave 1 and Wave 2 elements are installed.
- Wave 1, during which the core set of z/OS elements such as BCP, Language Environment, Communications Server IP Services and SNA Services, DFSMS, z/OS UNIX System Services, ISPF, and TSO/E are installed. Some of these core set elements are required to install other FMIDs.
- Wave 2, during which the JES2, JES3, and SDSF elements are installed.

z/OS adapts the wave installation concept, and breaks down the installation of all z/OS elements into ripples. Ripples take into consideration of natural installation separation points, such as element requisites and dependencies for SMP/E CALLLIBs. Some ripples are a subset of a wave and some are an entire wave. In this z/OS release, the waves and their corresponding ripples are:

- Wave 0 (entire ripple)
- Wave 1
	- Wave 1A
	- Wave 1AL
	- Wave 1B
	- Wave 1C
	- Wave 1D
	- Wave 1E
	- Wave 1F
	- Wave 1G
- Wave 2 (entire ripple)

The ripples give an overall installation scenario that includes every element in order to expedite the CBPDO installation path. Therefore, **the ripples must be processed in the order specified, with all FMIDs in a ripple installed.**

Refer to [6.5.3, "Elements in each Wave, Ripple, and FMIDSET" on page 35](#page-50-0) to find out which elements are contained in each ripple and the last release in which an element was changed.

**Note:** Wave 2 is independent of Wave 1. Wave 2 can be combined with Wave 1; however, Wave 2 cannot occur before Wave 1.

### **6.5.1 Understanding SMP/E Zone Requirements**

**IBM recommends** that you install all of z/OS V2R5 (all base elements and all optional features) into one SMP/E target zone and one SMP/E distribution zone with the following exceptions:

- Language Environment must not be installed into a target or distribution zone that contains the stand-alone products VS COBOL II or OS/VS COBOL. Language Environment contains element names that are used in VS COBOL II and OS/VS COBOL. Attempting to install into the same SMP/E zone renders both Language Environment and the COBOL products unusable.

However, you can install Language Environment into the same target and distribution zones as any of the following products:

- IBM C/370™ Library Version 2
- OS PL/I Library Version 1
- OS PL/I Library Version 2
- VS FORTRAN

Do not attempt to install Language Environment into the same data sets as any of the following products. Language Environment contains parts and aliases. Attempting to install into the same data sets renders both Language Environment and these products unusable.

- IBM C/370 Library Version 1
- IBM C/370 Library Version 2
- OS PL/I Library Version 1
- OS PL/I Library Version 2
- OS/VS COBOL
- VS COBOL II
- **34** z/OS V2R5 Program Directory

#### <span id="page-50-0"></span>– VS FORTRAN

Stand-alone products that install into z/OS V2R5 load modules (or install into libraries that can not be concatenated, such as SYS1.NUCLEUS) should also be kept in the same zones as z/OS.

**IBM requires** that you install all the elements into the same target zone.

## **6.5.2 Installation Ripple Exceptions**

**Before you install Wave 0, Wave 1, and Wave 2 elements, you must ensure that the "cloned" file system data sets are available on your driving system**. Because some of the Wave 0 elements, such as SMP/E and Program Management Binder, and some of the Wave 1 elements contain SMP/E VER DELETE statements for the prior levels that include FMIDs which are installed in the file system, installation of these elements attempts to access the root file system to DELETE the prior FMIDs if they were installed. Because FMIDs that are installed in the cloned file system will be deleted by SMP/E ++VER DELETE processing during Wave 0, Wave 1 and Wave 2 installation, you must ensure that the cloned file system is available (the z/OS UNIX kernel active in full function mode and the file systems mounted) for SMP/E processing during Wave 0, Wave 1, and Wave 2. There are no additional requirements for Wave 2; see *[z/OS Planning for Installation](#page-0-0)* for details.

#### **6.5.2.1 Installing into Empty SMP/E Zones**

As of z/OS V1R3, it is no longer possible to install into empty or partially empty SMP/E zones. That is, you are required to install z/OS V2R5 CBPDO into zones which contain the full release of z/OS from which you are migrating. This requirement is due to the sharing of load modules between waves, the need to have SMP/E find those load modules in Wave 0, and the dependencies on the driving system requirements which determine the wave order.

### **6.5.3 Elements in each Wave, Ripple, and FMIDSET**

You must install the latest level of SMP/E, HLASM, and Program Management Binder in Wave 0 before you install all the other waves and ripples. Therefore, you can make sure that the latest level of SMP/E, HLASM, and Program Management Binder is used during the installation of the remaining waves and ripples.

[Figure 6 on page 36](#page-51-0) through [Figure 15 on page 42](#page-57-0) contain the elements to be installed during each wave and ripple of the z/OS V2R5 installation. You should create an FMIDSET for each ripple containing the elements listed in the corresponding table.

You will receive sample JCL in the data set member RIMLIB(FMIDSET) that creates FMIDSETs for the installation of z/OS V2R5. FMIDSET(WAVE0, WAVE1A, WAVE1AL, WAVE1B,...WAVE2) are set up for all elements for the specific ripple.

For the FMIDSETs (WAVE0, WAVE1A, WAVE1AL, WAVE1B,...WAVE2) created in Step 1 of the sample FMIDSET job, edit the ripple FMIDSETs to remove any FMIDs you may already have on your system.

<span id="page-51-0"></span>By default, language features and Communications Server Security Level 3 and z/OS Security Level 3 (both of which are optional unpriced features), are commented-out in Step 1. Therefore, if you ordered a language, Communications Server Security Level 3, or z/OS Security Level 3, you must uncomment their respective entries from Step 1 of the sample FMIDSET job.

For the FMIDSETs created in Step 2 of the sample FMIDSET job, you will also need to uncomment any languages you have ordered. This ensures that any service for the languages is installed. Similarly, if you ordered the z/OS Security Level 3 or Communications Server Security Level 3 features, you also must uncomment those entries to install service for those features.

FMIDSET(ZV25W1A, ZV25W1AL, ZV25W1B,...ZV25W2) are set up to include all elements (new, changed, and unchanged). These FMIDSETs will be used for applying and accepting service as documented later in this program directory. Edit these FMIDSETs to uncomment the languages you ordered and comment out the FMIDs for features that you did not order. Successful execution of the FMIDSET sample job will produce a condition code of zero.

To determine which elements you need to install, refer to Figure 6 through [Figure 15 on page 42](#page-57-0) and check the **Level** column for the release in which an element was last changed.

- If the column begins with OS/390, that element changed in an OS/390 release.
- If the column begins with OS/390 but also has a version, release and modification in parentheses, that element changed in an OS/390 release but is non-exclusive. The level of the equivalent stand-alone product is in parenthesis. If you already have these FMIDs installed, you do **not** need to reinstall them; they should be removed from the FMIDSETs WAVE0, WAVE1A, through WAVE2 in the FMIDSET job.
- If the column begins with z/OS, that element changed in a z/OS release.
- If the column does NOT begin with OS/390 or z/OS, that element has not changed in OS/390 (all OS/390 releases have the same level) or z/OS, and it is the same level as the equivalent stand-alone product. The level of the equivalent stand-alone product is in the Level column. If you already have these FMIDs installed, you do NOT need to reinstall them (they should be removed from the FMIDSETs WAVE0, WAVE1A, through WAVE2 in the FMIDSET job).

The FMIDs listed in the Figure 6 through [Figure 15 on page 42](#page-57-0) are for the elements documented in this program directory. To present a full z/OS V2R5 view of the ripples, every element is listed.

#### **6.5.3.1 Elements in Wave 0**

As Figure 6 shows, FMIDSET Wave 0 contains the z/OS V2R5 elements that must be installed on the target system so they can be used for subsequent installations of Wave 1 and Wave 2 elements. This includes SMP/E, HLASM, and Program Management Binder.

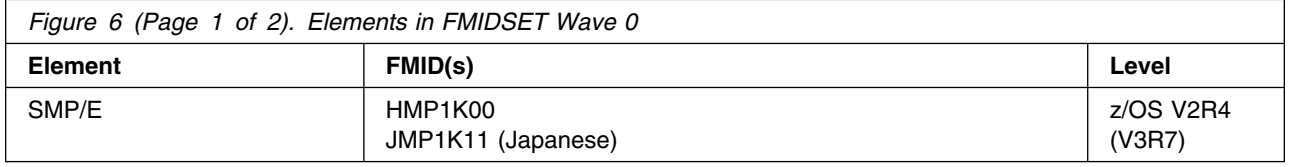

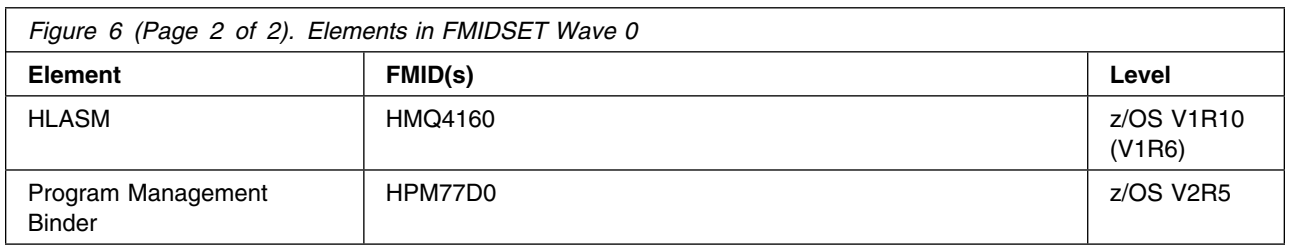

#### **6.5.3.2 Elements in Wave 1A**

FMIDSET Wave 1A contains the elements that use SMP/E CALLLIB: BCP, Support for Unicode, Communications Server IP Services, Communications Server for z/OS SNA Services, Cryptographic Services ICSF, Cryptographic Services System SSL, IBM Tivoli® Directory Server for z/OS, Integrated Security Services Network Authentication Service, ISPF, Language Environment, Metal C Runtime Library, TIOC and z/OS Web Enablement Toolkit.

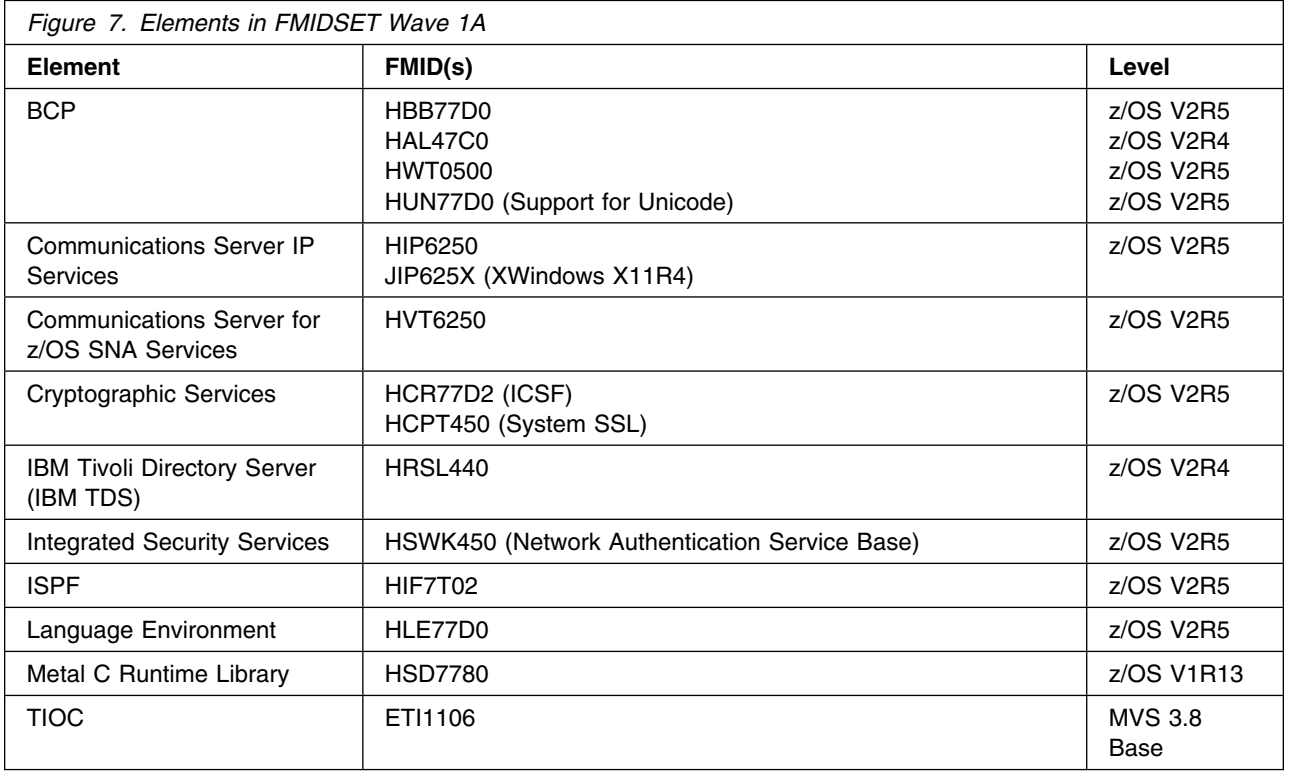

### **6.5.3.3 Elements in Wave 1AL**

Figure 8 lists the elements that are installed as part of Wave 1AL. FMIDSET WAVE1AL includes the language FMIDs for Wave 1A elements, along with the Communications Server Security Level 3 FMID.

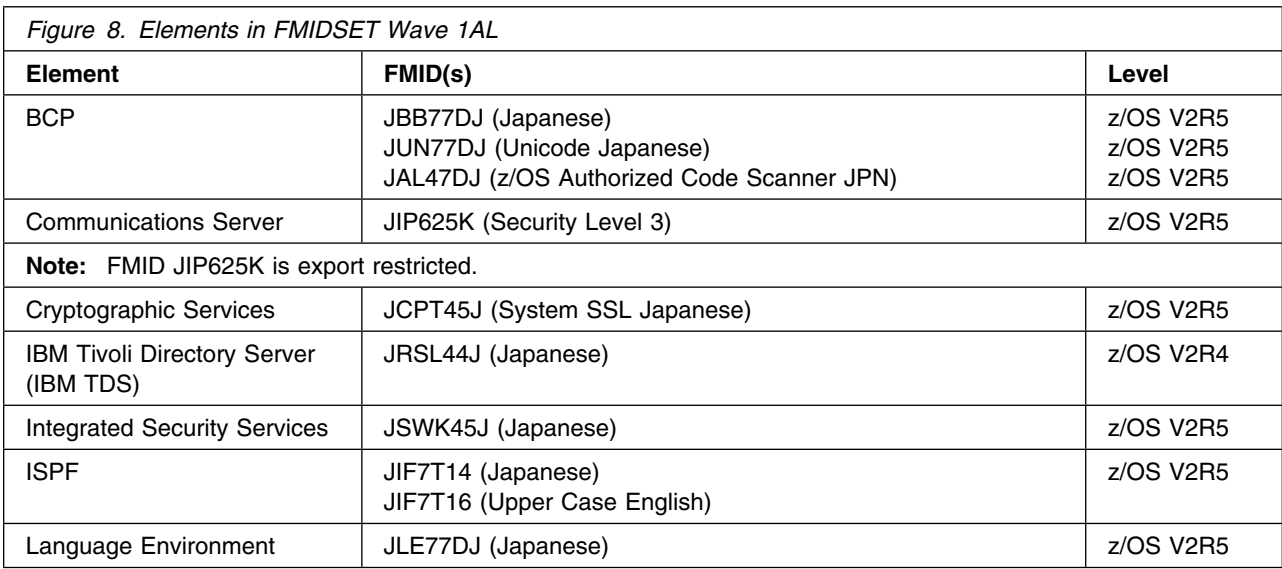

#### **6.5.3.4 Elements in Wave 1B**

FMIDSET Wave 1B, summarized in Figure 9, includes FMIDs of DFSMS, HCD, IOCP, and z/OS UNIX System Services.

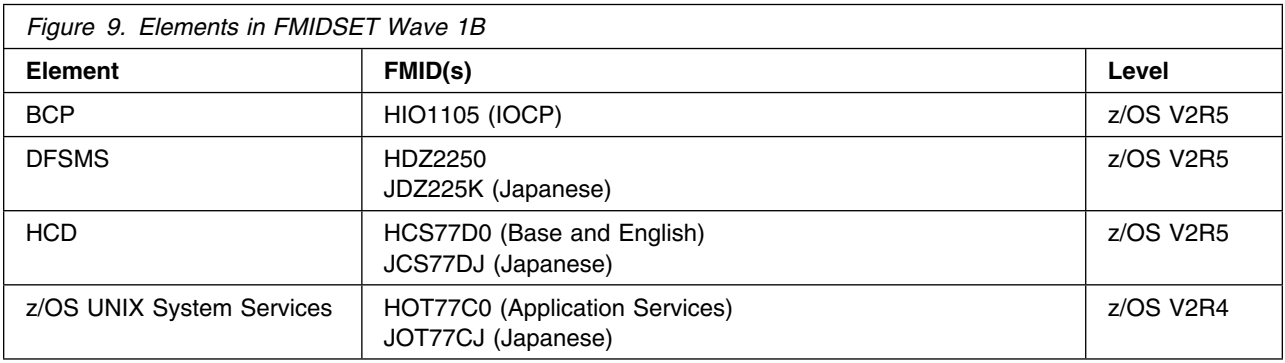

#### **6.5.3.5 Elements in Wave 1C**

Figure 10 summarizes FMIDSET Wave 1C, which contains the following elements: EREP, ESCON Director, FFST, GDDM, GDDM-PGF, ICKDSF, MICR/OCR, OpenSSH for z/OS, z/OS Data Gatherer, z/OS Host - 3270 Workstation File Send/Receive, and TSO/E.

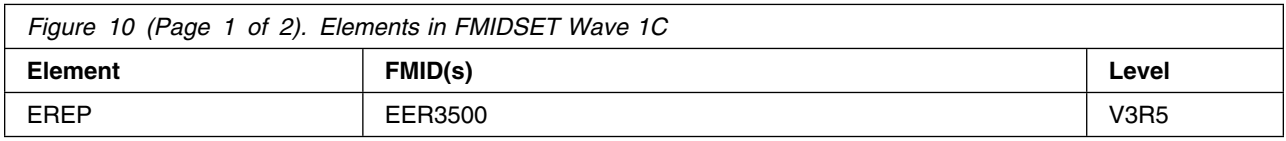

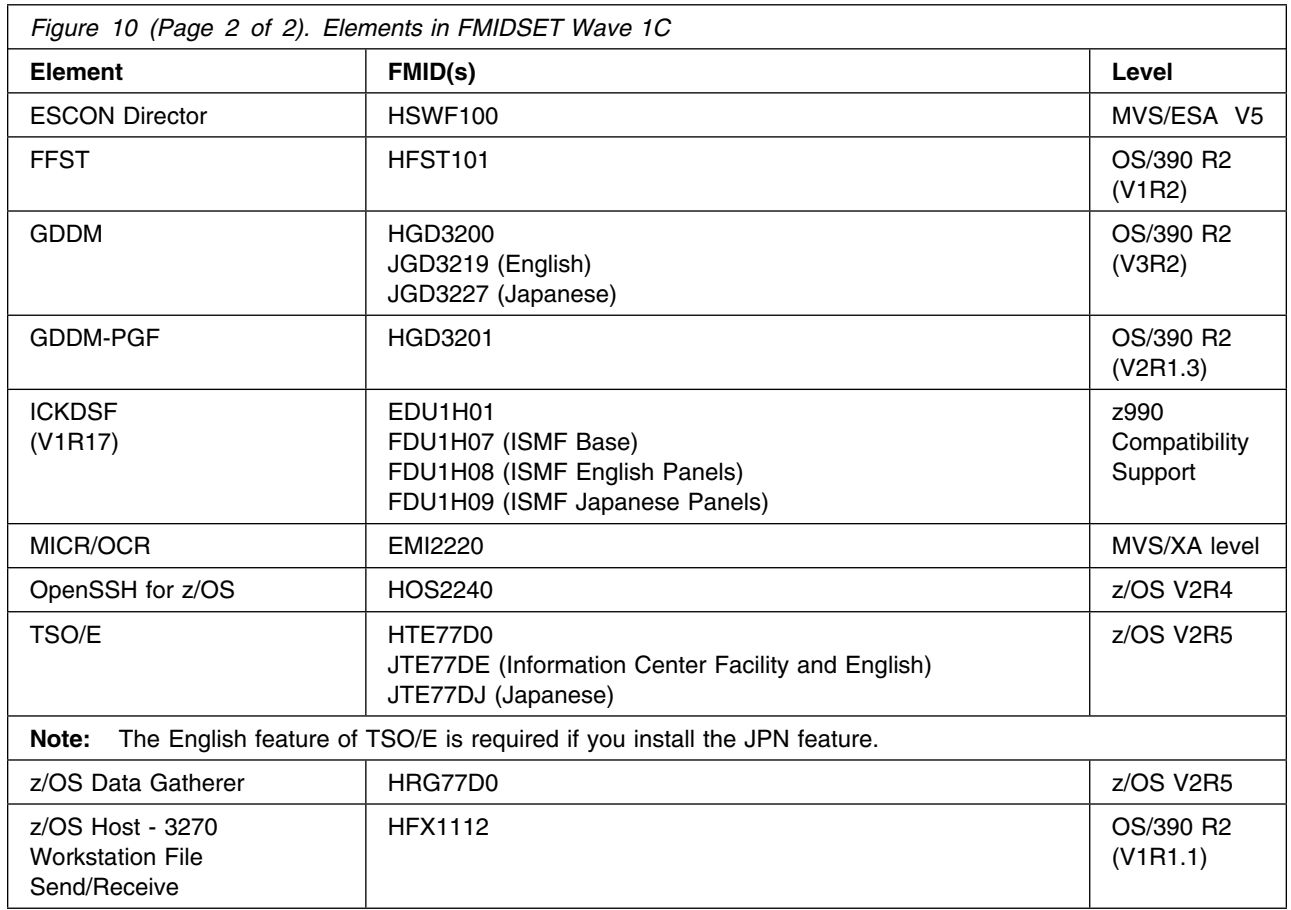

#### **6.5.3.6 Elements in Wave 1D**

Figure 11 summarizes FMIDSET Wave 1D, which contains the following elements: Alternate Library for REXX, Cryptographic Services, Integrated Security Services, Security Server (RACF), and z/OS Security Level 3.

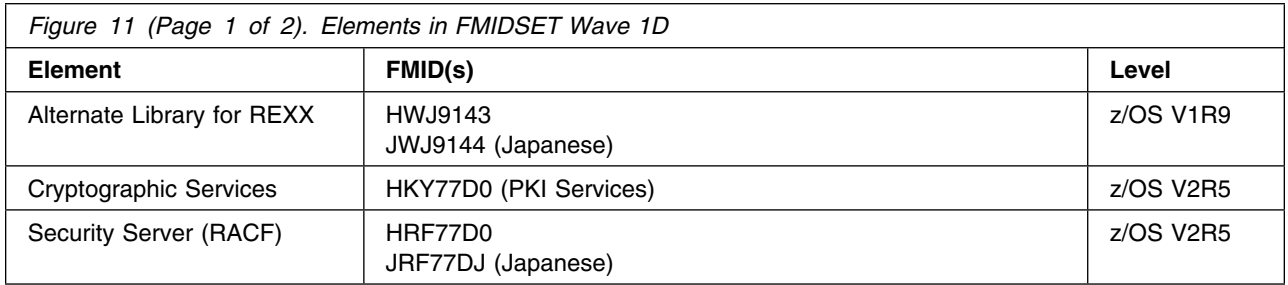

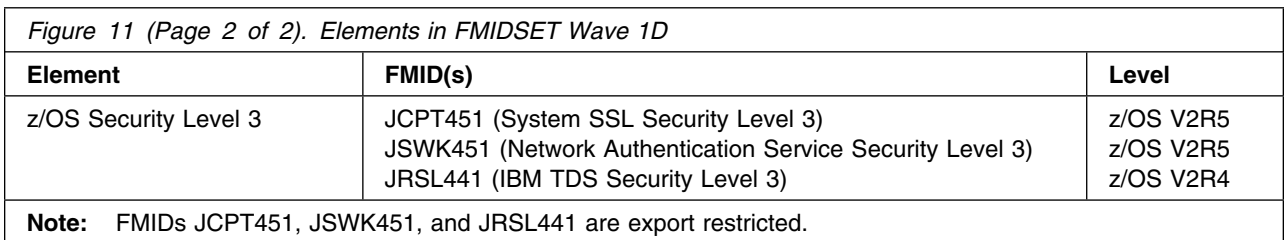

#### **6.5.3.7 Elements in Wave 1E**

As Figure 12 shows, FMIDSET Wave 1E contains BCP - Capacity Provisioning, Common Information Model (CIM), RMF, Runtime Library Extensions, and XL C/C++.

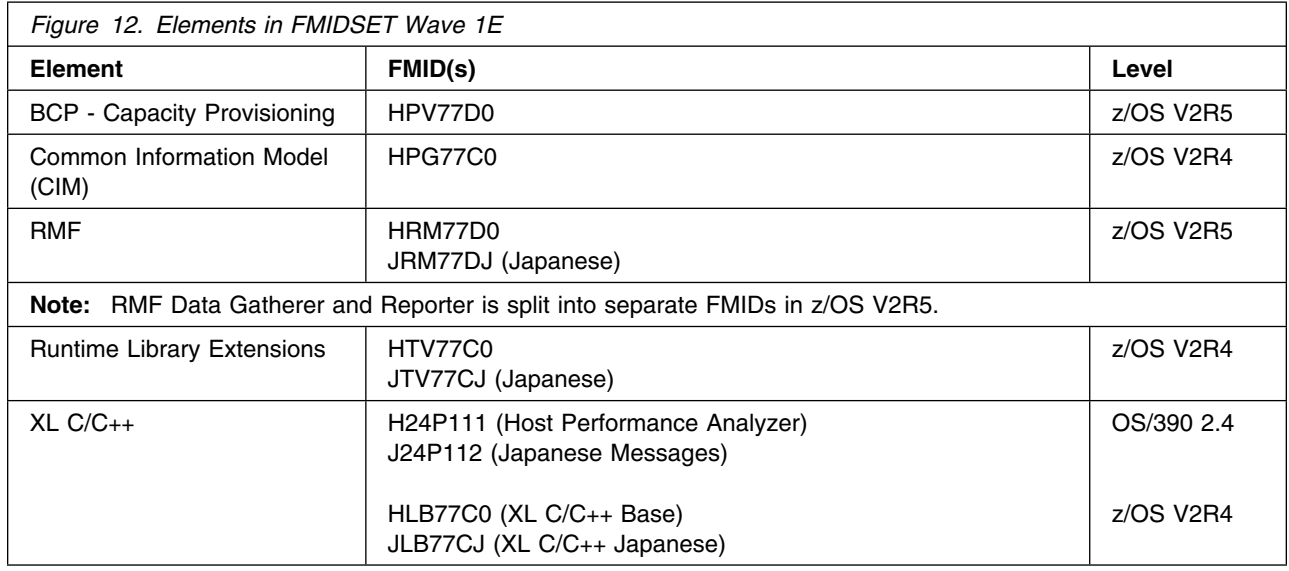

### **6.5.3.8 Elements in Wave 1F**

FMIDSET Wave 1F contains BDT, DFSORT, HCM, HLASM Toolkit, and IBM Knowledge Center for z/OS. Figure 13 summarizes the contents of this wave.

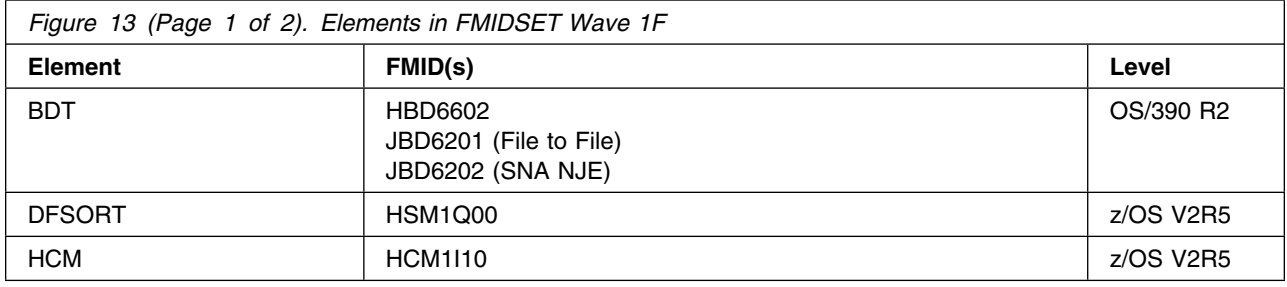

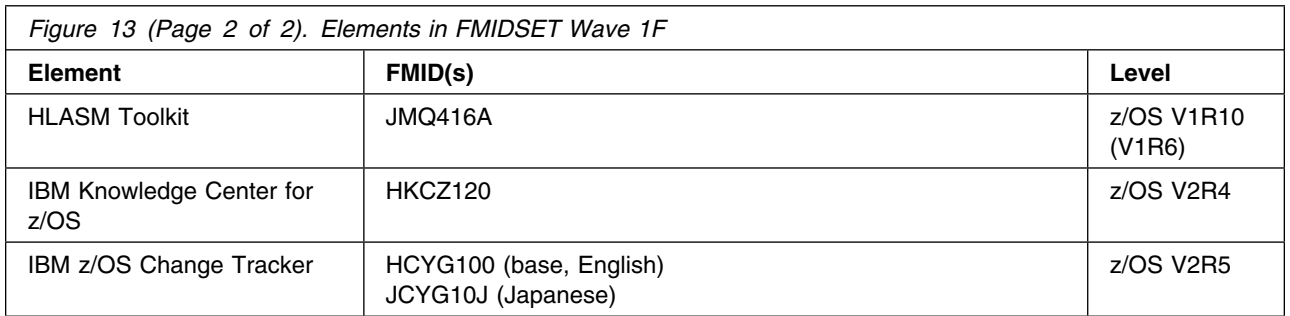

#### **6.5.3.9 Elements in Wave 1G**

As Figure 14 shows, IBM HTTP Server - Powered by Apache, Infoprint Server, Network File System, z/OS Container Extensions, z/OS File System, z/OS Font Collection, z/OS Management Facility, and IBM z/OS Liberty Embedded.

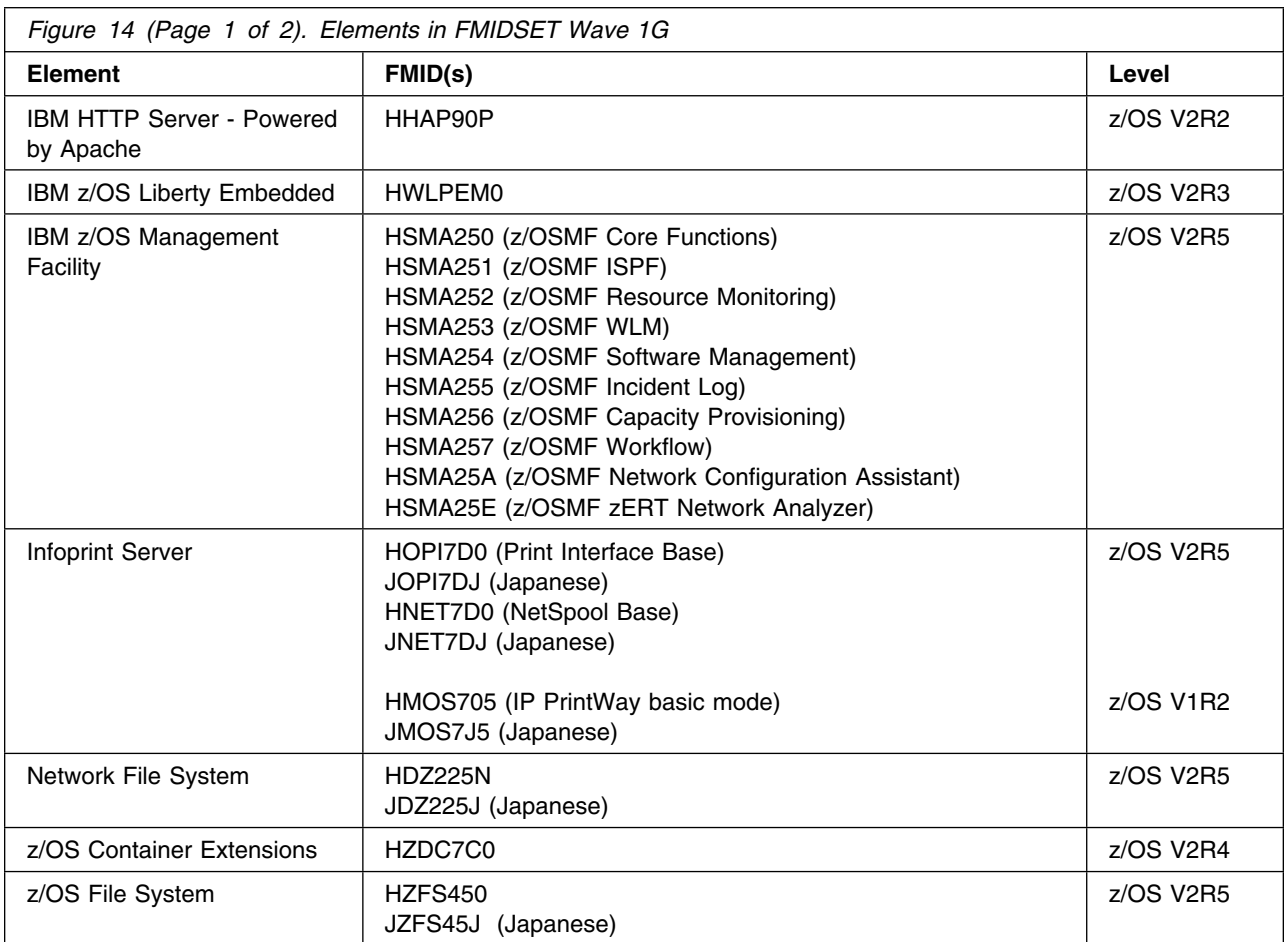

<span id="page-57-0"></span>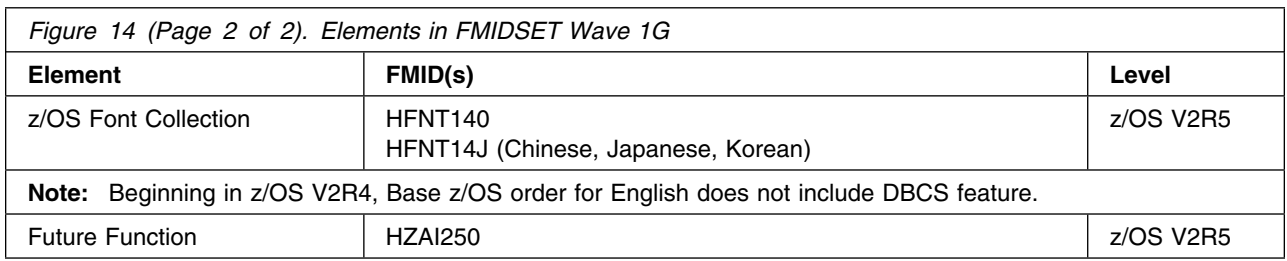

#### **6.5.3.10 Elements in Wave 2**

Wave 2 contains the JES2, JES3 and SDSF elements, which are listed in Figure 15.

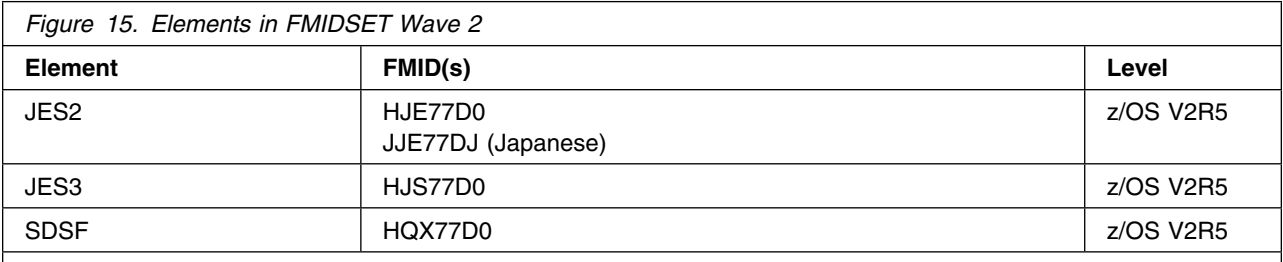

**Note:** 

1. SDSF Japanese feature has been discontinued as of z/OS V2R3 and will not be shipped.

2. To assemble SDSF, JES2 is required.

3. If you are installing z/OS V2R5 on a z/OS V2R3 or higher target system, be sure to install the SDSF element and the JES2 element in the same SMP/E installation step because z/OS V2R5 SDSF only assembles with z/OS V2R5 JES2.

### **6.6 Step 5: Review Library Restructure/Renaming Notes**

Some elements have restructured the libraries in previous releases. You should determine if these restructures will affect your environment. Refer to *[z/OS Upgrade Workflow](#page-0-0)* for a list of all the deleted data sets and paths, and new data sets and paths. Refer to this deliverable for information on what libraries and paths are changed for a particular z/OS release.

If you are installing an element, and at least one of the following is true:

- The middle-level qualifier of the data sets has been removed.
- You wish to change the high-level qualifier of an existing library.
- The RECFM of a data set has changed.

**IBM recommends** that you do the following:

- 1. Perform the dummy function delete of the element.
- 2. Delete the old libraries.
- **42** z/OS V2R5 Program Directory
- <span id="page-58-0"></span>3. Allocate new libraries using the sample jobs provided.
- 4. Update the DDDEFs using the sample jobs provided.
- 5. Follow the rest of the instructions in the appropriate installation chapters.

### **6.7 Step 6: Review General Installation Notes**

This section describes the general information and messages that you receive during APPLY CHECK, APPLY, ACCEPT CHECK, and ACCEPT processing of the z/OS V2R5 elements.

For the DDDEF sample jobs being provided, if the DDDEFs have never been defined, you can use either the REP or ADD parameter. The REP parameter replaces the CSI entry if it exists or adds it if it does not exist. If, however, the DDDEFs have already been defined and need to be replaced, you must use the REP parameter. If you use the ADD parameter to attempt to replace an existing entry, the job will fail.

If the target and distribution data sets that correspond to the DDDEFs will be cataloged, the UNIT and VOLUME parameters can be deleted from the DDDEF sample jobs.

To receive the full benefit of the SMP/E Causer SYSMOD Summary Report, the following should **not** be bypassed on the APPLY and ACCEPT CHECK: ID, IFREQ, PRE, and REQ. This is because the SMP/E root cause analysis only identifies the cause of **ERRORS** and not **WARNINGS**.

Enhanced HOLDDATA introduced ERROR HOLDs against FMIDs for HIPER APARS. Prior to installing, you should ensure you have the latest Enhanced HOLDDATA, which is available at the following URL:

http://service.software.ibm.com/holdata/39holddata.html

The FMID(s) should be installed regardless of the status of unresolved HIPERs; however, the software should not be deployed until the unresolved HIPERs have been analyzed to determine applicability.

There are two methods to complete an FMID installation where ++HOLDs for HIPERs exist for the FMID(s) being installed:

1. To ensure that all critical service is installed with the FMID(s), add the SOURCEIDs of PRP, and HIPER to the APPLY command. There maybe PE or HIPER APARs that do not have resolving PTFs available yet. You need to analyze the symptom flags to determine if you want to BYPASS the specific ERROR HOLDs and continue the FMID installation.

This method requires more initial research, but will provide resolution for all HIPERs that have fixes available and are not in a PE chain. There may still be unresolved PEs or HIPERs which will require the use of BYPASS.

2. To install the FMID(s) as it would have been installed prior to Enhanced HOLDDATA, you can add a BYPASS(HOLDCLASS(HIPER)) operand to the APPLY command. This will allow the FMID to be installed even though there are HIPER ERROR HOLDs against it. Note that not all ERROR HOLDs were bypassed; only the HIPER ERROR HOLDs. After the FMID(s) are installed, the SMP/E REPORT ERRSYSMODS command should be run to identify any missing HIPER maintenance.

The sample APPLY jobs shown throughout this program directory include BYPASS(HOLDCLASS(HIPER)) on the APPLY command to bypass the HIPER ERROR HOLDs.

This method is the quicker of the two, but requires subsequent review of the REPORT ERRSYSMODS to investigate any HIPERs.

If you bypass any HOLDs during the installation of the FMID(s) because fixing PTFs were not yet available you can use the APAR Status Tracking (AST) function of ServiceLink or the APAR Tracking function of ResourceLink to be notified when the fixing PTF is available.

GROUPEXTEND indicates that all requisite SYSMODs are to be applied and accepted. The requisite SYSMODs may be applicable to other functions. In the SMP/E examples throughout this program directory, GROUPEXTEND will not include APARs or USERMODs. If you want it to, then remove the keywords NOAPARS and NOUSERMODS.

During an APPLY/ACCEPT CHECK and APPLY/ACCEPT, SMP/E Element Status can appear as APPLIED/ACCEPTED or NOT SEL in the 'Element Summary Report'.

- When Element Status indicates APPLIED/ACCEPTED with NOT SEL, the NOT SEL status can be ignored.
- Any Element Status showing ONLY a NOT SEL should be investigated.

#### - **Notes on APPLY CHECK and APPLY processing**

If USERMODs are regressed, you will see the following message, which is acceptable:

GIM4452W CHANGES FOR THE FOLLOWING USERMODS WILL BE LOST BECAUSE THE ASSOCIATED FUNCTION SYSMOD HAS BEEN DELETED

Depending on what your USERMOD does during APPLY CHECK processing, you may want to SMP/E RESTORE your USERMODs before installing the function sysmod and then APPLY them afterwards, or perform an SMP/E APPLY concurrently with the function sysmod.

If the optional dummy function delete was not performed, normal SMP/E APPLY processing of the z/OS V2R5 FMIDs will delete the previous releases. However, the total installation time will be decreased if you run the optional dummy delete job. If you do not run the dummy delete job, then several load modules will be link-edited multiple times. The first link-edit will remove the previous release and can produce the following program binder messages, which can be ignored:

IEW223S IEW2454W IEW247E IEW2471E IEW248W IEW2612E IEW2648E IEW265I IEW2677S

For those elements using SMP/E CALLLIBs, warning messages are issued when the load modules are link-edited. For example, the following warning messages are acceptable:

IEW2454W SYMBOL *xxxxxxxx* UNRESOLVED. NO AUTOCALL(NCAL) SPECIFIED.

IEW248W EXTERNAL SYMBOL *xxxxxxxx* OF TYPE LD WAS ALREADY DEFINED AS A SYMBOL OF TYPE LD IN SECTION *csectname*.

IEW2482W THE ORIGINAL DEFINITION WAS IN A MODULE IDENTIFIED BY DDNAME SMP*nnnnn*. THE DUPLICATE DEFINITION IS IN SECTION *xxxxxxx* IN A MODULE IDENTIFIED BY DDNAME SMP*nnnnn*.

IEW269W 514 SECTION *xxxxxxxx* USABILITY ATTRIBUTE OF NON-REUSABLE CONFLICTS WITH REQUESTED USABILITY OF REENTRANT.

During APPLY CHECK and APPLY processing, the following message may be issued if BYPASS was specified (*aaaaaaa* is the sysmod ID). This message, and the resulting return code of 4, is acceptable.

GIM421W THE FOLLOWING CONDITIONS FOR SYSMOD *aaaaaaa* WERE NOT SATISFIED, BUT WERE IGNORED BECAUSE THE BYPASS OPERAND WAS SPECIFIED. PROCESSING CONTINUES.

**Note:** You must investigate and resolve any "requisites" or "holds" that were not satisfied before continuing with the install.

During APPLY CHECK and APPLY processing for some elements, such as BCP, message GIM69138W will appear in the SMP/E output when a load module does not exist in a library and the install logic of an FMID contains a ++DELETE statement for a load module:

GIM69138W LMOD *xxxxxxx* WAS NOT DELETED FROM LIBRARY *yyyyyy* BY SYSMOD *sssssss* BECAUSE *xxxxxxx* DOES NOT EXIST IN LIBRARY *yyyyyy*.

In the preceding message, *xxxxxxx* is the load module name, *yyyyyy* is the library name, and *sssssss* is the SYSMOD name.

#### - **Notes on ACCEPT CHECK and ACCEPT processing**

IBM recommends that you set the ACCJCLIN indicator in the DLIB zone. This causes all inline JCLIN to be saved in the distribution zone at ACCEPT time. For more information about the ACCJCLIN indicator, see the description of inline JCLIN in the ACCEPT command in *[z/OS SMP/E Commands](#page-0-0)*.

Any requisite service identified by the ACCEPT CHECK should be RECEIVEd and APPLYed before the next step.

During SMP/E ACCEPT processing, load modules are installed into the distribution libraries. During the link-edits into these distribution libraries, message IEW0461 or IEW2454W may be issued several times. These messages are acceptable because the distribution libraries are not executable and the unresolved external references will not affect the executable system libraries.

During ACCEPT CHECK and ACCEPT processing, the following message may be issued if BYPASS was specified (*aaaaaaa* is the sysmod ID). This message, and the resulting return code of 4, is acceptable.

GIM421W THE FOLLOWING CONDITIONS FOR SYSMOD *aaaaaaa* WERE NOT SATISFIED, BUT WERE IGNORED BECAUSE THE BYPASS OPERAND WAS SPECIFIED. PROCESSING CONTINUES.

**Note:** You must investigate and resolve any "requisites" or "holds" that were not satisfied before continuing with the install.

- LINK LMODS CALLLIBS is not required to be run after the installation is finished. Because the CALLable services are upwardly compatible, there is no need to re-link.

- The sample jobs are shown using REGION=0M. A region value equal to 0K or 0M gives the job all the storage available below and above 16 megabytes. Be aware that this can affect the performance of other jobs running in the system. If you do not choose to run with a region size of 0M, refer to *[z/OS SMP/E Reference](#page-0-0)* for more information on how to determine region sizes.
- TIME=NOLIMIT is specified on the samples because the jobs take a long time to execute.

## **6.7.1 SMP/E CALLLIBs Processing**

z/OS V2R5 uses the CALLLIBS function that is provided in SMP/E to resolve external references during installation. Before z/OS V2R5 is installed, ensure that DDDEFs exist for the following libraries:

- CEE.SCEEBND2
- CEE.SCEECPP
- CEE.SCEELIB
- CEE.SCEELKED
- CEE.SCEELKEX
- CEE.SCEEOBJ
- CEE.SCEESPC
- CICS.SDFHLOAD
- CSF.SCSFMOD1
- CSF.SCSFSTUB
- EUVF.SEUVFLIB
- SYS1.CSSLIB
- SYS1.SFOMOBJ
- TCPIP.SEZACMTX

# **7.0 Installation Instructions for Wave 0 FMIDs**

This chapter describes how to install the Wave 0 elements in z/OS V2R5.

- For instructions on installing all of the FMIDs in Wave 1, including the FMIDs that are installed into the file system, and instructions about installing JES2, JES3, and SDSF in Wave 2, see [8.0, "Installation](#page-82-0) [Instructions for Wave 1 and Wave 2 FMIDs" on page 67.](#page-82-0)

z/OS is installed using the SMP/E RECEIVE, APPLY, and ACCEPT commands. For details on SMP/E, refer to the appropriate SMP/E books.

**Note:** This chapter uses sample JCL to illustrate installation steps. You can also use the SMP/E dialogs instead of JCL.

The following steps are required to install the Wave 0 FMIDs. Instructions for each step are provided on the indicated pages.

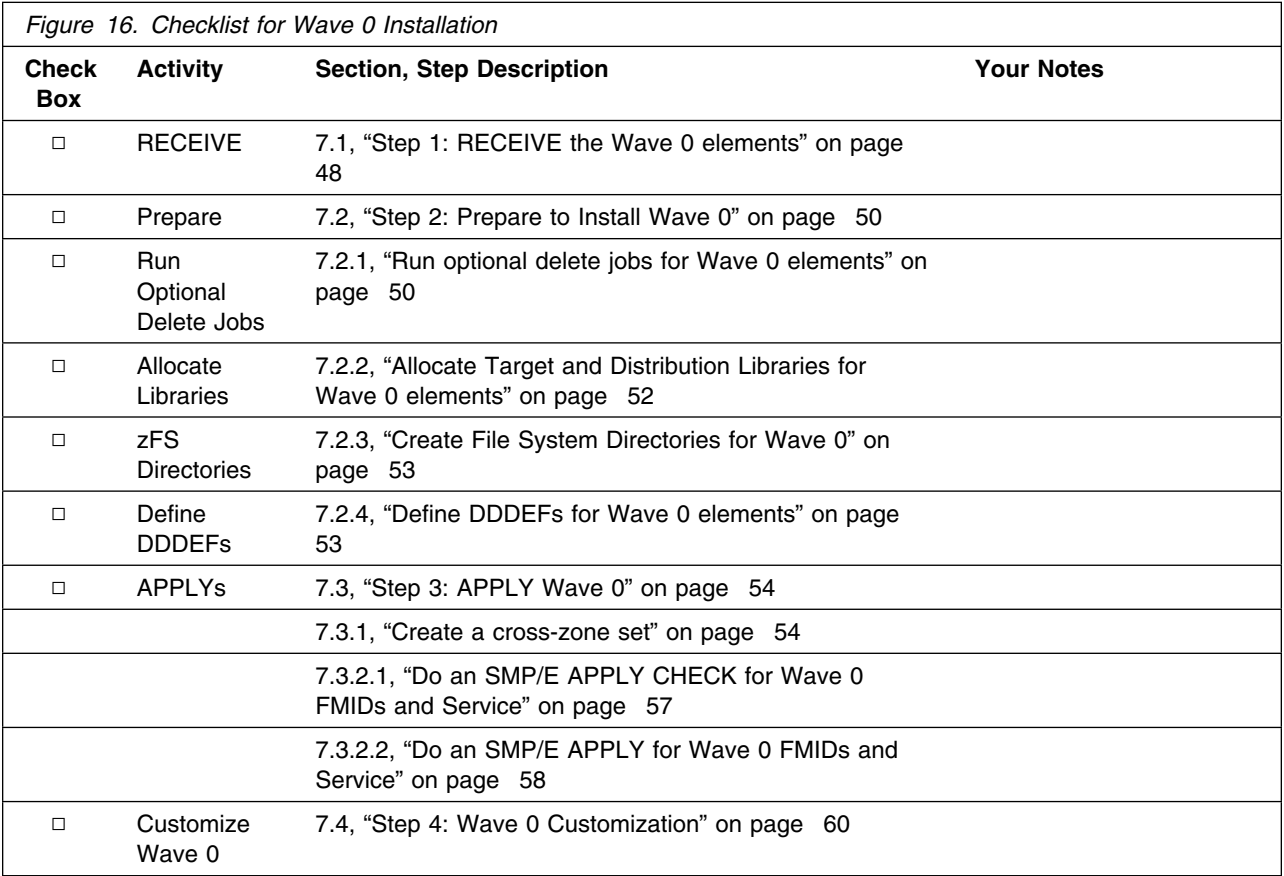

## <span id="page-63-0"></span>**7.1 Step 1: RECEIVE the Wave 0 elements**

You must use the current level of SMP/E, Program Management Binder, and High level Assembler that is included with z/OS V2R5 to install z/OS V2R5 Wave 1 and Wave 2 elements. Therefore, you must receive the Wave 0 elements FMIDs by using the SELECT and FORFMID operands to limit SMP/E processing at this time if the levels of the Wave 0 elements FMIDs that are installed on the z/OS target system are not the same level as the Wave 0 elements in z/OS V2R5. After you install the Wave 0 FMIDs, you can use SMP/E to update the Global zone to improve RECEIVE processing (see note [5 on page 64\)](#page-79-0) and receive the FMIDs and service for the rest of z/OS elements (see [8.1.5, "RECEIVE the rest of the CBPDO" on](#page-93-0) [page 78\)](#page-93-0). See *[z/OS SMP/E Commands](#page-0-0)* for more information about the changes to SMP/E RECEIVE processing.

## **7.1.1 RECEIVE Wave 0 FMIDs and Service**

Select which z/OS V2R5 Wave 0 FMIDs to RECEIVE by removing the FMIDs that have previously been RECEIVEd or that have not been ordered from the sample RECEIVE job shown in [Figure 17 on page 49.](#page-64-0)

#### **Required Updates**

- 1. Update the *job parameters*.
- 2. Replace the CSI name on the SMPCSI DD statement with your CSI name.
- 3. Replace *vvvvvv* on the SMPPTFIN and SMPHOLD DD statement with the correct VOLSER.

```
//RECWAVE0 JOB <job parameters>
 //STEP1 EXEC PGM=GIMSMP, REGION=0M, TIME=NOLIMIT
  //SMPCSI DD DSN=zosv2r5.global.csi,DISP=SHR
 //SMPPTFIN DD DSN=SMPMCS,
 // UNIT=(TAPE,,DEFER),<br>// VOL=SER=vvvvvv,
                // VOL=SER=vvvvvv,
 // LABEL=(5,SL),<br>// DISP=(SHR,KEE
               DISP=(SHR, KEEP)
  //SMPHOLD DD DSN=HOLDDATA,
  // UNIT=(TAPE,,DEFER),
  // VOL=SER=vvvvvv,
 \frac{1}{2} LABEL=(3, SL),
  // DISP=(SHR,KEEP)
 //SMPCNTL DD 
    SET BOUNDARY(GLOBAL).
   RECEIVE SELECT (
                 HMP1K00, /* see NOTE 1 below */JMP1K11, /* see NOTE 2 below */HMQ4160, /* see NOTE 1 below */ HPM77D
) SYSMODS
            HOLDDATA
            FORFMID (
                 HMP1K00,JMP1K11, /* see NOTE 2 below */HMQ4160,
                  HPM77D
                  ).
 /*
```
*Figure 17. SMP/E RECEIVE (All Wave 0 FMIDs and Service for z/OS)*

#### **Notes:**

- 1. If High Level Assembler (HLASM) or SMP/E has been previously installed, remove HLASM FMID HMQ4160 or SMP/E FMID HMP1K00 from the SELECT operand.
- 2. If the Japanese feature is not ordered, remove FMID JMP1K11 from the SELECT and FORFMID parameters.

Successful receive processing returns a condition code of 0.

### <span id="page-65-0"></span>**7.2 Step 2: Prepare to Install Wave 0**

This step describes the preparation work required before doing the APPLY of Wave 0.

#### **Required Planning Tasks Check List**

- Before installing Wave 0, complete the planning tasks for choosing the software installation method - using CBPDO, preparing the driving system for CBPDO, and preparing the target system which are described in *[z/OS Planning for Installation](#page-0-0)*.
- Clone your system, as described in [6.1, "Overview for the Clone of Your System" on page 31.](#page-46-0)
- Check the PSP buckets, as described in [3.2, "Preventive Service Planning \(PSP\)" on page 15.](#page-30-0)
- Ensure that your system meets the requirements for hardware, software, and coexistence considerations described in *[z/OS Planning for Installation](#page-0-0)*.
- Install the required driving system software listed in *[z/OS Planning for Installation](#page-0-0)* for Wave 0. If you do not have a system that meets these requirements, do one of the following:
	- Consider using a ServerPac.
	- Upgrade your existing system.
	- Obtain a Customized Offerings Driver (5751-COD).

To install Wave 0, you must install from a user ID that has a UID of 0 or has read access to the BPX.SUPERUSER resource in the RACF FACILITY class. This user ID must have read access to FACILITY class resources BPX.FILEATTR.APF, BPX.FILEATTR.PROGCTL, and BPX.FILEATTR.SHARELIB. Alternatively, you could use a generic profile for these resources, such as BPX. FILEATTR.\*.

### **7.2.1 Run optional delete jobs for Wave 0 elements**

Before installing Wave 0 elements, you may consider dummy function deleting prior levels of elements to decrease installation runtime. You can create a dummy function delete job by using the sample job shown in [Figure 18 on page 51](#page-66-0) to delete the elements. To run this job, you must make the following updates to the sample:

- 1. Update the *job parameters*.
- 2. Change zosv2r5.global.csi name to your CSI name on the SMPCSI DD statement.
- 3. Change *#fmid1* to the prior level of the element's base FMID.
- 4. Change *#fmid2* to the prior level of the element's feature FMID. If there is no feature FMID for the element, then remove *#fmid2*. If there is more than one feature FMID, then you will have to add the additional FMIDs to this list.
- 5. Change *#tzone* to your TARGET ZONE name.
- 6. Change *#dzone* to your DLIB ZONE name.

```
//DDELETE JOB <job parameters>
//STEP1 EXEC PGM=GIMSMP, REGION=0M, TIME=NOLIMIT
//SMPCSI DD DISP=SHR,DSN=zosv2r5.global.csi
//SMPHOLD DD DUMMY
//SMPCNTL DD 
 SET BDY(GLOBAL) OPTIONS(ZOSOPT).
RECEIVE S(DMOFMID).
/\star//SMPPTFIN DD 
++FUNCTION (DMOFMID) REWORK(2020060).
++VER(Z38)
    DELETE(#fmid1,#fmid2).
/\star//STEP2 EXEC PGM=GIMSMP, REGION=0M, TIME=NOLIMIT, COND=(4,LT)
//SMPCSI DD DISP=SHR,DSN=zosv2r5.global.csi
//SMPCNTL DD 
  SET BDY(#tzone) OPTIONS(ZOSOPT).
 APPLY S(DMOFMID) REDO.
/*
//STEP3 EXEC PGM=GIMSMP,REGION=M,TIME=NOLIMIT,COND=(4,LT)
//SMPCSI DD DISP=SHR,DSN=zosv2r5.global.csi
//SMPCNTL DD 
  SET BDY(#dzone) OPTIONS(ZOSOPT).
 ACCEPT S(DMOFMID) REDO.
/\star//STEP4 EXEC PGM=GIMSMP, REGION=0M, TIME=NOLIMIT, COND=(4,LT)
//SMPCSI DD DISP=SHR,DSN=zosv2r5.global.csi
//SMPCNTL DD 
  SET BDY(#tzone) .
   UCLIN .
  DEL SYSMOD(#fmid1) .
   DEL SYSMOD(#fmid2) .
  DEL SYSMOD(DMOFMID).
   ENDUCL .
  SET BDY(#dzone) .
   UCLIN .
  DEL SYSMOD(#fmid1) .
   DEL SYSMOD(#fmid2) .
  DEL SYSMOD(DMOFMID).
   ENDUCL .
   SET BDY(GLOBAL).
  REJECT HOLDDATA NOFMID /* Reject SYSMODs, HOLDDATA */
       DELETEFMID /* for the deleted functions.*/(DMFMID #fmid1 #fmid2).
```
*Figure 18. Sample Dummy Delete Job*

### <span id="page-67-0"></span>**7.2.2 Allocate Target and Distribution Libraries for Wave 0 elements**

Since it is expected that you are installing on a clone of your system, as stated in [6.1, "Overview for the](#page-46-0) [Clone of Your System" on page 31,](#page-46-0) many data sets should already exist. Verify that your target and distribution libraries contain enough space, as described in [Appendix C, "DASD Storage Requirements](#page-292-0) [Tables" on page 277.](#page-292-0) Sample jobs to allocate the target and distribution libraries for some elements have been provided. See [Appendix C, "DASD Storage Requirements Tables" on page 277](#page-292-0) for information on new libraries introduced in this release.

Copy the sample jobs to a work data set and customize them if you need to perform these tasks.

The samples specify the storage requirements using average block lengths. BLKSIZE=0 indicates that system-determined block sizes are being used. For example, the sizes might look like this:

 $SPACE=(8800, (135, 27, 6))$ , DCB=(RECFM=FB,LRECL=80,BLKSIZE=0).

Do not confuse the SPACE=8800 (average block length) parameter with the BLKSIZE=0 (block size) parameter. If you would like to change the block size to something other than the system-determined block size, you can change the BLKSIZE parameter. Do not change the SPACE parameter. You can either use the storage allocations that are provided, or convert them to cylinder or track allocations.

If these elements have already been installed, the JCL for the jobs needs to be modified to remove or comment out the DD statements for the pre-existing libraries, or the job will fail. For more information on modifying JCL, see *[z/OS MVS JCL Reference](#page-0-0)*.

Run these jobs after the elements have been RECEIVEd.

After the jobs are submitted, you should get a condition code of 0. Check the allocation/deallocation messages to be certain the data sets were allocated and cataloged properly.

Figure 19 lists the locations of the sample jobs. Be sure to read the note following the table before running the sample jobs. The following fields are represented in this table:

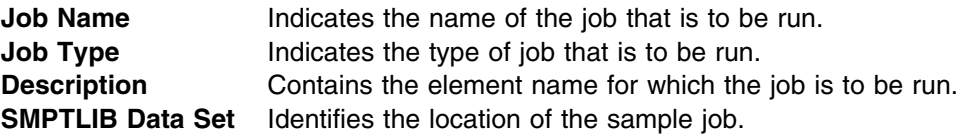

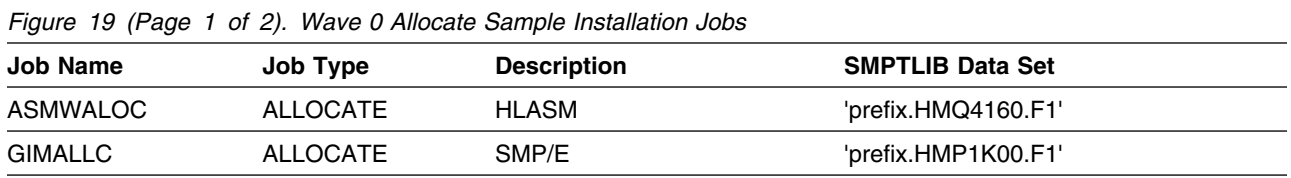

<span id="page-68-0"></span>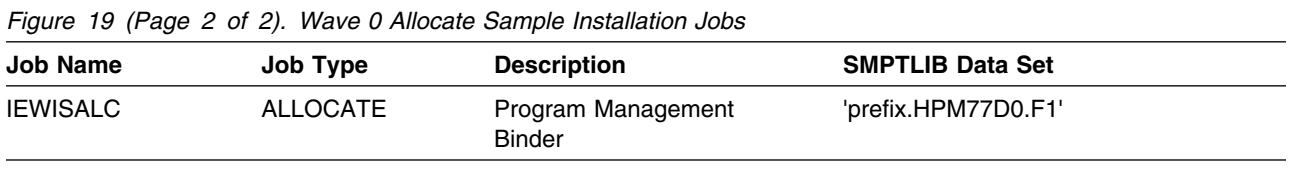

**Note:** 'prefix' is the high-level qualifier specified as the DSPREFIX value in the SMPTLIB DDDEF or the OPTIONS entry of the global zone.

## **7.2.3 Create File System Directories for Wave 0**

You need to create the file system directories for Wave 0 elements before installing the Wave 0 FMIDs, if the directories do not exist. These directories are created by running the sample jobs listed in Figure 20. It is assumed that you have cloned the entire set of file system data sets, as described in [6.3, "Step 2:](#page-47-0) [Cloning File System Data Sets" on page 32,](#page-47-0) and that the clone is your target system. The cloned file system data sets for the target system must be mounted to the driving system before running the sample job listed below.

The following fields are represented in this table:

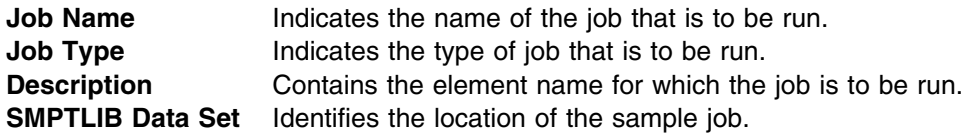

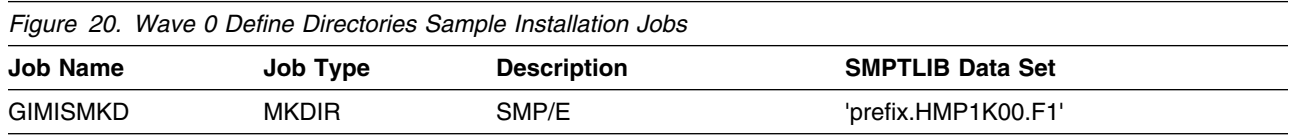

**Note:** 

1. The 'prefix' is the high-level qualifier value specified as the DSPREFIX value in the SMPTLIB DDDEF or the OPTIONS entry of the global zone.

2. Be careful when modifying the samples because path names are case sensitive.

3. After the above job is run, the expected return code is 0.

## **7.2.4 Define DDDEFs for Wave 0 elements**

Verify that your target and distribution libraries have the corresponding DDDEF entries in the SMP/E CSI as listed in [Figure 77 on page 284](#page-299-0) and [Figure 78 on page 299](#page-314-0) for z/OS V2R5. Sample jobs to define DDDEF entries for wave 0 elements have been provided.

If the DDDEF entries for the Wave 0 elements do not exist in the SMP/E CSI, copy the sample jobs to a work data set and customize them. DDDEFs must be defined in the target and distribution zones. For instructions on customizing the sample jobs see the comments in the sample jobs.

<span id="page-69-0"></span>Run the jobs after the elements have been RECEIVEd.

If any of the DDDEF entries already exist, you will get a non-zero condition code. Check the output to see what caused the non-zero condition code.

Figure 21 lists the locations of the sample jobs. Be sure to read the notes following the table before running the sample jobs. The following fields are represented in this table:

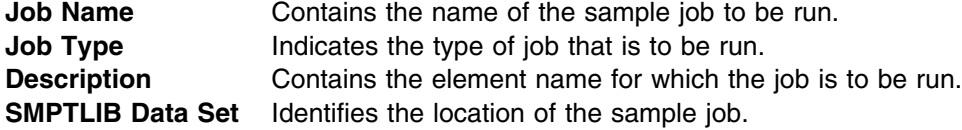

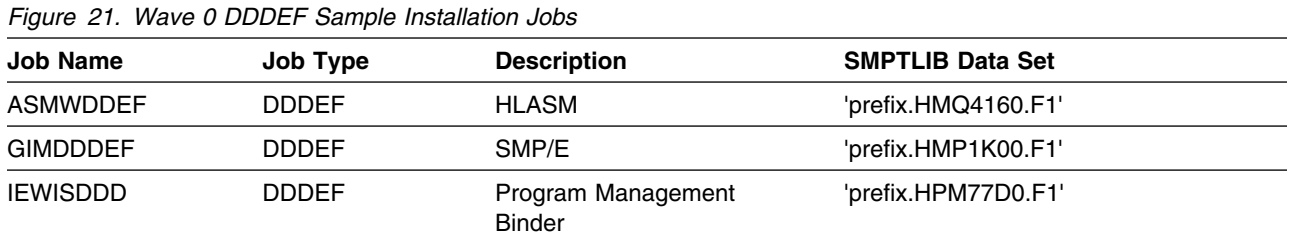

**Note:** 'prefix' is the high-level qualifier value specified as the DSPREFIX value in the SMPTLIB DDDEF or the OPTIONS entry of the global zone.

### **7.3 Step 3: APPLY Wave 0**

This section describes step 3 of wave 0.

#### **7.3.1 Create a cross-zone set**

There are different methods that can be used for cross-zone processing. A zone group can be defined and added to the install jobs or the XZGROUP operand can be used. XZGROUP(value) contains a list of ZONESETs or zones that are used to establish the zone group. Each value in the list must be a valid ZONESET or zone name. XZGROUP(value) would be added to the install jobs instead of adding the XZREQCHK operand to one or more ZONESETs.

In OS/390 Release 3, SMP/E introduced the operand, XZREQ, which provides a method for a user to more easily install cross-zone requisites. SMP/E identifies the cross-zone requisites needed in the set-to zone by reading CIFREQ data in the secondary zones of the zone group in effect for the current APPLY/ACCEPT commands. Any CIFREQ data that is for FMIDs installed or being installed in the set-to zone that are not yet in the set-to zone causes the required SYSMODs to become candidates for installation. If the FORFMID operand is also used, the FMID specified on the CIFREQ must match one of the FMIDs specified on the FORFMID operand for the SYSMOD to become a candidate.

By adding the XZREQ operand, the CIFREQ SYSMODs are installed automatically into the set-to zone. However, XZREQ does not install the CIFREQs in the other cross-dependent zones. An APPLY XZREQ needs to be performed against the other zones to synchronize service.

**Note:** If SYSMODs being installed into the set-to zone have requirements against the other cross-zones, that service must be APPLY'd to those zones before installation can be completed into the set-to zone.

For more information on this operand, refer to *[z/OS SMP/E Commands](#page-0-0)*. See [Figure 22 on page 56](#page-71-0) for an example of how to set up the ZONEINDEX, ZONESET, and XZREQCHK for use during the APPLY/ACCEPT; see [Figure 32 on page 101](#page-116-0) for an example of the APPLY using the XZREQ operand.

#### **Required Updates** -

- 1. Update the *job parameters*.
- 2. Replace the CSI name on the SMPCSI DD statement with your CSI name.
- 3. Update cross dependency zones and CSI names.

Successful processing returns a condition code of 0.

```
//ZINDEX JOB (job parameters)
//SMPE EXEC PGM=GIMSMP
//SYSPRINT DD SYSOUT=
//SMPCSI DD DSN=zosv2r5.global.csi,DISP=SHR
//SMPCNTL DD 
  SET BDY(GLOBAL) .
     UCLIN .
      ADD GLOBALZONE ZONEINDEX(
         (jes2tgt,jes2.target.csi,TARGET)
         (jes3tgt,jes3.target.csi,TARGET)
         (pptgt,pgmprod.target.csi,TARGET)
         (db2tgt,db2.target.csi,TARGET)
         (imstgt,ims.target.csi,TARGET)
         (cicstgt,cics.target.csi, TARGET)
         (jes2dlb,jes2.dlib.csi,DLIB)
         (jes3dlb,jes3.dlib.csi,DLIB)
         (ppdlib,pgmprod.dlib.csi,DLIB)
         (cicsdlb,cics.dlib.csi,DLIB)
         (db2dlib,db2.dlib.csi,DLIB)
         (imsdlib,ims.dlib.csi,DLIB)) .
       ADD ZONESET(XZONE)
         ZONE(jes2tgt,
              jes3tgt,
              pptgt,
              cicstgt,
              db2tgt,
              imstgt,
              jes2dlb,
              jes3dlb,
              ppdlib,
              cicsdlb,
              db2dlib,
              imsdlib)
        XZREQCHK(YES) .
     ENDUCL.
/*
```
*Figure 22. Sample Job to Add XZREQCHK(YES) to a ZONESET Entry*

## **7.3.2 Select which z/OS V2R5 Wave 0 FMIDs to install**

Select which z/OS V2R5 Wave 0 FMIDs to install by removing the FMIDs that have been previously installed or that have not been ordered from the sample APPLY CHECK job shown in [Figure 23 on](#page-72-0) [page 57.](#page-72-0)
### **7.3.2.1 Do an SMP/E APPLY CHECK for Wave 0 FMIDs and Service**

Run an APPLY CHECK to identify any requisite service and additional holds (for example, HOLDSYS(DOC)) that may need to be resolved before APPLY processing. Resolve any holds and RECEIVE any requisite service identified by the APPLY CHECK before proceeding to the next step.

See Figure 23 on page 57 for a sample APPLY CHECK of all FMIDs and service for Wave 0.

```
//CHECK JOB <job parameters>
//STEP1 EXEC PGM=GIMSMP, REGION=0M, TIME=NOLIMIT
//SMPCSI DD DSN=zosv2r5.global.csi,DISP=SHR
//SMPCNTL DD 
  SET BOUNDARY(targetzone) .
  APPLY CHECK XZREQ
  FORFMID(HMP1K00,
          JMP1K11, \frac{1}{2} see Note 2 below \frac{1}{2}HMQ4160,
           HPM77D)
   SELECT(HMP1K00, /* see Note 1 below */JMP1K11, /* see Note 2 below */HMQ4160, /* see Note 1 below */ HPM77D)
    GROUPEXTEND(NOAPARS,NOUSERMODS)
   SOURCEID(ZOSV2R5,RSU*)
    FIXCAT(IBM.ProductInstall-RequiredService)
    BYPASS(HOLDSYSTEM,
    HOLDUSER,HOLDCLASS(UCLREL,ERREL,HIPER)) .
/*
```
*Figure 23. SMP/E APPLY CHECK (All Wave 0 FMIDs and Service for z/OS V2R5)*

#### **Notes:**

- 1. If High Level Assembler (HLASM) or SMP/E has been previously installed, remove HLASM FMID HMQ4160 or SMP/E FMID HMP1K00 from the SELECT operand.
- 2. If the Japanese feature is not ordered, remove FMID JMP1K11 from the SELECT and FORFMID parameters.
- 3. HLASM Toolkit is included in Wave 1 elements in this program directory. If you plan to use HLASM Toolkit before you do the APPLY for Wave 1 FMIDs, install FMID JMQ416A during Wave 0 by adding FMID JMQ416A to the FORFMID and SELECT operands in the APPLY CHECK job for Wave 0 FMIDs. To install FMID JMQ416A during Wave 0, you must also run the SMP/E RECEIVE command against FMID JMQ416A before running the APPLY CHECK job for Wave 0 FMIDs.

#### **Required Updates**

- 1. Update the *job parameters*.
- 2. Replace the CSI name on the SMPCSI DD statement with your CSI name.
- 3. Update *targetzone* to your target zone name.
- 4. The XZREQ operand only needs to be specified when cross-zone processing is required. If this operand is specified when there is no zone group set up, the following messages will be received, which are acceptable:

GIM581W THE XZREQ OPERAND WAS SPECIFIED ON THE APPLY COMMAND BUT SINCE NO ZONES WERE APPLICABLE FOR CROSS-ZONE REQUISITE CHECKING, THE XZREQ OPERAND WILL BE IGNORED.

GIM20501I APPLY PROCESSING IS COMPLETE. THE HIGHEST RETURN CODE WAS 04.

Note that if you BYPASS(HOLDCLASS(HIPER)), you should run the SMP/E REPORT ERRSYSMODS command to identify missing HIPER HOLDs before putting your system into production.

If you do not BYPASS(HOLDCLASS(HIPER)), the FMIDs may not be installed if any of the HIPER maintenance is unavailable.

Any messages other than those stated in [6.7, "Step 6: Review General Installation Notes" on page 43,](#page-58-0) and in the following section, need to be investigated.

Successful APPLY CHECK processing returns a condition code of 0 or 4.

*7.3.2.1.1 Messages expected during Binder APPLY CHECK:* During the APPLY CHECK of the Binder, the following messages may be received and are acceptable if they are the only reasons for the condition code 4.

GIM6193W LMOD *xxxxxxxx* WAS NOT DELETED BY SYSMOD HPM77D0 BECAUSE IT IS NOT IN THE target ZONE.

In the message text, *xxxxxxxx* will be one of the following LMODs:

AKJLKL01 AMBLIST HEWLD HEWLKED IEWBFDAT IEWBIND IEWBLINK IEWBXEP

#### **7.3.2.2 Do an SMP/E APPLY for Wave 0 FMIDs and Service**

Be certain that all the exception conditions have been satisfied before adding a BYPASS(HOLDSYSTEM) during the SMP/E APPLY step. See [Figure 24 on page 59](#page-74-0) for a sample APPLY of all FMIDs and service for Wave 0.

```
//APPLY JOB <job parameters>
//STEP1 EXEC PGM=GIMSMP, REGION=0M, TIME=NOLIMIT
//SMPCSI DD DSN=zosv2r5.global.csi,DISP=SHR
//SMPCNTL DD 
  SET BOUNDARY(targetzone).
  APPLY XZREQ
  FORFMID(HMP1K00,
          JMP1K11, /* see NOTE 2 below */HMQ4160,
          HPM77D0)
  SELECT(HMP1K00, /* see Note 1 below */
          JMP1K11, /* see NOTE 2 below */HMQ4160, /* see NOTE 1 below */ HPM77D)
   GROUPEXTEND(NOAPARS,NOUSERMODS)
  SOURCEID(ZOSV2R5,RSU*)
   FIXCAT(IBM.ProductInstall-RequiredService)
   BYPASS(HOLDSYSTEM,
   HOLDUSER,HOLDCLASS(UCLREL,ERREL,HIPER)) .
/*
```
*Figure 24. SMP/E APPLY (All Wave 0 FMIDs and Service for z/OS V2R5)*

#### **Required Updates**

1. Update the *job parameters*.

- 2. Replace the CSI name on the SMPCSI DD statement with your CSI name.
- 3. Update *targetzone* to your target zone name.
- 4. The XZREQ operand only needs to be specified when cross-zone processing is required. If this operand is specified when there is no zone group set up, the following messages will be received, which are acceptable:

GIM581W THE XZREQ OPERAND WAS SPECIFIED ON THE APPLY COMMAND BUT SINCE NO ZONES WERE APPLICABLE FOR CROSS-ZONE REQUISITE CHECKING, THE XZREQ OPERAND WILL BE IGNORED.

GIM20501I APPLY PROCESSING IS COMPLETE. THE HIGHEST RETURN  $CODE$  WAS  $04$ .

Note that if you BYPASS(HOLDCLASS(HIPER)), you should run the SMP/E REPORT ERRSYSMODS command to identify missing HIPER HOLDs before putting your system into production.

If you do not BYPASS(HOLDCLASS(HIPER)), the FMIDs may not be installed if any of the HIPER maintenance is unavailable.

#### **Notes:**

- 1. If High Level Assembler (HLASM) or SMP/E has been previously installed, remove HLASM FMID HMQ4160 or SMP/E FMID HMP1K00 from the SELECT operand.
- 2. If the Japanese feature is not ordered, remove FMID JMP1K11 from the SELECT and FORFMID parameters.
- 3. HLASM Toolkit is included in Wave 1 elements in this program directory. If you plan to use HLASM Toolkit before you do the APPLY for Wave 1 FMIDs and you have included FMID JMQ416A in the APPLY CHECK job for Wave 0 FMIDs, you must add FMID JMQ416A to the FORFMID and SELECT operands in the APPLY job for Wave 0 FMIDs.

Any messages other than those stated in [6.7, "Step 6: Review General Installation Notes" on page 43,](#page-58-0) and in the following section, need to be investigated.

Successful APPLY processing returns a condition code of 0 or 4.

After the APPLY of Wave 0, proceed with the customization of Wave 0.

#### *7.3.2.2.1 Additional messages expected during Wave 0 APPLY*

This section describes additional messages you may receive during the Wave 0 APPLY.

*7.3.2.2.1.1 Messages expected during Binder APPLY:* During the APPLY of the Binder, the following messages may be received and are acceptable if they are the only reasons for the condition code 4.

GIM6193W LMOD *xxxxxxxx* WAS NOT DELETED BY SYSMOD HPM77D0 BECAUSE IT IS NOT IN THE target ZONE.

In the message text, *xxxxxxxx* will be one of the following LMODs. If these are the only cause of the condition code 4, it is acceptable.

AKJLKL01 AMBLIST HEWLD HEWLKED IEWBFDAT IEWBIND IEWBLINK IEWBXEP

### **7.4 Step 4: Wave 0 Customization**

This step describes the actions to be performed for customizing the Wave 0 elements.

### **7.4.1 High Level Assembler**

Refer to *[HLASM Installation and Customization Guide](#page-0-0)* for more information and instructions on High Level Assembler customization.

You can customize any of the following items for High Level Assembler:

- Customize user exits.
- Change default OPTIONs and DDNAMEs.

• Place High Level Assembler into Link Pack Area.

# **7.4.2 SMP/E Customization**

The following sections describe the steps needed to customize the installation of SMP/E.

### **7.4.2.1 Update SMP/E Entries**

The SYSLIB concatenation for APPLY processing for the rest of z/OS V2R5 should begin with your SMPMTS, MACLIB, and MODGEN data sets. If you have other products installed, you can include other data sets later in the SYSLIB concatenation. Refer to the following list for the complete SYSLIB concatenation in the target zone for z/OS V2R5.

#### **Target zone SYSLIB concatenation**

- SMPMTS
- MACLIB
- MODGEN
- SISTMAC1 (for Communications Server for z/OS SNA Services)
- SICEUSER (for DFSORT)
- SISFMAC (for SDSF)
- SASMMAC1 (for High Level Assembler)
- SASMSAM1 (for High Level Assembler)
- SCEEMAC (for Language Environment)
- SEZACMAC (for Communications Server IP Services)

You will need to add the JES libraries to your concatenation.

- For JES2 systems at the z/OS level, you should add SHASMAC.
- For JES3 systems at the z/OS level, you should add SIATMAC.

#### **Distribution zone SYSLIB concatenation**

The SYSLIB concatenation for ACCEPT processing must begin with your AMACLIB and AMODGEN data sets. If you have other products installed, you can include other data sets later in the SYSLIB concatenation. See the following list for the complete SYSLIB concatenation in the distribution zone for z/OS V2R5.

- 1. AMACLIB
- 2. AMODGEN
- 3. AISTMAC1 (for Communications Server for z/OS SNA Services)
- 4. AEPWSRC1 (for FFST)
- 5. AICEUSER (for DFSORT)
- 6. AISFMAC (for SDSF)
- 7. AASMMAC1 (for High Level Assembler)
- 8. ACEESRC1 (for Language Environment)
- 9. AIGZSRC1 (for Language Environment)
- 10. AAFHSRC1 (for Language Environment)
- 11. AEDCSRC6 (for Language Environment)
- 12. AEZAMAC1 (for Communications Server IP Services)
- 13. AEZAMAC2 (for Communications Server IP Services)
- 14. AEZAMAC3 (for Communications Server IP Services)
- 15. ATSOMAC

You will need to add the JES libraries to your concatenation.

- For JES2 systems at the z/OS level, you should add AHASMAC.
- For JES3 systems at the z/OS level, you should add AIATMAC.

#### **OPTIONS and UTILITY entries**

The OPTIONS and UTILITY entries in your global zone must be set correctly. Choose among the following:

- Define new entries as shown in [Figure 25 on page 63.](#page-78-0)
- Update existing entries.
- Use an existing entry with the same values shown.

The following entries must be defined to SMP/E. The following values are not the default values, so ensure that they are being used. For the other utility entries, the defaults are acceptable. Verify that defaults are being used by the utilities that are not listed.

• A UTILITY entry for binder.

Make sure that the program HEWLH096 (or another entry name that invokes the binder) is specified with appropriate parameters and has a maximum acceptable condition code of 04. HEWLH096 points to the Program Management Binder.

#### **Notes:**

- 1. The utility entry **must** point to the binder, HEWLH096.
- 2. The maximum acceptable link edit return code is 4 for z/OS V2R5.
- 3. Do not make the RC=4 unless all products in the zone have a maximum return code of 4.
- An OPTIONS entry that identifies the UTILITY entries to be used.

Make sure that you include ASM and LKED subentries.

[Figure 25 on page 63](#page-78-0) shows a sample job adding the OPTIONS entry named ZOSOPT. ZOSOPT replaces OS390OPT, MVSXAOPT and ESAOPT, which were described in prior OS/390 and MVS releases. You should verify that this change is made in any RECOVERY, CLEANUP, or GENERAL OPTIONS entries. You can use either this job or the SMP/E administration dialog.

All sample SMP/E jobs shown in this program directory or supplied in relfiles assume that all data sets required for SMP/E processing are defined in DDDEFs in the appropriate zones. Refer to *[z/OS SMP/E](#page-0-0) [Commands](#page-0-0)* for information on which data sets are required for each SMP/E command and how to define them in DDDEFs. Sample jobs are supplied to define DDDEFs for many of the target and distribution data sets for this product.

```
//OPTIONS JOB <job parameters>
//STEP1 EXEC PGM=GIMSMP
//STEPLIB DD DSN=SYS1.MIGLIB,DISP=SHR,
// UNIT=SYSALLDA,VOL=SER=v2r5vol1
// DD DSN=ASM.SASMMOD1,DISP=SHR,
// UNIT=SYSALLDA,VOL=SER=v2r5vol1
//SMPCSI DD DSN=zosv2r5.global.csi,DISP=SHR
//SMPCNTL DD 
  SET BOUNDARY(GLOBAL) .
   UCLIN .
  ADD UTILITY (HEWLH096)
      NAME(HEWLH96)
     PARM(LET, NCAL, XREF)<br>
\begin{array}{ccc} 1 & \times & \text{see note} & 1 \ * & 1 \ \text{PRINT} & \text{SYSPRINT} & & \end{array} /* see note 2 */
                                       /* see note 2 */RC(4).
   ADD UTILITY(ASMA9)
      NAME(ASMA9)
       PARM(GOFF,LIST(133),DECK,NOOBJECT,OPTABLE(UNI))
                                     /* See note 10 */PRINT(ASMPRINT) /* See note 11 */RC(0). /* See note 3 */ ADD UTILITY(COPY)
     NAME(IEBCOPY)
    PARM(WORK=2M) /* see note 12 */
     PRINT(SYSPRINT)
    RC(0).
  ADD OPTIONS(ZOSOPT) /* see note 4 */ ASM(ASMA9)
      LKED(HEWLH96)
     COPY(COPY) /* see note 13 */
     DSSPACE(6200,1500,2600)
      RECZGRP(\frac{1}{2} /* see note 5 \frac{1}{2}/
         jes2dlb,
         jes3dlb,
         ppdlib,
         cicsdlb,
         db2dlib,
         imsdlib)
     MSGFILTER(YES) /* see note 6 */MSGWIDTH(80)<br>RETRYDDN(ALL) . \frac{1}{100} /* see notes 8 and
                                    /* see notes 8 and 9 */ ENDUCL .
/\star
```
*Figure 25. Updating Entries in the Global Zone*

Successful return code of this job is 0. If any of the above utilities or options already exist, then you will receive a return code of 4 which is acceptable.

#### **Required Updates**

- 1. Update the *job parameters*.
- 2. Update the v2r5vol1 with the volume serial number for the MIGLIB and SASMMOD1 libraries that are the targets of the Wave 0 installation. This will allow you to access the z/OS V2R5 level of the Wave 0 elements using the STEPLIB DD statements.
- 3. Replace the CSI name on the SMPCSI DD statement with your CSI name.

#### **Notes:**

1. IBM recommends LET,NCAL,XREF parameters for the Binder, although these are not default values. When you use the binder, use the defaults and do not specify the SIZE parameter.

When the Program Management Binder stores a program object (PO) in a PDSE, the lowest program management (PM) format that will support the request is used by default. Earlier levels of the binder and program loader do not support new PM formats.

The COMPAT option should be specified if you need to ensure that a program object can be loaded and executed on a specific lower level of the operating system or if you wish to explicitly request functionality that is available only in a later program object version than the default. The COMPAT option is specified as COMPAT=MIN (the default), or COMPAT=CURRENT or COMPAT=*xxx*, where *xxx* is the PM level corresponding to the lowest level system on which the program object can be loaded or the latest PO level. For information on valid values for the Compat option, see *[z/OS MVS](#page-0-0) [Program Management: User's Guide and Reference](#page-0-0)* and *[z/OS MVS Program Management: Advanced](#page-0-0) [Facilities](#page-0-0)*.

- 2. To exploit the multitasking capability of SMP/E, ensure the ddname that is to contain output from the link edit utility is defined in a DDDEF entry which points to a SYSOUT class. SMP/E's default ddname for utility output is SYSPRINT, but it can be changed using the PRINT subentry of the LKED UTILITY entry.
- 3. A return code of 0 is expected for all assemblies of z/OS V2R5 when the default parameters are used. If you modify the parameters, you may affect the maximum return code you receive for assemblies.
- 4. Do not specify PEMAX, but allow SMP/E to use its default value.
- 5. The improved RECEIVE processing of SMP/E prevents SMP/E from receiving a PTF if that PTF has already been accepted and purged from the global zone and SMPPTS data set. To do this, you need to tell SMP/E what zones to check when determining if a PTF has already been accepted.

During RECEIVE processing, with all of the distribution zones specified in the RECEIVE Zone Group subentry, SMP/E will check each of the zones specified first before receiving a PTF. If that PTF is accepted in any of the specified zones, the PTF will not be received again. The zones may be specified in two ways:

- The RECEIVE Zone Group (RECZGRP) and RECEIVE Exclude Zone Group (RECEXZGRP) subentries in an OPTIONS entry
- Using the ZONEGROUP operand on the RECEIVE command.

The OPTIONS subentries allow you to set a policy and specify the list of zones once. This list is then used for all future RECEIVE processing whenever the OPTIONS entry is active.

- 6. MSGFILTER(YES) indicates the SMP/E messages written to SMPOUT should be filtered during APPLY, ACCEPT, and RESTORE processing. When SMP/E filters the messages, most non-critical informational messages are not written to SMPOUT. The result is less output to read through if you have to investigate an SMP/E operation. MSGFILTER(NO) is the default.
- 7. MSGWIDTH(80) will format SMP/E messages to an 80 character width. MSGWIDTH(120) is the default and will format the messages to a 120 character width.
- 8. You may specify RETRYDDN(ALL) to compress out-of-space libraries and to retry processing after an x37 abend. If you use this option, ensure that the DDDEFs for the target and distribution data sets that will be used for the installation of the product are not pointing to production data sets.
- 9. SMP/E compacts the SYSMOD (PTF) data within the SMPPTS data set to reduce its size. COMPACT(YES) is the default. If you do not want compaction, add COMPACT(NO) to the OPTIONS entry.
- 10. The ASMA90 DECK and NOOBJECT options must always be specified. For JES2 modules in FMID HJE77D0 to assemble correctly, options GOFF and LIST(133) are required.
- 11. Because the ASMA90 option LIST(133) is specified, you must complete either one of the following steps:
	- Specify a unique output file for the assembler using the print operand "PRINT(ASMPRINT))" and create a DDDEF in your target and DLIB zones for ASMPRINT specifying SYSOUT; for example ADD DDDEF(ASMPRINT) SYSOUT(\*).
	- Or, add the following JCL DD card to the APPLY jobs:

//SYSPRINT DD SYSOUT=\*, LRECL=133, RECFM=FBA

- 12. In the global zone options, the utility entry for IEBCOPY must have the parameter WORK=2M specified. If the parameter is not specified, the SMP/E RECEIVE step will fail for some z/OS V2R5 FMIDs.
- 13. COPY(COPY) indicates that SMP/E will use the utility IEBCOPY.

For more information on SMP/E customization, see *[z/OS SMP/E Reference](#page-0-0)*.

# **8.0 Installation Instructions for Wave 1 and Wave 2 FMIDs**

This chapter describes how to install the Wave 1 and Wave 2 elements in z/OS V2R5, including the elements which are installed into the file system.

In z/OS V2R5, the CBPDO driving system requirements are as follows:

- For the Wave 1 and Wave 2 elements installation, the driving system must be z/OS V2R3 or later, with z/OS UNIX active in full function mode.
- For the Wave 1 and Wave 2 elements installation, the BCP Program Management Binder, SMP/E, and the High Level Assembler from Wave 0 must be available on the driving system.
- For the Wave 1 and Wave 2 elements installation, a Java Runtime Environment using IBM 31-bit SDK for z/OS Java Technology Edition V8.0 or higher (5655-DGG), or IBM 64-bit SDK for z/OS Java Technology Edition V8.0 or higher (5655-DGH) must be available on the driving system.
- You must install z/OS V2R5 into zFS file systems, so make sure that zFS is configured and active on the driving system.

This release of z/OS V2R5 is installed using the SMP/E RECEIVE, APPLY, and ACCEPT commands. For details on SMP/E, refer to the appropriate SMP/E books.

#### **Notes:**

- 1. To complete the tasks in Wave 1, the following is required:
	- a. UID(0) or READ access to the BPX.SUPERUSER resource in the FACILITY class
	- b. READ access to the BPX.FILEATTR.APF, BPX.FILEATTR.PROGCTL, and BPX.FILEATTR.SHARELIB resources in the FACILITY class (for example by giving READ access to the BPX.FILEATTR.\* generic profile in the FACILITY class).
	- c. The following user ID and group IDs need to be defined in your security database:

**Group IDs:** uucpg, TTY

**User IDs:** uucp

2. This chapter uses sample JCL to illustrate installation steps. You can copy these examples or use the SMP/E dialogs to generate the JCL and SMP/E control statements needed to complete the installation.

Figure 26 lists the required steps to install the Wave 1 and Wave 2 FMIDs. Instructions for each step are provided on the indicated sections.

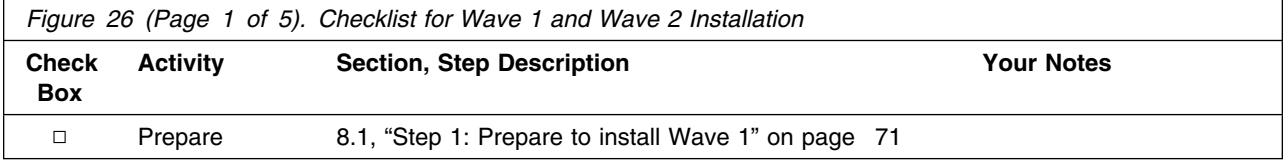

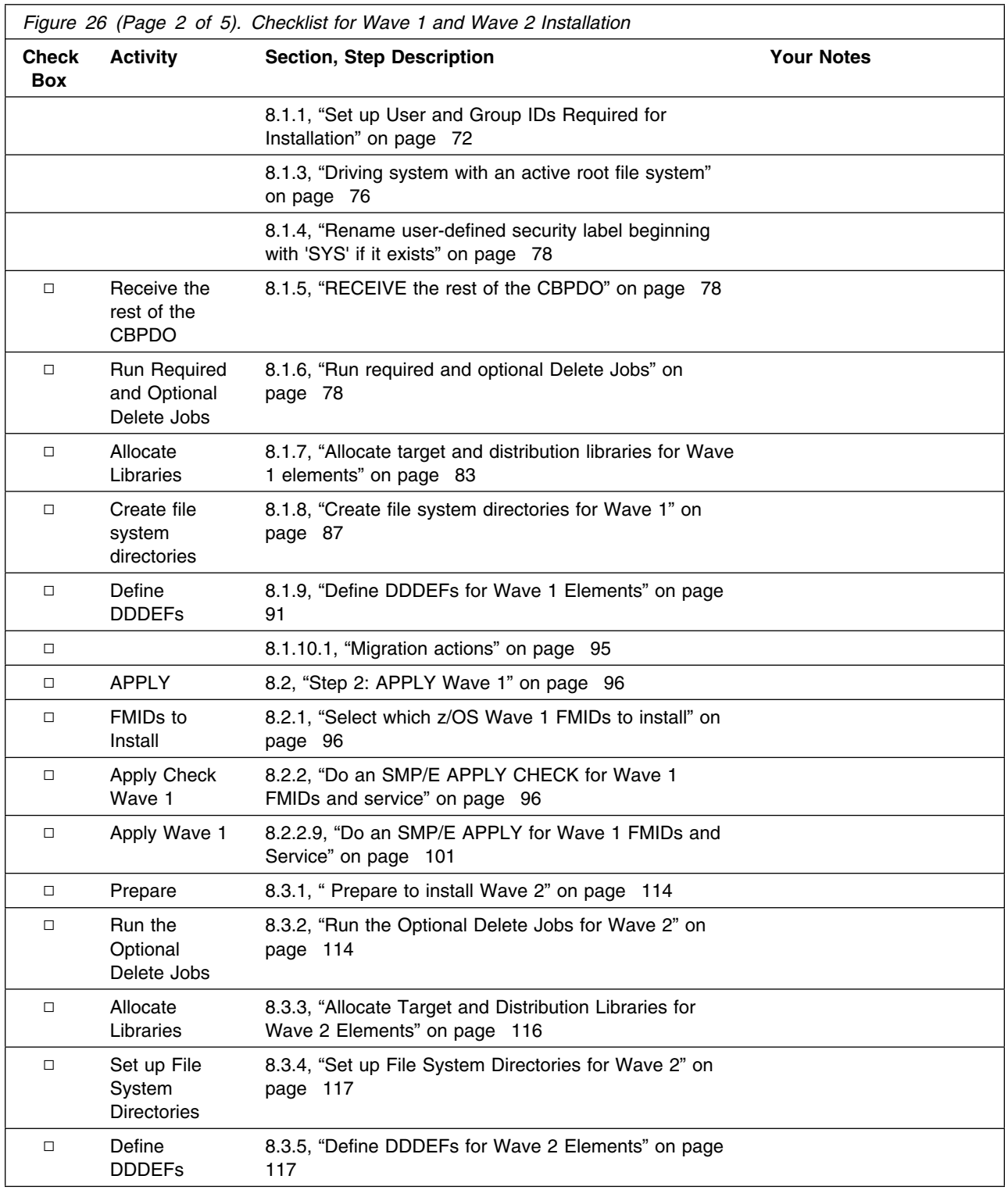

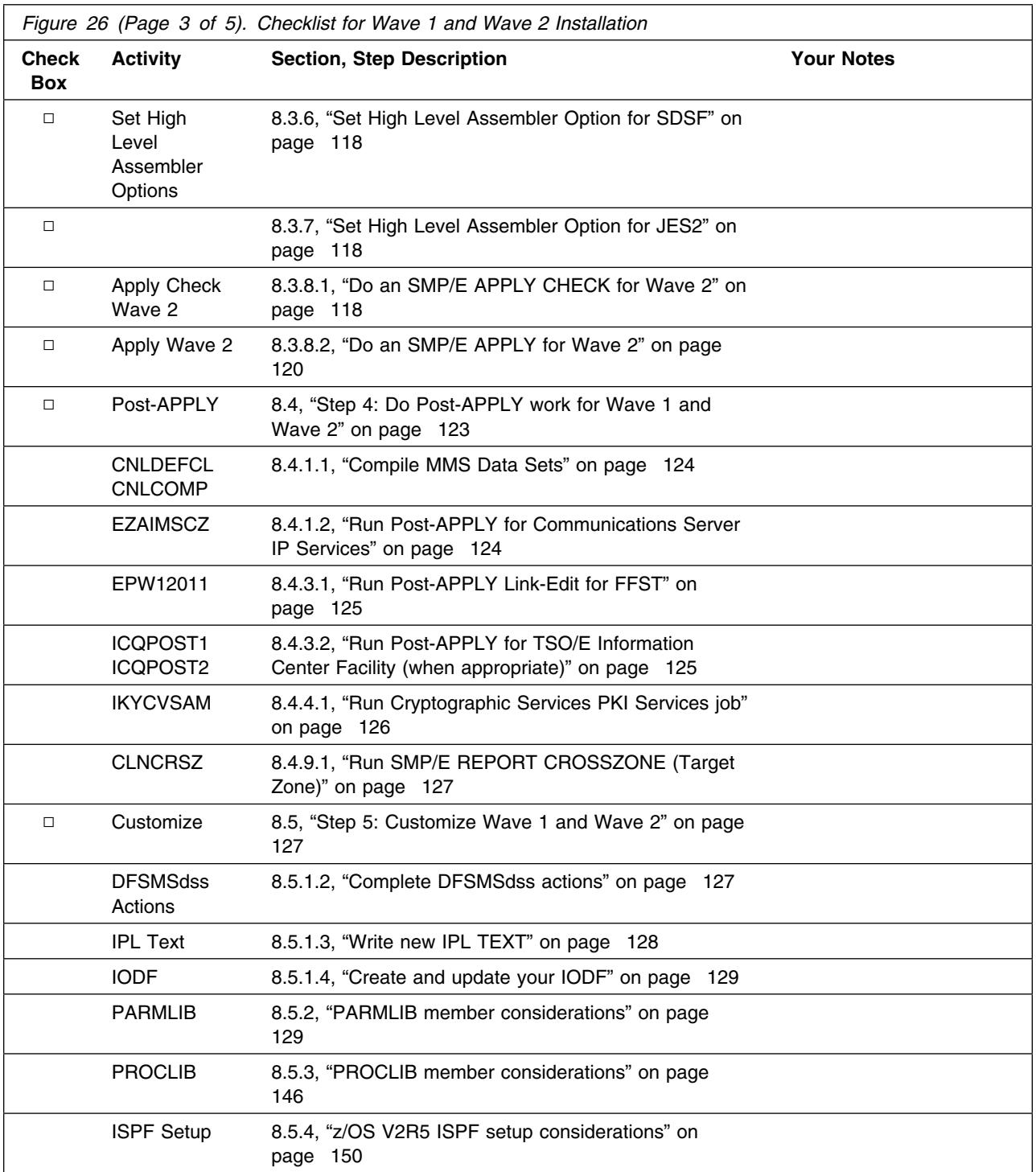

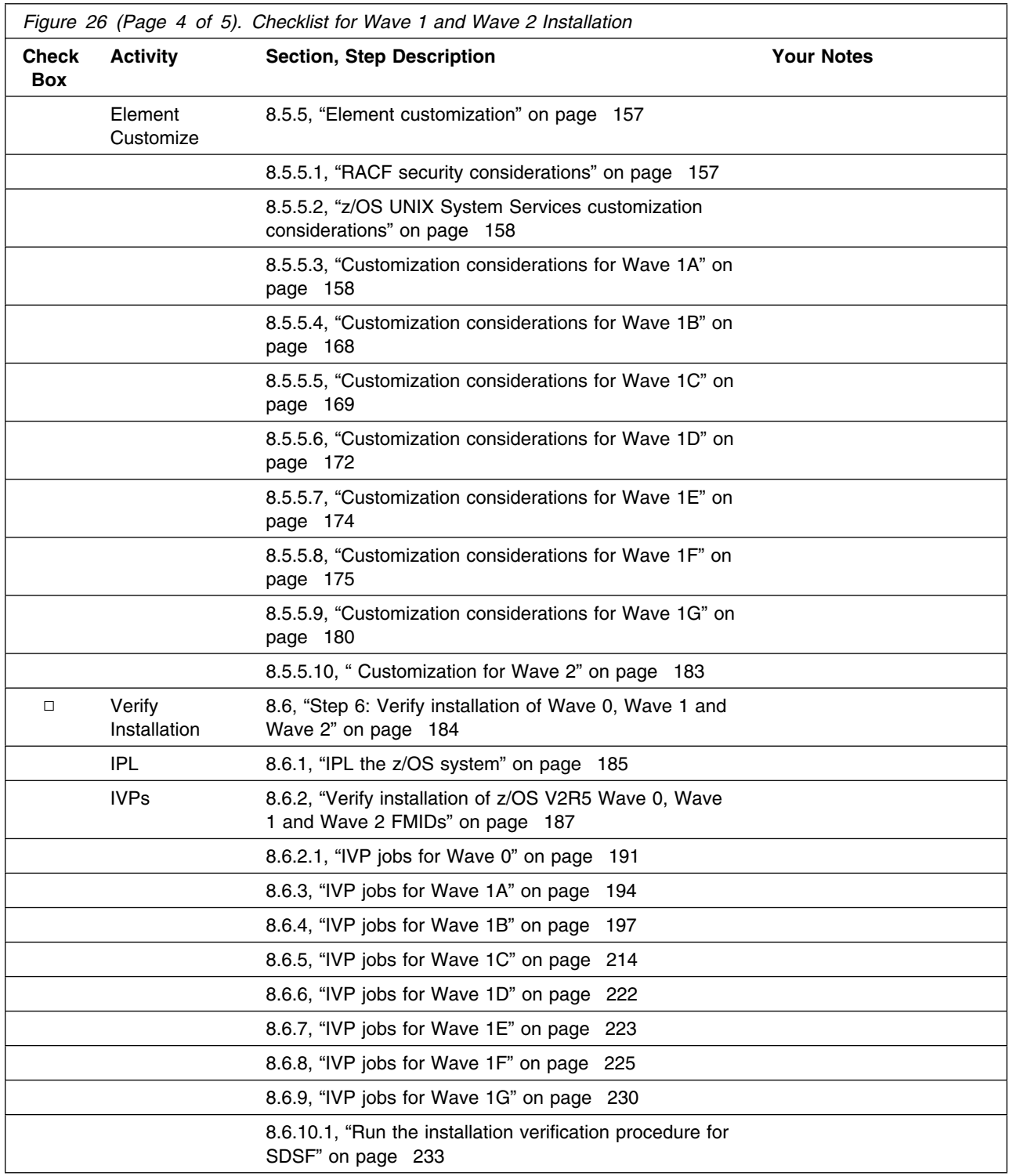

<span id="page-86-0"></span>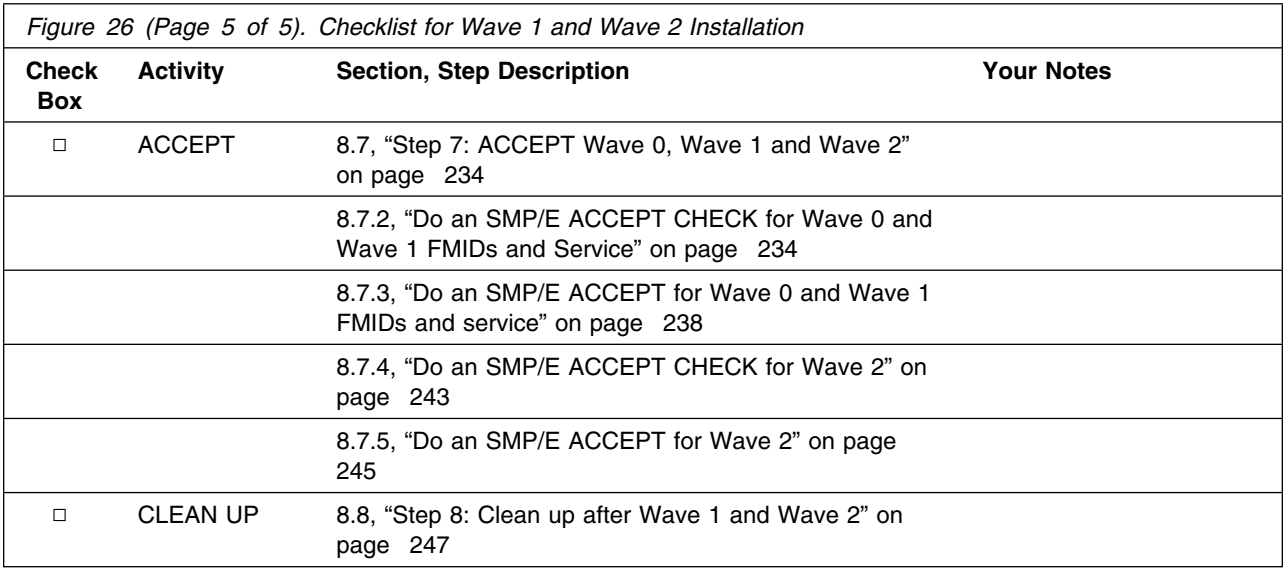

# **8.1 Step 1: Prepare to install Wave 1**

This step describes the preparation work required before doing the APPLY. All examples follow the recommended installation sequence of installing the first wave ripples, comprised of the z/OS V2R5 FMIDs that are installed into the file system, as well as the z/OS V2R5 FMIDs that are not installed into the file system. Service for all other FMIDs that were installed will be upgraded in the same APPLY step using SOURCEID names.

#### <span id="page-87-0"></span>**Required Planning Tasks Checklist**

- Before installing z/OS V2R5 Wave 1 FMIDs, complete the following planning tasks for choosing the software installation method; these are described in *[z/OS Planning for Installation](#page-0-0)*:
	- Using CBPDO
	- Preparing the driving system for CBPDO
	- Preparing the target system
- Clone your system, as described in [6.1, "Overview for the Clone of Your System" on page 31.](#page-46-0)
- Check the PSP buckets, as described in [3.2, "Preventive Service Planning \(PSP\)" on page 15.](#page-30-0)
- To install Wave 1, the OMVS address space **must be active in full function mode** on the driving system. For driving system first wave requirements, see *[z/OS Planning for Installation](#page-0-0)*.
- To install Wave 1, you must install from a user ID that has a UID of 0 or has read access to the BPX.SUPERUSER resource in the RACF FACILITY class. This user ID must have a home directory of ('/'), a program name of ('/bin/sh'), and needs read access to FACILITY class resources BPX.FILEATTR.APF, BPX.FILEATTR.PROGCTL, and BPX.FILEATTR.SHARELIB (or BPX.FILEATTR.\* if you choose to use a generic profile for these resources).
	- In addition, the installation of this product requires that certain user and group IDs be defined in your security database. They are Group IDs: TTY and UUCPG and user ID: UUCP. For details, see 8.1.1, "Set up User and Group IDs Required for Installation" on page 72 and the following:
		- *[z/OS UNIX System Services Planning](#page-0-0)*
		- *[z/OS Security Server RACF Security Administrator's Guide](#page-0-0)*
		- *[z/OS Security Server RACF Command Language Reference](#page-0-0)*
- Ensure that your system meets the requirements for hardware, software, and coexistence considerations described in *[z/OS Planning for Installation](#page-0-0)*.
- Install the required driving system software listed in *[z/OS Planning for Installation](#page-0-0)*. If you do not have a system that meets these requirements, do one of the following:
	- Consider using a ServerPac.
	- Upgrade your existing system.
	- Obtain a Customized Offerings Driver (5751-COD).

# **8.1.1 Set up User and Group IDs Required for Installation**

To install Wave 1, you must install from a user ID that equals 0 or has read access to the BPX.SUPERUSER resource in the RACF facility class. This user ID must have a home directory of ('/'), a program name of ("'/bin/sh'"), and needs read access to facility class resources BPX.FILEATTR.APF, BPX.FILEATTR.SHARELIB, and BPX.FILEATTR.PROGCTL (or BPX.FILEATTR.\* if you choose to use a generic name for these resources).

In addition, the installation of this product also requires that certain user ID and group IDs be defined in your security database. They are:

**Group IDs:** UUCPG, TTY

**User IDs:** UUCP

Note that these user and group IDs were first introduced as part of product customization in OS/390 release 4. **As of z/OS V1R4, they are required for the installation of the product.**

#### **We highly recommend that you define them as uppercase IDs for ease of use and manageability.**

On most UNIX systems, you use lowercase IDs. With z/OS UNIX, typically, you use uppercase user IDs and group names in your security database. However, if these names conflict with your current naming conventions in your security database at your installation, you can use lowercase, mixed case or alternate names by creating and activating a User ID alias table. This table will associate alias names with uppercase z/OS user ID and group names. Use of this table does degrade performance slightly. The more names that you define, the greater the performance degradation. Hence, installations are encouraged to continue using uppercase-only user IDs and group names in their security databases.

#### **The GID and UID values assigned to these IDs cannot be used by any other ID. They must be unique.**

Assigning the same GID to multiple groups is not recommended. If you assign the same GID to multiple groups, control at an individual group level is lost, because the GID is used in z/OS UNIX security checks. RACF groups that have the same GID assignment are treated as a single group during the z/OS UNIX security checks, thus allowing the sharing of resources between groups possibly unintentionally.

Likewise, assigning the same UID to multiple user IDs is also not recommended. The sharing of UIDs allows each user access to all of the resources associated with the other users of that shared UID. The shared access includes not only z/OS UNIX resources such as files, but also includes the possibility that one user could access z/OS resources of the other user that are normally considered to be outside the scope of z/OS UNIX.

#### **The required user ID and group names must then be duplicated in all of your security databases including the same UID and GID values in the OMVS segment.**

This will ease the transporting of file system data sets from test systems to production systems. For example, the group name 'TTY' on System 1 **must** have the same GID value on System 2 and System 3.

The following sections describe how to define these IDs to RACF. (If you are using an equivalent security product, refer to that product's documentation.) All the RACF commands are issued by a TSO/E user ID with RACF SPECIAL authority. Three procedures are described:

- If you use uppercase group and user IDs
- If you use mixed-case group and user IDs
- If you have problems using names UUCP, UUCPG and TTY

#### *If you use uppercase group and user IDs:*

RACF users can use the sample BPXISEC1 in SAMPLIB or the following commands.

1. Define the TTY group, where 2 is an example of a unique group ID on your system.

ADDGROUP TTY OMVS(GID(2))

Do not connect users to this group. This is the same group that is specified on the TTYGROUP statement in the BPXPRMxx PARMLIB member on your target system.

- 2. Define the UUCPG group, where 8765 is an example of a unique group ID on your system. ADDGROUP UUCPG OMVS(GID(8765))
- 3. Define the UUCP user ID, where 123456 is an example of a unique account number and 396 is an example of a unique z/OS UNIX UID; do not use UID(0).

ADDUSER UUCP DFLTGRP(UUCPG) PASSWORD(*xxxxxxx*) TSO(ACCTNUM(123456) PROC(TSOPROC) SIZE(5000)) OMVS(UID(396) HOME('/usr/spool/UUCPpublic') PROGRAM('/bin/sh'))

#### **Again, note that your security database images MUST be synchronized. This means that the user ID and group names need to have the same unique UID and GID values on all of your driving, test, and production system images.**

If synchronizing your databases is not possible for these entries at this time, you will need to continue to run the FOMISCHO job against each of your systems after the installation of this product. However, this is not the recommended method and should be avoided.

#### *If you use mixed-case group and user IDs:*

If you need to use mixed-case or lowercase group and user names on your system and the groups (UUCPG, TTY) and user (UUCP) do not conflict with existing names, you can follow the steps for uppercase IDs listed previously.

It is not necessary to add the lowercase or mixed-case names to your alias table, mapping them to uppercase. Using the alias table impacts performance and increases systems management and complexity. When lowercase or mixed-case names are not found in the alias table, or there is no table active, they are folded to uppercase.

#### *If you have problems using names UUCP, UUCPG and TTY:*

If names such as UUCP, UUCPG, and TTY are not allowed on your system (or if they conflict with existing names), the following are the RACF commands to define the group and user IDs:

1. To define a group ID instead of 'TTY' group, issue the following command, where 2 is an example of a unique group ID on your system, and XXTTY is replaced by a 1-to 8-character group ID of your choice. ADDGROUP XXTTY OMVS(GID(2))

Do not connect users to this group. This would be the same group name to be specified in the TTYGROUP statement in the BPXPRMxx PARMLIB member on your target system.

2. To define a group, instead of 'UUCPG' group, issue the following, where 8765 is an example of a unique group ID on your system, and XXUUCPG is replaced by a 1-to 8-character group name of your choice.

ADDGROUP XXUUCPG OMVS(GID(8765))

3. To define a UUCP user ID, issue the following, where 396 is an example of a unique z/OS UNIX UID (do not use an UID of 0) and XXUUCP is replaced by a user ID of your choice.

ADDUSER XXUUCP DFLTGRP(XXUUCPG) PASSWORD(*xxxxxxx*) TSO(ACCTNUM(123456) PROC(TSOPROC) SIZE(5000)) OMVS(UID(396) HOME'/usr/spool/UUCPpublic')PROGRAM('/bin/sh'))

This is a normal user ID that owns all the UUCP files and directories. You should use this user ID when editing configuration files or performing other administrative tasks.

4. Set up a User ID alias table.

Note that using the alias table causes poorer performance and increases systems management costs and complexity.

*If you do not have a user ID alias table defined,* you will need to create one. This must be done first on your driving system and then on any system image using this product. The recommended pathname of the user ID alias table is /etc/tablename. This fits in with the IBM strategy to place all customized data in the /etc directory. This table is specified by the USERIDALIASTABLE keyword in the BPXPRMxx PARMLIB member.

The user ID name alias table must be protected from update by non-privileged users; therefore, only users with superuser authority should be given update access to it. All users should be given read access to the file.

#### *Your user ID alias table will need to contain your MVS chosen names and the associated required names.*

In the User ID alias table, your chosen MVS user ID and group names must be located in columns 1-8 and the associated aliases must be located on the same line in columns 10-17.

- groups XXTTY TTY XXUUCPG UUCPG • user IDs

XXUUCP UUCP

5. Activate the user ID alias table.

If you are already using the user ID alias table, new database queries will yield the new alias if the user ID performing the query has read/execute access to the userid/group name alias table. The table is checked every 15 minutes and refreshed if it has been changed. If a change needs to be activated sooner, you can use the SETOMVS or SET OMVS command.

<span id="page-91-0"></span>If you are not already using the user ID alias table, you can use the SET OMVS operator command to activate it now (/etc/tablename is the name of your user ID alias table).

SET OMVS USERIDALIASTABLE=/etc/tablename

You can also use the SETOMVS operator command. See *[z/OS MVS System Commands](#page-0-0)* for a complete description of the SET OMVS and SETOMVS commands.

- 6. Update your BPXPRMxx PARMLIB member specifying the USERIDALIASTABLE to make this change permanent for your next IPL.
- 7. Perform these tasks on all of your driving, test, and production system images.

#### **Again, note that these required user ID and group names should be synchronized in all of your security databases including the same UID and GID values in the OMVS segment. This will certainly ease the transporting of file system data sets from test systems to production systems.**

If synchronizing your databases is not possible for these entries at this time, you will need to continue to run the FOMISCHO job against each of your systems after the installation of this product. However, this is not the recommended method and should be avoided.

For more details, see the following:

- *[z/OS UNIX System Services Planning](#page-0-0)*.
- *[z/OS MVS System Commands](#page-0-0)*.
- *[z/OS Security Server RACF Security Administrator's Guide](#page-0-0)*.
- *[z/OS Security Server RACF Command Language Reference](#page-0-0)*.

### **8.1.2 Root file system size changes in z/OS V2R5**

Refer to [5.4.1, "Total DASD Storage Requirements" on page 28](#page-43-0) for the total space required for the root file system. You can also refer to the sample BPXISZFS for space required in the ZFS root. The sample jobs will reside in 'prefix.HBB77D0.F6' after the SMP/E RECEIVE step is complete. The 'prefix' is the high-level qualifier specified as the DSPREFIX value in the SMPTLIB DDDEF or the OPTIONS entry of the global zone.

It is recommended that the z/OS Container Extensions element be installed in a separate file system due to the space requirements. For information on the space required for the file system for this element, refer to [5.4.1, "Total DASD Storage Requirements" on page 28.](#page-43-0)

If you plan to install z/OS Font Collection element in a separate file system, refer to the sample job FNTZFSAL provided in FMID HFNT140 for the space requirements. If you plan to install z/OS Font Collection in the root file system, you must increase the space specified for the root file system in the BPXISZFS job to allow for the installation of z/OS Font Collection in the root file system.

### **8.1.3 Driving system with an active root file system**

TO INSTALL WAVE 1, YOU MUST HAVE OMVS ACTIVE IN FULL FUNCTION MODE on your driving system (have a root file system) and complete the following activities:

- 1. Update the target system's BPXPRMxx PARMLIB member with the following statements:
	- ROOT FILESYSTEM('root FS data set') TYPE(xxx) MODE(RDWR)
	- MOUNT FILESYSTEM('etc\_FS\_data\_set') MOUNTPOINT('/etc') TYPE(xxx) MODE(RDWR)

Update 'root\_FS\_data\_set' and 'etc\_FS\_data\_set' with the names of your root file system and /etc file system in which you will install z/OS V2R5. When you install z/OS V2R5 in a root zFS data set and zFS data set mounted at the /etc directory, specify TYPE(ZFS) on the root and mount statements shown above.

Update the BPXPRMxx PARMLIB member to add a mount statement for the separate file system in which z/OS Container Extensions element is planned to be installed.

The z/OS Font Collection element may be installed in the root file system or installed in a separate file system mounted at the appropriate mountpoint. If you plan to install the z/OS Font Collection, you may decide to allocate a separate file system for z/OS Font Collection due to the amount of space required in the file system. If you plan to install z/OS Font Collection in a separate file system, ensure that the BPXPRMxx PARMLIB member is updated to add a mount statement for the file system in which z/OS Font Collection is being installed.

As of z/OS V2R2, there were 4 new elements added to the product. They are IBM HTTP Server - Powered by Apache, IBM Knowledge Center for z/OS, OpenSSH for z/OS, and IBM z/OS Management Facility. These elements are installed into the root file system.

2. Ensure that the size of the root file system meets the DASD storage requirements prior to installing the Wave 1 elements. Refer to [5.4.1, "Total DASD Storage Requirements" on page 28](#page-43-0) for the total space required for the root file system.

When installing the z/OS Container Extensions element in a separate file system, ensure that the file system for z/OS Container Extensions is allocated and mounted at the appropriate required mountpoint on the driving system before installing the element in Wave 1G.

If you plan to install the z/OS Font Collection element in a separate file system, not the root file system, ensure that the separate file system has been allocated and mounted at the appropriate required mountpoint on the driving system before installing z/OS Font Collection in Wave 1G.

3. It is recommended that element IBM z/OS Liberty Embedded be installed in a separate file system due to the space requirements. If you install IBM z/OS Liberty Embedded in a separate file system, you must allocate and mount the separate file system at the recommended mountpoint on the driving system before installing the element in Wave 1G. Refer to sample job BBLZFS provided in FMID HWLPEM0 for the recommended size of the file system required to install FMID HWLPEM0 and future service, and the recommended mountpoint. Ensure that the BPXPRMxx PARMLIB member is

<span id="page-93-0"></span>updated to add a mount statement for the file system in which IBM z/OS Liberty Embedded is being installed.

- 4. If you have /etc and /var as symbolic links, run BPXISETD to convert the /etc and /var symbolic links to directories (see [8.6.1.2, "BPXISETS and BPXISETD" on page 185\)](#page-200-0). Ensure your target system's /etc file system data set is mounted to the driving system. You may choose to have /var mounted on your driving system.
- 5. Install and customize the z/OS V2R5 Wave 1 and Wave 2 elements.
- 6. Run BPXISETS to convert the /etc and /var directories to a symbolic link (see [8.6.1.2, "BPXISETS and](#page-200-0) [BPXISETD" on page 185\)](#page-200-0).
- 7. IPL the target system using the BPXPRMxx parmlib tailored in step 1. z/OS UNIX will come up automatically with the Wave 1 root file system and /etc file system. When you install z/OS V2R5 into zFS file systems, ensure you have activated zFS on the target system before you IPL with the zFS file systems. For information on zFS considerations, see *z/OS File System Administration*.
- 8. Run the Wave 1 and Wave 2 IVPs.

### **8.1.4 Rename user-defined security label beginning with 'SYS' if it exists**

Do not have any user-defined security labels that begin with 'SYS'. If you do, you must first rename it and then update every profile that uses this security label to specify the new user defined security label name.

**Note:** SYSHIGH, SYSLOW, SYSNONE, and SYSMULTI are special RACF-generated security labels that are not to be renamed.

### **8.1.4.1 z/OS File System installation considerations**

1. z/OS File System (zFS) Support

zFS is a z/OS UNIX file system that can be used in other file system types. zFS file systems can be mounted for local access by z/OS UNIX applications. More information about zFS support can be found in *[z/OS File System Administration](#page-0-0)*.

The z/OS File System requires a z/OS UNIX environment. A security facility, such as RACF, is also required.

# **8.1.5 RECEIVE the rest of the CBPDO**

RECEIVE FMIDs and service for the z/OS V2R5 elements by running the RCVPDO job. For more information, refer to *MVS CBPDO Memo to User Extension* included with the CBPDO.

The CBPDO contains all non-integrated PTFs for every z/OS V2R5 FMID. (Cumulative service is included in CBPDO orders, so there is no separate cumulative service tape.) As a result, maintenance may be delivered that is already APPLYed and ACCEPTed. If you did not add the ZOSOPT option, as shown in [Figure 25 on page 63,](#page-78-0) a mass RECEIVE will re-RECEIVE this service and will require a large SMPPTS

data set. You must actually USE the option in order to avoid re-RECEIVING the service. In addition, the OS/390 R5 or later level of SMP/E will compact the data within the SMPPTS during RECEIVE processing, thus saving space.

# **8.1.6 Run required and optional Delete Jobs**

#### **Special Notes for All Delete Jobs**

**IBM requires running the delete jobs according to the ripple order, not deleting all changing elements at once.** For example, if you are installing Wave 1A, delete only the Wave 1A elements and continue with the APPLY of these elements. Once the Wave 1A installation is complete continue with the installation of the Wave 1B elements. For the ripple order, see [6.5.3, "Elements in each Wave,](#page-50-0) [Ripple, and FMIDSET" on page 35.](#page-50-0) **Failure to follow these install procedures will result in APPLY errors in Waves 1A and 1B (BCP and DFSMS elements).**

**Note:** The following sections describing the delete jobs are in alphabetical order, **NOT** ripple order.

If elements are withdrawn and there are no superseding functions, normal SMP/E APPLY/ACCEPT processing will not delete the obsolete elements. In this case, you must run a delete job to remove them. A sample job, CLNOS390, is provided in FMID HBB77D0 to delete the withdrawn elements from z/OS; see 8.1.6.1, "Run the required Delete Job to remove obsolete elements" for more information.

Normal SMP/E APPLY/ACCEPT processing of SMP/E base functions, such as BCP, deletes the previous releases (if the optional "dummy" function delete was not performed). However, there are times when running the optional delete job is recommended. Run the optional delete job in order to:

- Decrease the installation running time for some elements.
- Decrease the amount of storage required by SMP/E for APPLY and ACCEPT processing. If your install fails for storage reasons, and you have not run the optional delete job for the elements in the wave or ripples, you should run the optional delete job to reduce SMP/E's storage requirements.
- Delete the prior levels of an element if the current FMID does not delete them during the installation.
- Simplify the installation if the new FMID requires a library restructure. Refer to *[z/OS Upgrade](#page-0-0) [Workflow](#page-0-0)* for further information on library restructuring.

### **8.1.6.1 Run the required Delete Job to remove obsolete elements**

Sample JCL and instructions are provided in member CLNOS390 of SMPTLIB, 'prefix.HBB77D0.F6' to remove the withdrawn elements that are not part of z/OS V2R5.

**Note:** Figure 27 shows withdrawn elements in z/OS V2R5. If you are migrating from z/OS V2R3, or z/OS V2R4, you must run CLNOS390 job to remove the obsolete elements. See *[z/OS Upgrade Workflow](#page-0-0)* for the complete list of obsolete libraries, DDDEFs and paths.

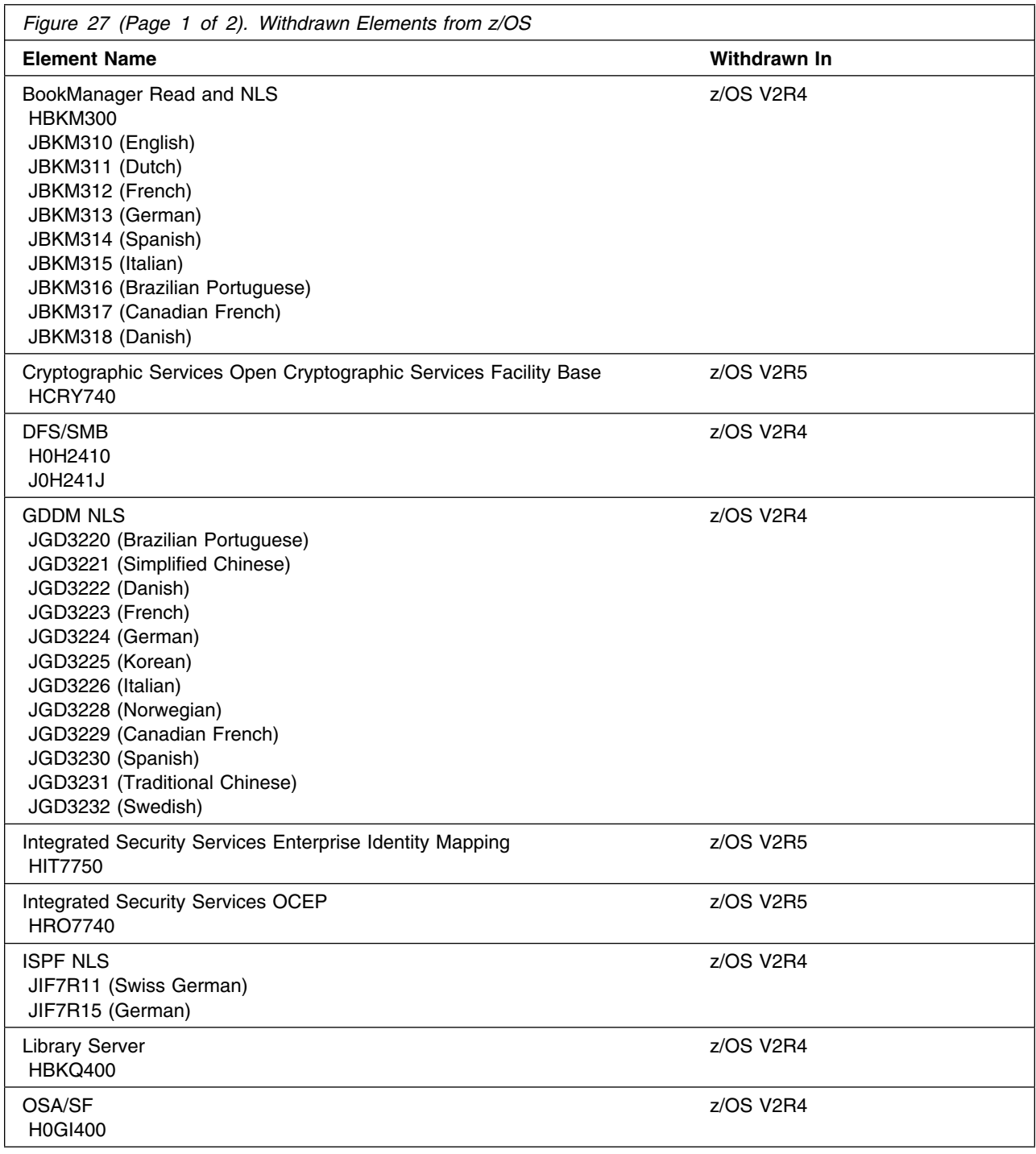

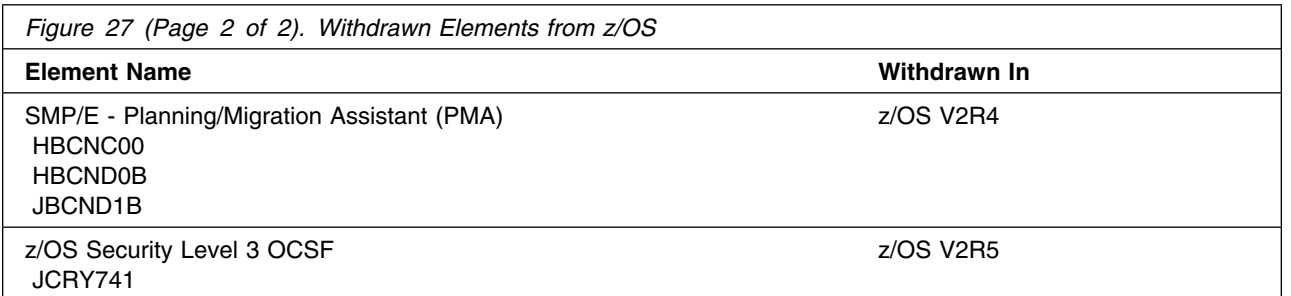

To run the job, perform the following functions:

- Copy the sample job from member CLNOS390 of the SMPTLIB, 'prefix.HBB77D0.F6'. The SMPTLIB is created during RECEIVE processing. Its high-level qualifier (prefix) is the value specified as the DSPREFIX in the SMPTLIB DDDEF or the OPTIONS entry of the global zone.
- Run the sample job after modifying it to meet your system's requirements.
- During the RECEIVE of DELZOS1 and DELZOS2, you will receive the message GIM39701W SYSM0D DELZOS1n HAS NO ELEMENTS., where n (1 and/or 2) is the dummy function delete sysmods. This is acceptable.

After completing the dummy function delete and installing z/OS V2R5, you must do the following:

- Remove the unused DDDEFs from the CSI.
- Remove the unused (empty) data sets.
- Remove the obsolete paths from the file system.

There are five sample jobs provided to perform the above tasks. Copy these jobs from SMPTLIB, 'prefix.HBB77D0.F6', and update the jobs as required for your installation before running the jobs. See the sample jobs for instructions.

- CLNBKMGR is the cleanup job for BookManager READ base and NLS FMIDs.
- CLNCRSRV is the cleanup job for Cryptographic Services OCSF.
- CLNISEIM is the cleanup job for Integrated Security Services EIM.
- CLNLBSRV is the cleanup job for Library Server.
- CLNOSASF is the cleanup job for OSA/SF.

For GDDM NLS, there are no obsolete data sets to remove because the NLS FMIDs shared libraries and DDDEFs with the base and English FMIDs.

For Integrated Security Services OCEP, there are no obsolete data sets or paths to remove because it installs into the same libraries, paths and DDDEFs that are used by Cryptographic Services OCSF and removed by the new CLNCRSRV sample job.

See *[z/OS Upgrade Workflow](#page-0-0)* for more information on the obsolete data sets and the paths.

### **8.1.6.2 Run the optional Delete Job for BCP before Wave 1A**

Sample JCL that can be used to delete BCP functions is provided in member CLNDELFN of the SMPTLIB, 'prefix.HBB77D0.F6'. This sample JCL contains a dummy function, DM1FMID, that can be used to delete functions replaced by the z/OS V2R5 level of BCP. This will delete prior levels of the BCP (including National Language features), as well as the z/OS UNIX Kernel. During SMP/E processing, the functions deleted by DM1FMID (and all dependent functions) are removed from the target and distribution zones.

The sample job does not include previous versions of all exclusive z/OS V2R5 elements. Previous versions of exclusive z/OS elements are deleted when their z/OS levels are applied.

To run the job:

- 1. Copy the delete job from member CLNDELFN of the SMPTLIB, 'prefix.HBB77D0.F6'. The SMPTLIB is created during RECEIVE processing. Its high-level qualifier (prefix) is the value specified as the DSPREFIX in the SMPTLIB DDDEF or the OPTIONS entry of the global zone.
- 2. Run the sample job after modifying it to meet your system's requirements. The REDO option is specified in the sample job in case you have run a version of this job to delete a prior level of BCP.
- 3. During the RECEIVE of DM1FMID, you will receive the message "GIM39701W SYSMOD DM1FMID HAS NO ELEMENTS." This is acceptable.
- 4. During the APPLY of DM1FMID, you will receive these messages from SMP/E and the binder:

GIM23903 GIM50601 IEW2400I IEW2648E IEW2677S IEW2230S IEW2454W IEW2470E IEW2650I

These messages are expected when applying this dummy function, which leaves modules in a non-executable condition. These messages can be ignored because APPLYing the BCP function will rebuild the modules properly.

Successful processing of DM1FMID returns a condition code of 4.

#### **8.1.6.3 Run the optional Delete Job for DFSMS after Wave 1A but before Wave 1B**

Sample JCL that can be used to delete DFSMS functions is provided in member DFPCLNUP of the SMPTLIB, 'prefix.HDZ2250.F1'. This sample JCL contains a dummy function, DEL4SMS, that can be used to delete functions replaced by the current level of DFSMS. This will delete prior levels of the DFSMS (including National Language features). During SMP/E processing, the functions deleted by DEL4SMS (and all dependent functions) are removed from the target and distribution zones. Note that if you plan to run the sample job to delete DFSMS, ensure that the job is run after Wave 1A. Otherwise, errors will occur during Wave 1A APPLY processing because BCP and DFSMS elements share some load modules.

To run the job:

1. Copy the delete job from member DFPCLNUP of the SMPTLIB, 'prefix.HDZ2250.F1'. The SMPTLIB is created during RECEIVE processing. Its high-level qualifier (prefix) is the value specified as the DSPREFIX in the SMPTLIB DDDEF or the OPTIONS entry of the global zone.

**82** z/OS V2R5 Program Directory

- <span id="page-98-0"></span>2. Run the sample job after modifying it to meet your system's requirements.
- 3. During the RECEIVE of DEL4SMS, you will receive the message GIM39701W SYSMOD DEL4SMS HAS NO ELEMENTS. This is acceptable.

Successful processing of DEL4SMS returns a condition code of 4.

### **8.1.6.4 Run the optional Delete Job for other elements**

Before installing FMIDs associated with a ripple, you might consider dummy function deleting prior levels of elements to decrease installation runtime. You can create a dummy function delete job that is modeled after [Figure 18 on page 51](#page-66-0) to delete other elements. For example, if you are renaming any libraries without changing the DDDEF name, you should perform the optional delete job.

# **8.1.7 Allocate target and distribution libraries for Wave 1 elements**

Since it is expected that you are installing on a clone of your system, as stated in [6.1, "Overview for the](#page-46-0) [Clone of Your System" on page 31,](#page-46-0) many data sets should already exist. Verify your target and distribution libraries contain enough space as described in [Appendix C, "DASD Storage Requirements](#page-292-0) [Tables" on page 277.](#page-292-0) If needed, sample jobs to allocate the target and distribution libraries for some elements have been provided.

You can access the sample installation jobs by performing an SMP/E RECEIVE and then copying the jobs from the relfiles to a work data set for editing and submission. See [Figure 28 on page 84](#page-99-0) Wave 1 Allocate Sample Installation Jobs to find the appropriate relfile data sets.

Copy the sample jobs to a work data set and customize them.

The samples specify the storage requirements using average block lengths. BLKSIZE=0 indicates that system-determined block sizes are being used. For example, the sizes might look like this:

 $SPACE=(8800, (135, 27, 6))$ , DCB=(RECFM=FB,LRECL=80,BLKSIZE=0).

Do not confuse the SPACE=8800 (average block length) parameter with the BLKSIZE=0 (block size) parameter. If you would like to change the block size to something other than the system-determined block size, you can change the BLKSIZE parameter. Do not change the SPACE parameter. You can use the storage allocations as they are, or convert them to cylinder or track allocations.

If these elements have been installed previously, the JCL for the jobs needs to be modified to remove or comment out the DD statements for the pre-existing libraries, or the job will fail. See [Appendix C, "DASD](#page-292-0) [Storage Requirements Tables" on page 277](#page-292-0) for information on new libraries introduced in this release.

For specific instructions to customize, see the comments in the sample jobs. See *[z/OS MVS JCL](#page-0-0) [Reference](#page-0-0)* for more information on modifying JCL.

Run these jobs after the elements have been RECEIVEd.

<span id="page-99-0"></span>After the jobs are submitted, you should get a condition code of 0. Check the allocation/deallocation messages to be certain the data sets were allocated and cataloged properly.

Figure 28 lists the locations of the sample jobs. Be sure to read all of the notes following the table before running the sample jobs. The notes shown in the table are applicable to the elements shown in the rows above each note to clarify it. The table is in alphabetical order based on the **Description** column. The following fields are represented in this table:

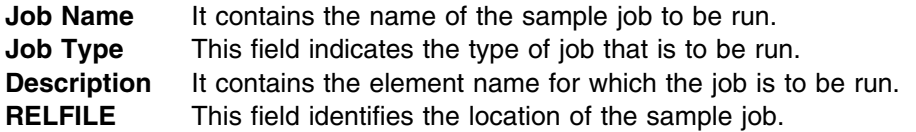

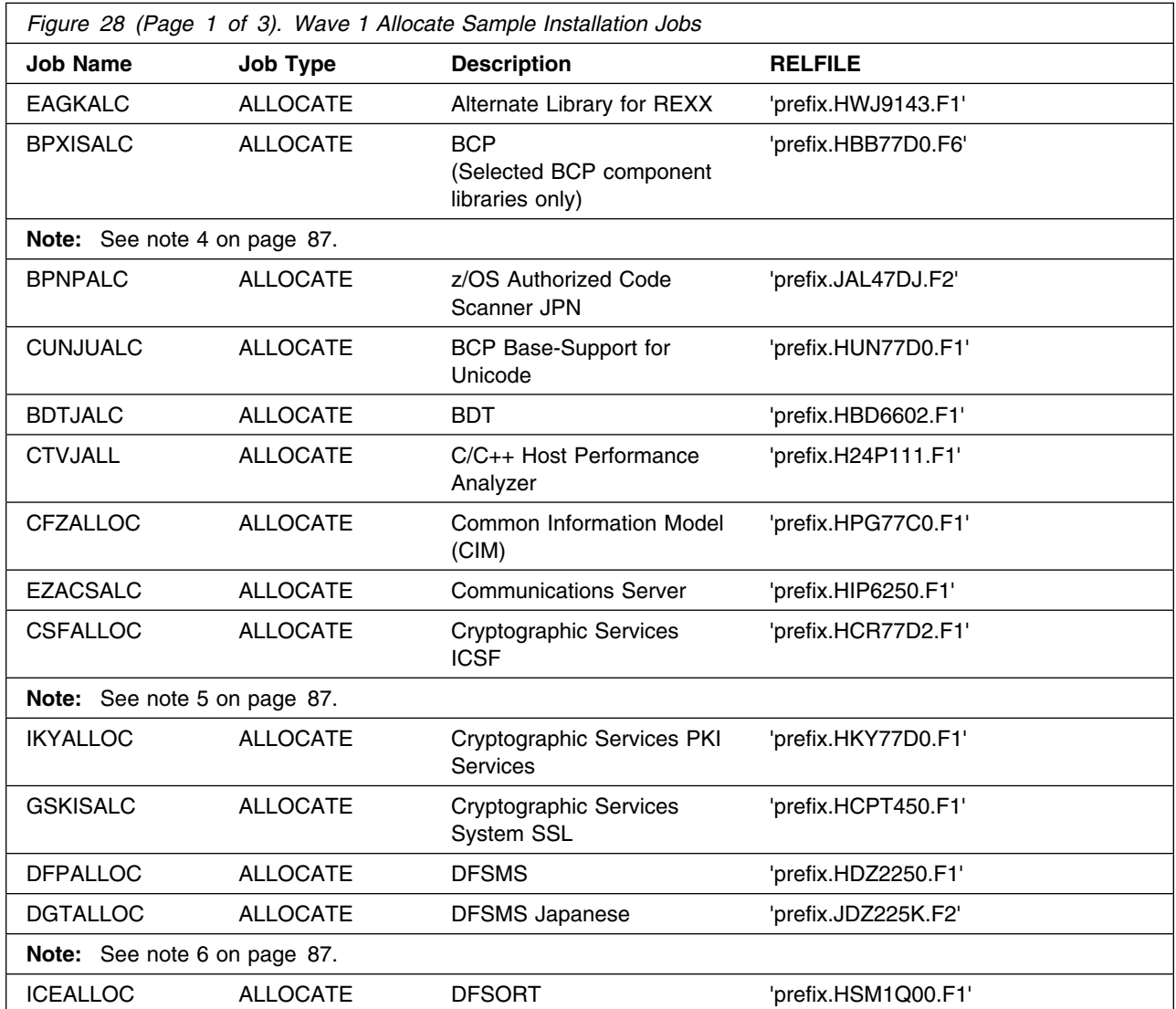

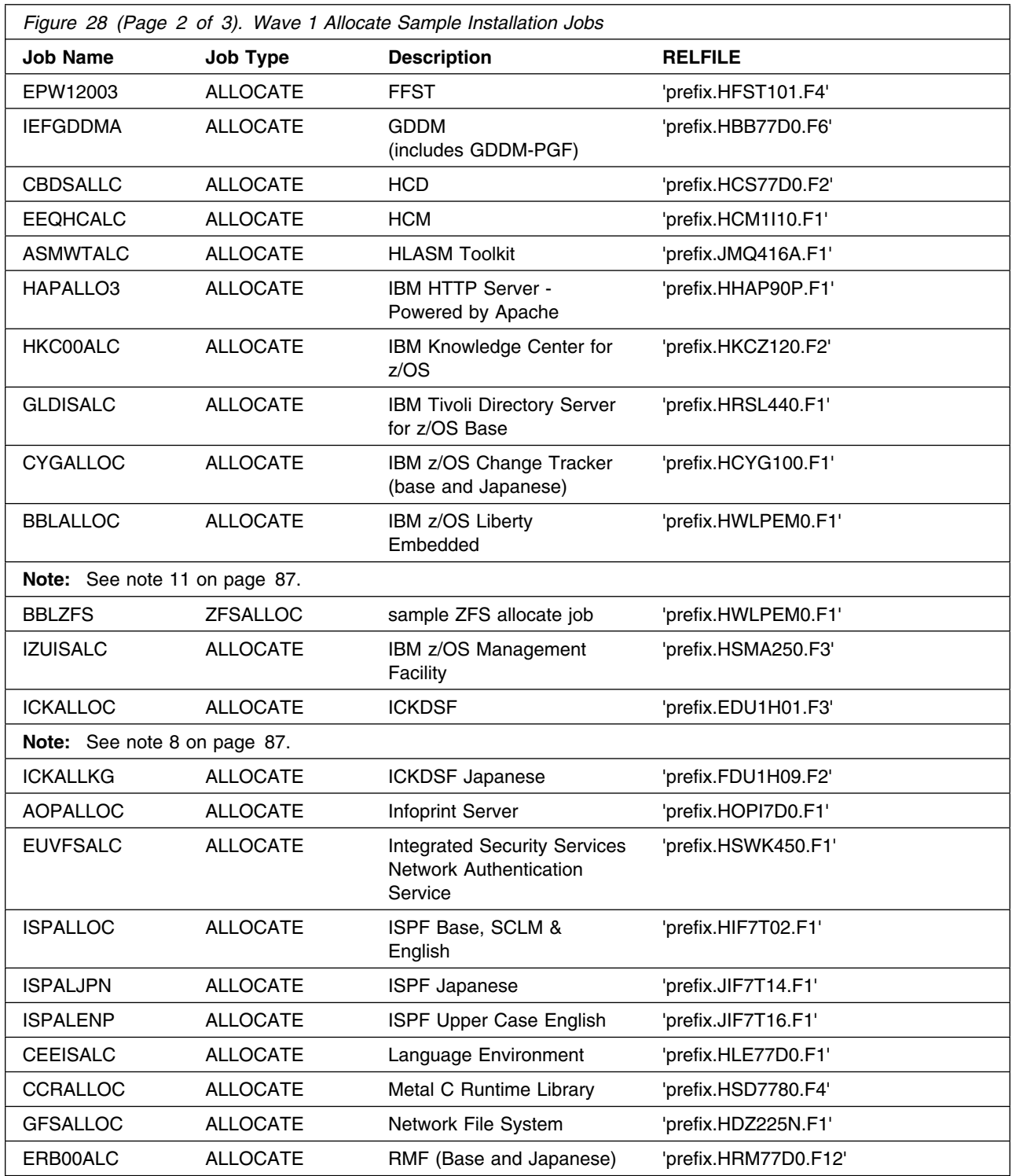

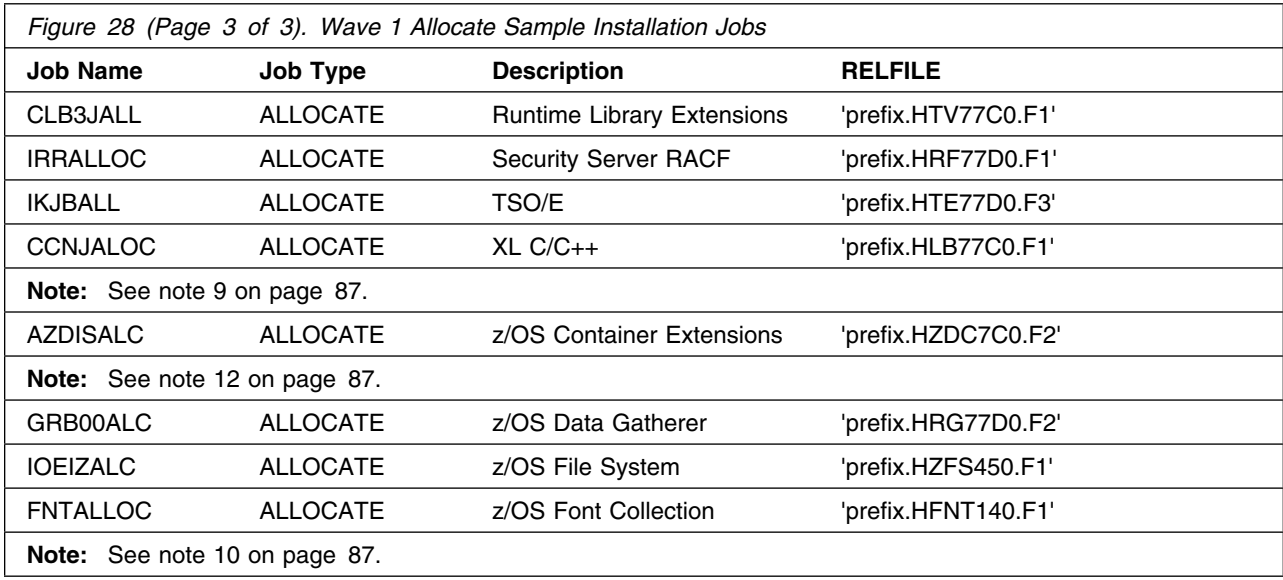

#### **Notes:**

- 1. The 'prefix' is the high-level qualifier specified as the DSPREFIX value in the SMPTLIB DDDEF or the OPTIONS entry of the global zone.
- 2. For all elements shown in [Figure 28 on page 84,](#page-99-0) if you specify a volume for any data set in the allocate job, you must also specify the same volume in the corresponding DDDEF entry in the DDDEF job (see [Figure 30 on page 92\)](#page-107-0).
- 3. The following Wave 1 elements are documented in this Program Directory but do not supply sample allocate jobs:

Most BCP components and BCP Japanese feature Communications Server for z/OS SNA Services Communications Server Security Level 3 Communications Server X11R4 XWindows EREP ESCON Director Support HCD Japanese IBM Tivoli Directory Server for z/OS Japanese IOCP MICR/OCR OpenSSH for z/OS TIOC z/OS File System Japanese z/OS Security Level 3 z/OS Host - 3270 Workstation File Send/Receive

- <span id="page-102-0"></span>4. For BCP, if BCP Japanese FMID is ordered, ensure that TSO/E Japanese libraries are allocated by running IKJBALL and that BCP National Language features installed into the shared libraries with TSO/E National Language features.
- 5. The Cryptographic Services ICSF libraries contain parts and aliases which provide for successful link edit of Cryptographic Services ICSF load modules for customers who do not have CICS® installed. Since these libraries contain aliases provided by CICS, customers who install both Cryptographic Services ICSF and CICS should install the products into separate target and distribution data sets.

As of z/OS V2R3, Cryptographic Services ICSF added a new library SCSFSTUB.

6. Special Note for DFSMS Japanese

DFSMS Japanese and ICKDSF Japanese both share library DGTPKLB. If you ordered both of these, run sample job ICKALLKG before attempting to install DFSMS Japanese[. Appendix C, "DASD](#page-292-0) [Storage Requirements Tables" on page 277](#page-292-0) describes the space requirements for DGTPKLB.

- 7. The following element languages do not supply sample allocate jobs. Their allocation statements are in the base FMID jobs, and need to be uncommented to become active.
	- Infoprint Server Japanese
	- TSO/E Japanese
	- z/OS File System Japanese
- 8. Sample job, ICKALLOC, incorrectly allocates SYS1.LINKLIB and SYS1.SAMPLIB. These data sets already exist.
- 9. As of z/OS V2R3, the XL C/C++ element added new target data sets SCCNM12 and SCCNN12, and distribution libraries ACCNSR6 and ACCNSR7.
- 10. As of z/OS V2R3, the sizes of several data sets that are required for the installation of the z/OS Font Collection element have significantly increased. Before installing the element, review the space requirements for the element's data sets in the sample allocate job and run the sample allocate job to re-allocate data sets if necessary.
- 11. IBM z/OS Liberty Embedded was introduced in z/OS V2R3.
- 12. z/OS Container Extensions was introduced in z/OS V2R4. You must run the sample job provided by the element to allocate the required distribution library before installing the element if you are migrating from z/OS V2R3.
- 13. IBM z/OS Change Tracker was introduced after the GA of z/OS V2R5. You must run the sample job provided by the element to allocate the required target and distribution libraries before installing the priced feature.

# **8.1.8 Create file system directories for Wave 1**

At this time, you need to create the file system directories that are required to install the Wave 1 elements if the directories do not already exist in the target file system. For the files that install into the file system, the target libraries are directories. These directories are created by running the sample jobs listed in [Figure 29 on page 88.](#page-103-0) For new directories introduced in the current release, see [C.6, "File System for](#page-327-0) [z/OS V2R5" on page 312.](#page-327-0) These jobs may also create or delete symbolic links in some cases. Ensure

<span id="page-103-0"></span>that you run the BPXISMKD job before running the rest of the sample jobs. It is important that you refer to [6.2, "Step 1: Separating File System Data Sets for z/OS V2R5" on page 31](#page-46-0) prior to running the BPXISMKD job.

**Note:** It is assumed that you have cloned the entire set of file system data sets as described in [6.3, "Step](#page-47-0) [2: Cloning File System Data Sets" on page 32](#page-47-0) and that the clone is your target system. Before running the mkdir jobs, ensure the cloned file system data sets mounted on the /tmp and /dev directories are unmounted. After unmounting, verify these directories are empty. Also, ensure that the clone of /etc is mounted, so that necessary /etc changes can be made by the mkdir jobs. If /etc and /var are symbolic links, run BPXISETD to convert them back to a directory to mount them (see [8.6.1.2, "BPXISETS and](#page-200-0) [BPXISETD" on page 185\)](#page-200-0).

The table is in alphabetical order based on the **Description** column. The following fields are represented in this table:

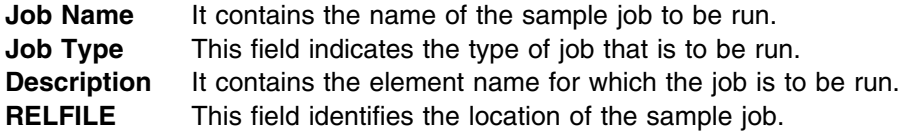

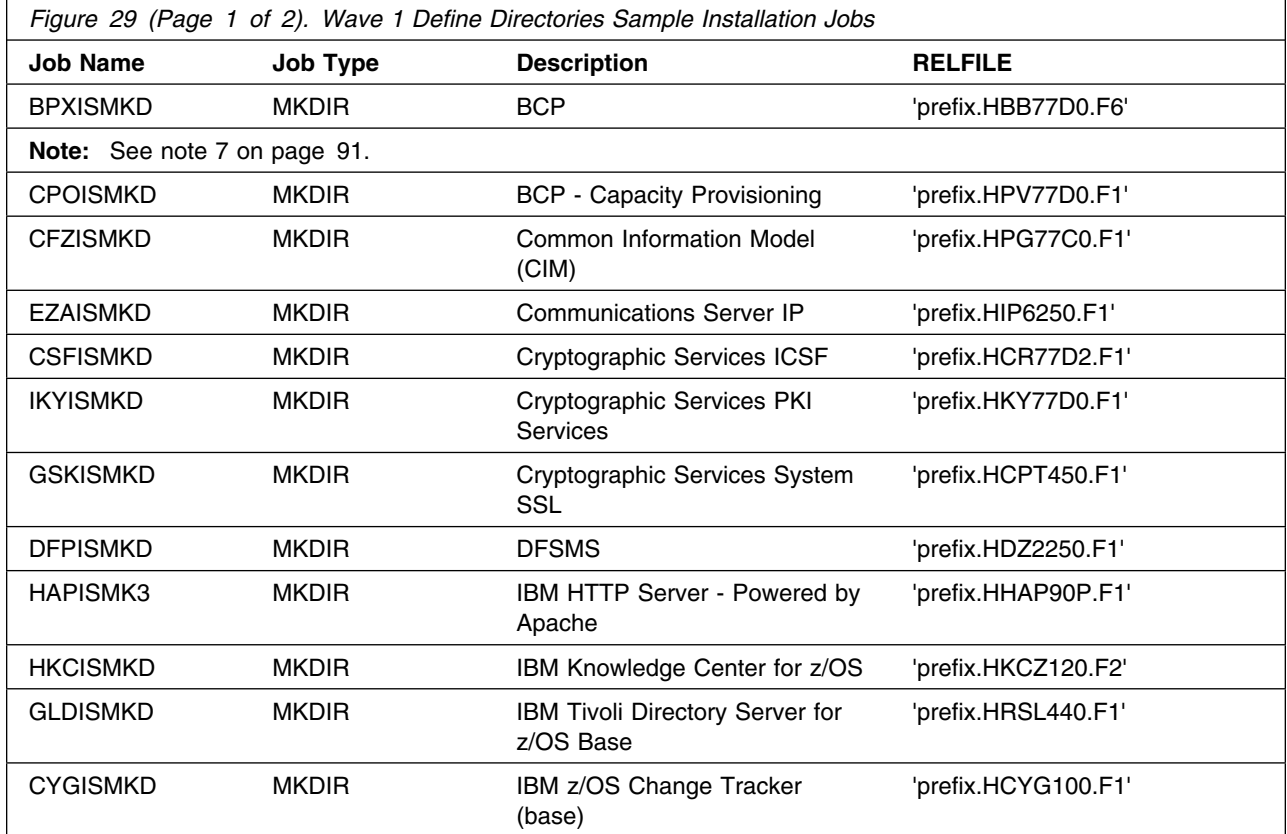

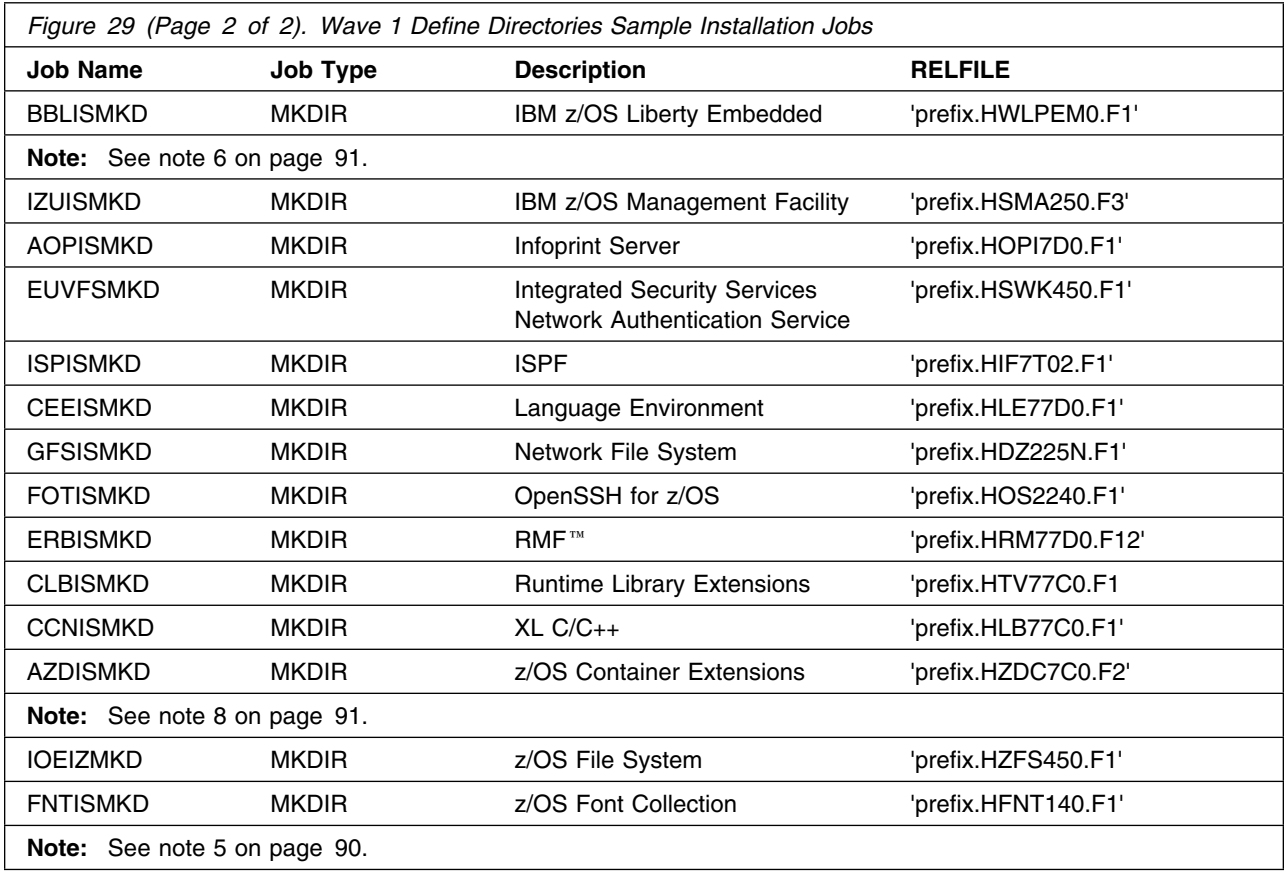

#### **Notes:**

- 1. The 'prefix' is the high-level qualifier value specified as the DSPREFIX value in the SMPTLIB DDDEF or the OPTIONS entry of the global zone.
- 2. Be careful when modifying the samples because path names are case sensitive.
- 3. After the jobs are submitted, you will get a return code of 0. Check the held output to ensure the directories and symbolic links were created properly.

Return values, such as RC, RETVAL, ERRNO, and ERRNOJR, are documented in *[z/OS UNIX](#page-0-0) [System Services Messages and Codes](#page-0-0)*.

If any of the jobs end with RC=0 but get the following message, it is acceptable. These messages are produced while deleting symlinks known to be obsolete, usually during migration from a previous release.

Deleted obsolete symlink {symlinkname} {sympath1}

<span id="page-105-0"></span>If any of the jobs end with RC=0 or RC=4 but get any of the following messages, it is acceptable. These messages are produced while deleting symlinks known to be obsolete, usually during migration from a previous release.

```
Unlink not performed {symlinkname}
Symlink exists, but does not name the obsolete path.
existing link: {sympath1}
obsolete link: {sympath2}
Unlink not performed.
Linkname {symlinkname} exists,
        but does not have the obsolete path
existing path: {sympath1}
obsolete path: {sympath2}
Verified that the following symlinks
do not point to paths known to be obsolete.
No action take.
```
Linkname {symlinkname} existing path: {sympath1} obsolete path: {sympath2}

If you recognize the existing path as one that was modified manually, then the symlink should be deleted manually before attempting to SMP/E APPLY the product. ("Modified Manually" refers to actions outside the documented install process; it does not refer to normal configuration/customization tasks.)

If you do not recognize the existing pathname, then it is probably already correct; the message can be ignored. Closer examination of the symlink is only necessary if the APPLY fails with the following message:

```
LINK-EDIT PROCESSING FOR SYSMOD {} FAILED
IEW2820E DF30 EXISTING SYMBOLIC LINK
  { symlinkname }
DOES NOT MATCH SYMPATH.
```
If any of the jobs end with RC=12, due to the following message, this indicates a symlink an element expected was not created.

The symlink defined by {pathname} already exists, but names a different file.

This can be caused by:

- modification of the symlink by the customer, or
- replacement of the symlink by a file or directory by the customer.

Check for documented migration actions, and clean up any customer modified symlinks before resubmitting the job. If the symlink or file is for customer modified data, verify the accuracy of the modified symlink against the shipped one. Often the shipped symlink points to a default file in a read-only usr/lpp/ directory, while the customer modified one will not.

- <span id="page-106-0"></span>4. Dependent FMIDs that are installed into the file system and not listed in [Figure 29 on page 88](#page-103-0) use directories created by their base FMIDs.
- 5. If you plan to install z/OS Font Collection in a separate file system, allocate and mount the file system to the driving system before running the sample job FNTISMKD to define the directories. Sample job FNTZFSAL is provided to allocate a zFS for z/OS Font Collection. The job resides in 'prefix.HFNT140.F1' after SMP/E RECEIVE processing is complete. Refer to the sample job for information on allocating and mounting a file system for z/OS Font Collection.
- 6. IBM z/OS Liberty Embedded was a new element introduced in z/OS V2R3 and installed in the file system. It is recommended that the element be installed in a separate file system due to space requirements.
- 7. There is a new directory added in z/OS V2R5 BCP FMID. You must run the BPXISMKD job to create the new directory before installation. The installation of FMID HZAI250 requires that the BPXISMKD job be run to create a new directory in the file system. You must run the BPXISMKD job to create the new directory in the file system before installing FMID HZAI250.
- 8. A new element z/OS Container Extensions was introduced in z/OS V2R4 and installs into the file system. It is recommended that the element be installed in a separate file system due to space requirements. If you are migrating from z/OS V2R3, you must allocate and mount the separate file system at the recommended mountpoint shown in sample job AZDISALC. Sample job AZDISALC is provided in FMID HZDC7C0, in 'prefix.HZDC7C0.F2' after SMP/E RECEIVE processing is complete, then run the AZDISMKD sample job to create the required directories before installing z/OS Container Extensions.
- 9. New priced feature, IBM z/OS Change Tracker, was introduced after the GA of z/OS V2R5 and installs into the file system. This new priced feature will install into the z/OS version root file system. You must run the CYGISMKD job to create the new directories before installation.

# **8.1.9 Define DDDEFs for Wave 1 Elements**

Verify your target and distribution libraries have the DDDEF entries listed in [Figure 77 on page 284](#page-299-0) and [Figure 78 on page 299](#page-314-0) for z/OS V2R5. Sample jobs to define DDDEF entries for most elements have been provided.

Some of the elements in Wave 1 share DDDEFs. See the notes following [Figure 30 on page 92](#page-107-0) for information about elements that share DDDEFs.

Copy the sample jobs to a work data set and customize them. DDDEFs must be defined in the target and distribution zones. For specific instructions to customize, see the comments in the sample jobs.

Run the jobs after the elements have been RECEIVEd.

If any of the DDDEF entries already exist, you will get a non-zero condition code. Check the output to see what caused the non-zero condition code.

[Figure 30 on page 92](#page-107-0) lists the locations of the sample jobs. Be sure to read all the notes following the table before running the sample jobs.

<span id="page-107-0"></span>In the sample allocate jobs, you may notice only one variable for the distribution volume. If you want to add more variables, you may do so.

Figure 30 lists entries in alphabetical order, based on the **Description** column. The following fields are represented.

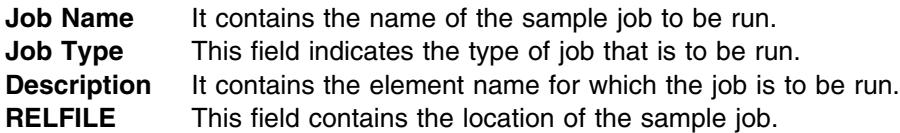

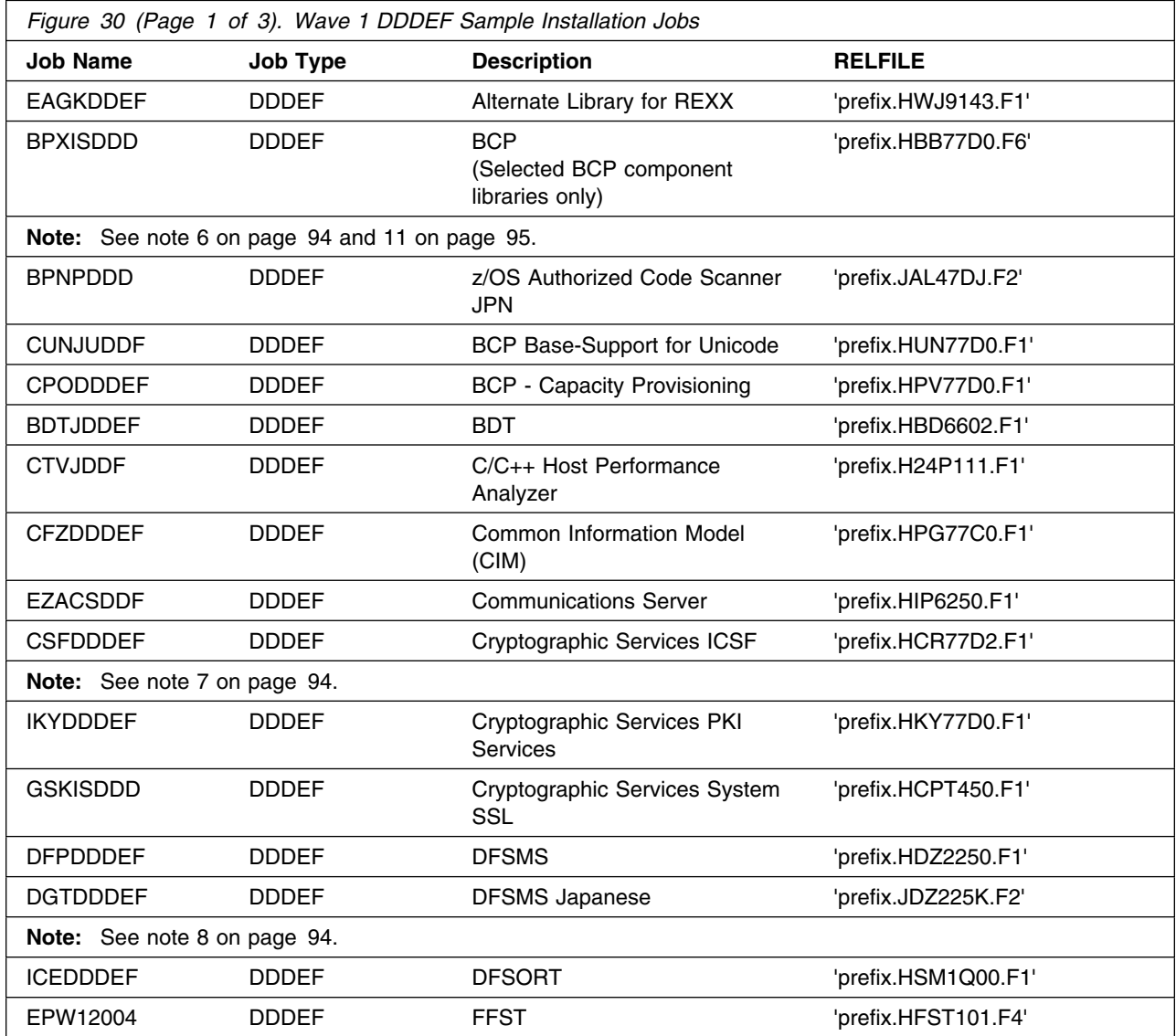
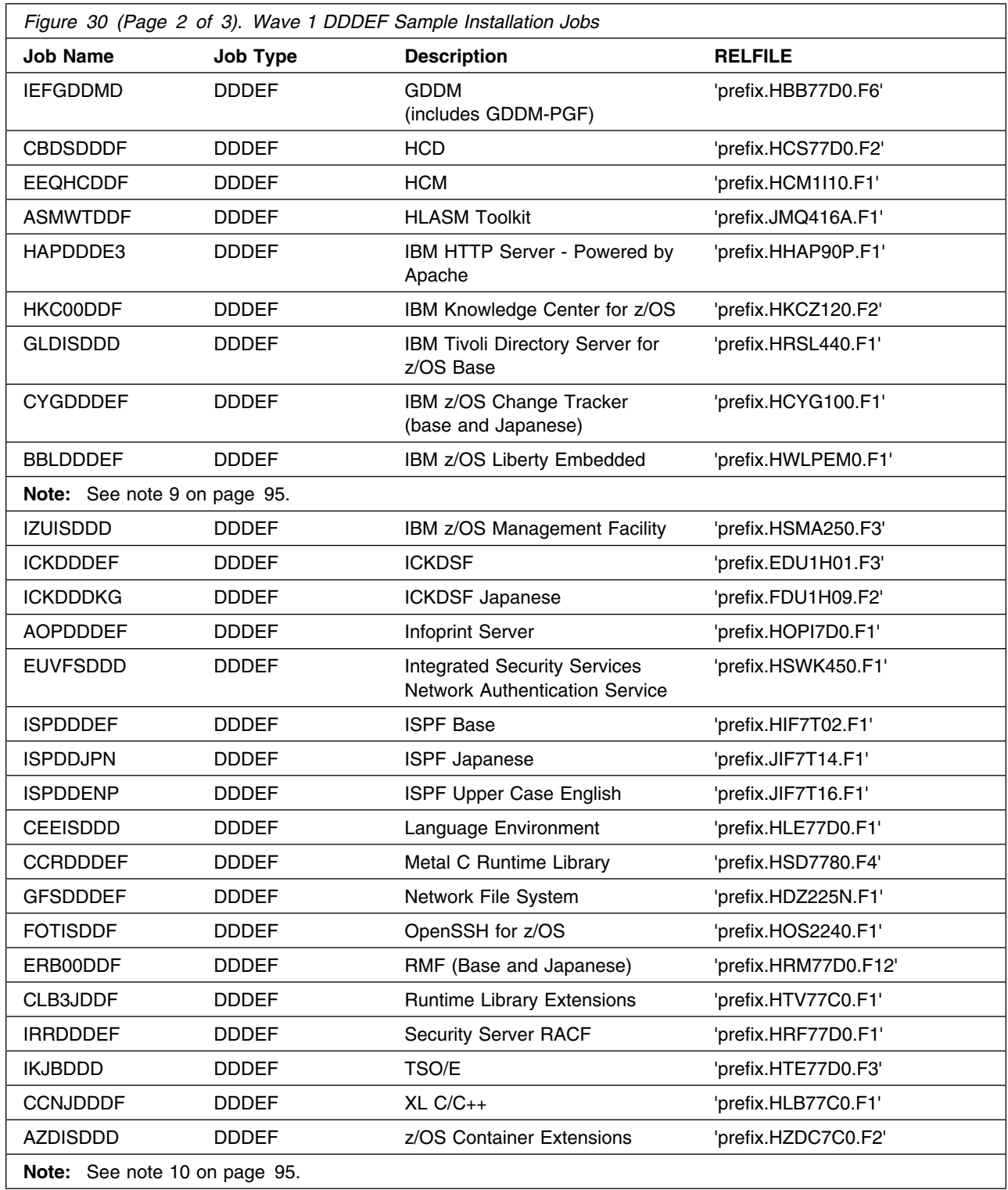

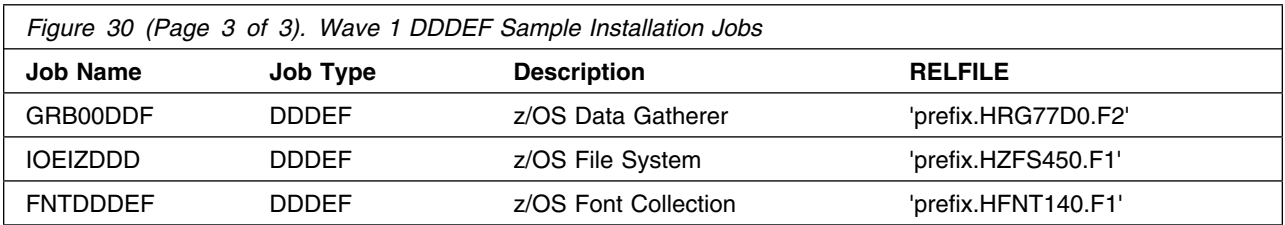

#### **Notes:**

- 1. The 'prefix' is the high-level qualifier value specified as the DSPREFIX value in the SMPTLIB DDDEF or the OPTIONS entry of the global zone.
- 2. Be careful when creating DDDEFs or modifying the samples because path names are case-sensitive.
- 3. For all elements in the above table, if you specify a volume for any data set in the DDDEF job, you must also specify the same volume in the corresponding allocate entry in the allocate job (see [Figure 28 on page 84\)](#page-99-0).
- 4. The following Wave 1 elements that are documented in this program directory do not supply sample DDDEF jobs:

Most BCP components and BCP Japanese feature Communications Server for z/OS SNA Services Communications Server Security Level 3 Communications Server X-Windows X11R4 EREP ESCON Director Support HCD Japanese IOCP MICR/OCR TIOC z/OS Security Level 3 System SSL Security Level 3 z/OS Host - 3270 Workstation File Send/Receive

- 5. The following elements do not supply sample DDDEF jobs. Their DDDEFs are in the base FMID jobs and need to be uncommented to become active.
	- TSO/E Japanese
	- z/OS File System Japanese
- 6. If BCP Japanese FMID is ordered, ensure that the DDDEFs of TSO/E Japanese libraries are defined by running IKJBDDD since the BCP National Language features are installed into the shared libraries with TSO/E National Languages.
- 7. The Cryptographic Services ICSF libraries contain parts and aliases that provide for successful link edit of Cryptographic Services ICSF load modules for customers who do not have CICS installed. Since these libraries contain aliases provided by CICS, customers who install both Cryptographic Services ICSF and CICS should install the products into separate target and distribution data sets.

As of z/OS V2R3, Cryptographic Services ICSF added a new library SCSFSTUB.

<span id="page-110-0"></span>8. Special Note for DFSMS Japanese.

If DFSMS Japanese and ICKDSF Japanese are ordered, ensure that the DDDEFs of ICKDSF Japanese are defined by running ICKDDDKG so that the DFSMS Japanese feature can install into the shared libraries of ICKDSF Japanese.

- 9. IBM z/OS Liberty Embedded was introduced in z/OS V2R3.
- 10. z/OS Container Extensions was introduced in z/OS V2R4. If you are migrating from z/OS V2R3, you must run sample job AZDISDDD to create the required DDDEF entries in the SMP/E CSI before installing z/OS Container Extensions.
- 11. Before installing FMID HZAI250, you must run job BPXISDDD to create a new DDDEF entry that is required.
- 12. IBM z/OS Change Tracker was introduced after the z/OS V2R5 GA. You must run sample job CYGDDDEF to create the required DDDEF entries in the SMP/E CSI before installing IBM z/OS Change Tracker.

# **8.1.10 Pre-APPLY Actions**

Before running APPLY of Wave 1, ensure that you have completed the required delete jobs documented in [8.1.6, "Run required and optional Delete Jobs" on page 78.](#page-93-0)

### **8.1.10.1 Migration actions**

See *[z/OS Upgrade Workflow](#page-0-0)* for more information about the required migration actions.

- Commands copied from CMDLIB to LPALIB

SMP/E will be unable to maintain and apply product and service updates to commands which you copy from CMDLIB to LPALIB, unless you first identify the residency change to SMP/E. Therefore, IBM does not recommend that you copy commands from CMDLIB to LPALIB. If your installation feels it is necessary to place commands into LPALIB to achieve better runtime performance and you have previously copied the commands from CMDLIB to LPALIB, you must do one of the following:

- Delete the old copies from LPALIB.
- Replace with the new version of the commands.

Because it is necessary to manually update LPALIB if you have copied your commands from CMDLIB to LPALIB, you may instead want to MLPA the commands, or add SYS1.CMDLIB to the LPA list rather than physically copying commands to LPALIB. If you choose to add CMDLIB to the LPA list, you must also add it to the APF list.

• Modified Modules and User Exits

Installation of z/OS V2R5 elements may replace modified modules or User Exits that you may have changed during prior installations of the elements. To ensure that you do not lose these modified modules or User Exits, you may wish to save a copy of them prior to doing the APPLY.

# **8.2 Step 2: APPLY Wave 1**

The current level of SMP/E, the BCP Program Management Binder, and the High Level Assembler, which are shipped with z/OS V2R5, must be installed first onto the target system. After these elements have been installed in Wave 0, be sure that the appropriate STEPLIB DD statements have been added to your install procedures. This is necessary because the level of SMP/E, BCP Program Management Binder, and the High Level Assembler, which are shipped with z/OS V2R5, will be used to install the elements in Wave 1. See [6.3.1, "Using High Level Assembler, Program Management Binder, and SMP/E for](#page-47-0) [Subsequent z/OS V2R5 Installs" on page 32](#page-47-0) for more information. If SMP/E dialogs will be used, the SMP/E libraries need to be concatenated when establishing the ISPF environment. See [8.5.4, "z/OS](#page-165-0) [V2R5 ISPF setup considerations" on page 150](#page-165-0) to identify the appropriate DD statements and the SMP/E libraries that need to be concatenated.

# **8.2.1 Select which z/OS Wave 1 FMIDs to install**

Select which z/OS Wave 1 FMIDs to install by choosing the appropriate FMIDSETs that were defined in [6.5.3, "Elements in each Wave, Ripple, and FMIDSET" on page 35.](#page-50-0) The sample SMP/E job in this chapter shows the FMIDSETs being installed one at a time. Each job will be repeated for each ripple by changing WAVE1*n* to WAVE1A, WAVE1AL, WAVE1B, WAVE1C, and so forth. If desired, multiple ripples can be combined, but they must be run in order.

# **8.2.2 Do an SMP/E APPLY CHECK for Wave 1 FMIDs and service**

Before you proceed with the APPLY CHECK for Wave 1, you must complete all data set allocations, DDDEFs, and file system directories for all the Wave 1 elements. This step is necessary because some elements share data sets, file system paths, and DDDEFs.

Run an APPLY CHECK to identify any requisite service and additional holds (for example, HOLDSYS(DOC,EC)) that may need to be resolved before APPLY processing. Resolve any holds and RECEIVE any requisite service identified by the APPLY CHECK before the next step.

[Figure 31 on page 97](#page-112-0) shows a sample APPLY CHECK for the functions specified in the SELECT operand, plus received PTFs that are applicable only to the FMIDs listed in the FORFMID.

```
//CHECK JOB <job parameters>
//STEP1 EXEC PGM=GIMSMP, REGION=0M, TIME=NOLIMIT
//STEPLIB DD DSN=SYS1.MIGLIB,DISP=SHR,
// UNIT=SYSALLDA,VOL=SER=v2r5vol1
// DD DSN=ASM.SASMMOD1,DISP=SHR,
// UNIT=SYSALLDA,VOL=SER=v2r5vol1
//SMPCSI DD DSN=zosv2r5.global.csi,DISP=SHR
//SMPCNTL DD 
   SET BOUNDARY(targetzone)
       OPTIONS(ZOSOPT) .
   APPLY CHECK XZREQ
       FORFMID(ZV25W1n)
       SELECT(WAVE1n)
       GROUPEXTEND(NOAPARS,NOUSERMODS)
      SOURCEID(ZOSV2R5,RSU*)
       FIXCAT(IBM.ProductInstall-RequiredService)
       BYPASS(HOLDSYSTEM,HOLDUSER,
             HOLDCLASS(UCLREL,ERREL,HIPER)) .
/*
```
*Figure 31. SMP/E APPLY CHECK (All FMIDs and Service for z/OS Wave 1)*

**Note:** ZOSOPT is now the option name for z/OS.

#### **Required Updates**

- 1. Update the *job parameters*.
- 2. Update the v2r5vol1 with the volume serial number for the MIGLIB and SASMMOD1 libraries that are the targets of the Wave 0 installation. This will allow you to access the z/OS V2R5 level of the Wave 0 elements using the STEPLIB DD statements.
- 3. Replace the CSI name on the SMPCSI DD statement with your CSI name.
- 4. Update targetzone to your target zone name.
- 5. Update WAVE1n so that n is A, AL, B, C, D, E, F, or G.
- 6. Update ZV25W1n so that n is A, AL, B, C, D, E, F, or G. This FMIDSET includes FMIDs for all elements within the specific ripple.
- 7. The XZREQ operand only needs to be specified when cross-zone processing is required.

#### **Notes:**

- 1. Adding the FMIDSET(ZV25W1n) in the FORFMID operand ensures the PTF service for all FMIDs (new, changed, and unchanged) will get applied at the same time as the ripple for the new FMIDs is installed.
- 2. The Program Management Binder requires SCEERUN for execution. If SCEERUN is not in your LNKLST or LPALST, you must add the appropriate STEPLIB DD statement to any JCL and procedures (for example, SMP/E proc) which invoke the binder for successful processing, such as conversion of LONGNAMEs to SHORTNAMEs.

Investigate any messages other than those in [6.7, "Step 6: Review General Installation Notes" on page 43](#page-58-0) or those listed in the following sections.

**Note:** The XZREQ operand only needs to be specified when cross-zone processing is required. If this operand is specified when there is no zone group set up, the following messages will be received, which are acceptable:

GIM581W THE XZREQ OPERAND WAS SPECIFIED ON THE APPLY COMMAND BUT SINCE NO ZONES WERE APPLICABLE FOR CROSS-ZONE REQUISITE CHECKING, THE XZREQ OPERAND WILL BE IGNORED.

GIM20501I APPLY PROCESSING IS COMPLETE. THE HIGHEST RETURN CODE WAS 04.

### **8.2.2.1 Additional messages expected during Wave 1A APPLY CHECK**

Successful APPLY CHECK processing of Wave 1A returns a condition code of 4.

#### *8.2.2.1.1 Messages expected during BCP APPLY CHECK*

The following messages may be seen and are acceptable during BCP APPLY CHECK processing. Successful APPLY CHECK processing returns a condition code of 4. Because of these messages, and the resulting condition code, SMP/E produces one of the following messages for every load module that was link-edited in the same utility invocation:

• GIM61903W LMOD *xxxxxxxx* WAS NOT DELETED BY SYSMOD HBB77D0 BECAUSE IT IS NOT IN THE target ZONE, where *xxxxxxx* will be one of the load modules:

AMDPRFMT ANTKINIT ATBINPVT IEAIPL04 IEANUC11 IEFITJT IEFW21SD IWMO2CMD

- GIM23913W LINK-EDIT PROCESSING FOR SYSMOD HBB77D0 WAS SUCCESSFUL FOR MODULE *xxxxxxxx* IN LMOD *xxxxxxxx* IN THE *xxxxxxxx* LIBRARY. THE RETURN CODE WAS 4. DATE *yy.ddd* -- TIME *hh:mm:ss* -- SEQUENCE NUMBER *nnnnnn* -- SYSPRINT FILE *xxxxxxxx*.
- GIM23903W LINK-EDIT PROCESSING FOR SYSMOD HBB77D0 WAS SUCCESSFUL FOR MODULE *xxxxxxxx* IN LMOD *xxxxxxxx* IN THE *xxxxxxxx* LIBRARY. THE RETURN CODE WAS 4. DATE *yy.ddd* -- TIME *hh:mm:ss* -- SEQUENCE NUMBER *nnnnnn*.

#### *8.2.2.1.2 Messages expected during Communications Server IP Services APPLY CHECK*

During the APPLY CHECK of Communications Server IP Services, the following messages are received and are acceptable. Successful APPLY CHECK processing returns a condition code of 4.

GIM6193W LMOD *xxxxxxxx* WAS NOT DELETED BY SYSMOD HIP625 BECAUSE IT IS NOT IN THE target ZONE.

In the message, *xxxxxxx* will be one of the following modules:

EZAADMLR EZAFTSRV EZAPPRT EZAPPSST GXDEMO1 GXDEMO2 GXDEMO3 GXDEMO4 GXDEMO4A GXDEMO5 GXDEMO6

#### **8.2.2.2 Additional messages expected during Wave 1AL APPLY CHECK**

Successful APPLY CHECK processing of Wave 1AL returns a condition code of 0 or 4.

#### **8.2.2.3 Additional messages expected during Wave 1B APPLY CHECK**

Successful APPLY CHECK processing of Wave 1B returns a condition code of 4.

#### **8.2.2.4 Additional messages expected during Wave 1C APPLY CHECK**

Successful APPLY CHECK processing of Wave 1C returns a condition code of 4.

#### *8.2.2.4.1 Messages expected during EREP APPLY CHECK*

You may receive the following messages:

GIM61903W ALIAS IFCC9221 WAS NOT DELETED BY SYSMOD EER3500 BECAUSE IT IS NOT IN THE target ZONE.

GIM61903W LMOD IFCILG04 WAS NOT DELETED BY SYSMOD EER3500 BECAUSE IT IS NOT IN THE target ZONE.

#### *8.2.2.4.2 Messages expected during TSO/E APPLY CHECK*

You might receive the following message, which is acceptable. In the message, *xxxxxxxx* will be one of the following load modules for SYSMOD HTE77D0:

IGC0006A IKJEFT02 IKJEFT09 IKJEGDRP IRXAPPC TEST

GIM6193W LMOD *xxxxxxxx* WAS NOT DELETED BY SYSMOD HTE77D BECAUSE IT IS NOT IN THE target ZONE.

You might receive the following message, which is acceptable. In the message, *xxxxxxx* is the following aliases for SYSMOD HTE77D0:

GENTRANS IKJEFLIA IKJEGCAL IKJEGDEL IKJEGDRP IKJEGFRE IKJEGGET IKJEGLOD IKJEGRUN TSOENV

GIM6193W ALIAS *xxxxxxx* WAS NOT DELETED BY SYSMOD HTE77D0 BECAUSE IT IS NOT IN THE target ZONE.

Successful APPLY CHECK processing returns a condition code of 4.

## **8.2.2.5 Additional messages expected during Wave 1D APPLY CHECK**

Successful APPLY CHECK processing of Wave 1D returns a condition code of 0. However, if any of the warning messages shown in [6.7, "Step 6: Review General Installation Notes" on page 43](#page-58-0) are received in the SMP/E output, then a return code of 4 is expected and is acceptable.

## **8.2.2.6 Additional messages expected during Wave 1E APPLY CHECK**

Successful APPLY CHECK processing of Wave 1E returns a condition code of 0.

## **8.2.2.7 Additional messages expected during Wave 1F APPLY CHECK**

Successful APPLY CHECK processing returns a condition code of 0.

## **8.2.2.8 Additional messages expected during Wave 1G APPLY CHECK**

Successful APPLY CHECK processing of Wave 1G returns a condition code of 0 or 4.

### *8.2.2.8.1 Messages expected during Network File System Apply Check*

During the APPLY CHECK of Network File System, the following message might be received. This is acceptable if it is the only cause of the return code 4.

GIM6193W LMOD *yyyyyyyy* WAS NOT DELETED BY SYSMOD HDZ225N BECAUSE *yyyyyyyy* IS NOT IN THE *target* ZONE

In the message text, *yyyyyyyy* will be one of the following modules and *target* is the name of the target zone.

GFSAMAIN GFSCMAIN GFSATCPL GFSATPNL GFSATPRL GFSAXOUT GFSAXPRT GFSAXSRB GFSAXTIN GFSAHFST GFSALEGT GFSAXEPL

#### *8.2.2.8.2 Messages expected during z/OS File System Apply Check*

During the APPLY CHECK of z/OS File System, you may receive the following message, where *yyyyyy* is HZFS450 and *xxxxxxx* is one of the following modules:

**For HZFS450** IOEZM004, IOEZM006, IOEZM007

GIM6193W LMOD *xxxxxxxx* WAS NOT DELETED BY SYSMOD *yyyyyy* BECAUSE IT IS NOT IN THE *target* ZONE

These messages are acceptable if they are the only cause of the return code 4.

<span id="page-116-0"></span>**8.2.2.9 Do an SMP/E APPLY for Wave 1 FMIDs and Service:** If you have bypassed a HOLDsystem for MSGSKEL, see [8.4.1.1, "Compile MMS Data Sets" on page 124,](#page-139-0) for information about how to compile the MVS Message Service skeleton files after a successful APPLY. Be certain that all the exception conditions have been satisfied before adding other conditions to the BYPASS(HOLDSYSTEM(MSGSKEL)) during the SMP/E APPLY step.

Figure 32 on page 101 shows a sample APPLY for the functions specified in the SELECT operand, plus received PTFs that are applicable only to the FMIDs listed in the FORFMID.

//APPLY JOB <*job parameters*> //STEP1 EXEC PGM=GIMSMP, REGION=0M, TIME=NOLIMIT //STEPLIB DD DSN=SYS1.MIGLIB,DISP=SHR, // UNIT=SYSALLDA,VOL=SER=v2r5vol1 // DD DSN=ASM.SASMMOD1,DISP=SHR, // UNIT=SYSALLDA,VOL=SER=v2r5vol1 //SMPCSI DD DSN=zosv2r5.global.csi,DISP=SHR //SMPCNTL DD SET BOUNDARY(*targetzone*) OPTIONS(ZOSOPT) . APPLY XZREQ FORFMID(ZV25W1n) SELECT(WAVE1*n*) GROUPEXTEND(NOAPARS,NOUSERMODS) SOURCEID(ZOSV2R5,RSU\*) FIXCAT(IBM.ProductInstall-RequiredService) BYPASS(HOLDSYSTEM,HOLDUSER, HOLDCLASS(UCLREL,ERREL,HIPER)) COMPRESS(ALL) .  $/$ \*

*Figure 32. SMP/E APPLY (All FMIDs and Service for z/OS V2R5 Wave 1)*

**Note:** ZOSOPT is now the option name for z/OS.

#### **Required Updates**

- 1. Update the *job parameters*, as needed.
- 2. Update the v2r5vol1 with the volume serial number for the MIGLIB and the SASMMOD1 libraries which were the targets of the Wave 0 installation. This will allow you to access the z/OS V2R5 level of the Wave 0 elements using the STEPLIB DD statements.
- 3. Replace the CSI name on the SMPCSI DD statement with your CSI name.
- 4. Update *targetzone* to your target zone name.
- 5. Update WAVE1*n* so that *n* is A, AL, B, C, D, E, F, or G.
- 6. Update ZV25W1n so that n is A, AL, B, C, D, E, F, or G. This FMIDSET includes FMIDs for all elements within the specific ripple.
- 7. The XZREQ operand only needs to be specified when cross-zone processing is required.

#### **Notes:**

1. Adding the FMIDSET(ZV25W1n) in the FORFMID operand ensures the PTF service for all FMIDs (new, changed, and unchanged) will get applied at the same time as the ripple for the new FMIDs is installed.

Note that if you BYPASS(HOLDCLASS(HIPER)), you should run the SMP/E REPORT ERRSYSMODS command to identify missing HIPER HOLDs before putting your system into production.

If you do not BYPASS(HOLDCLASS(HIPER)), the FMIDs may not be installed if any of the HIPER maintenance is unavailable.

Any messages other than in [6.7, "Step 6: Review General Installation Notes" on page 43,](#page-58-0) or those listed in the following sections need to be investigated.

**Note:** The XZREQ operand only needs to be specified when cross-zone processing is required. If this operand is specified when there is no zone group set up, the following messages will be received, which are acceptable:

GIM581W THE XZREQ OPERAND WAS SPECIFIED ON THE APPLY COMMAND BUT SINCE NO ZONES WERE APPLICABLE FOR CROSS-ZONE REQUISITE CHECKING, THE XZREQ OPERAND WILL BE IGNORED.

GIM20501I APPLY PROCESSING IS COMPLETE. THE HIGHEST RETURN CODE WAS 04.

### **8.2.2.10 Additional messages expected during Wave 1A APPLY**

Scenario: During a CBPDO installation of z/OS V2R5, if the bind of IEANUC01 fails with the following message produced, the SMP/E APPLY might fail for HBB77D0, HDZ2250, HIP6250, and HFST101.

IEW2353E SECTION section CONTAINS INVALID DATA. ERROR CODE IS 250013

**102** z/OS V2R5 Program Directory

Cause: The z/OS V2R5 level of the Program Management Binder was not used for APPLY. The reason could either be the MIGLIB library of z/OS V2R5 was not STEPLIBed to in the SMP/E APPLY step, or be the MIGLIB library was not APF authorized.

Resolution: Add STEPLIB for the MIGLIB library in which the z/OS V2R5 level of the Program Management Binder is installed to the SMP/E APPLY job, as shown in [Figure 32 on page 101.](#page-116-0) Ensure that the MIGLIB library is APF-authorized; then, rerun the SMP/E APPLY job.

#### *8.2.2.10.1 Messages expected during BCP APPLY*

In addition to the general messages listed in [6.7, "Step 6: Review General Installation Notes" on page 43,](#page-58-0) the following messages might be received during the APPLY of BCP. Message GIM23913W will be received in the SMP/E output for each load module in the NUCLEUS library. These messages are acceptable if they are the only reasons for the condition code 4.

• GIM61903W LMOD *xxxxxxxx* WAS NOT DELETED BY SYSMOD HBB77D0 BECAUSE IT IS NOT IN THE target ZONE, where *xxxxxxx* is any of the following modules:

AMDPRFMT ATBINPVT IEAIPL4 IEANUC11 IEFITJT IEFW21SD IWMO2CMD

- GIM23913W LINK-EDIT PROCESSING FOR SYSMOD HBB77D WAS SUCCESSFUL FOR MODULE *mmmmmmm* IN LMOD nnnnnnnn IN THE NUCLEUS LIBRARY. THE RETURN CODE WAS 04. DATE *yy.ddd --* TIME *hh:mm:ss --*SEQUENCE NUMBER *nnnnnn* -- SYSPRINT FILE *xxxxxxxx*.
- GIM23903W LINK-EDIT PROCESSING FOR SYSMOD HBB77D0 WAS SUCCESSFUL FOR MODULE *xxxxxxxx* IN LMOD *xxxxxxxx* IN THE *xxxxxxxx* LIBRARY. THE RETURN CODE WAS 4. DATE *yy.ddd* -- TIME *hh:mm:ss* -- SEQUENCE NUMBER *nnnnnn*.

#### *8.2.2.10.2 Messages expected during Communications Server IP Services APPLY*

During the APPLY of Communications Server IP Services, the following messages are received:

• GIM61903W LMOD xxxxxxxx WAS NOT DELETED BY SYSMOD HIP6250 BECAUSE IT IS NOT IN THE target ZONE, where *xxxxxxx* will be one of the following modules:

EZAADMLR EZAFTSRV EZAPPRT EZAPPSST GXDEMO1 GXDEMO2 GXDEMO3 GXDEMO4 GXDEMO4A GXDEMO5 GXDEMO6

During the APPLY of HIP6250, the following messages are expected:

IEW2646W 4B07 ESD RMODE(24) CONFLICTS WITH USER-SPECIFIED RMODE(ANY) FOR *xxxxxxxx*.

IEW2651W 511C ESD AMODE 24 CONFLICTS WITH USER-SPECIFIED AMODE 31 FOR ENTRY POINT *xxxxxxxx*.

IEW2646W 4A07 ESD RMODE(24) CONFLICTS WITH USER-SPECIFIED RMODE(ANY) FOR SECTION *xxxxxxxx*.

For message IEW2646W, *xxxxxxxx* is the CSECT name. For message IEW2651W, *xxxxxxxx* is the entry point name.

The APPLY step will complete with a condition code of 0004. Program Binder message IEW2454 will be received for the load modules listed in the following data sets:

*TCPIP*.SEZACMTX

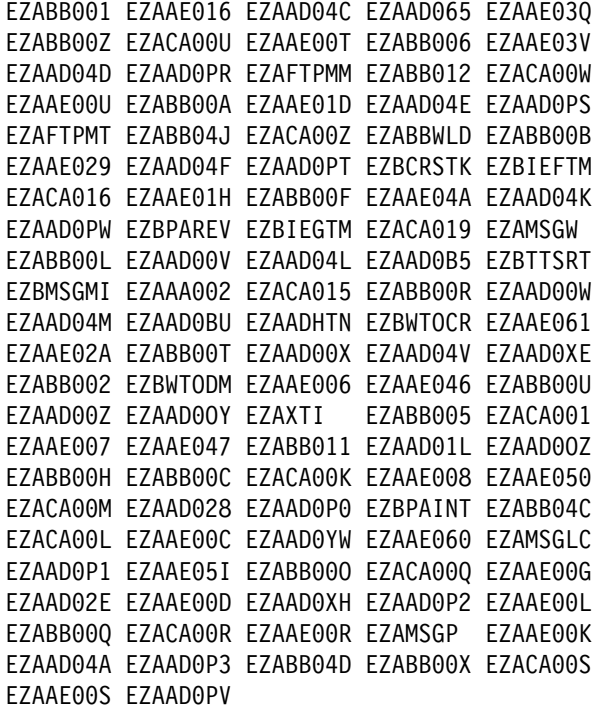

#### *TCPIP*.SEZADPIL

EZAADOOX EZAADOW3 EZAADO64

#### *TCPIP*.SEZARPCL

EZAAD009 EZAAD00M EZAAD0PH EZAAD0ZO EZAAD0QA EZAAD0PY EZAAD0QE EZAAD00A EZAAD00N EZAAD0PI EZAAD0BL EZAAD0QB EZAADQ5 EZAADQF EZAADOJ EZAADOO EZAADPJ EZAADQ7 EZAAD0QG EZAAD0Q6 EZAAD0QH EZAAD00K EZAAD04I EZAAD07Z EZAAD0Q8 EZAAD0QI EZAAD0EB EZAAD0QJ EZAAD00L EZAAD04J EZAAD080 EZAAD0Q9 EZAAD013 EZAAD0QD

#### *TCPIP*.SEZALIBN

EZAAD0TM EZAAD0U4 EZAAD0UA EZAAD0V8 EZAAD0VB EZAAD0VJ EZAADOVS EZAADOTN EZAADOU5 EZAADOUG EZAADOV9 EZAADOVF EZAADOVP EZAADOU1 EZAADOU9 EZAADOUH EZAADOVA EZAADOVH EZAAD0VQ

#### *TCPIP*.SEZALOAD

EZAESITE EZAIMSLN EZAMSGS EZAPSMPL EZATSITE EZAVXLAT

*TCPIP*.SEZATCP

#### EZACIC07

Because of these messages, and the resulting condition code, SMP/E produces one of the following messages for every load module that was link-edited in the same utility invocation:

GIM23903W LINK-EDIT PROCESSING FOR SYSMOD HIP6250 WAS SUCCESSFUL FOR MODULE *xxxxxxxx* IN LMOD *xxxxxxxx* IN THE *xxxxxxx* LIBRARY. THE RETURN CODE WAS 04. DATE *yy.ddd* - TIME *hh:mm:ss* -SEQUENCE NUMBER *nnnnnn*."

GIM23913W LINK-EDIT PROCESSING FOR SYSMOD HIP6250 WAS SUCCESSFUL FOR MODULE *xxxxxxxx* IN LMOD *xxxxxxxx* IN THE *xxxxxxxx* LIBRARY. THE RETURN CODE WAS 04. DATE *yy.ddd* -- TIME *hh:mm:ss* --SEQUENCE NUMBER *nnnnnn* -- SYSPRINT FILE *xxxxxxxx*.

The following MAC and MOD entries in the Communications Server IP Services FMID are superseded by the same part entries in feature FMIDs. Therefore, these MAC and MOD entries might be flagged as "NOT SEL" during the APPLY.

 MAC EZACDIRB MAC EZAODIRB MOD EZACXADE MOD EZACXAEN MOD EZACX3DE MOD EZACX3EN MOD EZACX3FR MOD EZACX3HD MOD EZACX3HE MOD EZACX3IK MOD EZAPX3CC MOD EZBISXGM MOD EZBISXES

#### *8.2.2.10.3 Messages expected during Communications Server XWindows X11R4 Feature APPLY*

Because the Language Environment routines are not linked during the link-edit of Communications Server X11R4 XWindows, Program Binder message IEW2454 will be received for each load module in the following data sets:

- *TCPIP.*SEZAOLDX
- *TCPIP.*SEZAXAWL
- *TCPIP.*SEZAXMLB
- *TCPIP.*SEZAXTLB
- *TCPIP.*SEZAX11L

Because of these messages, and the resulting condition code, SMP/E produces one of the following messages for every load module that was link-edited in the same utility invocation. If these are the only cause of the condition code 4, it is acceptable.

GIM2393W LINK-EDIT PROCESSING FOR SYSMOD JIP625X WAS SUCCESSFUL FOR MODULE XXXXXXXX IN LMOD XXXXXXXX IN THE XXXXXX LIBRARY. THE RETURN CODE WAS 04. DATE *yy.ddd* - TIME *hh:mm:ss* SEQUENCE NUMBER nnnnnn.

GIM23913W LINK-EDIT PROCESSING FOR SYSMOD JIP625X WAS SUCCESSFUL FOR MODULE XXXXXXXX IN LMOD XXXXXXXX IN THE XXXXXXXX LIBRARY. THE RETURN CODE WAS 04. DATE *yy.ddd* -- TIME *hh:mm:ss* --SEQUENCE NUMBER nnnnnn --."

During the APPLY of JIP625X you may receive the following message:

IEW269W SECTION section name USABILITY ATTRIBUTE OF usability-option CONFLICTS WITH REQUESTED USABILITY OF usability-option.

#### *8.2.2.10.4 Messages expected during Communications Server SNA Services APPLY*

During the installation of SNA Services, you may receive message GIM23903W or GIM23913W for the load modules for HVT6250 that are installed into the following libraries: LPALIB, LINKLIB, MIGLIB, SISTCLIB, VTAMLIB.

GIM2393W LINK-EDIT PROCESSING FOR SYSMOD sysmod WAS SUCCESSFUL FOR MODULE modname IN LMOD loadmod IN THE library LIBRARY. THE RETURN CODE WAS 4. DATE *yy.ddd* - TIME *hh:mm:ss* - SEQUENCE NUMBER seqno.

GIM23913I LINK-EDIT PROCESSING FOR SYSMOD sysmod WAS SUCCESSFUL FOR MODULE modname IN LMOD loadmod IN THE library LIBRARY. THE RETURN CODE WAS 4. DATE *yy.ddd* TIME *hh:mm:ss* SEQUENCE NUMBER seqno SYSPRINT FILE sysprint.

*8.2.2.10.4.1 Warning messages:* During the installation of Communications Server for z/OS SNA Services, you may receive the following message during the apply:

IEW269W SECTION section name USABILITY ATTRIBUTE OF usability-option CONFLICTS WITH REQUESTED USABILITY OF usability-option

- IEW2646W ESD RMODE(24) CONFLICTS WITH USER-SPECIFIED RMODE(ANY) FOR SECTION ISTxxxxx.
- IEW2651W ESD AMODE 24 CONFLICTS WITH USER-SPECIFIED AMODE 31 FOR ENTRY POINT ISTxxxxx.
- IEW266W RESULTANT AMODE(24) AND USER-SPECIFIED RMODE(ANY) ARE INCOMPATIBLE FOR ISTxxxxx. AMODE HAS BEEN CHANGED TO (31).

These messages can be ignored. If they are the only cause of the condition code 4, it is acceptable.

#### *8.2.2.10.5 Messages expected during ISPF APPLY*

During the installation of ISPF, you might receive one of the following messages. For LMOD IGC0009C, the modules can be ISPSC93, ISPSC93Q, and ISPSC93X. For LMOD IGC0009D, the module can be ISPSC94. If these are the only cause of the condition code 4, it is acceptable.

GIM2393W LINK-EDIT PROCESSING FOR SYSMOD xxxxxxx WAS SUCCESSFUL FOR MODULE XXXXXXXX IN LMOD XXXXXXXX IN THE XXXXXX LIBRARY. THE RETURN CODE WAS 04. DATE *yy.ddd* - TIME *hh:mm:ss* SEQUENCE NUMBER nnnnnn.

GIM23913W LINK-EDIT PROCESSING FOR SYSMOD xxxxxxx WAS SUCCESSFUL FOR MODULE xxxxxxxx IN LMOD xxxxxxxx IN THE xxxxxxxx LIBRARY. THE RETURN CODE WAS 04. DATE *yy.ddd --* TIME *hh:mm:ss --*SEQUENCE NUMBER xxxxxx --.

#### *8.2.2.10.6 Messages expected during Metal C Runtime Library APPLY*

Messages from Metal C have the following format, where *xxxxxxxx* is one of the following symbols.

IEW2454W 923 SYMBOL *xxxxxxxx* UNRESOLVED. NO AUTOCALL (NCAL) SPECIFIED.

@@INTNAN @@NANINT @@PHLOAT @@PHLOUT ABS ATOL becvt i b fcvt i b fecvt b ffcvt b fgcvt b fgecvt b gcvt i b gecvt b lecvt b lfcvt b lgcvt b lgecvt bintlg10 deci754 frstg31 frstg64 ISALPHA ISUPPER ISXDIGIT i754nanp i754pnan i754type STRTOLL STRTOULL

During the APPLY of Metal C Runtime Library, the following messages are expected:

GIM23913W LINK-EDIT PROCESSING FOR SYSMOD HSD7780 WAS SUCCESSFUL FOR MODULE modname IN LMOD loadmod IN THE SCCR6BND LIBRARY. THE RETURN CODE WAS 04. DATE *yy.ddd* - TIME *hh:mm:ss* - SEQUENCE NUMBER seqno - SYSPRINT FILE sysprint.

GIM23913W LINK-EDIT PROCESSING FOR SYSMOD HSD7780 WAS SUCCESSFUL FOR MODULE modname IN LMOD loadmod IN THE SCCR3BND LIBRARY. THE RETURN CODE WAS 4. DATE *yy.ddd* - TIME *hh:mm:ss* - SEQUENCE NUMBER seqno - SYSPRINT FILE.

#### **8.2.2.11 Additional messages expected during Wave 1AL APPLY**

Successful APPLY processing of Wave 1AL returns a condition code of 0 or 4. If the XZREQ operand was specified on the APPLY command but there were no applicable zones, message GIM50810W will be issued during APPLY processing and a condition code of 4 is expected.

#### **8.2.2.12 Additional messages expected during Wave 1B APPLY**

Successful APPLY processing of Wave 1B returns a condition code of 4.

#### *8.2.2.12.1 Messages expected during DFSMS APPLY*

During the APPLY of DFSMS you may receive the following messages.

- GIM63201I ALIAS DWW1RPCP WAS DELETED FROM THE LPALIB LIBRARY BY SYSMOD HDZ2250.
- GIM63201I ALIAS DWW1RARR WAS DELETED FROM THE LPALIB LIBRARY BY SYSMOD HDZ2250.
- GIM63201I ALIAS IDABLARR WAS DELETED FROM THE LPALIB LIBRARY BY SYSMOD HDZ2250.
- GIM63201I ALIAS IDABLVBB WAS DELETED FROM THE LPALIB LIBRARY BY SYSMOD HDZ2250.
- GIM63201I LMOD IDA019BL WAS DELETED FROM THE LPALIB LIBRARY BY SYSMOD HDZ2250.

GIM23903W LINK-EDIT PROCESSING FOR SYSMOD HDZ2250 WAS SUCCESSFUL FOR MODULE *xxxxxxxx* IN LMOD *xxxxxxxx* IN THE *xxxxxxxx* LIBRARY. THE RETURN CODE WAS 04. DATE  $yy.ddd$  -- TIME  $hh:mm:ss--$ SEQUENCE NUMBER *nnnnnn*.

GIM23913W LINK-EDIT PROCESSING FOR SYSMOD *xxxxxxx* WAS SUCCESSFUL FOR MODULE *xxxxxxxx* IN LMOD *xxxxxxxx* IN THE *xxxxxxxx* LIBRARY. THE RETURN CODE WAS 04. DATE *yy.ddd* - TIME *hh:mm:ss*-SEQUENCE NUMBER *xxxxxx*-

SMP/E produces one of the preceding messages for every load module that was link-edited in the same utility invocation.

The following unresolved external references may be encountered during the apply of DFSMS.

Messages from the Binder have the following format:

IEW2454W 923 SYMBOL *xxxxxxxx* UNRESOLVED. NO AUTOCALL (NCAL) SPECIFIED.

In the message, *xxxxxxxx* will be one of the following items:

```
EMODVOL1 HASPXSUB IDACAT13 IDAOCEA1 IDAOCEA2 IDA0192G
IDA0192P IEFAB4DC IFG0EX0A IFG0RR0B IFG0RR0G IFG0RR0H
IFG0SIOA IFG019EV IFG019RC IFG0190P IFG0191X IFG0192A
IFG192F IFG192I IFG192Y IFG193C IFG193G IFG194A
IFG194F IFG194J IFG194K IFG195A IFG195B IFG195T
IFG0196V IFG0198N IFG0199B IFG020EV IFG0200N IFG0200P
IFG0200S IFG0200T IFG0200U IFG0200V IFG0200W IFG0201A
IFG0202E IFG0202L IFG0204A IFG0204J IFG0209B IFG0230P
IFG231P IFG231T IFG232Z IFG234J IFG239B IFG55ZZ
IFG0550P IFG0550Y IFG0551L IFG0552B IFG0552P IFG0552X
IFG0553B IFG0553F IFG0554A IFG0554J IFG0554K IFG0554L
```
**108** z/OS V2R5 Program Directory

```
IFG554P IFG554T IFG555J IFG555T IFG556B IFG557A
IFG0559B IFG0559C IGC0101I IGC01020 IGGDAP01 IGGDYXCS
IGGPRE00 IGGVRF00 IGG019EK IGG019JD IGG019SI IGG0190A
IGG0191A IGG0191C IGG0191G IGG0191L IGG0191Q IGG0191R
IGG01911 IGG0193A IGG0193B IGG0193M IGG0193Y IGG01930
IGG1935 IGG1946 IGG196M IGG196R IGG196S IGG197A
IGG0197C IGG0197L IGG0197N IGG0197V IGG0198B IGG0199F
IGG020FC IGG020T1 IGG020T2 IGG0200P IGG0201A IGG0201D
IGG0201P IGG0201W IGG0201Z IGG0202A IGG0202D IGG0202I
IGG228 IGG229 IGG23A IGG23B IGG23M IGG23Y
IGG0203Z IGG02030 IGG02035 IGG02046 IGG0206M IGG0213Z
IGG029DM IGG032DB IGG0325A IGG0325H IGG0325Z IGG055V1
IGG0550P IGG0553A IGG0553F IGG0553J IGWFARCO IGWFTRFE
IGWFTROC IHJ019SI ISTOCMDC NSLCTRLO NSLEHDRI NSLEHDRO
NSLETRLI NSLETRLO NSLOHDRI NSLOHDRO OMODVOL1 READPSWD
SECLOADA
```
IEW2455W 925 SYMBOL *xxxxxxxx* UNRESOLVED. NOCALL OR NEVERCALL SPECIFIED.

In the message, *xxxxxxxx* will be one of the following items:

**IFG0198N** 

The following messages may be ignored if the Binder was used to APPLY DFSMS. If these are the only cause of the condition code 4, it is acceptable.

- IEW2651W 511C ESD AMODE 24 CONFLICTS WITH USER-SPECIFIED AMODE 31 FOR ENTRY POINT *xxxxxxxx*, where *xxxxxxxx* is one of the following items:

ABA ADRRELVL ARCABAMA CBRICONN CBROPDDT CBROPMLT CBRTRFMT IGX00024

- IEW2651W 511C ESD AMODE 31 CONFLICTS WITH USER-SPECIFIED AMODE 24 FOR ENTRY POINT *xxxxxxxx*, where *xxxxxxxx* are:

ARCFAIL ARCFAIL2 ARCGIVER

• IEW2646W 4B07 ESD RMODE(24) CONFLICTS WITH USER-SPECIFIED RMODE (ANY) FOR SECTION *xxxxxxxx*, where *xxxxxxxx* is one of the following:

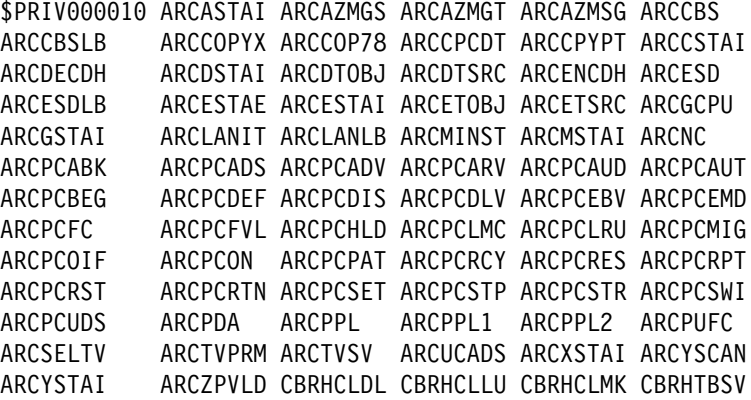

CBRKHLI CBROPDDT CBROPMLT CBRTRDEF CBRTRFMT CBRTRRCD CBRTRSSM DSNHLI IGDACTPT IGDACTTT IGX00024 OAMUTPCL OSREQPCL XSDTABLE

- IEW2635I 4B34 THREE BYTE ADCON IN SECTION ARCRPDS AT OFFSET *nnnnnnnn* IN CLASS B\_TEXT WITH RMODE=ANY CANNOT BE RELOCATED.
- IEW2635I 4B34 THREE BYTE ADCON IN SECTION GDEMCBOP AT OFFSET *nnnnnnnn* IN CLASS B\_TEXT WITH RMODE=ANY CANNOT BE RELOCATED.
- IEW2635I 4B34 THREE BYTE ADCON IN SECTION GSLEXT30 AT OFFSET *nnnnnnnn* IN CLASS B\_TEXT WITH RMODE=ANY CANNOT BE RELOCATED.

#### **8.2.2.13 Additional messages expected during Wave 1C APPLY**

Successful APPLY processing of Wave 1C returns a condition code of 4.

#### *8.2.2.13.1 Messages expected during EREP APPLY*

You may receive the following messages.

GIM61903W ALIAS IFCC9221 WAS NOT DELETED BY SYSMOD EER3500 BECAUSE IT IS NOT IN THE target ZONE.

GIM61903W LMOD IFCILG04 WAS NOT DELETED BY SYSMOD EER3500 BECAUSE IT IS NOT IN THE target ZONE.

#### *8.2.2.13.2 Messages expected during TSO/E APPLY*

During the installation of TSO/E, you will receive the following messages which are acceptable if they are the only cause of condition code 4.

• GIM61903W LMOD *xxxxxxxx* WAS NOT DELETED BY SYSMOD HTE77D0 BECAUSE IT IS NOT IN THE target ZONE, where *xxxxxxx* will be one of the following modules

IGC0006A IKJEFT02 IKJEFT09 IKJEGDRP IRXAPPC TEST

• GIM61903W ALIAS *xxxxxxxx* WAS NOT DELETED BY SYSMOD HTE77D0 BECAUSE *xxxxxxxx* IS NOT IN THE target ZONE, where *xxxxxxx* will be one of the following ALIASs:

GENTRANS IKJEFLIA IKJEGDRP IKJEGRUN IKJEGCAL IKJEGLOD IKJEGGET IKJEGFRE IKJEGDEL TSOENV

- IEW2454W SYMBOL *xxxxxxxx* UNRESOLVED. NO AUTOCALL (NCAL) SPECIFIED., where *xxxxxxxx* is a symbol associated with one of the following load modules:

ADFMDOLD ADFMDFLT ADFMDF01 IKJEFLA CHSFVMPC IGC0009C IGC0009D

- IEW2635I 4B34 THREE BYTE ADCON IN SECTION IKJEGEND AT OFFSET *nnnnnnnn* IN B\_TEXT WITH RMODE=ANY CANNOT BE RELOCATED
- IEW2635I 4B34 THREE BYTE ADCON IN SECTION IKJEFTP1 AT OFFSET *nnnnnnnn* IN B\_TEXT WITH RMODE=ANY CANNOT BE RELOCATED
- IEW269W 514 SECTION ADFMSEND USABILITY ATTRIBUTE OF REENTRANT CONFLICTS WITH REQUESTED USABILITY OF REFRESHABLE.

110 z/OS V2R5 Program Directory

- IEW269W 514 SECTION IKJSONRW USABILITY ATTRIBUTE OF REENTRANT CONFLICTS WITH REQUESTED USABILITY OF REFRESHABLE.
- IEW269W 514 SECTION IKJSONW2 USABILITY ATTRIBUTE OF REENTRANT CONFLICTS WITH REQUESTED USABILITY OF REFRESHABLE.
- IEW269W 514 SECTION IKTTMPX2 USABILITY ATTRIBUTE OF REENTRANT CONFLICTS WITH REQUESTED USABILITY OF REFRESHABLE.

Because of these messages, and the resulting condition code, SMP/E produces one of the following messages for every load module that was link-edited in the same utility invocation:

GIM2393W LINK-EDIT PROCESSING FOR SYSMOD xxxxxxx WAS SUCCESSFUL FOR MODULE XXXXXXXX IN LMOD XXXXXXXX IN THE XXXXXX LIBRARY. THE RETURN CODE WAS 04. DATE *yy.ddd* - TIME *hh:mm:ss* SEQUENCE NUMBER nnnnnn.

GIM23913W LINK-EDIT PROCESSING FOR SYSMOD xxxxxxx WAS SUCCESSFUL FOR MODULE XXXXXXXX IN LMOD XXXXXXXX IN THE XXXXXXXX LIBRARY. THE RETURN CODE WAS 04. DATE *yy.ddd* -- TIME *hh:mm:ss* --SEQUENCE NUMBER xxxxxx --.

### **8.2.2.14 Additional messages expected during Wave 1D APPLY**

Successful APPLY processing of Wave 1D returns a condition code of 0 or 4. However, if you have any USERMODs installed, then you may see the following acceptable message:

GIM4452W CHANGES FOR THE FOLLOWING USERMODS WILL BE LOST BECAUSE THE ASSOCIATED FUNCTION SYSMOD HAS BEEN DELETED.

**8.2.2.15 Additional messages expected during Wave 1E APPLY:** Successful APPLY processing of Wave 1E returns a condition code of 0 or 4. If the XZREQ operand was specified on the APPLY command but there were no applicable zones, message GIM50810W will issued during APPLY processing and a condition code of 4 is expected.

#### **8.2.2.16 Additional messages expected during Wave 1F APPLY**

Successful APPLY processing of Wave 1F returns a condition code of 4.

#### *8.2.2.16.1 Messages expected during Bulk Data Transfer (BDT) APPLY*

During the installation of Bulk Data Transfer (BDT), the following message is received for load modules BDTUX10, BDTUX19, and UX08KYWD:

- During the link-edit, one of the following messages is produced:

IEW2454W SYMBOL *xxxxxxxx* UNRESOLVED. NO AUTOCALL (NCAL) SPECIFIED.

- Because of these messages, and the resulting condition code, SMP/E produces one of the following messages for every load module that was link-edited in the same utility invocation:

GIM2393W LINK-EDIT PROCESSING FOR SYSMOD xxxxxxx WAS SUCCESSFUL FOR MODULE XXXXXXXX IN LMOD XXXXXXXX IN THE XXXXXX LIBRARY. THE RETURN CODE WAS 4. DATE *yy.ddd* - TIME *hh:mm:ss* SEQUENCE NUMBER nnnnnn.

GIM23913W LINK-EDIT PROCESSING FOR SYSMOD xxxxxxx WAS SUCCESSFUL FOR MODULE XXXXXXXX IN LMOD XXXXXXXX IN THE XXXXXXXX LIBRARY. THE RETURN CODE WAS 04. DATE *yy.ddd --* TIME *hh:mm:ss --*SEQUENCE NUMBER xxxxxx --.

If these are the only cause of the condition code 4, it is acceptable.

#### *8.2.2.16.2 Messages expected during DFSORT APPLY*

The following message can be ignored; any other messages should be investigated. The Binder produces this message during steps that store modules into target libraries:

IEW2635I 4B34 THREE BYTE ADCON IN SECTION ICEXPUBO AT OFFSET xxxxxxxx IN CLASS B\_TEXT WITH RMODE=ANY CANNOT BE RELOCATED.

#### *8.2.2.16.3 Messages expected during HLASM Toolkit APPLY*

During the installation of HLASM Toolkit, you might receive the following messages; they are acceptable if they are the only cause of the condition code 4:

GIM2393W LINK-EDIT PROCESSING FOR SYSMOD JMQ416A WAS SUCCESSFUL FOR MODULE XXXXXXXX IN LMOD XXXXXXX IN THE SASMMOD2 LIBRARY. THE RETURN CODE WAS 04. DATE *yy.ddd* - TIME *hh:mm:ss* SEQUENCE NUMBER nnnnnn.

GIM23913W LINK-EDIT PROCESSING FOR SYSMOD JMQ416A WAS SUCCESSFUL FOR MODULE XXXXXXXX IN LMOD XXXXXXXX IN THE SASMMOD2 LIBRARY. THE RETURN CODE WAS 04. DATE *yy.ddd --* TIME *hh:mm:ss --*SEQUENCE NUMBER xxxxxx --.

IEW2609W 5104 SECTION xxxxxxx USABILITY ATTRIBUTE OF REUSABLE CONFLICTS WITH REQUESTED USABILITY OF REFRESHABLE.

#### *8.2.2.16.4 Messages expected during IBM Knowledge Center for z/OS APPLY*

The APPLY for IBM Knowledge Center for z/OS completes with an overall return code of 0.

#### *8.2.2.16.5 Messages expected during IBM z/OS Change Tracker APPLY*

The APPLY for IBM z/OS Change Tracker completes with an overall return code of 0.

### **8.2.2.17 Additional messages expected during Wave 1G APPLY**

Successful APPLY processing of Wave 1G returns a condition code of 0 or 4. A return code of 4 is expected if any of the messages documented in the following sections are received during the APPLY.

#### *8.2.2.17.1 Messages expected during Network File System APPLY*

During the APPLY of Network File System, the following messages might be received. This is acceptable if it is the only cause of the return code 4.

GIM6193W LMOD *yyyyyyyy* WAS NOT DELETED BY SYSMOD HDZ225N BECAUSE *yyyyyyyy* IS NOT IN THE *xxxx* ZONE

In the message text, *yyyyyyyy* will be one of the following modules and *xxxx* is the name of the target zone.

GFSAMAIN GFSCMAIN GFSATCPL GFSATPNL GFSATPRL GFSAXOUT GFSAXPRT GFSAXSRB GFSAXTIN GFSAHFST GFSALEGT GFSAXEPL

#### *8.2.2.17.2 Messages expected during z/OS Container Extensions for z/OS APPLY*

The APPLY for z/OS Container Extensions completes with an overall return code of 0.

#### *8.2.2.17.3 Messages expected during z/OS File System APPLY*

During the APPLY for z/OS File System, the following messages might be received; they are acceptable if they are the only reasons for the condition code 4. In the message, *yyyyyy* is HZFS450 and *xxxxxxxx* is one of the following modules:

#### **For HZFS450** IOEZM004, IOEZM006, IOEZM007

GIM6193W LMOD *xxxxxxxx* WAS NOT DELETED BY SYSMOD *yyyyyy* BECAUSE IT IS NOT IN THE *target* ZONE

## **8.3 Step 3: Install Wave 2 Elements**

Starting with z/OS V2R1, the staged migration path with previous levels of JES2, JES3, and SDSF is no longer supported, therefore, you cannot use earlier levels of JES2, JES3, or SDSF with the current level of z/OS. You must install the level of JES2, JES3 and SDSF shipped in the current z/OS release before performing the IPL of the z/OS system.

Starting from z/OS V1R10, SDSF can be used with JES2, JES3, or both JES2 and JES3.

- If you plan to use SDSF and JES2, install FMIDs HQX77D0, HJE77D0, and JJE77DJ (if ordered).
- If you plan to use SDSF and JES3, install FMIDs HQX77D0 and HJS77D0 (if ordered).
- If you plan to use SDSF with both JES2 and JES3, install FMIDs HQX77D0, HJE77D0, HJS77D0, and JJE77DJ (if ordered).

You can install JES2, JES3, and SDSF by using the SMP/E RECEIVE, APPLY, and ACCEPT commands. For details about SMP/E, see the appropriate SMP/E books.

**Note:** This section uses sample JCL to illustrate installation steps. You can use the SMP/E dialogs instead of JCL.

# **8.3.1 Prepare to install Wave 2**

This step describes the preparation work required before doing the APPLY. All examples follow the recommended installation sequence.

### **Reminders before You Begin**

Use the following list to be sure you have completed the required planning tasks:

- If you are installing JES2 or JES3 in a sysplex, ensure you understand the sysplex software and hardware requirements before installing JES2 or JES3. See *[z/OS Planning for Installation](#page-0-0)*, for more information.
- If you are installing JES2 in a MAS configuration or a network environment, ensure you understand the coexistence considerations prior to installing JES2. See *[z/OS Upgrade](#page-0-0) [Workflow](#page-0-0)* for additional information.
- If you are installing JES3 in a network environment, ensure that you understand the coexistence considerations before installing JES3.
- Check the PSP bucket, as described in [3.2, "Preventive Service Planning \(PSP\)" on page 15.](#page-30-0)
- Ensure your system meets the requirements for hardware, software, and coexistence considerations described in *[z/OS Planning for Installation](#page-0-0)*.
- See the description of fallback considerations in *[z/OS Planning for Installation](#page-0-0)*.
- Ensure that the installation has identified all the user modifications that must be reworked, as is required by the new release of JES3. See *[z/OS Upgrade Workflow](#page-0-0)*, for more information.
- Before you install SDSF in z/OS V2R5, ensure that the SYSLIB concatenation in the target zone has been updated to include the SDSF target library SISFMAC and the SYSLIB concatenation in the DLIB zone has been updated to include library AISFMAC. If the SYSLIB concatenation does not include these two libraries, the installation of SDSF will fail. See [7.4.2.1, "Update SMP/E Entries" on page 61](#page-76-0) for information on target zone SYSLIB concatenation and distribution zone SYSLIB concatenation.

# **8.3.2 Run the Optional Delete Jobs for Wave 2**

When you install the z/OS V2R5 Wave 2 elements, JES2, JES3, and SDSF, sample jobs are provided by each of these elements to delete the previous releases of these elements. Running the sample delete jobs for the Wave 2 elements is optional.

**8.3.2.1 Run the Optional Delete Job for JES2:** A sample job, HASIDLFN, is provided to delete JES2 releases replaced by the z/OS V2R5 level of JES2. Member HASIDLFN can be found in 'prefix.HJE77D0.F1' (where the 'prefix' is the qualifier specified as the DSPREFIX in the SMP/E Options or the SMPTLIB DDDEF) after SMP/E RECEIVE processing is complete. Copy sample job HASIDLFN, update as required, and run the job. Running the sample delete job is optional. Normal SMP/E APPLY/ACCEPT processing of JES2 (FMID HJE77D0) deletes the previous releases of JES2 (if the optional "dummy" function delete was not performed).

Sample job HASIDLFN will RECEIVE, APPLY, and ACCEPT a function named DM1JES2. During SMP/E processing, the functions deleted by DM1JES2 (and all dependent functions) are removed from the target and distribution zones. After the APPLY and ACCEPT of function DM1JES2 has completed, the previous levels of the JES2 libraries will be empty. The sample job also contains commented steps UCLIN and REJECT. If these steps are uncommented, the job will clean up the CSI zone entries for DM1JES2 along with the entries for the deleted JES2 releases and any associated product HOLDDATA.

During RECEIVE processing of function DM1JES2, a condition code of 4 is expected along with the following message:

GIM39701W SYSMOD DM1JES2 HAS NO ELEMENTS.

During APPLY processing of function DM1JES2, a return code of 4 is expected, along with the following messages if USERMOD ASMJES2 had been installed previously (*xxxxxxx* will be multiple module names)

GIM4452W CHANGES FOR THE FOLLOWING USERMODS WILL BE LOST BECAUSE THE ASSOCIATED FUNCTION SYSMOD HAS BEEN DELETED.

GIM4461I USERMOD ASMJES2 IN MOD *xxxxxxx*

**8.3.2.2 Run the Optional Delete Job for JES3:** A sample job, IATJDLFN, is provided to delete JES3 releases replaced by the z/OS V2R5 level of JES3. Member IATJDLFN can be found in 'prefix.HJS77D0.F1' (where the 'prefix' is the qualifier specified as the DSPREFIX in the SMP/E Options or the SMPTLIB DDDEF) after SMP/E RECEIVE processing is complete. Copy sample job IATJDLFN, update it as required, and run the job. Running the sample delete job is optional. Normal SMP/E APPLY/ACCEPT processing of JES3 (FMID HJS77D0) deletes the previous releases of JES3 (if the optional "dummy" function delete was not performed).

Sample job IATJDLFN will RECEIVE, APPLY, and ACCEPT a function named DM1JES3. During SMP/E processing, the functions deleted by DM1JES3 (and all dependent functions) are removed from the target and distribution zones. After the APPLY and ACCEPT of function DM1JES3 has completed, the JES3 libraries will be empty. The sample job also contains commented steps UCLIN and REJECT. If these steps are uncommented, the job will clean up the CSI zone entries for DM1JES3 along with the entries for the deleted JES3 releases and any associated product HOLDDATA.

During RECEIVE processing of function DM1JES3, a condition code of 4 is expected along with the following message:

GIM39701W SYSMOD DM1JES3 HAS NO ELEMENTS.

<span id="page-131-0"></span>During APPLY processing of function DM1JES3, a return code of 4 is expected, along with the following messages if USERMOD ASMJES3 had been installed previously (*xxxxxxx* will be multiple module names):

GIM4452W CHANGES FOR THE FOLLOWING USERMODS WILL BE LOST BECAUSE THE ASSOCIATED FUNCTION SYSMOD HAS BEEN DELETED.

GIM4461I USERMOD ASMJES3 IN MOD *xxxxxxx*

**8.3.2.3 Run the Optional Delete Job for SDSF:** Before you install SDSF, you might consider dummy function deleting the prior level of SDSF to decrease installation runtime. You can create a dummy function delete job modeled after HASIDLFN to delete SDSF.

# **8.3.3 Allocate Target and Distribution Libraries for Wave 2 Elements**

Figure 33 on page 116 contains the sample jobs used to allocate and catalog the target and distribution libraries for JES2, JES3, and SDSF. To use a sample job, copy the job and customize it as required for your installation. The table contains the following fields.

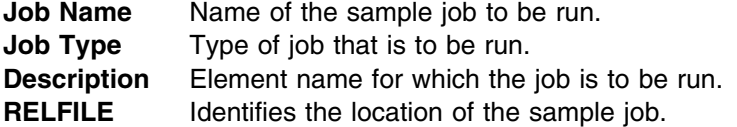

**Note:** If you are installing on a clone of the system, many of these data sets should already exist.

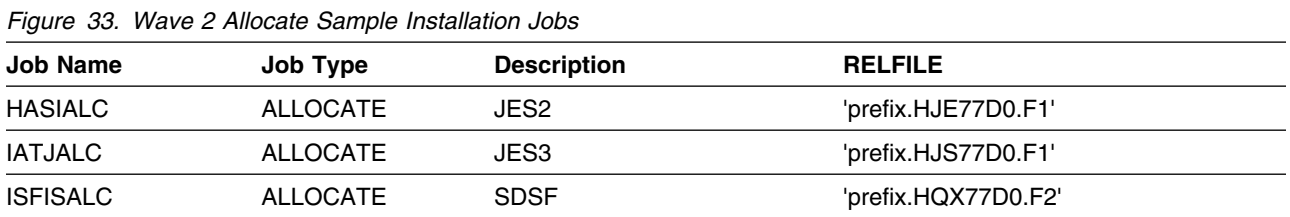

**Note:** 

- The 'prefix' is the qualifier specified as the DSPREFIX in the SMP/E Options or the SMPTLIB DDDEF.

- If you specify a volume for any data set in the allocate job, you must also specify the same volume in the corresponding DDDEF entry in the DDDEF job (see [Figure 35 on page 117\)](#page-132-0).

The sample job specifies the storage requirements in blocks. You can use the storage allocations as they are, or convert them to cylinder or track allocations. Refer to [Appendix C, "DASD Storage Requirements](#page-292-0) [Tables" on page 277](#page-292-0) for the appropriate DASD storage requirements.

After the sample allocate jobs are run, verify the condition code is 0 and check the allocation messages to ensure all libraries were successfully allocated.

## <span id="page-132-0"></span>**8.3.4 Set up File System Directories for Wave 2**

You must create the required directories in the root file system for the target system before installing SDSF, if the directories required for installation of SDSF do not exist. You can create the directories by running the sample jobs listed in Figure 34 on page 117. The following fields are represented.

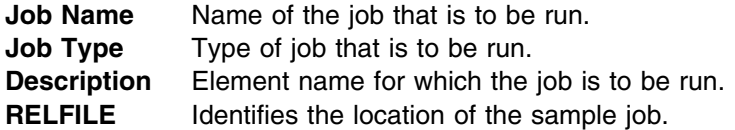

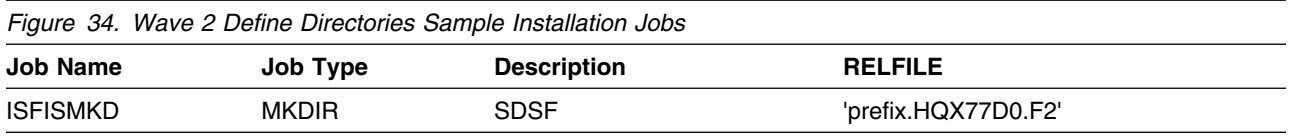

**Notes:** 

1. The 'prefix' is the high-level qualifier value specified as the DSPREFIX value in the SMPTLIB DDDEF or the OPTIONS entry of the global zone.

2. After the above job is run, the expected return code is 0.

## **8.3.5 Define DDDEFs for Wave 2 Elements**

Figure 35 contains the sample jobs used to create the DDDEFs for the target and distribution data sets. To use a sample job, copy the job and customize it as required for your installation. You only need to run these jobs if any of the DDDEF entries do not exist. The following fields are represented.

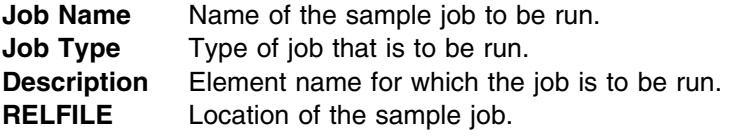

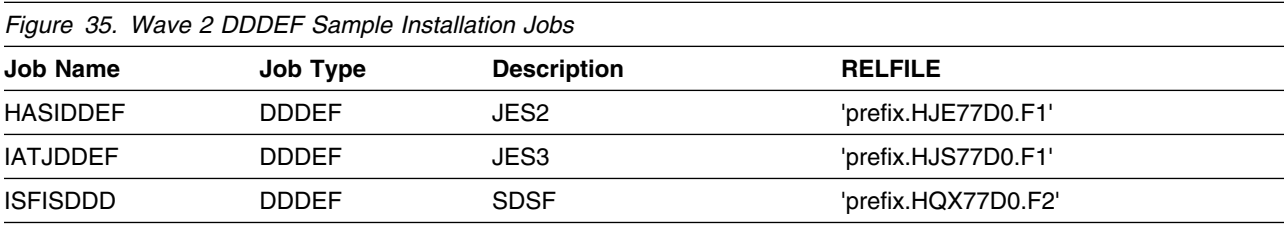

#### **Notes:**

1. The 'prefix' is the qualifier specified as the DSPREFIX in the SMP/E Options or the SMPTLIB DDDEF.

2. For the elements in the above table, if you specify a volume for any dataset in the DDDEF job, you must also specify the same volume in the corresponding allocate entry in the allocate job (see [Figure 33 on page 116\)](#page-131-0).

If you are installing Wave 2 elements in target and distribution zones that contained a previously installed release, you must replace the existing DDDEF entries for the JES2, JES3, and SDSF libraries of previous releases with the DDDEF entries for the libraries of current release.

If you use sample job HASIDDEF, IATJDDEF, or ISFISDDD to replace the existing DDDEF entries, you must change the ADD to REP in the sample job before running the job.

A condition code of 0 is expected if the DDDEF entries are successfully added to the SMP/E CSI when the sample jobs are run.

# **8.3.6 Set High Level Assembler Option for SDSF**

For SDSF to assemble correctly, the High Level Assembler option must be set to OPTABLE(UNI); OPTABLE(ESA) will not work.

## **8.3.7 Set High Level Assembler Option for JES2**

For JES2 to assemble correctly, set the SMP/E Global Utility ASMA90 options in the GLOBAL zone in the SMP/E CSI that is used for the installation of the z/OS release as follows:

- GOFF
- LIST(133)
- DECK
- NOOBJECT

In addition, you must do one of the following actions:

- Specify a unique output file using the print operand for example, PRINT(ASMPRINT) and create a DDDEF in the target and DLIB zones for ASMPRINT, specifying SYSOUT
- Add the following JCL DD card to the APPLY jobs:

```
//SYSPRINT DD SYSOUT=*, LRECL=133, RECFM=FBA
```
# **8.3.8 APPLY Wave 2**

The following sections describe the steps needed to APPLY Wave 2.

**8.3.8.1 Do an SMP/E APPLY CHECK for Wave 2:** Run an APPLY CHECK to identify any requisite service, and additional holds (for example, HOLDSYS(DOC)), that may need to be resolved before APPLY processing. Resolve any holds and receive any requisite service identified by the APPLY CHECK before the next step.

[Figure 36 on page 119](#page-134-0) shows a sample APPLY CHECK for the functions specified in the SELECT operand, plus received PTFs that are applicable only to the FMIDs listed in the FORFMID.

```
//CHECK JOB <job parameters>
//STEP1 EXEC PGM=GIMSMP, REGION=0M, TIME=NOLIMIT
//STEPLIB DD DSN=SYS1.MIGLIB,DISP=SHR,
// UNIT=SYSALLDA,VOL=SER=v2r5vol1
// DD DSN=ASM.SASMMOD1,DISP=SHR,
// UNIT=SYSALLDA,VOL=SER=v2r5vol1
//SMPCSI DD DSN=zosv2r5.global.csi,DISP=SHR
//SMPCNTL DD 
   SET BOUNDARY(targetzone)
       OPTIONS(ZOSOPT) .
   APPLY CHECK XZREQ
        FORFMID(HJE77D0,HQX77D0,HJS77D0,
               JJE77DJ) /* If not ordered, remove */SELECT(HJE77D0,HQX77D0,HJS77D0,
               JJE77DJ) /* If not ordered, remove */SOURCEID(ZOSV2R5,RSU*)
   FIXCAT(IBM.ProductInstall-RequiredService)
   GROUPEXTEND(NOAPARS,NOUSERMODS)
   BYPASS(HOLDSYSTEM,HOLDUSER,
   HOLDCLASS(ERREL,UCLREL,HIPER)) .
/*
```
*Figure 36. SMP/E APPLY CHECK for Wave 2 (all FMIDs and All Service)*

**Note:** ZOSOPT is the option name for z/OS.

#### - Required Updates -

- 1. Update the job parameters.
- 2. Either remove the STEPLIB (if you are using the Wave 1 target system to install Wave 2) or update the v2r5vol1 with the volume serial number for the MIGLIB and the SASMMOD1 libraries which were the targets of the Wave 0 install. This will allow you to access the z/OS V2R5 level of the Wave 0 elements using the STEPLIB DD statements.
- 3. Replace the CSI name on the SMPCSI DD statement with your CSI name.
- 4. Update targetzone to your target zone name.
- 5. The XZREQ operand only needs to be specified when cross-zone processing is required.
- 6. If you plan to use JES2 and SDSF only, remove the JES3 FMID HJS77D0 from the FORFMID and SELECT operands in the sample job above before running the job.

Note that if you BYPASS(HOLDCLASS(HIPER)), you should run the SMP/E REPORT ERRSYSMODS command to identify missing HIPER HOLDs before putting your system into production.

If you do not BYPASS(HOLDCLASS(HIPER)), the FMIDs may not be installed if any of the HIPER maintenance is unavailable.

Any messages other than those listed in [6.7, "Step 6: Review General Installation Notes" on page 43](#page-58-0) or listed below should be investigated.

#### **Notes:**

1. The XZREQ operand only needs to be specified when cross-zone processing is required. If this operand is specified when there is no zone group set up, the following messages will be received, which are acceptable:

GIM581W THE XZREQ OPERAND WAS SPECIFIED ON THE APPLY COMMAND BUT SINCE NO ZONES WERE APPLICABLE FOR CROSS-ZONE REQUISITE CHECKING, THE XZREQ OPERAND WILL BE IGNORED.

GIM20501I APPLY PROCESSING IS COMPLETE. THE HIGHEST RETURN CODE WAS 04.

Successful APPLY CHECK processing of JES2 and SDSF returns a condition code of 0. If JES3 is included in the APPLY CHECK, then successful APPLY CHECK processing returns a condition code of 4.

*8.3.8.1.1 Messages expected during APPLY CHECK Processing for JES3:* During the installation of the JES3 component you can expect to receive the following messages:

GIM6193W LMOD IATUX86 WAS NOT DELETED BY SYSMOD HJS77D0 BECAUSE IT IS NOT IN THE target ZONE.

GIM6193W LMOD IATIMDL WAS NOT DELETED BY SYSMOD HJS77D0 BECAUSE IT IS NOT IN THE target ZONE.

These messages are acceptable. Any messages other than the messages listed above or the messages identified in [6.7, "Step 6: Review General Installation Notes" on page 43](#page-58-0) must be investigated.

A condition code of 4 is expected during APPLY CHECK processing for JES3.

**8.3.8.2 Do an SMP/E APPLY for Wave 2: Do not specify ASSEM on the APPLY command for JES2 or JES3.** The specification of ASSEM on the APPLY command can cause serviceability problems.

Be certain that all exception conditions have been satisfied before adding a BYPASS(HOLDSYSTEM) during the SMP/E APPLY step.

[Figure 37 on page 121](#page-136-0) shows a sample APPLY for the functions specified in the SELECT operand, plus received PTFs that are applicable only to the FMIDs listed in the FORFMID.

```
//APPLY JOB <job parameters>
//STEP1 EXEC PGM=GIMSMP, REGION=0M, TIME=NOLIMIT
//STEPLIB DD DSN=SYS1.MIGLIB,DISP=SHR,
// UNIT=SYSALLDA,VOL=SER=v2r5vol1
// DD DSN=ASM.SASMMOD1,DISP=SHR,
// UNIT=SYSALLDA,VOL=SER=v2r5vol1
//SMPCSI DD DSN=zosv2r5.global.csi,DISP=SHR
//SMPCNTL DD 
   SET BOUNDARY(targetzone)
       OPTIONS(ZOSOPT) .
   APPLY XZREQ
        FORFMID(HJE77D0,HQX77D0,HJS77D0,
               JJE77DJ) /* If not ordered, remove */SELECT(HJE77D0,HQX77D0,HJS77D0,
              JJE77DJ) /* If not ordered, remove */SOURCEID(ZOSV2R5,RSU*)
   FIXCAT(IBM.ProductInstall-RequiredService)
   BYPASS(HOLDSYSTEM,HOLDUSER,
   HOLDCLASS(ERREL,UCLREL,HIPER))
   GROUPEXTEND(NOAPARS,NOUSERMODS)
   COMPRESS(ALL) .
/*
```
*Figure 37. SMP/E APPLY for Wave 2 (FMIDs and All Service)*

**Note:** ZOSOPT is the option name for z/OS.

#### **Required Updates**

- 1. Update the job parameters.
- 2. Either remove the STEPLIB (if you are using the Wave 1 target system to install Wave 2) or update the v2r5vol1 with the volume serial number for the MIGLIB and the SASMMOD1 libraries which were the targets of the Wave 0 install. This will allow you to access the z/OS V2R5 level of the Wave 0 elements using the STEPLIB DD statements.
- 3. Replace the CSI name on the SMPCSI DD statement with your CSI name.
- 4. Update targetzone to your target zone name.
- 5. The XZREQ operand only needs to be specified when cross-zone processing is required.
- 6. If you plan to use JES2 and SDSF only, remove the JES3 FMID HJS77D0 from the FORFMID and SELECT operands in the sample job above before running the job.

Note that if you BYPASS(HOLDCLASS(HIPER)), you should run the SMP/E REPORT ERRSYSMODS command to identify missing HIPER HOLDs before putting your system into production.

If you do not BYPASS(HOLDCLASS(HIPER)), the FMIDs may not be installed if any of the HIPER maintenance is unavailable.

Any messages other than those listed in [6.7, "Step 6: Review General Installation Notes" on page 43](#page-58-0) or those listed below should be investigated.

#### **Notes:**

1. The XZREQ operand only needs to be specified when cross-zone processing is required. If this operand is specified when there is no zone group set up, the following messages will be received, which are acceptable:

GIM581W THE XZREQ OPERAND WAS SPECIFIED ON THE APPLY COMMAND BUT SINCE NO ZONES WERE APPLICABLE FOR CROSS-ZONE REQUISITE CHECKING, THE XZREQ OPERAND WILL BE IGNORED. GIM20501I APPLY PROCESSING IS COMPLETE.

Successful APPLY processing of JES2 and SDSF returns a condition code of 0. If JES3 is included in the

# APPLY processing, then successful APPLY processing returns a condition code of 4.

### *8.3.8.2.1 Messages expected during APPLY Processing for JES3*

During the installation of the JES3 component you can expect to receive the following messages:

GIM6193W LMOD IATUX86 WAS NOT DELETED BY SYSMOD HJS77D0 BECAUSE IT IS NOT IN THE target ZONE.

THE HIGHEST RETURN CODE WAS 04.

GIM6193W LMOD IATIMDL WAS NOT DELETED BY SYSMOD HJS77D0 BECAUSE IT IS NOT IN THE target ZONE.

GIM2393W LINK-EDIT PROCESSING FOR SYSMOD xxxxxxx WAS SUCCESSFUL FOR MODULE XXXXXXXX IN LMOD XXXXXXXX IN THE XXXXXX LIBRARY. THE RETURN CODE WAS 04.

**Note:** This message might be GIM23903I, depending on the SMP/E service level you have on your driving system.

You might receive either message GIM23903W or the following GIM23913W message for load modules IATNUCF and IATNUCI:

GIM23913W LINK-EDIT PROCESSING FOR SYSMOD HJS77D0 WAS SUCCESSFUL FOR MODULE XXXXXXXX IN LMOD XXXXXXXX IN THE SIATLIB LIBRARY. THE RETURN CODE WAS 04. DATE yy.ddd - TIME hh:mm:ss - SEQUENCE NUMBER nnnnnn - SYSPRINT FILE nnnnnnnn.

**122** z/OS V2R5 Program Directory

These messages are acceptable. Because of the following IEW2454W messages, and the resulting condition code, SMP/E will produce message GIM23903W for every load module that was link-edited in the same utility invocation.

During the installation of the JES3 component you might receive IEW2454W messages (unresolved external references) during the link-edit of load module IATNUCF. The references are:

DSDDDR DSIFCT IATCNINX LJMFFCT SMFBUFAB SMFBUFBL TAPDDR VARYLFCT

You might also receive an IEW0461 or IEW2454W message during the link-edit of load module IATNUCI with an unresolved external reference for IATINIT. These messages are acceptable.

## **8.4 Step 4: Do Post-APPLY work for Wave 1 and Wave 2**

Once you have successfully SMP/E APPLY'd all the Wave 1 elements and Wave 2 elements, you must perform the Post-APPLY activities. Post-APPLY work for Wave 1 and Wave 2 must be run from your **driving** system unless otherwise specified.

Post-APPLY jobs include:

- Wave 1A:
	- Compile MMS data sets
	- Run Post-Apply for Communications Server IP Services
- Wave 1B:
	- There are no Post-APPLY steps for Wave 1B FMIDs.
- Wave 1C:
	- Run Post-APPLY link-edit for FFST
	- Run TSO/E Information Center Facility Post-APPLY ICQPOST1 and ICQPOST2 (when appropriate)
- Wave 1D:

Cryptographic Services PKI Services:

- Run sample job to allocate VSAM datasets for runtime use.
- Run sample REXX exec to define RACF user IDs and profiles.
- General:
	- Run sample job, CLNCRSZ, an SMP/E REPORT CROSSZONE

**Note:** IBM has verified that every product that is now part of z/OS and that supplies CALLLIB'd libraries is upwardly compatible. Therefore, a LINK LMODS CALLLIBS is not required.

# **8.4.1 Wave 1A Post-Installation jobs**

## <span id="page-139-0"></span>**8.4.1.1 Compile MMS Data Sets**

After installing BCP, if you choose to use the MVS Message Service (MMS) the message files must be compiled into runtime message files. If you will be installing additional elements (such as TSO/E or JES2) into the message files, it is only necessary to compile these message files once. After the installation of the additional products or elements, compilation can begin.

For the MVS message service (MMS) to handle translated messages, your installation must use the MVS message compiler to format and install message files that contain English message skeletons and translated language message skeletons. The following summarizes the steps for providing translated messages:

- Verify the message files are correctly installed on your system.
- Allocate space for each runtime message file. Edit and run the job in member CNLDEFCL to allocate runtime message files. CNLDEFCL is supplied in your SAMPLIB library on the target system after APPLY processing has completed.
- Use the MVS message compiler to format the installation message file into a runtime message file. Edit and run the job in member CNLCOMP to compile and load the runtime message files. CNLCOMP is supplied in your SAMPLIB library on the target system after APPLY processing has completed.
- Create installation exit routines, if needed.
- Create or update the SYS1.PARMLIB members to initialize values for MMS:
- **CNLLSTxx** define the available languages for message translation. A sample CNLLSTXX is provided in the SYS1.SAMPLIB library.
- **CNLcccxx** define the date and time formats.

**CONSOLxx** specify the CNLLSTxx member in effect for the system.

• Activate MMS.

See the description of how to activate MMS, creating installation exits, and how to handle translated messages in *[z/OS MVS Planning: Operations](#page-0-0)*.

### **8.4.1.2 Run Post-APPLY for Communications Server IP Services**

The following sections describe the post-apply steps for Communications Server IP Services.

#### *8.4.1.2.1 Perform SMP/E LINK for IMS*™ *module*

The Communications Server IP Services IMS sockets interface requires an IMS load module during link-edit. The APPLY for LMOD EZAIMSLN will receive a return code of 0004. After the APPLY, these modules are not executable. At this point, you are required to run a postlink job to make the Communications Server IP Services IMS module be fully resolved. This is accomplished by executing EZAIMSCZ, supplied in *TCPIP.*SEZAINST. The EZAIMSCZ job invokes the LINK function supplied with SMP/E.

EZAIMSCZ performs a cross-zone link-edit. Communications Server IP Services should not be installed into the same SMP/E zone as IMS. SMP/E tracks this cross-zone link and if subsequent IMS maintenance is applied, SMP/E can automatically maintain the affected Communications Server IP Services load modules. For the automatic maintenance to occur, the IMS global zone must contain

zoneindex subentries to the z/OS target and distribution zones and must have an options entry for ZOSOPT. The z/OS TARGETZONE XZLINK entry must be set to AUTOMATIC (it defaults to DEFERRED). See the *[z/OS SMP/E Reference](#page-0-0)* for more information on XZLINK.

Before you submit EZAIMSCZ, your z/OS global zone containing Communications Server IP Services must contain zoneindex subentries for the target and distribution zones containing the IMS libraries. The index entries may be added using SMP/E interactive dialogs or by using JCL and SMP/E statements.

EZAIMSCZ may end with a condition code of 0004 caused by SMP/E warning message:

GIM6964W MODULE aaaaaa WILL BE LINK-EDITED BUT ITS SERVICE LEVEL OR FMID IN THE DISTRIBUTION ZONE IS DIFFERENT FROM THAT IN THE TARGET ZONE.

There are two possible solutions:

- 1. Investigate and solve the problem indicated by GIM69064.
- 2. Ignore the return code of 0004.

Complete the following steps:

- Create a ZONEINDEX in the z/OS global zone for the IMS target and distribution zones.
- Create a ZONEINDEX in the IMS global zone for the z/OS target and distribution zones.
- Submit the job and ensure you have a return code of 00.

# **8.4.2 Wave 1B Post-Installation jobs**

There are no post-installation jobs for Wave 1B elements.

## **8.4.3 Wave 1C Post-Installation jobs**

The following sections describe post-installation jobs for Wave 1C elements.

### **8.4.3.1 Run Post-APPLY Link-Edit for FFST**

The Post-APPLY link-edit step might need to be run when maintenance is performed on FFST. Follow the specific instructions in the maintenance being installed. IEW2646W and IEW2651W messages may be generated indicating that there is a mismatch between the RMODE and AMODE values. This is not a problem and these messages can be ignored.

### **8.4.3.2 Run Post-APPLY for TSO/E Information Center Facility (when appropriate)**

To use the Information Center function of TSO/E, you must allocate the data sets listed in [Figure 38 on](#page-141-0) [page 126](#page-141-0) if they are not present on your system. The attributes for these data sets must conform to the attributes of your ISPF/PDF table libraries. The minimum space allocation for each data set is 221 blocks. You may want to allocate more space to allow room for future expansion.

The tables distributed with the Information Center Facility are copied to the data sets in [Figure 38 on](#page-141-0)

<span id="page-141-0"></span>page 126 by the ICQPOST1 and ICQPOST2 jobs. These jobs are supplied in your SAMPLIB library on the target system after APPLY processing has completed.

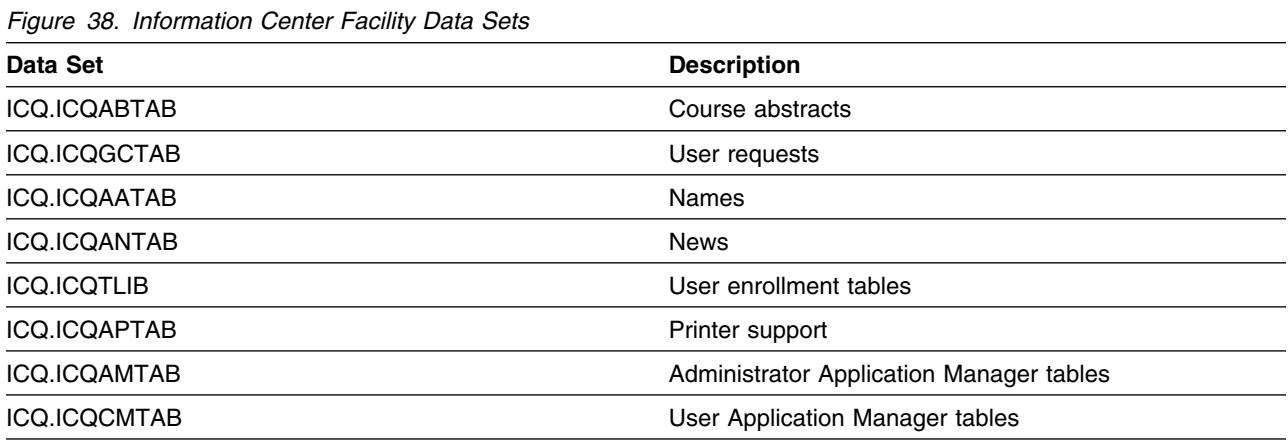

**Note:** New Information Center Facility installations can execute ICQPOST1 and ICQPOST2 to distribute Information Center Facility parts to the appropriate execution libraries. If you are a previous user of the Information Center Facility, and you want to preserve customized data, do not execute the ICQPOST1 and ICQPOST2 jobs. These jobs replace tables that contain current Information Center Facility data for your installation.

# **8.4.4 Wave 1D Post-Installation jobs**

The following section describes post-installation jobs for Wave 1D of the installation process.

## **8.4.4.1 Run Cryptographic Services PKI Services job**

Run IKYCVSAM, the sample job to allocate VSAM data sets for runtime use. Sample job IKYCVSAM can be found in the SAMPLIB library after APPLY processing has completed.

# **8.4.5 Wave 1E Post-Installation jobs**

There are no post-installation jobs for Wave 1E elements.

# **8.4.6 Wave 1F Post-Installation jobs**

There are no post-installation jobs for Wave 1F elements.

# **8.4.7 Wave 1G Post-Installation jobs**

There are no post-installation jobs for Wave 1G elements.

# **8.4.8 Wave 2 Post-Installation jobs**

There are no post-installation jobs for Wave 2 elements.

# **8.4.9 Wave 1 and Wave 2 general Post-Installation jobs**

The following sections describe post-installation jobs for Wave 1 and Wave 2.

## **8.4.9.1 Run SMP/E REPORT CROSSZONE (Target Zone)**

If you did not use automatic cross-zone IFREQ checking when installing z/OS V2R5 Wave 1, you may run sample job CLNCRSZ, and see *[z/OS SMP/E Commands](#page-0-0)*, for information on the SMP/E REPORT CROSSZONE command. For instructions on how to set up cross-zone processing, see [7.3.1, "Create a](#page-69-0) [cross-zone set" on page 54.](#page-69-0)

# **8.5 Step 5: Customize Wave 1 and Wave 2**

Once you have successfully SMP/E APPLY'd the Wave 1 and Wave 2 elements and performed the Post-APPLY work, you must customize these elements. Customization for Wave 1 and Wave 2 may be run from your **driving** system unless otherwise specified.

It is important that you have read the migration requirements documented in *[z/OS Upgrade Workflow](#page-0-0)*.

## **8.5.1 Required setup**

The following sections describe steps that are required to set up the system.

### **8.5.1.1 Reassemble stand-alone dump**

When you install z/OS V2R5, you must reassemble the stand-alone dump program. For information on stand-alone dump, see *[z/OS MVS Diagnosis: Tools and Service Aids](#page-0-0)*.

### **8.5.1.2 Complete DFSMSdss actions**

If you are enabling DFSMSdss, ensure that the following tasks are completed.

If you intend to use the DFSMSdss stand-alone services, use the DFSMSdss BUILDSA function to build the IPLable stand-alone services core image. Perform this step after DFSMSdss is installed and accepted by SMP/E. Stand-alone services supports the following tape subsystems:

- 3494 Enterprise Automated Tape Library
- 3495 Enterprise Automated Tape Library
- 3590 Enterprise Tape Subsystem

Restriction: Stand-alone services does not allow you to create the core image on an SMS-managed volume.

Perform the following Migration Actions:

- 1. Prepare for stand-alone services by creating an IPLable core image with the BUILDSA command. You can specify the device (card reader,tape drive, or DASD volume) from which stand-alone services are IPLed. You also can specify the operator console to be used for stand-alone services.
- 2. Use RACF or another security product to protect the SYS1.ADR.SAIPLD.Vvolser data set and for the stand-alone services modules.
- 3. Make a backup copy of your system that can be restored by this function.

For the procedure, see the chapter in *[z/OS DFSMSdss Storage Administration](#page-0-0)*, entitled "Managing Availability with DFSMSdss", specifically the section, "Backing up Volumes". For details, see *[z/OS](#page-0-0) [DFSMSdfp Storage Administration](#page-0-0)*.

### **8.5.1.3 Write new IPL TEXT**

You must run IPLTEXT to write a new copy of the IPL text before IPLing your newly built z/OS system. When using the REFORMAT command with the IPLDD parameter to write IPL Text on a volume, if IPL Text already exists, message ICK21836D is issued which requires a reply before the existing text can be overlayed.

ICK21836D IPL TEXT EXISTS ON volid. REPLY U TO OVERLAY, ELSE T.

If you wish to suppress the message ICK21836D, you can specify the IPLTXTEXIST parameter with REFORMAT command.

```
//IPLTEXT JOB <job parameters>
//MESSAGE AUTHORIZE IPLTEXT UPDATE FOR volser(JES2 user)
//OPERATOR AUTHORIZE IPLTEXT UPDATE FOR volser(JES3 user)
//STP1 EXEC PGM=ICKDSF,REGION=M
//SYSPRINT DD SYSOUT=
//IVOL DD VOL=SER=volser,UNIT=SYSALLDA,DISP=SHR
//SAMPLIB DD DSN=SYS1.SAMPLIB(IPLRECS),DISP=SHR,UNIT=SYSALLDA,
// VOL=SER=vvvvvv
// DD DSN=SYS1.SAMPLIB(IEAIPL00),DISP=SHR,UNIT=SYSALLDA,
// VOL=SER=vvvvvv
//SYSIN DD 
 REFORMAT DDNAME(IVOL) VERIFY(volser) IPLDD(SAMPLIB,OBJ) -
  BOOTSTRAP
/*
```

```
Figure 39. Sample JCL for Writing the IPL Text
```
### **Required Updates**

- 1. Update the *job parameters*.
- 2. Replace *vvvvvv* to your volume.
- 3. Replace *volser* to your IPL volume.

# **8.5.1.4 Create and update your IODF**

IODFs created on prior z/OS releases can be used to IPL z/OS V2R5. For more information on IODF compatibility and how to create an IODF, see *[z/OS HCD User's Guide](#page-0-0)*. If you are migrating to HCD, have OEM processor definitions in your current IODF, and have not received instruction from your OEM vendor, you should contact your IBM account team for additional information from the HCD development group. This, however, only applies to OEM processors that have been defined in the IODF using a non-IBM processor type/model.

# **8.5.2 PARMLIB member considerations**

After z/OS V2R5 is installed, you must tailor the system to meet your installation's needs. You will need to review, modify, and create entries in SYS1.PARMLIB, SYS1.PROCLIB, and SYS*n*.IPLPARM. Some functions of z/OS V2R5, such as APPC/MVS, require that you copy (and possibly modify) members from SYS1.SAMPLIB for use in other libraries.

z/OS provides the capability to concatenate up to ten additional data sets to SYS1.PARMLIB at IPL, creating a "logical PARMLIB." A logical PARMLIB is a concatenation of parameter libraries that can be accessed through a set of system services. The concatenation is defined in the LOAD*xx* PARMLIB member at system initialization but can be changed later with a SET command. Programs that use these services can access PARMLIB members without being aware of which data sets actually comprise the concatenation. You can use separate PARMLIB data sets to isolate IBM-supplied and SMP/E-supported members from locally customized members. For information on PARMLIB concatenation, see *[z/OS MVS](#page-0-0) [Initialization and Tuning Reference](#page-0-0)*.

SMP/E installation places a number of members in the PARMLIB pointed to by the PARMLIB DDDEF in your target zone, or the PARMLIB DD statement in your SMP/E procedure. This PARMLIB data set is a copy of your production PARMLIB, as described in [6.1, "Overview for the Clone of Your System" on](#page-46-0) [page 31.](#page-46-0) Before IPLing your production system, you must do one of the following:

- 1. Concatenate the PARMLIB referenced by the SMP/E DDDEF.
- 2. Copy the members that SMP/E installed into your production PARMLIB concatenation.
- 3. Update your existing members to reflect any needed changes.

The following is a complete list of PARMLIB members that were shipped with the exclusive element FMIDs when this program directory was written. It is possible that a PTF could add or change a PARMLIB member, so you should also check the Element Summary Report in your SMP/E APPLY output for any new elements with a type of ++PARM to ensure that this list is complete when you perform your installation.

For a list of all samples used in PARMLIB and shipped in SYS1.SAMPLIB, refer to [Figure 41 on](#page-146-0) [page 131.](#page-146-0)

**8.5.2.1 What is new for z/OS V2R5:** For a summary of PARMLIB changes in this release, see *[z/OS MVS Initialization and Tuning Reference](#page-0-0)*.

**8.5.2.2 z/OS V2R5 PARMLIB members:** Figure 40 shows the SMP/E supported PARMLIB members that are installed directly into SYS1.PARMLIB.

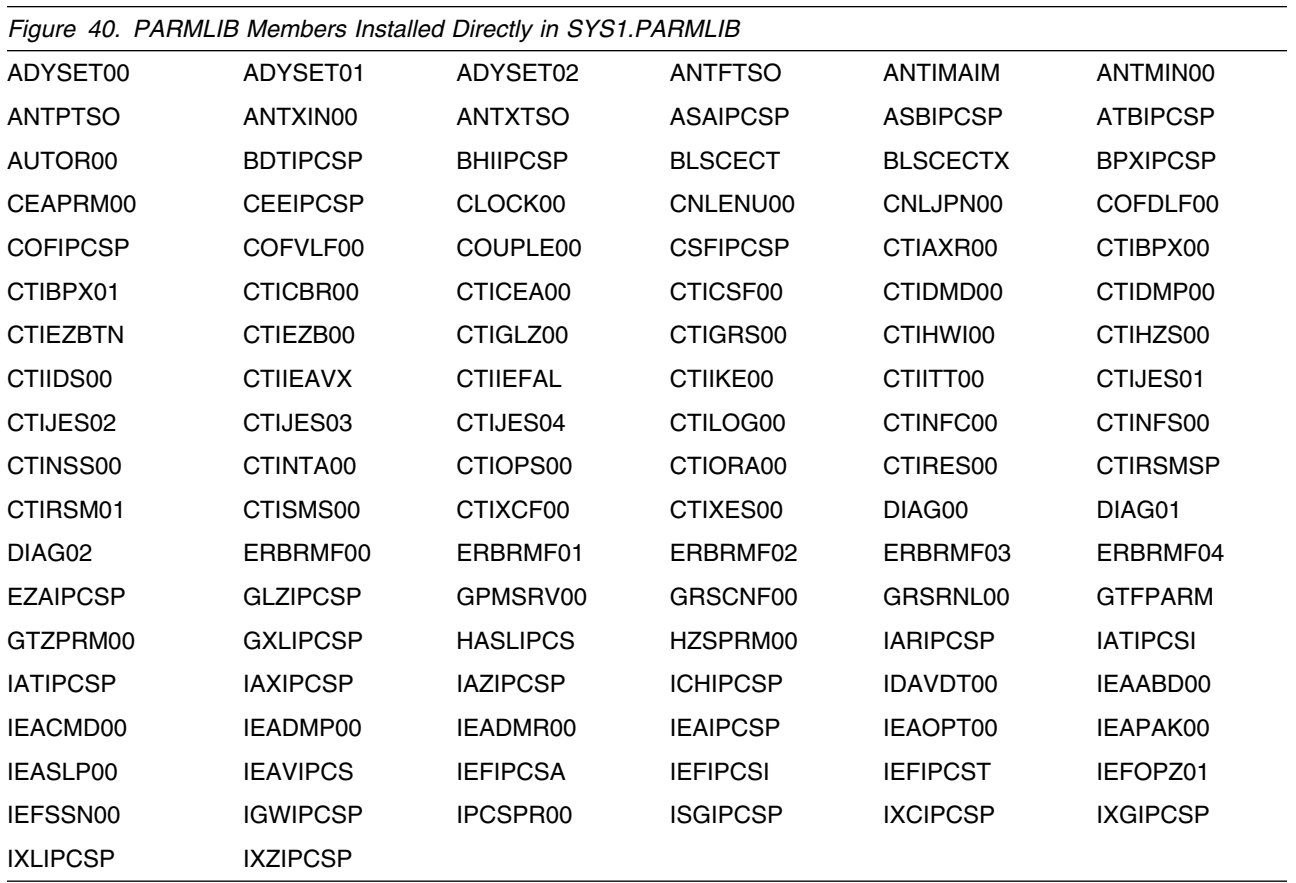

### <span id="page-146-0"></span> **Attention**

If you do not make necessary changes to SYS1.PARMLIB, SYS1.PROCLIB, and SYS*n*.IPLPARM, the system might not initialize or run successfully. For example:

- If you do not create a LOAD*xx* PARMLIB member, your system will not IPL.
- If the copies of BLSCECT and all the other IPCS PARMLIB members used on your production system are not current, IPCS might fail when you attempt to use it.

When you migrate to z/OS V2R5, you must complete certain actions before loading the initial program for the z/OS V2R5 target system. For a complete description of all changes needed for a migration, see *[z/OS Upgrade Workflow](#page-0-0)*.

For information on PARMLIB members, see *[z/OS MVS Initialization and Tuning Reference](#page-0-0)*.

Figure 41 describes the PARMLIB updates that are recommended for z/OS V2R5. For additional information on PARMLIB considerations, see the individual elements' customization books and *[z/OS MVS](#page-0-0) [Initialization and Tuning Guide](#page-0-0)*. The PARMLIB members shown are for example only. Be sure to change the high-level qualifier of the data sets to match your installation.

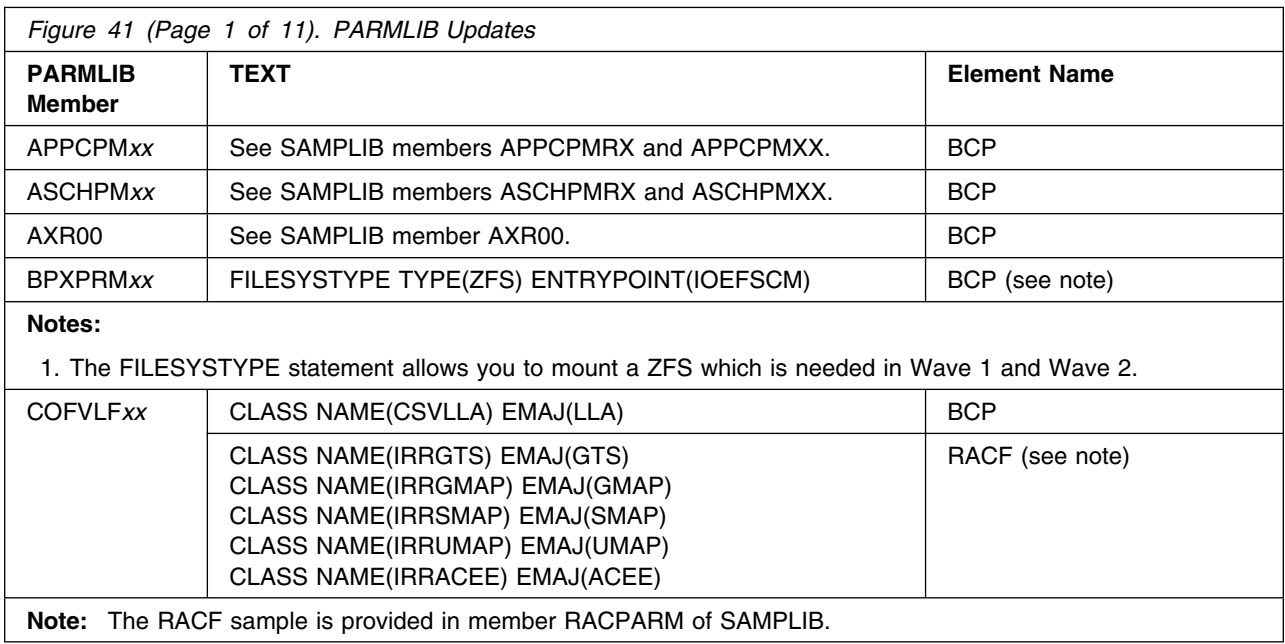

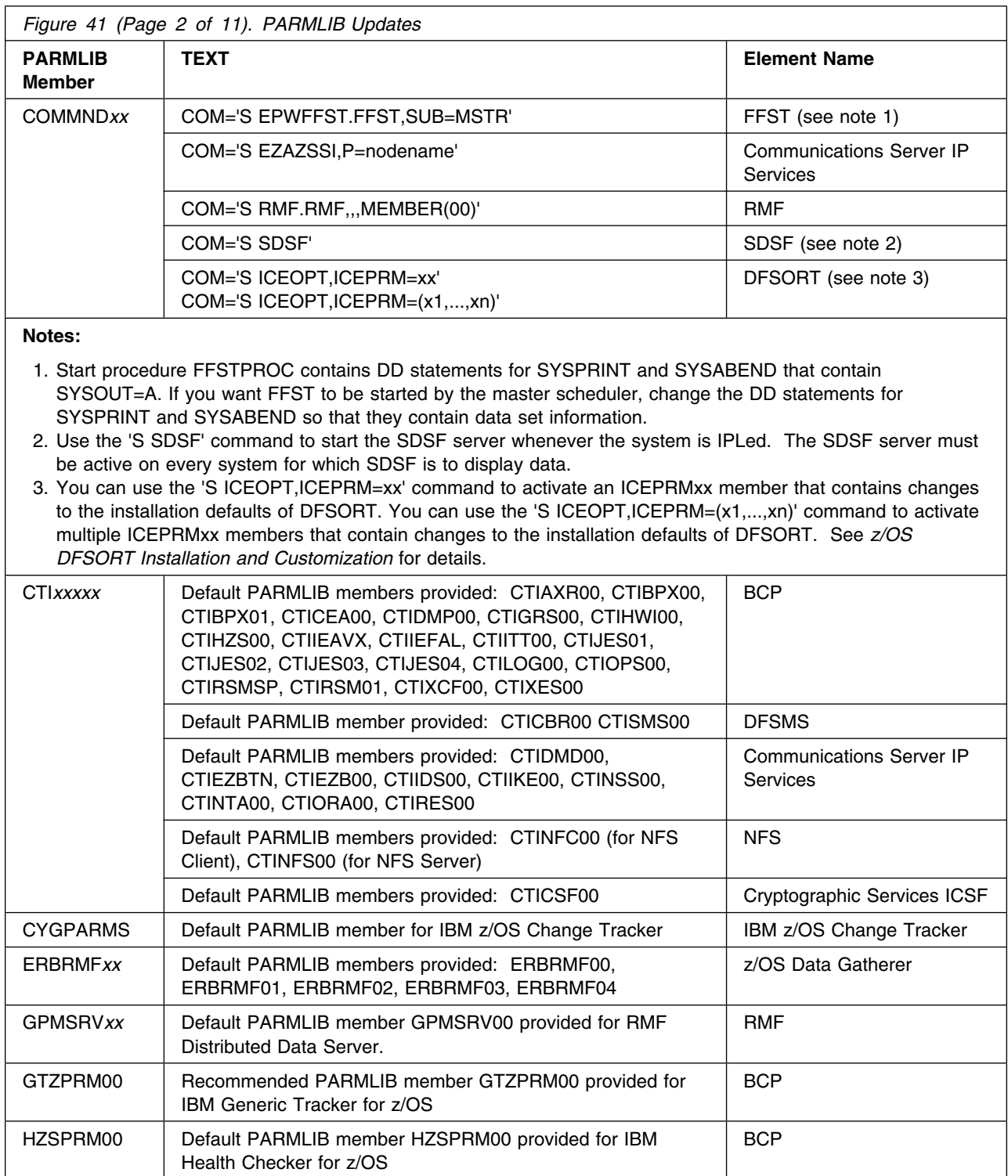

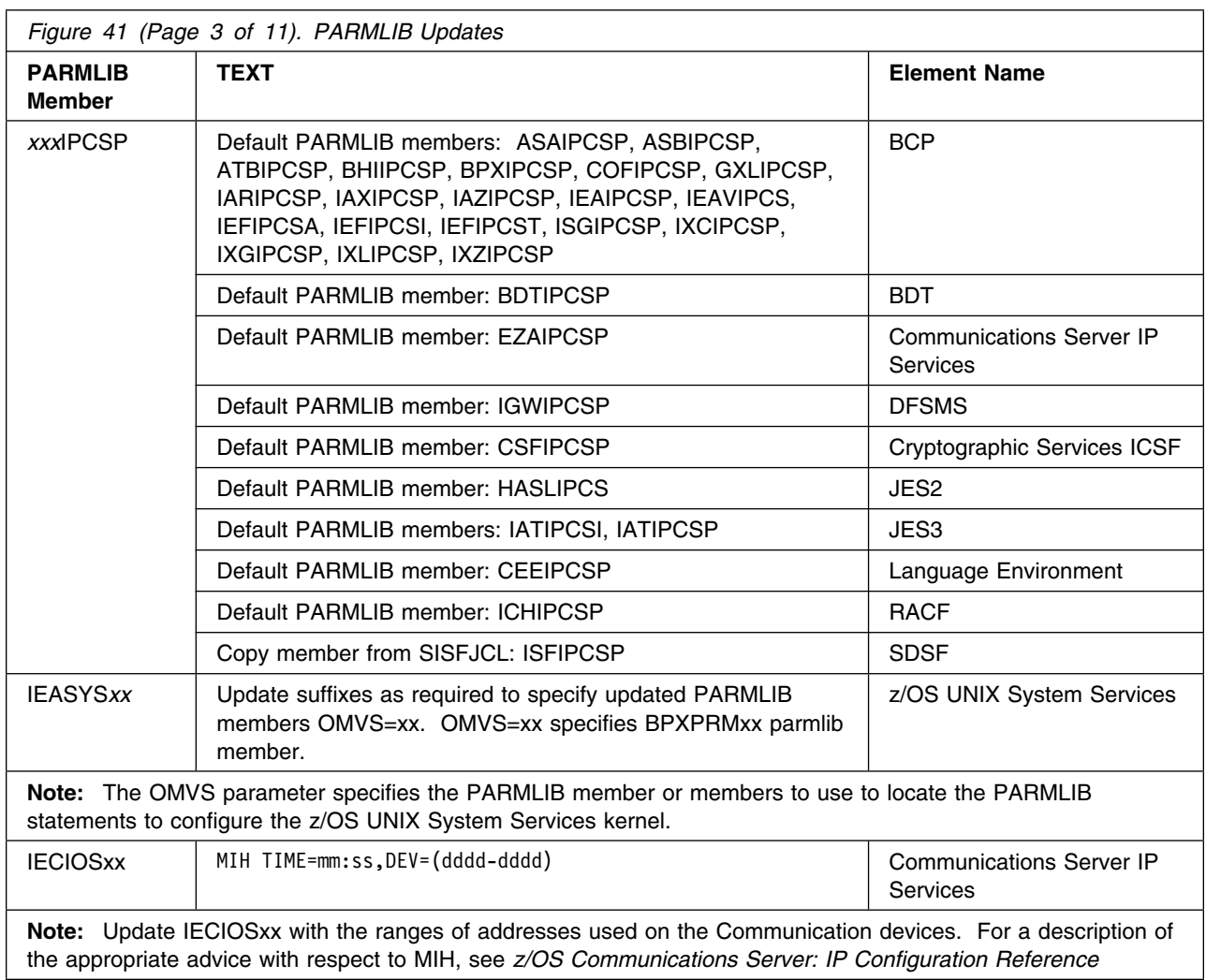

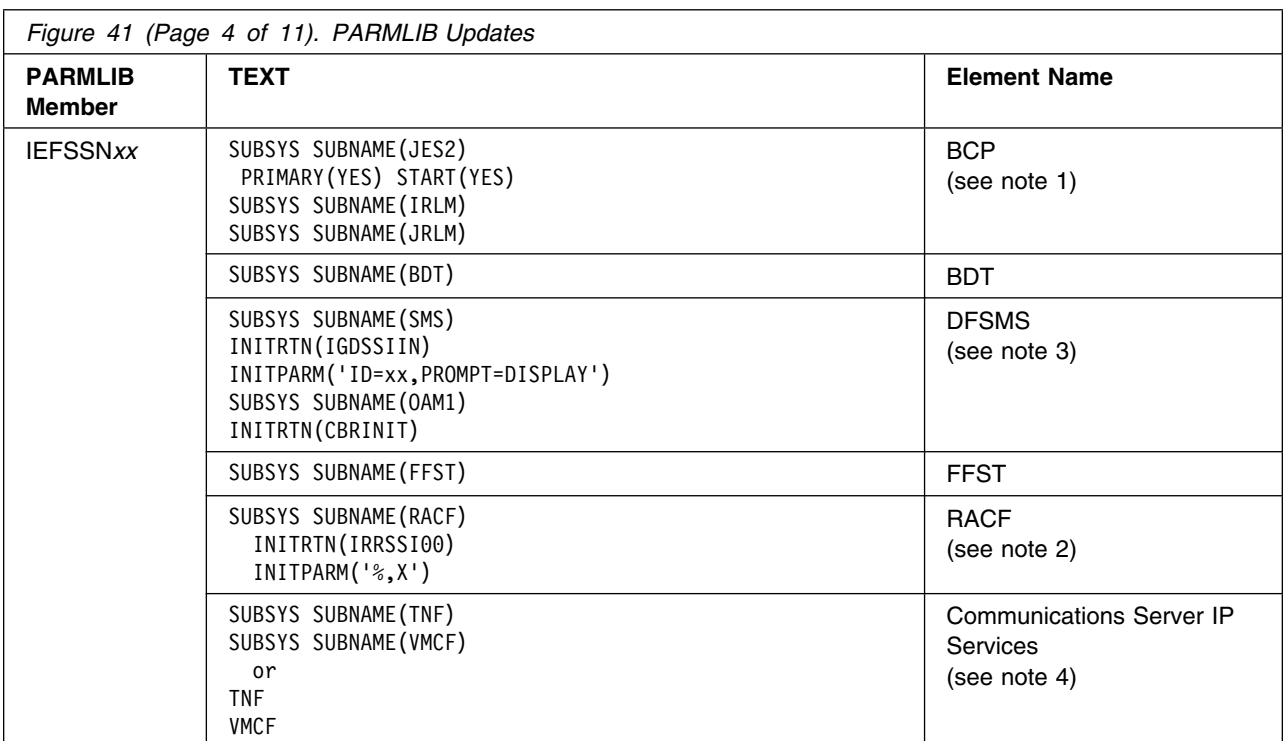

- 1. The BCP member is provided in member IEFSSN00 of PARMLIB.
- 2. An additional RACF sample is provided in member RACPARM of SAMPLIB.
- 3. where xx refers to your IGDSMSxx member of PARMLIB. See *[z/OS MVS Initialization and Tuning Reference](#page-0-0)* for more information about IEFSSNxx.
- 4. VMCF and TNF are restartable beginning with TCP/IP 3.2 and with this enhancement, display and easy modification of the VMCF and TNF subsystems are possible. See *[z/OS Communications Server: IP](#page-0-0) [Configuration Guide](#page-0-0)* for more information and command syntax associated with the restartable VMCF and TNF enhancements.

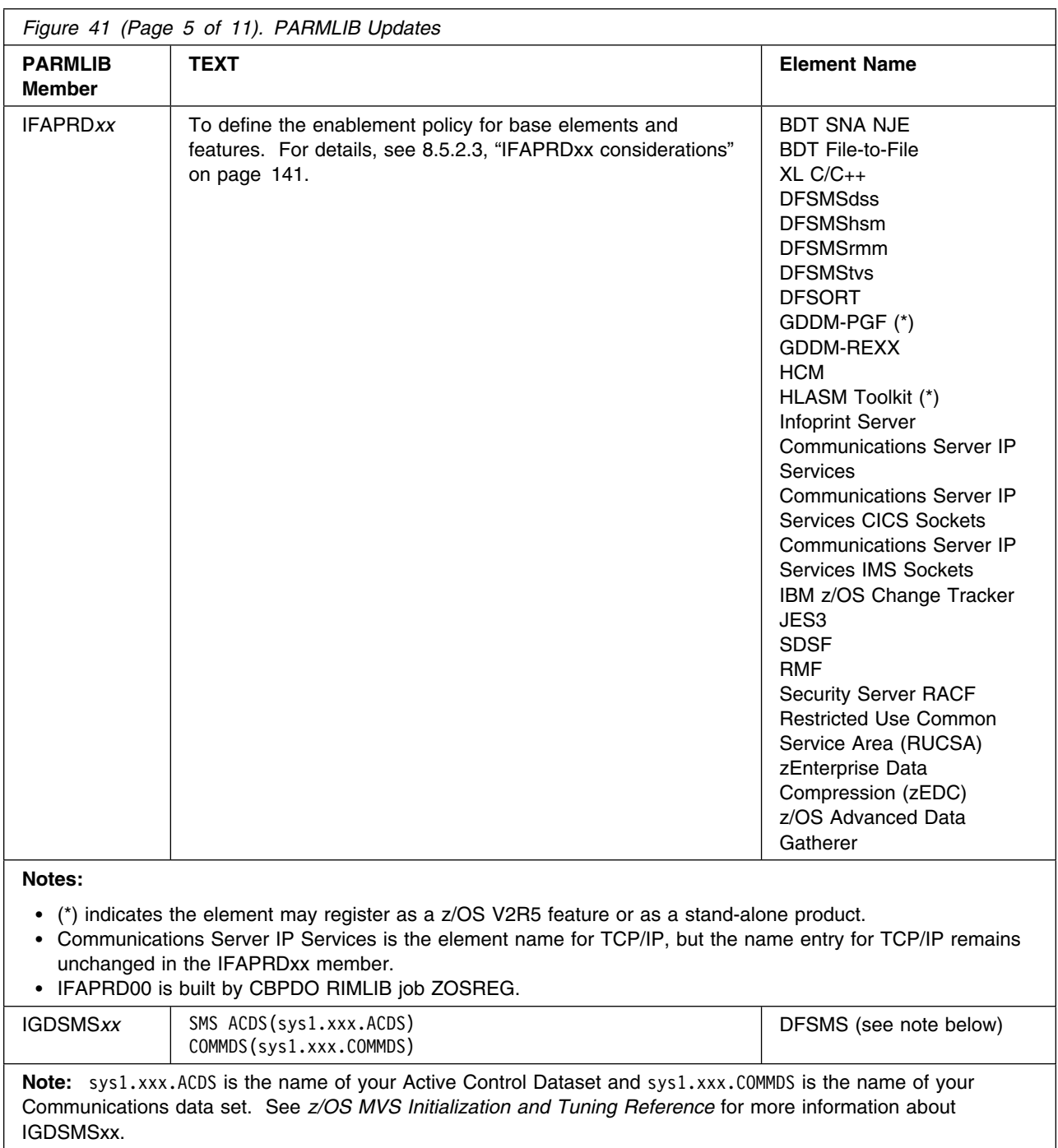

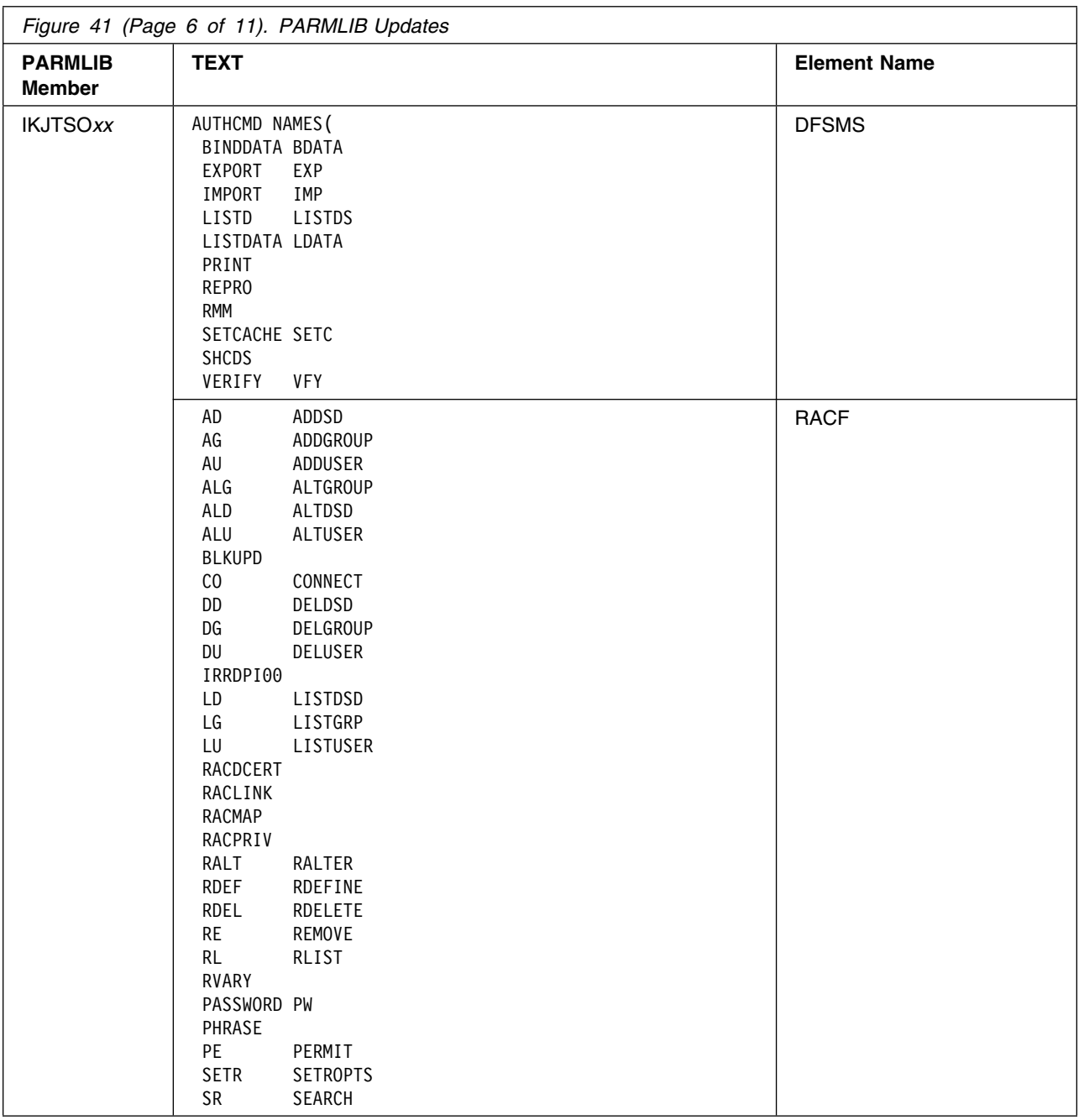

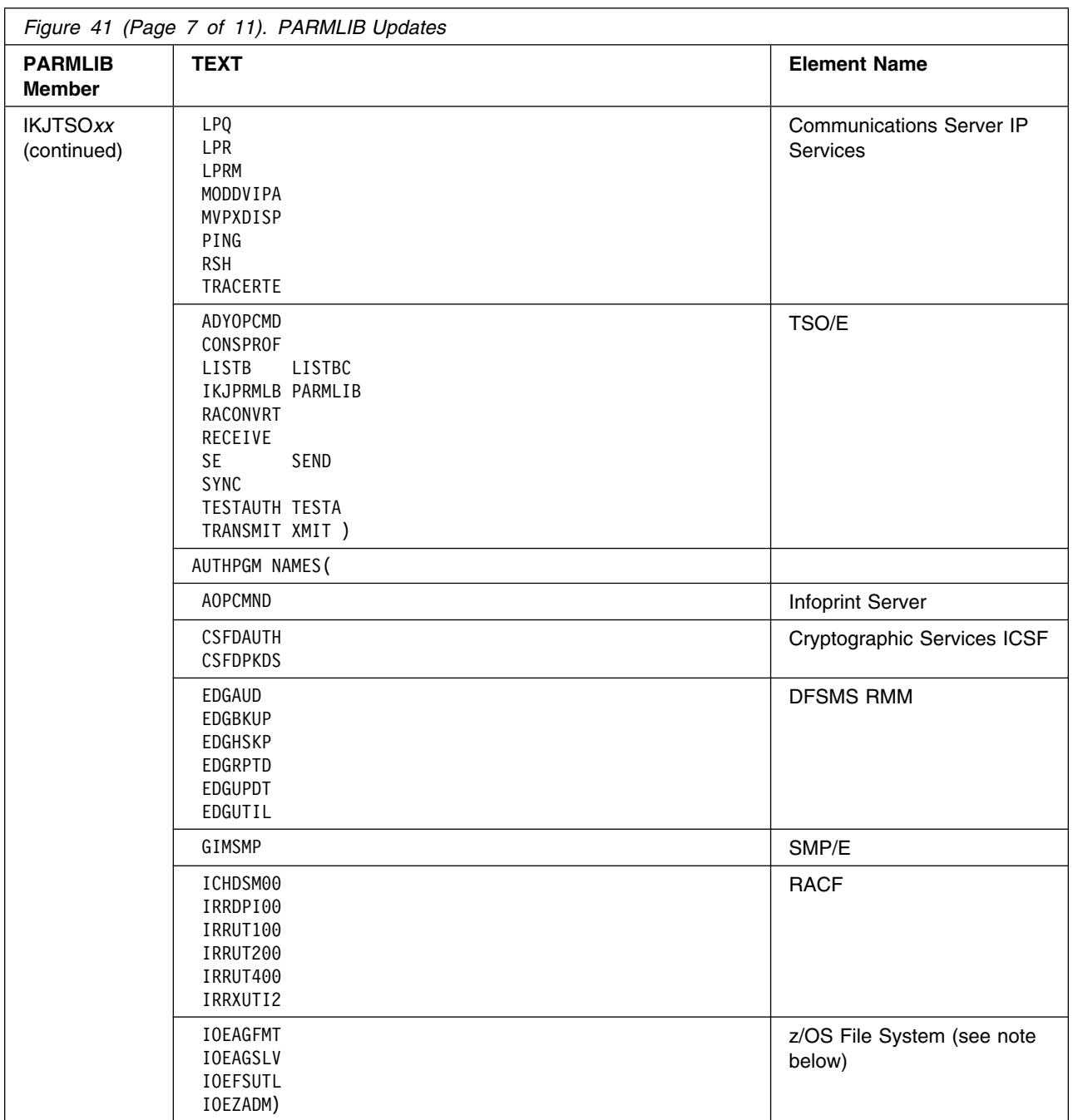

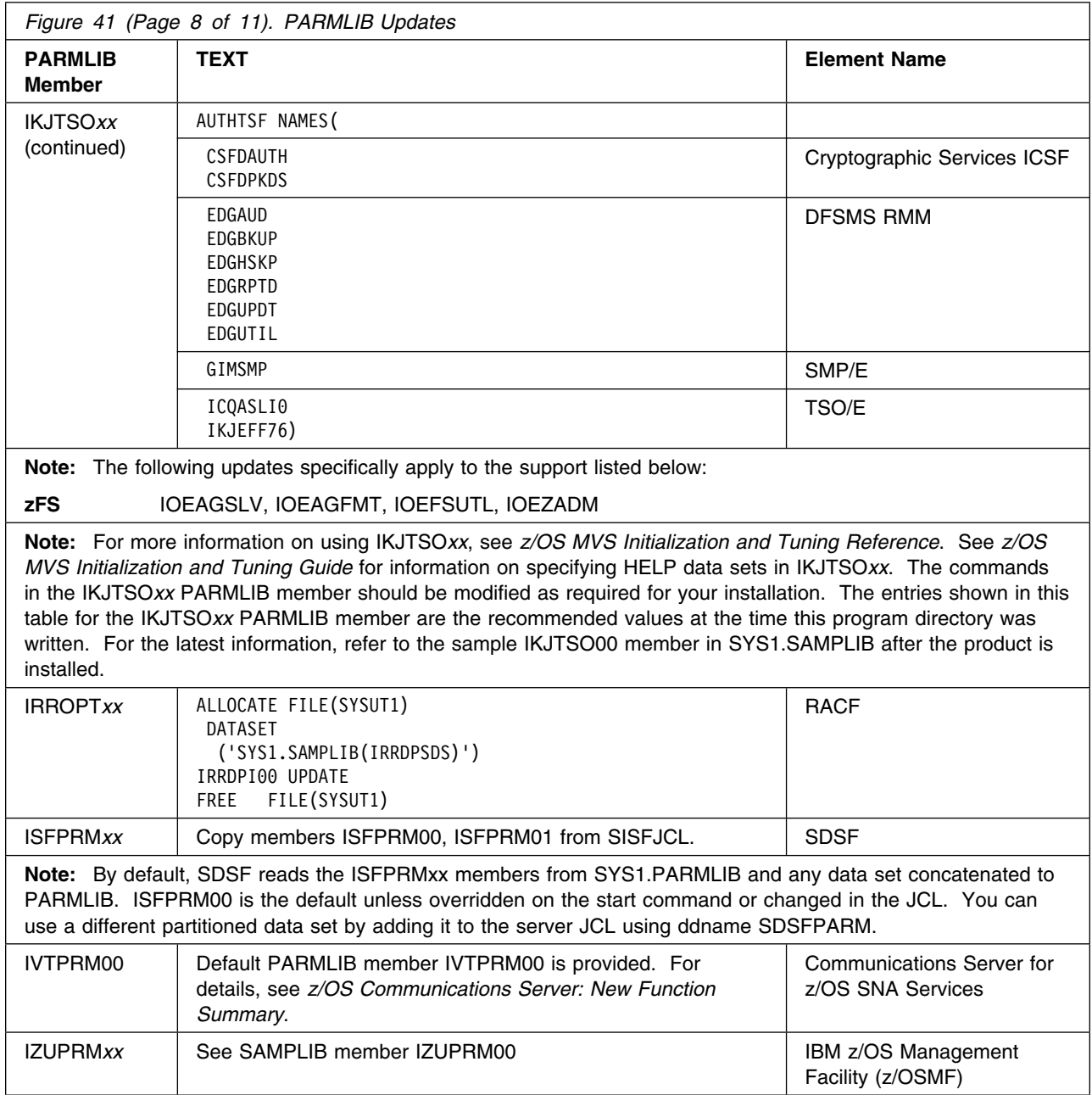

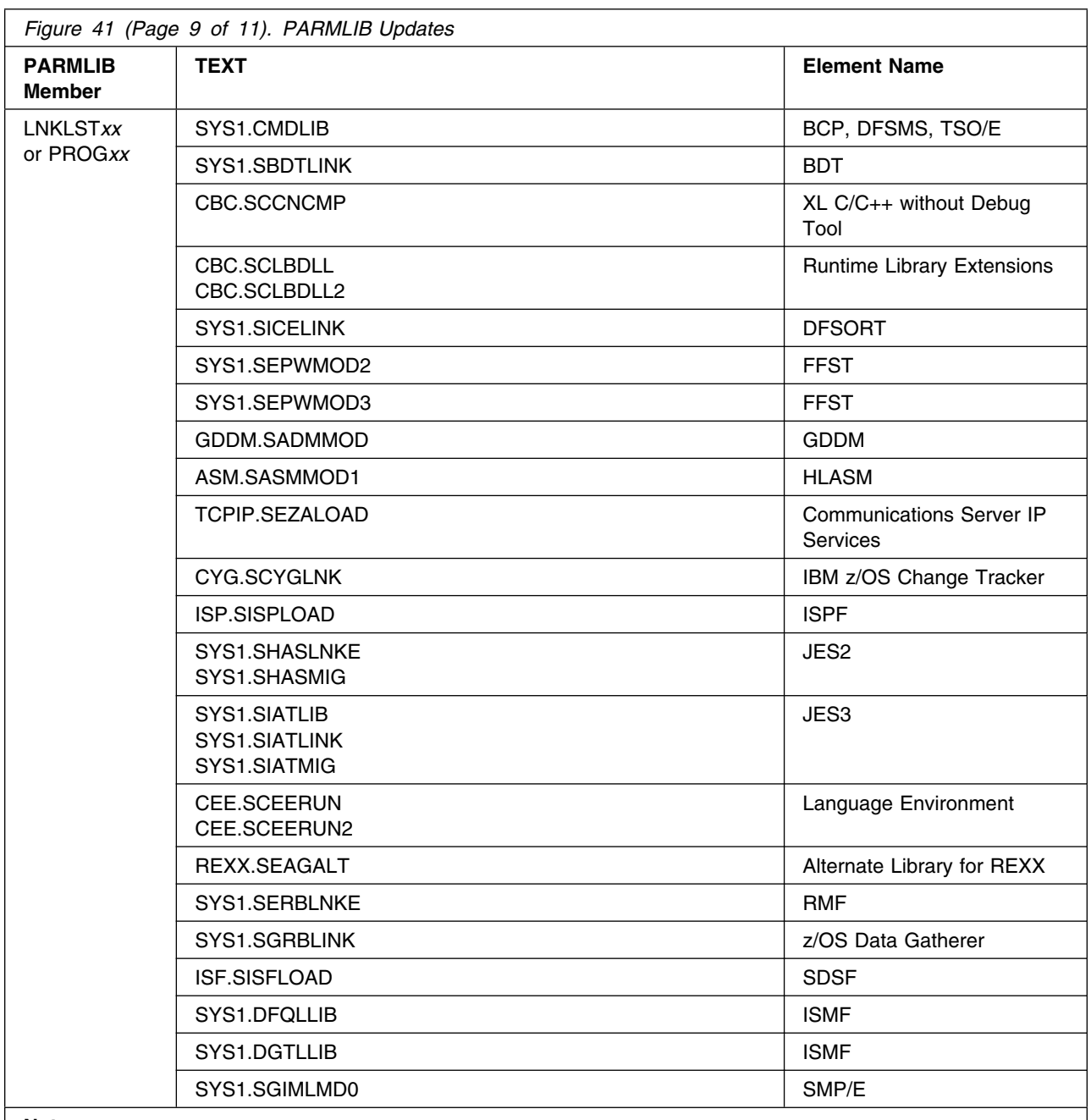

- If the LNKAUTH parameter in the IEASYS*xx* member of SYS1.PARMLIB does not specify LNKLST, you must add these data sets to the APF table to make them APF-authorized. See *[z/OS MVS Initialization and Tuning](#page-0-0) [Guide](#page-0-0)* for more information.
- See [8.5.2.5, "LNKLSTxx considerations" on page 144.](#page-159-0)

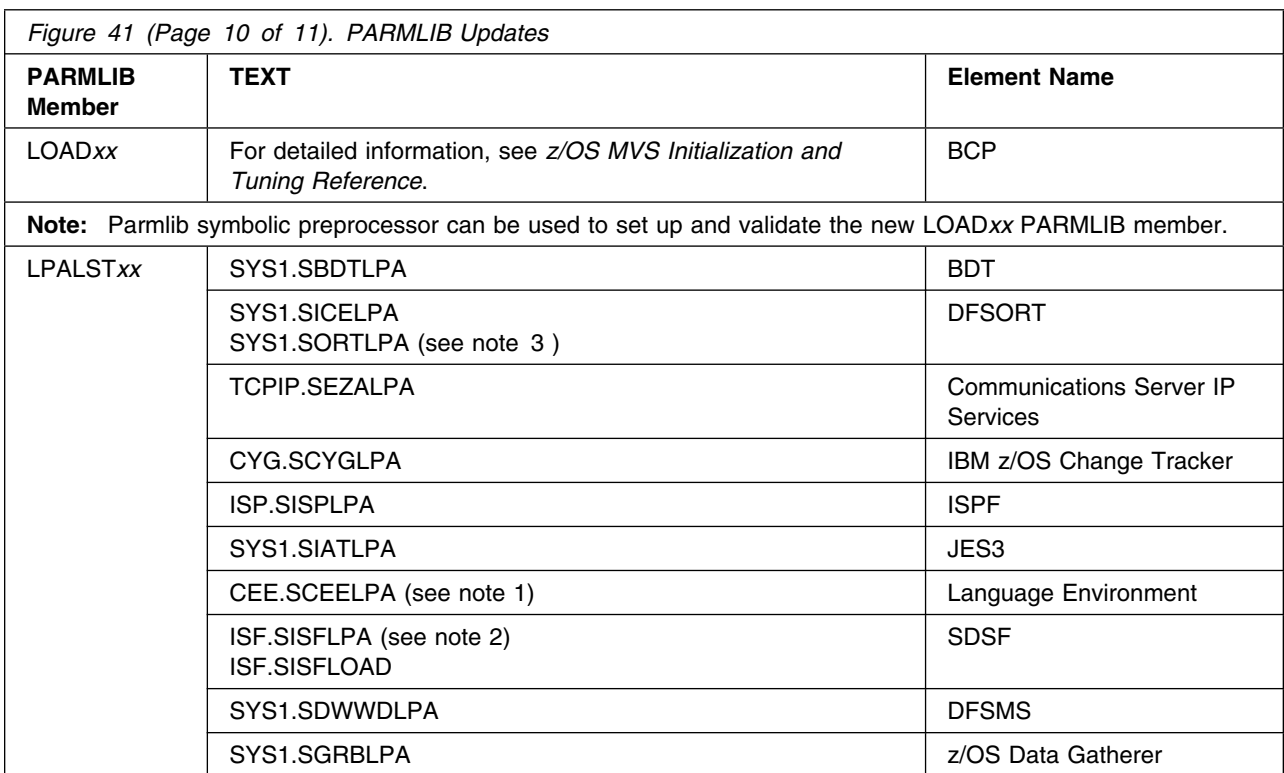

- 1. CEE.SCEELPA should be added to LPALSTxx only if CEE.SCEERUN is added to LNKLSTxx. See [8.5.2.5.1,](#page-159-0) ["Making the Run-time library available" on page 144.](#page-159-0)
- 2. To execute SDSF from the link pack area (LPA) for improved performance, add ISF.SISFLOAD in your LPALST*xx* member in SYS1.PARMLIB. In z/OS V2R3 SDSF, if SISFLOAD is in the LPALST concatenation, it must be specified in the STEPLIB DD statement in SDSF and SDSFAUX address spaces. But it has been changed in z/OS V2R4 SDSF so that there is no need for the STEPLIB. As of V2R5, SDSF cannot be loaded using a STEPLIB. ISF.SISFLPA must be in the lpalst and ISF.SISFLOAD must be in the lnklst. ISF.SISFLOAD can optionally be added to the lpalst.
- 3. To make DFSORT programs available on the system:
	- To make DFSORT resident, load the modules from SORTLPA into the link pack area (LPA) or dynamic LPA, and add SIEALNKE before the SICELINK to the link list.
	- To make DFSORT nonresident, add SIEALNKE before the SICELINK and SORTLPA (in this order) to the link list (this assumes SORTLPA is removed from the LPA list), or use a JOBLIB or STEPLIB for SIEALNKE, SICELINK and SORTLPA (in this order).

If you want to make DFSORT SVC accessible at IPL, put SICELPA into the LPA or modified link pack area (MLPA).

<span id="page-156-0"></span>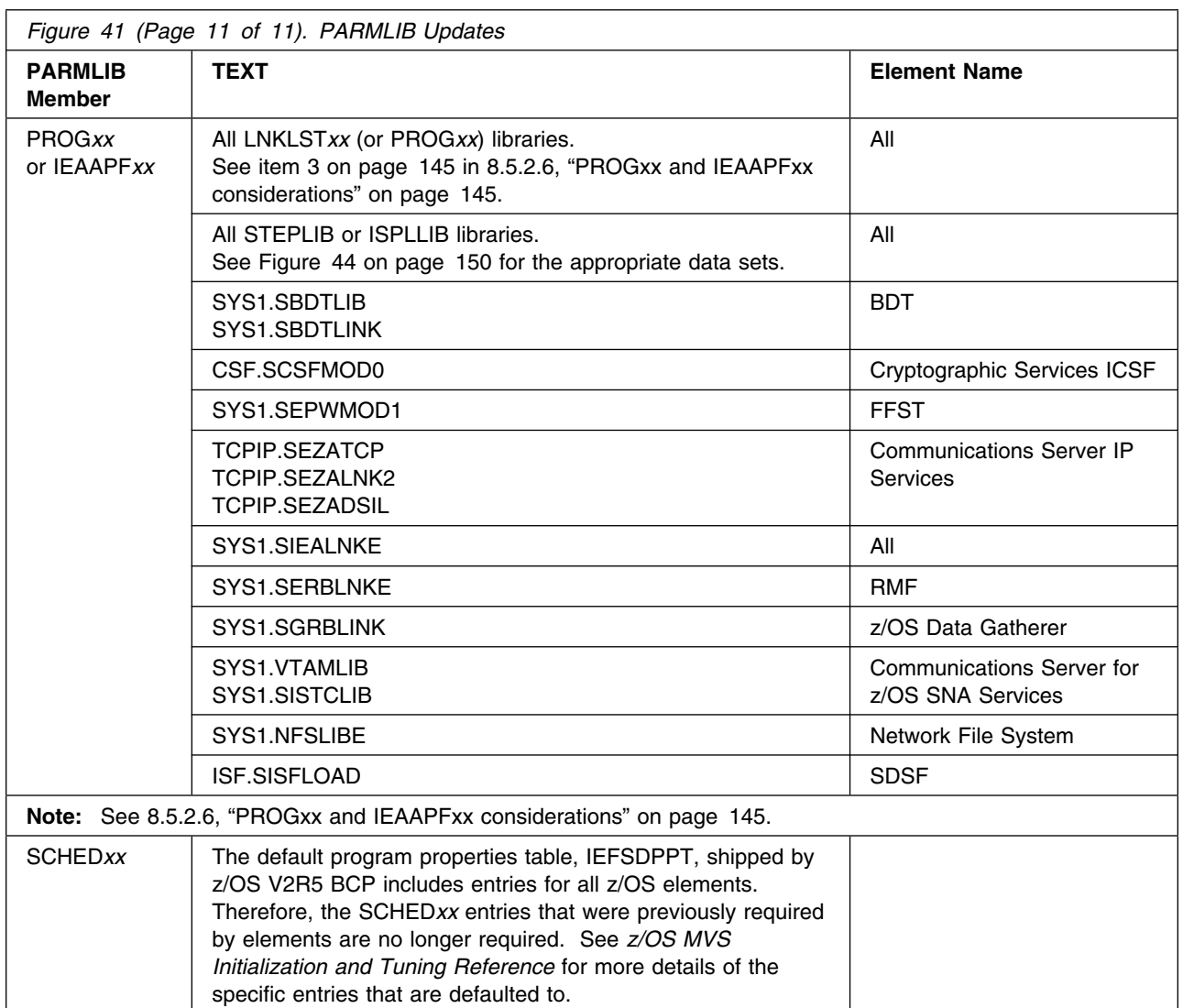

**8.5.2.3 IFAPRDxx considerations:** With z/OS, products can use registration services to determine if they are enabled to run on a particular system. This requires the product be defined appropriately in the enablement policy for the system using the IFAPRD*xx* PARMLIB member.

**Note:** When the IFAPRD*xx* PARMLIB member is updated, an IPL is required for the Integrated Accelerator for zEDC device driver to recognize the enablement.

Customers must ensure the policy in IFAPRD*xx* enables only that which they are licensed. Use of (and enablement of) z/OS features is subject to the z/OS license terms and conditions and must be done with the knowledge of your asset manager according to the terms and conditions for z/OS. See the Usage Restriction section of the *[z/OS Licensed Program Specifications](#page-0-0)* for additional license terms and conditions.

When you order an IBM product that packages priced optional features with the base product (such as z/OS), IBM supplies a tailored IFAPRD00 PARMLIB member that enables the product and any optional features ordered with the product. Thus, any feature ordered with the product is enabled during installation when you copy the contents of the tailored IFAPRD00 member to an active IFAPRD*xx* member and issue SET command or IPL. If you do not order a feature, it is shipped disabled but you can enable it later. *[z/OS MVS Product Management](#page-0-0)* contains information on how to enable a z/OS feature and how to discontinue use of a feature.

Therefore, you must ensure IFAPRD*xx* is set up properly. CBPDO provides a job, ZOSREG, in the RIMLIB data set to place a tailored IFAPRD00 member into your SYS1.PARMLIB. If you ordered any optional features that use the register service, the STATE statement is set as ENABLED for you to use the product; otherwise the STATE is set as DISABLED. This job must be run before IPL, or the SET command be used if it has been run after the IPL, or some elements and features will not work. Furthermore, if you added any other products to your IFAPRD00 PARMLIB member and they are still applicable, you will need to make those changes to the member built by ZOSREG or use multiple IFAPRD*xx* members.

See *[z/OS Planning for Installation](#page-0-0)* for additional information on enabling z/OS features.

IBM supplies you with a tailored IFAPRD00 parmlib member that has been customized for your order. You should use this IFAPRD00 parmlib member if you have determined from the above information that it is required for your environment.

**8.5.2.4 BPXPRMxx updates:** z/OS provides the capability to dynamically add Physical File Systems to a UNIX System Services configuration. SETOMVS RESET=(yy) is a console command designed to be used with a subset of BPXPRMxx parmlib statements. FILESYSTYPE, SUBFILESYSTYPE, NETWORK, and system limits (such as MAXPROCSYS, etc.) can be changed dynamically by issuing SETOMVS RESET=(xx). An updated or new parmlib member, BPXPRMyy, can be concatenated with other parmlib members at initial IPL or through the SET OMVS=(xx,yy,...) command.

You must copy the sample BPXPRMxx member from SYS1.SAMPLIB to your PARMLIB, renaming it to fit your environment (BPXPRMxx). Then, create or update another PARMLIB member, BPXPRMyy, with the following information for elements z/OS UNIX System Services Application Services, Communications Server IP Services, z/OS File System, and Network File System. The BPXPRMyy member can then be added dynamically by issuing the SETOMVS RESET=(yy) command. Also, you will need to update your IEASYSxx PARMLIB member to contain the OMVS=(yy,xx,...) parameter for future IPLs. For more information, see *[z/OS UNIX System Services Planning](#page-0-0)* and *[z/OS MVS Initialization and Tuning Guide](#page-0-0)*.

```
MAXTHREADTASKS(500)
MAXTHREADS(500)
MAXPROCUSER(100)
FILESYSTYPE TYPE(UDS) ENTRYPOINT(BPXTUINT)
FILESYSTYPE TYPE(INET) ENTRYPOINT(EZBPFINI)
 STEPLIBLIST('etc/steplist') /* See Note 2 */
FILESYSTYPE TYPE(ZFS) ENTRYPOINT(IOEFSCM)
\sqrt{\ast} See Note 4 \sqrt{\ast} NETWORK DOMAINNAME(AF_UNIX)
```
**142** z/OS V2R5 Program Directory

```
 DOMAINNUMBER(1)
           MAXSOCKETS(2000)
            TYPE(UDS)
    NETWORK DOMAINNAME(AF_INET)
            DOMAINNUMBER(2)
           MAXSOCKETS(64000)
            TYPE(INET)
   IPCSEMNSEMS(50)
   IPCSHMMPAGES(2048)
FILESYSTYPE TYPE(NFS) ENTRYPOINT(GFSCINIT)
    PARM(' ')
    ASNAME(GFSCPROC)
    ASNAME(GFSCPROC)
```
- 1. The values listed in the previous figure are the minimum values needed to load the initial program.
- 2. STEPLIBLIST('etc/steplib') will need to be added under FILESYSTYPE(INET) ENTRYPOINT(EZBPFINI).
- 3. For installation parameters, see *[z/OS Network File System Guide and Reference](#page-0-0)*.
- 4. As of z/OS V2R2, this entry is required to run ZFS in its own address space. The ASNAME keyword can be left off to run ZFS in the OMVS address space. For more information, see *[z/OS File System](#page-0-0) [Administration](#page-0-0)*.
- 5. See *[z/OS UNIX System Services Planning](#page-0-0)* for information about how to specify the appropriate MAXFILEPROC value in the BPXPRMxx PARMLIB member.

If you have more than one AF\_NET transport providers on an MVS image, you must use the common INET, CINET. CINET is defined in BPXPRMxx to identify the use of the Common INET physical file system. For example, in the preceding created PARMLIB member, BPXPRMyy will need to be updated instead with the following information:

```
FILESYSTYPE TYPE (CINET) ENTRYPOINT(BPXTCINT)
    NETWORK DOMAINNAME(AF_INET)
        DOMAINNUMBER(2)
       MAXSOCKETS(64000)
        TYPE(CINET)
       INADDRANYPORT(4000) /* SEE NOTE */INADDRANYCOUNT (2000) /* SEE NOTE */
    SUBFILESYSTYPE NAME(tcpjob1)
                  TYPE(CINET)
                  ENTRYPOINT(EZBPFINI)
    SUBFILESYSTYPE NAME(tcpjob2)
                  TYPE(CINET)
                  ENTRYPOINT(EZBPFINI)
    SUBFILESYSTYPE NAME(tcpjob3)
                  TYPE(CINET)
                  ENTRYPOINT(EZBPFINI)
    SUBFILESYSTYPE NAME(STC1)
```
 TYPE(CINET) ENTRYPOINT(EZBPFINI)

<span id="page-159-0"></span>**Note:** The INADDRANYPORT assignment is coordinated with similar PORT assignments in the PROFILE.TCPIP data set. For customizing the Communications Server IP Services file system statements, see *[z/OS UNIX System Services Planning](#page-0-0)* and *[z/OS MVS Initialization and Tuning Guide](#page-0-0)*.

# **8.5.2.5 LNKLSTxx considerations**

- 1. In addition to the data sets you specify in LNKLSTxx or on LNKLST statements in PROGxx, the system automatically places these data sets at the beginning of the link list (unless overridden by a SYSLIB statement in PROGxx):
	- SYS1.LINKLIB
	- SYS1.MIGLIB
	- SYS1.CSSLIB
	- SYS1.SIEALNKE
	- SYS1.SIEAMIGE

**Note:** As of z/OS V1R8, data sets SYS1.SIEALNKE and SYS1.SIEAMIGE MUST be cataloged to ensure that these data sets are located during IPL.

- 2. TCPIP.SEZALNK2 is optional but not recommended. The member in SEZALNK2 is reserved for the NCS administrator and is not copied to your existing LINKLIB data sets. The NCS administrator must have a separate TSO logon procedure, with SEZALNK2 added to the STEPLIB concatenation. SEZALNK2 must be RACF-protected so that unauthorized users are denied access. You must also APF authorize the SEZALNK2 library.
- 3. To make DFSORT programs available on the system, use either of the following procedures:
	- To make DFSORT resident, load the modules from SORTLPA into the link pack area (LPA) or dynamic LPA, and add SIEALNKE before the SICELINK to the link list.
	- To make DFSORT nonresident, add SIEALNKE before the SICELINK and SORTLPA (in this order) to the link list (this assumes SORTLPA is removed from the LPA list), or use a JOBLIB or STEPLIB for SIEALNKE, SICELINK and SORTLPA (in this order).

## *8.5.2.5.1 Making the Run-time library available*

Many elements, features and functions of z/OS V2R5 require the run-time libraries provided by Language Environment, SCEERUN and SCEERUN2, to be made available in the program search order. The best way to do that is by adding the SCEERUN and SCEERUN2 data sets in LNKLST. Below lists the z/OS V2R5 elements, features and functions in Wave 1 that require Language Environment. The list was generated by analyzing which elements use the SMP/E CALLLIBS function to include Language Environment stubs and reviewing Post-APPLY link edit jobs supplied by elements.

Wave 1 elements that require Language Environment

- BCP
- BCP Capacity Provisioning
- XL C/C++
- <span id="page-160-0"></span>- C/C++ Host Performance Analyzer
- Communications Server IP Services
- Communications Server for z/OS SNA Services
- Cryptographic Services
- Cryptographic Services ICSF
- DFSMS (Character Data Representation Architecture, CDRA)
- DFSORT Locale Processing
- HCD
- IBM HTTP Server Base
- Infoprint Server
- IBM TDS
- ISPF
- Network File System
- RMF
- Security Server (RACF)
- z/OS Security Level 3 System SSL Security Level 3
- z/OS UNIX System Services

### *8.5.2.5.1.1 z/OS Elements and Features Using STEPLIB for Language Environment*

The following sections list the z/OS elements and features that use STEPLIB for Language Environment.

### *Network File System*

Add SCEERUN to the startup procedures; shipped samples are

- GFSAPROC (server)
- GFSCPROC (client)

# **8.5.2.6 PROGxx and IEAAPFxx considerations**

- 1. See *[z/OS MVS Initialization and Tuning Guide](#page-0-0)* for information about using the PROGxx and IEAAPFxx PARMLIB members.
- 2. If the default for the LNKAUTH system parameter is taken (LNKAUTH=LNKLST) or is specified in IEASYS*xx*, or by the operator, libraries in the LNKLST concatenation are authorized when accessed as part of the LNKLST concatenation. However, if they are accessed outside the LNKLST concatenation (for example, through a STEPLIB) they will not be APF authorized unless they are specified in PROG*xx* or IEAAPF*xx*. Therefore, you must include any LNKLST libraries that are to be accessed outside the LNKLST in PROG*xx* or IEAAPFxx.
- 3. Except for concatenations opened during system initialization, an unauthorized library concatenated to any authorized libraries will cause the system to consider all the concatenated libraries to be **unauthorized**. Therefore, if one library in a concatenation must be APF authorized, you must include all libraries in that concatenation in PROG*xx*.

# <span id="page-161-0"></span>**8.5.3 PROCLIB member considerations**

This section describes the PROCLIB customization that must be performed for the Wave 1 and Wave 2 elements. PROCLIB customization consists of three steps:

- 1. Ensure the default PROCLIB members have been copied to your default PROCLIB to pick up the new and changed members.
- 2. Update individual sample members provided and ensure they are accessible to the system, as shown in Figure 42.
- 3. Ensure entire libraries are accessible to the system, as shown in [Figure 43 on page 150.](#page-165-0)

The following figure, shown in ripple order, describes the PROCLIB updates that are required for z/OS V2R5. Note that PARMLIB concatenation function has been incorporated into some sample procedures. **IBM recommends** you base your customized procedures on the IBM-supplied samples. For additional information on PROCLIB considerations, see the customization books for the particular element.

**8.5.3.1 Copying default PROCLIB members:** After the PROCLIB updates are complete, the members listed in Figure 42 must be made accessible to the system by copying them to a procedure library that is in your JES procedure library concatenation.

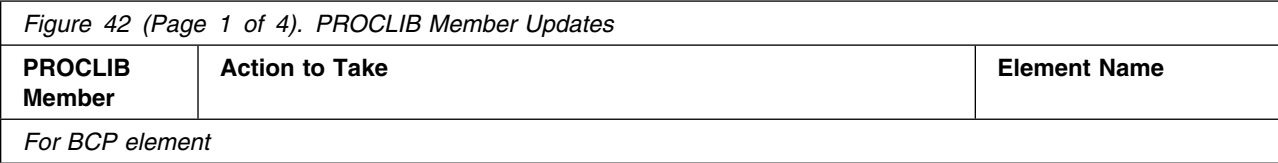

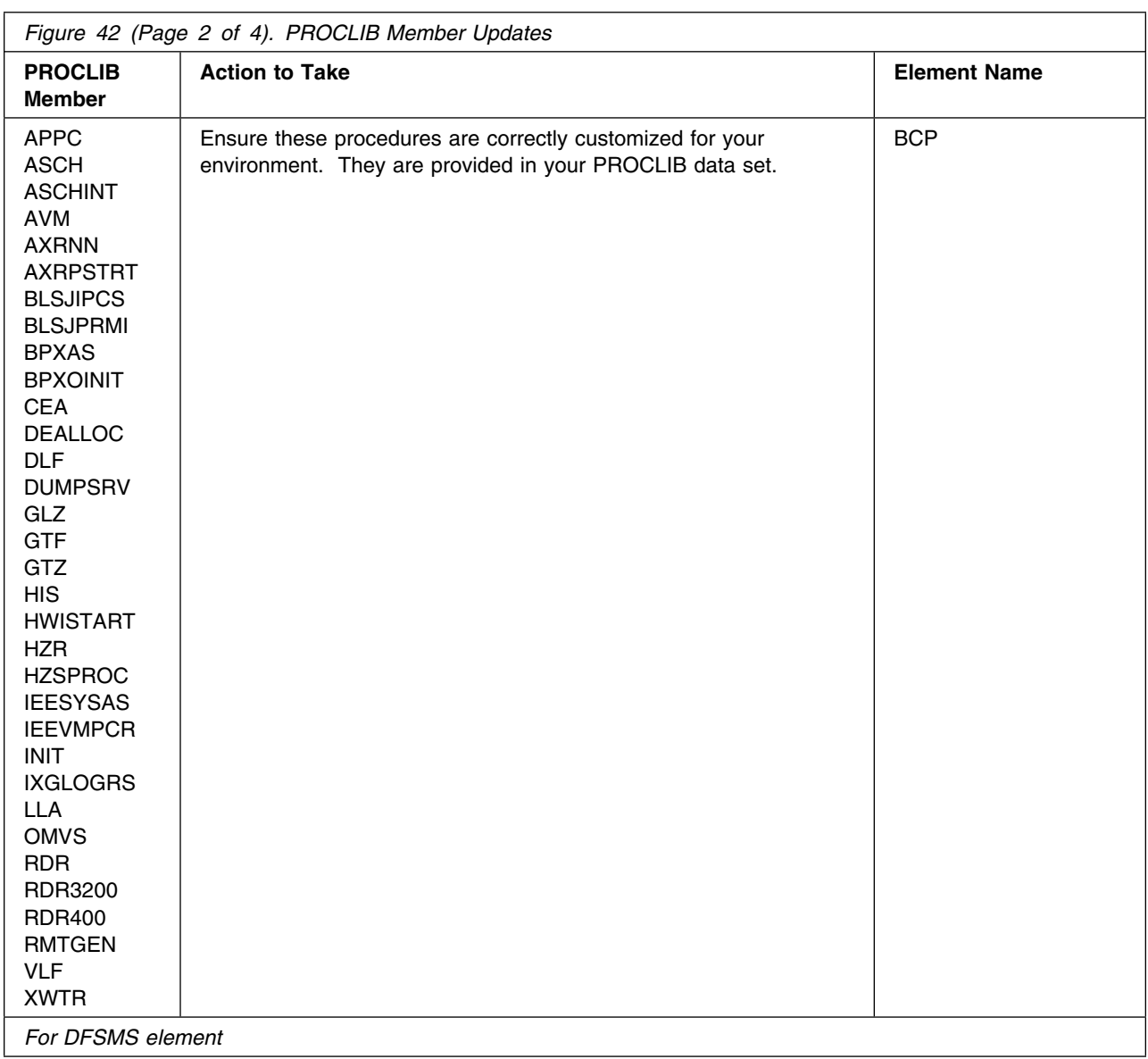

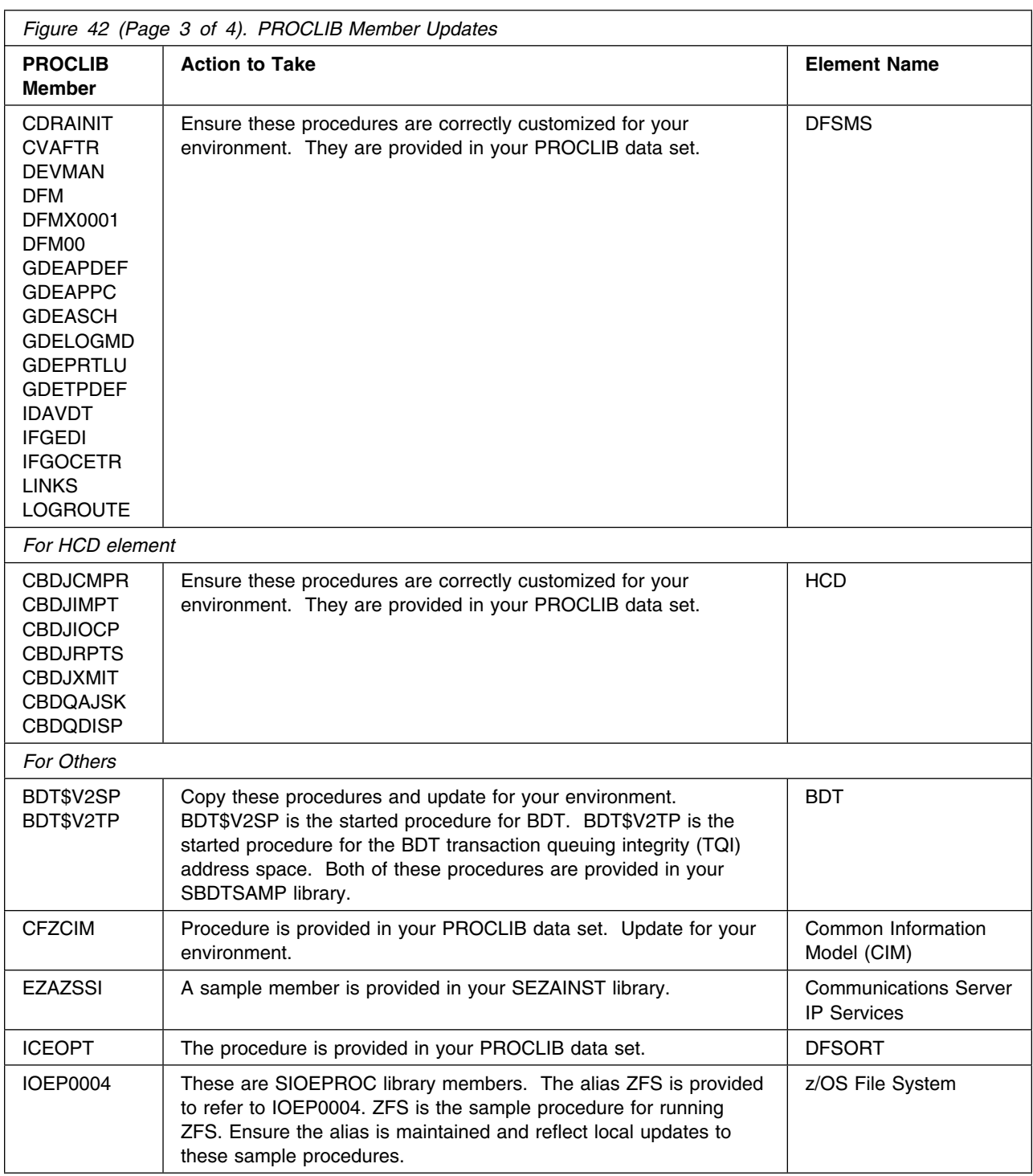

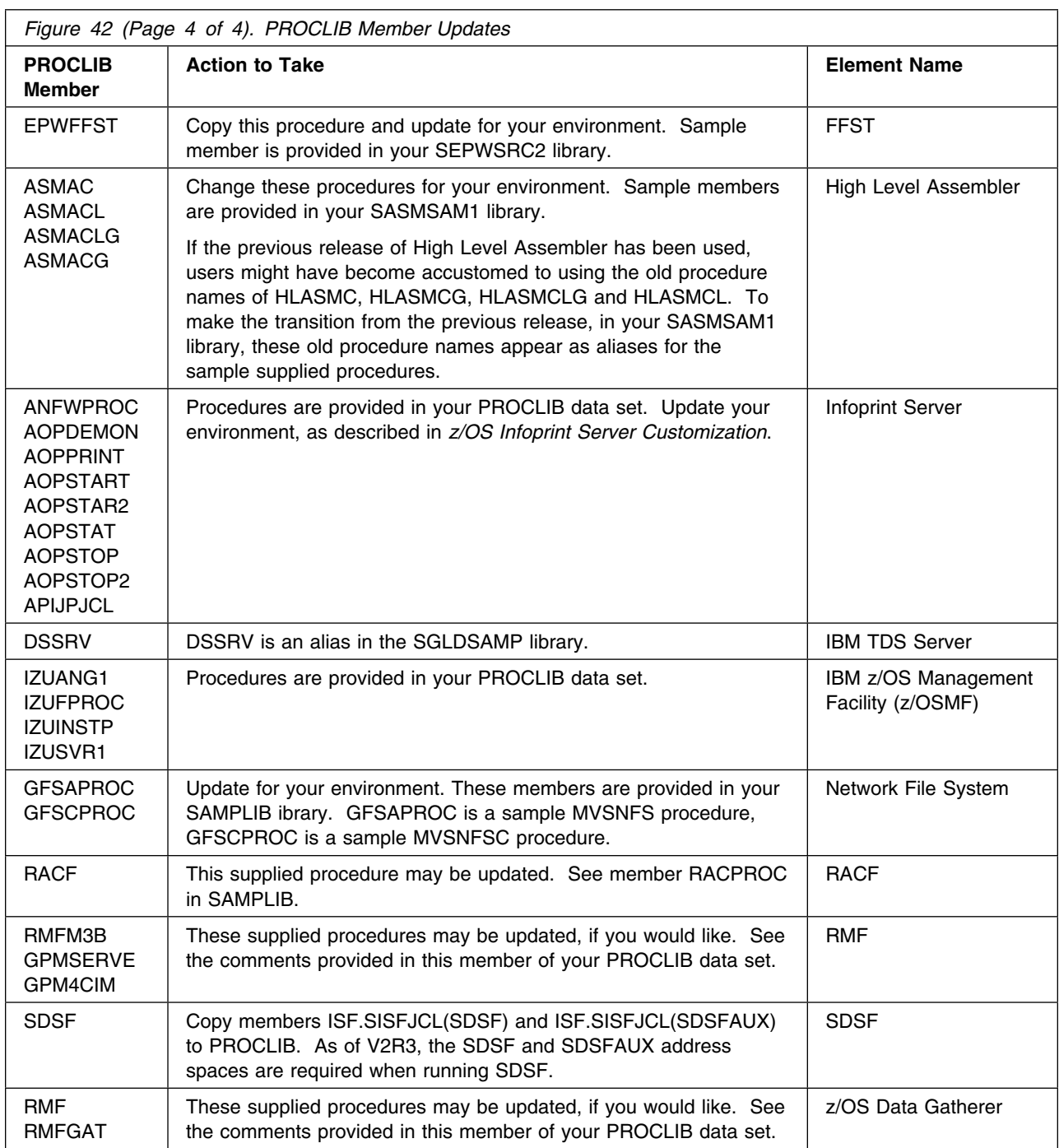

<span id="page-165-0"></span>**8.5.3.2 Ensuring that entire libraries are accessible:** The following procedure libraries, which are shown in ripple order, must either be copied to SYS1.PROCLIB or be added to a PROCLIB concatenation accessible to JES. Customization considerations for these data sets are detailed after this figure.

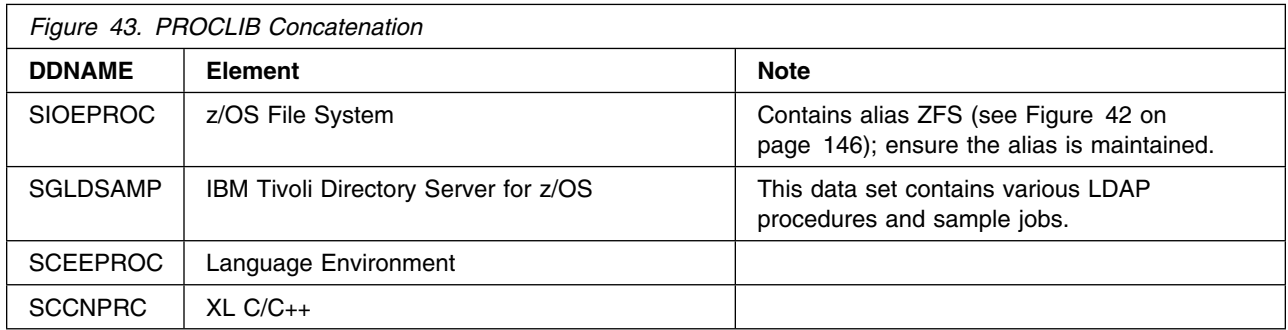

**8.5.3.3 Customize procedures for XL C/C++:** You may customize the procedures provided by C/C++. For more information, see *[z/OS XL C/C++ User's Guide](#page-0-0)*.

**8.5.3.4 Customize Language Environment procedures:** You may customize the procedures provided by Language Environment. For more information, see *[z/OS Language Environment](#page-0-0) [Customization](#page-0-0)*.

# **8.5.4 z/OS V2R5 ISPF setup considerations**

Figure 44 on page 150 shows the data sets that must be concatenated to ISPF DDNAMEs in the logon procedure to use z/OS V2R5 functions. See [Figure 45 on page 155](#page-170-0) for Logon Proc using language libraries.

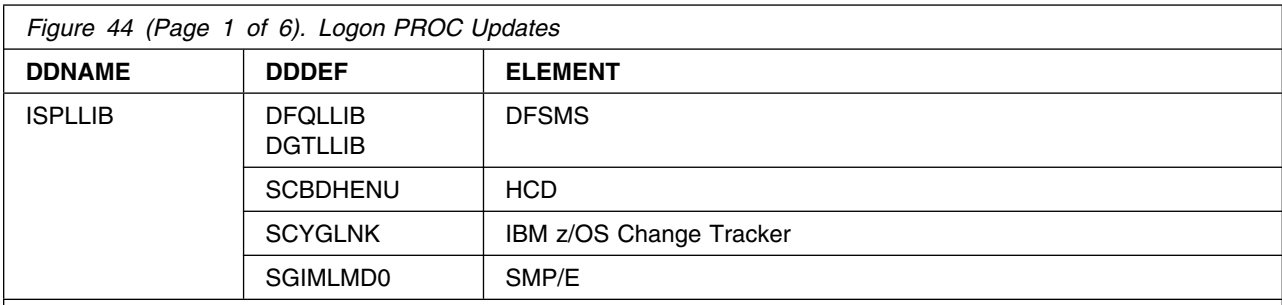

**Note:** 

- To avoid needing SYS1.NUCLEUS in your ISPLLIB, use the parameter UIM\_LIBNAME in the HCD profile to point to the data set containing the UIMs and UDTs. If the keyword is omitted, SYS1.NUCLEUS is assumed. If UIM\_LIBNAME=\* is specified, HCD assumes the UIM data sets are part of the ISPLLIB or STEPLIB DDNAME.

- Data sets in the LNKLST*xx* or the LPALST*xx* should not be included in the ISPLLIB or STEPLIB DDNAME.

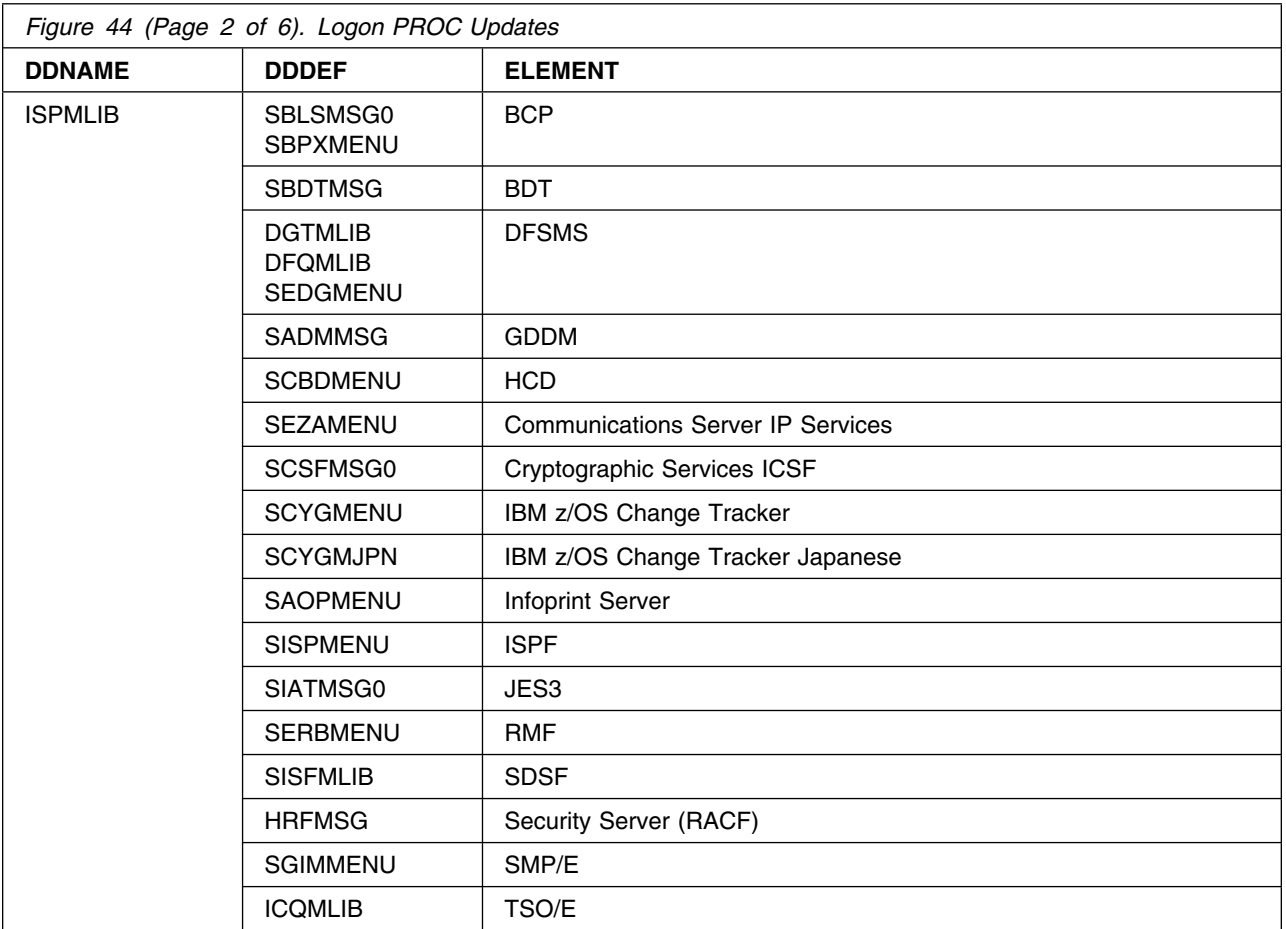

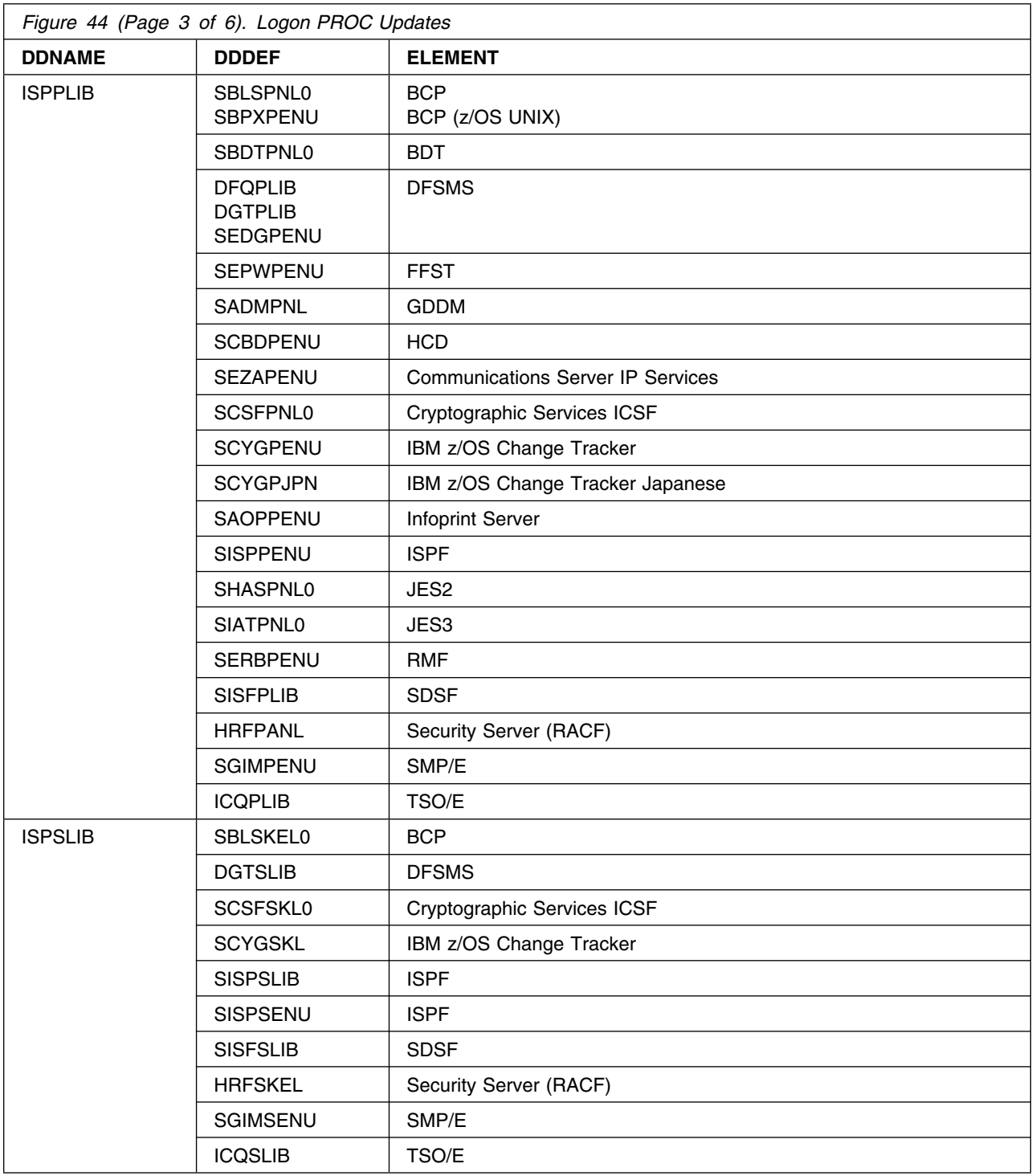

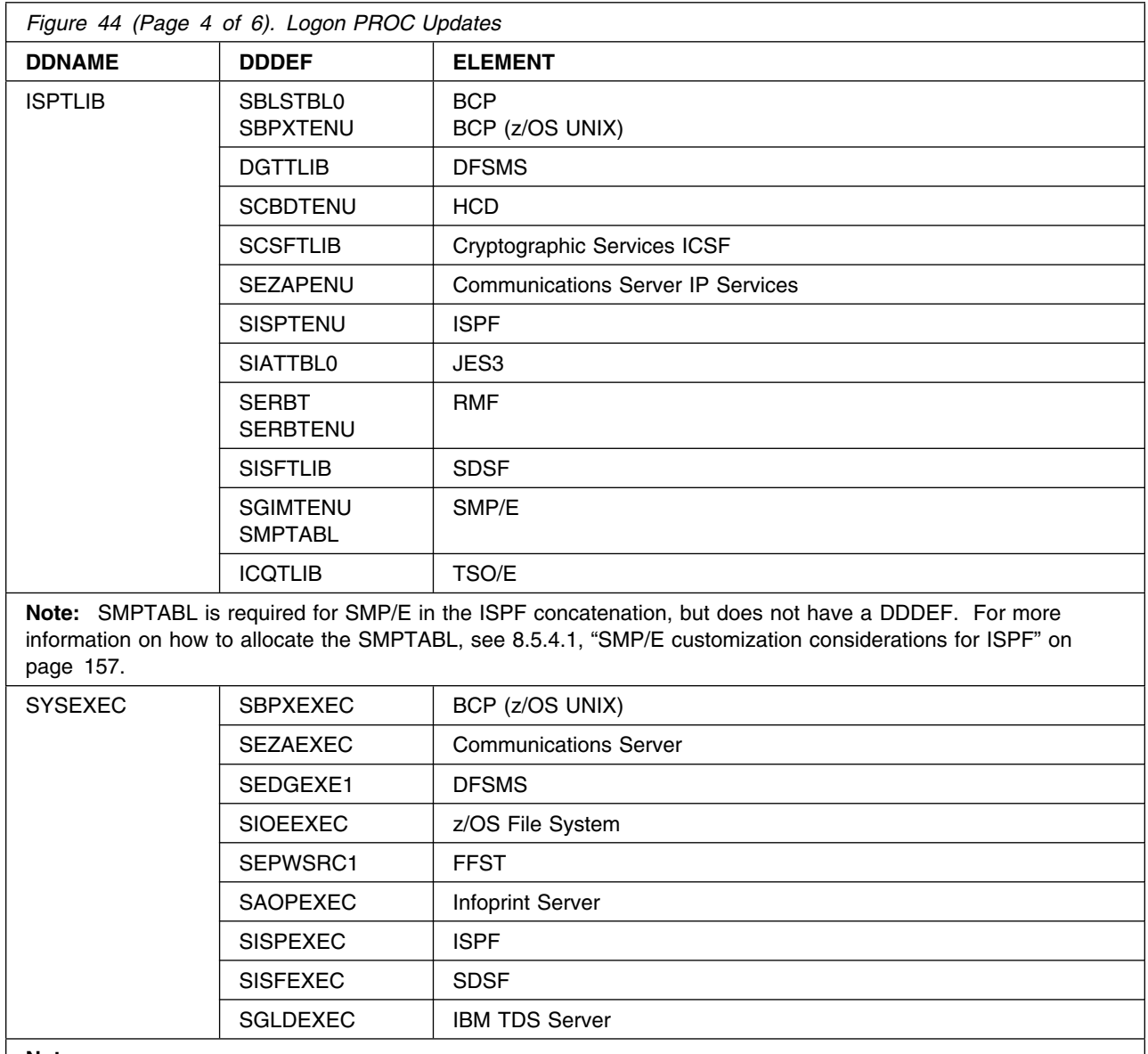

1. Ensure all libraries in the SYSEXEC concatenation have the same record format.

2. The libraries in SYSEXEC could be put in the SYSPROC DD instead.

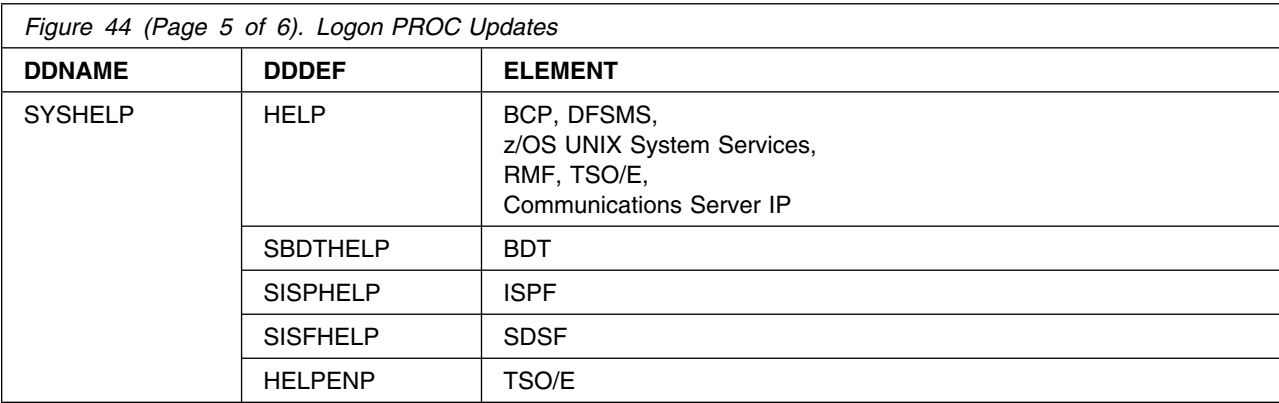

1. z/OS V2R4 is the last release to support the RACF TSO help commands. Beginning in z/OS V2R5, RACF HELP panels will no longer be shipped.

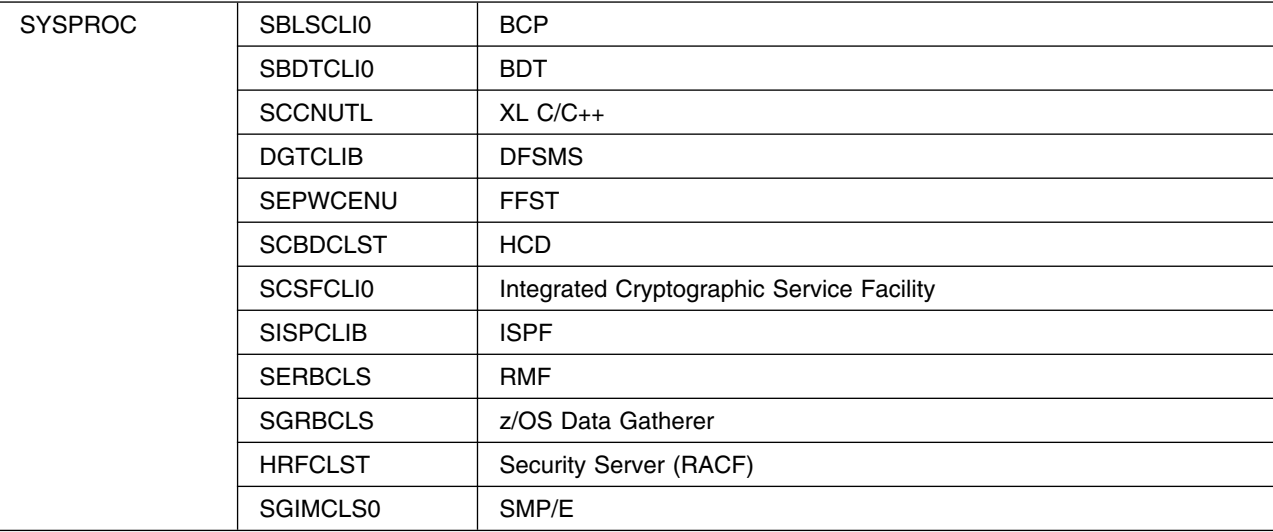

### **Notes:**

1. Ensure all libraries in the SYSPROC concatenation have the same record format.

2. EOY2GDF, EOY2PSEG, and EOYPARM members of SEOYCLIB should be customized for the customer site.

3. Data Sets SCCNUTL contain only REXX EXECs.

<span id="page-170-0"></span>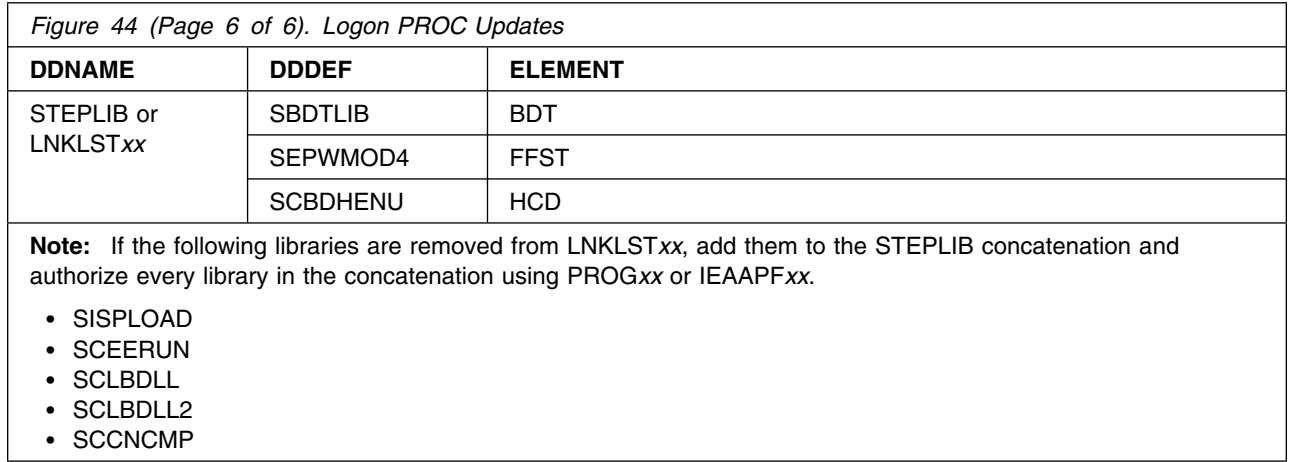

The logon PROC updates for the Language libraries are listed below. Add appropriate Language libraries to your logon PROC. Unless the English library is specified as required in the table, you can remove the English library after you add the Language libraries.

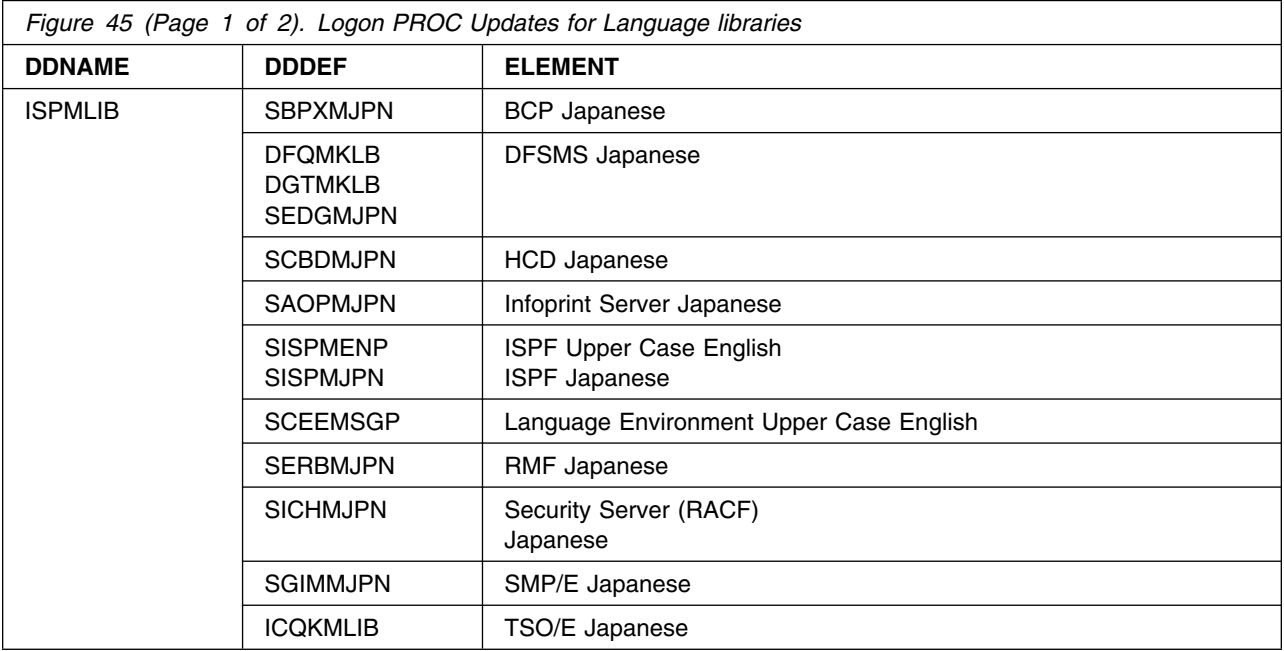

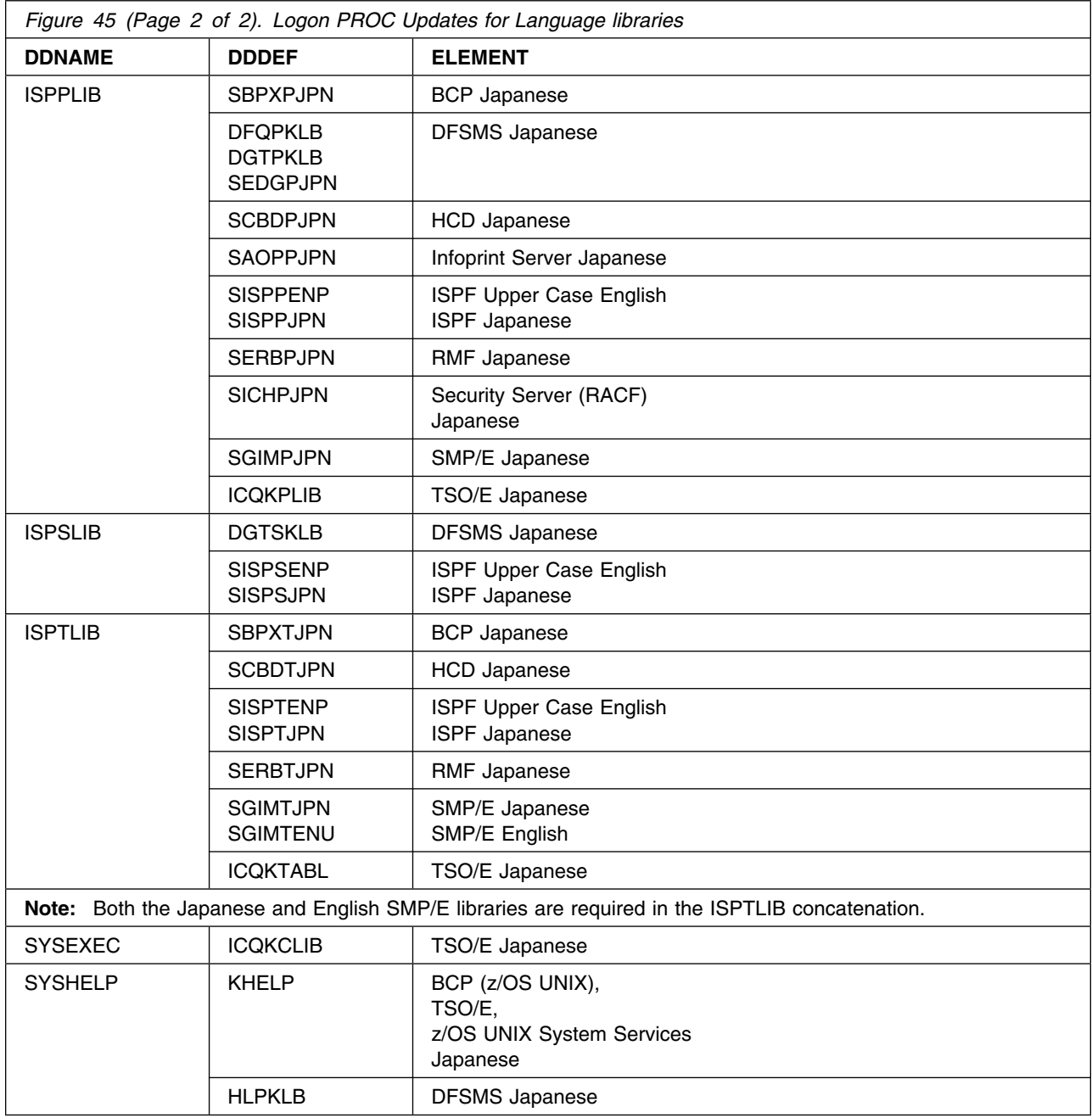

# <span id="page-172-0"></span>**8.5.4.1 SMP/E customization considerations for ISPF**

Use the ISPCTL1 and ISPCTL2 files to generate JCL for submitted SMP/E jobs. The SMP/E job submit facility lets you browse and edit this JCL. You can omit these files from your logon procedure and let ISPF automatically allocate them as needed. To save the input JCL generated by the dialogs, allocate a permanent sequential data set to ISPCTL1 (LRECL=80, RECFM=FB) before you enter the SMP/E dialogs or just use EDIT CREATE.

Allocate a single, installation-wide table data set to the ISPTLIB and SMPTABL DD statements. SMP/E uses this table data set to save process status information for the SYSMOD management dialogs. The data set must be a partitioned data set (LRECL=80, RECFM=FB). Because the data set is also in the concatenation of ISPTLIB, make the block size compatible with the block size of the corresponding ISPF data sets.

**8.5.4.2 Update ISPF Command Table ISPTCM (if Required):** For more information and instructions about updating ISPTCM, see *[z/OS ISPF Planning and Customizing](#page-0-0)*.

**Note:** ISPTCM was updated to remove MVSSERV by ISPF APAR OA58883 in z/OS V2R4.

# **8.5.5 Element customization**

After the elements are installed, you should examine (and if necessary, change) any installation exits and modifications to meet your installation's needs.

# **8.5.5.1 RACF security considerations**

To perform the customization procedures for several of the z/OS V2R5 Wave 1 elements, you must have certain security permissions available. You may set up the security for all of the Wave 1 elements at this time. The following list shows elements that require RACF security and the location of more information.

- DFSMS (see *[z/OS DFSMSdfp Storage Administration](#page-0-0)*)
- FFST (see [8.5.5.5.3, "FFST customization considerations" on page 170\)](#page-185-0)
- HCD (see *[z/OS HCD User's Guide](#page-0-0)*)
- HCM (see *[z/OS and z/VM HCM User's Guide](#page-0-0)*)
- Communications Server IP Services (see [4 on page 165\)](#page-180-0)
- Cryptographic Services ICSF (see *[z/OS Cryptographic Services ICSF Administrator's Guide](#page-0-0)* and *[z/OS](#page-0-0) [Cryptographic Services ICSF System Programmer's Guide](#page-0-0)*)
- RMF (see [8.5.5.7.3, "RMF customization considerations" on page 174\)](#page-189-0)
- Security Server (see [8.5.5.6.2, "Security Server \(RACF\) customization considerations" on page 172\)](#page-187-0)
- IBM Tivoli Directory Server for z/OS (see [8.5.5.3.4, "IBM Tivoli Directory Server for z/OS customization](#page-174-0) [considerations" on page 159\)](#page-174-0)
- TSO/E (see *[z/OS TSO/E Customization](#page-0-0)*)
- z/OS UNIX System Services (see [8.5.5.2, "z/OS UNIX System Services customization considerations"](#page-173-0) [on page 158\)](#page-173-0)
- z/OS UNIX System Services Application Services (see [8.5.5.4.2, "z/OS UNIX System Services](#page-184-0) [Application Services customization" on page 169\)](#page-184-0)
- <span id="page-173-0"></span>• IBM Knowledge Center for z/OS (see [8.5.5.8.4, "IBM Knowledge Center for z/OS customization](#page-194-0) [considerations" on page 179\)](#page-194-0)
- z/OS File System (see [8.5.5.9.1, "RACF updates for zFS" on page 180\)](#page-195-0)
- Infoprint Server (see [8.5.5.9.2.4, "Establish security for Infoprint Server" on page 181\)](#page-196-0)
- Network File System (see *[z/OS Network File System Guide and Reference](#page-0-0)*)
- IBM z/OS Management Facility (see *[IBM z/OS Management Facility Configuration Guide](#page-0-0)*)

**Note:** The SDSF element, which is installed in Wave 2, requires certain security permissions to be defined when SDSF is used in a JES3 environment.

# **8.5.5.2 z/OS UNIX System Services customization considerations**

**Note:** This section must be completed before the Communications Server IP Services customization section can be performed.

A SAMPLIB member is provided with z/OS UNIX System Services Kernel, BPXISEC1, which is a sample TSO CLIST that provides all the RACF commands needed for the security setup of z/OS UNIX System Services. This CLIST is being provided as a central location for these commands and should be used by customers in conjunction with *[z/OS UNIX System Services Planning](#page-0-0)* to reference detailed information. You may also need to refer to:

- *[z/OS Security Server RACF Security Administrator's Guide](#page-0-0)*
- *[z/OS Security Server RACF System Programmer's Guide](#page-0-0)*
- *[z/OS Security Server RACF Command Language Reference](#page-0-0)*

This CLIST is structured into separate sections, each with a set of block comments, describing the RACF function that will be setup and what needs to be changed by the customer. **Ensure you execute this CLIST from a RACF special user ID!**

# **8.5.5.3 Customization considerations for Wave 1A**

The following sections contain additional customization considerations for Wave 1A.

### *8.5.5.3.1 Integrated Security Services Network Authentication Service customization considerations*

The following customization actions should be done at this time:

- Catalog all of the EUVF.SEUVF*xxx*, where *xxx* is LIB (Library) and EXC (REXX execs for the TSO logon procedure).
- Copy the SKRBKDC started task proc in EUVF.SEUVFSAM to SYS1.PROCLIB
- Copy the SKRBWTR started task proc in EUVF.SEUVFSAM to SYS1.PROCLIB or to a proclib in the IEFPDSI DD name in your MSTJCLxx member in your PARMLIB concatenation.
- Customize the SKRBWTR procedure according to your system installation needs.
- Copy the appropriate CTIKDCxx member from EUVF.SEUVFSAM to your installation's PARMLIB member and customize as necessary to support the component's tracing that you may need to perform.

<span id="page-174-0"></span>Detailed steps to get the program into operational status are defined in *[z/OS Integrated Security Services](#page-0-0) [Network Authentication Service Administration](#page-0-0)*.

### *8.5.5.3.2 Language Environment customization considerations*

Refer to *[z/OS Language Environment Customization](#page-0-0)* for more information and instructions on Language Environment customization. You can customize any of the following items for Language Environment:

- Default run-time options
- User exits:
	- Assembler user exit
	- High-level language user exit
	- Abnormal termination exit
- CLISTs
- Place Language Environment modules in the link pack area
- COBOL COBPACKs
- Fortran LIBPACKs
- Make Language Environment available under CICS (optional)
	- Add CICS PPT entries
	- Add DCT entries
	- Add Language Environment-CICS data sets to CICS startup job stream
- Language-specific features:
	- OS/VS COBOL Compatibility Library
	- COBOL parameter list exit
	- COBOL reusable environment
	- C/C++ Base locale time information
	- Improving performance on IMS/DC
	- Fortran unit attribute table
	- VS Fortran compatibility unit attribute table
	- VS Fortran compatibility run-time options
	- VS Fortran compatibility error option table

### *8.5.5.3.3 Cryptographic Services ICSF customization considerations*

Refer to *[z/OS Cryptographic Services ICSF Administrator's Guide](#page-0-0)* and *[z/OS Cryptographic Services ICSF](#page-0-0) [System Programmer's Guide](#page-0-0)* for more information on Cryptographic Services ICSF customization.

### *8.5.5.3.4 IBM Tivoli Directory Server for z/OS customization considerations*

Refer to the *[z/OS IBM Tivoli Directory Server Administration and Use for z/OS](#page-0-0)*.

### *8.5.5.3.5 IBM Generic Tracker for z/OS customization considerations*

Note that this list of available samples is not meant to be a list of required customization steps when installing the current release. Instead this list is meant to be a simple inventory of potential tools available to execute typical tracking facility tasks or to learn more about the tracking facility functions.

**GTZCNIDJ** creates GTZPRM*xx* parmlib members from existing CNIDTR*xx* parmlib members. **GTZPRNTJ** prints data and associated information currently stored in the tracking facility.

**GTZSMFJ** Sample JCL for formatting SMF records of record type 125 in text form. **GTZSHCK** a sample local health check in METAL C to report tracked events **GTZSHCKJ** builds the GTZSHCK sample health check

**GTZSHCKX** a sample REXX health check to report tracked events

Refer to the samples' prologue and *[z/OS MVS Diagnosis: Tools and Service Aids](#page-0-0)* for more information and instructions about IBM Generic Tracker customization.

### *8.5.5.3.6 IBM Health Checker for z/OS customization considerations*

Note that only HZSALLCP in the list below is recommended to be used to complete your IBM Health Checker for z/OS setup. The remaining list is meant to be a simple inventory of potential tools to execute typical tasks or to learn more about the IBM Health Checker for z/OS functions. All these items can be found in SYS1.SAMPLIB.

- **HZSALLCP** allocates the persistent data dataset. This sample must be updated so HZSPROC and this sample reflect the same dataset.
- **HZSPRINT** prints the current, or logstream copies of message buffers
- **HZSMSGNJ** generates a health check's message table and associated message files
- **HZSSADCK** a sample HZSADDCHECK dynamic exit routine
- **HZSSCHKP** a sample local health check with use of persistent data services HZSPREAD and **HZSPWRIT**
- **HZSSCHKR** a sample local health check with use of check message service HZSFMSG
- **HZSSMSGT** a sample message definition file as input to message table generating tool HZSMSGNJ
- **HZSSRCHC** a sample remote health check with use of check parameter parsing service HZSCPARS
- **HZSSRCHK** a sample remote health check with use of check message service HZSFMSG and format MGBFORMAT=1
- **HZSSSYMD** a sample symbol definition file to be used as additional input to message table generating tool HZSMSGNJ
- **HZSSXCHK** a sample REXX health check with use of a REXXIN dataset
- **HZSSXCHN** a sample REXX health check with use of check message service HZSLFMSG and REQUEST=DIRECTMSG

Refer to *[IBM Health Checker for z/OS User's Guide](#page-0-0)* for more information and instructions about IBM Health Checker customization.

### *8.5.5.3.7 ISPF customization considerations*

Refer to *[z/OS ISPF Planning and Customizing](#page-0-0)* for more detailed information on customizing ISPF.

### *8.5.5.3.7.1 z/OS V2R5 Sample panels*

Sample ISPF panels are provided to enable panels for most z/OS V2R5 elements. These panels reside in the SISPPENU data set after APPLY processing. Two sample panels are supplied:

- **ISR@390S** This sample panel is distributed with options used by system programmers and administrators. It includes options for:
	- GDDM Print Queue Manager
- HCD I/O configuration
- APPC Administration Dialog
- Work Load Manager
- FFST dump formatting
- Infoprint Server
- RMF
- SMP/E
- TCP/IP NPF
- **ISR@390U** This sample menu panel includes the options used by most ISPF users. It includes options for:
	- DFSMSrmm/ISMF
	- DFSMSdfp/ISMF
	- BDT File-to-File Feature
	- IPCS for dump reading
	- z/OS Unix Browse Files
	- z/OS Unix Edit Files
	- z/OS Unix Shell
	- Security Server
	- TSO/E Information Center Facility
	- SDSF

Options for these elements have not been included in the samples:

- Communications Server for z/OS SNA Services IPCS Trace

The panels for this element require extensive setup. Refer to "Installing the VTAM® Dump Analysis Enhancements and the VIT Analysis Tool" in *[z/OS Communications Server: New Function Summary](#page-0-0)* for information about enabling these panels.

## *ISPF customization for RACF panels*

If your installation uses the TSO/E session manager, and you want it to capture the output of RACF panels, specify PANEL(ICHP00SM) instead of PANEL(ICHP00), in ISR@390U. For example, change:

```
12, 'PANEL(ICHP00) SCRNAME(SECURITY)'
```
to

12, 'PANEL(ICHPOOSM) SCRNAME(SECURITY)'

## *8.5.5.3.8 Communications Server IP Services customization considerations*

Perform the following steps to complete the installation and initial customization of the Communications Server IP Services address space and key servers. At the completion of these steps, the Communications Server will have been set up for a basic configuration with no network attachments. **Additional customization will be required** to link the host to the network, bring up additional services, and optimize the use of initially configured services.

By choosing appropriate data set names and procedure names, these configuration steps can be done without interfering with any existing IP configuration. However, some customers may choose to simply review these steps and instead do IP configuration according to procedures they already have in place.

Refer to *[z/OS Communications Server: New Function Summary](#page-0-0)* and *[z/OS Communications Server: IP](#page-0-0) [Configuration Guide](#page-0-0)* for more detailed customization instructions.

Before running the verification procedure you must have a fully functional z/OS UNIX environment and a fully functional security environment, either RACF or some other security program.

The following steps must be run from a TSO user ID with an OMVS segment defined. The user ID must be uid=0 or permitted to access the 'BPX.SUPERUSER' resource in the FACILITY class. The user ID must also be able to create and write to the required TSO datasets and hierarchical file system files and to perform RACF definitions. Steps in the EZARACFI job provide guidance for creating the entries that are required to complete the Communications Server IP IVP.

The PROCLIB used to contain the IVP procedures (*IVP\_proclib\_dsn*) must be in the PROCLIB concatenation. Before executing the steps, the following values must be known:

- *target\_lib\_hlq*: high level qualifier of the TCP/IP target libraries (SEZAxxxx data sets). This will have been selected when the HLQ variable was chosen for the EZACSALC job run earlier in the Program Directory steps.
- *dyn\_alc\_hlq*: high level qualifier of dynamically allocated TCP/IP data sets. Default is TCPIP, but we recommend use of TCPIVP.
- *Default\_RACF\_group*: RACF group to which TCPIP and server procedures will be permitted. Default is OMVSGRP, which is the value used by the z/OS UNIX IVP. If you change the RACF Group for the z/OS UNIX IVP, it will need to be changed here as well. This group must be defined before the instructions below are executed.
- *TCPIP\_PROFILE\_name*: data set name for the TCPIP.PROFILE. Defaults to TCPIP.PROFILE.TCPIP, but we recommend use of 'TCPIVP.TCPPARMS(PROFILE)'. For the purpose of these installation verification procedures, this must be an MVS data set, not a ZFS file.
- *TCPIP\_DATA\_name*: data set name for the TCPIP.DATA data set. Defaults to TCPIP.TCPIP.DATA, but we recommend use of 'TCPIVP.TCPPARMS(TCPDATA)'. For the purpose of these installation verification procedures, this must be in an MVS data set, not a ZFS file.
- *TCPIP\_procname*: procedure name chosen for the TCP/IP address space; defaults to TCPIP.
- *SYSLOGD\_procname*: procedure name for syslog daemon; defaults to SYSLOGD
- *FTPD\_procname*: procedure name for FTP daemon; defaults to FTPD.
- *IVP\_proclib\_dsn*: data set name of the IVP-specific procedure library.
- *IVP\_jcllib\_dsn*: data set name for batch jobs used for installation and verification.
- *IVP\_configuration\_dsn*: name of partitioned dataset to be used to contain configuration files for executing the IVP. We recommend use of 'TCPIVP.TCPPARMS'
- *hostname*: The name of the system as it will be known in the TCP network.

**Note:** To avoid accidently overlaying an existing system environment, a default is not used. The preceding environment settings are meant to be discarded and not used in a live network.

When executing the following steps, you must use the same value for each of the *highlighted variables* (for example, *dyn\_alc\_hlq*) for each step where that variable is required.

Also verify:

- the Communications Server IP Services datasets have been added to the appropriate LNKLSTxx and LPALSTxx members of PARMLIB.
- BPXPRMxx parmlib member in use by z/OS UNIX has been updated for Communications Server IP Services.
	- Check there is a FILESYSTYPE statement specifying entry point EZBPFINI, as shown in the following example.

FILESYSTYPE TYPE(INET) ENTRYPOINT(EZBPFINI) NETWORK DOMAINNAME(AF\_INET) DOMAINNUMBER(2) MAXSOCKETS (60000)

– If any changes are required, the new OMVS parameters may be updated by using the SETOMVS RESET=(yy) command or by re-IPLing.

### **Customization steps**

- 1. Allocate required data sets
	- Customize the EZAGETIN job
		- This job allocates required TCPIP datasets, such as translation tables, HOSTS.LOCAL, ETC.SERVICES, etc
		- Copy the sample job to a JCL data set of your choice: *target\_lib\_hlq*.SEZAINST(EZAGETIN) to *IVP\_jcllib\_dsn*(EZAGETIN)
		- Fill in any required parameters on the //JOB statement
		- Set the DSPREFIX variable on the //PROC statement to *dyn\_alc\_hlq* or accept the default of TCPIP.
		- Set the TGTPRFX variable to *target\_lib\_hlq* or accept the default of TCPIP.
		- Set variables on the //PROC statement for the DASD volume serial and type where the datasets will be allocated
	- Run the EZAGETIN job.
		- Expected results: The job should complete with all steps receiving a condition code 0.
	- Update the *dyn\_alc\_hlq*HOSTS.LOCAL file
		- Copy an existing HOST entry, change the IP address to the loopback address and fill in the appropriate *hostname* value; for example:

HOST : 127.0.0.1 :*hostname* ::::

- Comment out the additional sample HOST, NET, and GATEWAY statements.
- Run makesite to create the hlq.HOSTS.ADDRINFO and hlq.HOSTS.SITEINFO datasets
	- From TSO, issue the following command:

makesite hlq=*dyn\_alc\_hlq*

- Expected results:
	- The following messages should be seen at the TSO session:

EZA0547I Writing out *dyn alc hlg.* HOSTS.SITEINFO ... EZA0548I Writing out *dyn alc hlq.* HOSTS.ADDRINFO ...

- Messages EZA0550I through EZA0566I will also be generated showing statistics from the input data set read and the output data sets created.

### 2. Allocate the partitioned dataset for IVP configuration

- If not already allocated, *IVP\_configuration\_dsn* must be allocated now. To do so, copy the allocation job: *target\_lib\_hlq*.SEZAINST(ALOCPARM) to *IVP\_jcllib\_dsn*(ALOCPARM).
- Fill in any required parameters on the //JOB statement.
- Change the //ALLOCT EXEC statement to set the DSN variable to *IVP\_configuration\_dsn*, or accept the default of 'TCPIVP.TCPPARMS'.
- Change the //ALLOCT EXEC statement to set the DSP variable to the appropriate final disposition of the dataset, or accept the default of 'CATLG'.
- Change the //ALLOCT EXEC statement to set the TVOL1 variable to the volume serial of the volume on which you wish to allocate the data set.
- Submit the ALOCPARM job. – Expected results: The job should complete with a condition code 0.

### 3. Customize the TCP/IP address space

- Customize the procedure for starting the TCP/IP address space:
	- Copy the sample start procedure from the SEZAINST library to the appropriate proclib: *target\_lib\_hlq*.SEZAINST(TCPIPROC) to *IVP\_proclib\_dsn(TCPIP\_procname)*
	- Make changes necessary to fit your environment
		- If desired, change the default jobname to the chosen procedure name on the //PROC statement: TCPIP to *TCPIP\_procname*

**Note:** If the system is configured for common INET (CINET is specified in the BPXPRMxx member of SYS1.PARMLIB), the name chosen for the TCP/IP start procedure must match the one used for the SUBFILESYSTYPE NAME value. For this IVP, however, common INET will not be used. See *[z/OS UNIX System Services Planning](#page-0-0)* for details.

- Set up the //PROFILE DD card to point to the data set to be used to contain the TCPIP.PROFILE.
	- Either uncomment one of the provided statements (to use either TCPIP.PROFILE.TCPIP or TCPIVP.TCPPARMS(PROFILE) as the value of *TCPIP\_PROFILE\_name*) **-or-**
	- Copy one of the provided //PROFILE DD statements, uncomment it, and set DSN equal to *TCPIP\_PROFILE\_name*
- If desired, change the default TCPIP.DATA name to the selected *TCPIP\_DATA\_name*
	- Set up the //SYSTCPD DD card to point to data set to be used to contain the TCPIP.DATA
		- Either uncomment one of the provided statements (to use either TCPIP.SEZAINST(TCPDATA) or the recommended value of TCPIVP.TCPPARMS(TCPDATA) as the value of *TCPIP\_DATA\_name*) **-or-**
		- Copy one of the provided //SYSTCPD DD statements, uncomment it, and set DSN equal to *TCPIP\_DATA\_name*
- Comment out the PARM= card of the //EXEC statement. Uncomment the SET statement on the line above the EXEC statement and specify the appropriate dsname for the TCPIP.DATA data set. Uncomment the two lines for the PARM, following the EXEC statement, that specifies the setting for the RESOLVER\_CONFIG environment variable.

// SET PARM1=TCPIVP.TCPPARMS(TCPDATA) ...  $//*$  PARM= $('&PARMS',$ // 'ENVAR("RESOLVER\_CONFIG=//''&PARM1''")')

- If not using 'TCPIVP.TCPPARMS(TCPDATA)' for *TCPIP\_DATA\_name*, change the ENVAR setting on the //EXEC statement to use *TCPIP\_DATA\_name*.
- Customize the TCPIP profile data set
	- Copy the sample TCPIP profile dataset from the SEZAINST library to the selected location: *target\_lib\_hlq*.SEZAINST(SAMPPROF) to *TCPIP\_PROFILE\_name*

**Note:** If *TCPIP\_PROFILE\_name* is not an existing data set, it will need to be allocated.

- If not using the default value for *FTPD\_procname*, change the PORT statement that specifies FTPD1 to the chosen *FTPD\_procname*1 (be sure to add the 1 at the end).
- Customize the TCPIP.DATA data set
	- Copy the sample TCPIP.DATA dataset from the SEZAINST library to the selected location: *target\_lib\_hlq*.SEZAINST(TCPDATA) to *TCPIP\_DATA\_name*.

**Note:** If *TCPIP\_DATA\_name* is not an existing data set, it will need to be allocated.

- Set TCPIPJOBNAME to the value of *TCPIP\_procname*.
- Set HOSTNAME statement to the *hostname* of the system as it will be known in the TCP network.
- Set DOMAINORIGIN statement to the domain for this host or comment out the statement.
- Set DATASETPREFIX to the value of *dyn\_alc\_hlq*.

## 4. Do required RACF definitions

- Customize the EZARACFI job
	- This job will perform the RACF definitions and define OMVS segments required for the TCP/IP address and servers.
	- Copy the sample job to a JCL data set of your choice: *target\_lib\_hlq*.SEZAINST(EZARACFI) to *IVP\_jcllib\_dsn*(EZARACFI).
	- Fill in any required parameters on the //JOB statement.
	- If not using the default value for *Default\_RACF\_group*, change the DFLTGRP(OMVSGRP) definitions on the ADDUSER statements for the DAEMONS step to use the selected value for *Default RACF group.* (Note, it is assumed this group has already been created.).
	- If desired, comment out ADDUSER and RDEFINE statements for any servers for which you do not want to do RACF definitions at this time. Note, however, the step will be terminated by the first comment statement, so move any comments to the end of the //SYSTSIN input.
	- For this IVP, RACF definitions are required for the TCPIP, SYSLOGD, and FTPD started procedures.
	- If not using the default value for *TCPIP\_procname*, change 'TCPIP' on the ADDUSER and RDEFINE statements to the selected value for *TCPIP\_procname*.
- If not using the default value for *SYSLOGD\_procname*, change 'SYSLOGD' on the ADDUSER and RDEFINE statements to the selected value for *SYSLOGD\_procname*.
- If not using the default value for *FTPD\_procname*, change 'FTPD' on the ADDUSER and RDEFINE statements to the selected value for *FTPD\_procname*.

**Note:** For the purposes of the IVP, the preceding RACF definitions are the only ones used. You may, however, wish to uncomment additional RACF definitions for other applications that are not part of the IVP in the EZARACF sample.

- Additional steps are required when running with BPX.DAEMON set up (If you are not running with BPX.DAEMON, skip to Step 4.)
	- If you have a BPX.DAEMON environment, you must ensure all load modules loaded into an address space come from controlled libraries. If a module is loaded from a noncontrolled library, the address space loses its authorization. This means you must define all the libraries from where modules may be loaded as program controlled. See *[z/OS UNIX System Services Planning](#page-0-0)* for more information on the BPX.DAEMON resource in the FACILITY class. The following steps, found in EZARACF, can be used for including z/OS IP in an existing BPX.DAEMON environment.
	- Permit servers to the BPX.DAEMON resource.(EZARACF)
		- Uncomment the //BPXDAEMN EXEC statement and the //SYSTSPRT DD and //SYSTSIN DD cards associated with it.
		- Uncomment (remove the //\*) RACF statements to permit (PE) the TCP/IP address space and the FTP daemon to a resource in the FACILITY class.
		- If not using the default value for *TCPIP\_procname* change 'TCPIP' on the PE statement to the selected value for *TCPIP\_procname*.
		- If not using the default value for *FTPD\_procname* change 'FTPD' on the PE statement to the selected value for *FTPD\_procname*.
	- Enable program control for runtime library modules
		- Uncomment the //PADS EXEC statement and the //SYSTSPRT and //SYSTSIN DD cards associated with it.
		- Uncomment (remove the //\*) RALT statements for 'SYS1.LINKLIB', 'cee.SCEERUN', and 'tcpip.SEZALOAD'.
		- Change the high level qualifier for the C run-time library from 'cee' to the appropriate high level qualifier.
		- Change the 'volser' value on the RALT statement to the volume serial for the C run-time library.
		- Change the high level qualifier for the TCP/IP load libraries from 'tcpip' to *target\_lib\_hlq*.
		- Change the 'volser' value on the RALT statement for the TCP/IP load library to the volume serial for the TCP/IP load library.
		- Uncomment the SETROPTS statement and move it to immediately after the last uncommented RALT statement.
- Run the EZARACFI job
	- Expected results: The job completes with condition code 0 and no error messages.
		- Note, if the users are already defined to RACF, error messages for 'invalid user ID' are generated. Successful ADDUSER definitions produce only the TSO 'READY' prompt in the output.

- The condition code returned is the condition code for the last RACF command issued, so read the job output to verify the RACF definitions were done.

## 5. Customize SYSLOGD

- Copy the sample start procedure from the SEZAINST library to the appropriate PROCLIB: *target\_lib\_hlq*.SEZAINST(SYSLOGD) to *IVP\_proclib\_dsn(SYSLOGD\_procname)*.
- If desired, change the default jobname to the chosen procedure name on the //PROC statement: SYSLOGD to *SYSLOGD\_procname*.
- Comment out the //CONFHFS EXEC statement and uncomment the //CONFPDS EXEC statement.
- On the //CONFPDS EXEC statement, either accept the default location for the configuration file or change TCPIVP.TCPPARMS(SYSLOG) to *IVP\_configuration\_dsn*(SYSLOG).
- Copy the sample configuration file to the IVP-specific configuration files: /usr/lpp/tcpip/samples/syslog.conf to *IVP\_configuration\_dsn*(SYSLOG).

From TSO, this can be done with an OGET command (note that the command should be issued on one line):

oget '/usr/lpp/tcpip/samples/syslog.conf' '*IVP\_configuration\_dsn* (SYSLOG)'

- 6. Customize FTP
	- Set up the FTPD proc
		- Copy the sample start procedure from the SEZAINST library to the appropriate proclib: *target\_lib\_hlq*.SEZAINST(FTPD) to *IVP\_proclib\_dsn(FTPD\_procname)*.
		- If desired, change the default jobname to the chosen procedure name on the //PROC statement: FTPD to *FTPD\_procname*.
		- Comment out the first PARM= card on the //EXEC statement. Uncomment the SET statement and both lines of the second PARM= on the //EXEC statement. Change PARM1= on the // SET statement to point to the appropriate TCPIP.DATA data set.
	- Uncomment the //SYSFTPD DD statement which specifies TCPIVP.TCPPARMS(FTPSDATA).
		- On the //SYSFTPD DD statement, either accept the default location for the server FTP.DATA file or change TCPIVP.TCPPARMS(FTPSDATA) to *IVP\_configuration\_dsn*(FTPSDATA).
	- Uncomment the //SYSTCPD DD statement which specifies TCPIVP.TCPPARMS(TCPDATA).
	- On the //SYSTCPD DD statement, either accept the default location for the TCPIP.DATA set or change TCPIVP.TCPPARMS (TCPDATA) to *TCPIP\_DATA\_name*.
- 7. Set up the server and client FTP.DATA files
	- Copy the sample server FTP.DATA file to the appropriate server FTP.DATA file: *target\_lib\_hlq*.SEZAINST(FTPSDATA) to *IVP\_configuration\_dsn*(FTPSDATA)
	- Copy the sample client FTP.DATA file to the appropriate client FTP.DATA file: *target\_lib\_hlq*.SEZAINST(FTCDATA) to *IVP\_configuration\_dsn*(FTCDATA)
- **Note**: See *[z/OS Communications Server: SNA Resource Definition Reference](#page-0-0)* and *[z/OS](#page-0-0) [Communications Server: SNA Network Implementation Guide](#page-0-0)* for detailed information on setting up and verifying VTAM configuration.
- Ensure the *IVP\_Default\_LUs* are defined to VTAM. Sample definitions are provided in *target\_lib\_hlq*.SEZAINST(IVPLU).
	- The *IVP\_Default\_LUs* must be defined in a dataset that is in the concatenation of datasets specified on the VTAMLST DD statement in the procedure used to start VTAM.
	- If changes were made to the VTAMLST concatenation, stop and restart VTAM.
- <u>Refresh LLA</u>

If LLA is running and has not been refreshed since the Communications Server code was installed, refresh LLA before proceeding with the IVP.

## *8.5.5.3.8.1 CICS sockets interface customization considerations*

Refer to the *[z/OS Communications Server: IP CICS Sockets Guide](#page-0-0)* for the customization required to use the CICS Sockets Interface.

## *8.5.5.3.8.2 IMS sockets interface customization considerations*

Refer to the *[z/OS Communications Server: IP IMS Sockets Guide](#page-0-0)* for the customization required to use the IMS Sockets Interface.

*8.5.5.3.8.3 Network Print Facility customization considerations*

Refer to the *[z/OS Communications Server: IP Configuration Reference](#page-0-0)*.

*8.5.5.3.8.4 Communications Server Security Level 3 customization considerations*

Refer to the *[z/OS Communications Server: IP Configuration Reference](#page-0-0)*.

## **8.5.5.4 Customization considerations for Wave 1B**

The following sections contain additional customization considerations for Wave 1B.

## *8.5.5.4.1 DFSMS customization considerations*

For information on activating Object Access Method, see *[z/OS DFSMS OAM Planning, Installation, and](#page-0-0) [Storage Administration Guide for Tape Libraries](#page-0-0)* or *[z/OS DFSMS OAM Planning, Installation, and Storage](#page-0-0) [Administration Guide for Object Support](#page-0-0)*.

For information on activating DFSMShsm, see *[z/OS DFSMShsm Implementation and Customization](#page-0-0) [Guide](#page-0-0)*.

For information on activating DFSMSrmm, see *[z/OS DFSMSrmm Implementation and Customization](#page-0-0) [Guide](#page-0-0)*.

## *8.5.5.4.1.1 Make ISMF available to the TSO user*

To make ISMF available to the TSO users, refer to *[z/OS DFSMS Using the Interactive Storage](#page-0-0) [Management Facility](#page-0-0)*. For cataloging information, see *[z/OS DFSMS Managing Catalogs](#page-0-0)*.

## *8.5.5.4.1.2 3800/3900 Printing Subsystem*

If you are installing an IBM 3800 or 3900 Printing Subsystem for the first time, you must install library character sets, graphic character modification modules, and character arrangement tables in SYS1.IMAGELIB. A job to accomplish this task is contained in member LCSBLD1 of SYS1.SAMPLIB after DFSMS has been installed. If you have run LCSBLD1 previously, you do not need to rerun it after installing DFSMS.

### *8.5.5.4.1.3 Starter set information*

The Starter Set is a pre-defined Source Control Data Set (SCDS) containing information that defines a specific storage management policy.

This is provided as a sample SCDS to allow new SMS installations to start SMS before having to go through defining the construct definitions, and writing the Automatic Class Selection (ACS) routines.

The sample SCDS named SCDS.PRIMARY.LINEAR is packaged in the target library SYS1.IGDVBS1 as member DFPSSCDS.

SYS1.SAMPLIB will contain the following members:

**DFPSSDCR** source ACS routine for DATACLAS

**DFPSSMCR** source ACS routine for MGMTCLAS

**DFPSSSCR** source ACS routine for STORCLAS

**DFPSSSGR** source ACS routine for STORGRP

### **DFPSSIMP** JCL to IMPORT SCDS

**Note:** After the SMP/E APPLY is performed for DFSMS, run job DFPSSIMP available in SYS1.SAMPLIB to IMPORT 'SCDS.PRIMARY.LINEAR' from target library SYS1.IGDVBS1.

For more information about the Starter Set, refer to the *[z/OS DFSMSdfp Storage Administration](#page-0-0)*. This manual contains a detailed description of the sample SCDS.

## *8.5.5.4.1.4 Activate CDRA*

If your installation will use the Character Data Representation Architecture (CDRA) and numeric conversion routines provided in this release of z/OS, you must activate the function by tailoring and running SYS1.SAMPLIB(CDRAINIT).

Language Environment is required for Distributed FileManager (DFM/MVS) to do CDRA conversions. If your installation's link list does not refer to the Language Environment runtime library, SCEERUN, you must add the appropriate STEPLIB DD statement to DFM startup procedure SYS1.PROCLIB(DFM). You must also make the same change to SYS1.SAMPLIB(GDETPDEF) and rerun it.

### *8.5.5.4.2 z/OS UNIX System Services Application Services customization*

For details on getting the shell and utilities in operational status, see *[z/OS UNIX System Services](#page-0-0) [Planning](#page-0-0)*.

## **8.5.5.5 Customization considerations for Wave 1C**

The following sections contain additional customization considerations for Wave 1C.

### *8.5.5.5.1 EREP customization considerations*

The JCL job used to run EREP should include an EXEC PGM=IFCEREP1 statement. Refer to *[EREP](#page-0-0) [User's Guide](#page-0-0)* for more information. For more information on creating, maintaining, and refreshing the SYS1.LOGREC data set or the Logrec Log Stream, see *[z/OS MVS Diagnosis: Tools and Service Aids](#page-0-0)*.

*8.5.5.5.2 ESCON Director Support customization considerations:* The following sections describe customization considerations for ESCON Director Support.

## *8.5.5.5.2.1 ESCON Director Support security*

Installation of ESCON Director Support enables nonauthorized programs to issue I/O to online switches using the EXCP access method, if the switch control unit/device has been defined to z/OS V2R5. To control access to a switch from a host processor, any combination of the following can be used:

- Keep the device offline to z/OS V2R5 to prevent nonauthorized programs from allocating the device. OFFLINE=YES is the IOCP default. (ESCON Director Support itself does not require a switch to be online to z/OS V2R5 in order to retrieve device information.)
- Add a z/OS V2R5 system authorization facility (SAF) exit to monitor and control allocation to switches. z/OS V2R5 allocation will call SAF whenever a user or program allocates a switch.
- Monitor and control allocation to switches using RACF. RACF provides a resource class, DEVICES, to control allocation to unit record, teleprocessing, and graphics devices.

## *8.5.5.5.3 FFST customization considerations*

See FFST operations in *[z/OS Communications Server: SNA Diagnosis Vol 2, FFST Dumps and the VIT](#page-0-0)* for more information on how to get the program into operational status by coding macros.

- Considerations when invoking FFST in a NetView environment:

Make sure NetView tasks CNMCALRT and BNJDSERV are active for Alerts to appear on the NPDA alert screen. See the help for NCCF LIST and NCCF START for more information. If your installation uses NetView filters to prevent certain data from being collected or displayed, ensure that a filter is not blocking CPU information. You may automate the setting of the CPU hardware monitor filter during NetView initialization by updating CNMSTYLE as follows:

– Locate "PDFILTER" and in that section add the following statement to allow FFST to pass CPU Generic Alerts to NetView, where *x* represents a unique suffix.

NPDA.PDFILTER.*x* = NPDA SRFILTER AREC PASS TREF CPU

See *NetView Administration Reference* for more information about this statement.

- Considerations when invoking FFST with RACF:

If you use RACF or another security program to protect any of the FFST data sets, verify the application programmer has the necessary access for the following data sets:

- FFST message log to review the messages that are issued when a probe statement is executed
- FFST CLIST library to invoke the translators and to format the diagnostic output
- FFST panel library to invoke the help screens for the translators and the dump formatter
- Data sets allocated for the outputs produced by FFST
- In addition, you need to associate the RACF SYSSTC1 user ID with the FFST started task using the RACF STARTED class or using an entry in the RACF started procedures table, ICHRIN03. See *[z/OS Security Server RACF System Programmer's Guide](#page-0-0)* for additional information.

## *8.5.5.5.4 GDDM and GDDM-PGF customization considerations*

Refer to *[GDDM System Customization and Administration](#page-0-0)* for more information on GDDM customization. Customization includes tuning the operating-system-related values and defining input and output devices to GDDM. These activities include:

- Activating language features
- Updating GDDM defaults
- Defining GDDM to TSO
- Defining GDDM to CICS
- Defining GDDM to IMS
- Making GDDM-OS/2 available
- Making GDDM-PCLK available
- Making GDDM-REXX available
- Reblocking any existing objects

## *8.5.5.5.5 ICKDSF customization considerations*

ICKDSF provides a sample job for creating the stand-alone tape. Edit and submit SYS1.SAMPLIB(ICKSAT) to copy the ICKDSF Stand-Alone program to an unlabeled tape. Consult the instructions in the sample job for more information. Successful creation of a stand-alone tape returns a condition code of 0. Refer to the *[Device Support Facilities \(ICKDSF\) User's Guide and Reference](#page-0-0)* for additional information on loading the stand-alone tape.

## *8.5.5.5.6 TSO/E customization considerations*

Refer to *[z/OS TSO/E Customization](#page-0-0)* for more information on TSO/E customization.

## *8.5.5.5.7 z/OS Host - 3270 Workstation File Send/Receive customization considerations*

The following sections describe various customization considerations for z/OS Host - 3270 Workstation File Send/Receive.

## *8.5.5.5.7.1 Modify translate tables for z/OS Host - 3270 Workstation File Send/Receive*

The translate tables included in this program, which convert between ASCII and EBCDIC codes, might not be suitable for your installation. These tables may be modified by patching the IND\$FILE module.

The translate character that is most likely to cause problems is the EBCDIC character X'3F' that translates to an ASCII X'1A'. This later character is treated as an end-of-file (EOF) in many personal computer programs, especially editors.

The entry points to the IND\$FILE module are:

**EBCDASCI** EBCDIC to ASCII translate table

## **ASCIEBCD** ASCII to EBCDIC translate table

Refer to the binder listing for the proper offsets for these entry points. It is advised that the USERMOD SMP/E format be used to modify the translation tables.

The example below shows how to change the EBCDIC character "3F" to translate to "5B" instead of "1A":

```
1. Find the offset of the EBCDIC-to-
  ASCII translation table (EBCDASCI) 020F40
2. Add the character value "3F" to that address + 3F
 ------
3. This is the verify address = 020F7F
++USERMOD(*******) . (******** = ALPHABETIC NAME)
++VER(Z038) FMID(HFX1102).
++ZAP(EBCDASCI) .
  NAME EBCDASCI
VER 020F7F 1A
REP 020F7F 5B
 IDRDATA *******
```
If you change the EBCDASCI table to translate X'3F' to some other character, you should also change the ASCIEBCD table to translate that ASCII character back to X'3F'.

**8.5.5.6 Customization considerations for Wave 1D:** The following sections describe customization considerations and tasks for Wave 1D.

## *8.5.5.6.1 Alternate Library for REXX customization considerations*

The following sections describe various considerations for customizing Alternate Library for REXX.

### *8.5.5.6.1.1 Activating Alternate Library for REXX*

Alternate Library for REXX is fully operational when the SMP/E installation and the customization activities described below are complete. If you do not APF-Authorize the load module library, REXX.SEAGALT, you will get an abend condition when the Alternate Library for REXX routines are requested by an APF-Authorized routine.

### *8.5.5.6.2 Security Server (RACF) customization considerations*

Refer to *[z/OS Security Server RACF System Programmer's Guide](#page-0-0)* for information on z/OS Security Server RACF customization and refer to *[z/OS Upgrade Workflow](#page-0-0)* for migration actions.

## *8.5.5.6.2.1 Prepare the RACF database*

Before you load the initial program with the new RACF active, complete either of the following actions:

- Allocate, format, and catalog a RACF database on the target system (IRRMIN00 with PARM=NEW).
- Upgrade the existing RACF database templates to the current level of the RACF templates that are shipped with z/OS V2R5 (IRRMIN00 with PARM=UPDATE).

If your templates are already at the level required by this release, you do not need to update the templates. Message IRR8025 may be issued and no further action is required.

You can create or upgrade a RACF database by running the IRRMIN00 utility, as described in *[z/OS](#page-0-0) [Security Server RACF System Programmer's Guide](#page-0-0)*. Sample jobs are provided in SYS1.SAMPLIB member RACJCL.

It is recommended that a backup database is created that RACF will maintain as a duplicate of the primary. Those migrating from a prior level of RACF should not update both the primary and backup database templates at the same time.

### *8.5.5.6.2.2 Automate Dynamic Parse initialization*

**Note:** Because all RACF installations must activate dynamic parse after each IPL, it is **strongly** recommended that you automate dynamic parse initialization.

The IRRDPI00 command builds a "dynamic" table for parsing segment-related keywords. Dynamic parse is used to add, list, alter, or delete DFP, TSO, or any other nonbase segment information with the RACF commands.

There are two methods to automate dynamic parse initialization. The first involves updating the RACF parameter library to automatically invoke the IRRDPI00 UPDATE command at every IPL. This method requires the RACF subsystem address space to be active. Example of the first method (IRROPTxx) is shown in [Figure 41 on page 131.](#page-146-0) The second method involves PARMLIB and PROCLIB updates to START IRRDPTAB at every IPL. These methods are described in *[z/OS Security Server RACF System](#page-0-0) [Programmer's Guide](#page-0-0)*.

### *8.5.5.6.2.3 Additional considerations before IPLing your system*

The following is a list of considerations to consider before IPLing your system. For information on these topics, see *[z/OS Security Server RACF System Programmer's Guide](#page-0-0)*.

- Define RACF coupling facility structures.
- Create or update the database range table.
- Create or update the database name table or alter the master JCL. Note that if this step is not done, the system prompts the operator during IPL. The operator can then reply with the RACF database name.
- Either the RACF database table or the RACF range table or both, maybe replaced by specifying the equivalent information in a IRRPRMxx member in parmlib. Up to 3 RACF parmlib members maybe concatenated together.

**Note:** The existence and use of a RACF parmlib member will override all other specifications.

- Update the RACF class descriptor table and the RACF router table.
- Identify the RACF address space as an MVS subsystem.
- Create or update the started procedures table or use the STARTED CLASS.
- Create exit routines and a naming convention table.

You might also want to consider activating the REXX RACVAR function, which is described in *[z/OS](#page-0-0) [Security Server RACF Macros and Interfaces](#page-0-0)*.

## *8.5.5.6.2.4 Other system considerations for initial installation*

If you plan to make the change listed below, be sure to do so before you define your users, groups, and resources to RACF:

- Add TSO profiles to the UADS data set for any new TSO users by using the ADD subcommand of TSO/E ACCOUNT. See *[z/OS TSO/E Administration](#page-0-0)*.

**Note:** RACF provides your installation with the option of placing TSO user logon information in the TSO segment of the RACF user profile.

**8.5.5.7 Customization considerations for Wave 1E:** The following sections describe considerations for customizing elements that are part of Wave 1E.

### *8.5.5.7.1 Runtime Library Extensions customization considerations*

The following sections describe considerations for customizing Runtime Library Extensions.

### *8.5.5.7.1.1 Customization of the Runtime Library Extensions for CICS*

To ensure that CICS can communicate with the Runtime Library Extensions, you must add a Runtime Library Extensions entry to the CICS System Definition (CSD). To do so, update the CICS System Definition (CSD) file using the program definitions in member CLB3YCSD in the Runtime Library Extensions data set SCLBJCL. This member contains the necessary input to the CICS System Definition (CSD) file utility program to define Runtime Library Extensions routines in the PPT. The group name for the Runtime Library Extensions routines is **CLB**.

**Note:** If you intend to use the Runtime Library Extensions under CICS, add the SCLBDLL data set to the DFHRPL DD concatenation in your CICS startup job stream and ensure that Language Environment is available under CICS (see [8.5.5.3.2, "Language Environment customization considerations" on page 159](#page-174-0) for more information).

### *8.5.5.7.2 CIM customization considerations*

The customization for element CIM has to be done after IPL of your target system. For detailed information on how to customize CIM for z/OS, refer to *[z/OS Common Information Model User's Guide](#page-0-0)*.

### *8.5.5.7.3 RMF customization considerations*

If you are a new RMF customer, skip the first two steps. These steps are optional for existing RMF customers.

- 1. Redefine the user reports for RMF, using the ERBRMFU utility.
- 2. Reinstall your user exits, ensuring that they run in 31-bit mode.
- 3. Customize the RMF Monitor III CLISTs.

If the RMF CLISTs and default naming conventions are not acceptable, you can modify the RMF CLIST ERBRMF3X, which invokes RMF, displaying the primary menu. This CLIST can be found in your RMF SERBCLS system library. Follow the instructions in the commented text to customize the CLIST to your local environment.

4. Refer to *[z/OS RMF User's Guide](#page-0-0)*, for a description of all customization steps that are required for new RMF customers as well as for installations that are migrating from a previous release.

### *8.5.5.7.4 XL C/C++ Compiler customization considerations*

The following topics describe areas you may consider for tailoring for the XL C/C++ compiler.

*8.5.5.7.4.1 Tailor the TSO environment:* If you want to use TSO or compile a program with the XL C/C++ Compiler, refer to [Figure 44 on page 150](#page-165-0) for information on the data sets, which must be concatenated. Modify the TSO/E logon PROC by concatenating the listed data sets to the corresponding DDNAMEs.

### *8.5.5.7.4.2 Tailor REXX EXECs*

For information on tailoring REXX EXECs, refer to the *[z/OS XL C/C++ User's Guide](#page-0-0)*.

### *8.5.5.7.4.3 Customized default options for XL C/C++ Compiler*

For information about customizing default options for the XL C/C++ compiler, see *[z/OS XL C/C++ User's](#page-0-0) [Guide](#page-0-0)*.

### *8.5.5.7.4.4 Customization of the Performance Analyzer for CICS*

To ensure that CICS/ESA can communicate with the Performance Analyzer, you must add Performance Analyzer entries to the CICS processing program table (PPT). To do so, update the CICS system definition (CSD) file using the program definitions in member CTVSCSD in the Performance Analyzer data set SCTVJCL. PTF UQ35263 must be installed to obtain the member. This member contains the necessary input to the CICS System Definition (CSD) file utility program to define the Performance Analyzer routines in the PPT. The group name for the Performance Analyzer routines is EQA.

**Note:** If you intend to use the Performance Analyzer under CICS, add the SCTVMOD data set to the DFHRPL DD concatenation in your CICS startup job stream and ensure that Language Environment is available under CICS (refer to [8.5.5.3.2, "Language Environment customization considerations" on](#page-174-0) [page 159](#page-174-0) for more information).

**8.5.5.8 Customization considerations for Wave 1F:** The following sections describe customizations considerations for Wave 1F.

### *8.5.5.8.1 BDT customization considerations*

Perform the following steps to activate BDT; these steps are described in more detail in *[z/OS BDT](#page-0-0) [Installation](#page-0-0)*. All samples are in the SBDTSAMP library.

- If a JES3 environment:
	- Add CONSOLE and SYSID statements to the JES3 initialization stream.
	- If installing SNA/NJE, add or modify the NJERMT statement in the JES3 INISH stream.
- Update SYS1.VTAMLST (see sample BDT\$VTAM) to define a Communications Server for z/OS SNA Services application to support BDT.
- Allocate BDT and TQI data sets (see sample BDT\$ALOC).
- Run the BDTTQBCH utility program (see sample BDT\$TQFM) to format the:
	- TQI checkpointing and bitmap data sets
- Message data set for each processor.
- Create the BDT initialization stream:
	- See sample BDT\$FTF for a JES2 or JES3 file-to-file only installation.
	- See sample BDT\$NJE for a JES3 SNA NJE only installation.
	- See sample BDT\$MIX for a JES3 file-to-file and SNA NJE installation.
- Create user exits, as described in *[z/OS BDT Installation](#page-0-0)*. Assemble and link-edit the BDT user exits into the proper load libraries. If you are a migrating customer, you must reassemble all user exit routines.

## *8.5.5.8.2 DFSORT customization considerations*

Refer to *[z/OS DFSORT Installation and Customization](#page-0-0)* for more information and instructions on DFSORT customization.

## *8.5.5.8.2.1 Change DFSORT installation options*

Starting from z/OS V1R10, you can change DFSORT installation options by creating and using ICEPRMxx members in concatenated PARMLIB. This method simplifies the management of DFSORT installation options, particularly in multisystem environments.

You can activate the ICEPRMxx members that you want to use by issuing an appropriate START ICEOPT command from the console, or by including a START ICEOPT command in an appropriate COMMNDxx member in PARMLIB. Before you activate your ICEPRMxx members by using a COMMNDxx member, it is recommended that you test the ICEPRMxx members by activating them from the console. ICEOPT issues messages to the console to indicate the status of your changes to the installation defaults, and errors that it detects. Be sure to review these console messages and the return code from ICEOPT.

It is recommended that you use ICEPRMxx members to change DFSORT installation options because they are easier to use and more flexible than the old method using the ICEMAC macro and SMP/E USERMODs. However, the old method is still supported.

In a multisystem environment, you can only activate ICEPRMxx parmlib members that contain DFSORT installation options in z/OS V1R10 or later. For z/OS V1R10 or later, the installation options in the activated ICEPRMxx members are merged with the ICEMAC installation options at run time.

Give the user ID that is assigned to the ICEOPT started task READ access to the ICEPRMxx PARMLIB members. For example,

ADDSD 'SYS1.PARMLIB' UACC(NONE) PERMIT 'SYS1.PARMLIB' CLASS(DATASET) ID(userid) ACCESS(READ)

**Note:** The ICEOPT procedure requires READ authority to all of the data sets in the data sets in the concetenated PARMLIB.

See *[z/OS DFSORT Installation and Customization](#page-0-0)* for information about ICEPRMxx members, the START ICEOPT command, ICEOPT messages and return codes, and the syntax for options that you can specify using the ICEPRMxx members.

**Note:** You can control who can issue the START ICEOPT command by using MVS Console Security. See *MVS Planning: Operations* for information about controlling who can issue the START ICEOPT command.

## *8.5.5.8.2.2 Change DFSORT SVC name*

Sample jobs ICESVREC and ICESVAPP set the name of the SVC that DFSORT uses. You can change the default SVC name by either specifying an alternate routing code or assigning a user SVC number. With slight modification, you can use ICESVREC and ICESVAPP sample jobs in SICESAMP to create this SVC.

- To specify SVC 109 with the alternate routing code:
	- Install an SMP/E USERMOD that creates a copy of IGX00017 named IGX00038; then load it into LPA or MLPA.
	- In the sample job ICESVREC, change the name ICESVC to IGX00038.
	- Modify the DFSORT default installation options to specify SVC=(,ALT). You can perform this modification any time after you apply the DFSORT element by using the ICEPRMxx PARMLIB member (recommended), or by using the ICEMAC macro and an SMP/E USERMOD. See the "Changing the Installation Defaults" topic in *[z/OS DFSORT Installation and Customization](#page-0-0)*.
- To assign a user SVC number:
	- Select an available type-3 SVC number nnn in the range 200-255.
	- Install an SMP/E USERMOD to create a copy of IGX00017 with a different name. For example, you could name the copy ICESVC.
	- Create or modify an IEASVCxx member of parmlib to add the SVC. If you used the name ICESVC for the copy of IGX00017, and chose 255 as the SVC number, the entry would look like this:

SVCPARM 255,REPLACE,TYPE(3),EPNAME(ICESVC)

- Then load a copy of IGX00017 into LPA or MLPA.
- Modify the DFSORT default installation options to specify SVC=nnn, where nnn is the SVC number that you selected. You can perform this modification any time after you apply the DFSORT element by using the ICEPRMxx PARMLIB member (recommended), or by using the ICEMAC macro and an SMP/E USERMOD. See the "Changing the DFSORT Installation Defaults" topic in *[z/OS DFSORT Installation and Customization](#page-0-0)*.
- Load the initial program.

**Note:** DFSORT can be tested without making the SVC available as long as you do not write DFSORT SMF records (type 16 records).

Without the SVC available, DFSORT performance with input, output, or work data sets on cached DASD devices (for example, IBM 3990 Model 3) may be degraded. Always use the SVC if you will be running benchmarks.

The DFSORT SVC is available after it is loaded in LPA. You can load the SVC in LPA by using one of the following methods:

- Add the SVC load module to MLPA by specifying it in the IEALPAxx PARMLIB member that is used for IPL.

- On a supported release of z/OS, add the SICELPA library to the LPA list in the LPALSTxx PARMLIB member that is used for a cold start (CLPA) IPL.

For more information about loading modules in LPA, see *[z/OS MVS Initialization and Tuning Guide](#page-0-0)*, *[z/OS](#page-0-0) [MVS Initialization and Tuning Reference](#page-0-0)*, and *[z/OS MVS System Commands](#page-0-0)*.

## *8.5.5.8.2.3 Replacing IEBGENER with ICEGENER (optional)*

You can achieve more efficient processing for jobs set up to use the IEBGENER system utility by using the ICEGENER facility of DFSORT. Qualifying IEBGENER jobs are processed by the equivalent (though not identical), but more efficient, DFSORT copy function. If, for any reason, the DFSORT copy function cannot be used (for example, when IEBGENER control statements are specified), control is automatically transferred to the IEBGENER system utility. DFSORT transfers control to IEBGENER using the name for IEBGENER from the environment installation module (ICEAM2 or ICEAM4) or time-of-day installation module (ICETD1-4) used for the run. The ICEGENER facility can be used either for selected IEBGENER jobs or automatically for all IEBGENER jobs.

You can invoke ICEGENER in one of the following ways:

- For selective use, substitute the name ICEGENER (or the alias SORTGENR) for the name IEBGENER in any jobs you choose.
- To make ICEGENER the system's default "IEBGENER", install an SMP/E USERMOD to create an alias of "IEBGENER" for ICEGENER. With slight modification, you can use the ICEGAREC and ICEGAAPP sample jobs in SICESAMP to create this alias. Then place the ICEGENER load module ahead of IEBGENER in the system's search order for programs. For example, you can place the ICEGENER load module with its new alias in LPA. All jobs and programs that call IEBGENER will then execute ICEGENER instead. If ICEGENER needs to call IEBGENER, it will do so automatically. For information about placing modules in LPA and Dynamic LPA, and about placing libraries ahead of the LINKLIB library in the link list, see *[z/OS MVS Initialization and Tuning Reference](#page-0-0)*.

For notes and restrictions pertaining to the use of ICEGENER, see *[z/OS DFSORT Installation and](#page-0-0) [Customization](#page-0-0)*.

## *8.5.5.8.2.4 Make DFSORT programs available*

After you install DFSORT, make its programs available on the system. To activate the ICEPRMxx members using the START ICEOPT started task command of DFSORT, ensure that the ICEOPT PROC of DFSORT is in PROCLIB. See the "System Planning Considerations" chapter in *[z/OS DFSORT](#page-0-0) [Installation and Customization](#page-0-0)* for information about using the START ICEOPT command.

To run DFSORT resident, complete the following actions:

- Load the modules from SORTLPA into LPA or Dynamic LPA.
- Add SIEALNKE before the SICELINK to the link list.

To run DFSORT nonresident, perform either of these actions:

- Add SIEALNKE before the SICELINK and SORTLPA (in this order) to the link list (this assumes SORTLPA is removed from the LPA list).
- Use a JOBLIB or STEPLIB for SIEALNKE, SICELINK and SORTLPA (in this order).

If you plan to record DFSORT SMF type-16 records or use IBM cached DASD devices, the DFSORT SVC must be accessible:

- Load the DFSORT SVC from SICELPA into LPA or MLPA.
- IPL to make the SVC available.

### **Notes:**

- 1. For information about adding modules to LPA, Dynamic LPA, and the link list, and for information about assigning user SVC numbers, see *[z/OS MVS Initialization and Tuning Guide](#page-0-0)* and *[z/OS MVS](#page-0-0) [Initialization and Tuning Reference](#page-0-0)*.
- 2. You can combine SORTLIB with SICELINK. If you combine these libraries, you will only need to supply a SORTLIB DD statement for tape work data set sort or Conventional merge applications that use dynamic linkedit of user exits. You will have to specify SORTLIB=SYSTEM as an installation default by using an ICEPRMxx member of PARMLIB (recommended), or by using the ICEMAC macro and an SMP/E USERMOD. See the "Changing the Installation Defaults" topic in *[z/OS DFSORT](#page-0-0) [Installation and Customization](#page-0-0)*.

## *8.5.5.8.2.5 Invoking DFSORT from a REXX CLIST*

DFSORT can be invoked from a REXX CLIST. If DFSORT is available in the program search order, you can invoke DFSORT with:

ADDRESS LINKMVS ICEMAN

If DFSORT is not available in program search order, you can invoke DFSORT with:

"CALL 'SYS1.SICELINK(SORT)'"

SYS1.SICELINK is the name of your SICELINK library used for installation.

## *8.5.5.8.3 HCM customization considerations*

For information about setting up TCP/IP communication between HCM on the workstations and HCD on the z/OS host or for information about downloading the workstation code, see *[z/OS and z/VM HCM User's](#page-0-0) [Guide](#page-0-0)*.

## *8.5.5.8.4 IBM Knowledge Center for z/OS customization considerations*

For information on configuring, customizing and setting up RACF security for IBM Knowledge Center for z/OS, refer to *[IBM Knowledge Center for z/OS Configuration and User Guide](#page-0-0)* for V2R5. Note that the default tree structure created by the Knowledge Center post-installation configuration scripts has changed. As a result, see *[z/OS Upgrade Workflow](#page-0-0)* for actions required if migrating Knowledge Center data from V2R2.

### *8.5.5.8.5 IBM z/OS Change Tracker customization considerations*

For information on configuring, customizing, and setting up security for IBM z/OS Change Tracker, refer to *[IBM z/OS Change Tracker Guide and Reference](#page-0-0)*. Notice that customization activities are done via a z/OSMF Workflow which you can find installed at /usr/lpp/cyg/zosmf/workflows/cygwflw.xml.

## **8.5.5.9 Customization considerations for Wave 1G**

### *8.5.5.9.1 RACF updates for zFS*

To use zFS, you must create RACF definitions. For detailed information about the required group, user, and started tasks, refer to one of the appropriate books:

- *[z/OS File System Administration](#page-0-0)*

### *8.5.5.9.2 Infoprint Server Customization Considerations*

Detailed steps to get the program into operational status are defined in *[z/OS Infoprint Server](#page-0-0) [Customization](#page-0-0)*.

### *8.5.5.9.2.1 Initialize NetSpool Message Log Data Set*

If you are using NetSpool, you may continue to use your existing message log data set, or you may record messages in the common message log. If you are customizing NetSpool for the first time, use of the common message log is recommended. If you want to also use the optional NetSpool message log data set, SYS1.SAMPLIB member APIMIJCL can be used to allocate and initialize the NetSpool message log data set. Refer to *[z/OS Infoprint Server Customization](#page-0-0)* for information on using the common message log.

### *8.5.5.9.2.2 Initialize IP PrintWay basic mode Operational Data Sets*

This step is required **only** for IP PrintWay basic mode. If you are using (or migrating to) IP PrintWay extended mode, you do not need these data sets.

For IP PrintWay basic mode, the transmission queue and message log data sets must be allocated and primed. The following jobs are provided in SYS1.SAMPLIB to perform this function:

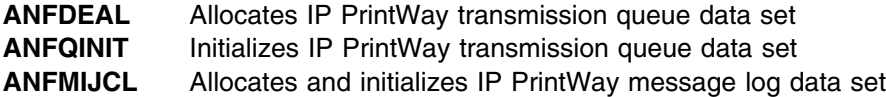

If you used IP PrintWay in a previous z/OS release, you may use your existing transmission queue and message log data sets.

### *8.5.5.9.2.3 Customize the UNIX environment for Infoprint Server*

The customization steps described in this section are sufficient for a default configuration. Only the lpd and printer inventory daemons are started in the default configuration. If you want to use any of the following functions, additional customization is required:

- Infoprint Central
- Infoprint Server subsystem
- IP PrintWay Extended Mode
- IPP Server
- NetSpool
- Transform manager

Refer to *[z/OS Infoprint Server Customization](#page-0-0)* for additional customization for these functions.

1. Create the configuration files for the Infoprint Server daemons:

A sample job is provided in SYS1.SAMPLIB(AOPCPETC) to copy the sample configuration files from /usr/lpp/Printsrv/samples to /etc/Printsrv. Review the comments in the job to determine which configuration files are required for your installation, and then run the job to create the configuration files.

The defaults provided in the sample aopd.conf file will start the printer inventory manager and the LPD. If you want to modify any of the defaults, refer to *[z/OS Infoprint Server Customization](#page-0-0)*. If you are migrating from a previous level of Infoprint Server, and/or you are using NetSpool or IP PrintWay Extended Mode, you must update the aopd.conf file to start the appropriate daemons.

**Note:** Infoprint Server will default to search for its configuration file in /etc/Printsrv/aopd.conf. If you change the name or directory for this file, see *[z/OS Infoprint Server Customization](#page-0-0)* for information on how to configure your environment.

- 2. Modify /etc/profile to update the following environment variables:
	- PATH

Add /usr/lpp/Printsrv/bin to the PATH environment variable.

**Note:** The /usr/lpp/Printsrv/bin directory must occur **before** /bin in the PATH environment variable so the InfoPrint Server (Print Interface and IP PrintWay extended mode) version of the lp, lpstat, and cancel commands will be invoked.

- LIBPATH

Add /usr/lpp/Printsrv/lib to the LIBPATH environment variable.

- MANPATH

Add /usr/lpp/Printsrv/man/%L to the MANPATH environment variable.

**Note:** The /usr/lpp/Printsrv/man/%L directory must occur **before** /usr/man/%L in the MANPATH environment variable so the InfoPrint Server (Print Interface and IP PrintWay extended mode) version of the lp, lpstat, and cancel man pages will be displayed.

- NLSPATH

Add /usr/lpp/Printsrv/%L/%N to the NLSPATH environment variable.

Infoprint Server may optionally use additional environment variables to set defaults for operation. Refer to *[z/OS Infoprint Server Customization](#page-0-0)* for detailed information on the usage of these parameters.

3. Review the aopstart EXEC for possible updates. For security reasons, Infoprint Server daemons use some variables only if they are set in the aopstart EXEC. Daemons do not use the same variables set in the /etc/profile file. For information about how to set variables in the aopstart EXEC, refer to *[z/OS Infoprint Server Customization](#page-0-0)*.

## *8.5.5.9.2.4 Establish security for Infoprint Server*

1. Define or update RACF profiles for Infoprint Server security.

A sample CLIST is provided in SYS1.SAMPLIB(AOPRACF) that can be used to define the security

environment for Infoprint Server. This CLIST must be modified before it is run. All commands are commented out by default. The CLIST can be used to perform the following functions:

- Define two RACF groups for print administrators and operators. The default names for these groups are:
	- **AOPADMIN** RACF group for administrators who maintain the Printer Inventory.
	- **AOPOPER** RACF group for operators who will control starting and stopping the Infoprint Server daemons.

**Note:** You may use one RACF group for both AOPADMIN and AOPOPER if your installation's security policy does not require a distinction between operators and administrators. For more information on security considerations for Infoprint Server, refer to *[z/OS Infoprint Server](#page-0-0) [Customization](#page-0-0)*.

- Create a RACF profile in the PRINTSRV class named AOP.ADMINISTRATOR to control who has access to the Printer Inventory. You must name this profile AOP.ADMINISTRATOR. Alternatively, you can use your existing AOPADMIN profile in the FACILITY class. You can also create an optional profile named AOP.CONFIGURATION in the PRINTSRV class. Refer to *[z/OS](#page-0-0) [Infoprint Server Customization](#page-0-0)*, for information about why it is desirable to use the PRINTSRV class profile rather than the previously-defined FACILITY class profile.
- Define the JCL startup procedures in the STARTED class and define a user ID to be associated with these started procedures.
- 2. Customize permissions:

Run the aopsetup shell script to define permissions, specifying the names of the operator group and administrator group you defined in the previous step. To run the aopsetup shell script, you must run it from a user ID that has UID=0 or has read access to the BPX.SUPERUSER facility class.

**Note:** The aopsetup shell script requires access to the directory defined as base-directory in the aopd.conf configuration file. The default for base-directory is /var/Printsrv. Therefore, you must have access to the /var/Printsrv directory before you can run aopsetup. If you have your target system's /var file system mounted to your driving system, you may run aopsetup from your driving system. If you do not have access to the target system's /var from your driving system, you must run aopsetup from the target system. If you want to run aopsetup from the driving system, refer to the comments in the aopsetup shell script for information on the proper syntax to invoke the script.

To run the aopsetup shell script using the default names listed in the previous step, enter:

/usr/lpp/Printsrv/bin/aopsetup AOPOPER AOPADMIN

You can run aopsetup from an rlogin shell, from an OMVS session, or using BPXBATCH.

### *8.5.5.9.2.5 Make updates to the Communications Server IP Profile*

Print Interface requires the use of TCP port 515 in a default configuration. Ensure dataset hlq.PROFILE.TCPIP does not reserve port 515 for another application. You may need to ensure the ports listed below are not reserved, if you want to use these functions of Infoprint Server:

IPP server port 631

See *[z/OS Communications Server: IP Configuration Reference](#page-0-0)* for more information.

## *8.5.5.9.2.6 Customize IP PrintWay and NetSpool*

If you are using the IP PrintWay or NetSpool components of Infoprint Server, additional customization is required.

- For NetSpool, logical printers must be defined to VTAM with APPL definition statements.
- For IP PrintWay Basic Mode, the functional subsystem must be defined to JES.
- For IP PrintWay Extended Mode, job selection criteria must be defined in the printer inventory.

Refer to *[z/OS Infoprint Server Customization](#page-0-0)* for instructions on customizing IP PrintWay and NetSpool. If you are migrating from previous levels of Infoprint Server, see *[z/OS Upgrade Workflow](#page-0-0)* for migration considerations.

## *8.5.5.9.2.7 Customize HTTP Server for Infoprint Central*

If you want to use the print management functions provided by Infoprint Central for the web, you must customize the IBM HTTP Server - Powered by Apache, and update the conf/httpd.conf and bin/envvars files to include configuration information for Infoprint Server. See *[z/OS Infoprint Server Customization](#page-0-0)* for instructions on customizing the HTTP Server for use with Infoprint Server.

## *8.5.5.9.2.8 Download client code to workstation*

The Infoprint Port Monitor allows Windows users to print to any z/OS printer defined in the Printer Inventory, using standard print-submission methods from Windows applications that support printing. The Infoprint Port Monitor is located in a subdirectory of the /usr/lpp/Printsrv/win/ directory, depending on locale. It is downloaded to the workstation using FTP. The directory locations for each NLV are shown below:

**English** /usr/lpp/Printsrv/win/En\_US/ **Japanese** /usr/lpp/Printsrv/win/Ja\_JP/

Refer to *[z/OS Infoprint Server User's Guide](#page-0-0)* for instructions to download the client code to the workstation.

## *8.5.5.9.3 Network File System customization considerations*

Detailed steps to get the program into operational status are defined in *[z/OS Network File System Guide](#page-0-0) [and Reference](#page-0-0)*. Omitting these steps will prevent successful operation of the program.

## *8.5.5.9.4 Configuring IBM z/OS Management Facility*

To activate IBM z/OS Management Facility, you must configure the element after installing it as described in this program directory. For information about configuring IBM z/OS Management Facility, see IBM z/OS Management Facility Configuration.

**8.5.5.10 Customization for Wave 2:** Once you have successfully SMP/E APPLY'd JES2, JES3 and SDSF, you must customize the elements.

*8.5.5.10.1 JES2 Initialization considerations:* You will need to update the following PARMLIB and PROCLIB members prior to IPL of the new JES2 system:

- LNKLST*xx* to include libraries SHASLNKE and SHASMIG
- Logon procedures used for IPCS setup to include the JES2 libraries SHASMIG, SHASPARM, and SHASPNL0
- PROG*xx* to APF-authorize libraries SHASLNKE and SHASMIG
- JES2 cataloged procedures to include the library SHASLNKE, if the procedures contain a STEPLIB and the library names have been changed.

For details on how to create or update the initialization deck, see z/OS JES2 Initilaization and Tuning Reference.

*8.5.5.10.2 JES3 Initialization considerations:* You will need to update the following PARMLIB and PROCLIB members prior to IPLing the JES3 system:

- LNKLST*xx* to include JES3 libraries SIATLIB, SIATLINK, and SIATMIG (if STEPLIBs are not used in the JES3 cataloged procedures or you are using the JES3 DLOG facility).
- LPALST*xx* to include JES3 library SIATLPA
- PROGxx to APF-authorize libraries SIATLIB, SIATLINK, SIATMIG, and SIATLPA.
- JES3 cataloged procedures to include the libraries SIATLIB, SIATLINK, and SIATMIG if the procedures contain a STEPLIB and the library names have been changed.
- Logon procedures used for IPCS setup to include JES3 libraries SIATCLI0, SIATMSG0, SIATPNL0, and SIATTBL0.
- IFAPRD00 to include JES3. Ensure the correct program number is specified.

JES3 enforces the system name (specified in member IEASYM*xx* or IEASYS*xx* in PARMLIB) for the current system matches a name specified on the NAME parameter of a MAINPROC statement in your JES3 initialization deck.

For details on how to create or update the initialization deck, see z/OS JES3 Initialization and Tuning Reference.

# **8.6 Step 6: Verify installation of Wave 0, Wave 1 and Wave 2**

After you have successfully completed the following steps, you should verify the installation of the Wave 0, Wave 1 and Wave 2 elements:

- SMP/E APPLYed the Wave 0, Wave 1 and Wave 2 elements,
- Performed the Post-APPLY work, and
- Finished the minimal customization documented in [8.5, "Step 5: Customize Wave 1 and Wave 2" on](#page-142-0) [page 127,](#page-142-0)

The Wave 0, Wave 1 and Wave 2 installation verification procedures (IVPs) should be run from your **target** system, unless specifically noted.

# **8.6.1 IPL the z/OS system**

### **Attention**

Do not IPL the new release in a production environment until you have tested the new release with a simulated production load that includes all applications and all non-IBM products, which ensures service level agreements can be met.

Do not IPL in a shared resource environment unless you have installed service for any applicable toleration and coexistence PTFs on lower z/OS releases that will coexist with z/OS V2R5. To identify the required coexistence PTFs that must be installed on lower z/OS releases, receive the latest HOLDDATA and run the SMP/E MISSINGFIX command with a fix category (FIXCAT) of "IBM.Coexistence.z/OS.V2R5."

Do not IPL the z/OS V2R5 system with a root file system used with previous z/OS releases. Invoking programs contained in previous file systems, may result in unpredictable behavior.

Starting with z/OS V2R1, you cannot use earlier levels of JES2, JES3, or SDSF. Do not IPL the z/OS V2R5 system with older levels of JES2 or JES3 used with previous z/OS releases.

**8.6.1.1 File system execution:** When a z/OS system is loaded with the initial program, the root file system must be mounted in read-only mode during execution. After the Wave 1 elements were installed during SMP/E APPLY processing, customization of some elements requires updates to the target system /etc and /var file systems. These updates must have been completed at this point.

**8.6.1.2 BPXISETS and BPXISETD:** Before IPLing, you will need to convert the /etc and /var directories to symbolic links. First unmount the zFS data sets on the /etc and /var directories. Use the BPXISETS REXX exec found in SAMPLIB to convert the /etc and /var directories to symbolic links. To submit the REXX exec in the background, you can use the BPXISJCL provided in SAMPLIB.

If, for any reason, you require the /etc or /var symbolic links to be removed and the /etc or /var directories recreated, use the BPXISETD REXX exec from SAMPLIB. Again, the BPXISJCL job can be used to submit this in the background.

Ensure the separate zFS data sets for your target /tmp and /dev directories are created in preparation to IPL your z/OS V2R5 system. The BPXPRMxx member should contain the following mount statements:

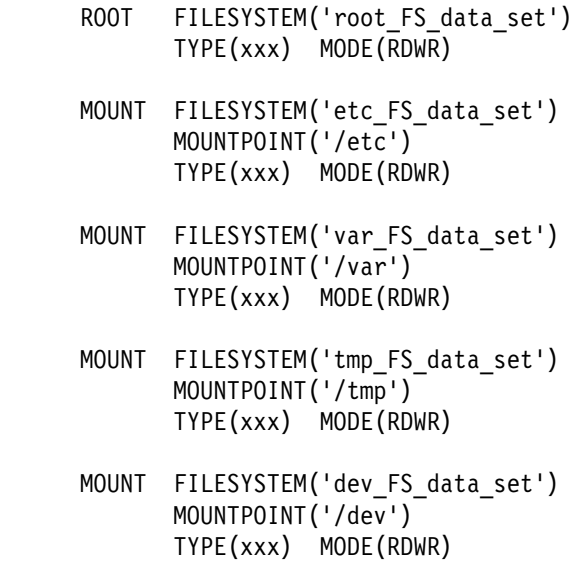

*Figure 46. Mount Statements Required in BPXPRMxx*

### **Notes:**

- 1. 'root\_FS\_data\_set' and 'etc\_FS\_data\_set' are the file systems in which z/OS V2R5 was just installed.
- 2. 'var\_FS\_data\_set' is the file system that you created in [6.2, "Step 1: Separating File System Data Sets](#page-46-0) [for z/OS V2R5" on page 31.](#page-46-0)
- 3. 'tmp\_FS\_data\_set' and 'dev\_FS\_data\_set' are the file systems that you just created.
- 4. On the ROOT and MOUNT statements shown in Figure 46, change TYPE(xxx) to the appropriate TYPE, such as TYPE(ZFS), that is applicable to your installation.

If IBM z/OS Management Facility element is installed in a separate file system, ensure that the BPXPRMxx PARMLIB member is updated to add a mount statement for the file system used for the installation of the IBM z/OS Management Facility element to ensure the file system will be mounted during IPL of the z/OS V2R5 target system.

Update the BPXPRMxx PARMLIB member to add a mount statement for the separate file system in which IBM z/OS Liberty Embedded is installed to ensure that the file system will be mounted during IPL of the z/OS V2R5 system target system.

Update the BPXPRMxx PARMLIB member to add a mount statement for the file system in which the z/OS Container Extensions element is installed to allow the file system to be mounted during IPL of the z/OS V2R5 system.

To IPL the system, ensure you use the target SYSRES from the Wave 1 installation. In addition, the z/OS V2R5 zFS data sets in which you installed Wave 0, Wave 1 and Wave 2 elements, should be used as the root file system and the file system mounted on /etc directory when IPLing the system.

Be sure that you have synchronized your security databases; see [8.1.1, "Set up User and Group IDs](#page-87-0) [Required for Installation" on page 72.](#page-87-0)

If you needed to define a user ID alias table for your security setup be sure to add the USERIDALIASTABLE keyword in your BPXPRMxx parmlib member specifying your table location. See *[z/OS UNIX System Services Planning](#page-0-0)* for details.

IEA299I may be received during system initialization. This message is issued only if a conditional resource initialization module (RIM) is not found. Processing continues because z/OS V2R5 is not dependent on the function of the indicated RIM. However, subsystems, program products, or applications might require conditional RIMs. Check the installation procedures for any subsystem that fails for mention of the indicated RIM. Any RIMs shipped by these products must reside in the SYS1.NUCLEUS library.

The following messages might be issued one or more times, depending on which products you have installed and which I/O device types are defined to your system during IPL:

IEA93I MODULE IEANUC1 CONTAINS UNRESOLVED WEAK EXTERNAL REFERENCE <*name*>.

References to modules with any of the following names can be ignored:

AOMATTN AOMATTNT CBRATTN IARYGGTS IECTCATN IECTCQSC IRDVATT1 ISTZFMAA ISTZFMAB IXCIOATX

IEA093I MODULE IGGDDT01 CONTAINS UNRESOLVED WEAK EXTERNAL REFERENCE <name>.

All such messages for unresolved external references in IGGDDT01 can be ignored. For more information, see APAR II03282.

IEA093I MODULE IGC116 CONTAINS UNRESOLVED WEAK EXTERNAL REFERENCE IGX03007.

## **8.6.2 Verify installation of z/OS V2R5 Wave 0, Wave 1 and Wave 2 FMIDs**

To verify that the z/OS V2R5 elements are installed, you should make at least the following **minimal checks:**

- Initialize the system.
- Initialize JES.
- Submit a job and check its output. (You can run the BCP installation verification job provided in member IVPJOBS in your SAMPLIB data set.)
- If CICS or IMS is installed, initialize a region and sign on to a terminal.

For **more complete checks**, you can perform the following tasks:

- Run critical production jobs.
- Run a mixture of jobs, for example:
	- Jobs that produce large amounts of SYSOUT
	- Jobs that submit other jobs to the internal reader
	- Jobs with many SYSOUT data sets
- Jobs with many DD statements
- Jobs that perform dynamic allocations
- Test NJE lines.
- Test RJE/RJP lines.
- Send output to JES- and PSF-controlled printers.
- Issue TSO/E LOGON, TRANSMIT, RECEIVE, SUBMIT, STATUS, CANCEL, and LOGOFF commands.
- Ensure all exit routines and local modifications perform correctly.
- Communicate with all networks without IP.
- Test critical functions in applications.
- Check for completeness of accounting records.
- Test all non-IBM product functions.
- Ensure that performance goals stated in service level agreements can be met.

To verify JES3 is installed, you should make at least the following minimal checks:

## **Attention**

- For JES3, if you are in a global/local complex, each system must be a member of the same sysplex.
- Do not IPL the new release in a production environment until you have tested the new release with a simulated production load that includes all applications and all non-IBM products, and ensures service level agreements can be met.

## **Minimal check:**

- Initialize the system.
- Initialize JES.

**Note:** For JES3, you should see at least the following message:

IAT31 JES3 z *v.r.m* SYSTEM COLDSTART ON *yyyy.ddd*

- Submit a job.
- Check the job's output.

## **More complete checks:**

- Perform all the JES3 restarts (for example, COLD, HOT, HOT with ANALYSIS, WARM, WARM with REPLACE). All restarts should be performed with various jobs in different stages of execution (for example, OUTSERV, C/I, MAIN).
- Bring up a JES3 global/local environment. Verify all systems connect properly. Submit jobs to all processors and verify the jobs run successfully.
- In the global/local environment, perform a DSI to switch global processors. Verify both processors connect properly. Once the DSI is complete, submit jobs to run on each processor. Verify the jobs run to completion.
- Perform a DSI again to switch the global back to the original processor.
- Bring up a C/I FSS address space if you plan to use one in production. Verify jobs run successfully through the C/I FSS.
- Run a mixture of jobs, for example:
- Jobs that produce large amounts of SYSOUT
- Jobs that submit other jobs to the internal reader
- Jobs with many SYSOUT data sets
- Jobs with many DD statements
- Jobs that perform dynamic allocations
- Jobs that use or create dynamic output descriptors
- DJC net jobs
- Test miscellaneous JES3 functions:
	- Inquiry and Modify commands
	- Dump Core utility
	- Display DSP
- Test NJE lines.
- Test RJE/RJP lines.
- Send output to JES- and PSF-controlled printers.
- Issue TSO/E LOGON, TRANSMIT, RECEIVE, SUBMIT, STATUS, CANCEL, and LOGOFF commands.
- Ensure all exit routines and local modifications perform correctly.
- Run all production jobs.
- Communicate with all networks.
- Test critical functions in applications.
- Check for completeness of accounting records.
- Test all non-IBM product functions.
- Ensure performance goals stated in service level agreements can be met.

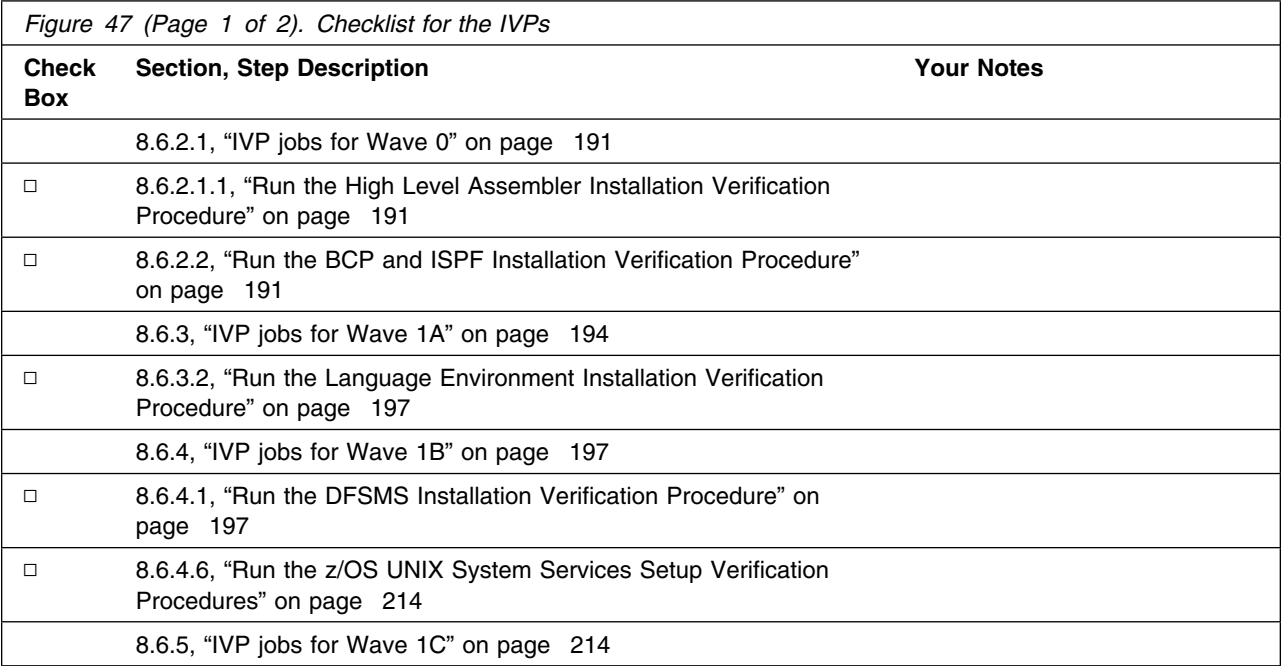

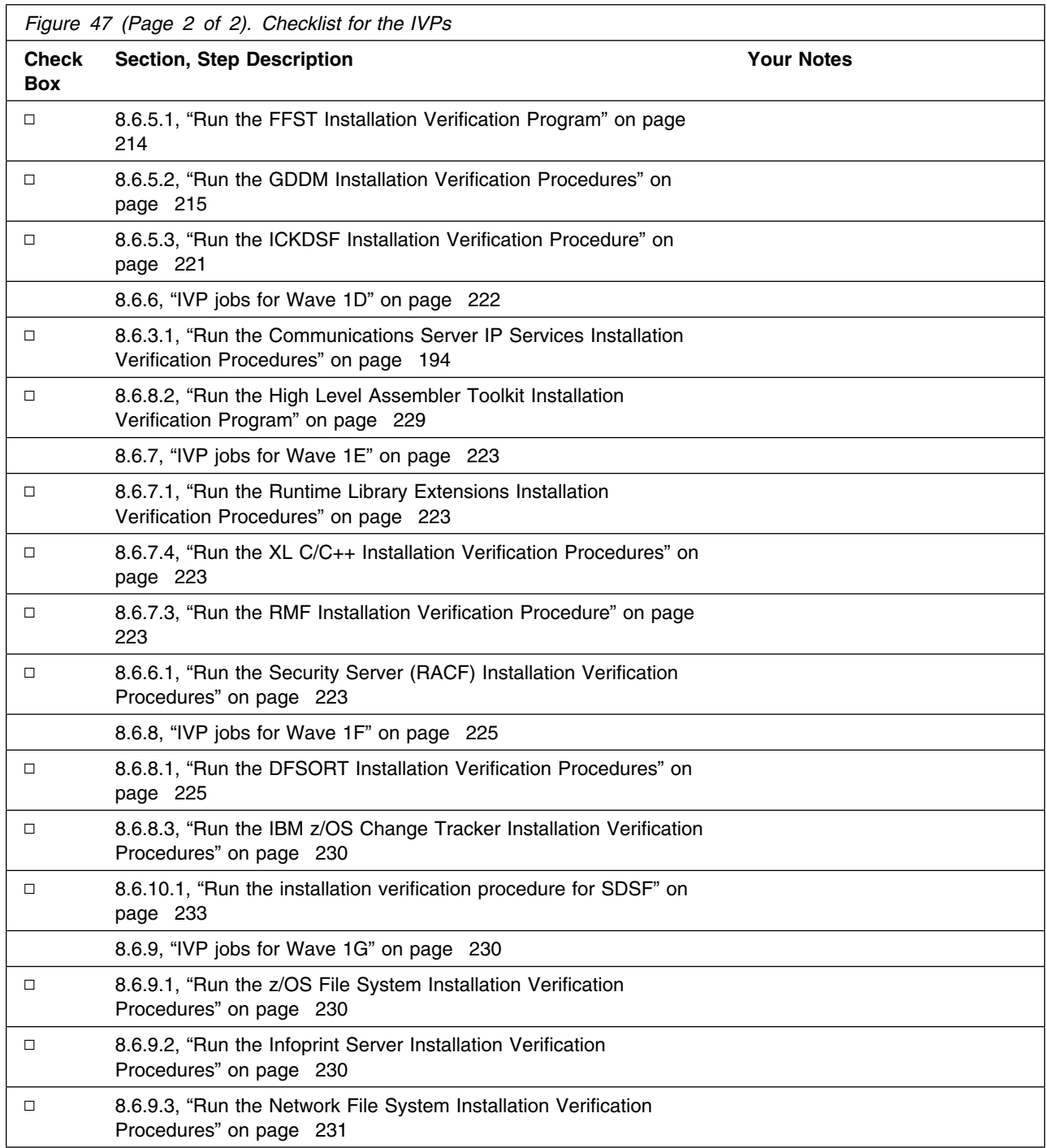

## <span id="page-206-0"></span>**8.6.2.1 IVP jobs for Wave 0**

The following sections describe IVP jobs for Wave 0.

### *8.6.2.1.1 Run the High Level Assembler Installation Verification Procedure*

1. Assemble the Verification Program

HLASM provides a sample job, ASMWIVP, found in the SASMSAM1 library. This job is provided to verify the element has installed correctly. This job assembles the source statements in member ASMASAMP found in the SASMSAM1 library.

2. Run the Verification Program (optional)

The program being assembled is not intended to be run; however, if it is run, it sets a return code of zero and returns to the caller.

## **8.6.2.2 Run the BCP and ISPF Installation Verification Procedure**

Because the BCP and ISPF are used to verify some of the installation verification procedures in Wave 1A, the BCP and ISPF should be verified now rather than in [8.6.8, "IVP jobs for Wave 1F" on page 225.](#page-240-0)

To verify the BCP was installed properly, you should run IVPJOBS found in your SAMPLIB library. Refer to the comments in the job for instructions, expected condition codes, and expected output.

**Note:** The command statement labeled "LISTACTV" issues a Console Management "DISPLAY ACTIVE, LIST" COMMAND. It will also generate a WTO which should be responded to immediately. The system will not accept any new work until the operator has replied to the IEFC166D message.**:** The system will not process any more work until this system prompt is responded to.

## *8.6.2.2.1 ISPF*

Log on to TSO using a LOGON procedure that includes the z/OS V2R5 ISPF data sets. The data sets are allocated to the appropriate DDs, as are documented in [Figure 44 on page 150.](#page-165-0)

Enter ISPSTART *nlslang* at the TSO/E READY prompt (where *nlslang* is the language you are using). The IBM-supplied default is ENGLISH. The ISPF Primary Option Menu is displayed with the ISPF logo in a pop-up window. The logo contains a copyright date, as shown in Figure 48.

```
Licensed Materials - Property of IBM
5650-ZOS Copyright IBM Corp. 1980, 2021.
US Government Users Restricted Rights -
Use, duplication or disclosure restricted
by GSA ADP Schedule Contract with IBM Corp.
```
*Figure 48. ISPF Copyright Logo*

Enter the command PANELID on the Option line. The panel ID ISP@MSTR should appear in the upper left corner of the screen.

Enter X on the Option line to return to TSO/E READY.

Enter ISPF *nlslang* or PDF *nlslang* at the TSO/E READY prompt (where *nlslang* is the language you are using). The IBM-supplied default is ENGLISH.

The ISPF Primary Option Menu is displayed with the ISPF logo in a pop-up window. The logo contains a copyright date, as shown in [Figure 48 on page 191.](#page-206-0)

Execute the steps listed in Figure 49 to verify the basic ISPF functions have been properly installed. After entering the command PANELID, the panel name appears in the upper left corner of the screen.

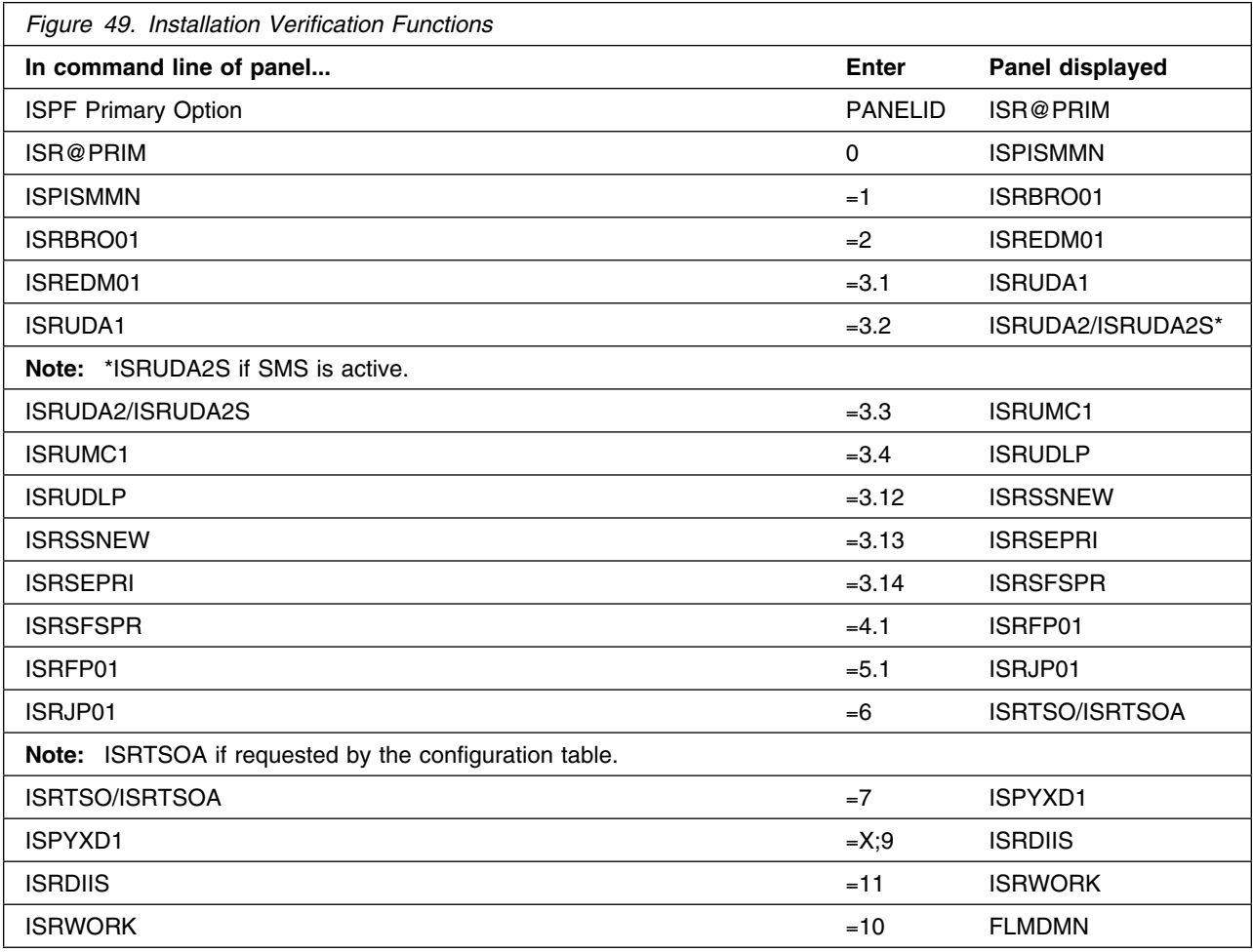

## *8.6.2.2.2 ISPF SCLM*

This procedure allocates, assembles, and link-edits a test ISPF SCLM project and then uses this project to save and build an assembler source module. To execute this procedure, you need the following information:

- **A high-level qualifier to be used to define the temporary project definition.**

This forms the prefix for the data sets allocated by this procedure. You can use your user ID as the high-level qualifier (*hlq*). Seven data sets will be allocated:

- *hlq*.PROJDEFS.ACCTDB
- *hlq*.PROJDEFS.BLDLIST
- *hlq*.PROJDEFS.INFO
- *hlq*.PROJDEFS.LOAD
- *hlq*.PROJDEFS.OBJ
- *hlq*.PROJDEFS.SOURCE
- *hlq*.PROJDEFS.SYSPRINT

These data sets must not previously exist. A minimum of nine 3390 DASD tracks are required for the allocation. At the end of the procedure you are given the option to delete these data sets.

- **The name of the SCLM macro library.**

The SMP/E DDDEF for SISPMACS points to this data set.

- **A volume serial for a VSAM data set.**

The volume used for the allocation of the *hlq*.PROJDEFS.ACCTDB data set.

- **The location of the High Level Assembler module ASMA90.**

This location will be either in normal MVS search sequence (STEPLIB, LNKLST, LPA, etc.) or the High Level Assembler data set name (SASMMOD1).

After you have obtained the required information, follow these steps to perform the installation verification:

- 1. From the ISPF Primary Option Panel, select Option 10, SCLM.
- 2. From the SCLM panel, select Option 6, TSO or SCLM Commands.
- 3. Enter the command: FLMIVP
- 4. Answer the prompts with the information gathered during preparation.
- 5. At this point, the procedure will:
	- Allocate the necessary data sets. (If the data set allocation fails, diagnose the problem, take corrective action, and then rerun the FLMIVP procedure.)
	- Create, assemble, and link-edit the SCLM project definition
	- Test the installation by executing SAVE and BUILD commands
	- Indicate if the installation test passed or failed. If the test failed, the messages reported to the screen and the contents of the *hlq*.PROJDEFS.SYSPRINT and *hlq*.PROJDEFS.BLDLIST data sets can be used to determine the cause of the failure. If you cannot determine the cause of the failure, contact the IBM Support Center.
	- Prompt you to determine if the data sets should be deleted or retained.

If errors occur during the SCLM installation verification procedure, use the FLMIVPC EXEC to delete the data sets allocated by FLMIVP.

# <span id="page-209-0"></span>**8.6.3 IVP jobs for Wave 1A**

There are currently no installation verification procedures for the following elements in Wave 1A:

- Communications Server for z/OS SNA Services
- TIOC
- Cryptographic Services ICSF
- System SSL

## **8.6.3.1 Run the Communications Server IP Services Installation Verification Procedures**

Before beginning the installation verification procedures for Communications Server IP Services, SNA(VTAM) must be started in order for Communications Server IP Services to initialize successfully. To start VTAM from the MVS operator console, issue the following command:

S VTAM procname,,,(LIST=start list id)

Expected results: The following messages will be displayed on the MVS operator console:

IST020I VTAM INITIALIZATION COMPLETE FOR CSV2R5 IST1349I COMPONENT ID IS 5695-11701-250

Before beginning the installation verification procedures for Communications Server IP Services, verify you have all the required values as listed beginning on page [162.](#page-177-0)

## 1. Set up TSO user's TCPIP.DATA

On the TSO user ID from which the IVP will be executed, the SYSTCPD DD card of the TSO logon procedure must point to the data set specified by *TCPIP\_DATA\_name*. Either change the TSO logon procedure (and log off and on again), or do the following steps to override the SYSTCPD definition for the rest of the TSO logon session:

- In TSO ready mode or from TSO option 6, drop the existing definition by entering the following command:

FREE FI(SYSTCPD)

- Establish the new SYSTCPD definition with this command:

ALLOC FI(SYSTCPD) DS('*TCPIP\_DATA\_name*')

## 2. Start the SYSLOG daemon

- From the MVS operator console, issue:

S *SYSLOGD\_procname*

- Expected results:

FSUM1248 *SYSLOGD\_procname* INITIALIZATION COMPLETE

### 3. Start TCP/IP

- From the MVS operator console, issue
- **194** z/OS V2R5 Program Directory

### S *TCPIP\_procname*

- Expected results:

The following messages will be displayed on the MVS operator console: EZZ4202I Z/OS UNIX - TCP/IP CONNECTION ESTABLISHED FOR *TCPIP procname* EZB6473I TCP/IP STACK FUNCTIONS INITIALIZATION COMPLETE EZAIN11I ALL TCPIP SERVICES FOR PROC tcpproc\_name ARE AVAILABLE EZD1314I TCP/IP AND EXTENDED SERVICES ARE NOW INITIALIZED FOR STACK: tcpstackname.

**Note:** EZD1314I is newly issued by default in z/OS V2R5.

### 4. Start the FTP daemon

- From the MVS operator console, issue
- S *FTPD\_procname*
- Expected results:
	- The *FTPD\_procname* task will end after forking another task. The forked task (for example, FTPD1), will remain running.
	- The following message will be displayed on the MVS operator console:
		- EZY2702I SERVER-FTP: INITIALIZATION COMPLETED AT hh:mm:ss ON mm/dd/yy

### 5. Test the following commands from TSO:

- Issue:

ping loopback

- Expected results:

CS VyRx: Pinging host LOOPBACK (127.0.0.1). Ping #1 response took *n.nnn* seconds.

- Issue

netstat home

- Expected results:

MVS TCP/IP NETSTAT CS VyRx TCPIP NAME: *TCPIP\_procname hh:mm:ss*

Home address list:

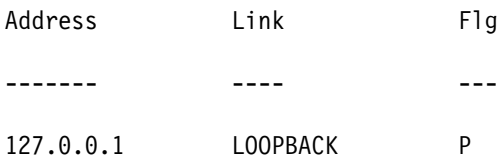

**Note:** If you are using the sample profile without any changes, then you will not see the 'P' under the Flg header.

- 6. Set up environment variables required in the z/OS UNIX Shell
	- Set the following environment variables in the z/OS UNIX Shell for the user ID on which the IVP will be executed. From the z/OS UNIX shell, issue the following commands:

```
export X SITE="//'dyn_alc_hlq.HOSTS.SITEINFO'"
export X_ADDR="//'dyn_alc_hlq.HOSTS.ADDRINFO'"
export RESOLVER CONFIG="//'TCPIP DATA name'"
```
- 7. Test commands from the z/OS UNIX shell
	- The following steps may require superuser authority to execute.
	- Ensure you have write access to your local directory. Then, in the z/OS UNIX shell, copy the verification shell script to your local directory. For example:

cp /usr/lpp/tcpip/samples/ivp.scp /*your\_target\_directory*/ivp.scp

- Run the shell script, directing output to a file.

ivp.scp > ivp.out

- The following tests are done by the shell script. The script will display the expected results and the actual results.

oping loopback onetstat -h

- Review the ivp.out file, ensuring the actual results match the expected results.
- 8. Test the following commands from the MVS operator console
	- Issue the following DISPLAY command:
		- display tcpip,*TCPIP\_procname*,netstat,home
	- Expected results:

EZZ2500I NETSTAT CS VxRy *TCPIP procname* 

HOME ADDRESS LIST:

ADDRESS LINK FLG

127.0.0.1 LOOPBACK P

1 OF 1 RECORDS DISPLAYED

#### 9. Run the IVPFTP batch job to verify that FTP has been correctly set up

- This job will get a sample file, FTPTESTP, from the *target\_lib\_hlq*.SEZAINST partitioned dataset and store it into the /tmp directory. It will then get the file from the /tmp directory hfs and store it in the *IVP\_configuration\_dsn* partitioned data set as FTPTESTG.

- <span id="page-212-0"></span>- Copy IVP test job to your chosen JCL dataset: *target\_lib\_hlq*.SEZAINST(IVPFTP) to *IVP\_jcllib\_dsn*(IVPFTP)
- Fill in any required parameters on the //JOB statement.
- Change the //SYSFTPD DD card to set the DSN variable to *IVP\_configuration\_dsn*(FTCDATA), or accept the default of 'TCPIVP.TCPPARMS(FTCDATA)' for the FTP client FTP.DATA file.
- Change the //SYSTCPD DD card to set the DSN variable to *TCPIP\_DATA\_name*, or accept the default of 'TCPIVP.TCPPARMS(TCPDATA)'.
- Change the input values for *'userid password'* to match the TSO user ID and password to be used for the FTP client. For example:

USER1 USER1PW

- Change the PUT statement to specify the appropriate SEZAINST dataset for sample dataset to be moved: 'tcpip' to *target\_lib\_hlq*.
- Change the GET statement to specify the appropriate location for the retrieved dataset: 'TCPIVP.TCPPARMS' to *IVP\_configuration\_dsn* (or accept the default of 'TCPIVP.TCPPARMS')
- Submit batch IVPFTP

Expected results:

- The job should complete with condition code zero.
- The /tmp directory should contain a file called ftptestp.
- The *IVP\_configuration\_dsn* should contain member FTPTESTG.
- Both the new file and the new partitioned dataset member should contain the one line:

The File Transfer Protocol is working!!!

## **8.6.3.2 Run the Language Environment Installation Verification Procedure:** To

verify that Language Environment is installed properly, run CEEWIVP in your SCEESAMP library. If the  $z/OS$  XL  $C/C++$  compiler uses 64-bit virtual memory, ensure that MEMLIMIT  $> 0$ . The actual value of MEMLIMIT might vary with each customer. See the comments in the job for instructions, expected condition codes, and expected output.

**Note:** As of z/OS V1R8, the IPA Link step of the z/OS XL C/C++ compiler uses 64-bit virtual memory, which requires sufficient storage above the 2 GB bar (2 GB address line). For information about using MEMLIMIT to ensure that sufficient storage above the 2 GB bar is available for the IPA Link step, see [8.6.7.4, "Run the XL C/C++ Installation Verification Procedures" on page 223.](#page-238-0)

# **8.6.4 IVP jobs for Wave 1B**

**8.6.4.1 Run the DFSMS Installation Verification Procedure:** To test the successful installation of DFSMS, run the following IVPs found in SAMPLIB:

DFPS1IVP DFPS2IVP DFPS3IVP DFPX1IVP DFPX2IVP DFPX3IVP

**Note:** The members with the prefix 'DFPS' use SMS managed volumes and datasets. The members with the prefix 'DFPX' use non-SMS managed volumes and datasets.

*8.6.4.1.1 DFSMSdfp OAM Installation Verification Procedure:* It is recommended that you run the OAM Installation Verification Program (CBRSAMIV) at initial installation and at migration. CBRSAMIV verifies that OAM object support is successfully installed and operational. It ensures that the proper environment exists for applications to utilize the OSREQ Macro Application Programming Interface (API).

For detailed information about how to run the IVP program (CBRSAMIV) and invoke the OSREQ API, refer to *[z/OS DFSMS OAM Planning, Installation, and Storage Administration Guide for Object Support](#page-0-0)*.

## **8.6.4.2 DFSMSrmm Installation Verification Procedures**

## **DFSMSrmm Samples Provided in SAMPLIB**

- EDGIVPPM Sample Parmlib for Use in the IVP
- EDGIVP1 IVP Job 1 to Initialize Tape Volumes
- EDGIVP2 IVP Job 2 to Use Tape Volumes

This topic helps you prepare for and run the DFSMSrmm installation verification procedures (IVP). You can use the IVP to ensure that the DFSMSrmm functional component has been successfully installed by SMP/E and can be activated on your system. The IVP does not test all the functions in DFSMSrmm but validates that the key interfaces are in place.

*8.6.4.2.1 Preparing to run the IVP:* Before you run the IVP, you need to activate some of DFSMSrmm's functions. This topic lists and describes the steps you should perform to set up DFSMSrmm for the IVP. Chapter 2. Implementing DFSMSrmm in *[z/OS DFSMSrmm Implementation and](#page-0-0) [Customization Guide](#page-0-0)* contains all the steps needed to install DFSMSrmm.

If this is first time you are setting up DFSMSrmm, follow all the steps described in this topic. If your system has previously been set up for use with DFSMSrmm, you might not need to perform all the steps listed here. Evaluate your installation setup to determine which steps you can omit.

1. Install DFSMSrmm with SMP/E.

Ensure that DFSMS including DFSMSrmm is SMP/E applied.

Once you have used SMP/E to install DFSMSrmm, IPL your system without performing any implementation tasks and have DFSMSrmm take no part in removable media management. The ability to run without DFSMSrmm is especially helpful if you are running another tape management product in production.

2. Update SYS1.PARMLIB members.

For detailed instructions, see "Step 5: Updating SYS1.PARMLIB Members" in *[z/OS DFSMSrmm](#page-0-0) [Implementation and Customization Guide](#page-0-0)*. At a minimum, you should update IEFSSN*xx*. Also update IFAPRD*xx* member in SYS1.PARMLIB to enable DFSMSrmm".

3. Update the procedure library.

Refer to "Step 8: Updating the Procedure Library" in *[z/OS DFSMSrmm Implementation and](#page-0-0) [Customization Guide](#page-0-0)* for detailed instructions. Use member EDGDFRMM of SYS1.SAMPLIB as a sample DFSMSrmm procedure.

4. Assign DFSMSrmm a RACF user ID.

Perform this step if you want to use a specific RACF user ID for DFSMSrmm during the IVP. When running on a system with RACF installed, assign DFSMSrmm a RACF user ID by adding a profile in the STARTED class as described in "Step 9: Assigning DFSMSrmm a RACF User ID" in *[z/OS](#page-0-0) [DFSMSrmm Implementation and Customization Guide](#page-0-0)*. You can use the DFSMSrmm procedure name that you created in Step 3 as the RACF user ID but any installation-selected RACF user ID is acceptable. As data sets are created for use by the DFSMSrmm procedure, add the RACF user ID to the access list for the data sets. "Table 6. Data Sets Requiring Access by the DFSMSrmm RACF User ID" in *[z/OS DFSMSrmm Implementation and Customization Guide](#page-0-0)* lists the data sets that the DFSMSrmm procedure should be able to access.

If you are using an equivalent security product, review the RACF-related information to determine the changes that might be required to run DFSMSrmm with that product.

5. Define parmlib member EDGRMM*xx*.

Refer to "Step 10: Defining Parmlib Member EDGRMMxx" in *[z/OS DFSMSrmm Implementation and](#page-0-0) [Customization Guide](#page-0-0)* for detailed instructions. Use member EDGIVPPM of SYS1.SAMPLIB as a sample parmlib member.

6. Specify DFSMSrmm options.

Refer to *[z/OS DFSMSrmm Implementation and Customization Guide](#page-0-0)* for information on tailoring the DFSMSrmm sample parmlib member EDGIVPPM to specify DFSMSrmm options for the IVP.

During the IVP, DFSMSrmm runs in record-only mode. DFSMSrmm records information about tape volumes, but does no validation. You can tailor EDGIVPPM to specify that DFSMSrmm run in warning mode or protect mode if you want DFSMSrmm to validate volumes.

If you are running the IVP on a system with no other tape management system you can select any mode: record-only, warning or protect. If there is a possibility of accidental use of the wrong tape volumes, we suggest that you run in protect mode. However, if you run the IVP on a system where others are using tape including the use of scratch tapes, be aware that DFSMSrmm rejects all scratch tapes not defined to it while running in protect mode. See "Defining System Options: OPTION" in *[z/OS DFSMSrmm Implementation and Customization Guide](#page-0-0)* for information about DFSMSrmm modes of operation.

7. Create the DFSMSrmm control data set.

Refer to *[z/OS DFSMSrmm Implementation and Customization Guide](#page-0-0)* for detailed instructions. You can use the sample JCL in member EDGJMFAL in SYS1.SAMPLIB to allocate a control data set. Ensure that the control data set name is the same as that specified in the parmlib member EDGRMMxx that you created. Initialize the control data set by running the EDGUTIL utility. You can use the sample JCL in member EDGJUTIL in SYS1.SAMPLIB. Set the rack and bin count fields to 0.

8. Create the journal.

Refer to *[z/OS DFSMSrmm Implementation and Customization Guide](#page-0-0)* for detailed instructions. You can use sample JCL in member EDGJNLAL in SYS1.SAMPLIB to allocate a journal data set.

9. Make the DFSMSrmm ISPF Dialog available to users.

Refer to *[z/OS DFSMSrmm Implementation and Customization Guide](#page-0-0)* for detailed instructions.

10. Restart z/OS with DFSMSrmm implemented.

You are ready to start the system with DFSMSrmm implemented. Refer to *[z/OS DFSMSrmm](#page-0-0) [Implementation and Customization Guide](#page-0-0)* for information on conditions that determine if you need to IPL the system to restart z/OS with DFSMSrmm implemented. Perform this step so that the changes you made to IEFSSNxx and other parmlib members when you performed Step 2 take effect.

11. Start DFSMSrmm.

Refer to "Step 19: Starting DFSMSrmm" for detailed instructions. When you start DFSMSrmm, if it issues message EDG0103D, reply 'RETRY'. If you do not reply 'RETRY', DFSMSrmm will not record any tape usage activity.

DFSMSrmm is activated and you are ready to run the IVP.

#### *8.6.4.2.2 Running the IVP:* To run the IVP, perform these steps:

1. You need three tape volumes that do not have any data on them, and a single tape unit online to your system. Ask your tape librarian to externally label these volumes EDG000, EDG001, and EDG002 for your testing.

Ensure that the tape volumes you use are suitable for use with DFSMSrmm during the IVP. For example, if you have an existing tape management system, check that the volumes are either not managed by it or are designated for use with DFSMSrmm for testing.

2. Ensure that TSO help information has been correctly installed by entering this command from a TSO terminal:

HELP RMM

DFSMSrmm lists help information for the RMM TSO subcommand, including a list of subcommands, function, syntax, and operands.

- 3. Add some shelf locations to DFSMSrmm by entering this RMM TSO command from a TSO terminal: RMM ADDRACK RMM000 COUNT (10)
- 4. Add some volumes to DFSMSrmm by using the DFSMSrmm ISPF dialog. Enter this command from a TSO terminal:

%RMMISPF

DFSMSrmm displays the DFSMSrmm ISPF dialog primary option menu as shown in [Figure 50 on](#page-216-0) [page 201.](#page-216-0)
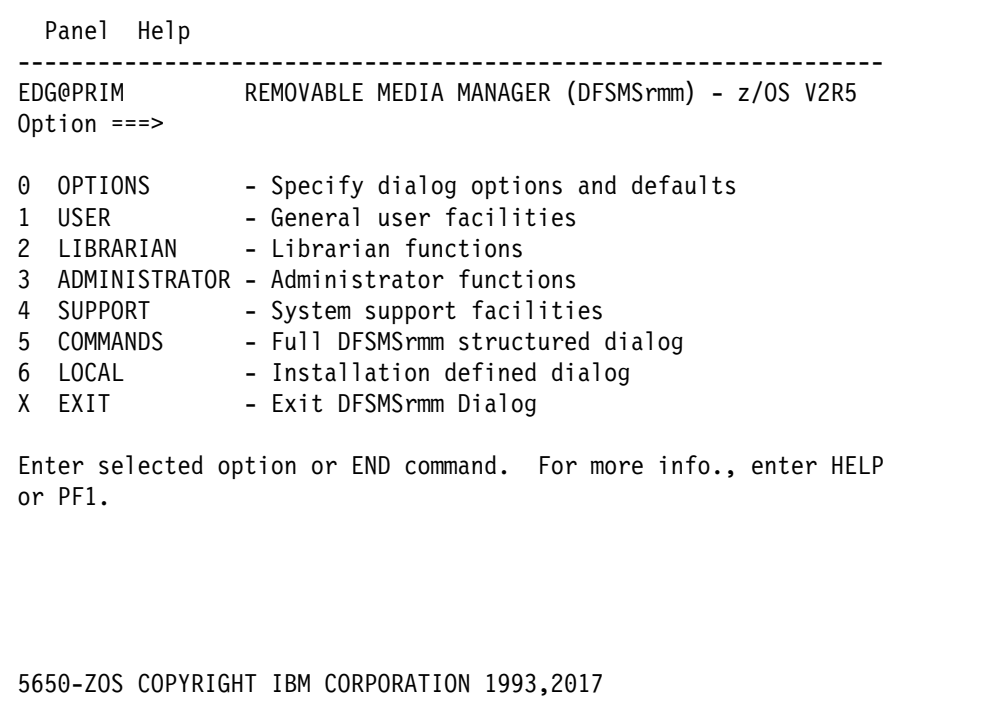

*Figure 50. DFSMSrmm Primary Option Menu*

Enter VOLUME on the option line to display the DFSMSrmm Volume Menu, as shown in Figure 50. DFSMSrmm displays a panel, as shown in [Figure 51 on page 202.](#page-217-0)

<span id="page-217-0"></span>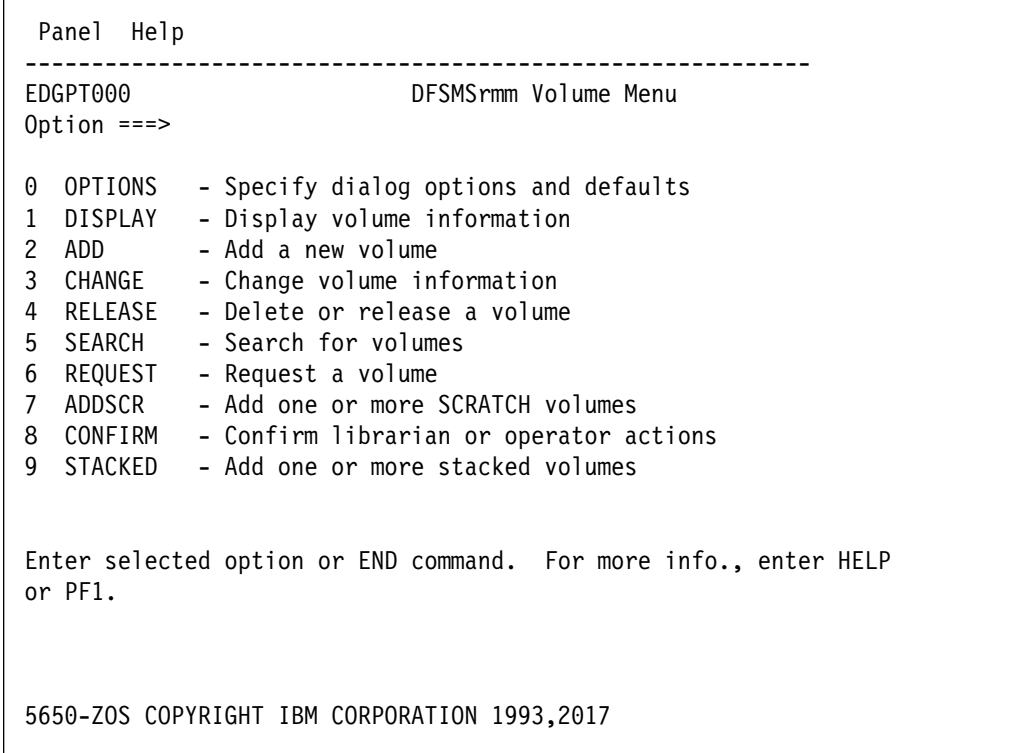

*Figure 51. DFSMSrmm Volume Menu*

Select option 7, ADDSCR, and press ENTER. DFSMSrmm displays the DFSMSrmm Add Scratch Volumes panel shown in [Figure 52 on page 203.](#page-218-0) Complete the details as shown in the panel and press ENTER:

```
 Panel Help
-----------------------------------------------------------------
EDGPT230 DFSMSrmm Add Scratch Volumes 3 Volumes added
Commoned ===>Volume . . . . . . . EDG000    Pool . . . . . . .
or and the state of the state of the state of the state of the state of the state of the state of the state of the state of the state of the state of the state of the state of the state of the state of the state of the s
Volume type . . . . PHYSICAL Rack . . . . . . . RMM000
Media name . . . . . 3480
Vendor . . . . . . . Media information .
Storage group . . . Location name . . . SHELF
Count . . . . . . 3 (Default is 1)
Description . . . .
Account number . . .
Assigned date . . . 2007/340 YYYY/DDD MVS use . . . . YES
Assigned time . . . 02:14:38 VM use . . . . NO
Create date . . . . 2007/340 IRMM use . . . .
Create time . . . . 02:14:38
Media type . . . . . CST
Label . . . . . . SL ( AL, NL or SL )
  Current version Label version number( for example 3 )
  Required version Label version number( for example 4 )
Density \ldots \ldots 3480 (1600, 3480, 6250 or \star )
Initialize . . . . . YES ( Default is YES )
Press ENTER to ADD one or more SCRATCH volumes, or END command
to CANCEL.
```
*Figure 52. DFSMSrmm Add Scratch Volumes Panel*

DFSMSrmm displays the message 3 volumes added in the right hand corner of the screen.

Exit the DFSMSrmm ISPF dialog by entering **=X** on the command line.

5. Initialize tape volumes by editing and submitting the JCL in member EDGIVP1 in SYS1.SAMPLIB. Mount the three tape volumes requested by this job in the sequence EDG002, EDG001, and EDG000.

Ensure that the job completes with a return code of zero and the expected messages in EDGIVP1 are in the job output.

6. Write data to tape volumes by editing and submitting the JCL in member EDGIVP2 in SYS1.SAMPLIB. Mount the three tape volumes requested by this job in the sequence EDG000, EDG001, and EDG002. Use the three volumes initialized in Step 5.

Ensure that all steps of the job complete with a return code of zero. Message IEC502E is issued when the job finishes with the second volume, EDG001. Check that the message in the SYSLOG contains the text RACK=RMM001 on the right hand side as follows:

IEC502E RK ddd, EDG001, SL,jjjjjjjj,WRITE22 - RACK=RMM001

7. To display data set information that is recorded by DFSMSrmm, enter these RMM TSO subcommands:

```
RMM LISTDATASET 'RMMIVP.TEST1' VOLUME(EDG000) SEQ(1)
RMM LISTDATASET 'RMMIVP.TEST2' VOLUME(EDG000) SEQ(2)
RMM LISTDATASET 'RMMIVP.TEST3' VOLUME(EDG001) SEQ(1)
RMM LISTDATASET 'RMMIVP.TEST4' VOLUME(EDG001) SEQ(2)
RMM LISTDATASET 'RMMIVP.TEST4' VOLUME(EDG002) SEQ(1)
```
DFSMSrmm displays data set information, as shown in [Figure 53 on page 205.](#page-220-0)

<span id="page-220-0"></span>

| Data set name = RMMIVP.TEST1 |              |                                                                    |
|------------------------------|--------------|--------------------------------------------------------------------|
| Volume<br>$= EDG000$         |              | Physical file sequence number = $1$                                |
| $=$ TEST<br>Owner            |              | Data set sequence = $1$                                            |
|                              |              | Create date = $2015/089$ Create time = $12:50:01$ System ID = TEST |
| Expiration date              | $= 2015/094$ | Expir. time = $12:50:01$                                           |
| set by                       | $= OCE$ DEF  | Original expir.date<br>$\equiv$                                    |
| LASTREF Extra Days           | $= 0$        | WHILECATALOG<br>$= 0FF$                                            |
| Block size                   | $= 80$       | Block count<br>$= 10$                                              |
| Data set size(KB)            | $= 1$        |                                                                    |
| Physical size(KB)            | $= 0$        | $= 0.00$<br>Compression                                            |
| Percent of volume            | $= 0$        | Total block count<br>$= 10$                                        |
| Logical Record Length = $80$ |              | Record Format<br>$=$ FB                                            |
| Date last written            | $= 2015/089$ | Date last read<br>$= 2015/089$                                     |
| Job name                     | $=$ EDGIVP2  | $=$ EDGIVP2<br>Last job name                                       |
| Step name                    | $= WRITE11$  | Last step name<br>$= WRITE11$                                      |
| Program name                 | $= IEBDG$    | Last program name<br>$= IEBDG$                                     |
| DD name                      | $=$ SEQOUT   | Last DD name<br>$=$ SEQOUT                                         |
| Device number                | $= 0B50$     | $= 0B50$<br>Last Device number                                     |
| Management class             | $\equiv$     | VRS management value<br>$\equiv$                                   |
| Storage group                | $=$          | VRS retention date<br>$=$                                          |
| Storage class                | $\equiv$     | VRS retained<br>$= N0$                                             |
| Data class                   | $\equiv$     | Closed by Abend<br>$= N0$                                          |
|                              |              | Deleted<br>$= NQ$                                                  |
| VRSEL exclude                | $= N0$       | $=$ YES<br>Catalog status                                          |
| Primary VRS details:         |              |                                                                    |
| Name                         | $\equiv$     |                                                                    |
| Job name                     | $=$          | Type<br>÷.                                                         |
| Subchain NAME                | $\equiv$     | Subchain start date<br>$=$                                         |
| Secondary VRS details:       |              |                                                                    |
| Value or class $=$           |              |                                                                    |
| Job name                     | Ξ            |                                                                    |
| Subchain NAME                | $=$          | Subchain start date<br>$\equiv$                                    |
| Security Class<br>$=$        |              | Description<br>$=$                                                 |
| BES key index<br>$= 0$       |              |                                                                    |
| Last Change information:     |              |                                                                    |
| Date                         | $= 2015/089$ | $Time = 12:50:01$<br>System<br>$= 3090$                            |
| User change date $=$         | $Time =$     | User $ID = *OCE$                                                   |

*Figure 53. Sample Data Set Information*

To cleanup after running the IVP or to prepare to rerun the IVP, issue these commands to remove information from the DFSMSrmm control data set.

RMM DELETEVOLUME EDG000 FORCE RMM DELETEVOLUME EDG001 FORCE RMM DELETEVOLUME EDG002 FORCE RMM DELETERACK RMM000 COUNT(10)

When you have completed running the IVP, you can return the three volumes to your tape library.

**8.6.4.3 DFSMShsm Installation Verification Procedures:** The DFSMShsm installation verification procedure (IVP) is an optional procedure that verifies that the DFSMShsm product is correctly installed and can be started and stopped using a minimum of DASD resources.

When the System Modification Program/Extended (SMP/E) installs the DFSMShsm product modules onto an MVS system, it places the ARCIVPST member into SYS1.SAMPLIB. This ARCIVPST member is the job that you run for the IVP procedure.

**Note:** If you have not performed an initial program load for your MVS system with the CLPA (create link pack area) option, do it before you run DFSMShsm.

*8.6.4.3.1 Setup requirements:* The following information is required to run the DFSMShsm IVP:

- The catalog, with its associated alias, which must be defined before attempting to run the IVP.
- The name of the IVP user ID.
- A high-level qualifier for the data sets that are required by the IVP.
- A volume serial number and unit type of a device containing one free cylinder for a temporary user catalog.
- A name for a temporary user catalog for the migration control data set (MCDS).
- The name of the system master catalog.
- The job control parameters for each job. (Usually this is defined as HSM.)
- The volume serial number and unit type of a device containing one free cylinder for a temporary MCDS.
- The version of JES (either JES2 or JES3) on the system.

**Note:** In an SMS environment, no consideration is given to whether data sets allocated by the IVP are SMS or non-SMS managed.

*8.6.4.3.2 Steps for running the Installation Verification Procedure:* The following steps are used to prepare for and run the DFSMShsm installation verification procedure:

1. Edit the job ARCIVPST inserting the correct parameters in the job statement. See "HSMIVP" in *[z/OS](#page-0-0) [DFSMShsm Implementation and Customization Guide](#page-0-0)* for a listing of ARCIVPST.

ARCIVPST is an IEBUPDTE job, HSMIVP, that creates the partitioned data set DFSMSHSM.IVP.CNTL. Be sure to change the job control statement before running this job. For an example listing of the HSMIVP job, refer to the samples provided in SYS1.SAMPLIB.

- 2. After the edit, run the job in ARCIVPST. The result of this job is a partitioned data set named DFSMSHSM.IVP.CNTL, containing the member HSMIVP1. The partitioned data set is allocated on one cylinder of SYSDA.
- 3. Edit member HSMIVP1 in the DFSMSHSM.IVP.CNTL data set. Globally change the HSMIVP1 parameters by substituting the values determined in 8.6.4.3.1, " Setup requirements." For a listing of HSMIVP1 parameters, see "HSMIVP1" in *[z/OS DFSMShsm Implementation and Customization Guide](#page-0-0)*.

This job allocates data sets on your system for the DFSMShsm IVP. For an example listing of the HSMIVP1 job, refer to the samples provided in SYS1.SAMPLIB. Note that you must ensure that you globally change the following values before submitting this job.

- **?UCATUNIT** Defines a unit type for the temporary user catalog.
- **?UCATVOL** Defines the volume serial number of the volume for the temporary user catalog.
- **?UCATNAM** Defines the name of the temporary user catalog for the MCDS.
- **?MCATNAM** Defines the name and password of the system master catalog.
- **?JOBPARM** Defines the job control parameters that are used for each job.
- **?HIQUAL** Defines the high-level qualifier for the data sets used by the IVP. Usually this is defined as HSM. This value must be between 1 and 7 characters; the first character must be alphabetic. This value must be different from the value that is specified for the high-level qualifier on the control data set. Ensure that this IVP parameter is unique so that it does not conflict with any other alias currently in use.
- **?CDSUNIT** Defines a unit type for the temporary MCDS.

**?CDSVOL** Defines the volume serial number of the volume for the temporary MCDS.

**?JESVER** Defines the version of JES on the system as either JES2 or JES3.

- 4. Run the HSMIVP1 job to create the following:
	- A user catalog
	- An MCDS VSAM data set
	- A startup procedure DFSMSHSM in SYS1.PROCLIB

**Note:** If a startup procedure named DFSMSHSM already exists in the SYS1.PROCLIB data set, it will be overwritten.

• Members ARCCMD00, HSMIVP2, and UCLINCHK in the partitioned data set DFSMSHSM.IVP.CNTL

**Rule:** If the HSMIVP1 job is submitted while you are editing member HSMIVP1, you must exit the edit so that the HSMIVP1 job can update the partitioned data set DFSMSHSM.IVP.CNTL.

- 5. After job HSMIVP1 has completed, start DFSMShsm by typing the command **S DFSMSHSM** from the system console.
- 6. Review the console messages created as IVP output. Scan the console for messages ARC0001I and ARC0008I informing you that DFSMShsm has started and that initialization has completed. See [Figure 54 on page 209](#page-224-0) for an example of the console screen.

Note that you can expect to see error messages that are issued because many data sets are not allocated until later in the DFSMShsm installation when the starter set jobs are run. For a description of the messages, use LookAt or see *MVS System Messages*.

7. Run job UCLINCHK.

The job attempts actions which fail if DFSMShsm is correctly installed; You may receive the following messages

ARC1001I HSMIVP.UCLINCHK RECALL FAILED, RC=0002, REAS=0000 ARC1102I DATA SET IS NOT MIGRATED/BACKED UP

You may also receive other error messages during the IDCAMS job, depending on your system environment:

ALLOCATE DA('HSMIVP.UCLINCHK') IKJ56238I DATA SET HSMIVP.UCLINCHK NOT ALLOCATED, UNKNOWN ERROR DURING RECALL IGD41I UNEXPECTED CATALOG LOCATE PROCESSING ERROR - RETURN CODE 38 REASON CODE 4 IDC3003I FUNCTION TERMINATED. CONDITION CODE IS 12

**Note:** A request to mount volume "MIGRAT" is an error condition that indicates that UCLIN has not run or has not run correctly.

Do not progress to the next step until the UCLINCHK job has run with the result described in Step 7.

<span id="page-224-0"></span>S DFSMSHSM \$HASP100 DFSMSHSM ON STCINRDR IEF695I START DFSMSHSM WITH JOBNAME DFSMSHSM IS ASSIGNED TO USER IBMUSER , GROUP SYS1 \$HASP373 DFSMSHSM STARTED ARC0041I MEMBER ARCSTROO USED IN DFSMSHSM.IVP.CNTL ARC0036E I/O DISABLED FOR DFSMSHSM PROBLEM 310 ARC0036E (CONT.) DETERMINATION OUTPUT DATA SET, REAS= 1 ARC0020I \*\*\*\*\*\*\*\*\*\*\*\*\*\*\*\*\*\*\*\*\*\*\*\*\*\*\*\*\*\*\* ARC36E I/O DISABLED FOR DFSMSHSM PROBLEM 312 ARC36E (CONT.) DETERMINATION OUTPUT DATA SET, REAS= 2 ARC0021I DFSMSHSM LOGGING FUNCTION DISABLED ARC0020I \*\*\*\*\*\*\*\*\*\*\*\*\*\*\*\*\*\*\*\*\*\*\*\*\*\*\*\*\*\* ARC35E DFSMSHSM JOURNAL IS PERMANENTLY DISABLED, 315 ARC0035E (CONT.) REASON=8 ARC0860E JOURNAL SPACE MONITORING DISABLED - RC=24. 316 ARC0860E (CONT.) MIGRATION, BACKUP, FRBACKUP, DUMP, AND RECYCLE HELD. ARC0001I DFSMSHSM 2.5.0 STARTING HOST=1 IN 317 ARC0001I (CONT.) HOSTMODE=MAIN IEC130I BAKCAT DD STATEMENT MISSING ARC945I OPEN OF DDNAME=BAKCAT FAILED, VSAM REASON 319 ARC0945I (CONT.) CODE IS X'80' ARC0134I BACKUP CONTROL DATA SET NOT OPENED, BACKUP 320 ARC0134I (CONT.) WILL NOT BE ENABLED IEC130I OFFCAT DD STATEMENT MISSING ARC945I OPEN OF DDNAME=OFFCAT FAILED, VSAM REASON 322 ARC0945I (CONT.) CODE IS X'80' ARC0133I OFFLINE CONTROL DATA SET NOT OPENED, TAPE 323 ARC0133I (CONT.) SUPPORT WILL NOT BE ACTIVE ARC6374E BCDS IS NOT DEFINED, AGGREGATE BACKUP AND 324 ARC6374E (CONT.) RECOVERY FUNCTIONS ARE DISABLED ARC1700I DFSMSHSM COMMANDS ARE RACF PROTECTED ARC0041I MEMBER ARCCMD00 USED IN DFSMSHSM.IVP.CNTL ARC0100I SETSYS COMMAND COMPLETED ARC0101I QUERY SETSYS COMMAND STARTING ON HOST=1 ARC0147I BUDENSITY=\*, BUUNIT=3590-1, BU RECYCLE 355 ARC0147I (CONT.) PERCENTAGE=020%, MOUNT WAIT TIME=015 MINUTE(S), ARC0147I (CONT.) TAPESPANSIZE(0500) ARC419I SELECTVOLUME=SCRATCH, 356 ARC419I (CONT.) TAPEDELETION=SCRATCHTAPE, PARTIALTAPE=REUSE, ARC419I (CONT.) DISASTERMODE=NO ARC259I TAPEDATASETORDER=PRIORITY ARC48I INPUT TAPE ALLOCATION=NOWAIT, OUTPUT TAPE 358 ARC48I (CONT.) ALLOCATION=NOWAIT, RECYCLE TAPE ALLOCATION=NOWAIT, ARC0408I (CONT.) TAPEFORMAT=SINGLEFILE

*Figure 54 (Part 1 of 4). Example of a z/OS V2R5 DFSMShsm Startup Screen (IVP)*

ARC417I TAPE INPUT PROMPT FOR BACKUPTAPES=YES ARC417I TAPE INPUT PROMPT FOR DUMPTAPES=YES ARC417I TAPE INPUT PROMPT FOR MIGRATIONTAPES=YES ARC442I TAPE OUTPUT PROMPT FOR TAPECOPY=NO, DUPLEX 362 ARC442I (CONT.) BACKUP TAPES=NO, DUPLEX MIGRATION TAPES=NO ARC0410I TAPEMIGRATION=NONE(ROUTETOTAPE(ANY)), 363 ARC0410I (CONT.) MIGDENSITY=\*, MIGUNIT=3590-1, ML2 RECYCLE ARC0410I (CONT.) PERCENTAGE=020%, TAPEMAXRECALLTASKS=01, ML2 PARTIALS ARC0410I (CONT.) NOT ASSOCIATED GOAL=010, RECONNECT(NONE) ARC444I CLOUDMIGRATION RECONNECT(NONE) ARC411I TAPESECURITY=PASSWORD, DEFERMOUNT ARC0412I RECYCLEOUTPUT BACKUP=\*\*NONE\*\*, 366 ARC0412I (CONT.) MIGRATION=\*\*NONE\*\*, RECYCLETAKEAWAYRETRY=(NO, ARC0412I (CONT.) MAXRETRYATTEMPTS=12, DELAY=0300) ARC0840I MAXRECYCLETASKS=02, RECYCLE INPUT 367 ARC0840I (CONT.) DEALLOCATION FREQUENCY BACKUP=000 MIGRATION=000 ARC0149I MONITOR STARTUP NOSPACE NOVOLUME, MCDS(080), 368  $\text{ARC0149I}$  (CONT.) BCDS( 0), OCDS( 0), JOURNAL( 0) ARC0150I JOURNAL=NONE, LOG=NO, TRACE=NO, SMFID=NONE, 369 ARC0150I (CONT.) DEBUG=NO, EMERG=NO, JES=2, SYS1DUMP=YES, RACFIND=YES, ARC0150I (CONT.) ERASEONSCRATCH=NO, PDA=ON, DSSXMMODE=(BACKUP=NO, ARC0150I (CONT.) CDSBACKUP=NO, DUMP=NO, MIGRATION=NO, RECOVERY=NO) ARC0151I DAYS=001, ML1DAYS=060, 370 ARC0151I (CONT.) PRIMARYSPMGMTSTART=(0000 NONE), ARC0151I (CONT.) MAXMIGRATIONTASKS=0002, INTERVALMIGRATION=YES, ARC0151I (CONT.) MIGRATIONCLEANUPDAYS (0010 0030 0003), SDSP=NONE, ARC0151I (CONT.) MIGRATION PREFIX=IBMUSER, SCRATCH EXPIRED DATA ARC0151I (CONT.) SETS=NO, SECONDARYSPMGMTSTART=(0000 NONE) ARC267I MIGRATIONSUBTASKS=NO, ADDITIONALMIGSUBTASKS= ARC0272I PRIMARY SPACE MGMT CYCLE LENGTH=00 DAYS, 372 ARC0272I (CONT.) CYCLE=\*NONE\*, TODAY IS DAY=0, CYCLE START ARC0272I (CONT.) DATE=00/00/00 ARC0272I SECONDARY SPACE MGMT CYCLE LENGTH=00 DAYS, 373 ARC0272I (CONT.) CYCLE=\*NONE\*, TODAY IS DAY=0, CYCLE START ARC0272I (CONT.) DATE=00/00/00, ML1OVERFLOW(DATASETSIZE=002000000K,ARC02 ARC0139I MAXINTERVALTASKS=02, ONDEMANDMIGRATION=NO, 374 ARC0139I (CONT.) ODMNOTIFICATIONLIMIT=00100, ARC0139I (CONT.) MAXSSMTASKS(TAPEMOVEMENT=01, CLEANUP=02) ARC374I ACCEPTPSCBUSERID=NO ARC0152I MAXRECALLTASKS=15, 376 ARC0152I (CONT.) RECALL=ANYSTORAGEVOLUME(LIKE), MAXEXTENTS=00, ARC0152I (CONT.) CONVERSION=NO, VOLCOUNT=\*NONE\*, ARC0152I (CONT.) TAPERECALLLIMITS(TASK=00015, TAPE=00020) ARC0153I SCRATCHFREQ=9999, SYSOUT(CLASS=A, COPIES=01, 377 ARC153I (CONT.) SPECIAL FORMS=NONE), SWAP=YES, PERMISSION=NO,

*Figure 54 (Part 2 of 4). Example of a z/OS V2R5 DFSMShsm Startup Screen (IVP)*

ARC153I (CONT.) EXITS=NONE, UNLOAD=NO, DATASETSERIALIZATION=DFHSM, ARC0153I (CONT.) USECMS=NO ARC0418I TAPEUTILIZATION PERCENT=0097, LIBRARYMIGRATION ARC0418I TAPEUTILIZATION PERCENT=0097, LIBRARYBACKUP ARC0418I TAPEUTILIZATION PERCENT=0097, UNIT=3480 380 ARC0418I (CONT.) CAPACITYMODE=\*\*NONE\*\* ARC0418I TAPEUTILIZATION PERCENT=0097, UNIT=3480X 381 ARC0418I (CONT.) CAPACITYMODE=\*\*NONE\*\* ARC0418I TAPEUTILIZATION PERCENT=0097, UNIT=3490 382 ARC0418I (CONT.) CAPACITYMODE=\*\*NONE\*\* ARC0418I TAPEUTILIZATION PERCENT=0097, UNIT=3590-1 383 ARC0418I (CONT.) CAPACITYMODE=\*\*NONE\*\* ARC0638I MAXDUMPTASKS=02, ADSTART=(0000 0000 0000), 384 ARC638I (CONT.) DUMPIO=(1,4), VOLUMEDUMP=(STANDARD), ARC0638I (CONT.) MAXDUMPRECOVERTASKS=01 ARC0274I BACKUP=NO, SPILL=NO, MAXDSRECOVERTASKS=02, 385 ARC0274I (CONT.) MAXDSTAPERECOVERTASKS=02 ARC0154I MAXBACKUPTASKS=02, ABSTART= (0000 0000 0000), 386 ARC0154I (CONT.) VERSIONS=002, FREQUENCY=000, SKIPABPRIMARY=NO, BACKUP ARC154I (CONT.) PREFIX=IBMUSER, INCREMENTALBACKUP=ORIGINAL, ARC0154I (CONT.) PROFILEBACKUP=YES, INUSE=(RETRY=NO, DELAY=015, ARC154I (CONT.) SERIALIZATION=REQUIRED) ARC0269I DS DASD BACKUP TASKS=02, DS TAPE BACKUP 387 ARC0269I (CONT.) TASKS=02, DEMOUNTDELAY=0060, MAXIDLETASKS=00, DS ARC0269I (CONT.) BACKUP MAX DASD SIZE=000003000, DS BACKUP STD DASD ARC0269I (CONT.) SIZE=000000250, SWITCHTAPES TIME=0000, ARC269I (CONT.) PARTIALTAPE=MARKFULL, GENVSAMCOMPNAMES=YES ARC1823I MAXCOPYPOOL (FRBACKUP TASKS=0015, FRRECOV 388 ARC1823I (CONT.) TASKS=0015, DSS TASKS=0024), ARC1823I (CONT.) FASTREPLICATION(DATASETRECOVERY=NONE ARC1823I (CONT.) FCRELATION=EXTENT VOLUMEPAIRMESSAGES=NO ARC1823I (CONT.) MESSAGEDATASET(NO HLQ=HSMMSG)) ARC375I CDSVERSIONBACKUP, 389 ARC375I (CONT.) MCDSBACKUPDSN=IBMUSER.MCDS.BACKUP, ARC375I (CONT.) BCDSBACKUPDSN=IBMUSER.BCDS.BACKUP, ARC375I (CONT.) OCDSBACKUPDSN=IBMUSER.OCDS.BACKUP, ARC375I (CONT.) JRNLBACKUPDSN=IBMUSER.JRNL.BACKUP ARC0376I BACKUPCOPIES=0004, BACKUPDEVICECATEGORY=TAPE 390 ARC0376I (CONT.) UNITNAME=3590-1, DENSITY=\*, RETPD=0007, NOPARALLEL, ARC0376I (CONT.) LATESTFINALQUALIFIER=V0000000, DATAMOVER=HSM ARC0203I CSALIMITS=YES, CSA CURRENTLY USED=0 BYTES, 391 ARC0203I (CONT.) MWE=0, MAXIMUM=0K BYTES, ACTIVE=0%, INACTIVE=0% ARC0340I COMPACTION OPTIONS ARE: TAPEMIGRATION=NO, 392 ARC0340I (CONT.) DASDMIGRATION=NO, TAPEBACKUP=NO, DASDBACKUP=NO, ARC0340I (CONT.) TAPEHARDWARECOMPACT=NO, ZCOMPRESS OPTIONS ARE:

*Figure 54 (Part 3 of 4). Example of a z/OS V2R5 DFSMShsm Startup Screen (IVP)*

```
ARC0340I (CONT.) TAPEMIGRATE=NO, DASDMIGRATE=NO, TAPEBACKUP=NO,
ARC0340I (CONT.) DASDBACKUP=NO
ARC0341I COMPACT PERCENT IS 40%
ARC339I OPTIMUMDASDBLOCKING=YES, LOGGING LEVEL=FULL, 394
ARC339I (CONT.) LOG TYPE=SYSOUT A
ARC68I AGGREGATE BACKUP/RECOVERY PROCNAME = DFHSMABR
ARC6009I AGGREGATE BACKUP/RECOVERY MAXADDRESSSPACE = 01
ARC6366I AGGREGATE BACKUP/RECOVERY UNIT NAME = 3590-1
ARC6368I AGGREGATE BACKUP/RECOVERY ACTIVITY LOG 398
ARC6368I (CONT.) MESSAGE LEVEL IS FULL
ARC6371I AGGREGATE RECOVERY ML2 TAPE UNIT NAME = 3590-1
ARC6372I NUMBER OF ABARS I/O BUFFERS = 01
ARC6373I ABARS ACTIVITY LOG OUTPUT TYPE = SYSOUT(A)
ARC6033I AGGREGATE RECOVERY UNIT NAME = 3590-1
ARC636I AGGREGATE BACKUP OPTIMIZE = 3
ARC636I AGGREGATE RECOVERY TGTGDS = SOURCE
ARC6036I AGGREGATE RECOVERY ABARSVOLCOUNT = *NONE*
ARC6036I AGGREGATE RECOVERY PERCENTUTILIZED = 080
ARC6036I AGGREGATE BACKUP/RECOVERY ABARSDELETEACTIVITY 407
ARC636I (CONT.) = NO
ARC636I AGGREGATE BACKUP/RECOVERY ABARSTAPES = STACK
ARC636I AGGREGATE BACKUP ABARSKIP = NOPPRC, NOXRC
ARC1500I PLEXNAME=ARCPLEX0, PROMOTE PRIMARYHOST=NO, 410
ARC1500I (CONT.) PROMOTE SSM=NO, COMMON RECALL QUEUE BASE NAME=*****,
ARC1500I (CONT.) COMMON RECALL QUEUE TAPEDATASETORDER=*****, COMMON
ARC1500I (CONT.) DUMP QUEUE BASE NAME=**** AND MSC=***, COMMON RECOVER
ARC1500I (CONT.) QUEUE BASE NAME=**** AND MSC=***
ARC468I EXTENDEDTTOC=N
ARC278I CLASSTRANSITIONS EVENTDRIVENMIGRATION=Y, 412
ARC278I (CONT.) SERIALIZATIONEXIT=N
ARC0101I QUERY SETSYS COMMAND COMPLETED ON HOST=1
ARC0101I QUERY STARTUP COMMAND STARTING ON HOST=1
ARC0143I PARMLIB MEMBER=ARCCMD00, DFSMSHSM AUTHORIZED 415
ARC143I (CONT.) USERID=IBMUSER, HOSTID=1, PRIMARY HOST=YES, LOGSW=NO,
ARC143I (CONT.) STARTUP=YES, EMERGENCY=NO, CDSQ=YES, CDSR=NO, PDA=YES,
ARC143I (CONT.) RESTART=NOT SPECIFIED, CDSSHR=NOT SPECIFIED,
ARC0143I (CONT.) RNAMEDSN=NO, STARTUP PARMLIB MEMBER=ARCSTR0
ARC0249I CELLS=(200,100,100,50,20),HOSTMODE=MAIN
ARC0101I QUERY STARTUP COMMAND COMPLETED ON HOST=1
ARC0101I QUERY CSALIMITS COMMAND STARTING ON HOST=1
ARC0203I CSALIMITS=YES, CSA CURRENTLY USED=0 BYTES, 419
ARC0203I (CONT.) MWE=0, MAXIMUM=0K BYTES, ACTIVE=0%, INACTIVE=0%
ARC0101I QUERY CSALIMITS COMMAND COMPLETED ON HOST=1
ARC0038I RESOURCE MANAGER SUCCESSFULLY ADDED. RETURN 421
ARC0038I (CONT.) CODE=00
ARC0008I DFSMSHSM INITIALIZATION SUCCESSFUL
```
*Figure 54 (Part 4 of 4). Example of a z/OS V2R5 DFSMShsm Startup Screen (IVP)*

8. Prevent extraneous error messages from occurring when you stop DFSMShsm by putting the system in debug mode.

For example, if you specify F DFSMSHSM, SETSYS DEBUG, then DFSMShsm operates in debug mode.

9. Stop DFSMShsm

For example, if you specify F DFSMSHSM,STOP, DFSMShsm stops with a message ARC0002I, which indicates DFSMShsm has stopped successfully. See Figure 55 for an example of the shutdown screen.

 F DFSMSHSM,STOP ARC0016I DFSMShsm SHUTDOWN HAS BEEN REQUESTED ARC0002I DFSMShsm SHUTDOWN HAS COMPLETED \$HASP395 DFSMSHSM ENDED \$HASP15 DFSMSHSM OUTGRP=1.1.1 ON PRT1 2 (2) RECORDS \$HASP15 DFSMSHSM OUTGRP=2.1.1 ON PRT1 7 (7) RECORDS \$HASP160 PRT1 INACTIVE - CLASS=AJ \$HASP250 DFSMSHSM IS PURGED

*Figure 55. Example of DFSMShsm Shutdown Screen*

You can start the IVP again from the beginning at any time by returning to Step 5.

- 10. Run job HSMIVP2, which is a member of DFSMSHSM.IVP.CNTL, to remove the IVP temporary data sets from your system.
- 11. After running the IVP, you can delete member DFSMSHSM from the SYS1.PROCLIB data set and delete the DFSMSHSM.IVP.CNTL data set. They are no longer needed. The DFSMSHSM configuration and the parameters in the ARCCMD00 member created by the IVP are used to determine if the product is correctly installed and can be started and stopped. They are not intended for use in a fully functional DFSMShsm environment. Return to "How to Implement DFSMShsm" in *[z/OS DFSMShsm Implementation and Customization Guide](#page-0-0)* for the next steps to take to implement DFSMShsm.

**8.6.4.4 Run the DFSMS File System Installation Verification Procedure:** When z/OS V2R5 is installed in a zFS root file system, the following command may be invoked under the z/OS UNIX shell to validate the product is installed in the zFS and is an example (it must be modified as required for your environment)

zfsadm aggrinfo -long OMVS.ZFS.ZOS25.ROOT

In the example above, OMVS.ZFS.ZOS25.ROOT, is zFS name. The output will display information about the file system.

**8.6.4.5 Run the HCD Installation Verification Procedure:** To verify that HCD is installed, you should at least make the following minimal checks.

- 1. Issue the 'D IOS,CONFIG' command and verify the resulting IOS506I message.
- 2. Invoke HCD. You will receive the primary task selection panel of HCD, Hardware Configuration. Verify that it says "z/OS V2.5 HCD" at the first line of the panel. Select "What's new in this release" from the primary task selection panel. Verify it says "What's New in This Release" at the heading of the panel. Finally, scroll forward. You will see:

What's New in This Release

This panel tells you what changes have been made in the present release. If you have not used HCD before, select Item 8, 'Getting Started with This Dialog' on the primary selection panel for "Overview of Changes".

For information on HCD support for new processor types and the enhanced capabilities of new processor models, select 'Query supported hardware and installed UIMs' on the primary selection panel and then 'List supported processors.'

For information on new functions and enhancements of the present HCD release, move your cursor to a highlighted topic, then press Enter. Pressing F12 on the panel describing the selected topic returns you to this panel to select another topic.

**8.6.4.6 Run the z/OS UNIX System Services Setup Verification Procedures:** Refer to the z/OS UNIX System Services setup verification procedure in *[z/OS UNIX System Services Planning](#page-0-0)*.

## **8.6.5 IVP jobs for Wave 1C**

There are currently no installation verification procedures for the following elements in Wave 1C:

- MICR/OCR
- TSO/E

**8.6.5.1 Run the FFST Installation Verification Program:** FFST provides a program for execution to verify you have installed FFST correctly. Perform the following steps to ensure successful installation of FFST.

- 1. Start FFST with the procedure (EPWFFST) provided.
- 2. Execute the IVP provided. This is found in your SEPWSRC2 data set, member EPW12012. This job issues several EPW90xxI messages. See FFST operations in *[z/OS Communications Server: SNA](#page-0-0) [Diagnosis Vol 2, FFST Dumps and the VIT](#page-0-0)*, for detailed explanations.

This completes the testing of FFST.

**8.6.5.2 Run the GDDM Installation Verification Procedures:** The installation verification procedures for OS/390 GDDM consist of:

- Testing GDDM/MVS Base.
- Testing GDDM-PGF
- Testing GDDM-REXX.
- Testing GDDM Under CICS (if applicable):
	- Testing GDDM-PGF Under CICS
	- Testing the Print Utility ADMOPUC Under CICS
- Testing GDDM Under IMS (if applicable):
	- Testing GDDM-PGF Under IMS
	- Testing the Print Utility ADMOPUI Under IMS

#### *8.6.5.2.1 Testing GDDM/MVS Base*

Before performing the installation verification procedures, ensure the default User Control key is set. The default User Control key is PA3. If your keyboard does not have a PA3 key, or the PA3 key is already used by another application, set the User Control key to another value. To do this, add the following nickname user default specification to the external defaults file, or external defaults module:

ADMMNICK FAM=1,PROCOPT=((CTLKEY,type,value))

where type defines the type of key selected for entering User Control (1=PF key, 4=PA key), and value defines the number of the PF or PA key to be used. The line must start with a space in column 1.

For more information about nicknames and supplying user-default specifications, see *[GDDM System](#page-0-0) [Customization and Administration](#page-0-0)*.

For more information about User Control, see the *[GDDM User's Guide](#page-0-0)*.

This is how to test that GDDM/MVS has been installed successfully for use under TSO:

1. Allocate the GDDM symbol and map data sets on your TSO session by typing:

ALLOC F(ADMSYMBL) DA('GDDM.SADMSYM') SHR REU ALLOC F(ADMGDF) DA('GDDM.SADMGDF') SHR REU

If you also intend to use this step to test the GDDM TSO Print Utility, you must allocate the Master Print Queue data set:

ALLOC F(ADMPRNTQ) DA('your-master-print-queue') SHR REU

2. Run the GDDM installation verification program:

CALL \* (ADMUGC) 'FROM (ADMTEST)'

A picture should be displayed that shows the words 'Welcome to GDDM Version 3.2'. This picture is the ADMTEST ADMGDF from the SADMGDF data set being displayed by the ADMUGC conversion utility.

If the terminal does not support graphics, the following message will be displayed:

ADM275 W GRAPHICS CANNOT BE SHOWN. REASON CODE 3

3. Go into GDDM User Control by pressing the User Control key.

The User Control panel should now be superimposed on the bottom of the display, using the language specified by the NATLANG external default.

While you are in this panel, you can also test the GDDM print utility if you have already customized it. For information about the print utility, see *[GDDM System Customization and Administration](#page-0-0)*. To create a file for testing the GDDM print utility using GDDM User Control:

- a. Press **PF4** for the User Control output panel.
- b. Type the terminal ID of the printer to which you want to send the output, as defined to Communications Server for z/OS SNA Services, or in your external defaults module.
- c. Press **PF4** to send the file to be printed. A highlighted message is displayed when the print has completed successfully.
- 4. Press **PF3** until you are back in TSO.

This completes the test of the graphic and alphanumeric functions of GDDM/MVS.

#### *8.6.5.2.2 Testing GDDM-PGF*

If GDDM-PGF has been enabled (see [8.5.2.3, "IFAPRDxx considerations" on page 141\)](#page-156-0), verify GDDM-PGF has been installed properly by performing the following steps:

1. Use the commands suggested for a CLIST in [Figure 56 on page 221 t](#page-236-0)o call the Interactive Chart Utility (ICU).

When you start, the Home Panel of the ICU is displayed in the language specified in the NATLANG external default.

For information about using the ICU, you can access the built-in help facility by pressing the **PF1** key; you can also find more information in *[GDDM-PGF Interactive Chart Utility](#page-0-0)*.

- 2. This is what you do:
	- a. Type  $0$  to move to the Chart by Example panel.
	- b. Type 1 on the Chart by Example panel to get data headings and titles for your chart.
	- c. Type any number from 1 through 7 on the Chart by Example Data panel to get the sample data supplied with the ICU.
	- d. Display the data by pressing **PF5**, the Display key.
	- e. Return to the Home panel by pressing **PF12**.
	- f. Exit the ICU by pressing **PF9** twice.

This completes the tests of the graphic and alphanumeric functions of GDDM-PGF.

#### *8.6.5.2.3 Testing GDDM-REXX*

If GDDM-REXX has been enabled (see [8.5.2.3, "IFAPRDxx considerations" on page 141\)](#page-156-0), verify GDDM-REXX has been installed properly by performing the following steps:

1. Allocate the GDDM map and symbol set data sets to your session by typing:

216 z/OS V2R5 Program Directory

<span id="page-232-0"></span>ALLOC F(ADMGDF) DA('GDDM.SADMGDF') SHR REU ALLOC F(ADMSYMBL) DA('GDDM.SADMSYM') SHR REU

- 2. Type the command EXEC 'GDDM.SADMSAM(ERXMODEL)' from a terminal that can display graphics.
- 3. Press **ENTER**.

A picture is displayed, with the large characters "GDDM-REXX" near the top of the screen.

4. Press **ENTER** again or press the PF3 key to return to TSO.

#### *8.6.5.2.4 Testing GDDM under CICS*

This section describes how to verify the installation of GDDM under the CICS subsystem.

To test GDDM under CICS, you must have allocated the required GDDM VSAM data sets, defined them to CICS, and included them in the CICS startup JCL. You must also have defined GDDM to CICS in your CICS tables or CSD.

#### *8.6.5.2.4.1 Testing GDDM/MVS Base under CICS*

Before performing the installation verification procedures, ensure the default User Control key is set. The default User Control key is PA3. If your keyboard does not have a PA3 key, or the PA3 key is already used by another application, set the User Control key to another value. To do this, add the following nickname user default specification to the external defaults file, or external defaults module:

ADMMNICK FAM=1,PROCOPT=((CTLKEY,type,value))

where type defines the type of key selected for entering User Control (1=PF.key, 4=PA key) and value defines the number of the PF or PA key to be used. The line must start with a space in column 1.

For more information about nicknames and supplying user-default specifications, see *[GDDM System](#page-0-0) [Customization and Administration](#page-0-0)*.

For more information about User Control, see the *[GDDM User's Guide](#page-0-0)*.

This is how to test GDDM/MVS has been installed successfully for use under the CICS subsystem:

1. Type the transaction name for the GDDM/MVS installation verification program: ADMA.

#### 2. Press **ENTER**

A picture should be displayed that shows the words "Welcome to GDDM Version 3.2". This picture is the ADMTEST ADMGDF, which is stored in the ADMF data set.

3. Go into GDDM User Control by pressing the User Control key.

The User Control panel should now be superimposed on the bottom of the display, using the language specified by the NATLANG external default.

While you are in this panel, you can also test the GDDM print utility if you have already customized it. For information about the print utility, see *[GDDM System Customization and Administration](#page-0-0)*. To create a print file for testing the GDDM print utility using GDDM User Control:

- a. Press **PF4** for the User Control output panel.
- b. Type the terminal ID of the printer to which you want to send the output, as defined in your TCT.
- c. Press **PF4** to send the file to be printed.
	- A highlighted message is displayed when the print has completed successfully.
- 4. Press **PF3** until you have left the transaction.

This completes the test of the graphic and alphanumeric functions of GDDM/MVS under CICS.

### *8.6.5.2.4.2 Testing GDDM-PGF under CICS*

This is how to test GDDM-PGF has been installed successfully for use under the CICS subsystem:

1. Type the transaction name for the ICU: ADMC

### 2. Press **ENTER**.

The Home Panel of the ICU is displayed in the language specified in the NATLANG external default. For information about using the ICU, you can access the built-in help facility by pressing the **PF1** key; you can also find more information in *[GDDM-PGF Interactive Chart Utility](#page-0-0)*.

- 3. This is what you do:
	- a. Type  $0$  to move to the Chart by Example panel.
	- b. Type 1 on the Chart by Example panel to get data headings and titles for your chart.
	- c. Type any number from 1 through 7 on the Chart by Example Data panel to get the sample data supplied with the ICU.
	- d. Display the data by pressing **PF5**, the Display key.
	- e. Return to the Home panel by pressing **PF12**
	- f. Exit the ICU by pressing **PF9** twice.

This tests the graphic and alphanumeric functions of GDDM-PGF under CICS.

*8.6.5.2.4.3 Testing the Print Utility ADMOPUC under CICS*

To test the GDDM print utility ADMOPUC, use the tests in [8.6.5.2.4.1, "Testing GDDM/MVS Base under](#page-232-0) [CICS" on page 217.](#page-232-0)

For information about setting up the print utility and how to select particular printers, see *[GDDM System](#page-0-0) [Customization and Administration](#page-0-0)*.

*8.6.5.2.5 Testing GDDM under IMS:* This section describes how to verify the installation of GDDM under the IMS subsystem.

### *8.6.5.2.5.1 Testing GDDM/MVS Base under IMS*

- 1. Type the transaction name for the Image Symbol Editor: ADM ISSE
- 2. Press **ENTER**.

If you are not familiar with the Image Symbol Editor, there is a help facility you can view by pressing the **PF1** key. You can also find more information in *[GDDM Using the Image Symbol Editor](#page-0-0)*.

<span id="page-234-0"></span>When you start the transaction, the first panel of the Image Symbol Editor is displayed. It is called Step Selection.

This is what you do:

- a. Type the symbol set name ADMDHII. (note the final period), and choose option 2, Edit Symbol Set.
- b. Press **ENTER**.

The next panel, Symbol Selection, is displayed.

c. Press **PF6**.

A different set of characters should be displayed on the same panel. (If GDDM message ADM0824 or ADM0825 is displayed, and some of the characters are displayed as "?", this does not invalidate the test).

- d. Move the cursor to a nonblank character in the set of characters (not one in reverse-video).
- e. Press **ENTER**

The display should change to the Symbol Definition panel, and the pixel pattern of the chosen symbol should be displayed at the left of the screen. (If message ADM0824 or ADM0825 was displayed earlier, the symbol is the one that could not be displayed and not the "?" chosen).

- f. Leave the cursor where it is, and type the command TEST ON
- g. Press **ENTER**

If your device supports programmed symbols (PS), a small copy of the character should be displayed below and to the right of the pixel pattern. Otherwise, GDDM message ADM0861 is displayed, but this does not invalidate the test.

h. Exit the Image Symbol Editor by pressing **PF3** three times.

This tests both the graphic and alphanumeric functions of GDDM.

If your workstation is capable of showing graphics, but does not have PS support, you can test the graphic functions of GDDM/MVS by running one of the sample programs, described in the *[GDDM Base](#page-0-0) [Application Programming Reference](#page-0-0)*.

*8.6.5.2.5.2 Testing GDDM-PGF under IMS*

This is how to test GDDM-PGF has been installed successfully for IMS:

- 1. Type the transaction name for the ICU: ADM CHART
- 2. Press **ENTER**.

The Home Panel of the ICU is displayed in the language specified by the NATLANG external default. For information about using the ICU, you can access the built-in help facility by pressing the **PF1** key; you can also find more information in *[GDDM-PGF Interactive Chart Utility](#page-0-0)*.

- 3. This is what you do:
	- a. Type 0 to move to the Chart by Example panel.
- b. Type 1 on the Chart by Example panel to get data headings and titles for your chart.
- c. Type any number from 1 through 7 on the Chart by Example Data panel to get the sample data supplied with the ICU.
- d. Display the data by pressing **PF5**, the Display key.
- e. If you have a printer, create a print file so you can later test the GDDM print utility (see 8.6.5.2.5.3, "Testing the Print Utility ADMOPUI under IMS"):
	- 1) Press **PF4**, the Print key.
	- 2) Type the LTERM name of the printer.
	- 3) Press **ENTER**.

The message CHART SUCCESSFULLY OUTPUT is displayed.

- f. Return to the Home panel by pressing **PF12**.
- g. Exit the ICU by pressing **PF9** twice.

This completes the tests of the graphic and alphanumeric functions of GDDM-PGF under IMS.

#### *8.6.5.2.5.3 Testing the Print Utility ADMOPUI under IMS*

This is how to test the print utility ADMOPUI has been installed successfully for IMS. However, before you can start, you must have a GDDM file for it to print. If GDDM-PGF has been ENABLED, you can use the ICU to produce one; see [8.6.5.2.5.2, "Testing GDDM-PGF under IMS" on page 219.](#page-234-0)

If GDDM-PGF has not been installed, you can create a print file using the IMS version of the sample program ADMUSP1. The source for this program is called ADMUSP1I.

Find the program in the sample library SADMSAM, and compile and link-edit it as described in *[GDDM](#page-0-0) [Base Application Programming Guide](#page-0-0)*.

- 1. Give the LTERM name on the transaction invocation.
- 2. Assign the ADMPRINT transaction to a suitable class, and start it.

After you have created a print file, the print utility prints it asynchronously.

```
Suggested name: CHART
/* INTERACTIVE CHART UTILITY */ ALLOC F(ADMCDATA) DA(ADMCDATA) SHR REU
 ALLOC F(ADMCDEF) DA(ADMCDEF) SHR REU
 ALLOC F(ADMCFORM) DA(ADMCFORM) SHR REU
 ALLOC F(ADMGDF) DA(ADMGDF) SHR REU
 ALLOC F(ADMSYMBL) DA(ADMSYMBL 'GDDM.SADMSYM') SHR REU
 CALL * (ADMCHART) FREE F(ADMCDATA)
 FREE F(ADMCDEF)
 FREE F(ADMCFORM)
 FREE F(ADMGDF)
 FREE F(ADMSYMBL)
```
*Figure 56. Suggested CLIST for Using the ICU*

The ADMSYMBL allocation must not have concatenated data sets if you want to save symbol sets. Concatenated partitioned data sets cannot be accessed read/write.

You are advised to make both the system and the user's own symbol sets available to users of the ICU. This gives the users a wide choice of type faces from the system sets, and special symbols from their own.

### *8.6.5.2.6 What to Do If Any of the Installation Tests Fail*

If any of the tests fail, the first thing you may see is an error message displayed on your screen. On the other hand, you may find that graphics are not displayed on your screen.

If you receive an error message, look it up in *[GDDM Messages](#page-0-0)*. If it is a GDDM-OS/2 Link message, you can also use the online help.

If graphics cannot be shown on one or more of the terminals when you test GDDM or the telecommunication network, see *[GDDM Diagnosis](#page-0-0)*.

If you cannot quickly identify the cause of the error, you may find it useful to read *[GDDM Diagnosis](#page-0-0)*, which contains detailed information about diagnosing problems with GDDM and its components. Information about detailed diagnosis and the procedure for reporting errors can be found in *[GDDM Diagnosis](#page-0-0)*.

**8.6.5.3 Run the ICKDSF Installation Verification Procedure:** SYS1.SAMPLIB(ICKVER) contains the ICKDSF Installation Verification Procedure. Copy ICKVER to a work data set. Edit and submit ICKVER to verify the installation of ICKDSF. The job may be executed against any *offline* device that is supported; it will not alter the volume in any way. Note that ICKDSF was placed in SYS1.LINKLIB by SMP/E. Note that ccuu specifies the address (in hexadecimal) of the device to be analyzed.

The following information messages will appear in the SYSPRINT data set due to the execution of the above job. The contents of these messages may vary slightly due to variations on your particular pack.

- VERIFY HEADER ON OUTPUT

ICKDSF - MVS/ESA DEVICE SUPPORT FACILITIES 17. ANALYZE UNIT(ccuu) NODRIVE SCAN CYLR(1,2) ICK00700I DEVICE INFORMATION FOR ccuu IS CURRENTLY AS FOLLOWS: PHYSICAL DEVICE = xxxx STORAGE CONTROLLER = xxxx STORAGE CONTROL DESCRIPTOR = xx DEVICE DESCRIPTOR = xx ADDITIONAL DEVICE INFORMATION = xxxxxxxx TRKS/CYL =  $xx$ , # PRIMARY CYLS =  $xxxxx$ ICK04000I DEVICE IS IN SIMPLEX STATE ICK91I ccuu NED= xxxx.xxx.xxx.xx.xxxxxxxxxxxx ICK03091I EXISTING VOLUME SERIAL READ = xxxxxx ICK01400I ccuu ANALYZE STARTED ICK01408I ccuu DATA VERIFICATION TEST STARTED ICK01405I ccuu ALL DATA 'MACHINE READABLE' WITHOUT ERRORS ICK01406I ccuu ANALYZE ENDED ICK00001I FUNCTION COMPLETED, HIGHEST CONDITION CODE WAS 0 hh:mm:ss dd/mm/yy

The *[Device Support Facilities \(ICKDSF\) User's Guide and Reference](#page-0-0)* has more information about using ICKDSF.

**8.6.5.4 Run the z/OS Data Gatherer Installation Verification Procedure:** If the z/OS Advanced Data Gatherer feature has been enabled (see [8.5.2.3, "IFAPRDxx considerations" on](#page-156-0) [page 141\)](#page-156-0), verify that the z/OS Data Gatherer has been installed properly by performing the following steps:

- Test the new element level by issuing the START command for procedure RMF with PARMLIB member ERBRMF02 and reply with the desired options or GO.
- Modify procedure RMF to start a Monitor III data gatherer session, using member ERBRMF04.

Monitor I and Monitor III gatherer will run without further attention until the sessions are over or until the next IPL.

For more information on starting the RMF procedure and available options, see *[z/OS Data Gatherer User's](#page-0-0) [Guide](#page-0-0)*.

# **8.6.6 IVP jobs for Wave 1D**

There are currently no installation verification procedures for the following elements in Wave 1D:

- Cryptographic Services
	- PKI Services

## **8.6.6.1 Run the Security Server (RACF) Installation Verification Procedures**

If Security Server (RACF) has been enabled (see [8.5.2.3, "IFAPRDxx considerations" on page 141\)](#page-156-0), verify it has been installed properly by IPLing z/OS V2R5. If you receive message ICH520I stating z/OS SECURITY SERVER (RACF HRF77D0) IS ACTIVE, RACF will have been installed and initialized successfully.

# **8.6.7 IVP jobs for Wave 1E**

The following sections describe installation verification procedures for Wave 1E.

## **8.6.7.1 Run the Runtime Library Extensions Installation Verification Procedures**

There is one IVP job you should run to ensure the Runtime Library Extensions was properly installed. The JCL can be found in your SCLBJCL library. Refer to the JCL for instructions and expected output.

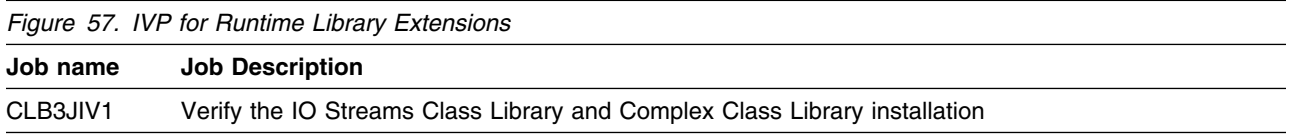

## **8.6.7.2 Run the Common Information Model (CIM) Installation Verification**

**Procedure:** To verify Common Information Model (CIM) is installed, run sample job, CFZIVP. The IVP job CFZIVP can be found in library SAMPLIB. Before you run the CIM IVP job, ensure that you have created and mounted a file system at the /var/wbem directory. For information about creating and mounting a file system at the /var/wbem directory, see *[z/OS Common Information Model User's Guide](#page-0-0)*.

**8.6.7.3 Run the RMF Installation Verification Procedure:** If RMF has been enabled (see [8.5.2.3, "IFAPRDxx considerations" on page 141\)](#page-156-0), verify RMF has been installed properly by performing the following steps:

- Modify procedure RMF to start one or more Monitor II background sessions, using member ERBRMF03. This member tests all Monitor II reports.
- Start a Monitor III data reporter session and request several reports on the Monitor III report screen to verify these functions are working.

For more information on RMF sessions, see *[z/OS RMF User's Guide](#page-0-0)*.

## **8.6.7.4 Run the XL C/C++ Installation Verification Procedures**

If XL C/C++ has been enabled (see [8.5.2.3, "IFAPRDxx considerations" on page 141\)](#page-156-0), verify the following C/C++ components have been installed properly:

- XL C/C++ Base Compiler
- C/C++ Host Performance Analyzer

#### **Notes:**

- 1. As of z/OS V1R8, the IPA Link step of the z/OS XL C/C++ compiler uses 64-bit virtual memory, which requires sufficient storage above the 2 GB bar (2 GB address line). You can set the MEMLIMIT system parameter to provide the required virtual storage above the 2 GB bar. Use the following checklist to ensure that sufficient storage above the 2 GB bar is available:
	- Increase the default size of the MEMLIMIT system parameter in the SMFPRMxx PARMLIB member to 3 GB.
	- Increase the MEMLIMIT value for z/OS UNIX System Services users through the RACF OMVS segment to 3 GB.
	- If you use the IEFUSI exit routine, ensure that the MEMLIMIT value is more than 3 GB.

For additional information about the MEMLIMIT system parameter, see *[z/OS MVS Programming:](#page-0-0) [Extended Addressability Guide](#page-0-0)*.

2. The CCNJIV1 and CCNJIV2 IVP jobs allocate one of the temporary data sets as a PDSE data set. You cannot allocate a PDSE data set to a VIO device type or to multiple volumes. Before you run these two IVP jobs, check the storage and data classes that allocate temporary data sets to verify if you can allocate temporary datasets as PDSE data sets. You can check the class by viewing the dataclas attributes in the panel that is displayed for option 4 of ISMF.

If you cannot allocate temporary data sets as PDSE data sets due to system configuration; for example, the device type is VIO or the volume count of SMS-managed data sets is greater than one, add the following code to the DFSMS DATACLAS routines:

```
FILTLIST CCPGM /* IPALINK Note */INCLUDE(CCN*) /* Desc: Bypass CCN* Programs */
IF
  ((&DATACLAS = '') &&
                      /* Bypass CCN* C/C++ Programs */
  \frac{1}{2} DO \frac{1}{2} Example: CCNDRVR \frac{1}{2}SET &DATACLAS = ' /* Bypass Dataclas */WRITE 'DC IS BLANKED OUT' /* Write out a Message */
   EXIT CODE(0) /* Exit Routine */ END
```
#### *8.6.7.4.1 Run the XL C/C++ Installation Verification Procedure*

There are two IVP jobs you should run to ensure the C/C++ compilers were properly installed. The JCL can be found in your SCCNJCL library. Refer to the JCL for instructions and expected output.

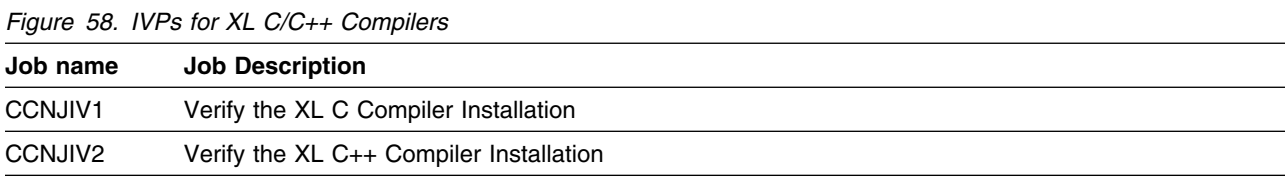

### *8.6.7.4.2 Run the C/C++ Host Performance Anaylzer Installation Verification Procedure*

There is one IVP job you should run to ensure the C/C++ Host Performance Analyzer is properly installed (see Figure 59 on page 225). The JCL can be found in your SCTVJCL library. Refer to the JCL for instructions and expected output. Ensure the following service has been applied to the C/C++ Host Performance Analyzer:

UQ7576 UQ7577 UQ8624 UQ1661 UQ1662 UQ23233 UQ23234 UQ35263 UQ47678 UQ58554 UQ7878 UQ78229

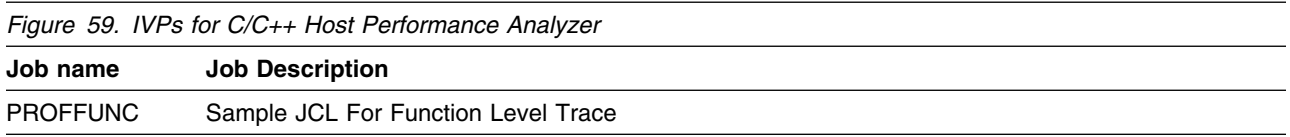

## **8.6.8 IVP jobs for Wave 1F**

There are currently no installation verification procedures for the following elements in Wave 1F:

- BDT
- HCM
- IBM Knowledge Center for z/OS

**Note:** The ISPF installation verification procedures are described in [8.6.2.2, "Run the BCP and ISPF](#page-206-0) [Installation Verification Procedure" on page 191.](#page-206-0)

**8.6.8.1 Run the DFSORT Installation Verification Procedures:** Once you have completed your configuration, you should review, modify, and run the following sample jobs to verify DFSORT is installed correctly.

- ICEJCLJ, to invoke DFSORT directly. Sorts and copies a data set.
- ICEINVJ, to invoke DFSORT from an assembler program. Sorts and copies a data set.
- ICETOOLJ, to invoke ICETOOL directly. Performs multiple operations which include listing your installation defaults, copying and sorting data sets, displaying statistics and printing reports.
- ICECSRTJ, if you use Locale Processing at your site, to verify data is sorted correctly using the Danish locale (LOCALE=DA DK). To run this job, you must have the Language Environment element installed, and have the SCEERUN library available for the job to use.
- ICEGENJ, to invoke ICEGENER directly. Copies a data set.

### *8.6.8.1.1 ICEJCLJ and ICEINVJ verification*

Verify the ICEJCLJ and ICEINVJ jobs each ran correctly by:

- 1. Checking the condition code for each step is 0.
- 2. Comparing the SORTOUT output of step PRTAFTER to [Figure 60 on page 226,](#page-241-0) which shows what the first 20 records and last 10 records of the 360 output records look like.

<span id="page-241-0"></span>

| *****000037***************************ABCDEFGHIJKLMN0P*****  |
|--------------------------------------------------------------|
|                                                              |
| *****000109***************************ABCDEFGHIJKLMNOP*****  |
| *****000145***************************ABCDEFGHIJKLMNOP*****  |
|                                                              |
| *****000217***************************ABCDEFGHIJKLMNOP*****  |
| *****000253***************************ABCDEFGHIJKLMNOP*****  |
| *****000289***************************ABCDEFGHIJKLMNOP*****  |
| *****000325***************************ABCDEFGHIJKLMNOP*****  |
|                                                              |
| *****000038***************************BCDEFGHIJKLMN0P0*****  |
|                                                              |
|                                                              |
| *****000146****************************BCDEFGHIJKLMN0P0***** |
| *****000182****************************BCDEFGHIJKLMNOPO***** |
| *****000218***************************BCDEFGHIJKLMNOPQ*****  |
| *****000254***************************BCDEFGHIJKLMNOPQ*****  |
|                                                              |
| *****000326***************************BCDEFGHIJKLMNOPQ*****  |
|                                                              |
|                                                              |
|                                                              |
| *****000036***************************9ABCDEFGHIJKLMN0*****  |
| *****000072***************************9ABCDEFGHIJKLMN0*****  |
| *****000108***************************9ABCDEFGHIJKLMN0*****  |
| *****000144***************************9ABCDEFGHIJKLMN0*****  |
| *****000180***************************9ABCDEFGHIJKLMN0*****  |
| *****000216***************************9ABCDEFGHIJKLMN0*****  |
|                                                              |
| *****000288***************************9ABCDEFGHIJKLMN0*****  |
| *****000324***************************9ABCDEFGHIJKLMN0*****  |
|                                                              |
|                                                              |

*Figure 60. Expected PRTAFTER SORTOUT Output from ICEJCLJ and ICEINVJ*

*8.6.8.1.2 ICETOOLJ verification:* To verify that the ICETOOLJ job ran correctly, follow these steps:

- 1. Check that the condition code for each step is 0.
- 2. Check that "DFSORT V2R4" is shown in the heading of the DFLTS output of step TOOLRUN. See *[z/OS DFSORT Installation and Customization](#page-0-0)* for an example of how the complete DFLTS output will look if you have not changed any DFSORT installation options. If you have changed DFSORT installation options, the output should reflect the options you selected. In either case, dates in your listing will differ from those in the example output.
- 3. Compare the DEPTSP output of step TOOLRUN to [Figure 61 on page 227.](#page-242-0)

<span id="page-242-0"></span>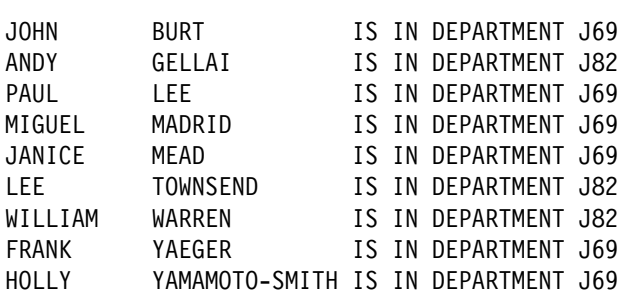

*Figure 61. Expected TOOLRUN DEPTSP Output from ICETOOLJ*

4. Compare the LIST1 output of step TOOLRUN to Figure 62. (Carriage control characters are shown in position 1; do not be concerned if you do not see them.)

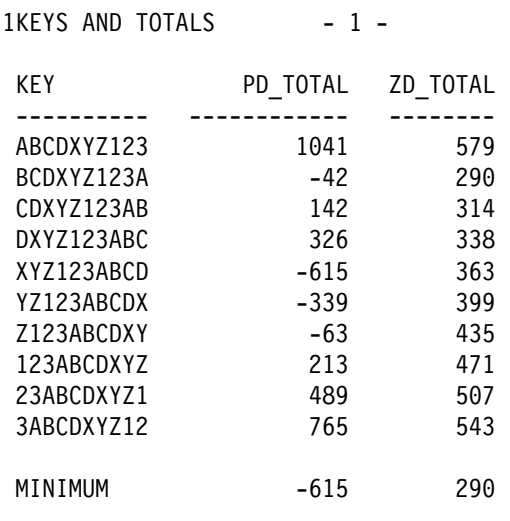

*Figure 62. Expected TOOLRUN LIST1 Output from ICETOOLJ*

5. Compare the DEPTOT output of step TOOLRUN to Figure 63. (Carriage control characters are shown in position 1; do not be concerned if you do not see them.)

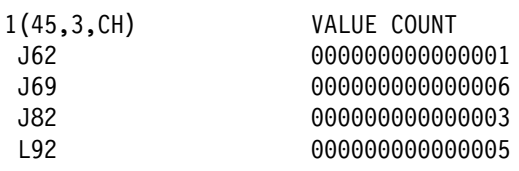

*Figure 63. TOOLMSG Output*

**Note:** The TOOLMSG output of step TOOLRUN shows the result of each ICETOOL operation requested.

### *8.6.8.1.3 ICECSRTJ verification:* Verify the ICECSRTJ job ran correctly by:

- 1. Checking the condition code for each step is 0.
- 2. Comparing the SORTOUT output of step CSORT to Figure 64 on page 228.

### **Notes:**

- 1. The ICECSRTJ sample job can be found in the SICESAMP target library.
- 2. The SCEERUN library (the Language Environment run-time library) must be in the link list or concatenated to STEPLIB to run the ICECSRTJ sample job.

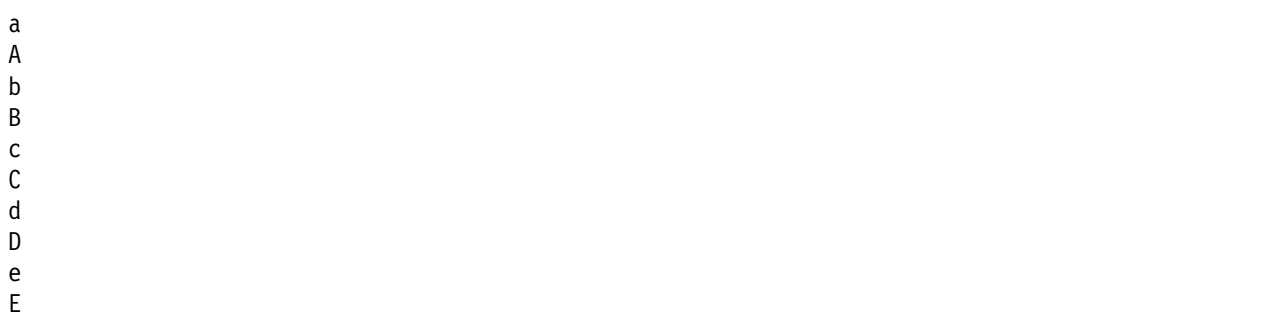

*Figure 64. Expected CSORT SORTOUT Output from ICECSRTJ*

*8.6.8.1.4 ICEGENER verification:* You can use the sample job ICEGENJ supplied with the licensed program to verify the installation of the ICEGENER facility. Before performing the verification, you should review the comments in the sample job.

Examine the results of each step in the verification job to ensure the data has been copied correctly and the SYSOUT output was produced by the appropriate program (DFSORT copy or the IEBGENER utility).

If message ICE054I appears, showing a nonzero number of records in and records out, DFSORT did perform a copy application. You should be able to recognize the difference between the output produced by IEBGENER and any output produced by DFSORT because there is a distinct difference in the style between the two types of output.

The following steps each exercise a function of copying. Each step copies from the generated data set to a printed output (JES spool) file. If you see the data printed, you know a copy function was performed.

- 1. The job step called GEN creates (using the IEBDG utility program) the data to be copied by the rest of the steps.
- 2. The GCOPY1 step copies and prints the data created by GEN. Because the EXEC statement specifies PGM=ICEGENER, the ICEGENER facility is used and it selects DFSORT copy to perform the copy application. If the application runs correctly, the DFSORT messages will indicate DFSORT copied 360 records.
- 3. The BCOPY1 step copies and prints the data in a different manner to verify the different invocation path works. Because the EXEC statement specifies IEBGENER, the method used to perform the copy application depends on how you have installed the ICEGENER facility:
	- If you chose selective use of ICEGENER, the IEBGENER utility performs the copy application.
	- If you chose automatic use of ICEGENER, the ICEGENER facility selects DFSORT copy to perform the copy application.
- 4. The GCOPY2 step also copies and prints the data. Because the EXEC statement specifies PGM=ICEGENER, the ICEGENER facility is used. Because the SYSIN data set contains IEBGENER control statements, ICEGENER selects the IEBGENER utility to perform the copy application.

The following result indicates that the ICEGENER facility was not installed correctly:

- You receive an ABEND 163 and message ICE163A. Ensure that you use GENER=IEBGENR, the default. If you have an alias of IEBGENR for the ICEGENER facility, remove it.

If you later decide to discontinue automatic use of ICEGENER, see *[z/OS DFSORT Installation and](#page-0-0) [Customization](#page-0-0)* for information on how to do that.

The DFSORT SVC is called to write SMF records and to process data sets on cached DASD devices. If the SVC is not properly installed, a DFSORT application might result in:

- A system abend (56D or Fnn) when writing an SMF type-16 record.
- Degraded performance when using data sets on cached DASD devices.

In either case, message ICE187I is issued if the SVC is installed at the wrong level. If you are using a cached DASD device, message ICE191I is issued as a warning that performance might be degraded. However, the run continues successfully if there are no other errors. You can specify a SORTDIAG DD statement to cause an additional message, ICE816I, to be issued. This message shows the abend code resulting from an attempted SVC call.

You can use the abend code in ICE816I or the abend code resulting from the attempt to write an SMF type-16 record to determine the reason DFSORT failed to call the SVC correctly.

### **8.6.8.2 Run the High Level Assembler Toolkit Installation Verification Program:** A

sample job, ASMWTIVP from library SASMSAM2 is provided to verify the feature has installed correctly. Note that, in the following example, the high-level qualifier for library SASMSAM2 is the high-level qualifier for the sample target library, in which the High-Level Assembler Toolkit has been installed.

This job performs the following functions:

- Assembles test sample ASMTSAMP from library SASMSAM2.
- Link edits test sample ASMTSAMP from library SASMSAM2.
- Disassembles test module ASMTSAMP.
- Creates language extraction file.

ASMWTIVP uses TSO Batch to carry out its functions.

## <span id="page-245-0"></span>**8.6.8.3 Run the IBM z/OS Change Tracker Installation Verification Procedures:** To

verify the installation and configuration of IBM z/OS Change Tracker, use the verification step of the z/OSMF Workflow. There is additional verification information found in the *[IBM z/OS Change Tracker](#page-0-0) [Guide and Reference](#page-0-0)*. Notice that customization z/OSMF Workflow can be found installed at /usr/lpp/cyg/zosmf/workflows/cygwflw.xml.

# **8.6.9 IVP jobs for Wave 1G**

This section describes various installation verification procedures for Wave 1G.

## **8.6.9.1 Run the z/OS File System Installation Verification Procedures**

To ensure the installation of the z/OS File System completed successfully, do the following:

1. If the BPXPRMxx entry for zFS was made, determine if zFS is started. To do this, view SYSLOG and look for the following message:

IOEZ00055I ZFS kernel: Initialization Complete.

The following message in SYSLOG indicates a possible error:

nn BPXF32D FILESYSTYPE ZFS Terminated. Reply 'R' when ready to restart. Reply 'I' to ignore.

The possible cause is the started task could not initialize; contact the IBM Support Center for help.

**Note:** If a problem is detected during the installation verification, ensure that all of the installation steps for the z/OS File System have been completed. It may be helpful to review the installation and post installation steps that are summarized in the publication referenced for the post installation customization work described below.

To use the zFS support, refer to *[z/OS File System Administration](#page-0-0)* to define zFS aggregates and file systems.

## **8.6.9.2 Run the Infoprint Server Installation Verification Procedures**

If Infoprint Server has been enabled (see [Figure 41 on page 131\)](#page-146-0), verify Infoprint Server has been installed properly by performing the steps described in this section. This installation verification procedure (IVP) assumes the customization described in [8.5.5.9.2, "Infoprint Server Customization Considerations"](#page-195-0) [on page 180](#page-195-0) has been completed, and the logon proc is set up as described in [8.5.4, "z/OS V2R5 ISPF](#page-165-0) [setup considerations" on page 150](#page-165-0) so you have access to the Infoprint Server ISPF panels. The IVP described in this section verifies the Printer Inventory Manager and Print Interface components of Infoprint Server. No IVP is provided for the NetSpool or IP PrintWay components. You can perform a simple verification test by printing a file using the **lp** command.

- 1. Start the Printer Inventory Manager. See *[z/OS Infoprint Server Operation and Administration](#page-0-0)*.
- 2. Define one or more printers using the Infoprint Server ISPF panels.

For detailed information on defining printers, refer to *[z/OS Infoprint Server Operation and](#page-0-0) [Administration](#page-0-0)*.

- 3. Ensure your PATH environment variable is correctly set with /usr/lpp/Printsrv/bin concatenated **ahead of** /bin before you attempt to enter the **lp** command.
- 4. Print a sample file to the printer you just defined. You can print the sample configuration file provided with InfoPrint Server (Print Interface and IP PrintWay extended mode) by entering one of these commands:
	- Run a batch job specifying:

//STEP0001 EXEC AOPPRINT, PRINTER='printer name'

//SYSIN DD PATH='/etc/Printsrv/aopd.conf',PATHOPTS=ORDONLY

- From within z/OS UNIX System Services:

lp -d printer name /etc/Printsrv/aopd.conf

#### **Note:**

- a. *printer name* is the name of the printer that you defined in Step [2 on page 230.](#page-245-0)
- b. The **lp** command will place the file on the JES spool. Either IP PrintWay or PSF must be configured, depending on the type of printer you defined, to send the file to the physical printer.

## **8.6.9.3 Run the Network File System Installation Verification Procedures**

This installation verification procedure (IVP) assumes the customization described in the *[z/OS Network](#page-0-0) [File System Guide and Reference](#page-0-0)* has been completed. This includes the installation of the **mvslogin**, **mvslogout** (or **mvslogut**), and **showattr** commands on the clients which enable the client users to access the MVS system and to display system attributes. For the clients with PCNFSD support, the PCNFSD protocol enables the clients to access the MVS system without issuing the mvslogin and mvslogout commands. For details, refer to the same manual (section on "Installing the Client Enabling Commands" and appendix on "Using the PCNFSD Protocol").

In this step, you manually verify your system is installed correctly. Before you begin, perform the following sequence of steps:

- 1. Have the Network Controller (for example, IBM 3172 Controller) attached to your system.
- 2. Ensure the following have started correctly:
	- z/OS UNIX
	- Communications Server IP Services
	- PORTMAPPER, or RPCBIND if using IPv6
	- Network File System Server

For the server, the operator's console should display the following GFSA348I message:

GFSA348I (MVSNFS) z/OS NETWORK FILE SYSTEM SERVER (HDZ225N, HDZ225N) STARTED.

For the client, the operator's console should display the following GFSC700I message:

```
GFSC700I z/OS NETWORK FILE SYSTEM CLIENT
   (HDZ225N) STARTED.
```
Use any of the Network File System clients to verify the operation of the server. This section contains an example of using the AIX® client to verify the server is operational. See *[z/OS Network File System Guide](#page-0-0) [and Reference](#page-0-0)* for information about the supported Network File System clients.

### *8.6.9.3.1 Network File System Client Command sequence examples*

Figure 65 illustrates the command sequences used by an AIX Network File System client and the expected confirmation of operation. In the example, the following parameters are used:

- *mvshost* Specifies the nickname of the remote host where the Network File System is running.
- *user01* Specifies the MVS login user ID. See *[z/OS Security Server RACF Security Administrator's](#page-0-0) [Guide](#page-0-0)* for information on how to define a RACF user ID for the Network File System client user in order to access the Network File System.
- *nfstest* Specifies the MVS data set's high-level qualifier or is an alias of a user catalog. Usually, MVS data sets are RACF protected, unless RACF is not used at your site at all. Also *nfstest* should be specified in the EXPORTS file before the Network File System Server is started. Refer to the *[z/OS Network File System Guide and Reference](#page-0-0)* (section on "Allocating and Modifying the Exports Data Set" and appendix on "Sample Exports Data Set"), for information on how to update the EXPORTS file.

```
$ mkdir /mvsdir
 $ su
 Password:
# mount mvshost:nfstest /mvsdir
# <enter "control and D" to exit super user mode>
$ mvslogin mvshost user01
 Password required
GFSA973A Enter MVS password for USER01:
GFSA955I USER01 logged in ok.
$ cat > "/mvsdir/testfile"
This is a string of text entered.
<enter "control and D" keys to finish entering the data>
$ cat "/mvsdir/testfile"
This is a string of text entered.
 $
```
*Figure 65. Example of AIX Client Command Sequence*

# **8.6.10 IVP jobs for Wave 2**

The SDSF element provides an IVP job that is described in the following section.

**8.6.10.1 Run the installation verification procedure for SDSF:** If SDSF has been enabled (see [8.5.2.3, "IFAPRDxx considerations" on page 141\)](#page-156-0), verify SDSF has been installed properly. To do so, you might want to access SDSF once through ISPF and once through TSO.

- If you made changes to your TSO logon procedure, log off the system and then log on again to execute the modified procedure. If you made changes to your ISPF initialization CLIST, exit ISPF and then reaccess it.
- Access SDSF

#### 1. **Accessing SDSF from ISPF:**

If you used the ISPF sample panels to enable SDSF, select Option 13 from the ISPF Primary Options Menu, and Option 14 on the z/OS Applications panel. The SDSF Menu should be displayed. You can display the panel name by entering PANELID on the COMMAND INPUT line. The panel name should be ISFPCU41.

If you did not use the ISPF sample panels, select the SDSF option from the ISPF panel you added it to. The SDSF Menu should be displayed. If message ISF922E is displayed, check your modifications to the ISPF panel and correct the problems before continuing. If the panel is not displayed, has only options LOG, DA, O, and H, or is garbled, check the modifications to the ISPF panel that the SDSF option was added and correct the problems before continuing.

### 2. **Accessing SDSF from TSO:**

From TSO, enter SDSF or ISF. The SDSF Menu should be displayed.

# **8.6.11 Activate functions of JES2 and JES3**

To activate specific functions of JES2, see the following books:

- 1. z/OS Planning for Installation
- 2. z/OS Introduction and Release Guide
- 3. z/OS JES2 Initialization and Tuning Guide
- 4. z/OS JES2 Initialization and Tuning Reference
- 5. z/OS JES2 Commands

To activate specific functions of JES3, see the following books:

- 1. z/OS Introduction and Release Guide
- 2. z/OS JES3 Initialization and Tuning Guide
- 3. z/OS JES3 Commands

# **8.7 Step 7: ACCEPT Wave 0, Wave 1 and Wave 2**

The following sections contain detailed information about the ACCEPT process for Wave 0, Wave 1 and Wave 2

# **8.7.1 Select which z/OS V2R5 Wave 0 and Wave 1 FMIDs to install**

Select which z/OS V2R5 Wave 0 and Wave 1 FMIDs to ACCEPT by choosing the appropriate FMIDSETs that were defined in [6.5.3, "Elements in each Wave, Ripple, and FMIDSET" on page 35.](#page-50-0) The example shows the FMIDSETs being installed one at a time and must be repeated for each ripple by changing WAVE*n* to WAVE0, WAVE1A, WAVE1AL, WAVE1B, WAVE1C, and so forth. If desired, multiple ripples can be combined, but they must be run in order.

# **8.7.2 Do an SMP/E ACCEPT CHECK for Wave 0 and Wave 1 FMIDs and Service**

Run an ACCEPT CHECK to identify any requisite service and additional holds (for example, HOLDSYS(DOC,EC)) that may need to be resolved before ACCEPT processing. Resolve any holds and RECEIVE and APPLY any requisite service identified by ACCEPT CHECK before the next step.

Figure 66 shows a sample of an ACCEPT CHECK for the functions specified in the SELECT operand, plus all the APPLY'd PTFs that are applicable only to FMIDs listed in the FMIDSET of the FORFMID.

```
//CHECK JOB <job parameters>
//STEP1 EXEC PGM=GIMSMP, REGION=0M, TIME=NOLIMIT
//STEPLIB DD DSN=SYS1.MIGLIB,DISP=SHR,
// UNIT=SYSALLDA,VOL=SER=v2r5vol1
// DD DSN=ASM.SASMMOD1,DISP=SHR,
// UNIT=SYSALLDA,VOL=SER=v2r5vol1
//SMPCSI DD DSN=zosv2r5.global.csi,DISP=SHR
//SMPCNTL DD 
   SET BOUNDARY(dlibzone)
       OPTIONS(ZOSOPT) .
  ACCEPT CHECK XZREQ
           FORFMID(ZV25Wn)
           SELECT(WAVEn)
           GROUPEXTEND(NOAPARS,NOUSERMODS)
          SOURCEID(ZOSV2R5,RSU*)
           FIXCAT(IBM.ProductInstall-RequiredService)
           BYPASS(HOLDSYSTEM,
           HOLDUSER,HOLDCLASS(UCLREL,ERREL,HIPER)) .
/*
```
*Figure 66. SMP/E ACCEPT CHECK (All FMIDs and Service for z/OS V2R5 Wave 0 and Wave 1)*

**Note:** ZOSOPT is the option name for z/OS.

#### **Required Updates**

- 1. Update the *job parameters*.
- 2. Update the v2r5vol1 with the volume serial number for the MIGLIB and SASMMOD1 libraries that are the targets of the Wave 0 installation. This will allow you to access the z/OS V2R5 level of the Wave 0 elements using the STEPLIB DD statements.
- 3. Replace the CSI name on the SMPCSI DD statement with your CSI name.
- 4. Update *dlibzone* to your dlib zone name.
- 5. Update WAVE*n* to change *n* to 0, 1A, 1AL, 1B, 1C, 1D, 1E, 1F or 1G. If you choose to perform the DUMMY DELETE option to remove the FMIDs of prior releases, you must ACCEPT Wave 1A and Wave 1C concurrently and then Wave 0 and Wave 1B concurrently because of the prereq requirements. Then continue with the ACCEPT of Wave 1AL, 1D, 1E, 1F, and 1G.
- 6. Update ZV25Wn to change *n* to 0, 1A, 1AL, 1B, 1C, 1D, 1E, 1F or 1G. This FMIDSET includes FMIDs for all elements within the specific ripple.
- 7. The XZREQ operand only needs to be specified when cross-zone processing is required.

Note that if you BYPASS(HOLDCLASS(HIPER)), you should run the SMP/E REPORT ERRSYSMODS command to identify missing HIPER HOLDs before putting your system into production.

Any messages other than those listed in [6.7, "Step 6: Review General Installation Notes" on page 43](#page-58-0) or those listed in the following sections need to be investigated.

#### **Notes:**

- 1. Adding the FMIDSET(ZV25Wn) in the FORFMID operand ensures the PTF service for all FMIDs (new, changed, and unchanged) will get accepted at the same time as the ripple for the new FMIDs is installed.
- 2. The XZREQ operand only needs to be specified when cross-zone processing is required. If this operand is specified when there is no zone group set up, the following messages will be received and are acceptable:

GIM581W THE XZREQ OPERAND WAS SPECIFIED ON THE ACCEPT COMMAND BUT SINCE NO ZONES WERE APPLICABLE FOR CROSS-ZONE REQUISITE CHECKING, THE XZREQ OPERAND WILL BE IGNORED.

GIM20501I ACCEPT PROCESSING IS COMPLETE. THE HIGHEST RETURN CODE WAS 04.

3. While ACCEPTing this wave, there may be PTFs identified through ++ IF REQs which must also be ACCEPTed. It is possible that these PTFs, which must be installed, are for FMIDs which will be deleted in a subsequent ripple. In this case, you may have to add BYPASS(APPLYCHECK) in order to have the IF REQ'd PTFs ACCEPTed since the PTFs' FMIDs are no longer applicable in the target zone.

### **8.7.2.1 Additional messages expected during Wave 0 ACCEPT CHECK**

Successful ACCEPT CHECK processing of Wave 0 returns a condition code of 0 or 4.

8.7.2.1.1 Messages expected during Binder ACCEPT CHECK: During the ACCEPT CHECK of the Binder, the following messages may be received; they are acceptable if they are the only reasons for the condition code 4.

GIM6193W LMOD *xxxxxxxx* WAS NOT DELETED BY SYSMOD HPM77D0 BECAUSE IT IS NOT IN THE *dlib* ZONE

In the message text, *xxxxxxxx* will be one of the following LMODs. If these are the only cause of the condition code 4, it is acceptable.

AKJIKI 01 AMBLIST HEWLD HEWLKED IEWBEDAT IEWBIND IEWBLINK IEWBXEP

### **8.7.2.2 Additional messages expected during Wave 1A ACCEPT CHECK**

Successful ACCEPT CHECK processing of Wave 1A returns a condition code of 4.

#### *8.7.2.2.1 Messages expected during BCP ACCEPT CHECK*

You might receive the following message, which is acceptable:

GIM6193W LMOD *xxxxxxxx* WAS NOT DELETED BY SYSMOD HBB77D BECAUSE *xxxxxxxx* IS NOT IN THE *dlib* ZONE

In the message text, *xxxxxxx* is one of the modules listed below:

AMDPRFMT ANTKINIT ATBINPVT IEAIPL04 IEANUC11 IEFITJT IEFW21SD IWMO2CMD

Successful ACCEPT CHECK processing returns a condition code of 4.

#### *8.7.2.2.2 Messages expected during Communications Server IP Services ACCEPT CHECK*

During the ACCEPT CHECK of Communications Server IP Services, the following messages are received, which are acceptable:

GIM6193W LMOD *xxxxxxxx* WAS NOT DELETED BY SYSMOD HIP625 BECAUSE *xxxxxxxx* IS NOT IN THE *dlib* ZONE

In the message text, *xxxxxxx* will be one of the following modules:

EZAADMLR EZAFTSRV EZAIMSLN EZAPPRT EZAPPSST GXDEMO1 GXDEMO2 GXDEMO3 GXDEMO4 GXDEMO4A GXDEMO5 GXDEMO6

### **8.7.2.3 Additional messages expected during Wave 1AL ACCEPT CHECK**

Successful ACCEPT CHECK processing of Wave 1AL returns a condition code of 0 or 4.
# **8.7.2.4 Additional messages expected during Wave 1B ACCEPT CHECK**

Successful ACCEPT CHECK processing of Wave 1B returns a condition code of 4.

# *8.7.2.4.1 Messages expected during DFSMS ACCEPT CHECK*

The following messages may be received during DFSMS ACCEPT CHECK processing:

GIM61903W LMOD *yyyyyyyy* WAS NOT DELETED BY HDZ2250 BECAUSE IT IS NOT IN THE dlib ZONE.

In the message, *yyyyyyyy* will be one of the following modules and dlib is the name of the distribution zone.

ARCZCUC ARCZDLC ARCZPUT EDGCXTRC EMODVOL1 IDA019BL OMODVOL1

Successful ACCEPT CHECK processing returns a condition code of 4.

# **8.7.2.5 Additional messages expected during Wave 1C ACCEPT CHECK**

Successful ACCEPT CHECK processing of Wave 1C returns a condition code of 0.

# *8.7.2.5.1 Message expected during EREP ACCEPT CHECK*

You may expect to receive the following message. GIM61903W LMOD IFCILG04 WAS NOT DELETED BY SYSMOD EER3500 BECAUSE IT IS NOT IN THE *dlib* ZONE

# *8.7.2.5.2 Messages expected during TSO/E ACCEPT CHECK*

You might receive the following message, which is acceptable. GIM6193W LMOD *xxxxxxx* WAS NOT DELETED BY SYSMOD HTE77D BECAUSE IT IS NOT IN THE *dlib* ZONE

In the message text, *xxxxxxx* is one of the following aliases for SYSMOD HTE77D0: IGC0006A IKJEFT02 IKJEFT09 IKJEGDRP IRXAPPC TEST

Successful ACCEPT CHECK processing returns a condition code of 4.

# **8.7.2.6 Additional messages expected during Wave 1D ACCEPT CHECK**

Successful ACCEPT CHECK processing of Wave 1D returns a condition code of 0 or 4.

# **8.7.2.7 Additional messages expected during Wave 1E ACCEPT CHECK**

Successful ACCEPT CHECK processing of Wave 1E returns a condition code of 0 or 4.

# **8.7.2.8 Additional messages expected during Wave 1F ACCEPT CHECK**

Successful ACCEPT CHECK processing of Wave 1F returns a condition code of 0.

# **8.7.2.9 Additional messages expected during Wave 1G ACCEPT CHECK**

Successful ACCEPT CHECK processing of Wave 1G returns a condition code of 0 or 4. Successful ACCEPT CHECK processing of Wave 1G returns a condition code of 4 when the expected messages documented in the following section are issued.

# *8.7.2.9.1 Messages expected during Network File System ACCEPT CHECK*

During the ACCEPT CHECK of Network File System, the following messages might be received. This message is acceptable if it is the only cause of the return code 4.

GIM6193W LMOD *yyyyyyyy* WAS NOT DELETED BY SYSMOD HDZ225N BECAUSE *yyyyyyyy* IS NOT IN THE *xxxx* ZONE

In the message text, *yyyyyyyy* will be one of the following modules and *xxxx* is the name of the distribution zone.

GFSAMAIN GFSCMAIN GFSATCPL GFSATPNL GFSATPRL GFSAXOUT GFSAXPRT GFSAXSRB GFSAXTIN GFSAHFST GFSALEGT GFSAXEPL

# *8.7.2.9.2 Messages expected during z/OS File System ACCEPT CHECK*

During the ACCEPT CHECK of z/OS File System, the following message might be received. This message is acceptable if it is the only cause of the return code 4.

GIM6193W LMOD *xxxxxxxx* WAS NOT DELETED BY SYSMOD *yyyyyy* BECAUSE IT IS NOT IN THE *dlib* ZONE

In the message text, *yyyyyy* is HZFS450 and *xxxxxxxx* will be one of the following modules:

**For HZFS450** IOEZM004, IOEZM006, IOEZM007

# **8.7.3 Do an SMP/E ACCEPT for Wave 0 and Wave 1 FMIDs and service**

Be certain all the exception conditions have been satisfied before adding a BYPASS(HOLDSYSTEM) during the SMP/E ACCEPT step.

[Figure 67 on page 239](#page-254-0) shows a sample of an ACCEPT for the functions specified in the SELECT operand, plus all the APPLY'd PTFs that are applicable only to FMIDs listed in the FMIDSET of the FORFMID.

```
//ACCEPT JOB <job parameters>
//STEP1 EXEC PGM=GIMSMP, REGION=0M, TIME=NOLIMIT
//STEPLIB DD DSN=SYS1.MIGLIB,DISP=SHR,
// UNIT=SYSALLDA,VOL=SER=v2r5vol1
// DD DSN=ASM.SASMMOD1,DISP=SHR,
// UNIT=SYSALLDA,VOL=SER=v2r5vol1
//SMPCSI DD DSN=zosv2r5.global.csi,DISP=SHR
//SMPCNTL DD 
   SET BOUNDARY(dlibzone)
       OPTIONS(ZOSOPT) .
   ACCEPT XZREQ
       FORFMID(ZV25Wn)
       SELECT(WAVEn)
       GROUPEXTEND(NOAPARS,NOUSERMODS)
      SOURCEID(ZOSV2R5,RSU*)
       FIXCAT(IBM.ProductInstall-RequiredService)
       BYPASS(HOLDSYSTEM,HOLDUSER,
       HOLDCLASS(UCLREL,ERREL,HIPER))
       COMPRESS(ALL) .
/\star
```
*Figure 67. SMP/E ACCEPT (All FMIDs and Service for z/OS V2R5 Wave 0 and wave 1)*

**Note:** ZOSOPT is now the option name for z/OS.

#### **Required Updates**

- 1. Update the *job parameters*.
- 2. Update the v2r5vol1 with the volume serial number for the MIGLIB and SASMMOD1 libraries that are the targets of the Wave 0 installation. By doing so, you can access the z/OS V2R5 level of Wave 0 elements using the STEPLIB DD statements.
- 3. Replace the CSI name on the SMPCSI DD statement with your CSI name.
- 4. Update *dlibzone* to your dlib zone name.
- 5. Update WAVE*n* to change *n* to 0, 1A, 1AL, 1B, 1C, 1D, 1E, 1F, or 1G. If you choose to perform the DUMMY DELETE option to remove the FMIDs of prior releases, you must ACCEPT Wave 1A and Wave 1C concurrently and then Wave 0 and Wave 1B concurrently because of the prereq requirements. Then, continue with the ACCEPT of WAVE 1AL, 1D, 1E, 1F, and 1G.
- 6. Update ZV25Wn to change *n* to 0, 1A, 1AL, 1B, 1C, 1D, 1E, 1F, or 1G. This FMIDSET includes FMIDs for all elements within the specific ripple.
- 7. The XZREQ operand only needs to be specified when cross-zone processing is required.

Note that if you BYPASS(HOLDCLASS(HIPER)), you should run the SMP/E REPORT ERRSYSMODS command to identify missing HIPER HOLDs before putting your system into production.

If you do not BYPASS(HOLDCLASS(HIPER)), the FMIDs may not be installed if any of the HIPER maintenance is unavailable.

Any messages other than in [6.7, "Step 6: Review General Installation Notes" on page 43](#page-58-0) or those listed in the following sections need to be investigated.

#### **Notes:**

- 1. Adding the FMIDSET(ZV25Wn) in the FORFMID operand ensures that the PTF service for all FMIDs (new, changed, unchanged) will get accepted at the same time as the ripple for the new FMIDs is installed.
- 2. The XZREQ operand only needs to be specified when cross-zone processing is required. If this operand is specified when there is no zone group set up, the following messages will be received, which are acceptable:

GIM581W THE XZREQ OPERAND WAS SPECIFIED ON THE ACCEPT COMMAND BUT SINCE NO ZONES WERE APPLICABLE FOR CROSS-ZONE REQUISITE CHECKING, THE XZREQ OPERAND WILL BE IGNORED.

GIM20501I ACCEPT PROCESSING IS COMPLETE. THE HIGHEST RETURN CODE WAS 04.

### **8.7.3.1 Additional messages expected during Wave 0 ACCEPT**

Successful ACCEPT processing returns a condition code of 0 or 4.

#### *8.7.3.1.1 Messages expected During Binder ACCEPT*

During the ACCEPT of the Binder, the following messages may be received and are acceptable if they are the only reasons for the condition code 4.

GIM6193W LMOD *xxxxxxxx* WAS NOT DELETED BY SYSMOD HPM77D0 BECAUSE IT IS NOT IN THE *dlib* ZONE

In the message text, *xxxxxxxx* will be one of the following LMODs. If these are the only cause of the condition code 4, it is acceptable.

AKJLKL01 AMBLIST HEWLD HEWLKED IEWBFDAT IEWBIND IEWBLINK IEWBXEP

### **8.7.3.2 Additional messages expected during Wave 1A ACCEPT**

Successful ACCEPT processing of Wave 1A returns a condition code of 4.

#### *8.7.3.2.1 Messages expected during BCP ACCEPT*

You might receive the following messages, which are acceptable.

GIM6193W LMOD *xxxxxxxx* WAS NOT DELETED BY SYSMOD HBB77D BECAUSE IT IS NOT IN THE dlib ZONE.

**240** z/OS V2R5 Program Directory

In the message, *xxxxxxx* is one of the following modules:

AMDPRFMT ATBINPVT IEAIPL04 IEANUC11 IEFITJT IEFW21SD IWMO2CMD

Successful ACCEPT processing returns a condition code of 4.

### *8.7.3.2.2 Messages expected during Communications Server IP Services ACCEPT*

During the ACCEPT of Communications Server IP Services, the following messages are received and are acceptable:

GIM6193W LMOD *xxxxxxxx* WAS NOT DELETED BY SYSMOD HIP625 BECAUSE IT IS NOT IN THE dlib ZONE.

In the message, *xxxxxxx* will be one of the following modules:

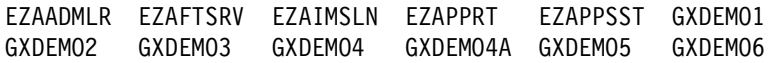

The following MOD entries in the Communications Server IP Services FMID are superseded by MOD entries in feature FMIDs. Therefore, these MOD entries might be flagged as "NOT SEL" during the ACCEPT.

- MAC EZACDIRB
- MAC EZAODIRB
- MOD EZACXADE
- MOD EZACXAEN
- MOD EZACX3DE
- MOD EZACX3EN
- MOD EZACX3FR
- MOD EZACX3HD
- MOD EZACX3HE
- MOD EZACX3IK
- MOD EZAPX3CC
- MOD EZBISXGM
- MOD EZBISXES

# **8.7.3.3 Additional messages expected during Wave 1AL ACCEPT**

Successful ACCEPT processing of Wave 1AL returns a condition code of 0 or 4.

# **8.7.3.4 Additional messages expected during Wave 1B ACCEPT**

Successful ACCEPT processing of Wave 1B returns a condition code of 4.

### *8.7.3.4.1 Messages expected during DFSMS ACCEPT*

The following messages may be received during ACCEPT processing of DFSMS.

GIM61903W LMOD *yyyyyyy* WAS NOT DELETED BY HDZ2250 BECAUSE IT IS NOT IN THE dlib ZONE.

In the message, *yyyyyyyy* will be one of the following modules and *xxxx* is the name of the distribution zone.

ARCZCUC ARCZDLC ARCZPUT EDGCXTRC EMODVOL1 IDA019BL OMODVOL1

Successful ACCEPT processing returns a condition code of 4.

# **8.7.3.5 Additional messages expected during Wave 1C ACCEPT**

Successful ACCEPT processing of Wave 1C returns a condition code of 4.

# *8.7.3.5.1 Message expected during EREP ACCEPT*

GIM61903W LMOD IFCILG04 WAS NOT DELETED BY SYSMOD EER3500 BECAUSE IT IS NOT IN THE *dlib* ZONE

# *8.7.3.5.2 Messages expected during TSO/E ACCEPT*

You might receive the following message, which is acceptable.

GIM6193W LMOD *xxxxxxx* WAS NOT DELETED BY SYSMOD HTE77D BECAUSE IT IS NOT IN THE *dlib* ZONE

In the message text, *xxxxxxx* is one of the following LMODs for SYSMOD HTE77D0: IGC0006A IKJEFT02 IKJEFT09 IKJEGDRP IRXAPPC TEST

Successful ACCEPT processing returns a condition code of 4.

# **8.7.3.6 Additional messages expected during Wave 1D ACCEPT**

Successful ACCEPT processing of Wave 1D returns a condition code of 0 or 4.

# **8.7.3.7 Additional messages expected during Wave 1E ACCEPT**

Successful ACCEPT processing of Wave 1E returns a condition code of 0.

# **8.7.3.8 Additional messages expected during Wave 1F ACCEPT**

Successful ACCEPT processing of Wave 1F returns a condition code of 0 or 4.

# *8.7.3.8.1 Messages expected during DFSORT ACCEPT*

IEW2454W messages can be ignored if they are issued for symbols starting with "CEE," such as: CEEINT, CEESTART, CEEBETBL, CEETREC, CEESETL, CEEQRYL, CEEARLU, CEESTXF, and CEESCOL. (Other unlisted symbols starting with "CEE" can also be ignored.) These are typical

messages from the Binder during steps that store modules into distribution libraries when you ACCEPT DFSORT FMIDs and PTFs at the same time. Any other messages should be investigated.

# **8.7.3.9 Additional messages expected during Wave 1G ACCEPT**

Successful ACCEPT processing of Wave 1G returns a condition code of 0 or 4. Successful ACCEPT processing of Wave 1G returns a condition code of 4 when the expected messages documented in the following section are issued.

### *8.7.3.9.1 Messages expected during Network File System ACCEPT*

During the ACCEPT of Network File System, the following message might be received. This message is acceptable if it is the only cause of the return code 4.

GIM6193W LMOD *yyyyyyyy* WAS NOT DELETED BY SYSMOD HDZ225N BECAUSE *yyyyyyyy* IS NOT IN THE *xxxx* ZONE

In the message text, *yyyyyyyy* will be one of the following modules and *xxxx* is the name of the distribution zone.

GFSAMAIN GFSCMAIN GFSATCPL GFSATPNL GFSATPRL GFSAXOUT GFSAXPRT GFSAXSRB GFSAXTIN GFSAHFST GFSALEGT GFSAXEPL

### *8.7.3.9.2 Messages expected during z/OS File System ACCEPT*

During the ACCEPT of z/OS File System, the following messages might be received. These messages are acceptable if they are the only cause of the return code 4.

GIM6193W LMOD *xxxxxxxx* WAS NOT DELETED BY SYSMOD *yyyyyyy* BECAUSE IT IS NOT IN THE *xxxx* ZONE

In the message text, *yyyyyyy* is HZFS450, *xxxxxxxx* is one of the following modules, and *xxxx* is the name of the distribution zone.

**For HZFS450** IOEZM004, IOEZM006, IOEZM007

# **8.7.4 Do an SMP/E ACCEPT CHECK for Wave 2**

Run an ACCEPT CHECK to identify any requisite service, and additional holds (for example, HOLDSYS(DOC)), that may need to be resolved before ACCEPT processing. Resolve any holds and receive any requisite service identified by the ACCEPT CHECK before the next step.

[Figure 68 on page 244](#page-259-0) shows a sample ACCEPT CHECK for the functions specified in the SELECT operand, plus APPLYed PTFs that are applicable only to the FMIDs listed in the FORFMID.

```
//CHECK JOB <job parameters>
//STEP1 EXEC PGM=GIMSMP, REGION=0M, TIME=NOLIMIT
//STEPLIB DD DSN=SYS1.MIGLIB,DISP=SHR,
// UNIT=SYSALLDA,VOL=SER=v2r5vol1
// DD DSN=ASM.SASMMOD1,DISP=SHR,
// UNIT=SYSALLDA,VOL=SER=v2r5vol1
//SMPCSI DD DSN=zosv2r5.global.csi,DISP=SHR
//SMPCNTL DD 
   SET BOUNDARY(dlibzone)
       OPTIONS(ZOSOPT) .
   ACCEPT CHECK XZREQ
        FORFMID(HJE77D0,HQX77D0,HJS77D0,
               JJE77DJ) /* If not ordered, remove */SELECT(HJE77D0,HQX77D0,HJS77D0,
               JJE77DJ) /* If not ordered, remove */SOURCEID(ZOSV2R5,RSU*)
   FIXCAT(IBM.ProductInstall-RequiredService)
   GROUPEXTEND(NOAPARS,NOUSERMODS)
   BYPASS(HOLDSYSTEM,HOLDUSER,
   HOLDCLASS(ERREL,UCLREL,HIPER)) .
/*
```
*Figure 68. SMP/E ACCEPT CHECK for Wave 2 (All FMIDs and All Service)*

**Note:** ZOSOPT is now the option name for z/OS.

# **Required Updates**

- 1. Update the *job parameters*.
- 2. Update the v2r5vol1 with the volume serial number for the MIGLIB and SASMMOD1 libraries that are the targets of the Wave 0 installation. By doing so, you can access the z/OS V2R5 level of Wave 0 elements using the STEPLIB DD statements.
- 3. Replace the CSI name on the SMPCSI DD statement with your CSI name.
- 4. Update *dlibzone* to your dlib zone name.
- 5. The XZREQ operand only needs to be specified when cross-zone processing is required.
- 6. If you plan to use JES2 and SDSF, and did not order JES3, remove the JES3 FMID HJS77D0 from the FORFMID and SELECT operands in the sample job before running the job.

Note that if you BYPASS(HOLDCLASS(HIPER)), you should run the SMP/E REPORT ERRSYSMODS command to identify missing HIPER HOLDs before putting your system into production.

If you do not BYPASS(HOLDCLASS(HIPER)), the FMIDs may not be installed if any of the HIPER maintenance is unavailable.

Any messages other than those listed in [6.7, "Step 6: Review General Installation Notes" on page 43](#page-58-0) or those listed below should be investigated.

#### **Notes:**

1. The XZREQ operand only needs to be specified when cross-zone processing is required. If this operand is specified when there is no zone group set up, the following messages will be received, which are acceptable:

GIM581W THE XZREQ OPERAND WAS SPECIFIED ON THE ACCEPT CHECK COMMAND BUT SINCE NO ZONES WERE APPLICABLE FOR CROSS-ZONE REQUISITE CHECKING, THE XZREQ OPERAND WILL BE IGNORED.

GIM20501I ACCEPT PROCESSING IS COMPLETE. THE HIGHEST RETURN CODE WAS 04.

Successful ACCEPT CHECK processing for JES2 and SDSF returns a condition code of 0.

# **8.7.4.1 Messages expected during ACCEPT CHECK Processing for JES3:** During

the installation of the JES3 component you can expect to receive the following messages:

GIM6193W LMOD IATUX86 WAS NOT DELETED BY SYSMOD HJS77D BECAUSE IT IS NOT IN THE dlib ZONE.

GIM6193W LMOD IATIMDL WAS NOT DELETED BY SYSMOD HJS77D BECAUSE IT IS NOT IN THE dlib ZONE.

A condition code of 4 is expected during ACCEPT CHECK processing.

# **8.7.5 Do an SMP/E ACCEPT for Wave 2**

**Do not specify ASSEM on the ACCEPT command for JES2, JES3, and SDSF.** The specification of ASSEM on the ACCEPT command can cause serviceability problems.

[Figure 69 on page 246](#page-261-0) shows a sample ACCEPT for the functions specified in the SELECT operand, plus APPLY'd PTFs that are applicable only to the FMIDs listed in the FORFMID.

```
//ACCEPT JOB <job parameters>
//STEP1 EXEC PGM=GIMSMP, REGION=0M, TIME=NOLIMIT
//STEPLIB DD DSN=SYS1.MIGLIB,DISP=SHR,
// UNIT=SYSALLDA,VOL=SER=v2r5vol1
// DD DSN=ASM.SASMMOD1,DISP=SHR,
// UNIT=SYSALLDA,VOL=SER=v2r5vol1
//SMPCSI DD DSN=zosv2r5.global.csi,DISP=SHR
//SMPCNTL DD 
   SET BOUNDARY(dlibzone)
       OPTIONS(ZOSOPT) .
   ACCEPT XZREQ
        FORFMID(HJE77D0,HQX77D0,HJS77D0,
               JJE77DJ) /* If not ordered, remove */SELECT(HJE77D0,HQX77D0,HJS77D0,
               JJE77DJ) /* If not ordered, remove */SOURCEID(ZOSV2R5,RSU*)
   FIXCAT(IBM.ProductInstall-RequiredService)
   BYPASS(HOLDUSER,
   HOLDCLASS(ERREL,UCLREL,HIPER))
   GROUPEXTEND(NOAPARS,NOUSERMODS)
   COMPRESS(ALL) .
/*
```
*Figure 69. SMP/E ACCEPT for Wave 2 (FMIDs and All Service)*

**Note:** ZOSOPT is now the option name for z/OS.

# **Required Updates**

- 1. Update the *job parameters*.
- 2. Update the v2r5vol1 with the volume serial number for the MIGLIB and SASMMOD1 libraries that are the targets of the Wave 0 installation. By doing so, you can access the z/OS V2R5 level of Wave 0 elements using the STEPLIB DD statements.
- 3. Replace the CSI name on the SMPCSI DD statement with your CSI name.
- 4. Update *dlibzone* to your dlib zone name.
- 5. The XZREQ operand only needs to be specified when cross-zone processing is required.
- 6. If you plan to use JES2 and SDSF, and did not order JES3, remove the JES3 FMID HJS77D0 from the FORFMID and SELECT operands in the sample job before running the job.

Note that if you BYPASS(HOLDCLASS(HIPER)), you should run the SMP/E REPORT ERRSYSMODS command to identify missing HIPER HOLDs before putting your system into production.

If you do not BYPASS(HOLDCLASS(HIPER)), the FMIDs may not be installed if any of the HIPER maintenance is unavailable.

Any messages other than those listed in [6.7, "Step 6: Review General Installation Notes" on page 43](#page-58-0) or those listed below should be investigated.

#### **Notes:**

1. The XZREQ operand only needs to be specified when cross-zone processing is required. If this operand is specified when there is no zone group set up, the following messages will be received, which are acceptable:

GIM581W THE XZREQ OPERAND WAS SPECIFIED ON THE ACCEPT COMMAND BUT SINCE NO ZONES WERE APPLICABLE FOR CROSS-ZONE REQUISITE CHECKING, THE XZREQ OPERAND WILL BE IGNORED.

GIM20501I ACCEPT PROCESSING IS COMPLETE. THE HIGHEST RETURN CODE WAS 04.

Successful ACCEPT processing of JES2 and SDSF returns a condition code of 0.

#### **8.7.5.1 Messages expected during ACCEPT Processing for JES3:** During the installation of the JES3 component you can expect to receive the following messages:

GIM6193W LMOD IATUX86 WAS NOT DELETED BY SYSMOD HJS77D BECAUSE IT IS NOT IN THE dlib ZONE.

GIM6193W LMOD IATIMDL WAS NOT DELETED BY SYSMOD HJS77D BECAUSE IT IS NOT IN THE dlib ZONE.

A condition code of 4 is expected during ACCEPT processing for JES3.

# **8.8 Step 8: Clean up after Wave 1 and Wave 2**

To do an optional global zone cleanup, see [Appendix D, "Additional Cleanup Jobs for z/OS V2R5" on](#page-332-0) [page 317.](#page-332-0)

# **8.8.1 Do global zone cleanup for previous versions of JES2, JES3, and SDSF**

Because each version of JES2, JES3, and SDSF are complete replacements for previous versions of JES2, JES3, and SDSF, you might want to delete the old FMIDs so future (unneeded) service will not be received for them, unless you plan to share the SMPPTS between z/OS V2R5 and systems having other levels of JES2, JES3, and SDSF.

The FMIDs listed as deleted in the output of the ACCEPT of the base FMIDs (HJE77D0, HJS77D0, and HQX77D0) can be deleted from the FMID list in the global zone.

**8.8.1.1 Do global zone cleanup for JES2:** Sample job HASIGCLN is provided by the JES2 element. You can use HASIGCLN to delete old JES2 FMIDs, the associated SYSMODS of these JES2 FMIDs, and HOLDDATA from the SMP/E global zone. To perform the deletion, copy member HASIGCLN from JES2 library SHASSAMP, modify it for your environment, and run the job.

**8.8.1.2 Do global zone cleanup for JES3:** Sample job IATIGCLN is provided by the JES3 element. You can use IATIGCLN to delete old JES3 FMIDs, the associated SYSMODS of these JES3 FMIDs, and HOLDDATA from the SMP/E global zone. To perform the deletion, copy member IATIGCLN from JES3 library SIATSAMP, modify it for your environment, and run the job.

**8.8.1.3 Do global zone cleanup for SDSF:** Sample job ISFIGCLN is provided by the SDSF element. You can use ISFIGCLN to delete old SDSF FMIDs, the associated SYSMODS of these SDSF FMIDs, and HOLDDATA from the SMP/E global zone. To perform the deletion, copy member ISFIGCLN from SDSF library SISFJCL, modify it for your environment, and run the job. This sample job completes with a return code of 4.

Refer to *[z/OS Upgrade Workflow](#page-0-0)* for a complete list of clean up activities including:

- Delete obsolete libraries, DDDEFs and Zones
- Run SMP/E Report Crosszone

# **Appendix A. Component IDs for Elements in z/OS V2R5**

This appendix lists each z/OS V2R5 Component ID along with its corresponding FMIDs. The table is listed by Component ID in alphanumeric order.

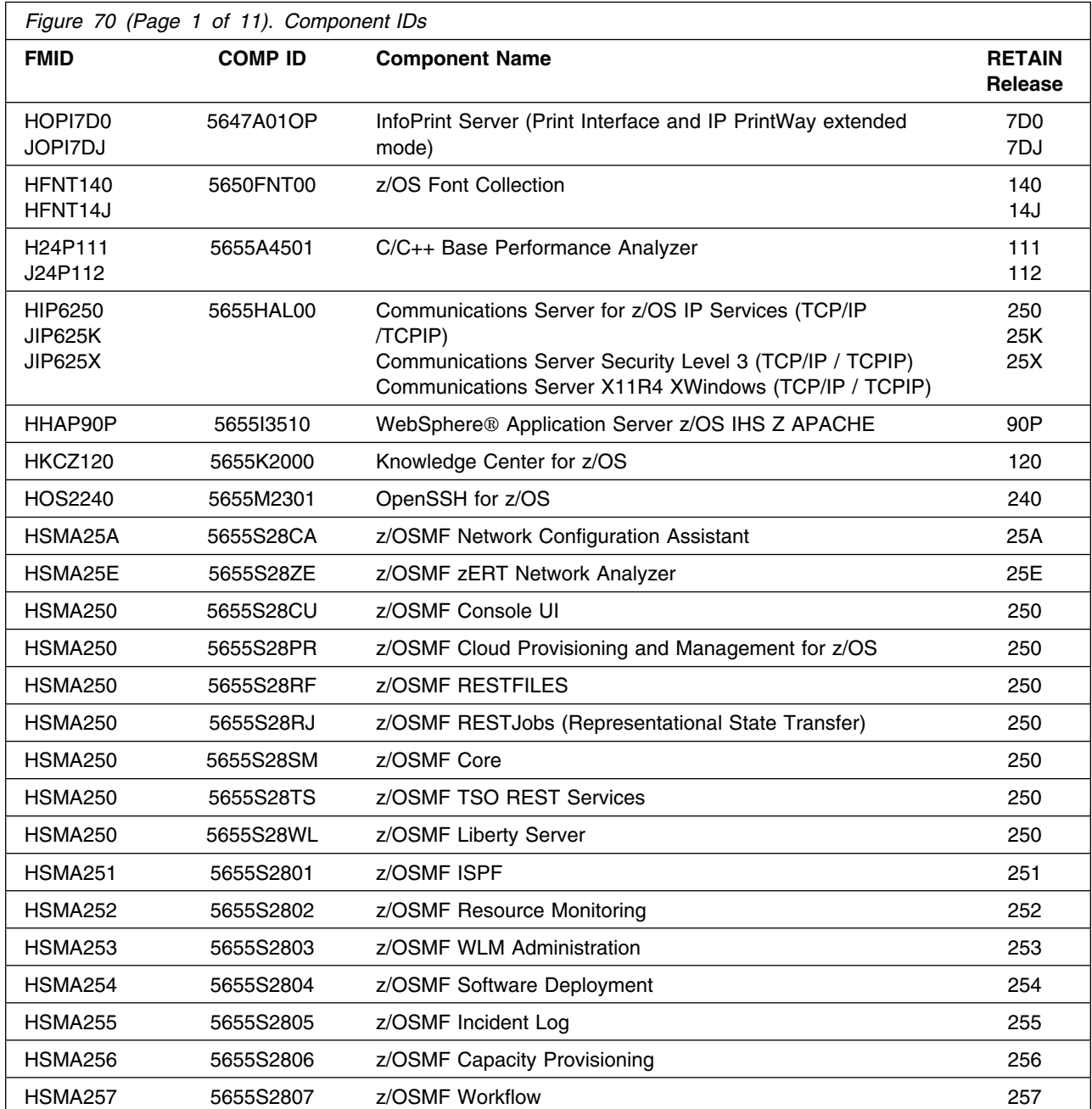

© Copyright IBM Corp. 2021 **249**

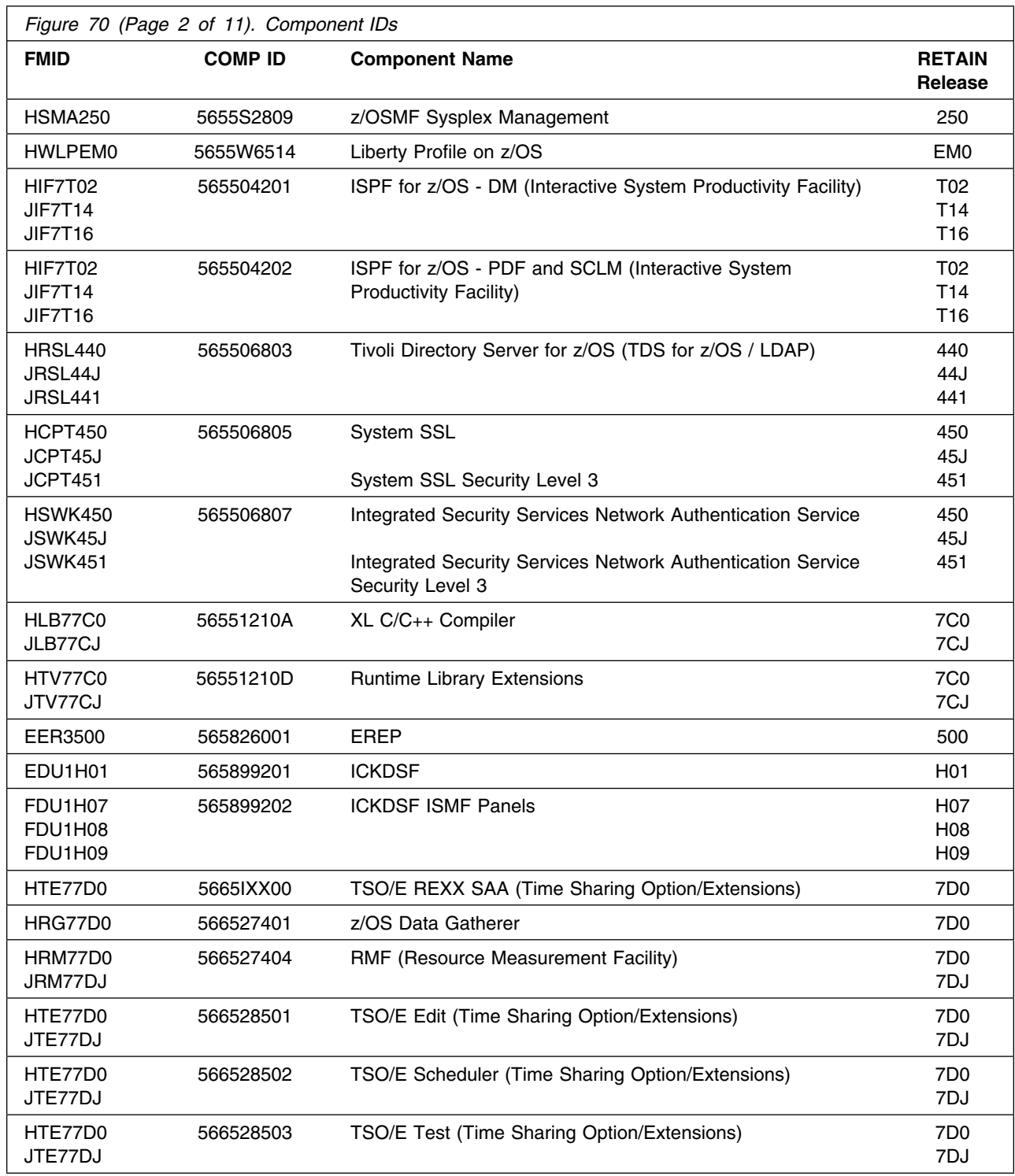

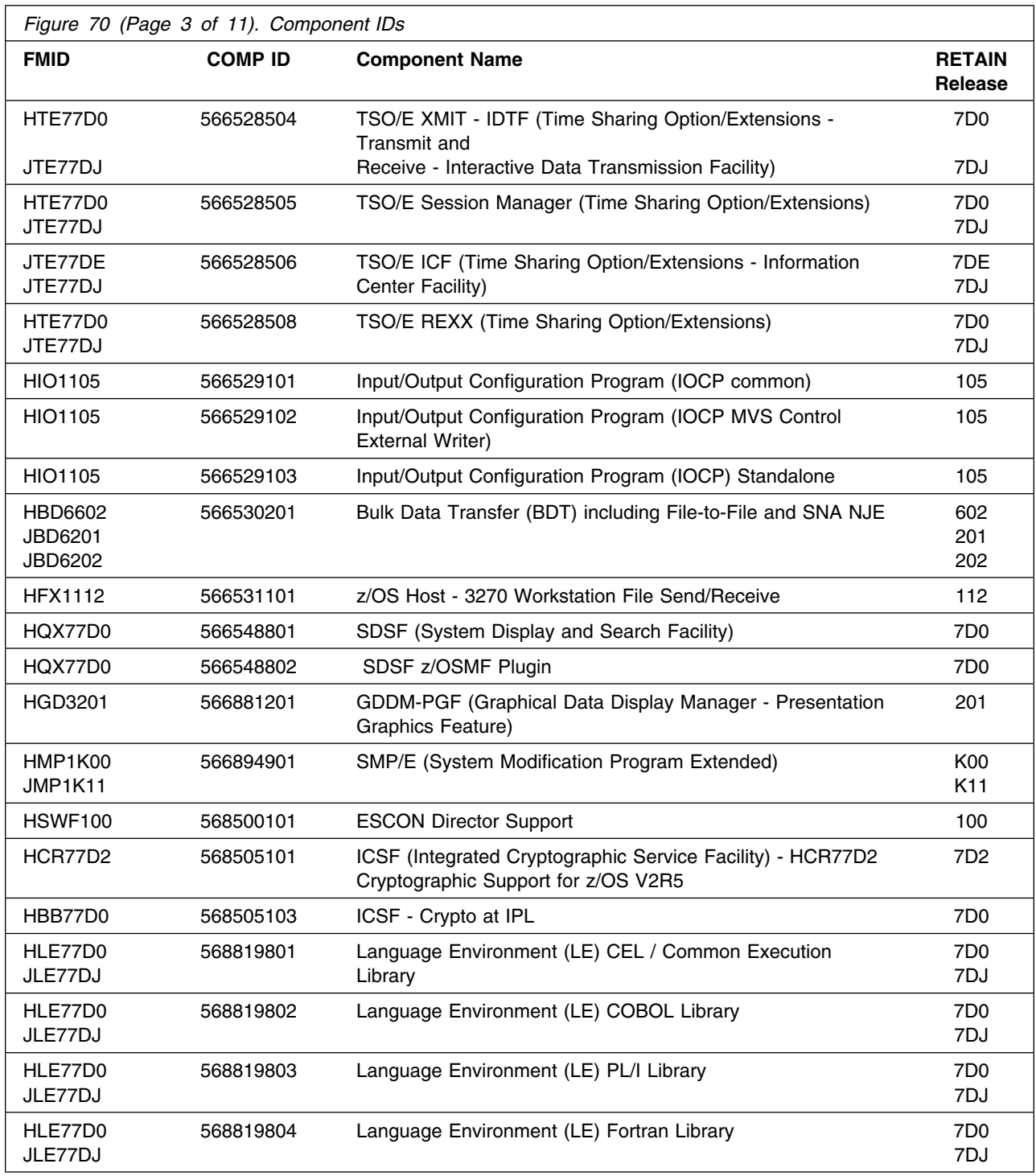

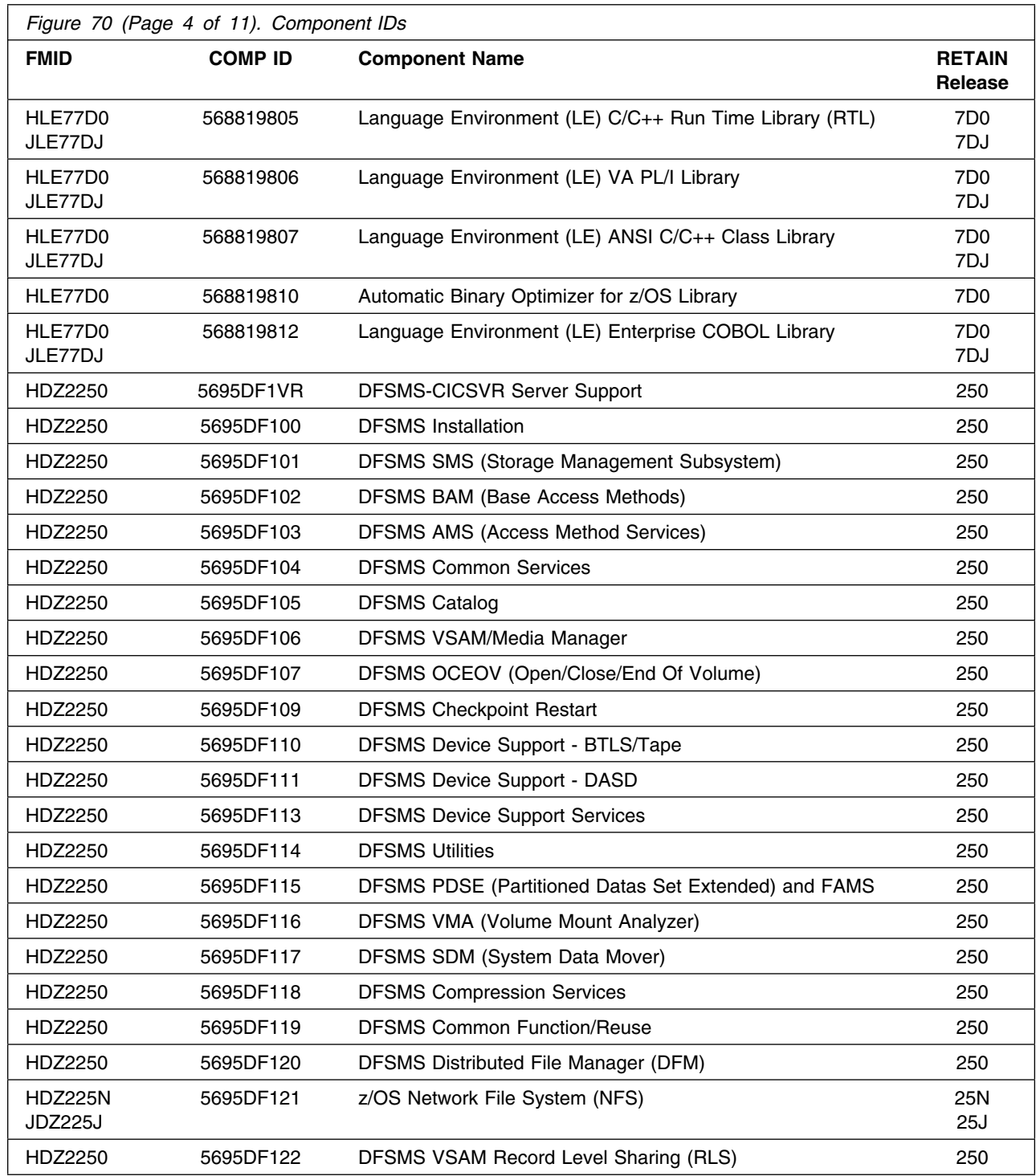

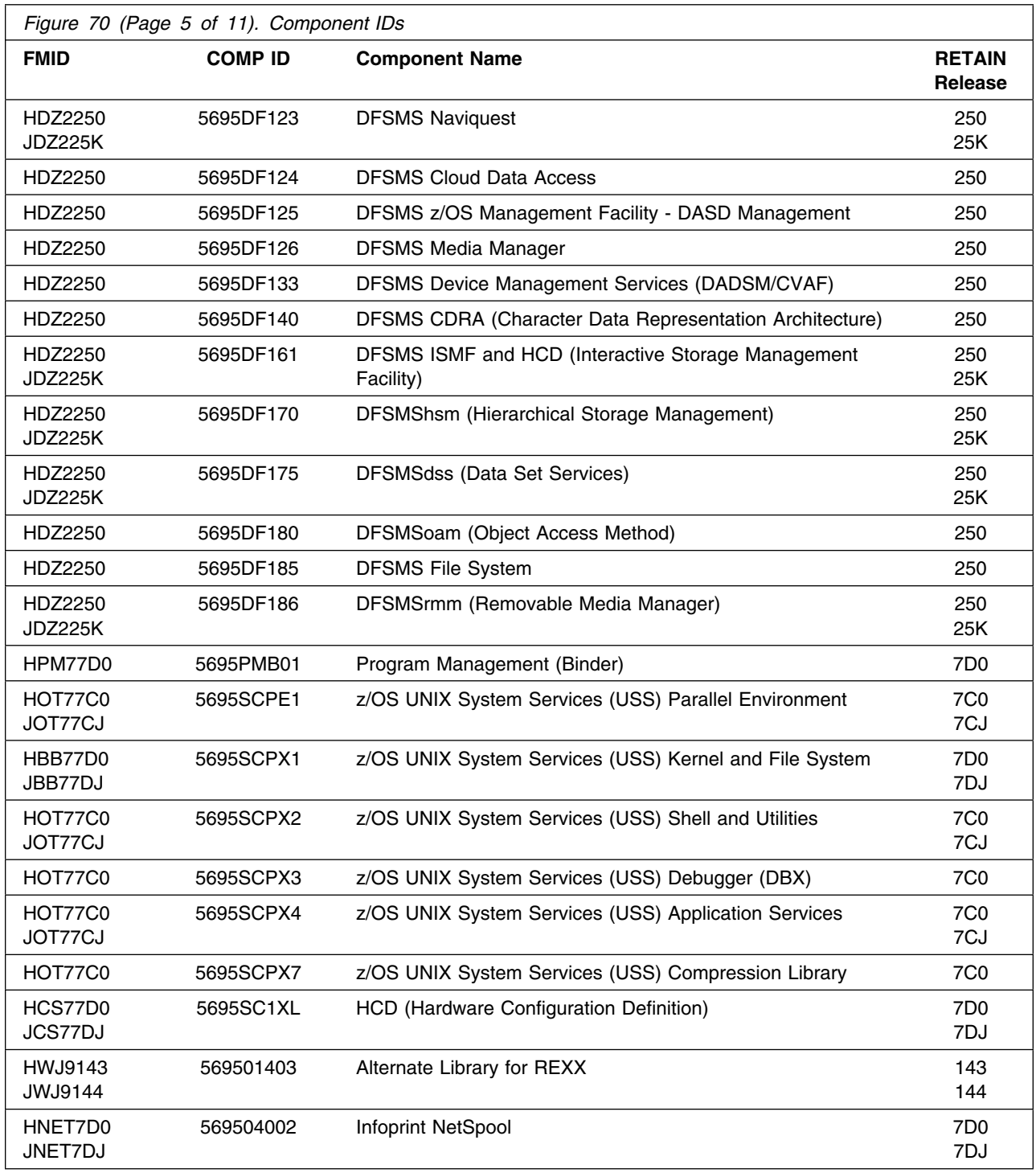

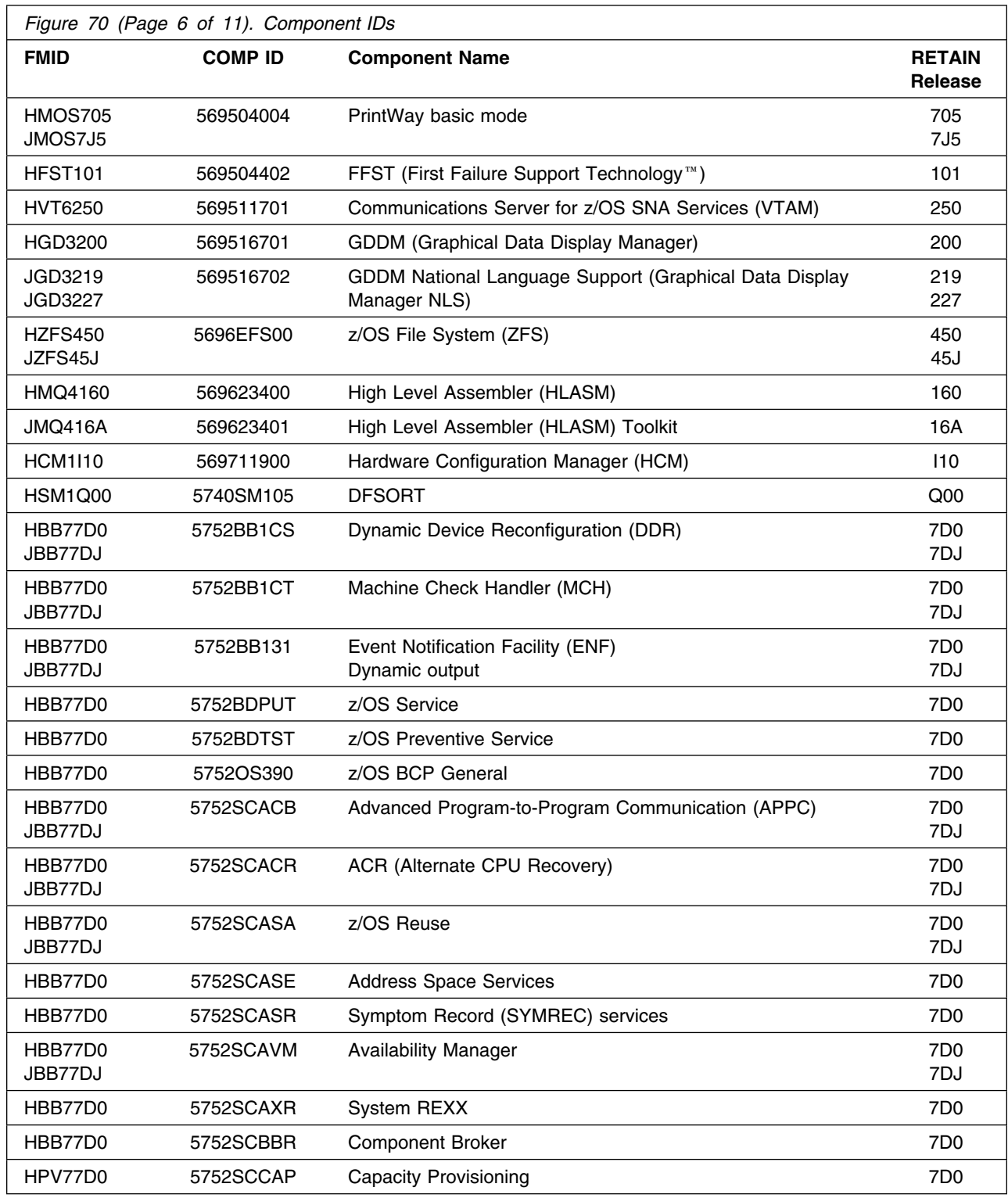

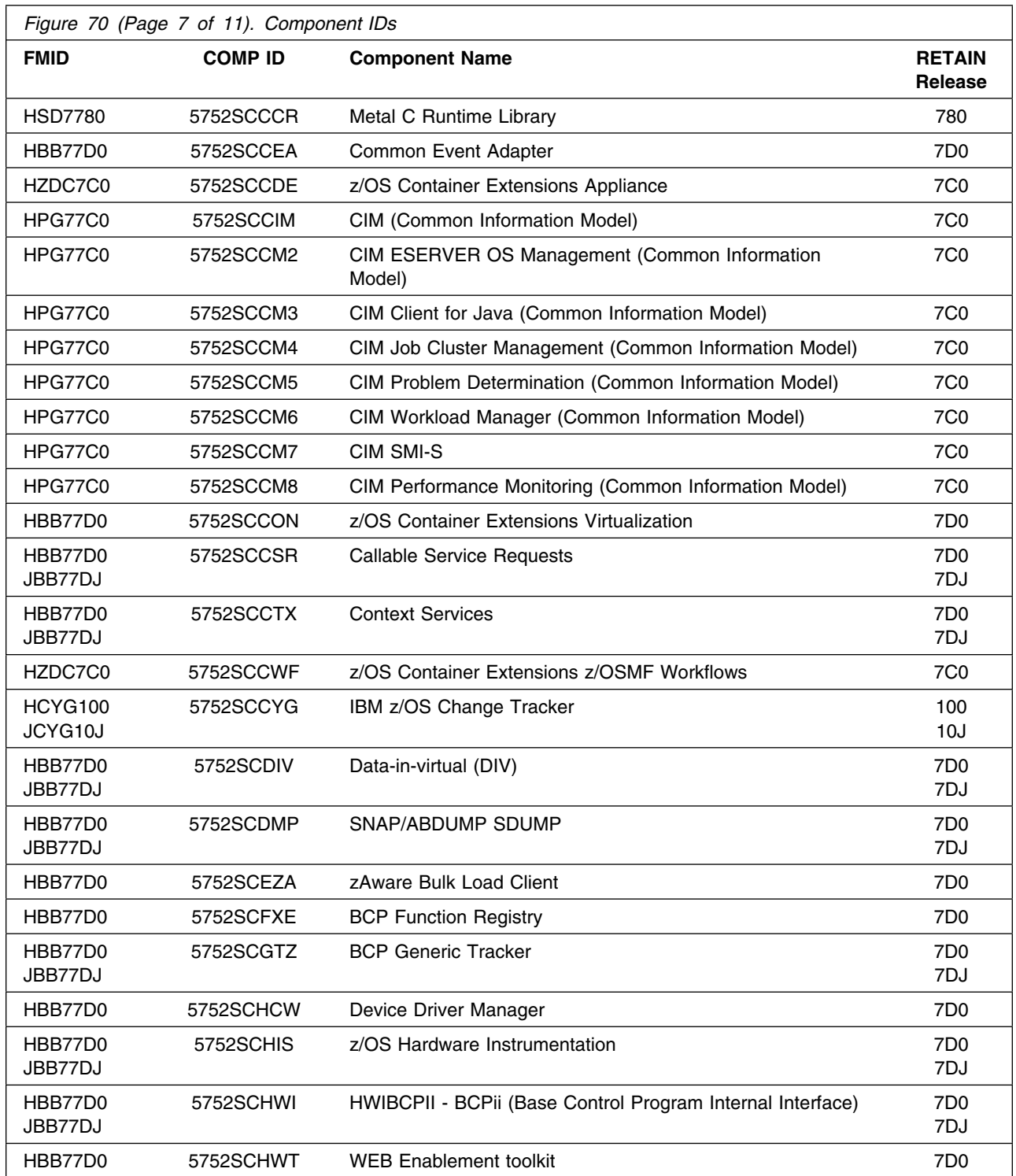

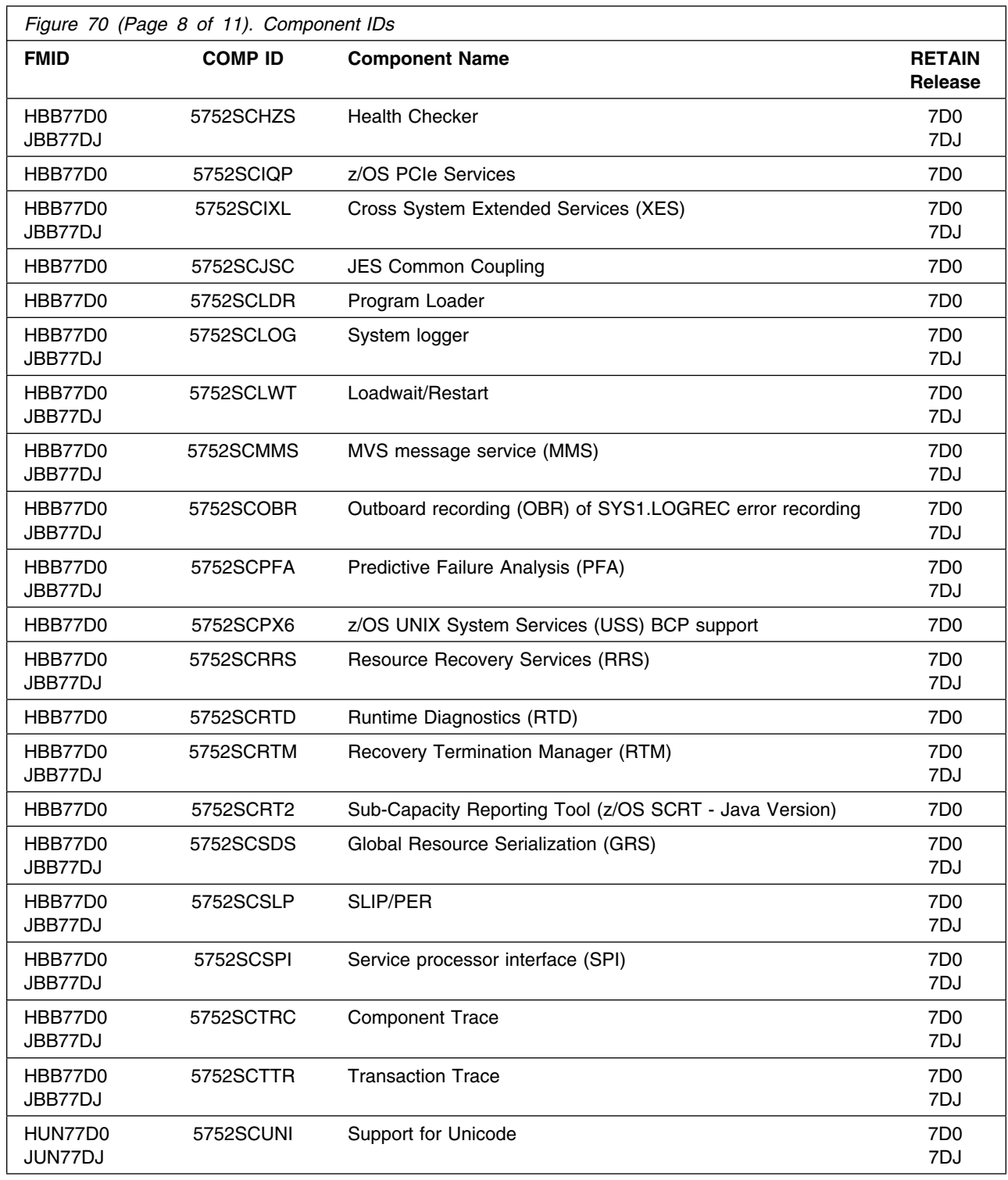

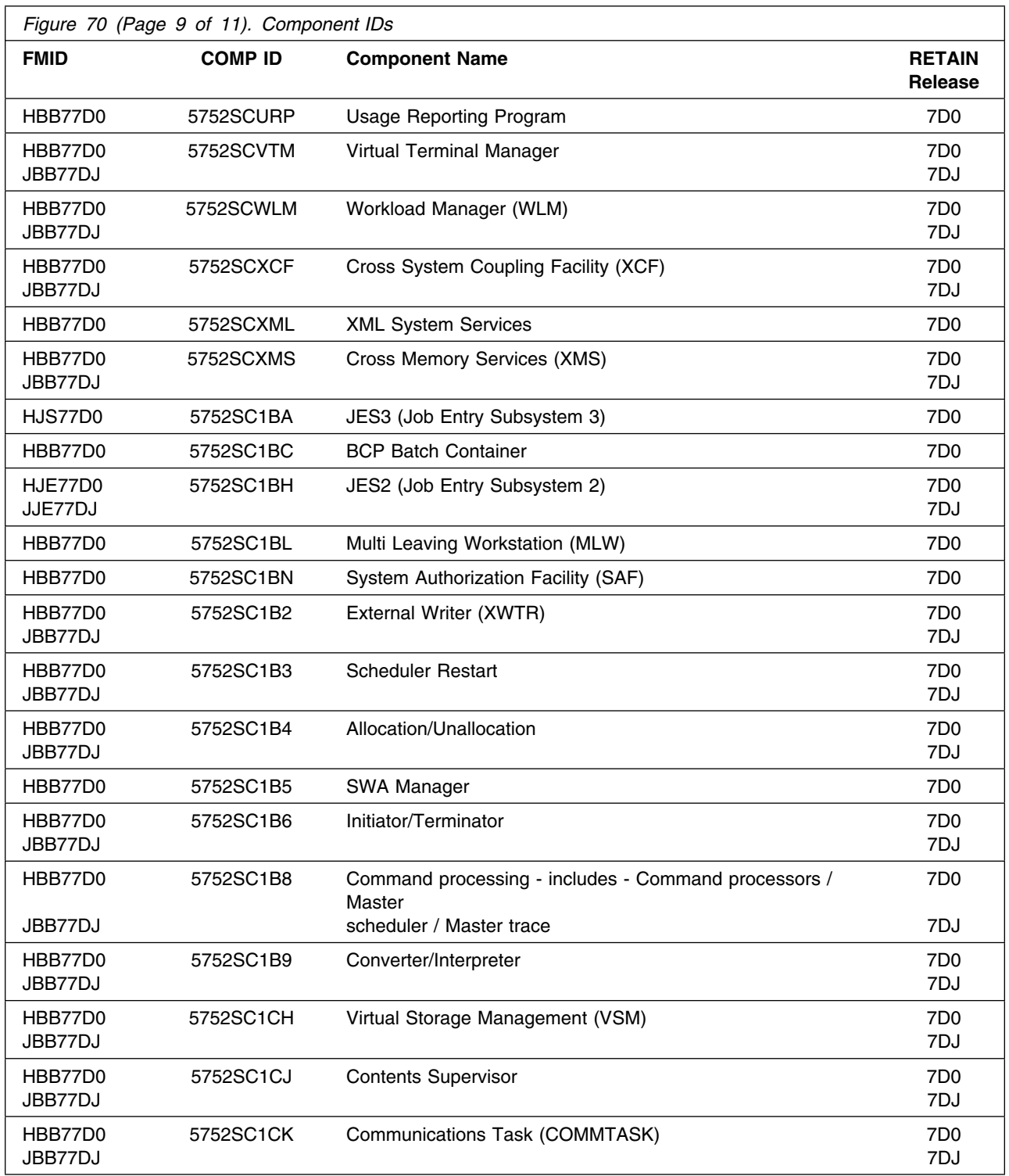

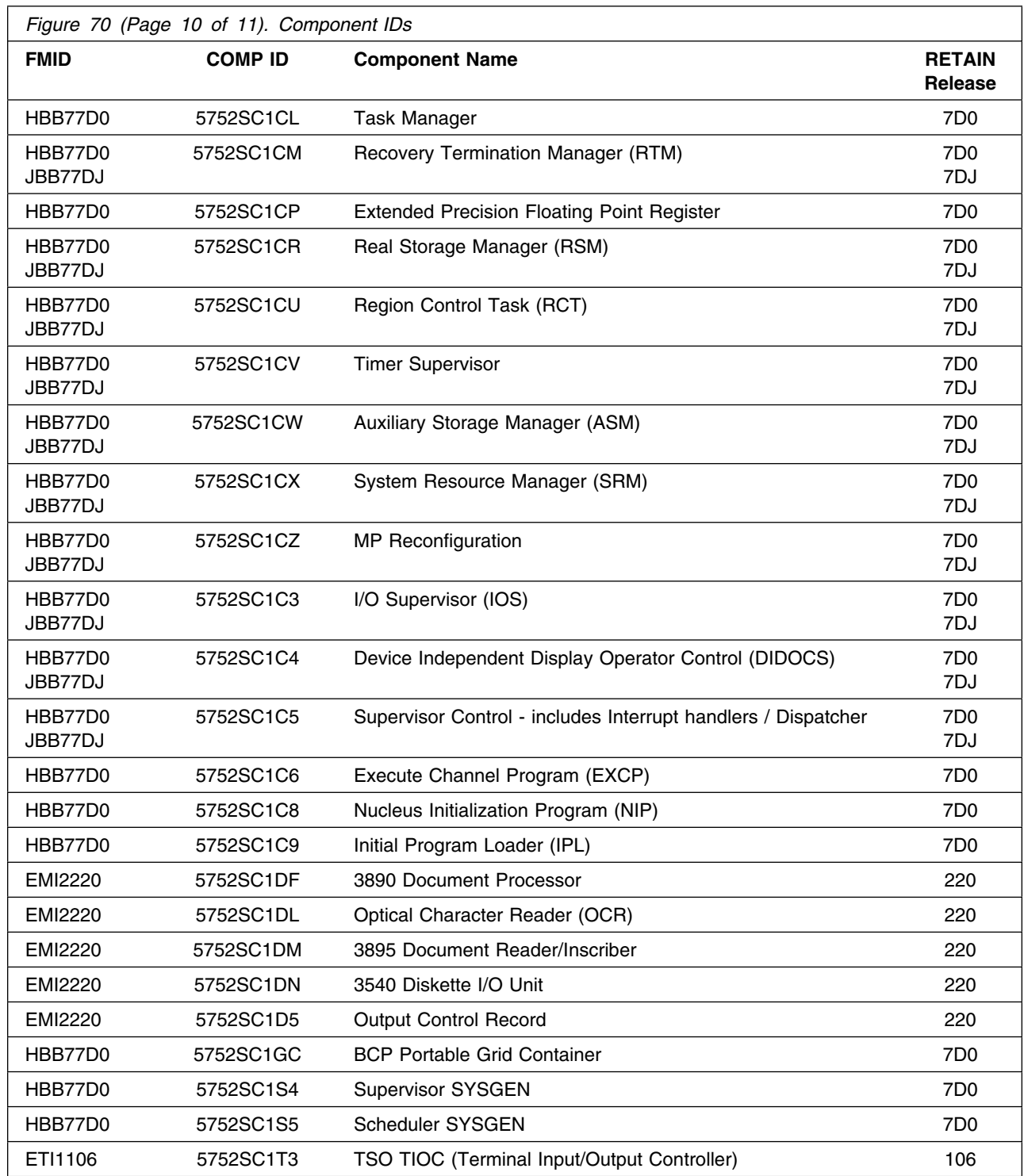

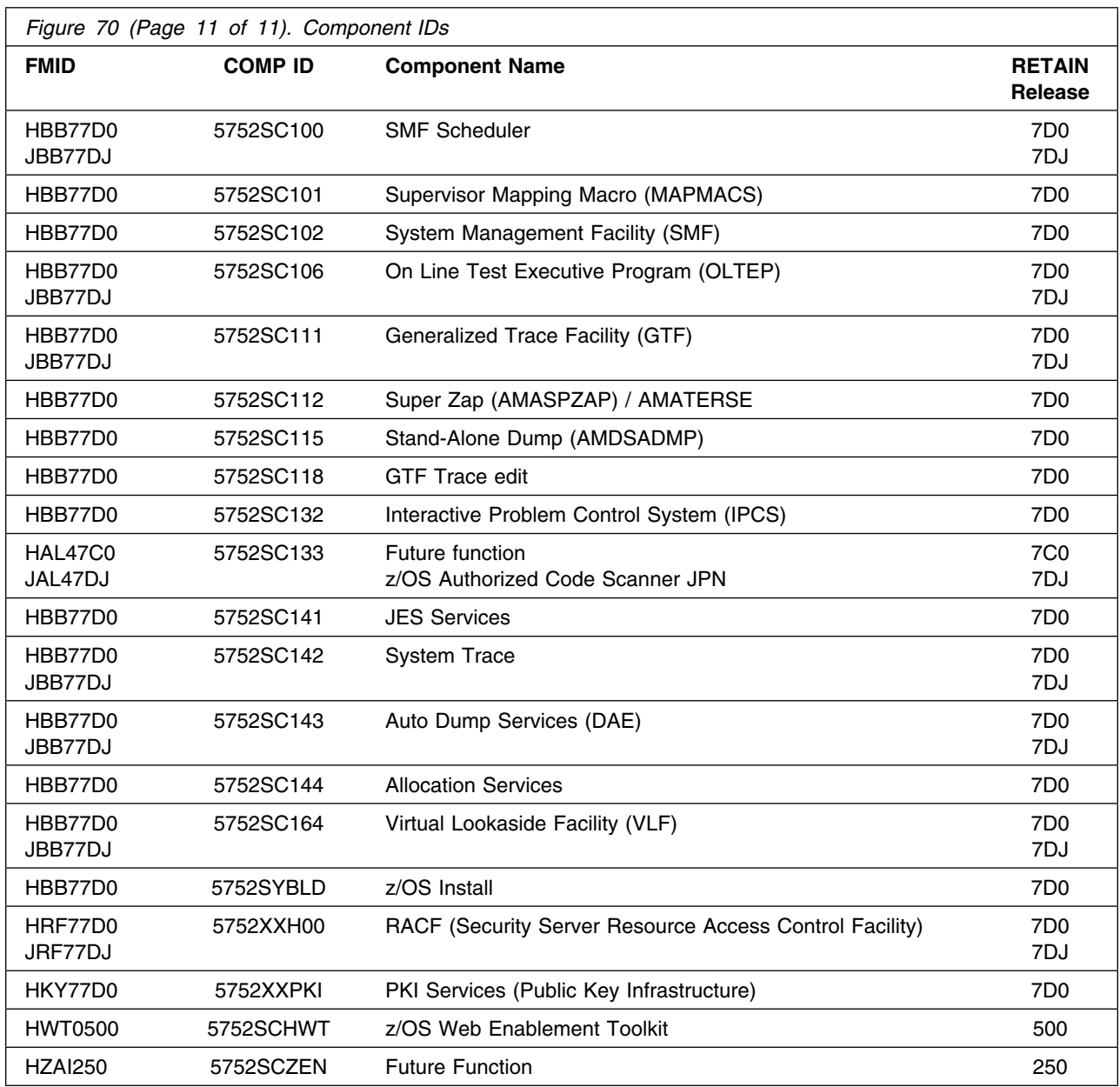

# **Appendix B. APARs Incorporated into Elements of z/OS V2R5**

This appendix is sorted by the element name.

**APARs Incorporated into HWJ9143** (Alternate Library for REXX)

PN71194 PQ00096

**APARs Incorporated into JWJ9144** (Alternate Library for REXX (Japanese))

No APARs have been incorporated at this time.

#### **APARs Incorporated into HBB77D0** (BCP)

OA55289 OA55495 OA55503 OA55515 OA55516 OA55517 OA55624 OA55640 OA55775 OA55776 OA55919 OA55935 OA55942 OA55959 OA55962 OA56015 OA56019 OA56055 OA56097 OA56101 OA56143 OA56231 OA56451 OA56574 OA56608 OA56628 OA56764 OA56774 OA56829 OA56907 OA56917 OA56924 OA56950 OA56992 OA57021 OA57029 OA57098 OA57136 OA57138 OA57146 OA57147 OA57158 OA57165 OA57169 OA57225 OA57267 OA57270 OA57293 OA57339 OA57390 OA57391 OA57501 OA57518 OA57532 OA57570 OA57589 OA57678 OA57756 OA57778 OA57809 OA57847 OA57867 OA57896 OA57941 OA57959 OA57960 OA57969 OA58047 OA58090 OA58114 OA58121 OA58124 OA58131 OA58133 OA58144 OA58231 OA58233 OA58239 OA58246 OA58273 OA58282 OA58289 OA58296 OA58297 OA58303 OA58313 OA58336 OA58346 OA58362 OA58373 OA58388 OA58405 OA58406 OA58418 OA58437 OA58438 OA58446 OA58454 OA58461 OA58471 OA58474 OA58490 OA58492 OA58507 OA58514 OA58520 OA58531 OA58539 OA58543 OA58544 OA58562 OA58572 OA58576 OA58587 OA58614 OA58634 OA58647 OA58652 OA58657 OA58666 OA58670 OA58680 OA58704 OA58706 OA58713 OA58755 OA58767 OA58768 OA58789 OA58793 OA58795 OA58808 OA58823 OA58837 OA58853 OA58874 OA58875 OA58881 OA58918 OA58940 OA58942 OA58953 OA58958 OA58969 OA58992 OA58996 OA58998 OA59002 OA59007 OA59030 OA59034 OA59059 OA59066 OA59069 OA59082 OA59084 OA59090 OA59093 OA59101 OA59111 OA59119 OA59121 OA59122 OA59134 OA59166 OA59184 OA59194 OA59239 OA59245 OA59278 OA59303 OA59306 OA59307 OA59315 OA59324 OA59325 OA59331 OA59336 OA59338 OA59347 OA59360 OA59365 OA59366 OA59399 OA59405 OA59407 OA59415 OA59432 OA59446 OA59457 OA59481 OA59494 OA59497 OA59501 OA59528 OA59529 OA59535 OA59552 OA59559 OA59561 OA59573 OA59578 OA59680 OA59723 OA59734 OA59742 OA59754 OA59763 OA59764 OA59776 OA59782 OA59787 OA59806 OA59815 OA59819 OA59864 OA59890 OA59921 OA59927 OA59948 OA59964 OA59965 OA59984 OA59990 OA60011 OA60012 OA60014 OA60025 OA60027 OA60029 OA60034 OA60051

OA60055 OA60059 OA60084 OA60110 OA60193 OA60249 OA60272 OA60300 OA60303 OA60310 OA60321 OA60479 OA60490 OA60641 OA60654 OA60663 OA60695 OA60762 OA60841 OA60875 OA60912 OA60940 OA61020 OA61144 OA61186 0A60811

### **APARs Incorporated into JBB77DJ**

0A57371 0A57756

**APARs Incorporated into HPV77D0** (BCP - Capacity Provisioning)

OA47783 OA50656 OA50844 OA53001 OA53385 OA53757 OA54614 OA55039 OA55980 OA56365 OA56422 OA56423 OA56632 OA57552 OA57553 OA59747

**APARs Incorporated into HUN77D0** (BCP - Support for Unicode)

OA52686 OA52855 OA52874 OA53307 OA53732 OA53828 OA54424 OA54426 OA55214 OA55239 OA55727 OA55758 OA55795 OA55884 OA56221 OA56241 OA56511 OA56512 OA56812 OA57008 OA57214 OA58551 OA58671 OA59065 OA59506 OA59656 OA60042 OA60082 OA60359

### **APARs Incorporated into JUN77DJ** (Unicode JPN)

No Apars were incorporated into JUN77DJ at this time.

# **APARs Incorporated into HPM77D0** (BCP Program Management Binder)

OA56557 OA56886 OA57081 OA57354 OA57664 OA58115 OA58170 OA58202 OA59150 OA59195 OA59518 OA59717 OA59780 OA59816 OA60161 OA60655 OA60939

# **APARs Incorporated into HBD6602** (BDT)

OW02466 OW02491 OW02703 OW06303 OW07581 OW08052 OW13686 OW14761 OW16558 OY00989 OY01181 OY01214 OY01465 OY01657 OY01963 OY02278 OY02507 OY02517 OY02556 OY02855 OY03037 OY03043 OY03193 OY03823 OY03900 OY04558 OY04723 OY04746 OY04757 OY04797 OY04960 OY05750 OY05860 OY05862 OY06461 OY06694 OY06854 OY07282 OY07358 OY07532 OY07737 OY07738 OY08097 OY08243 OY08520 OY08693 OY09047 OY09152 OY09208 OY09266 OY09340 OY09444 OY09724 OY09810 OY09814 OY10011 OY10450 OY10548 OY10660 OY10846 OY10938 OY11070 OY11117 OY11225 OY11226 OY11415 OY11487 OY11702 OY11739 OY12279 OY12342 OY12437 OY12637 OY13131 OY13133 OY13406 OY13591 OY14050 OY14244 OY14749 OY14959 OY15068 OY15125 OY15218 OY15466 OY15882 OY15962 OY16130 OY16264 OY16719 OY16986 OY17085 OY17238 OY17314 OY17428 OY17457 OY17584 OY17640 OY17978 OY17985 OY18308 OY18469 OY18554 OY18731 OY18908 OY19076 OY19284 OY19321 OY19388 OY19391 OY19894 OY19898

OY19902 OY19960 OY20171 OY20431 OY20784 OY20901 OY20923 OY21002 OY21460 OY21506 OY21813 OY21829 OY21841 OY21875 OY22428 OY22674 OY22782 OY23216 OY23309 OY23876 OY24777 OY25628 OY25822 OY26508 OY27326 OY27346 OY27743 OY27892 OY27898 OY27956 OY28054 OY28281 OY28729 OY29281 OY29347 OY29399 OY29778 OY29957 OY30006 OY30068 OY30079 OY30258 OY30281 OY31473 OY33022 OY33144 OY33982 OY33985 OY34270 OY35019 OY35732 OY36496 OY38230 OY39828 OY40931 OY41599 OY45904 OY47404 OY47780 OY52343 OY53129 OY54436 OY55413 OY58208 OY59355 OY60833 OY60850 OY64461 OZ96792 OZ96975 OZ97192 OZ97459 OZ97533 OZ97640 OZ97699 OZ97701 OZ97702 OZ97703 OZ97723 OZ97724 OZ97905

**APARs Incorporated into JBD6201** (BDT File-to-File)

OW18026

**APARs Incorporated into JBD6202** (BDT SNA NJE)

OY10539 OY11415 OY12637 OY16986 OY17978 OY18308 OY18908 OY19960 OY21506 OY26802 OY29281 OY30281 OY38230 OY54126 OY59355

**APARs Incorporated into HPG77C0** (Common Information Model (CIM))

OA52978 OA53160 OA53937 OA55275 OA55278 OA55502

**APARs Incorporated into HIP6250** (Communications Server IP Services)

```
PH08636 PH10959 PH11111 PH11119 PH11399 PH11838 PH11957 PH12034
PH12246 PH12262 PH12269 PH12777 PH13426 PH13948 PH13959 PH14012
PH14063 PH14075 PH14669 PH14774 PH14777 PH14945 PH15081 PH15086
PH15472 PH15480 PH15694 PH15722 PH15776 PH15777 PH15793 PH16065
PH16117 PH16287 PH16975 PH17315 PH17412 PH17841 PH18006 PH18184
PH18369 PH18534 PH18551 PH18656 PH18817 PH18996 PH19158 PH19226
PH19567 PH19693 PH20423 PH21449 PH21465 PH21487 PH21740 PH21743
PH21750 PH21789 PH22000 PH22156 PH22273 PH22344 PH22345 PH23526
PH23547 PH23611 PH23616 PH23985 PH24147 PH24334 PH24542 PH24551
PH24561 PH24706 PH25228 PH25427 PH25546 PH26173 PH26550 PH26593
PH27333 PH27400 PH28224 PH28229 PH30154 PH30525 PH31493 PH31971
PH32620 PH32805 PH33382 PH33393 PH33747 PH33972 PH34299 PH34409
PH35020
```
**APARs Incorporated into HVT6250** (Communications Server for z/OS SNA Services)

OA57373 OA57559 OA57594 OA57606 OA57913 OA58106 OA58367 OA58513 OA58728 OA58811 OA59083 OA59193 OA59227 OA59479 OA59569 OA60023 OA60228 OA60329

**APARs Incorporated into JIP625K** (Communications Server Security Level 3)

No APARS were integrated into JIP625K.

**APARs Incorporated into JIP625X** (XWINDOWS)

No APARs were integrated into JIP625X.

**APARs Incorporated into HKY77D0** (Cryptographic Services PKI Services)

OA58841 OA59234 OA59846 OA60903

**APARs Incorporated into HCPT450** (Cryptographic Services: System SSL)

OA54725 OA57189 OA57443 OA57663 OA57936 OA58335 OA58781 OA58990 OA59074 OA59115 OA59268 OA60021 OA60105 OA60573 OA60669

**APARs Incorporated into JCPT45J** (Cryptographic Services: System SSL Japanese)

OA57663 OA60105

#### **APARs Incorporated into HDZ2250** (DFSMS)

```
OA45091 OA51286 OA52272 OA54182 OA54501 OA54911 OA55153 OA55205
OA55254 OA55405 OA55409 OA55460 OA55463 OA55531 OA55583 OA55700
OA55712 OA55713 OA55714 OA55809 OA55841 OA55921 OA55957 OA55971
OA56020 OA56061 OA56079 OA56084 OA56085 OA56086 OA56182 OA56210
OA56274 OA56291 OA56300 OA56304 OA56309 OA56312 OA56401 OA56425
OA56438 OA56476 OA56478 OA56487 OA56500 OA56501 OA56502 OA56518
OA56529 OA56542 OA56564 OA56584 OA56622 OA56623 OA56637 OA56644
OA56649 OA56671 OA56688 OA56691 OA56735 OA56740 OA56757 OA56758
OA56796 OA56836 OA56849 OA56852 OA56863 OA56873 OA56889 OA56896
OA56900 OA56902 OA56903 OA56906 OA56921 OA56931 OA56948 OA56960
OA57013 OA57023 OA57033 OA57037 OA57051 OA57061 OA57067 OA57075
OA57076 OA57094 OA57101 OA57105 OA57111 OA57114 OA57120 OA57142
OA57143 OA57144 OA57148 OA57152 OA57170 OA57172 OA57173 OA57174
OA57175 OA57177 OA57183 OA57209 OA57216 OA57220 OA57233 OA57235
OA57245 OA57259 OA57268 OA57271 OA57277 OA57287 OA57288 OA57289
OA57291 OA57292 OA57303 OA57305 OA57306 OA57307 OA57309 OA57310
OA57311 OA57314 OA57321 OA57322 OA57330 OA57331 OA57332 OA57333
OA57336 OA57338 OA57356 OA57359 OA57360 OA57361 OA57363 OA57366
OA57367 OA57368 OA57377 OA57392 OA57395 OA57399 OA57402 OA57418
OA57419 OA57424 OA57436 OA57437 OA57444 OA57445 OA57448 OA57451
OA57453 OA57454 OA57456 OA57458 OA57459 OA57464 OA57465 OA57479
OA57482 OA57491 OA57492 OA57496 OA57499 OA57505 OA57510 OA57526
OA57545 OA57547 OA57549 OA57558 OA57567 OA57580 OA57582 OA57592
OA57610 OA57614 OA57619 OA57621 OA57624 OA57644 OA57647 OA57656
```
OA57668 OA57680 OA57685 OA57692 OA57711 OA57712 OA57717 OA57718 OA57719 OA57725 OA57727 OA57730 OA57732 OA57733 OA57738 OA57745 OA57746 OA57749 OA57752 OA57757 OA57760 OA57763 OA57770 OA57774 OA57777 OA57780 OA57782 OA57787 OA57795 OA57796 OA57805 OA57807 OA57808 OA57811 OA57812 OA57820 OA57823 OA57825 OA57831 OA57833 OA57834 OA57835 OA57837 OA57838 OA57842 OA57844 OA57846 OA57848 OA57850 OA57857 OA57861 OA57868 OA57875 OA57877 OA57898 OA57902 OA57909 OA57917 OA57942 OA57946 OA57949 OA57954 OA57958 OA57963 OA57965 OA57983 OA57991 OA57992 OA57993 OA57997 OA57999 OA58000 OA58002 OA58003 OA58007 OA58009 OA58010 OA58019 OA58022 OA58030 OA58032 OA58037 OA58040 OA58048 OA58053 OA58054 OA58057 OA58062 OA58064 OA58065 OA58067 OA58071 OA58078 OA58086 OA58091 OA58109 OA58111 OA58112 OA58113 OA58120 OA58122 OA58123 OA58134 OA58148 OA58149 OA58150 OA58155 OA58157 OA58165 OA58172 OA58173 OA58192 OA58212 OA58213 OA58221 OA58222 OA58223 OA58224 OA58225 OA58226 OA58228 OA58230 OA58240 OA58244 OA58248 OA58251 OA58252 OA58261 OA58263 OA58264 OA58265 OA58271 OA58274 OA58275 OA58278 OA58279 OA58286 OA58294 OA58295 OA58310 OA58312 OA58316 OA58322 OA58323 OA58342 OA58344 OA58349 OA58357 OA58361 OA58371 OA58384 OA58394 OA58396 OA58402 OA58404 OA58409 OA58420 OA58421 OA58422 OA58430 OA58431 OA58434 OA58442 OA58451 OA58452 OA58453 OA58462 OA58470 OA58485 OA58488 OA58491 OA58494 OA58501 OA58503 OA58505 OA58519 OA58530 OA58532 OA58534 OA58535 OA58536 OA58540 OA58546 OA58588 OA58596 OA58597 OA58602 OA58603 OA58606 OA58612 OA58624 OA58628 OA58630 OA58637 OA58643 OA58649 OA58655 OA58660 OA58665 OA58668 OA58672 OA58675 OA58676 OA58679 OA58682 OA58684 OA58686 OA58692 OA58701 OA58703 OA58705 OA58712 OA58723 OA58729 OA58730 OA58731 OA58739 OA58740 OA58743 OA58746 OA58758 OA58760 OA58765 OA58773 OA58774 OA58778 OA58796 OA58814 OA58815 OA58818 OA58820 OA58821 OA58829 OA58838 OA58842 OA58844 OA58863 OA58865 OA58870 OA58871 OA58886 OA58888 OA58889 OA58890 OA58897 OA58903 OA58907 OA58909 OA58911 OA58913 OA58915 OA58916 OA58921 OA58933 OA58937 OA58941 OA58944 OA58948 OA58956 OA58964 OA58965 OA58968 OA58970 OA58976 OA58981 OA58984 OA58986 OA58991 OA58994 OA59005 OA59008 OA59009 OA59010 OA59021 OA59028 OA59038 OA59045 OA59049 OA59050 OA59058 OA59060 OA59062 OA59071 OA59088 OA59095 OA59096 OA59099 OA59107 OA59116 OA59117 OA59127 OA59144 OA59158 OA59159 OA59160 OA59161 OA59162 OA59164 OA59169 OA59177 OA59179 OA59182 OA59186 OA59188 OA59198 OA59209 OA59226 OA59229 OA59238 OA59246 OA59248 OA59253 OA59262 OA59263 OA59264 OA59279 OA59280 OA59286 OA59290 OA59291 OA59296 OA59298 OA59308 OA59312 OA59313 OA59327 OA59334 OA59337 OA59345 OA59364 OA59372 OA59375 OA59381 OA59384 OA59401 OA59403 OA59418 OA59421 OA59430 OA59438 OA59448 OA59453 OA59456 OA59458 OA59460 OA59465 OA59466 OA59467 OA59468 OA59469 OA59470 OA59471 OA59472 OA59474 OA59492 OA59499 OA59500 OA59504 OA59510 OA59522 OA59523 OA59530 OA59534 OA59536 OA59537 OA59538 OA59539 OA59541

OA59547 OA59549 OA59557 OA59575 OA59576 OA59589 OA59599 OA59601 OA59603 OA59609 OA59610 OA59615 OA59620 OA59628 OA59629 OA59630 OA59642 OA59646 OA59650 OA59653 OA59659 OA59664 OA59667 OA59668 OA59681 OA59682 OA59684 OA59693 OA59701 OA59706 OA59711 OA59716 OA59727 OA59728 OA59731 OA59733 OA59739 OA59743 OA59756 OA59765 OA59766 OA59767 OA59769 OA59774 OA59785 OA59789 OA59811 OA59814 OA59820 OA59822 OA59824 OA59828 OA59830 OA59834 OA59841 OA59855 OA59858 OA59859 OA59860 OA59866 OA59871 OA59881 OA59884 OA59885 OA59898 OA59900 OA59904 OA59913 OA59916 OA59919 OA59933 OA59952 OA59959 OA59970 OA59974 OA59975 OA59980 OA59997 OA60005 OA60022 OA60030 OA60041 OA60045 OA60049 OA60060 OA60066 OA60076 OA60079 OA60081 OA60089 OA60091 OA60103 OA60109 OA60113 OA60118 OA60118 OA60120 OA60122 OA60128 OA60136 OA60145 OA60146 OA60148 OA60151 OA60167 OA60174 OA60182 OA60185 OA60188 OA60189 OA60199 OA60215 OA60222 OA60231 OA60233 OA60243 OA60247 OA60261 OA60270 OA60271 OA60279 OA60302 OA60311 OA60339 OA60345 OA60346 OA60349 OA60371 OA60375 OA60407 OA60410 OA60411 OA60429 OA60451 OA60453 OA60481 OA60485 OA60488 OA60499 OA60508 OA60522 OA60532 OA60538 OA60545 OA60564 OA60567 OA60569 OA60585 OA60595 OA60596 OA60647 OA60664 OA60689 OA60723 OA60725 OA60745 OA60767 OA60794 OA60797 OA60799 OA60808 OA60812 OA60816 OA60832 OA60842 OA60901 OA60944 OA60976 OA61066

#### **APARs Incorporated into JDZ225K** (DFSMS Japanese)

No APARs have been incorporated.

#### **APARs Incorporated into HSM1Q00** (DFSORT)

PH03207 PH08294 PH11240 PH11605 PH13265 PH13467 PH13891 PH19006 PH26015 PH26489 PH29959 PH32571 PH33133 PH33837

#### **APARs Incorporated into EER3500** (EREP - REWORK 199105)

This is the version that was shipped since OS/390 R1.

```
IR80711 IR80768 IR81185 IR81370 IR81547 IR81591 IR81804 IR82451
IR82751 IR82977 IR83371 IR83723 IR83856 IR83943 IR85611 IR85611
IR85711 IR85846 IR85846 IR85931 IR86094 IR86094 IR86191 IR86533
IR86533 IR86658 IR86881 IR87037 IR87038 IR87038 IR87039 IR87040
IR87242 IR87623 IR87632 IR87733 IR87733 IR88018 IR88180 IR88291
IR88374 IR88472 IR88473 IR88596 IR88730 IR88730 IR88776 IR88841
IR88854 IR88949 IR88949 IR88991 IR89166 IR89166 IR89210 IR89296
IR89318 IR89400 IR89419 IR89539 IR89685 IR89922 IR89922 IR89966
IR90141 IR90561 IR90741 IR90770 IR90850 IR90868 IR90959 IR90959
IR91068 IR91068 IR91068 IR91215 IR91464 IR91592 IR91601 IR91836
```
IR91852 IR92091 IR92091 IR92091 IR92396 IR92655 IR92798 IR92852 IR93183 IR93183 IR93227 IR93460

#### **APARs Incorporated in EER3500** (EREP-SUP'd in z/OS V1R7)

This is the version that is SUP'd in z/OS V1R7. The APARs listed in the preceding section are still in this version.

```
IR22107 IR22113 IR22155 IR22361 IR22450 IR22549 IR22587 IR22987
IR23340 IR23532 IR25252 IR25562 IR25718 IR25856 IR27261 IR27350
IR27351 IR27996 IR28576 IR28731 IR29301 IR29955 IR30614 IR30886
IR31012 IR31687 IR32362 IR32608 IR32927 IR32971 IR33045 IR33151
IR33211 IR34613 IR34712 IR35814 IR35816 IR36215 IR36491 IR37709
IR37835 IR38057 IR38058 IR38450 IR38641 IR38950 IR39127 IR39721
IR39722 IR40683 IR40684 IR41039 IR41115 IR41673 IR41712 IR41986
IR42026 IR42503 IR42671 IR42672 IR43043 IR43044 IR43045 IR43046
IR44590 IR44854 IR45030 IR46224 IR46582 IR47431 IR48613 IR49633
IR50051 IR50866 IR50902 IR51078 IR51695 IR53169 IR53273 IR54199
IR54657 IR93614 IR94013 IR94126 IR94181 IR94340 IR94385 IR94450
IR94783 IR94943 IR95091 IR95102 IR95192 IR95324 IR95338 IR95500
IR95588 IR95713 IR95908 IR95965 IR96031 IR96698 IR96724 IR97014
IR97218 IR97314 IR97326 IR97455 IR97631 IR97934 IR97983 IR98123
IR98372 IR98410 IR98501 IR99102 IR99109 IR99262 IR99281
```
#### **APARs Incorporated into HSWF100** (ESCON Director)

No APARs have been incorporated at this time.

#### **APARs Incorporated into HFST101** (FFST)

PN29099 PN29717 PN29718 PN31356 PN31357 PN31410 PN31484 PN31768 PN31914 PN31916 PN33190 PN34219 PN34224 PN34526 PN35401 PN35590 PN35723 PN36140 PN36526

#### **APARs Incorporated into HGD3200** (GDDM)

PN59427 PN62024 PN62733 PN63738 PN64024 PN65404 PN65498 PN65512 PN65514 PN65681 PN65937 PN65966 PN66171 PN66450 PN66458 PN66461 PN66468 PN66474 PN66507 PN66951 PN67035 PN67882 PN68256 PN68922 PN68927 PN69043 PN69302 PN69421 PN69423 PN69592 PN69719 PN69769 PN70250 PN70433 PN70441 PN70621 PN72131 PN72461 PN72998 PN73336 PN73449 PN73542 PN73588 PN73756 PN73783 PN73970 PN74028 PN74032 PN74087 PN74186 PN74248 PN74255 PN74318 PN74817 PN75807 PN76011 PN76158 PN76418 PN76534 PN76546 PN77428 PN77824 PN78575 PN79934 PN80122 PN80374 PN80720 PN82044 PN82794

#### **APARs Incorporated into HGD3201** (GDDM-PGF)

PN43524 PN45816 PN53932 PN62127 PN64948 PN66658 PN74910 PN79959 PN84114

#### **APARs Incorporated into HCS77D0** (HCD)

OA56146 OA56147 OA56962 OA57192 OA57230 OA57250 OA57426 OA58145 OA58401 OA58497 OA58584 OA59314 OA59378 OA59429 OA59445 OA59482 OA59556 OA59720 OA59729 OA60235

#### **APARs Incorporated into JCS77DJ**

OA56146 OA56147 OA56962 OA57230 OA58145

#### **APARs Incorporated into HCM1I10** (HCM)

IO26966 IO27170 IO27219 IO28004 IO28215

#### **APARs Incorporated into HMQ4160** (HLASM)

PQ88271 PQ88470 PQ89655 PQ90802 PQ91893 PQ92291 PQ92371 PQ92508 PQ92579 PQ93977 PQ95145 PQ96292 PQ98607 PQ99158 PQ99706 PK00040 PK01064 PK02523 PK02660 PK05761 PK06113 PK06652 PK07828 PK09700 PK12545 PK14299 PK15306 PK17439 PK17447 PK17728 PK18170 PK19083 PK23005 PK24143 PK25298 PK25410 PK26756 PK27282 PK27577 PK27657 PK27979 PK29624 PK31383 PK31465 PK34746 PK36579 PK37014 PK37093 PK40237 PK42535 PK43179 PK55677 PK55678 PK56245 PK56672 PK58463

#### **APARs Incorporated into JMQ416A** (HLASM Toolkit)

PQ90771 PQ91484 PQ94993 PQ96247 PQ98212 PK01063 PK01283 PK05664 PK06190 PK06707 PK07828 PK07940 PK08886 PK09261 PK10316 PK10355 PK12514 PK12866 PK13983 PK15286 PK15984 PK17443 PK19580 PK20237 PK21002 PK25270 PK26240 PK26914 PK28745 PK29714 PK30620 PK30719 PK31375 PK31469 PK39957 PK40271 PK40813 PK41381 PK42140 PK42414 PK43326 PK43386 PK45696 PK46123 PK47176 PK50735 PK56760

**APARs Incorporated into H24P111** (Host Performance Analyzer)

PQ06312 PQ07631 PQ11614 PQ19762 PQ30041 PQ39109 PQ51796 PQ517796 PQ71319 PQ75940

**APARs Incorporated into J24P112** (Host Performance Analyzer JPN)

PQ06312 PQ19762 PQ11614

**APARs Incorporated into HHAP90P** (IBM HTTP Server - Powered by Apache)

#### PI11659 PI21538 PI25124 PI30622 PI36674

**APARs Incorporated into HRSL440** (IBM Tivoli Directory Server for z/OS Base)

OA52891 OA53058 OA53204 OA53601 OA53615 OA53894 OA54234 OA54877 OA55857 OA55982 OA56136 OA56301 OA56308 OA57349 OA57794 OA57819 OA57887 OA58276 OA58364 OA59533 OA59930 OA60074 OA60304

**APARs Incorporated into JRSL44J** (IBM Tivoli Directory Server for z/OS JPN)

OA53204 OA53601

#### **APARs Incorporated into EDU1H01** (ICKDSF)

PN60520 PN60881 PN61480 PN62330 PN62342 PN62444 PN63044 PN63507 PN64655 PN64868 PN65609 PN66540 PN66541 PN67080 PN68358 PN69166 PN69797 PN70013 PN70767 PN71101 PN71972 PN72104 PN73132 PN74048 PN74223 PN76727 PN76862 PN76939 PN77249 PN79757 PN80327 PN80879 PN83877 PN84194 PN84489 PN84759 PN85067 PN85631 PN86705 PN87929 PN88014 PN89166 PN89905 PN91223 PQ00652 PQ02288 PQ03341 PQ05231 PQ07015 PQ08691 PQ10899 PQ11775 PQ11919 PQ13687 PQ18005 PQ18393 PQ20390 PQ20391 PQ23131 PQ24114 PQ24577 PQ26800 PQ29648 PQ32380 PQ37791 PQ38921 PQ42534 PQ43495 PQ44667 PQ46396 PQ47472 PQ49243 PQ50940 PQ53196 PQ53326 PQ56431 PQ62077

#### **APARs Incorporated into FDU1H07 and FDU1H08**

PL84215 PN00713 PN03938 PN09082 PN18300 PN18847 PN19767 PN20378 PN21633 PN24896 PN24903 PN38041 PN38414 PN42498 PN42602 PN50159 PN50950 PN55778 PN61073 PN61959 PN66436 PN66767 PN68866 PN73788 PN87510 PQ13447 PQ26624 PQ47107 PQ57770

#### **APARs Incorporated into FDU1H09**

PL84215 PN00713 PN03938 PN18300 PN18847 PN19767 PN20378 PN24896 PN24903 PN38414 PN50159 PN50950 PN55778 PN61073 PN61959 PN73788 PN87510 PQ13447 PQ26624 PQ47107 PQ57770

#### **APARs Incorporated into HCR77D2** (ICSF)

OA56203 OA56837 OA56965 OA57702 OA58186 OA58246 OA58306 OA58358 OA58359 OA58377 OA58393 OA58473 OA58475 OA58476 OA58593 OA58622 OA58880 OA59020 OA59040 OA59174 OA59206 OA59236 OA59241 OA59347 OA59369 OA59443 OA59593 OA59762 OA59783 OA59896 OA59972 OA60100 OA60154 OA60165 OA60276 OA60317 OA60355 OA60365 OA60409 OA60447 OA60720 OA60775

### **APARs Incorporated into HNET7D0** (Infoprint Server NetSpool)

No APARs have been incorporated at this time.

#### **APARs Incorporated into JNET7DJ**

No APARs have been incorporated at this time.

**APARs Incorporated into HOPI7D0** (Infoprint Server Print Interface)

OA57389 OA58592 OA58836 OA59678 OA59679 OA59784 OA60141 OA60155 OA60159 OA60368

#### **APARs Incorporated into JOPI7DJ**

OA58836

#### **APARs Incorporated into HMOS705** (Infoprint Server IP PrintWay Basic Mode)

OW39337 OW40050 OW40901 OW41343 OW41808 OW42039 OW42727 OW44057 OW44111 OW44172 OW44216 OW44283 OW44335 OW44464 OW44603 OW44687 OW44788 OW44965 OW45138 OW45332 OW45368 OW45718 OW45762 OW45827 OW45852 OW45913 OW46013 OW46331 OW46515 OW46596 OW46688 OW46968 OW47002 OW47086 OW47479 OW47560 OW47717 OW47960 OW48211 OW48387 OW48525 OW48557 OW48955

#### **APARs Incorporated into JMOS7J5**

OW44283 OW44965 OW45368 OW46331 OW46515 OW47560 OW48387 OW48557

**APARs Incorporated into HSWK450** (Integrated Security Services Network Authentication Service)

OA57171 OA57429 OA57932 OA58259 OA59758 OA60164 OA60227 OA60846

**APARs Incorporated into JSWK45J** (Integrated Security Services Network Authentication Service JPN)

No APARs have been incorporated at this time.

# **APARs Incorporated into HIO1105** (IOCP)

OY01989 OY03274 OY11391 OY13461 OY14989 OY16934 OY17169 OZ87310 OZ90023 OZ91644 OZ92967

#### **APARs Incorporated into HIF7T02** (ISPF)

OA56316 OA56945 OA57168 OA57438 OA57450 OA57539 OA57541 OA57688 OA57689 OA57699 OA57706 OA57707 OA57708 OA57709 OA57728 OA57735

**270** z/OS V2R5 Program Directory

OA57736 OA57737 OA57739 OA57767 OA57814 OA57888 OA57897 OA57980 OA58061 OA58070 OA58097 OA58151 OA58201 OA58219 OA58378 OA58443 OA58607 OA58617 OA58702 OA58840 OA58847 OA58883 OA59052 OA59216 OA59244 OA59249 OA59267 OA59545 OA59938 OA59985 OA60019 OA60090 OA60219 OA60369 OA60557 OA60681 OA60707 OA60750 OA60752 OA60776 OA60820 OA60839 OA60882

#### **APARs Incorporated into JIF7T14**

No APARs have been incorporated at this time.

#### **APARs Incorporated into JIF7T16**

No APARs have been incorporated at this time.

#### **APARs Incorporated into HJE77D0** (JES2)

OA53395 OA53771 OA53860 OA53923 OA54074 OA54188 OA55161 OA55542 OA55591 OA55792 OA55876 OA55983 OA56102 OA56130 OA56362 OA56545 OA56620 OA56707 OA56969 OA56970 OA56979 OA56986 OA57145 OA57210 OA57249 OA57344 OA57345 OA57427 OA57457 OA57469 OA57513 OA57996 OA58021 OA58119 OA58160 OA58190 OA58217 OA58343 OA58372 OA58426 OA58516 OA58595 OA58636 OA58638 OA58644 OA58646 OA58720 OA58752 OA58757 OA58860 OA58962 OA59015 OA59033 OA59156 OA59316 OA59400 OA59602 OA59625 OA59700 OA59714 OA59721 OA59800 OA59821 OA59883 OA59920 OA59967 OA60112 OA60125 OA60172 OA60184 OA60426 OA60473 OA60486 OA60523 OA60718

#### **APARs Incorporated into JJE77DJ**

No APARs have been incorporated at this time.

### **APARs Incorporated into HJS77D0** (JES3)

OA56838 OA57139 OA57193 OA57201 OA57206 OA57281 OA57347 OA57397 OA57964 OA58001 OA58029 OA58330 OA58337 OA58685 OA58849 OA59275 OA59351 OA59383 OA59397 OA59408 OA59428 OA59875 OA60099 OA60130 OA60254 OA60574 OA60578

#### **APARs Incorporated into HLE77D0** (Language Environment)

PH00130 PH00864 PH03870 PH05306 PH06630 PH08927 PH10096 PH10097 PH10276 PH11691 PH12911 PH15324 PH17925 PH21074 PH24395 PH25434 PH26071 PH27025 PH28230 PH29505 PH30373 PH30804 PI81708 PI86520 PI86743 PI86921 PI88923 PI89400 PI95476 PI99763

#### **APARs Incorporated into JLE77DJ**

No APARs have been incorporated at this time.

### **APARs Incorporated into HKCZ120** (IBM Knowledge Center for z/OS)

PH01607 PH01924 PH04576 PH08800 PH08801 PI41359 PI45049 PI46365 PI46376 PI47286 PI47492 PI54363 PI80538 PI80640 PI80644 PI80648 PI83462 PI83636 PI84148 PI84939 PI89697 PI91506 PI92780 PI93338 PI95144 PI95243 PI96192 PI98785 PI98787

**APARs Incorporated into HSD7780** (Metal C Runtime Library)

OA30396 OA34838

### **APARs Incorporated into EMI2220** (MICR/OCR)

Service up to, and including, PUT8605 Program Update Tape (service level) is included in this FMID.

### **APARs Incorporated into HDZ225N** (Network File System)

OA55560 OA56224 OA56571 OA56576 OA56577 OA56578 OA57180 OA57488 OA57489 OA57493 OA57498 OA57576 OA57577 OA57716 OA57931 OA58187 OA58320 OA58370 OA58417 OA58929 OA58932 OA58975 OA59025 OA59026 OA59310 OA59483 OA59564 OA59613 OA59843 OA60208

#### **APARs Incorporated into JDZ225J** (NFS Japanese)

OA56576

# **APARs Incorporated into HOS2240** (OpenSSH for z/OS)

OA52511 OA52873 OA53253 OA53532 OA53808 OA54299 OA54734 OA55414 OA55708 OA55852 OA56087 OA56510 OA60095

#### **APARs Incorporated into HRM77D0** (RMF)

No APARs have been incorporated at this time.

#### **APARs Incorporated into JRM77DJ**

No APARs have been incorporated at this time.

# **APARs Incorporated into HQX77D0** (SDSF)

PI88841 PI96990 PI95294 PH01113 PH01888 PH03062 PH04360

# **APARs Incorporated into HRF77D0** (Security Server: RACF)

**272** z/OS V2R5 Program Directory
OA57194 OA57380 OA57821 OA57972 OA58204 OA58619 OA58640 OA58751 OA58753 OA58882 OA58989 OA59104 OA59210 OA59252 OA59387 OA59588 OA59912 OA59946 OA59983 OA60579 OA60597 OA60717 OA60904

#### **APARs Incorporated into JRF77DJ**

No APARs have been incorporated at this time.

**APARs Incorporated into HTV77C0** (Runtime Library Extensions)

PH00377 PH03048 PH24219 PH24282 PH24350 PI91446 PI91447 PI96211 PI96212 PI96214 PI99202

**APARs Incorporated into JTV77CJ** (Runtime Library Extensions JPN)

No APARs have been incorporated at this time.

#### **APARs Incorporated into HMP1K00 and JMP1K11** (SMP/E)

#### List of APARs for HMP1K00:

IO12202 IO13385 IO13872 IO13881 IO14005 IO14063 IO14140 IO14155 IO14172 IO14229 IO14267 IO14418 IO14568 IO14693 IO14750 IO14873 IO15468 IO15654 IO16590 IO16845 IO17074 IO17536 IO17772 IO17846 IO17881 IO18034 IO18091 IO18093 IO18136 IO18269 IO18273 IO18378 IO18493 IO18592 IO18620 IO18838 IO18854 IO18879 IO18945 IO18999 IO19037 IO19179 IO19219 IO19281 IO19616 IO19713 IO19798 IO19937 IO19975 IO20023 IO20058 IO20159 IO20547 IO20566 IO20807 IO20858 IO20889 IO20906 IO20987 IO21021 IO21150 IO21231 IO21248 IO21279 IO21488 IO21669 IO21940 IO22076 IO22234 IO22289 IO22326 IO22422 IO22581 IO22704 IO22780 IO22885 IO22984 IO23035 IO23270 IO23466 IO23592 IO23838 IO24076 IO24161 IO24370 IO24440 IO24712 IO24768 IO24792 IO24810 IO24946 IO25034 IO25060 IO25081 IO25475 IO25506 IO25572 IO25595 IO25722 IO25852 IO25884 IO26161 IO26194 IO26200 IO26243 IO26275 IO26315 IO26415 IO26758 IO26787

#### List of APARs for JMP1K11:

IO14693 IO14873 IO15468 IO17536 IO18093 IO18838 IO20858 IO20889 IO21150 IO21279 IO22234 IO22780 IO23270 IO23466 IO24440 IO25475 IO26194

#### **APARs Incorporated into ETI1106** (TIOC)

OZ27476 OZ28922 OZ34273 OZ36819 OZ39784 OZ42197 OZ42972 OZ43111 OZ43223 OZ43490 OZ44359 OZ44765 OZ45384 OZ46377 OZ46729 OZ48113 OZ48875 OZ49608 AZ49617 AZ50214 AZ51683 AZ56262 AZ56745 AZ57305 AZ59270 AZ61617 AZ62047

#### **APARs Incorporated into HTE77D0** (TSO/E)

OA58697 OA59266 OA59606 OA59926 OA60700

#### **APARs Incorporated into JTE77DE**

No APARs incorporated at this time.

#### **APARs Incorporated into JTE77DJ**

No APARs incorporated at this time.

#### **APARs Incorporated into HLB77C0** (XL C/C++)

PH00644 PH02956 PH03046 PH03047 PH03313 PH03329 PH04982 PH05185 PH18005 PH18007 PH18274 PH18814 PH22657 PH23450 PH24217 PH24218 PH24870 PH05752 PH05782 PI92813 PI95387 PI96197 PI96199 PI96200 PI96201 PI96202 PI96203 PI96204 PI96205 PI96206 PI96208 PI96209 PI96210 PI96691 PI98160 PI99141 PI99657 PI99704 PI99705

#### **APARs Incorporated into JLB77CJ** (XL C/C++ JPN)

No APARs have been incorporated at this time.

### **APARs Incorporated into HZDC7C0** (z/OS Container Extensions)

No APARs have been incorporated at this time.

### **APARs Incorporated into HRG77D0** (z/OS Data Gatherer)

OA56682 OA56683 OA56684 OA56825 OA57203 OA57282 OA57325 OA57351 OA57387 OA57818 OA57901 OA58398 OA58615 OA58725 OA58726 OA58734 OA58759 OA59304 OA59321 OA59330 OA59423 OA59455 OA59637 OA59687 OA59851 OA60173 OA60217 OA60232 OA60494 OA60957 OA60981

#### **APARs Incorporated into HZFS450** (z/OS File System)

OA57195 OA57278 OA57508 OA57519 OA57775 OA57785 OA58034 OA58508 OA58651 OA58696 OA58834 OA58852 OA58904 OA58939 OA59145 OA59173 OA59288 OA59295 OA59335 OA59425 OA59435 OA59591 OA59632 OA59635 OA59688 OA59842 OA59918 OA60415 OA60580 OA61014 OA61016 OA61146

#### **APARs Incorporated into JZFS45J**

No APARs have been incorporated at this time.

#### **APARs Incorporated into HFNT140** (z/OS Font Collection)

**274** z/OS V2R5 Program Directory

PH17670 PH17836

#### **APARs Incorporated into HFNT14J**

PH12469 PH13040

#### **APARs Incorporated into HSMA250** (z/OSMF Core Functions)

PH10759 PH10944 PH10949 PH10955 PH11606 PH11607 PH11797 PH12143 PH12793 PH13119 PH14009 PH14509 PH14798 PH15263 PH15438 PH15554 PH15825 PH15830 PH15926 PH16021 PH16076 PH16148 PH16208 PH16513 PH17032 PH17227 PH17867 PH17871 PH17881 PH18030 PH18096 PH18776 PH19036 PH19227 PH19545 PH19887 PH19892 PH19976 PH20939 PH21773 PH22030 PH22153 PH22303 PH22664 PH22871 PH22957 PH23046 PH23622 PH23672 PH23735 PH24072 PH24088 PH24329 PH24331 PH24527 PH24579 PH24941 PH25488 PH25523 PH25644 PH25691 PH25701 PH25982 PH26103 PH27300 PH27404 PH28533 PH28631 PH28990 PH29813 PH29907 PH30367 PH30881 PH31739 PH32205 PH32360 PH32679 PH33403 PH35244 PH35930 PI93623 PI99365

**APARs Incorporated into HSMA251** (z/OSMF ISPF)

PH10765 PH18358 PH21269

**APARs Incorporated into HSMA252** (z/OSMF Resource Monitoring)

PH11024 PH16300

#### **APARs Incorporated into HSMA253** (z/OSMF WLM)

PH10963 PH13185 PH13454 PH14189 PH15261 PH18148 PH20173 PH24021 PI96460 PI98413

**APARs Incorporated into HSMA254** (z/OSMF Software Management)

PH10301 PH11650 PH11832 PH15051 PH15703 PH16523 PH16799 PH17916 PH18076 PH19833 PH22456 PH23276 PH24046 PH26509 PH28237 PH28412

**APARs Incorporated into HSMA255** (z/OSMF Incident Log)

PH10961 PH13118 PH15297 PH15704 PH16301 PH28872

**APARs Incorporated into HSMA256** (z/OSMF Capacity Provisioning)

PH11018 PH16150 PH28832

**APARs Incorporated into HSMA257** (z/OSMF Workflow)

PH10832 PH13729 PH14185 PH14511 PH15059 PH16079 PH16763 PH19396 PH21135 PH21818 PH21822 PH21919 PH24190 PH25145 PH25395 PH26057 PH26428 PH26642 PH27725 PH28113 PH28451 PH28532 PH28639 PH28867 PH29427 PH29834

**APARs Incorporated into HSMA25A** (z/OSMF Network Configuration Assistant)

PH12023 PH13264 PH14146 PH14555 PH15147 PH16016 PH16286 PH18017 PH19367 PH22728 PH23007 PH23559 PH24062 PH24064 PH25888 PH25929 PH26370 PH26388 PH26987 PH27316 PH27922 PH28000 PH29212 PH29548

**APARs Incorporated into HSMA25E** (z/OSMF zERT Network Analyzer)

PH11284 PH12760 PH15972 PH18394 PH21972 PH26258 PH32603 PH33152

**APARs Incorporated into JCPT451** (z/OS Security Level 3 System SSL Security Level 3)

OA57189 OA57443 OA57663 OA57936 OA58335 OA58781 OA58990 OA59074 OA59115 OA59268 OA60105 OA60573 OA60669

**APARs Incorporated into JSWK451** (z/OS Security Level 3 - Network Authentication Service Security Level 3)

OA57171 OA57429

**APARs Incorporated into JRSL441** (z/OS Security Level 3 IBM TDS Security Level 3)

No APARs have been incorporated at this time.

**APARs Incorporated into HOT77C0** (z/OS UNIX System Services Application Services)

OA52481 OA52497 OA52897 OA53232 OA53448 OA54559 OA54620 OA55299 OA55855 OA56001

### **APARs Incorporated into JOT77CJ**

No APARs have been incorporated at this time.

**APARs Incorporated into HFX1112** (z/OS Host - 3270 Workstation File Send/Receive)

No APARs have been incorporated at this time.

**APARs Incorporated into HWT0500** (z/OS Web Enablement Toolkit)

OA54901 OA54902 OA57158 OA57191 OA57228 OA57447 OA57475 OA58707 OA58708 OA58983 OA60127 OA60535

**276** z/OS V2R5 Program Directory

# **Appendix C. DASD Storage Requirements Tables**

The following sections contain information about storage requirements for DASD.

# **C.1 Understanding the DASD Storage Requirements Tables**

The DASD space requirements shown in this appendix represent the actual storage required by the FMIDs listed in [Figure 1 on page 2](#page-17-0) after the product and integration-tested service are installed and the data sets are compressed, plus approximately 15%. The directory blocks have been increased by 40% for load libraries and 15% for the rest. The additional space allows for service installation. When allocating these data sets, you can specify additional storage and directory blocks to allow for future maintenance.

The storage requirements tables in this appendix reflect the data sets required if you are installing **all** base and optional elements of z/OS. They do not reflect any customization performed by the customer. For example, the PARMLIB and PROCLIB space shown is the space required for the SMP/E installation without taking into account copying members from your production PARMLIB and PROCLIB data sets.

For libraries required for IPL, libraries that cannot have secondary space allocated, data sets that cannot be partitioned data set extended (PDSE), and data sets that should have a high-level qualifier of SYS1, see the information sent with the z/OS product. For references to cataloging, see *[z/OS DFSMS Managing](#page-0-0) [Catalogs](#page-0-0)*.

Sample jobs to allocate the target and distribution libraries for certain elements are provided. For descriptions and locations of these jobs, see:

- [7.2.2, "Allocate Target and Distribution Libraries for Wave 0 elements" on page 52](#page-67-0)
- [8.1.7, "Allocate target and distribution libraries for Wave 1 elements" on page 83](#page-98-0)
- [8.3.3, "Allocate Target and Distribution Libraries for Wave 2 Elements" on page 116](#page-131-0)

You only need to run these jobs if any of the libraries do not exist on the target system.

Similarly, sample jobs for certain elements are provided to set up the zFS directories. For more information about these jobs and where to find them, see:

- [7.2.3, "Create File System Directories for Wave 0" on page 53](#page-68-0)
- [8.1.8, "Create file system directories for Wave 1" on page 87](#page-102-0)
- [8.3.4, "Set up File System Directories for Wave 2" on page 117](#page-132-0)

Sample jobs to define DDDEF entries for the target and distribution libraries for certain elements are provided. For descriptions and locations of these jobs, see:

- [7.2.4, "Define DDDEFs for Wave 0 elements" on page 53](#page-68-0)
- [8.1.9, "Define DDDEFs for Wave 1 Elements" on page 91](#page-106-0)
- [8.3.5, "Define DDDEFs for Wave 2 Elements" on page 117](#page-132-0)

You only need to run these jobs if any of the DDDEF entries do not exist.

Note that the DDDEFs should point to the target system data sets and not to the production data sets. To use the target PARMLIB data set to IPL, you can use the PARMLIB concatenation to isolate the new members or copy the members to the production library. Refer to [8.5.2, "PARMLIB member](#page-144-0) [considerations" on page 129](#page-144-0) for more information on using the target system libraries.

### **C.2 SMP/E Data Sets for z/OS V2R5**

A complete set of SMP/E data sets is required for the installation of z/OS V2R5. See *[z/OS SMP/E](#page-0-0) [Reference](#page-0-0)*, for information on the use of these data sets.

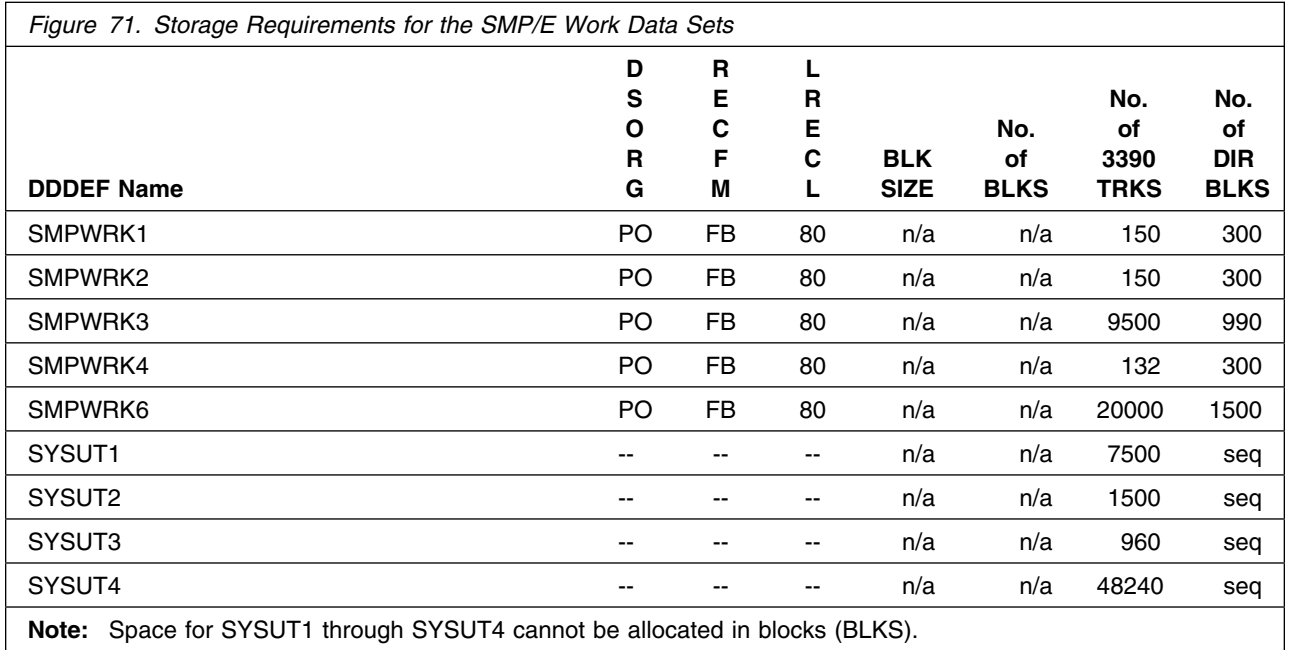

Abbreviations used for the ORG field are:

- **HFS** file system<br>**PDS** Partition Da
- **Partition Data Set**
- **PDSE** Partition Data Set Extended

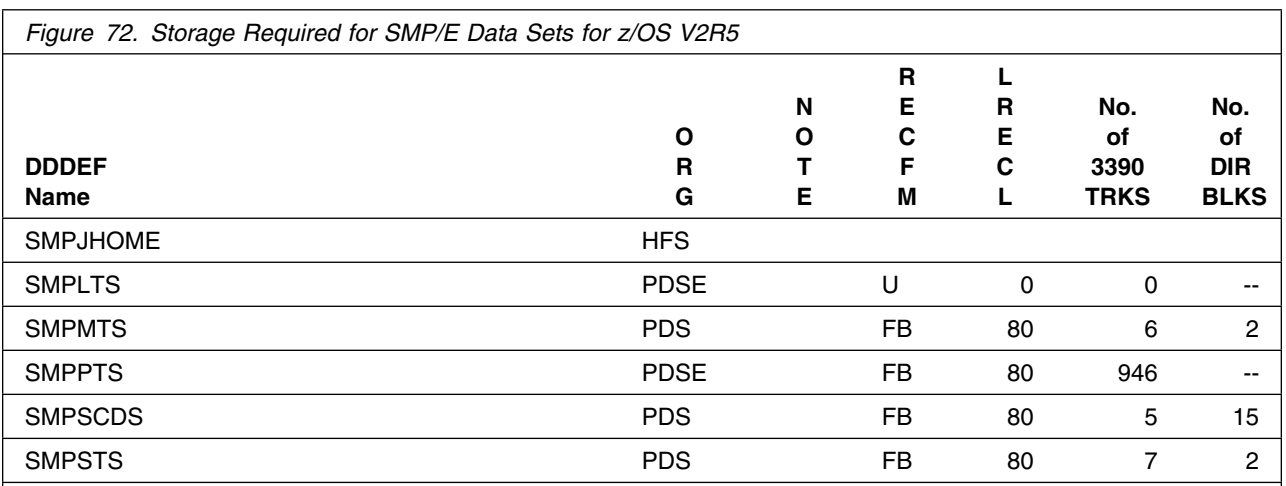

**Note:** The DDDEF SMPJHOME is required during the SMP/E installation of the product. Ensure the SMPJHOME DDDEF in the SMP/E zone in which z/OS is being installed refers to the path containing the Java Software Development Kit, Version 8.0 or later. This DDDEF will be used to find the jar command during SMP/E APPLY or RESTORE processing.

### **SMPPTS Considerations**

The size of the SMPPTS data set reflects the total space requirements after receiving the changed and unchanged FMIDs for z/OS V2R5. Additional space will be required for the SMPPTS based on the service received. The size of the SMPPTS shown does not include service since the total space required for the SMPPTS is dependent on the amount of service received.

# **C.3 Load Module Libraries References**

Load module libraries (or "load libraries"), which are data sets containing load modules, have been divided into several tables. Several tables are used because load libraries with different characteristics must be managed differently. You must put some load libaries in specific places in the system-wide search order for programs, such as in the link pack area (LPA) list. Others you can add anywhere in the search order for programs; however, performance and virtual storage considerations will govern appropriate placement for each installation.

The load library tables are:

- Required LPA and optional RMODE 31 LPA-eligible libraries; see [Figure 73 on page 280.](#page-295-0)
- LPA-eligible RMODE 24 libraries; see [Figure 74 on page 280.](#page-295-0)
- Load libraries for change migration; see [Figure 75 on page 280.](#page-295-0)
- Load libraries for callable services; see [Figure 76 on page 281.](#page-296-0)

<span id="page-295-0"></span>Some load libraries fall into more than one category and thus could be placed in more than one table. However, we've selected the most likely tables for these load libraries rather than listing them in multiple tables.

Figure 73 on page 280 lists z/OS libraries that contain required LPA and optional RMODE 31 LPA-eligible modules. Because the only libraries listed in this category are those that contain only RMODE 31 load modules, no virtual storage below 16 MB is used when the libraries are included in the LPA list.

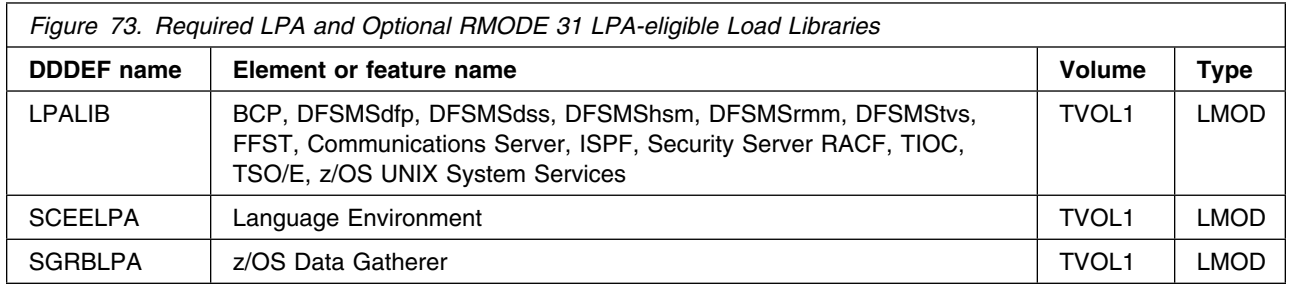

Figure 74 lists z/OS libraries that contain RMODE 24 LPA-eligible modules. All RMODE 24 modules placed in LPA are loaded below 16 MB. Placing them in LPA increases common area used below 16 MB and might decrease the private area available below 16 MB. Some of the modules in these libraries need to be placed in LPA to use a z/OS element or function. Other elements and functions can be used without having their modules placed in LPA but perform better when their modules are placed in LPA. For more information about placing modules in LPA and the effects of doing so on performance and virtual storage, see *[z/OS MVS Initialization and Tuning Guide](#page-0-0)*.

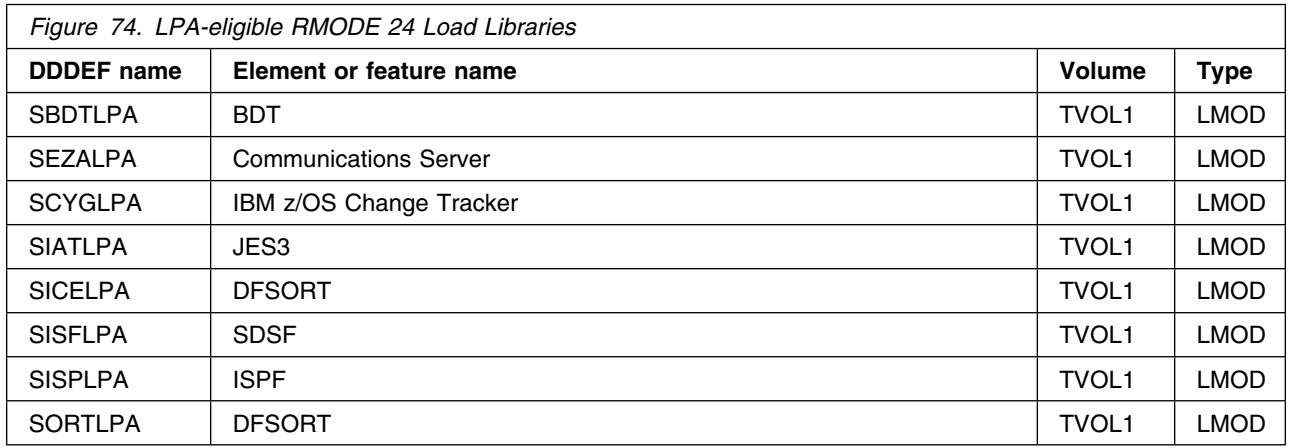

Figure 75 on page 280 lists z/OS libraries that contain load modules that are used from another system for migration purposes. These libraries are used, or might be used, during migration from one level of software to another. For example, the MIGLIB library contains load modules used by IPCS to read dumps taken on one level of z/OS on another level. Also included in this list are libraries containing WLM functions.

<span id="page-296-0"></span>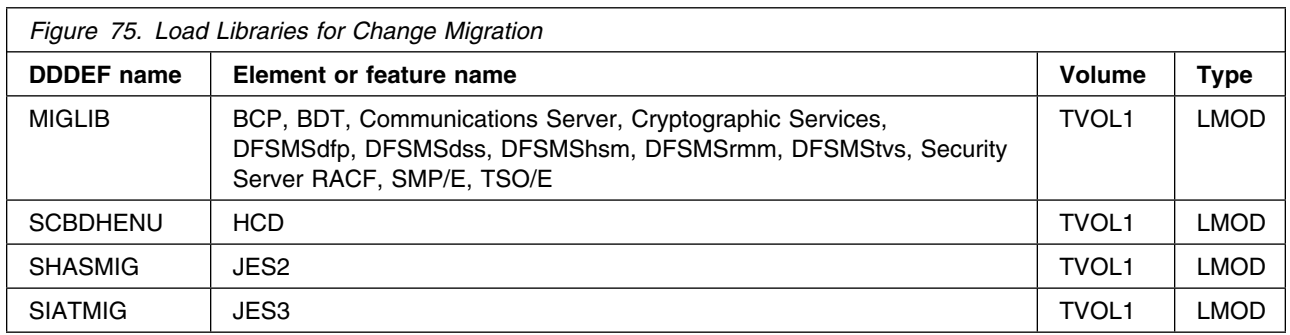

Figure 76 lists z/OS libraries that contain load modules that are used as callable services from other elements and non-z/OS products.

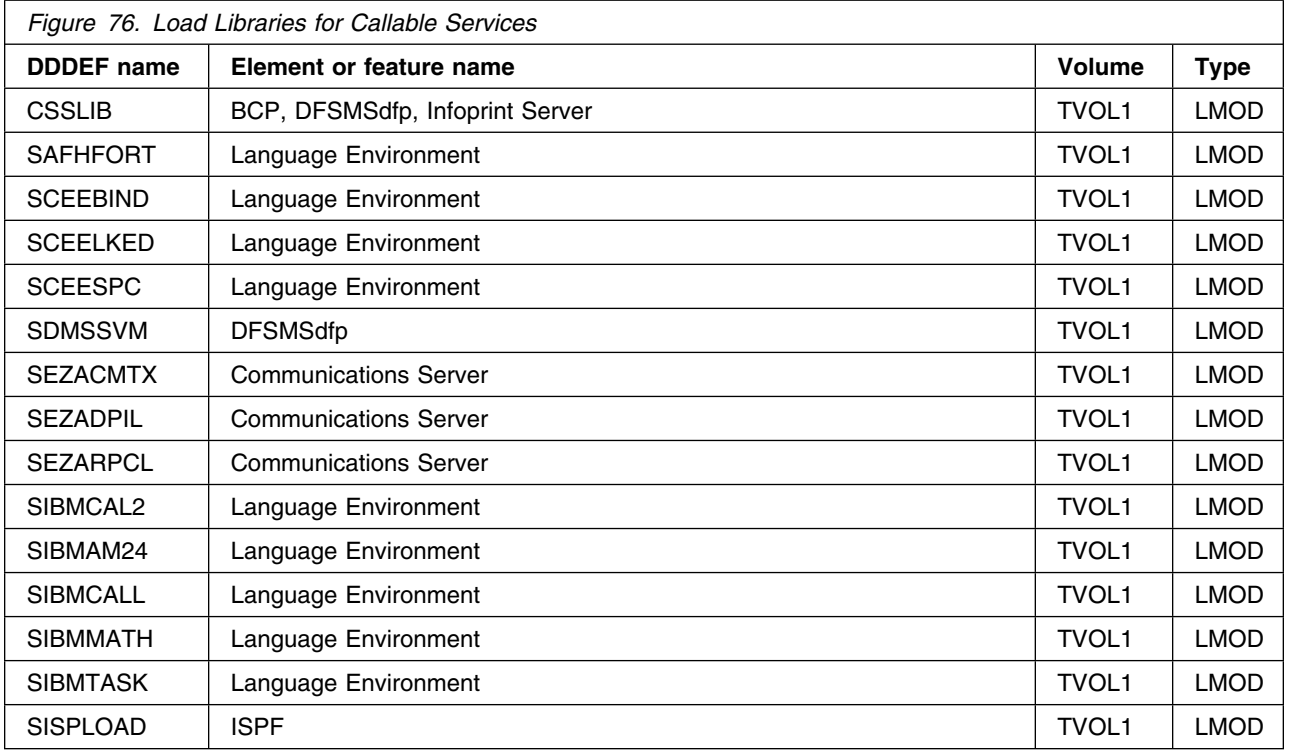

# **C.4 Target Libraries for z/OS V2R5**

[Figure 77 on page 284](#page-299-0) describes the target libraries required to install z/OS V2R5. It maps all the z/OS target libraries to either target library volume 1 (TVOL1) or target library volume 2 (TVOL2). This mapping comprises IBM's recommended system layout. Abbreviations used for Member Type for z/OS V2R5 are:

**CLST** CLIST

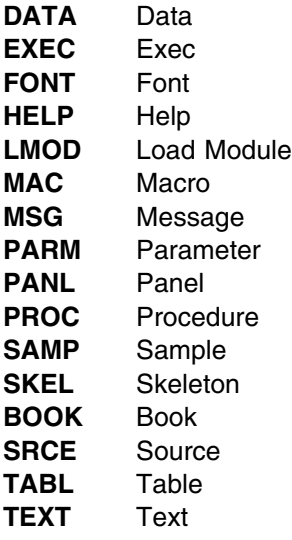

Abbreviations used for Target Volume Are:

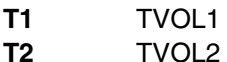

Abbreviations used for the data set type field are:

- **U** Unique data set, allocated by this product and used only by this product. To determine the correct storage needed for this data set, this table provides all required information; no other tables (or program directories) need to be referenced for the data set size.
- **S** Shared data set, allocated by this product and used by this product and others. To determine the correct storage needed for this data set, the storage size given in this table needs to be added to other tables (perhaps in other program directories). If the data set already exists, it must have enough free space to accommodate the storage size given in this table.
- **E** Existing shared data set, used by this product and others. This data set is NOT allocated by this product. To determine the correct storage needed for this data set, the storage size given in this table needs to be added to other tables (perhaps in other program directories). This existing data set must have enough free space to accommodate the storage size given in this table.

The following abbreviations are used for the ORG field.

**PDS** Partition Data Set

- **PDSE** Partition Data Set Extended
- **SEQ** Sequential Data Set

In the tables, abbreviations used for the **NOTE** column are:

- **1** New library introduced in z/OS V1R1.
- **2** New library introduced in z/OS V1R2.

**282** z/OS V2R5 Program Directory

- **3** New library introduced in z/OS V1R3.
- **4** New library introduced in z/OS V1R4.
- **5** New library introduced in z/OS V1R5.
- **6** New library introduced in z/OS V1R6.
- **7** New library introduced in z/OS V1R7.
- **8** New library introduced in z/OS V1R8.
- **9** New library introduced in z/OS V1R9.
- **10** New library introduced in z/OS V1R10.
- **11** New library introduced in z/OS V1R11.
- **21** New library introduced in z/OS V2R1.
- **22** New library introduced in z/OS V2R2.
- **23** New library introduced in z/OS V2R3.
- **24** New library introduced in z/OS V2R4.
- **25** New library introduced in z/OS V2R5.
- **N** Library used only for National Language support. This library can be empty if the language is not ordered.
- An "\*" in the NOTE column indicates that the library is empty after the z/OS release is installed.

All target libraries listed have the following attributes:

- The default name of the data set may be changed.

**Note:** Target IPCS data sets (data sets that start with the low level qualifier of SBLS) may be renamed. Be aware, however, if the name is different from SYS1.SBLS\*, then clists in the SBLSCLI0 data set will have to be modified. In SBLSCLI0, the data set names within several clists are specified as:

- SYS1.SBLSCLI0
- SYS1.SBLSMSG0
- SYS1.SBLSKEL0
- SYS1.SBLSPNL0
- SYS1.SBLSTBL0
- The default block size of the data set may be changed.
- The data set may be merged with another data set that has equivalent characteristics. You must not merge any data sets that contain like-named members or aliases. For example, SFOMOBJ and SCLBCPP are the two libraries that cannot be merged together.
- The data set may be either a PDS or a PDSE.
- The data set may be SMS managed.
- It is not required for the data set to be SMS managed.
- The data set may be in the LPA; see [Figure 73 on page 280 f](#page-295-0)or required LPA and optional RMODE 31 LPA-eligible libraries, and [Figure 74 on page 280](#page-295-0) for LPA-eligible RMODE 24 libraries.
- The data set may be in the LNKLST.
- Some of the target libraries must be APF-authorized; see [8.5.2, "PARMLIB member considerations" on](#page-144-0) [page 129](#page-144-0) for information about the data sets that must be APF-authorized.
- It is not required for the data set to reside on the IPL volume.
- The values in the "Member Type" column are not necessarily the actual SMP/E element types identified in the SMPMCS.

<span id="page-299-0"></span>If you currently have a previous release of this product installed in these libraries, the installation of this release will delete the old one and reclaim the space used by the old release and any service that had been installed. You can determine if these libraries have enough space by deleting the old release with a dummy function, compressing the libraries, and comparing the space requirements with the free space in the libraries.

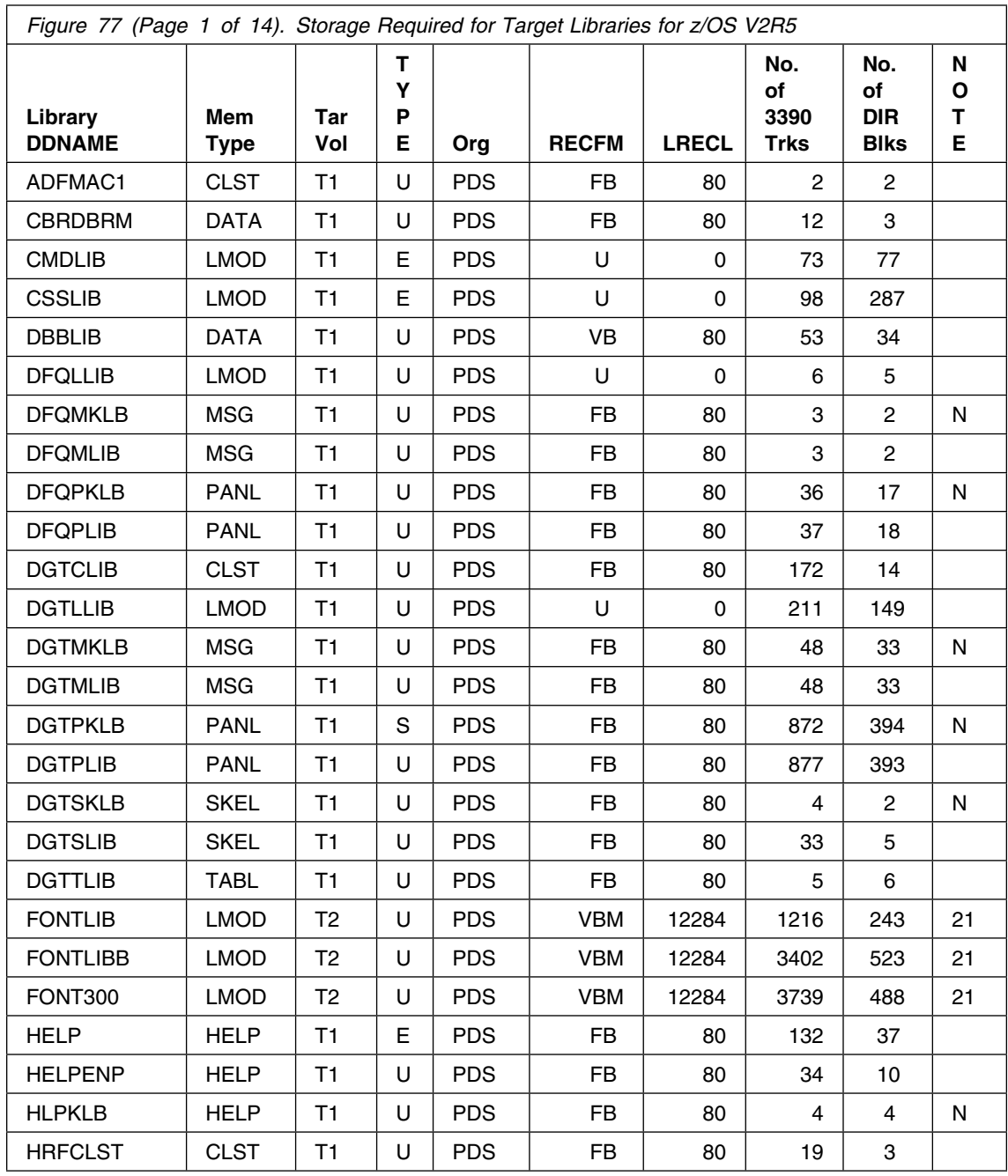

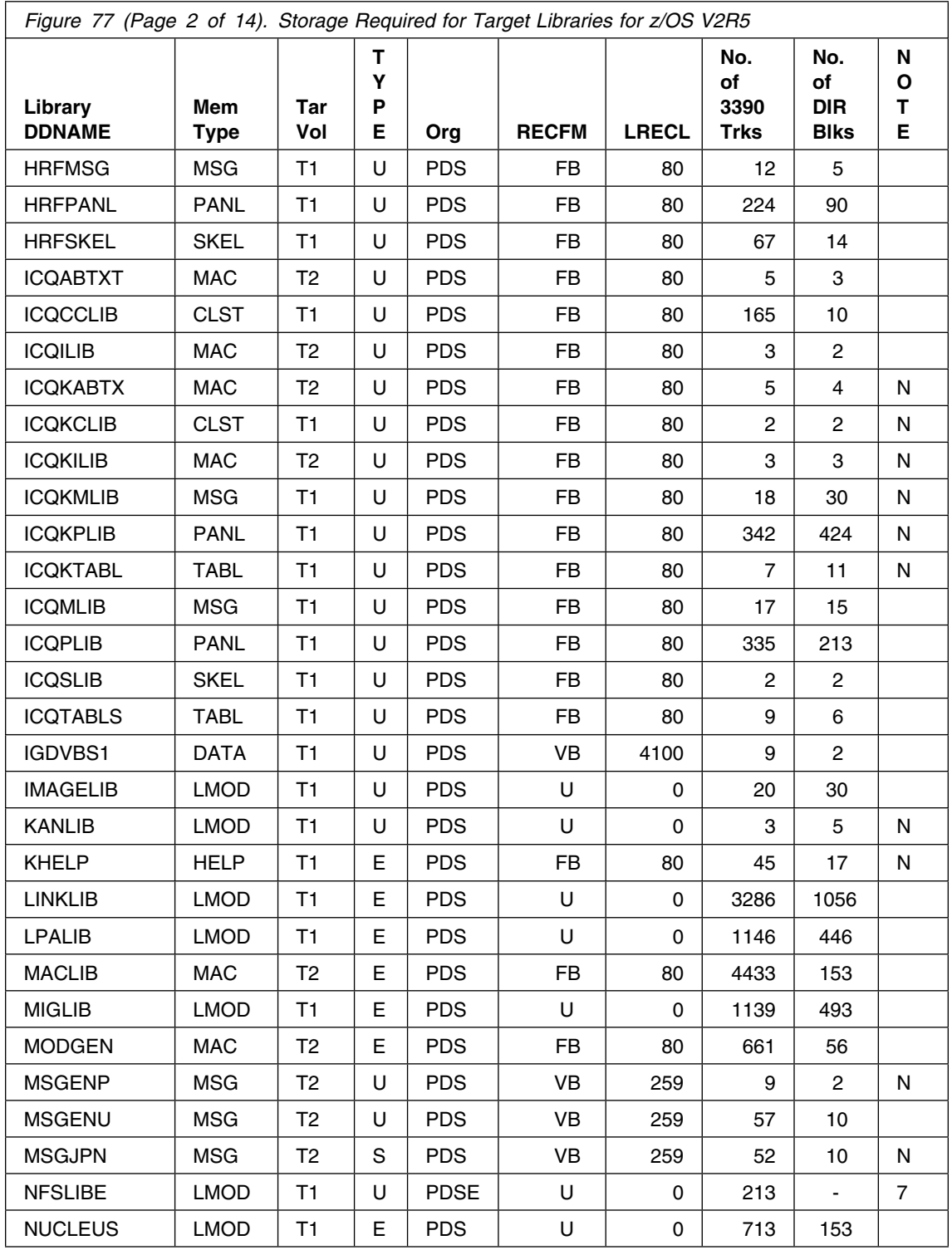

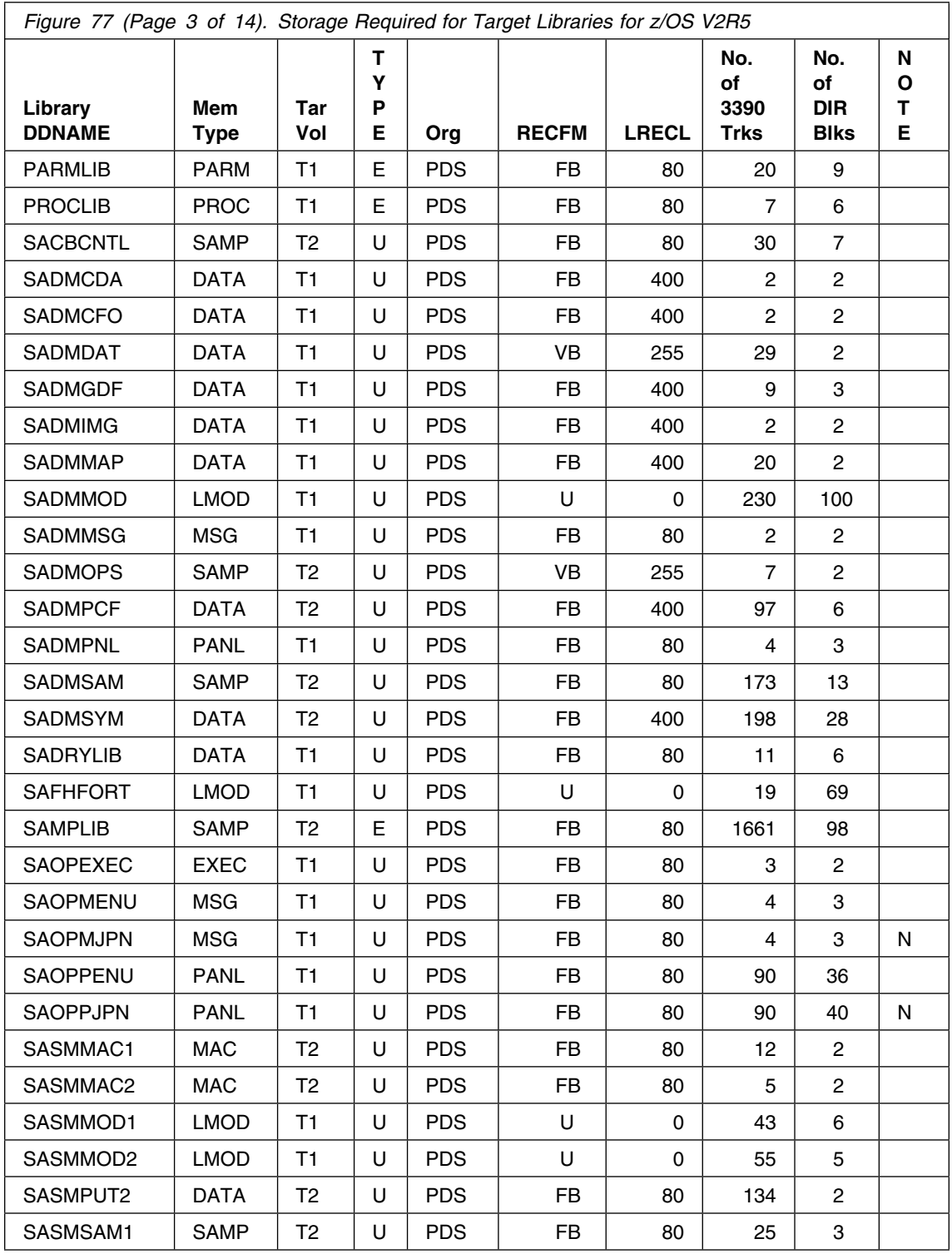

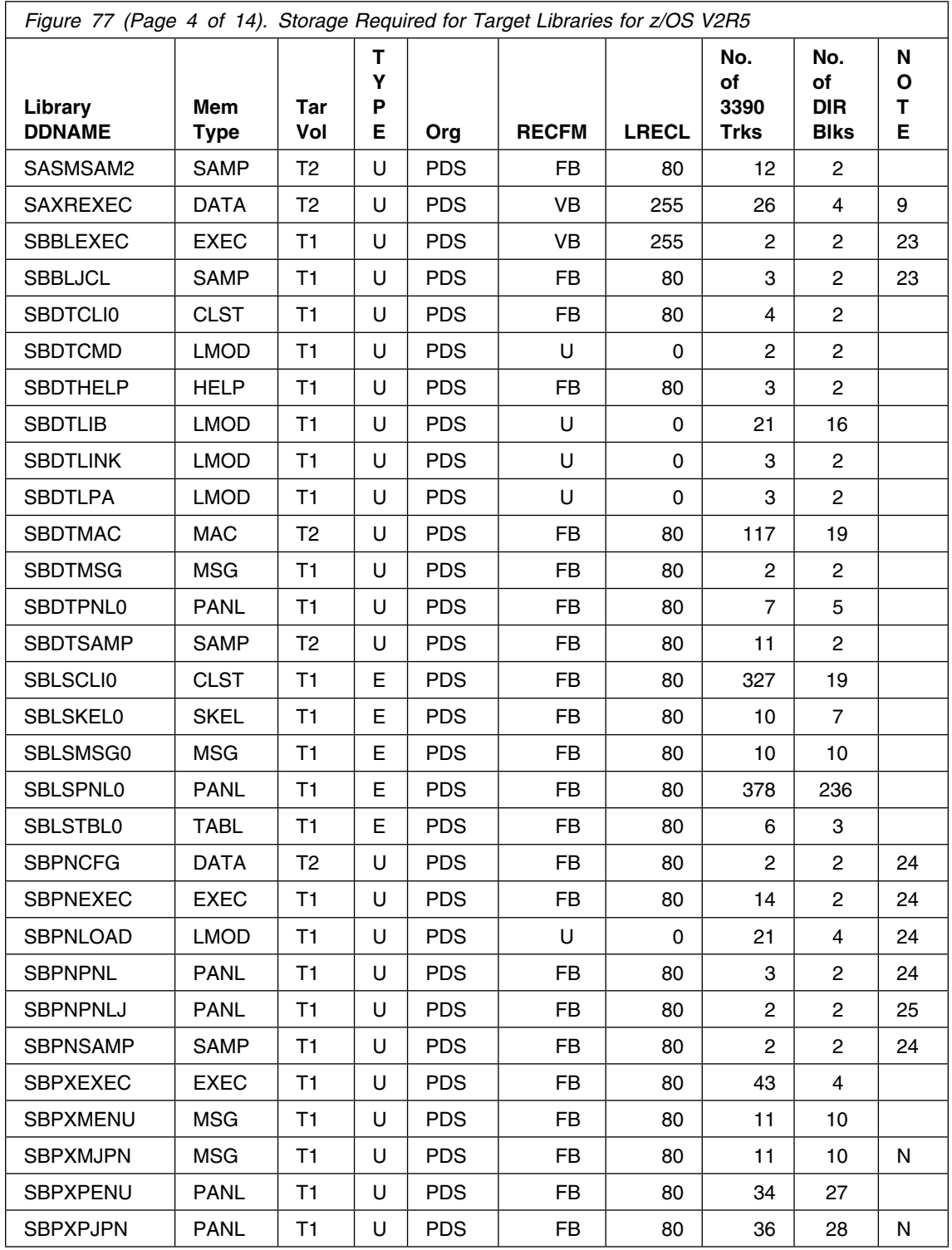

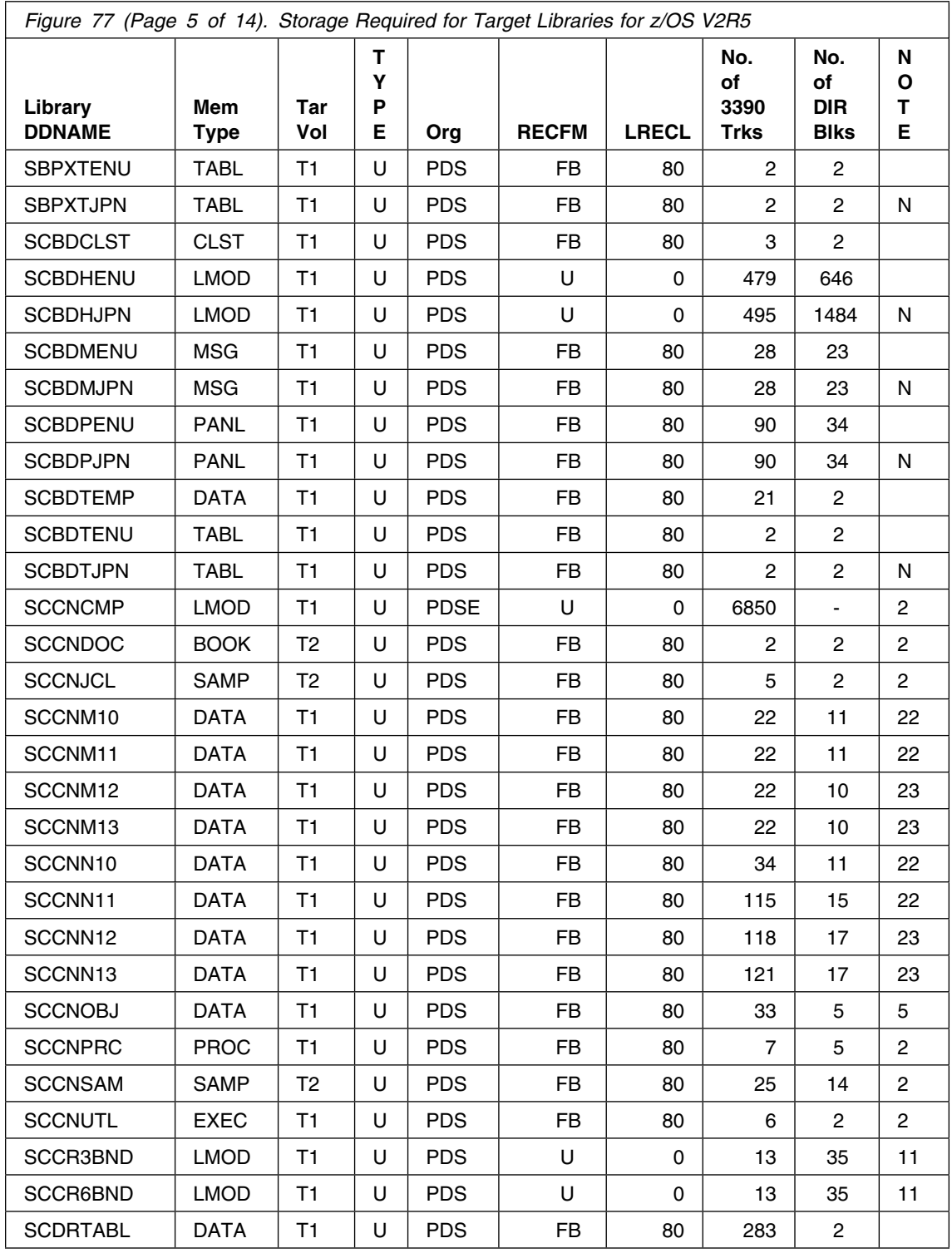

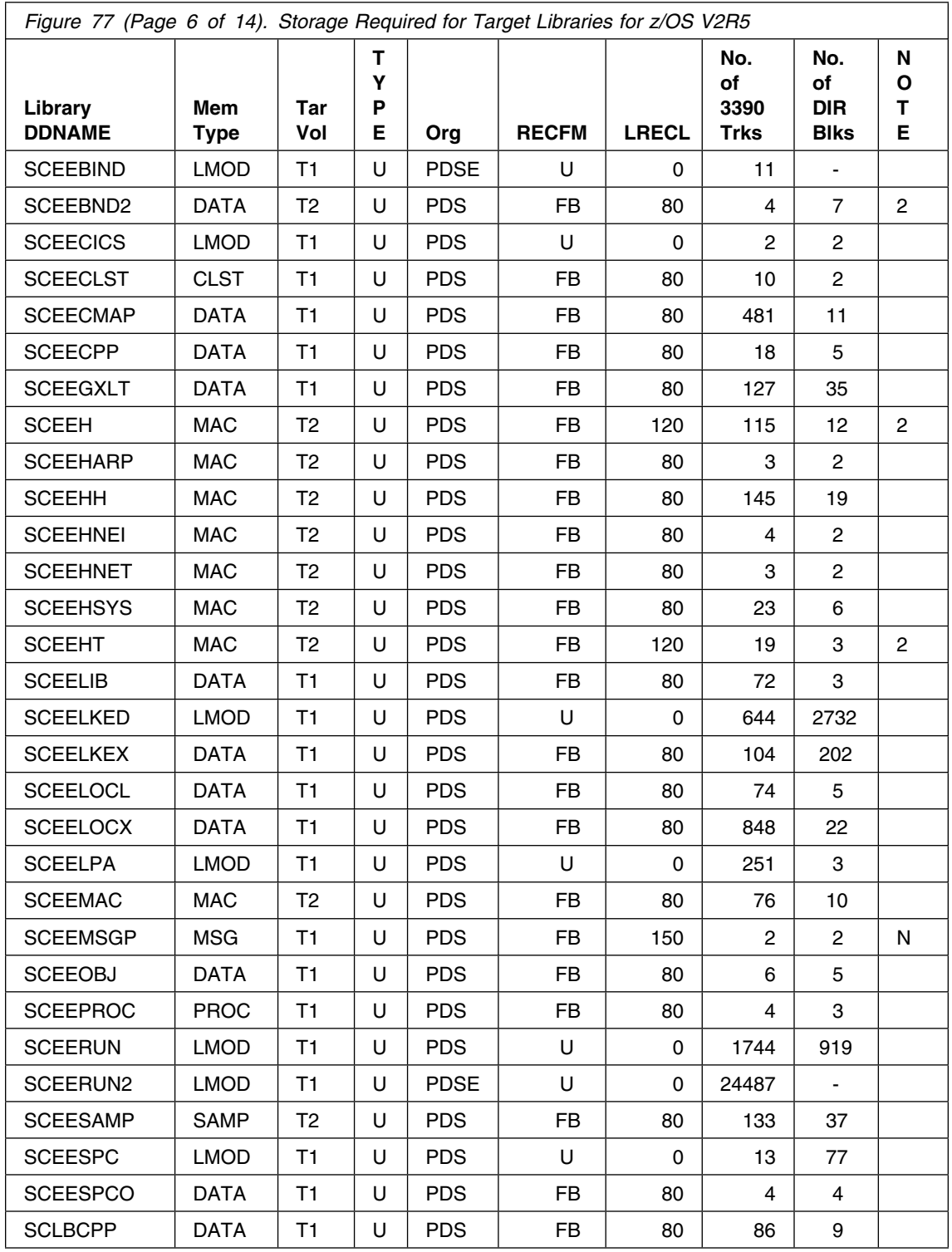

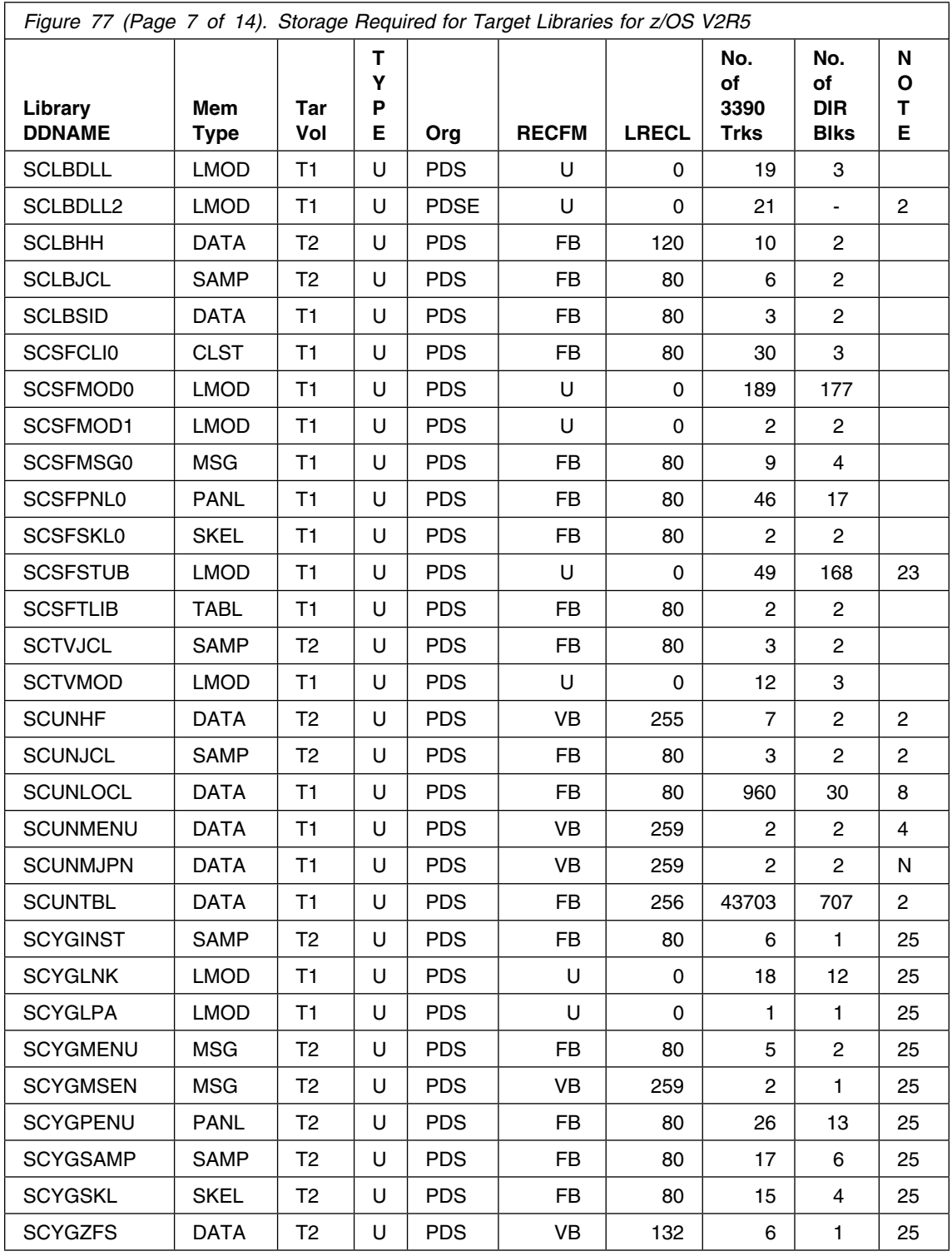

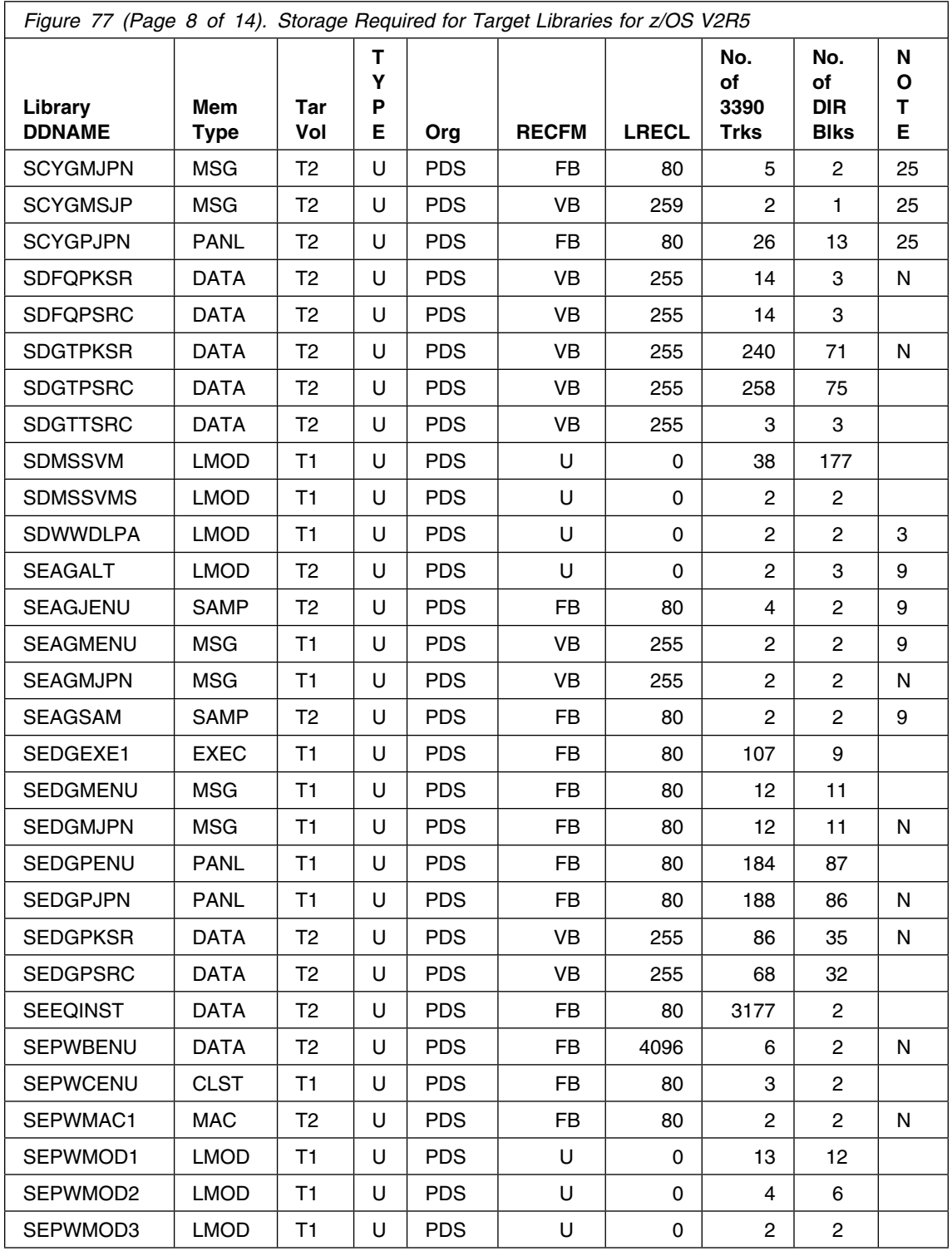

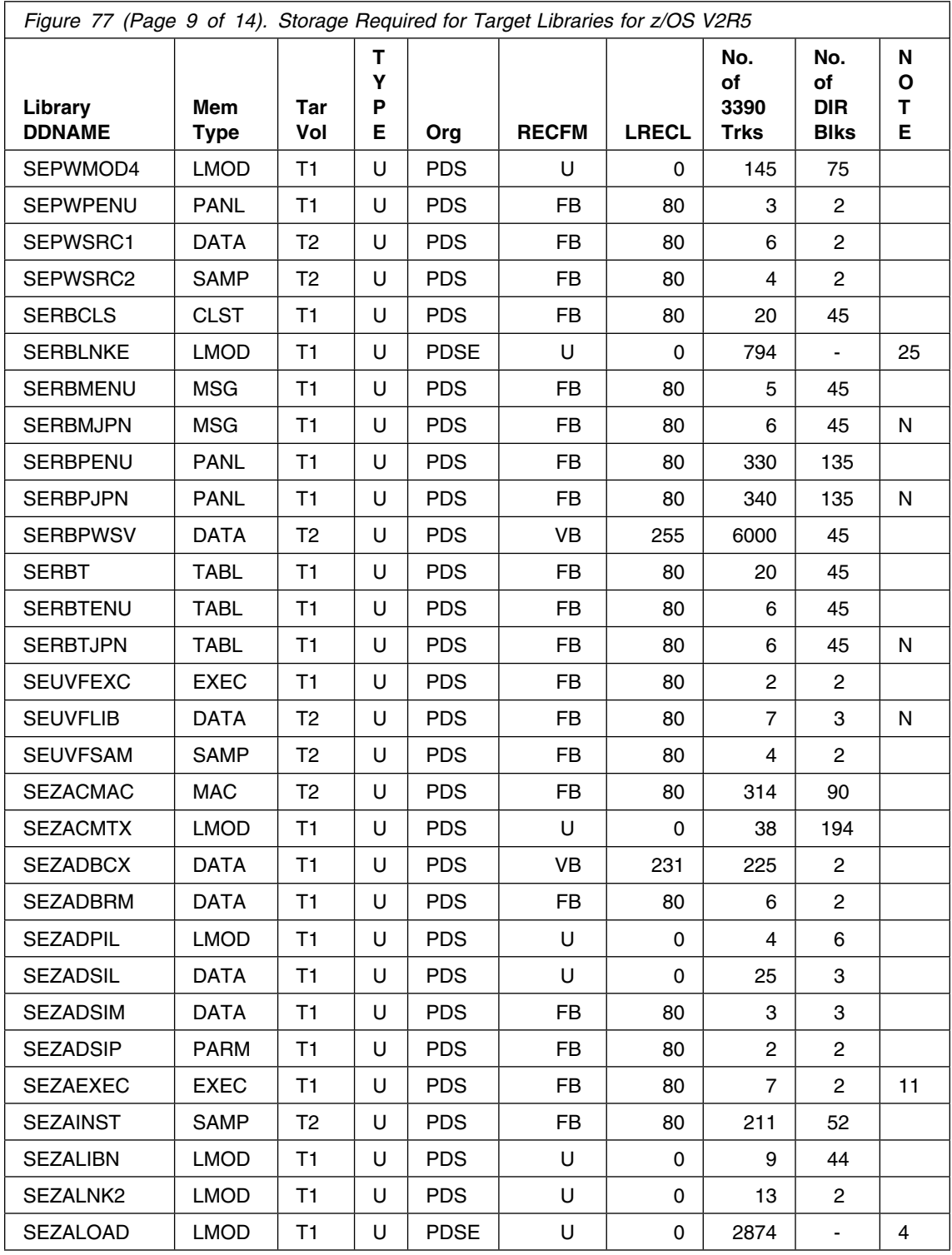

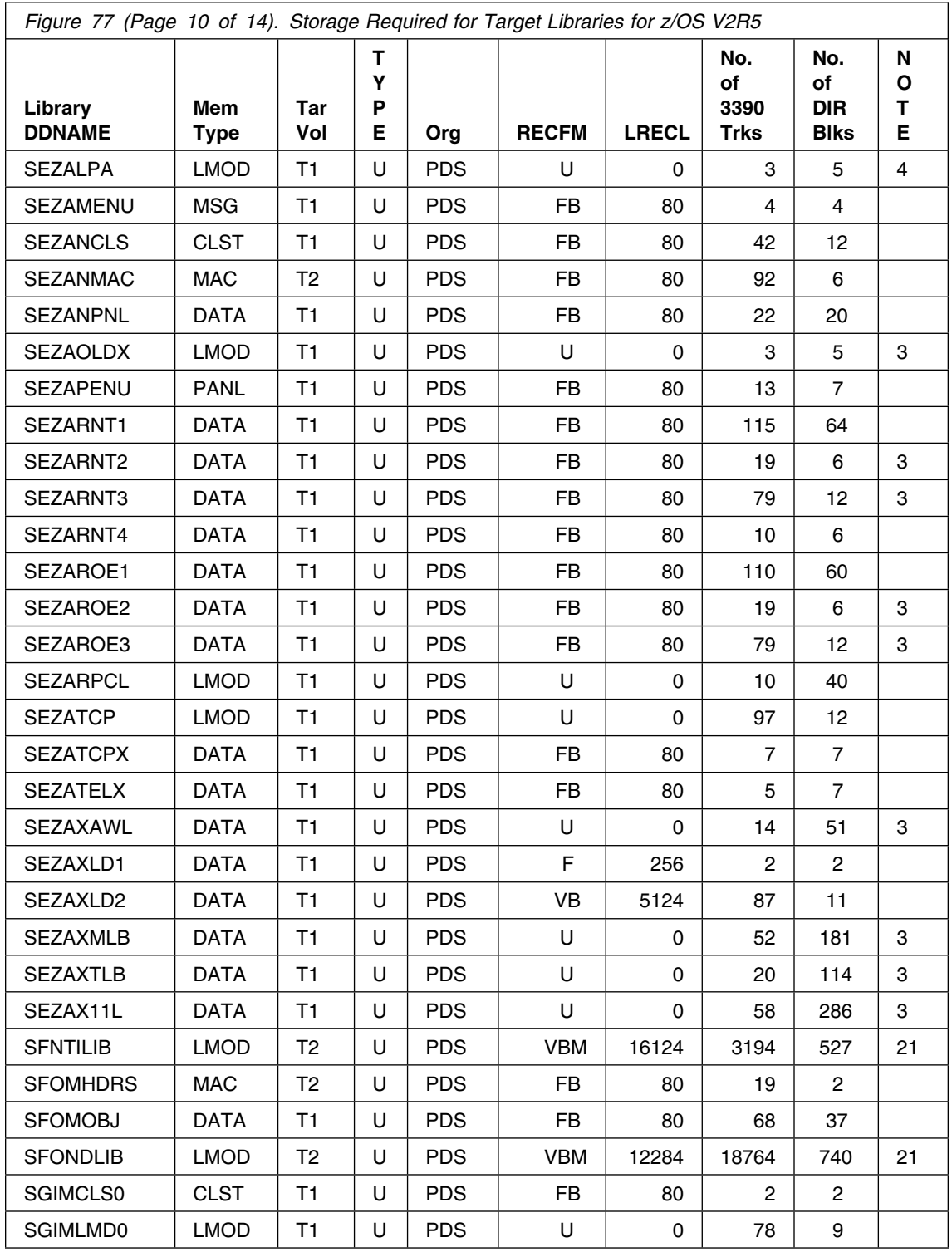

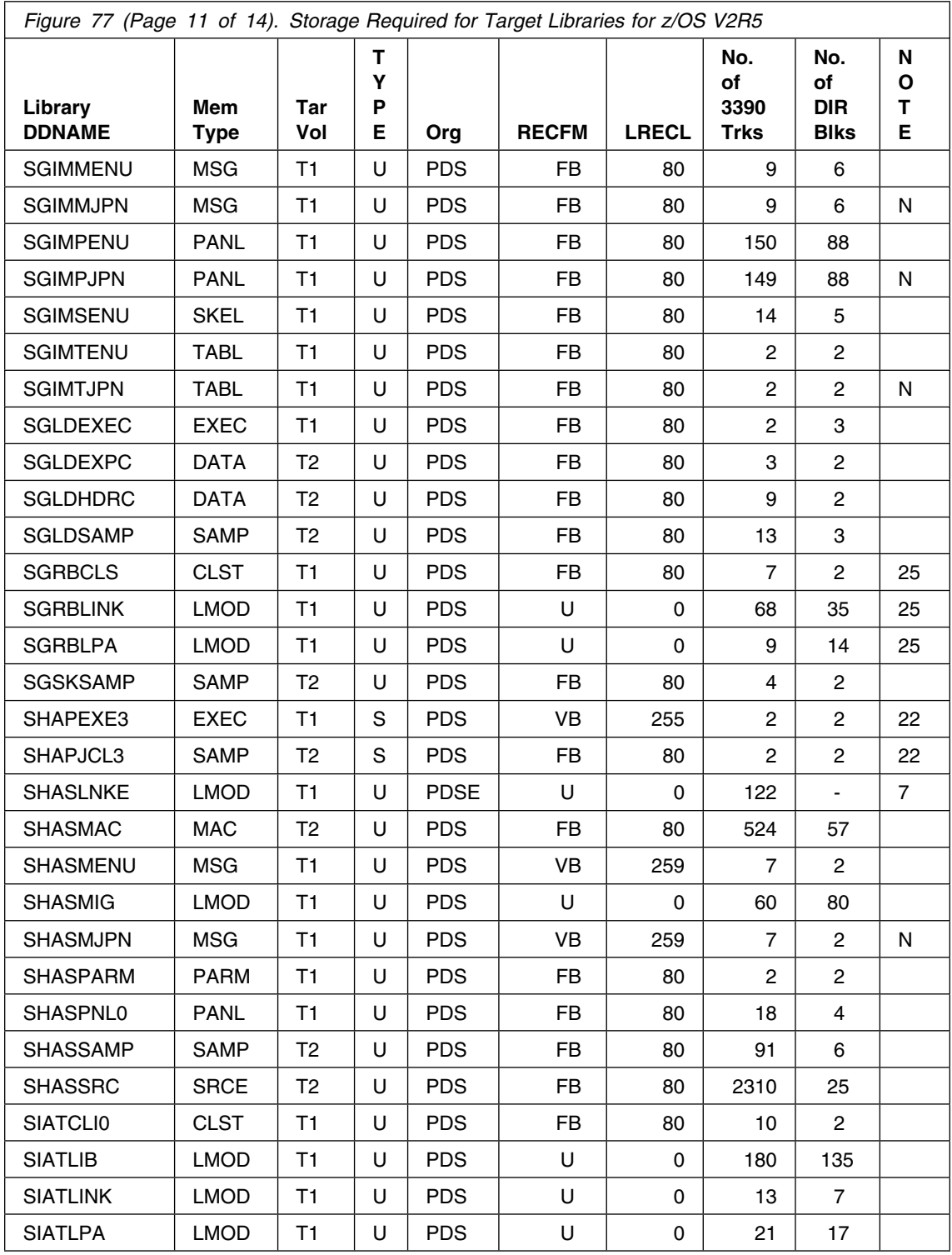

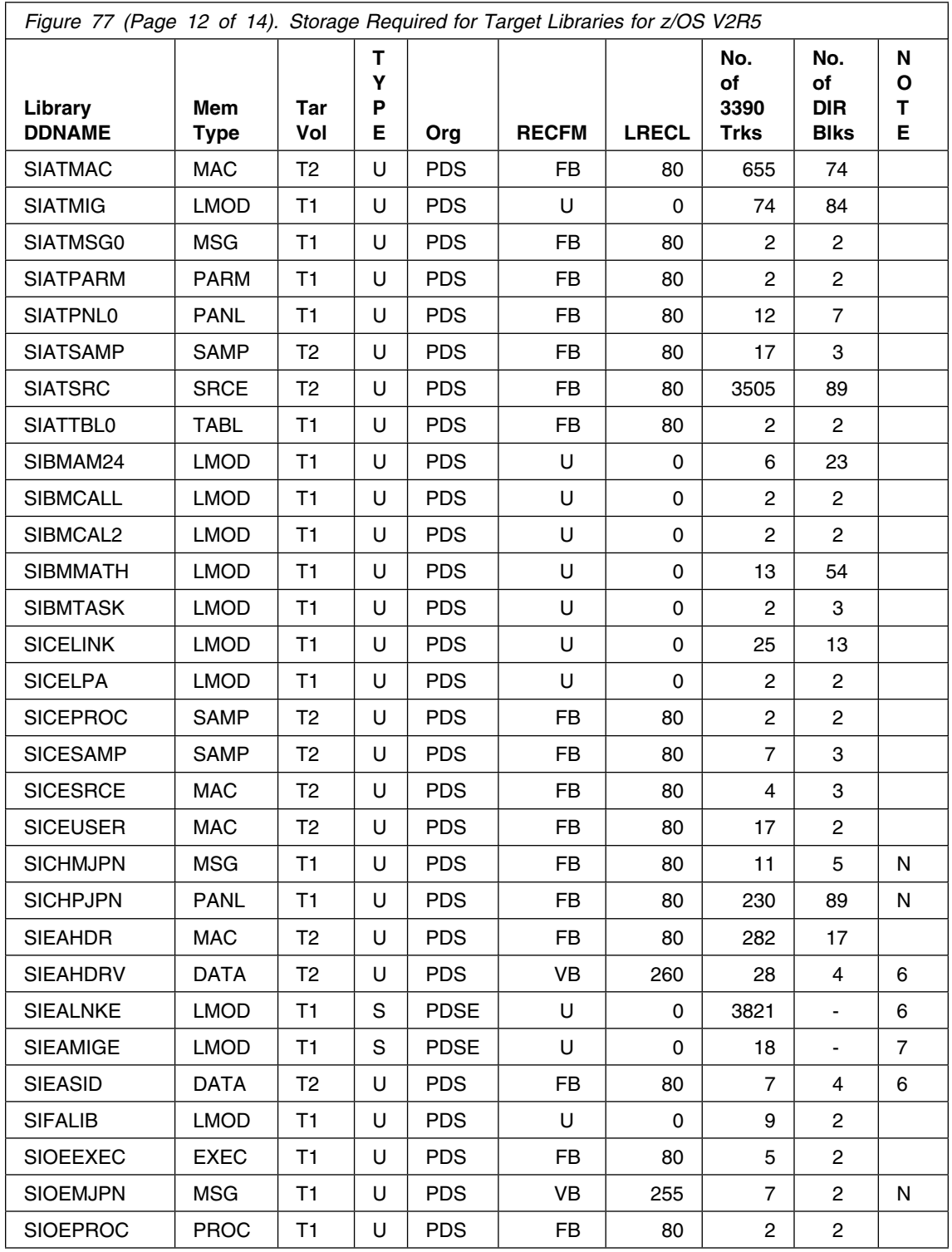

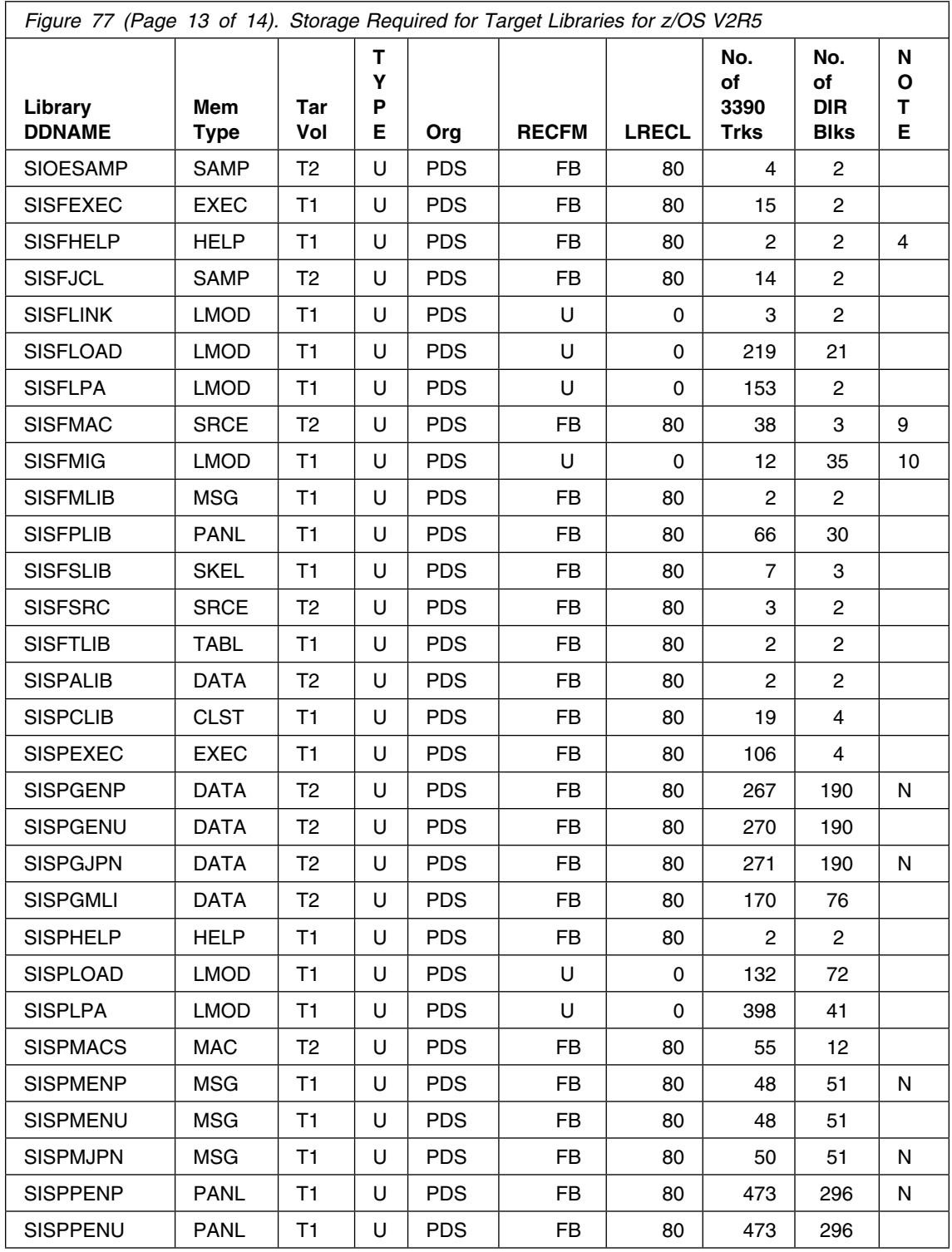

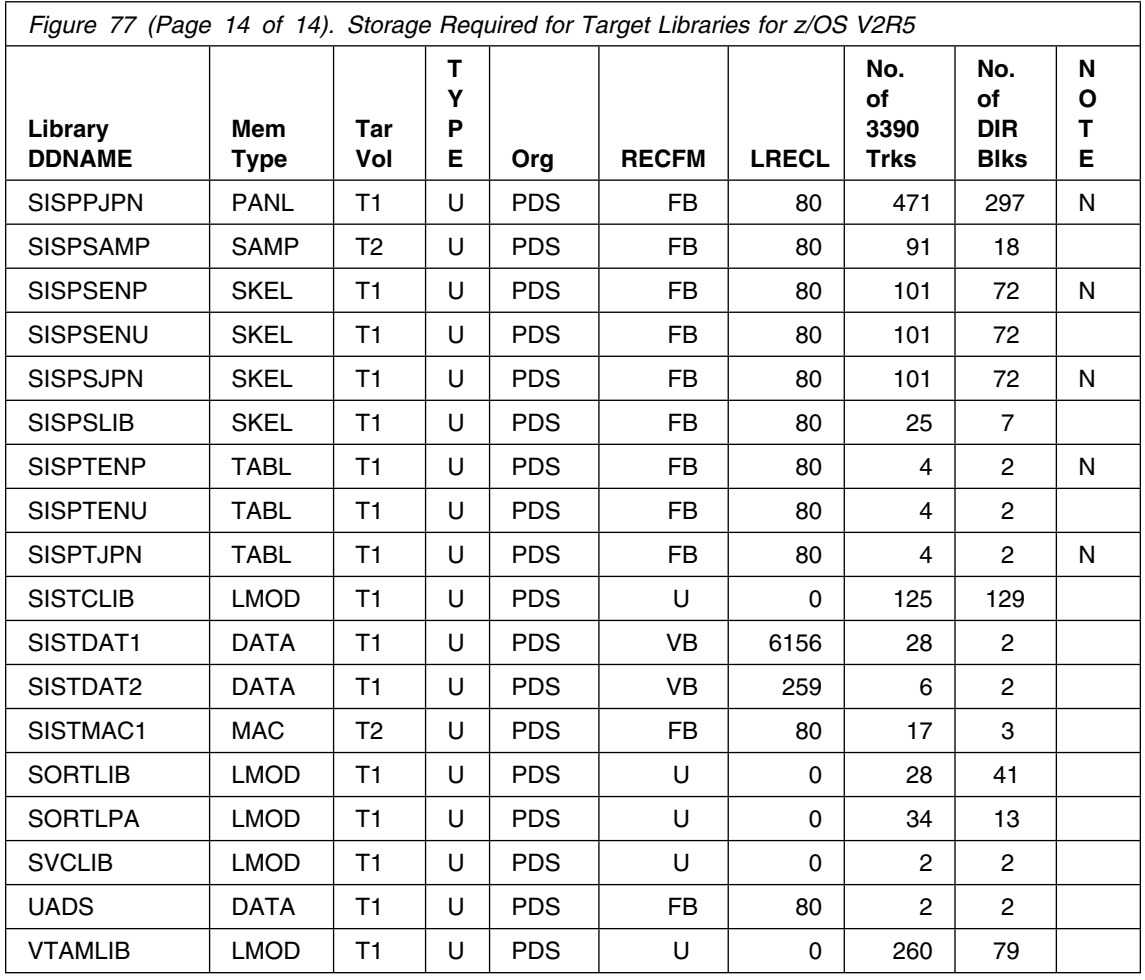

# **C.5 Distribution Libraries for z/OS V2R5**

[Figure 78 on page 299](#page-314-0) describes the distribution libraries required to install z/OS V2R5. Abbreviations used for the data set type field are:

- **U** Unique data set, allocated by this product and used only by this product. To determine the correct storage needed for this data set, this table provides all required information; no other tables (or program directories) need to be referenced for the data set size.
- **S** Shared data set, allocated by this product and used by this product and others. To determine the correct storage needed for this data set, the storage size given in this table needs to be added to other tables (perhaps in other program directories). If the data set already exists, it must have enough free space to accommodate the storage size given in this table.

**E** Existing shared data set, used by this product and others. This data set is NOT allocated by this product. To determine the correct storage needed for this data set, the storage size given in this table needs to be added to other tables (perhaps in other program directories). This existing data set must have enough free space to accommodate the storage size given in this table.

Abbreviations used for the ORG field are:

- **PDS** Partition Data Set
- **PDSE** Partition Data Set Extended
- **SEQ** Sequential Data Set

In the tables, abbreviations used for the **NOTE** column are:

- **1** New library introduced in z/OS V1R1.
- **2** New library introduced in z/OS V1R2.
- **3** New library introduced in z/OS V1R3.
- **4** New library introduced in z/OS V1R4.
- **5** New library introduced in z/OS V1R5.
- **6** New library introduced in z/OS V1R6.
- **7** New library introduced in z/OS V1R7.
- **8** New library introduced in z/OS V1R8.
- **9** New library introduced in z/OS V1R9. **10** New library introduced in z/OS V1R10.
- **11** New library introduced in z/OS V1R11.
- **21** New library introduced in z/OS V2R1.
- 
- **22** New library introduced in z/OS V2R2.
- **23** New library introduced in z/OS V2R3. **24** New library introduced in z/OS V2R4.
- 
- **25** New library introduced in z/OS V2R5.
- **N** Library used only for National Language support. This library can be empty if the language is not ordered.
- **\*** An "\*" in the NOTE column indicates that the library is empty after the z/OS release is installed.

All distribution libraries listed have the following attributes:

- The default name of the data set may be changed
- The default block size of the data set may be changed
- The data set may be merged with another data set that has equivalent characteristics
- The data set may be either a PDS or a PDSE.

If you currently have a previous release of this product installed in these libraries, the installation of this release will delete the old one and reclaim the space used by the old release and any service that had been installed. You can determine whether or not these libraries have enough space by deleting the old release with a dummy function, compressing the libraries, and comparing the space requirements with the free space in the libraries.

<span id="page-314-0"></span>For more information on the names and sizes of the required data sets, refer to [7.2.2, "Allocate](#page-67-0) [Target and Distribution Libraries for Wave 0 elements" on page 52](#page-67-0) and [8.1.7, "Allocate target](#page-98-0) [and distribution libraries for Wave 1 elements" on page 83.](#page-98-0)

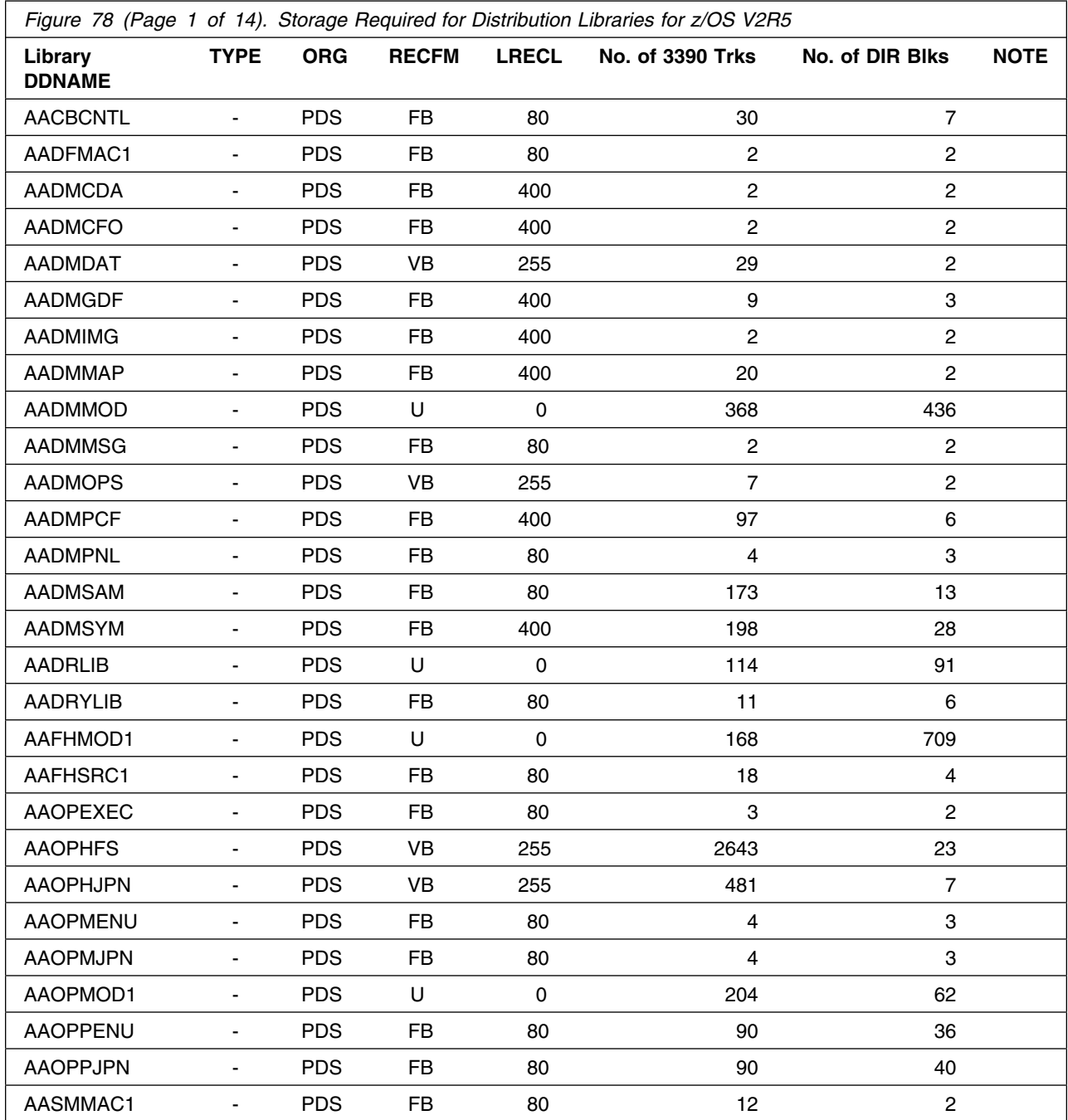

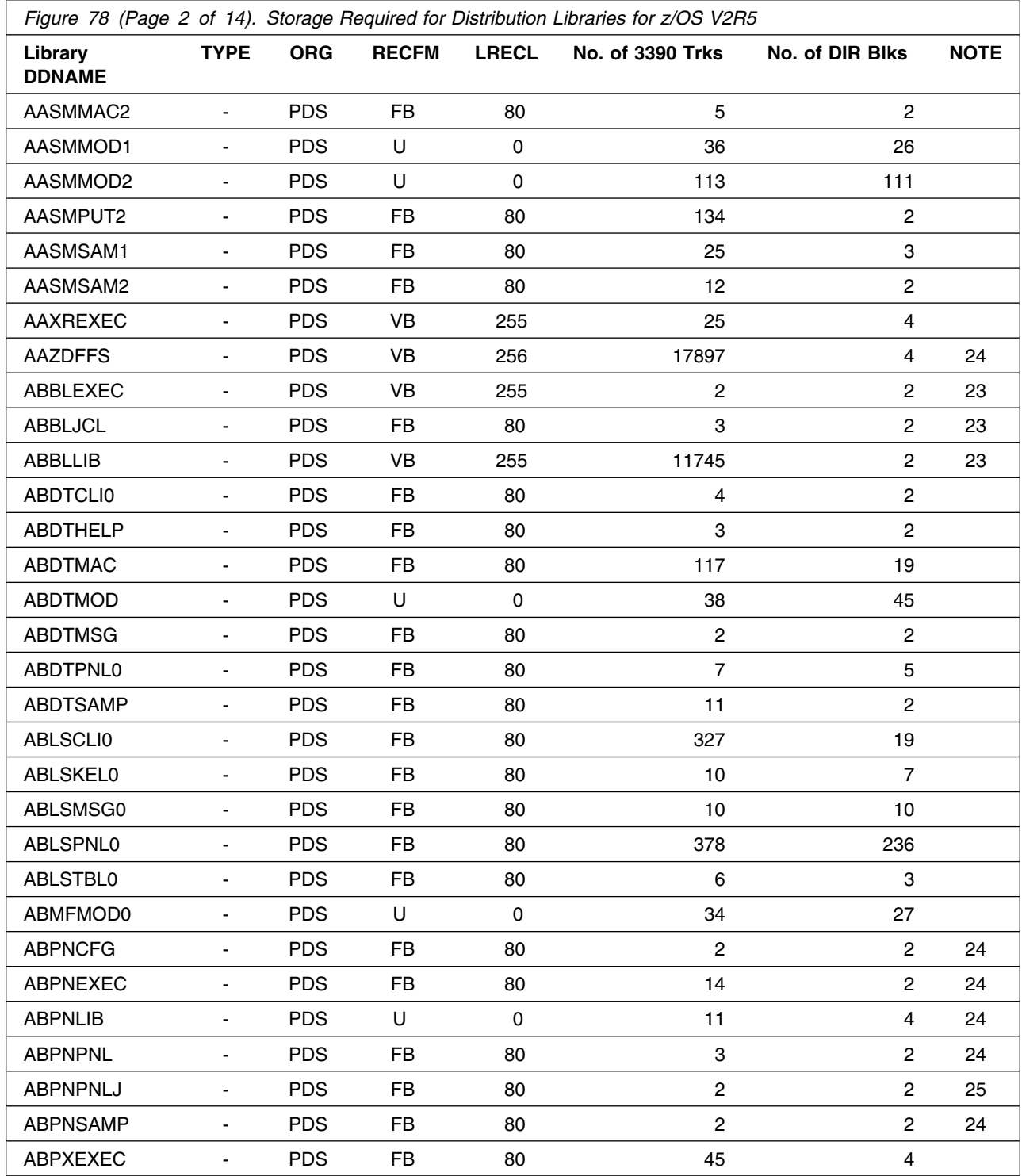

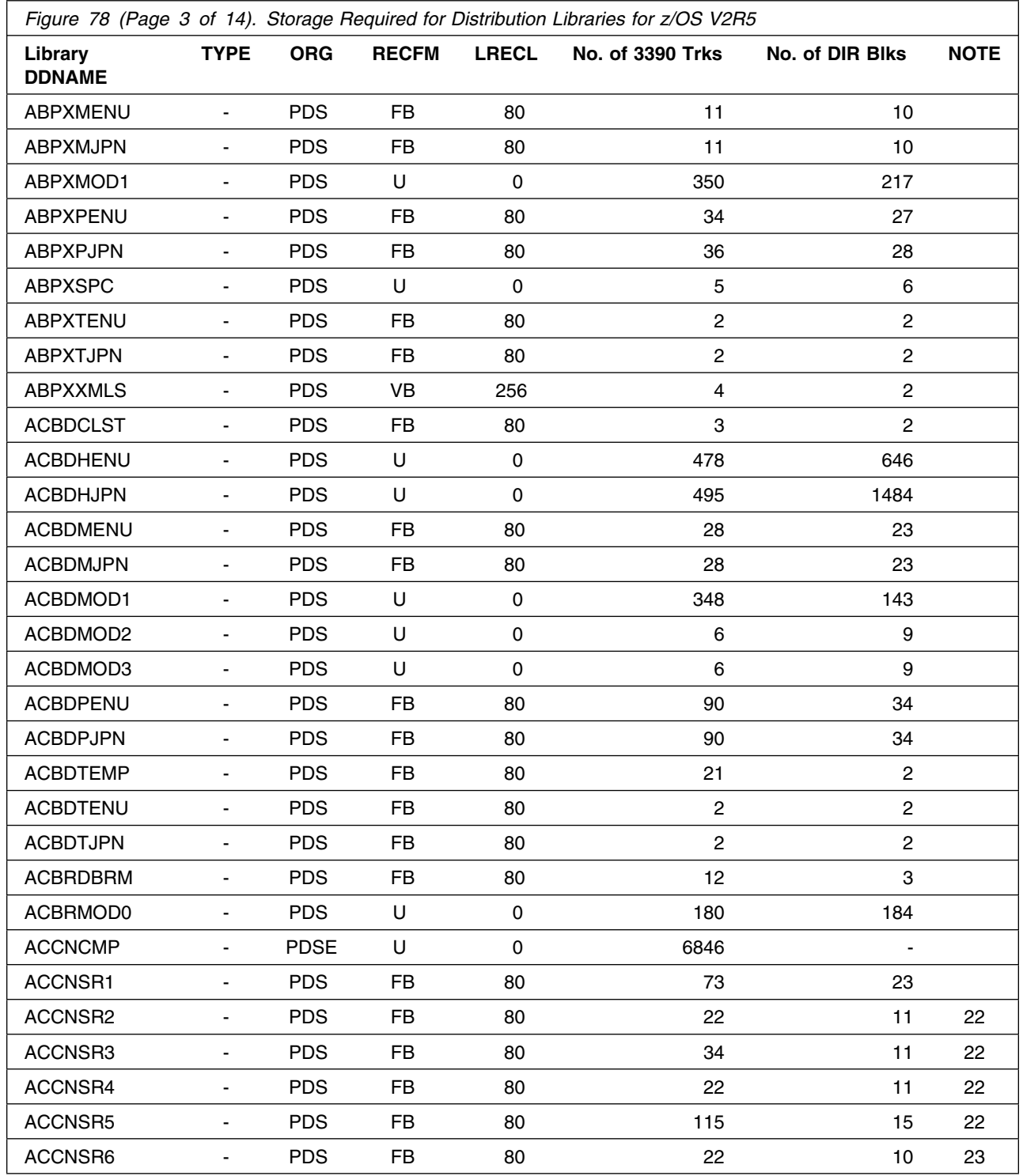

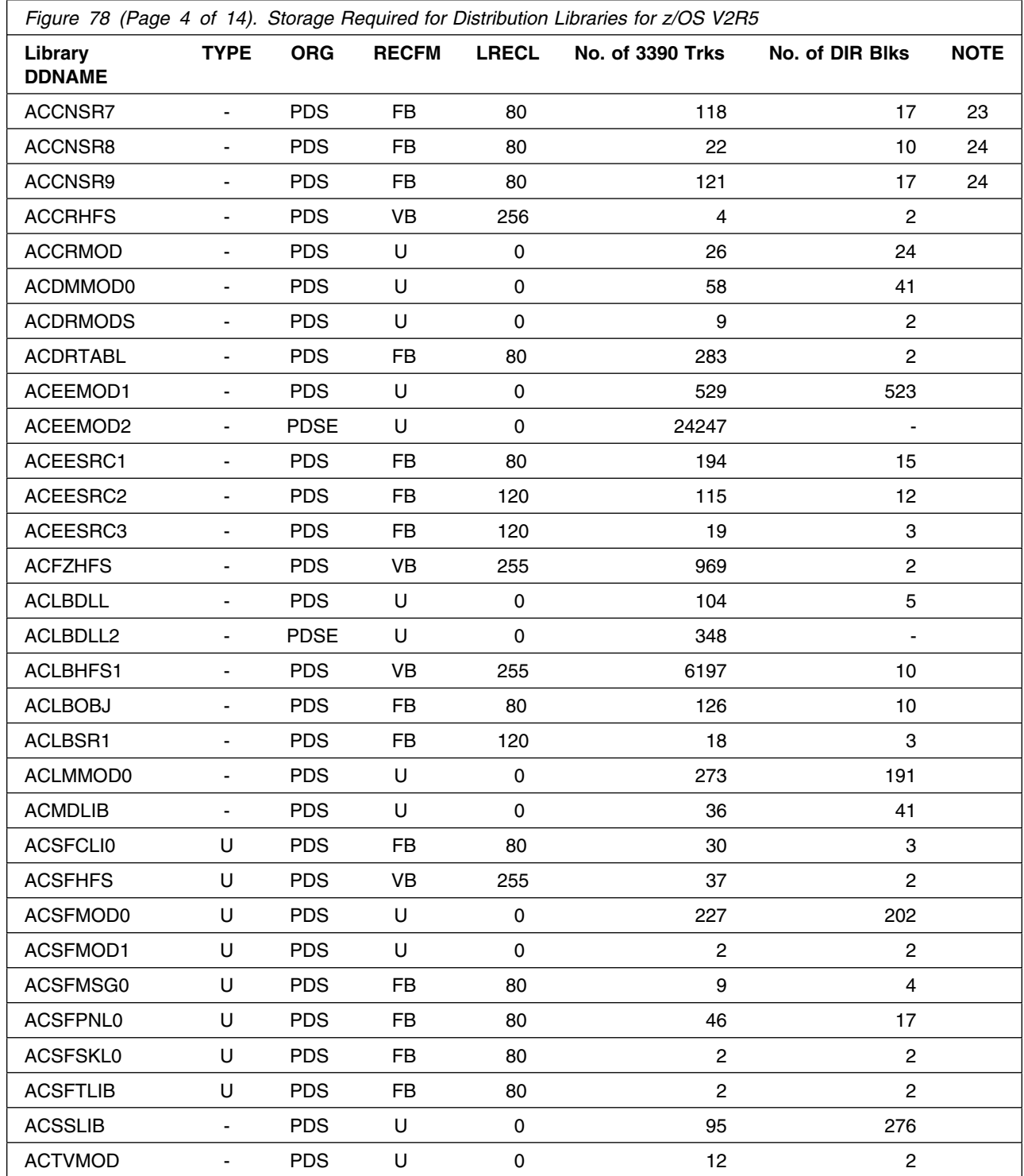

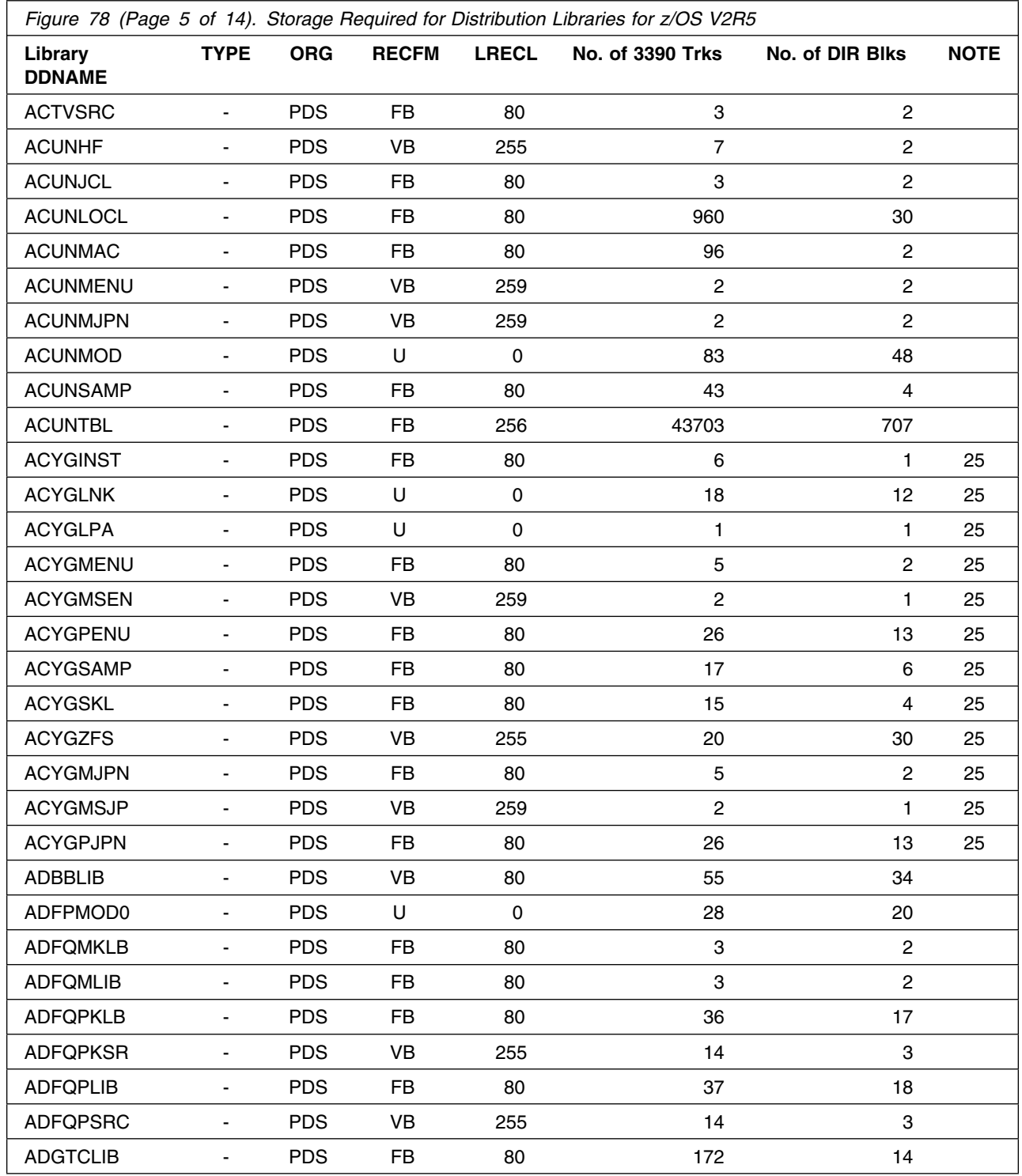

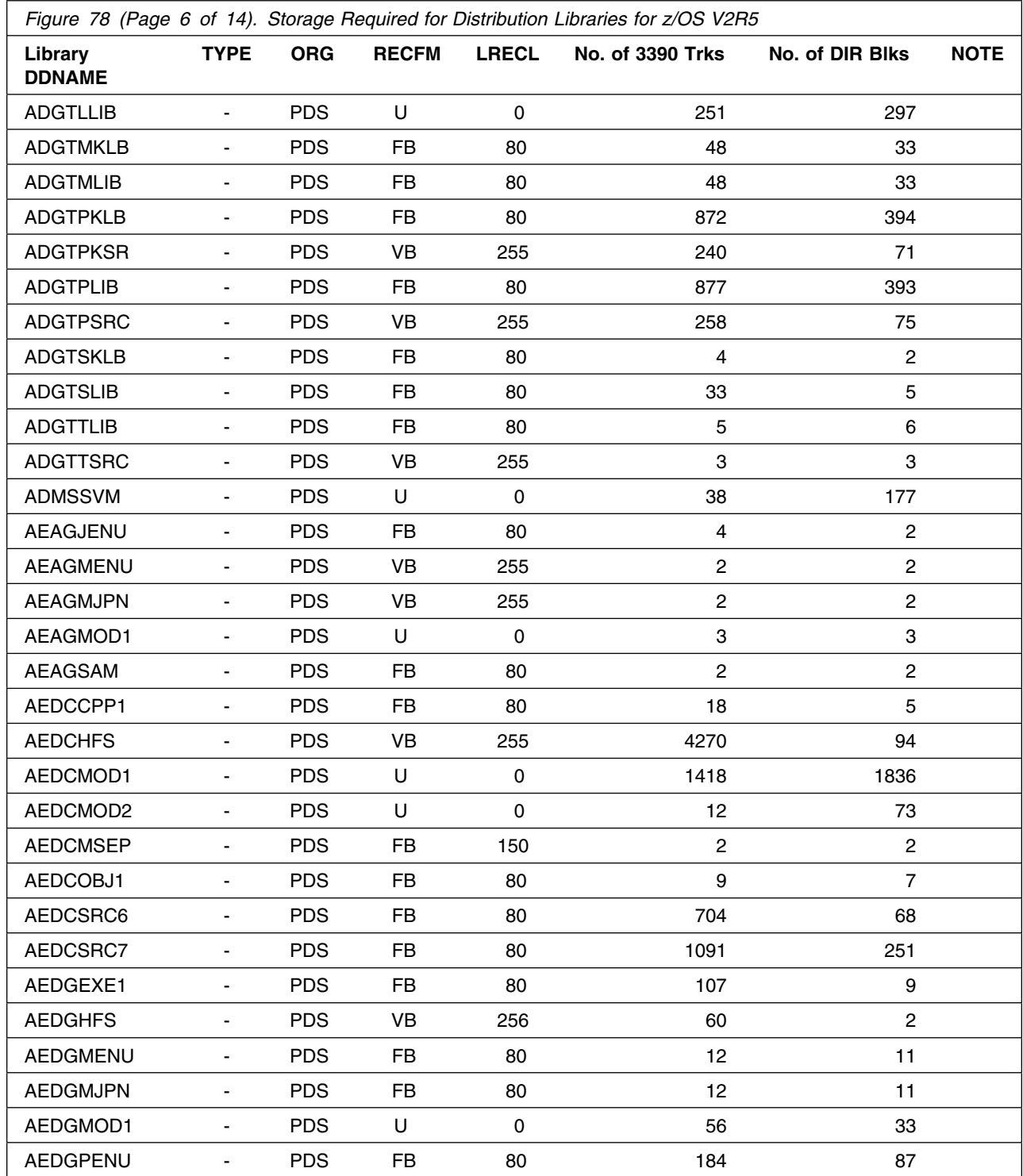

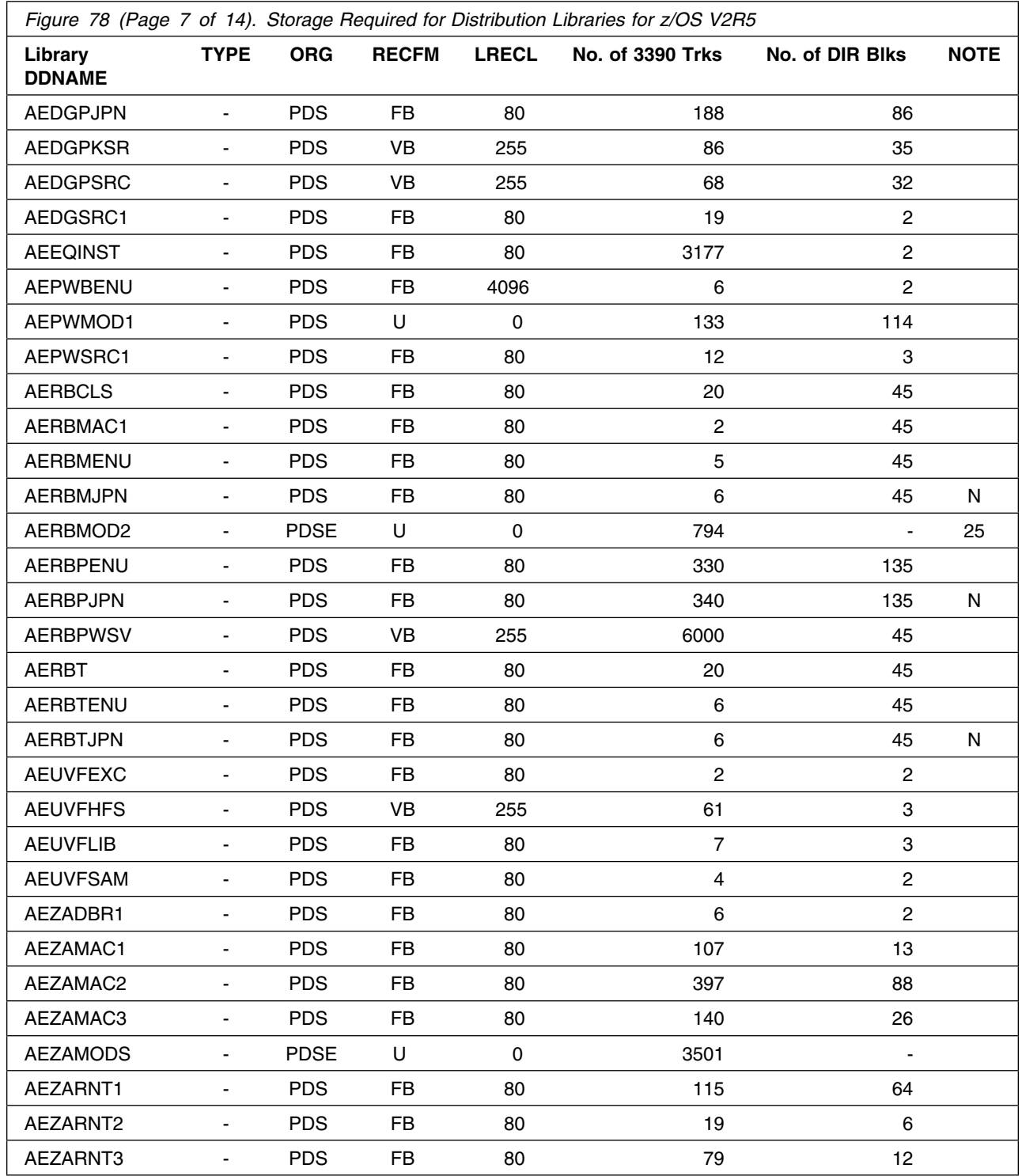

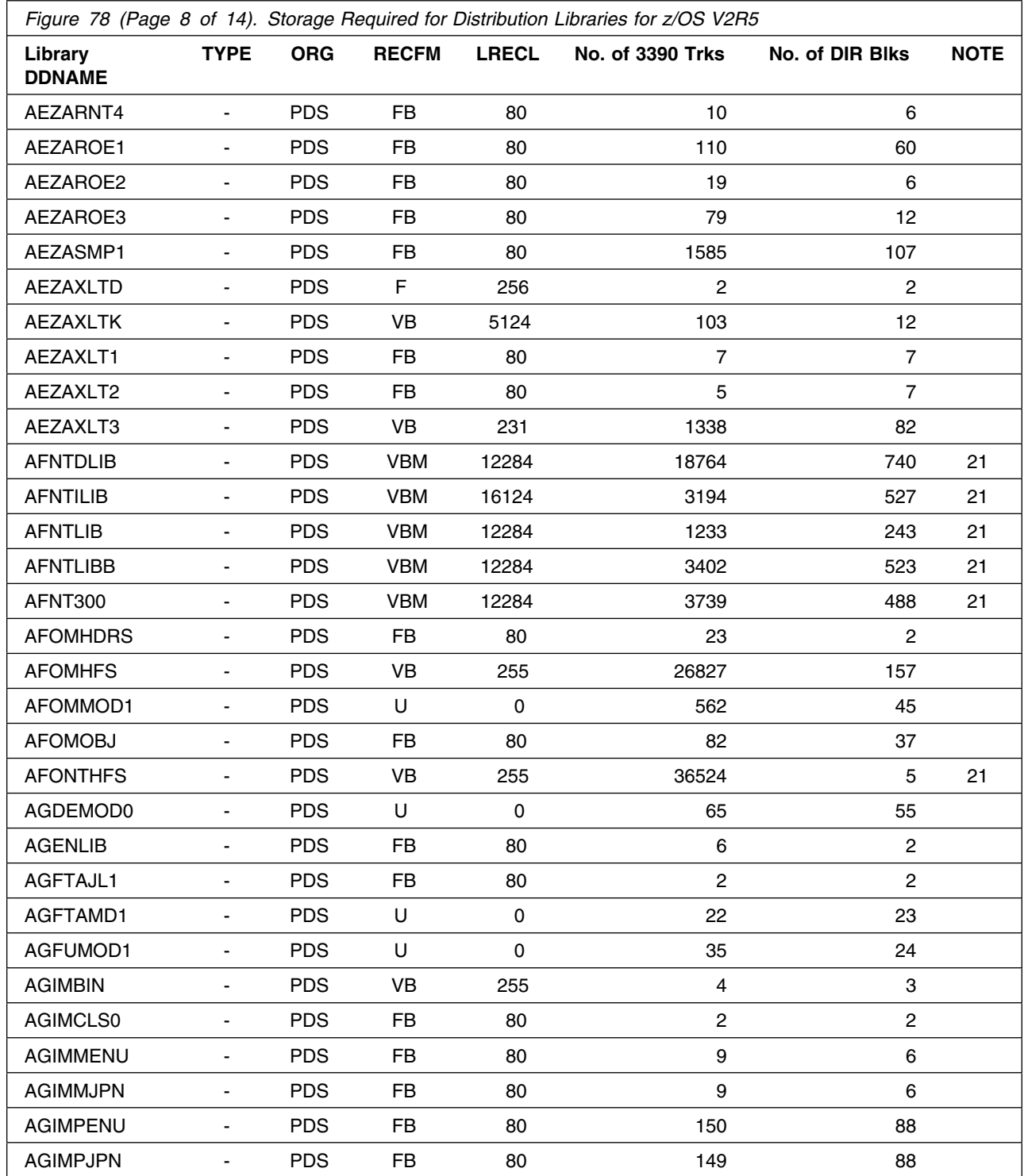

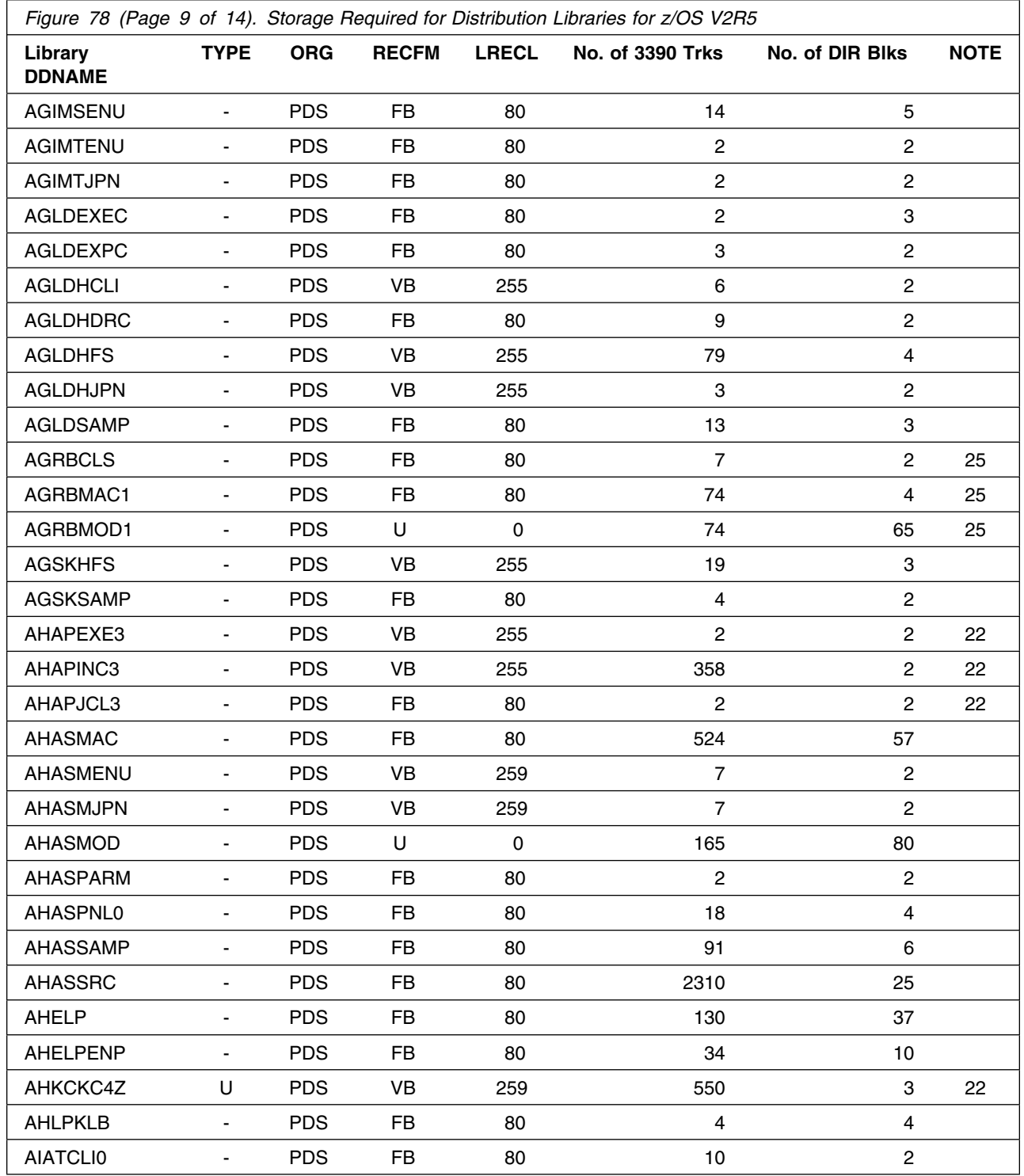

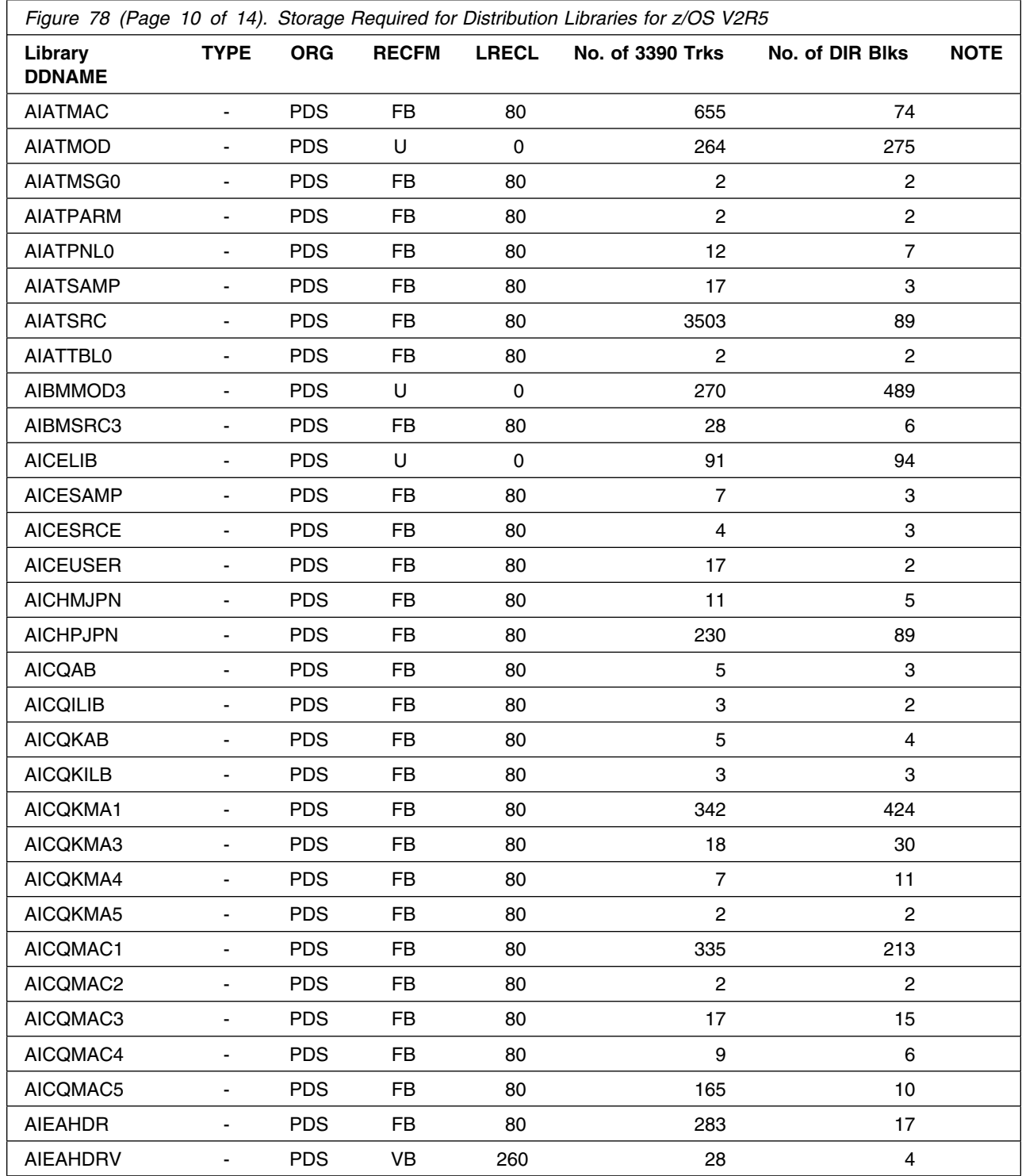
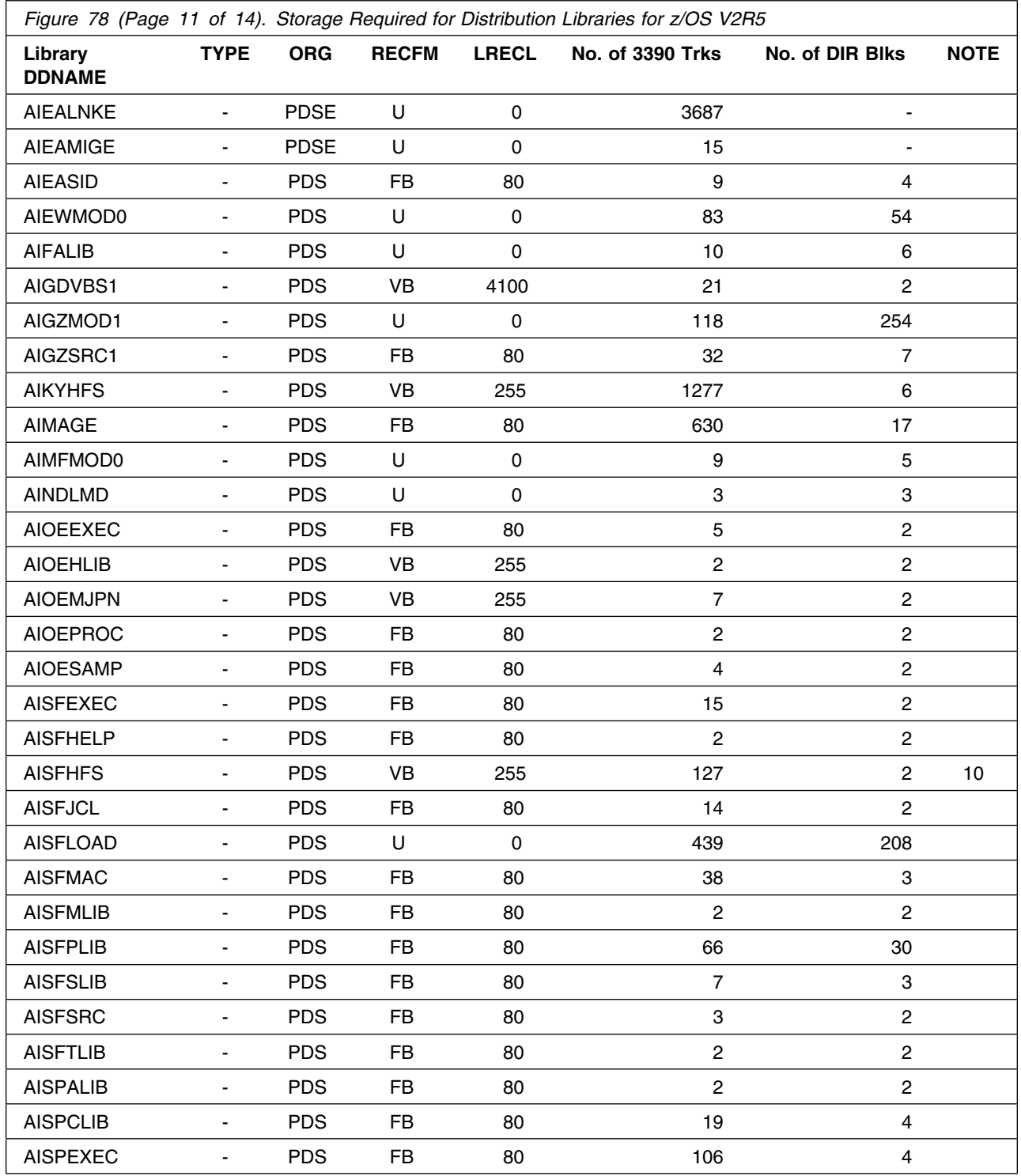

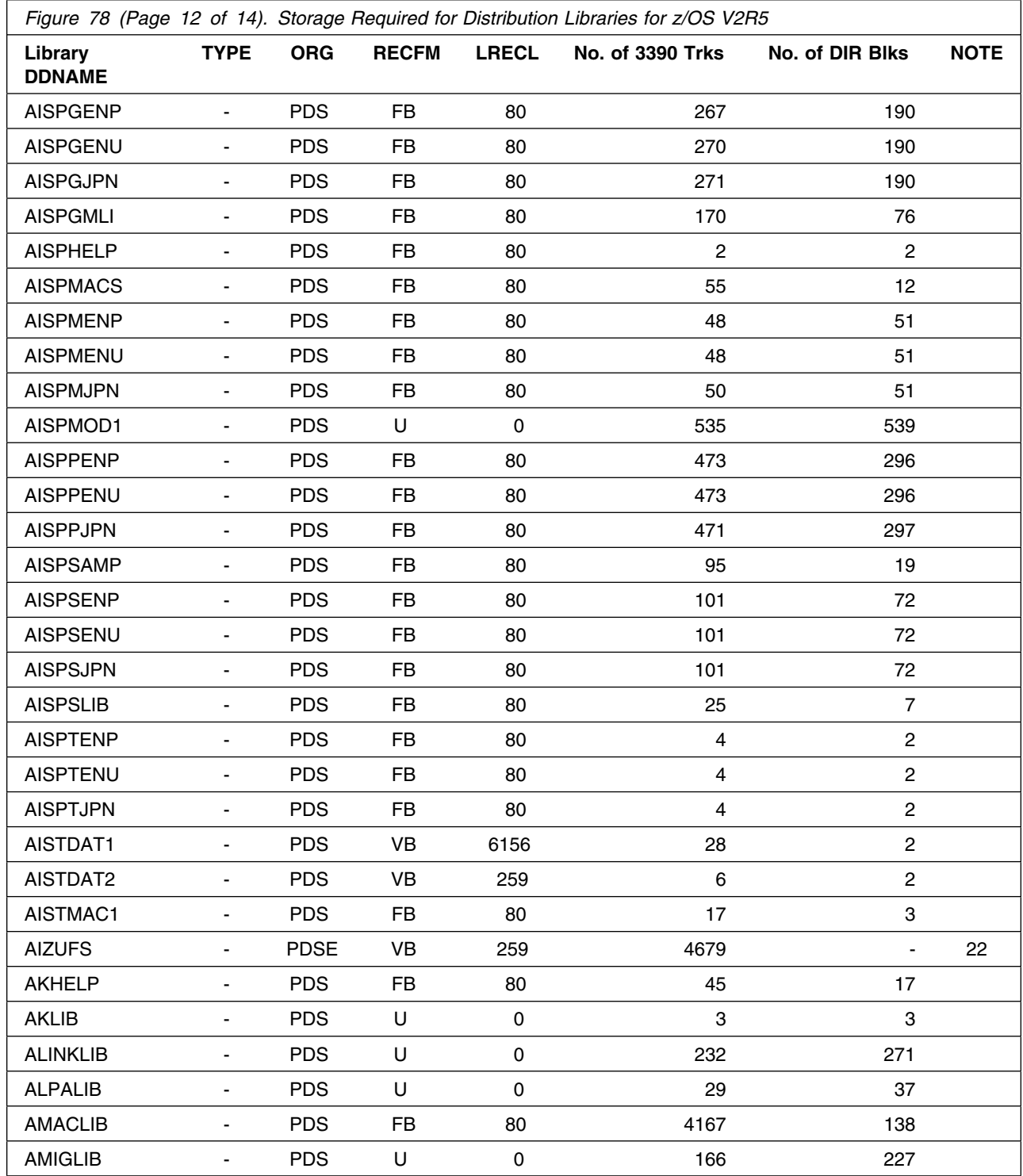

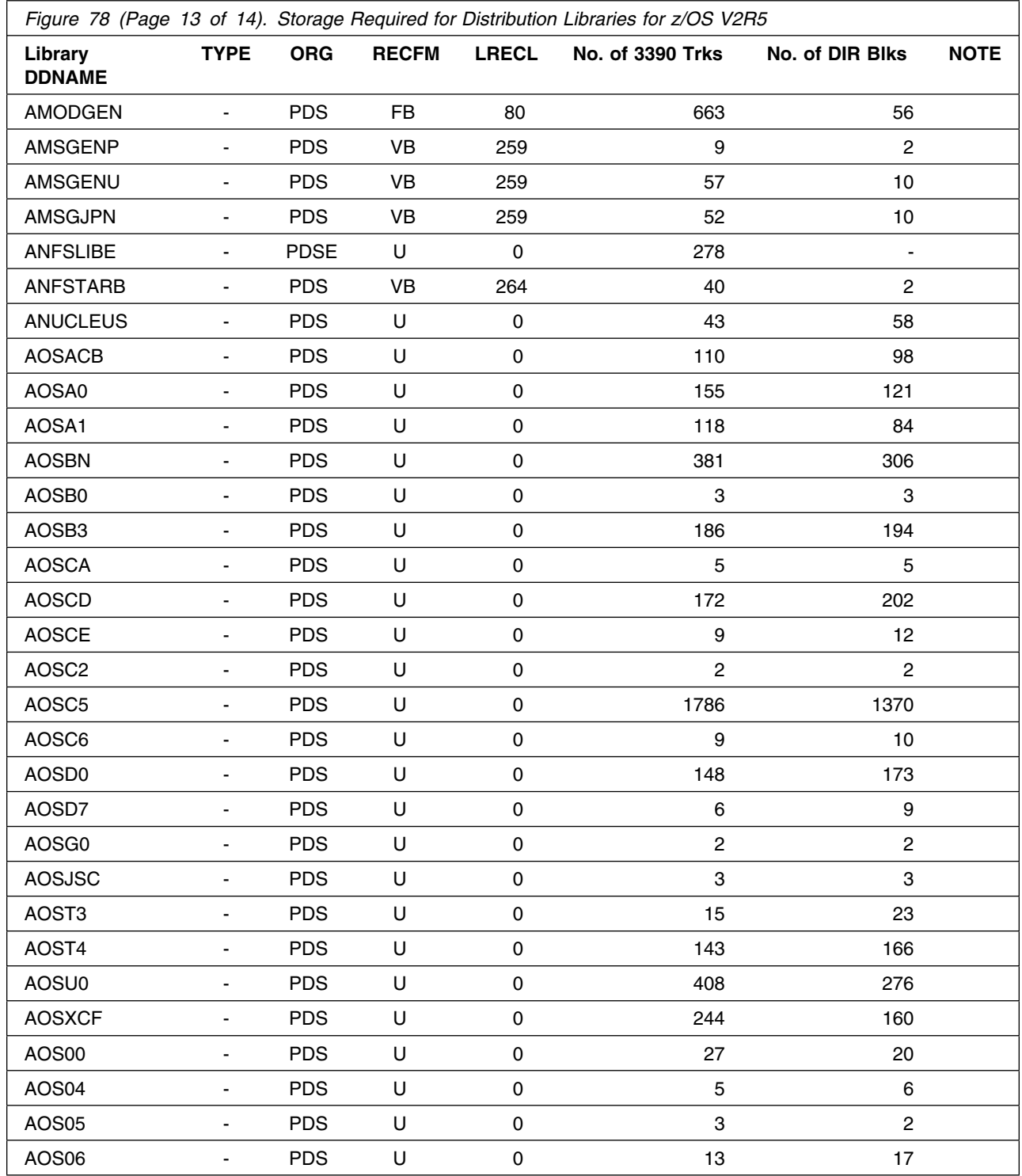

<span id="page-327-0"></span>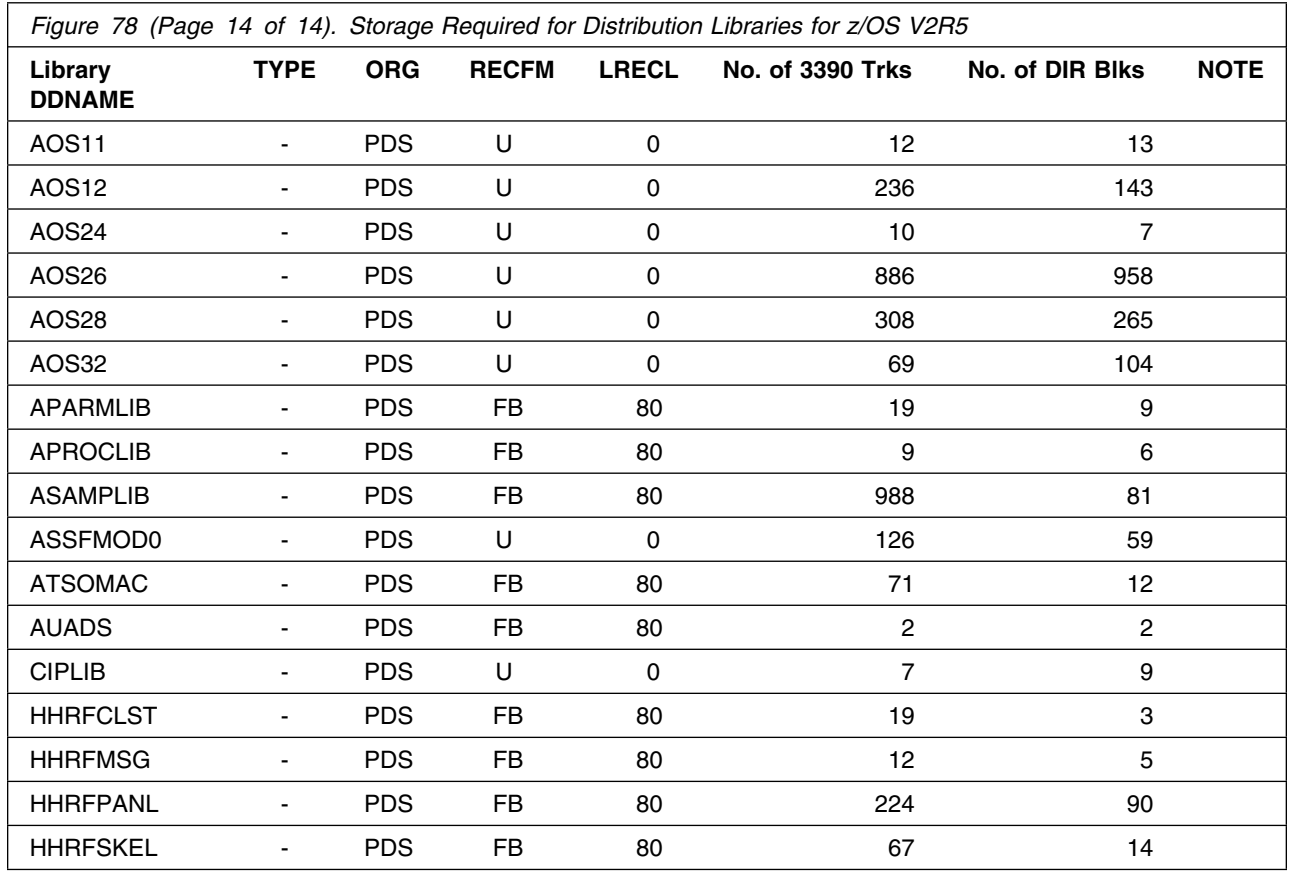

# **C.6 File System for z/OS V2R5**

Abbreviations used for the HFS or zFS Path type are:

- **N** New path, created by this product.
- **P** Previously existing path, created by another product.
- **X** Path created by this product, but may already exist from a previous release.

Abbreviations for the NOTE column are:

- **ZV1R1** New file system path introduced in z/OS V1R1
- **ZV1R2** New file system path introduced in z/OS V1R2
- **ZV1R3** New file system path introduced in z/OS V1R3
- **ZV1R4** New file system path introduced in z/OS V1R4
- **ZV1R5** New file system path introduced in z/OS V1R5
- **ZV1R6** New file system path introduced in z/OS V1R6
- **ZV1R7** New file system path introduced in z/OS V1R7
- **ZV1R9** New file system path introduced in z/OS V1R9
- **ZV1R10** New file system path introduced in z/OS V1R10

**312** z/OS V2R5 Program Directory

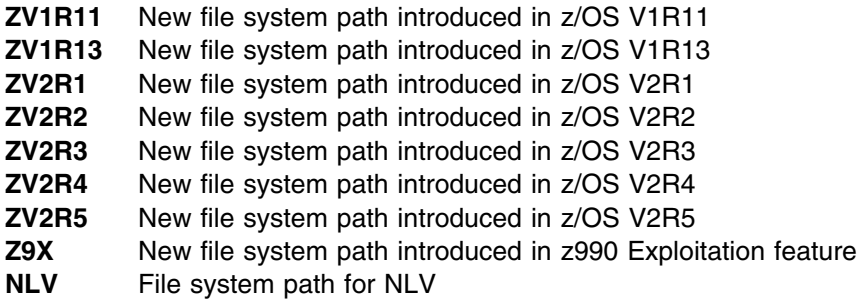

**Note:** The NLV directories will be empty if the NLV features are not ordered.

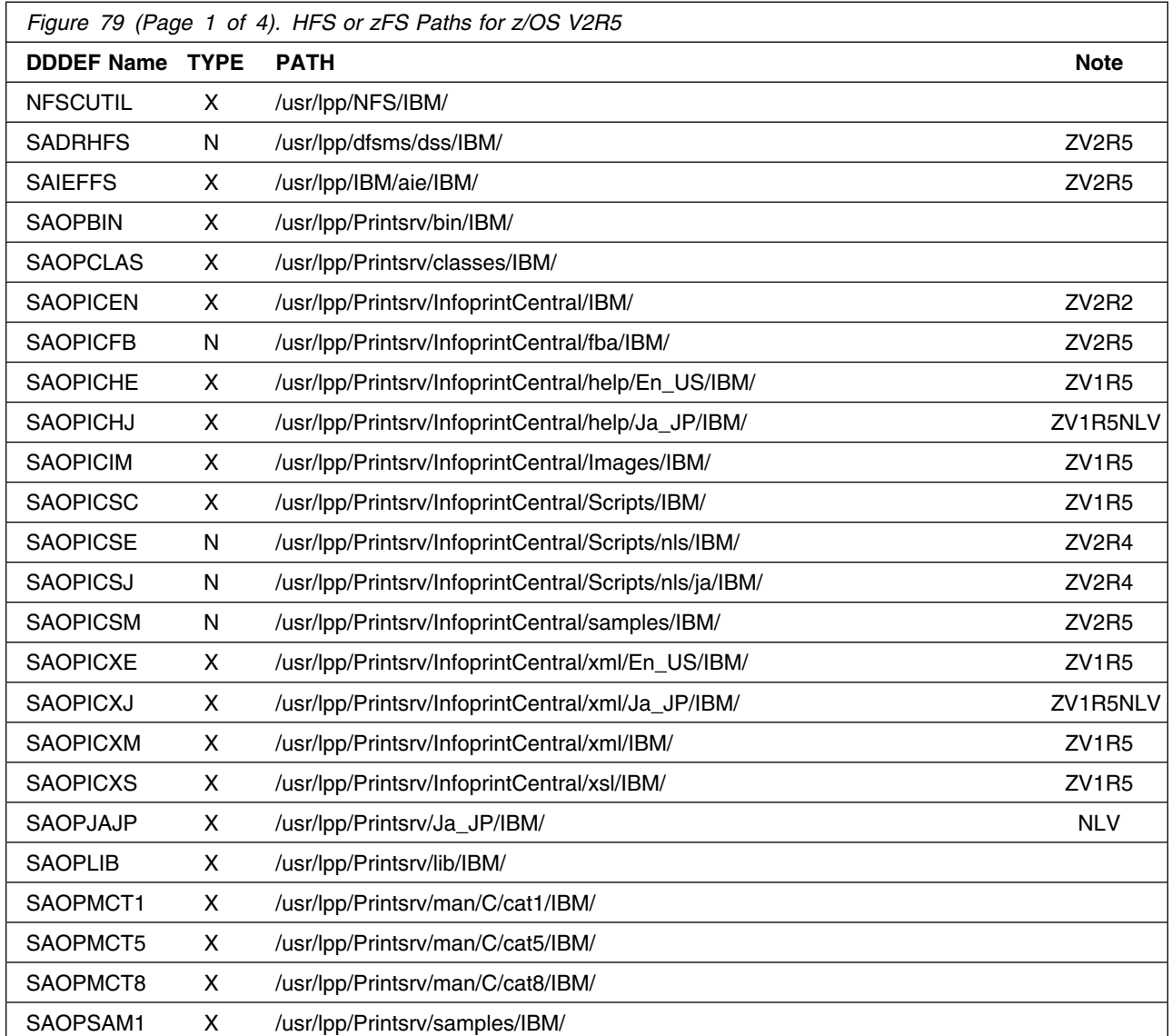

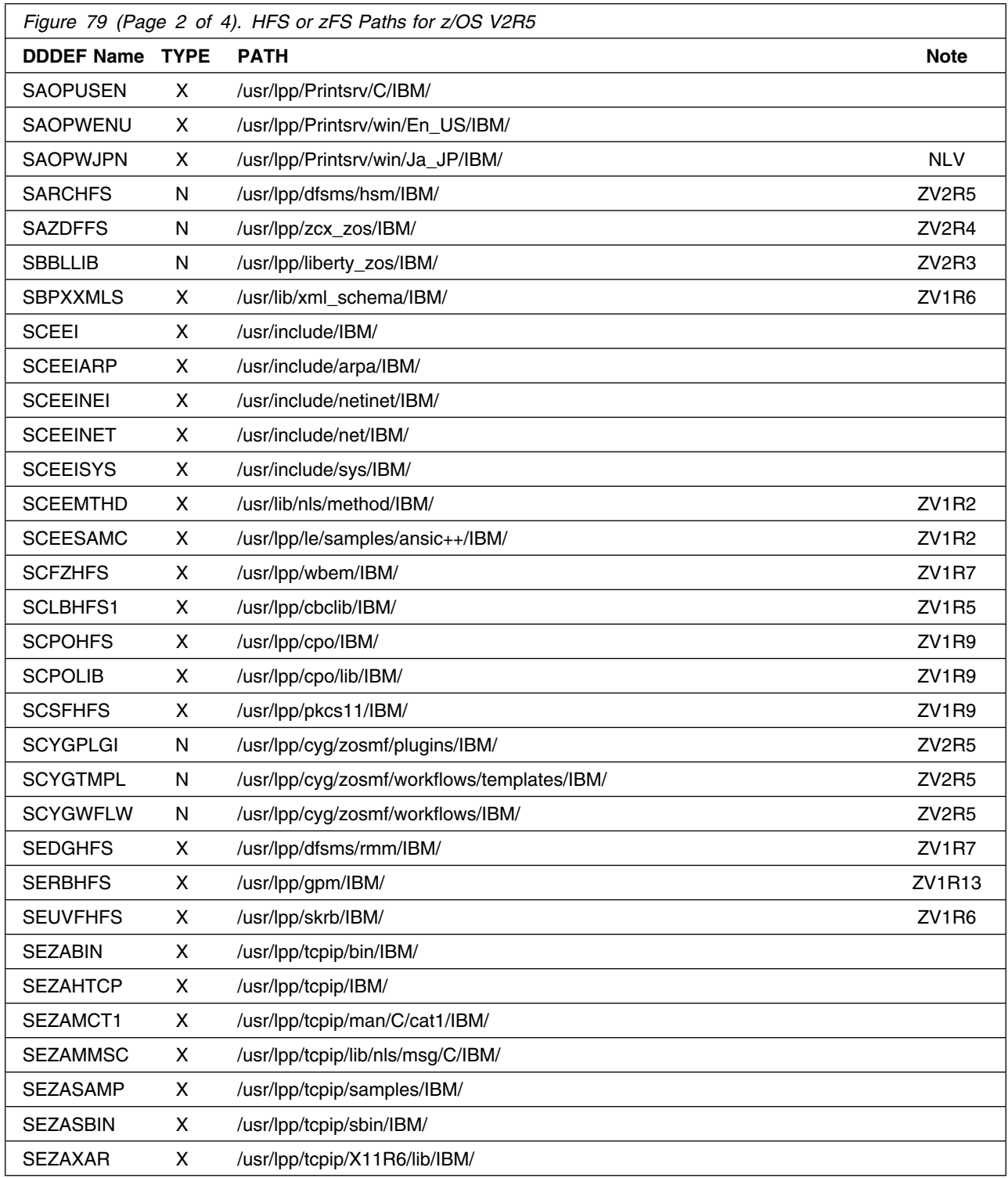

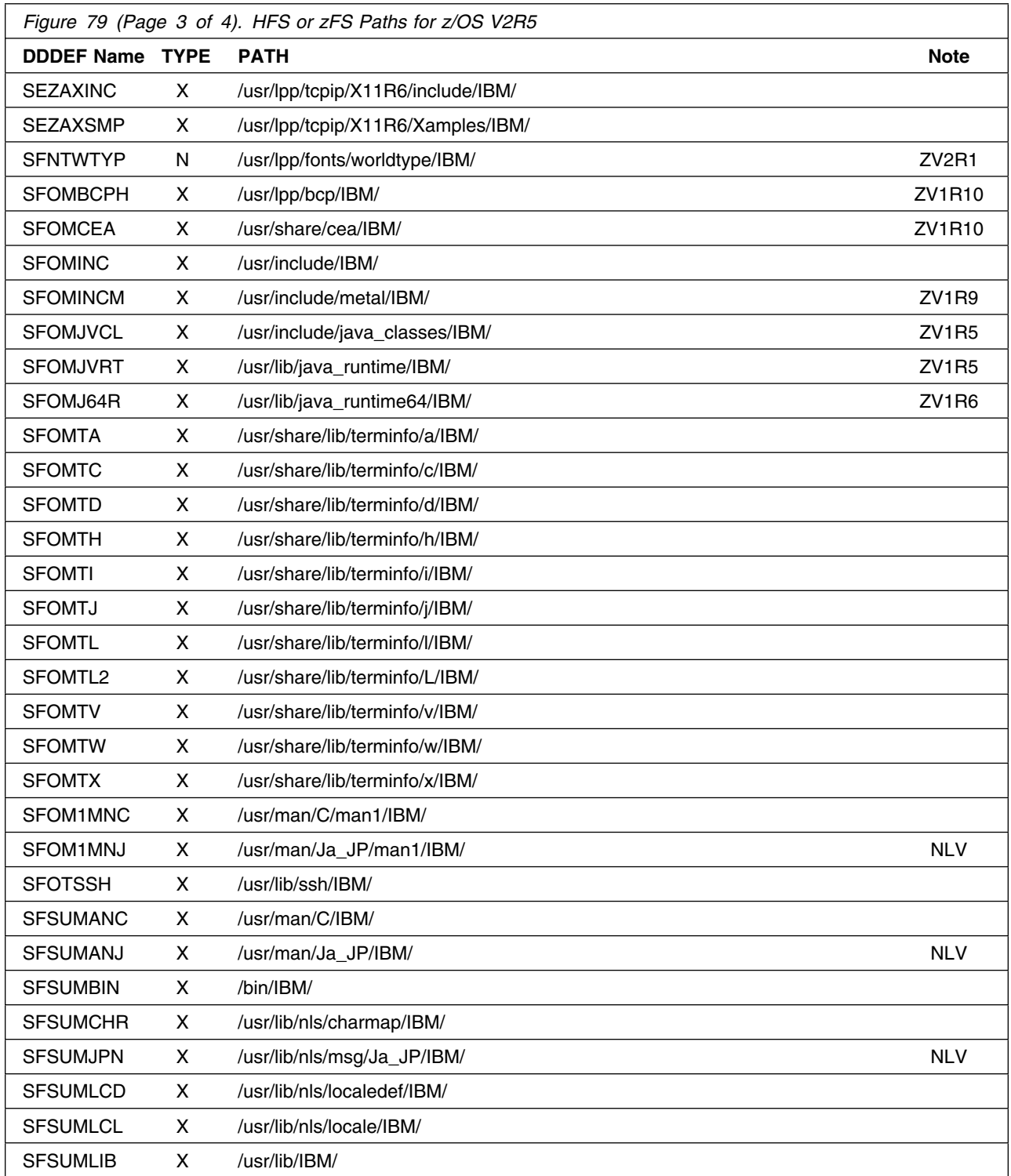

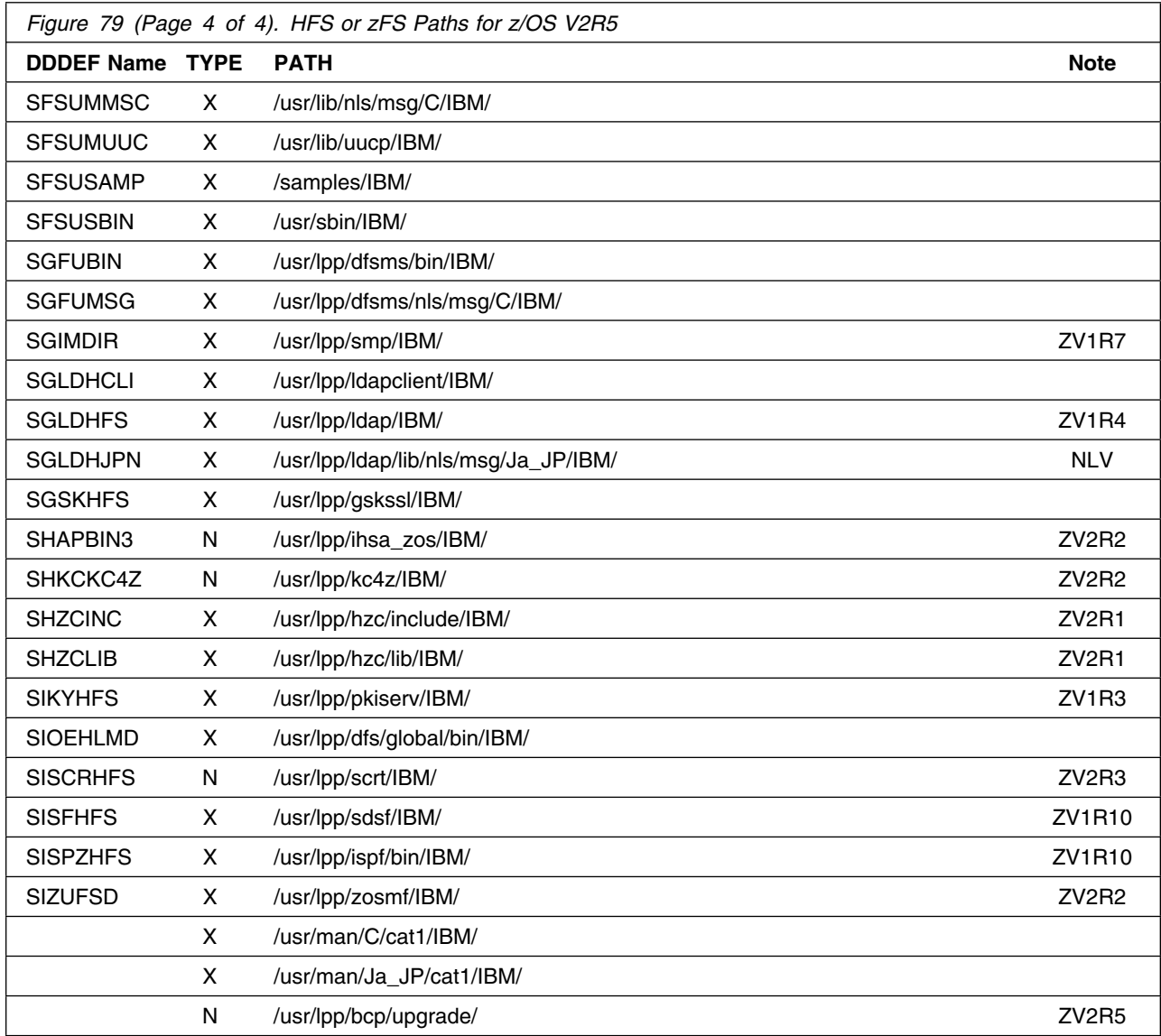

For more information about creating file system directories, see [8.1.8, "Create file system directories for](#page-102-0) [Wave 1" on page 87.](#page-102-0)

# <span id="page-332-0"></span>**Appendix D. Additional Cleanup Jobs for z/OS V2R5**

### **D.1 Perform global zone cleanup for deleted FMIDs**

Because z/OS V2R5 is a complete replacement for previous releases of z/OS, you might want to delete the old FMIDs from the global zone so future (unneeded) service will not be received for them, unless you plan to share the global zone and SMPPTS between z/OS V2R5 and systems with older levels of z/OS.

The FMIDs listed as deleted in the output of the ACCEPT of all Wave 0, Wave 1 and 2 FMIDs may be deleted from the FMID list in the global zone. Refer to sample job CLNGLOB in your SAMPLIB data set for global zone cleanup.

### **D.2 Run optional cleanup sample jobs for obsolete NLVs DDDEFs, data sets, and path**

Starting with z/OS V2R4, all national languages (NLVs) FMIDs except Japanese are no longer shipped in BCP, ISPF, TSO/E and UNIX System Services. If you have previously installed these NLVs, you can delete the obsolete DDDEFs, data sets, and path with the following optional sample jobs provided by the elements.

As of z/OS V2R4, Distributed File Service (FMIDs H0H2410 and J0H241J) is withdrawn. The FMIDs H0H2410 and J0H241J are deleted by z/OS File System (FMID HZFS450), and the obsolete data sets, paths, and DDDEFs in the CSI can be deleted with the cleanup sample job provided by the element listed in the following figure.

The OSA/SF element is withdrawn as of z/OS V2R4. After sample job CLNOS390 has been run to delete OSA/SF FMID H0GI400, you may run sample job CLNOSASF to delete the obsolete data sets and DDDEFs for OSA/SF in the SMP/E CSI.

The ISPF Client/Server component is withdrawn as of z/OS V2R5. You can use the sample jobs listed in the following figure to delete the obsolete DDDEFs and data sets.

As of z/OS V2R5, there are obsolete data sets that will be empty and DDDEFs for RMF that can be deleted after RMF is installed. You can run sample job ERB00CLN to remove the obsolete RMF data sets and DDDEFs after z/OS V2R5 RMF is installed.

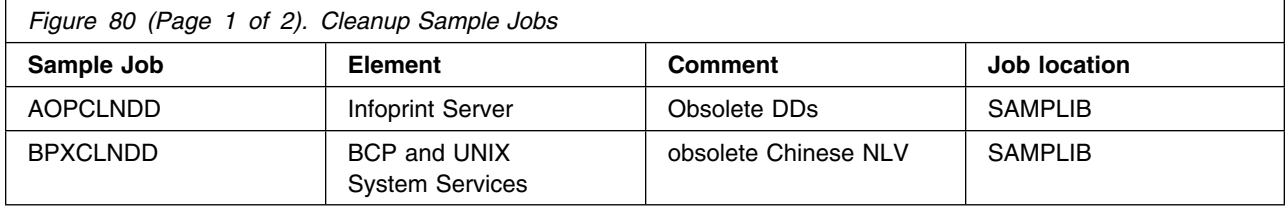

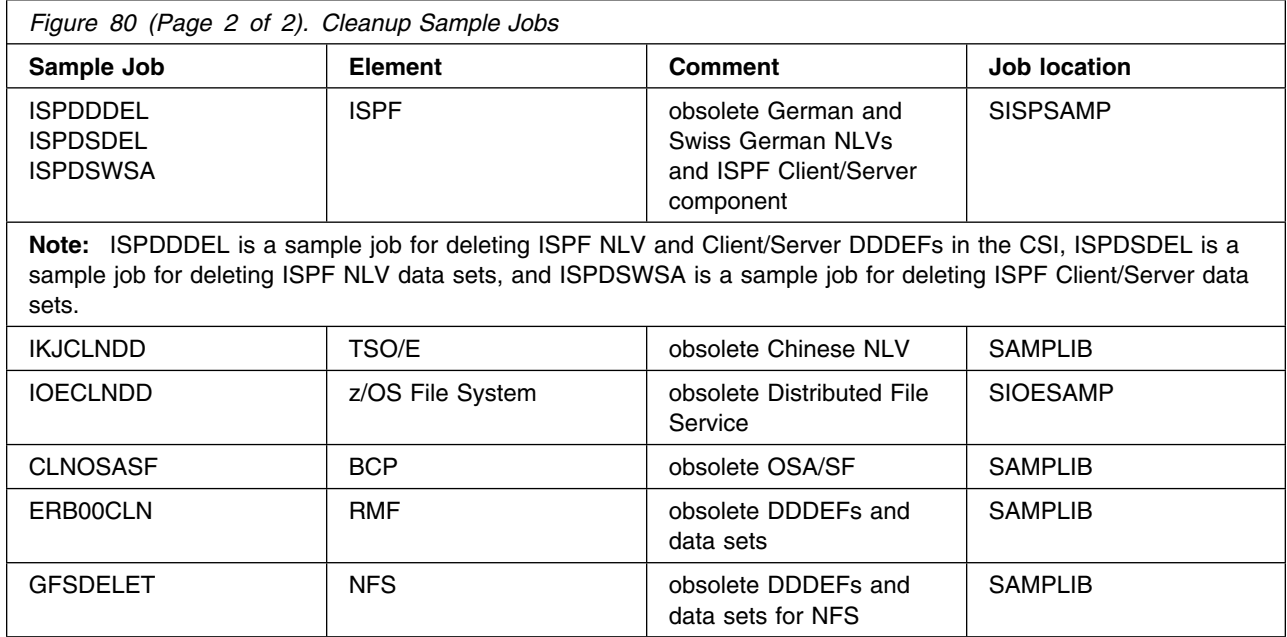

# **Notices**

This information was developed for products and services offered in the U.S.A.

IBM may not offer the products, services, or features discussed in this document in other countries. Consult your local IBM representative for information on the products and services currently available in your area. Any reference to an IBM product, program, or service is not intended to state or imply that only that IBM product, program, or service may be used. Any functionally equivalent product, program, or service that does not infringe any IBM intellectual property right may be used instead. However, it is the user's responsibility to evaluate and verify the operation of any non-IBM product, program, or service.

IBM may have patents or pending patent applications covering subject matter described in this document. The furnishing of this document does not give you any license to these patents. You can send license inquiries, in writing, to:

IBM Director of Licensing IBM Corporation North Castle Drive Armonk, NY 10504-1785 USA

For license inquiries regarding double-byte (DBCS) information, contact the IBM Intellectual Property Department in your country or send inquiries, in writing, to:

Intellectual Property Licensing Legal and Intellectual Property Law IBM Japan, Ltd. 19-21, Nihonbashi-Hakozakicho, Chuo-ku Tokyo 103-8510, Japan

**The following paragraph does not apply to the United Kingdom or any other country where such provisions are inconsistent with local law:** INTERNATIONAL BUSINESS MACHINES CORPORATION PROVIDES THIS PUBLICATION "AS IS" WITHOUT WARRANTY OF ANY KIND, EITHER EXPRESS OR IMPLIED, INCLUDING, BUT NOT LIMITED TO, THE IMPLIED WARRANTIES OF NON-INFRINGEMENT, MERCHANTABILITY OR FITNESS FOR A PARTICULAR PURPOSE. Some states do not allow disclaimer of express or implied warranties in certain transactions, therefore, this statement may not apply to you.

This information could include technical inaccuracies or typographical errors. Changes are periodically made to the information herein; these changes will be incorporated in new editions of the publication. IBM may make improvements and/or changes in the product(s) and/or the program(s) described in this publication at any time without notice.

Any references in this information to non-IBM Web sites are provided for convenience only and do not in any manner serve as an endorsement of those Web sites. The materials at those Web sites are not part of the materials for this IBM product and use of those Web sites is at your own risk.

IBM may use or distribute any of the information you supply in any way it believes appropriate without incurring any obligation to you.

Licensees of this program who wish to have information about it for the purpose of enabling: (i) the exchange of information between independently created programs and other programs (including this one) and (ii) the mutual use of the information which has been exchanged, should contact:

IBM Corporation Mail Station P300 2455 South Road Poughkeepsie, NY 12601-5400 USA

Such information may be available, subject to appropriate terms and conditions, including in some cases, payment of a fee.

The licensed program described in this information and all licensed material available for it are provided by IBM under terms of the IBM Customer Agreement, IBM International Program License Agreement, or any equivalent agreement between us.

If you are viewing this information softcopy, the photographs and color illustrations may not appear.

### **Berkeley UNIX C Shell Information**

This product includes software developed by the University of California, Berkeley and its contributors.

Copyright (c) 1980, 1991 The Regents of the University of California. All rights reserved.

Redistribution and use in source and binary forms, with or without modification, are permitted provided that the following conditions are met:

- 1. Redistributions of source code must retain the above copyright notice, this list of conditions and the following disclaimer.
- 2. Redistributions in binary form must reproduce the above copyright notice, this list of conditions and the following disclaimer in the documentation and/or other materials provided with distribution.
- 3. All advertising materials mentioning features or use of this software must display the following acknowledgement:

This product includes software developed by the University of California, Berkeley and its contributors.

4. Neither the name of the University nor the names of its contributors may be used to endorse or promote products derived from this software without specific prior written permission.

THIS SOFTWARE IS PROVIDED BY THE REGENTS AND CONTRIBUTORS "AS IS" AND ANY EXPRESS OR IMPLIED WARRANTIES, INCLUDING, BUT NOT LIMITED TO, THE IMPLIED WARRANTIES OR MERCHANTABILITY AND FITNESS FOR A PARTICULAR PURPOSE ARE DISCLAIMED. IN NO EVENT SHALL THE REGENTS OR CONTRIBUTORS BE LIABLE FOR ANY DIRECT, INDIRECT, INCIDENTAL, SPECIAL, EXEMPLARY, OR CONSEQUENTIAL DAMAGES (INCLUDING, BUT NOT LIMITED TO, PROCUREMENT OF SUBSTITUTE GOODS OR SERVICES; LOSS OF USE, DATA, OR PROFITS; OR BUSINESS INTERRUPTION) HOWEVER CAUSED AND ON ANY THEORY OF LIABILITY, WHETHER IN CONTRACT, STRICT LIABILITY, OR TORT (INCLUDING NEGLIGENCE OR OTHERWISE) ARISING IN ANY WAY OUT OF THE USE OF THIS SOFTWARE, EVEN IF ADVISED OF THE POSSIBILITY OF SUCH DAMAGE.

### **APAR/PTF Information**

APAR numbers are provided in this document to assist in locating PTFs that may be required. On-going problem reporting may result in additional APARs being accepted. Therefore, the APARs and PTFs listed in this document may not be complete. APAR numbers that were available at the time this document was published are provided to indicate that additional maintenance may be required. *This information is not to be used instead of contacting the IBM Customer Support Center*. The Support Center should be used to obtain current service recommendations and to identify current product service requirements.

The Preventive Service Planning (PSP) information should be reviewed prior to installing the elements of z/OS. Refer to [3.2, "Preventive Service Planning \(PSP\)" on page 15](#page-30-0) for more information about retrieving the current PSPs APARs and contacting the support center if you need help getting the information you need.

### **Trademarks**

IBM, the IBM logo, and ibm.com are trademarks or registered trademarks of International Business Machines Corp., registered in many jurisdictions worldwide. Other product and service names might be trademarks of IBM or other companies. A current list of IBM trademarks is available on the Web at http://www.ibm.com/legal/copytrade.shtml.

Adobe, Acrobat, and PostScript are either registered trademarks or trademarks of Adobe Systems Incorporated in the United States, other countries, or both.

Java and all Java-based trademarks and logos are trademarks or registered trademarks of Oracle and/or its affiliates.

Windows is a trademark of Microsoft Corporation in the United States, other countries, or both.

UNIX is a registered trademark of The Open Group in the United States and other countries.

Other product and service names might be trademarks of IBM or other companies.

## **Index**

#### **Numerics**

**3270 PC File Transfer Program** [PSP information 18](#page-33-0)

### **A**

**ACCEPT** [Wave 0 and Wave 1 FMIDs 238](#page-253-0) [Wave 2 \(JES2 and SDSF\) FMIDs 245](#page-260-0) **ACCEPT CHECK** [Wave 0 and Wave 1 FMIDs 234](#page-249-0) [Wave 2 \(JES2 and SDSF\) FMIDs 243](#page-258-0) **[ADMOPUC print utility 218](#page-233-0) [ADMOPUI print utility 220](#page-235-0) [ADMTEST ADMGDF 217](#page-232-0) [ADMUSP1I sample program 220](#page-235-0) allocate jobs** [location of JES2 sample 116](#page-131-0) [location of SDSF sample 116](#page-131-0) [location of Wave 0 sample 52](#page-67-0) [location of Wave 1 sample 84](#page-99-0) **Alternate Library for REXX** [customization considerations 172](#page-187-0) [PSP information 18](#page-33-0) [service level 22](#page-37-0) **APARs** [fix level information 21](#page-36-0) [listed by element 261](#page-276-0) [Support Center assistance with 19](#page-34-0) **APARs incorporated into** [EDU1H01 269](#page-284-0) [EER3500 267](#page-282-0) [EER3500 - REWORK 199105 266](#page-281-0) [EMI2220 272](#page-287-0) [ETI1106 273](#page-288-0) [FDU1H08 and FDU1H08 269](#page-284-0) [FDU1H09 269](#page-284-0) [H24P111 268](#page-283-0) [HBB77D0 261](#page-276-0) [HBD6602 262](#page-277-0) [HCM1I10 268](#page-283-0) [HCPT450 264](#page-279-0)

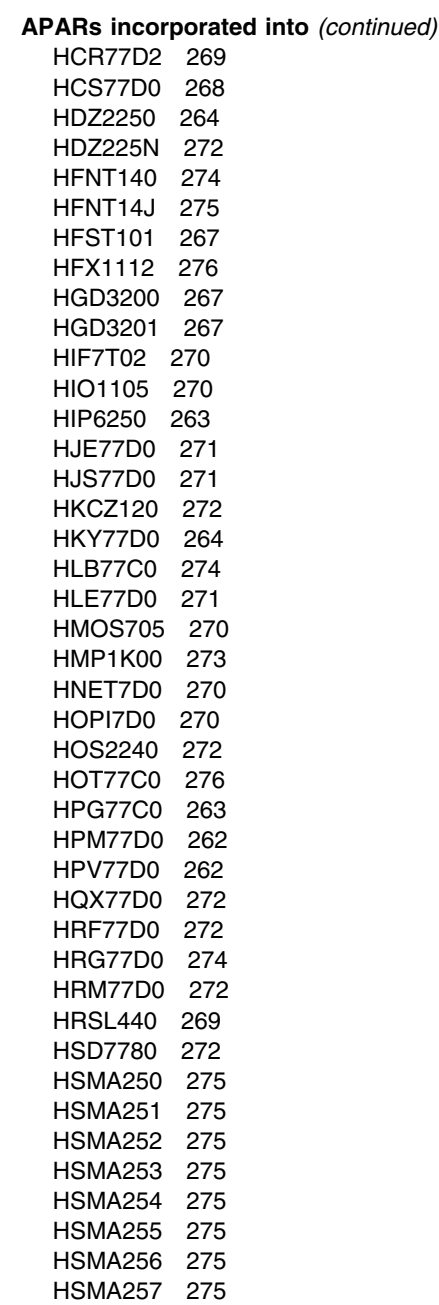

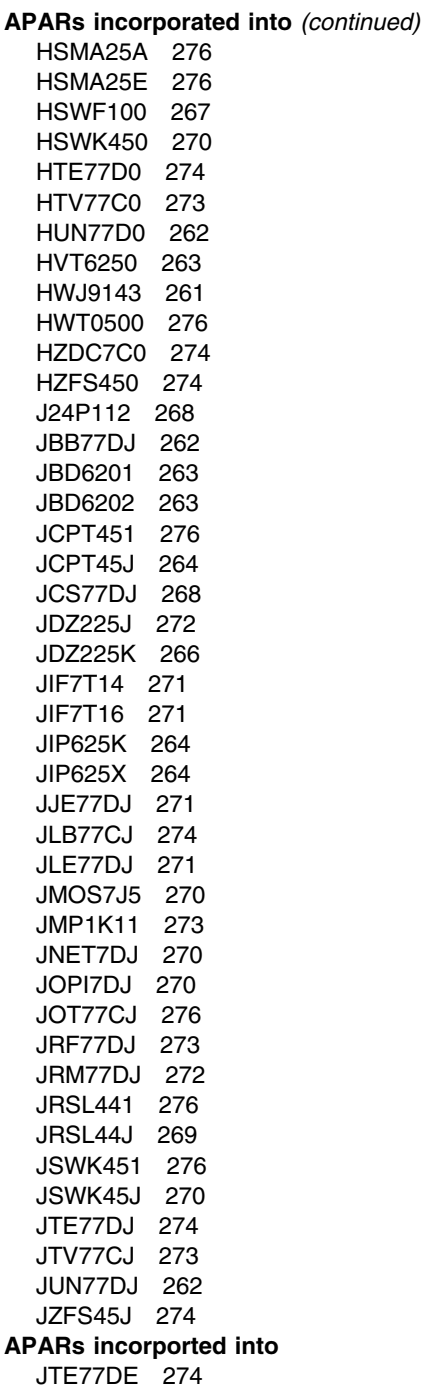

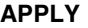

[Wave 0 FMIDs and Service 58](#page-73-0) [Wave 1 FMIDs and Service 101](#page-116-0) [Wave 2 \(JES2 and SDSF\) FMIDs and service 120](#page-135-0) **APPLY CHECK** [Wave 0 FMIDs and Service 57](#page-72-0) [Wave 1 FMIDs and Service 96](#page-111-0) [Wave 2 FMIDs and service 118](#page-133-0) **Apply-Wave2 (step 3)** [Wave 2 113](#page-128-0) **[ASMWTIVP job 229](#page-244-0)**

#### **B**

**[backing up a clone system 33](#page-48-0) [basic machine-readable material 13](#page-28-0) BCP** [IVP 191](#page-206-0) [Program Management Binder 16](#page-31-0) [PSP information 16](#page-31-0) [service level 22](#page-37-0) **[BCP - Capacity Provisioning 16](#page-31-0) [BCP Base - Support for Unicode 16](#page-31-0) BDT** [customization considerations 175](#page-190-0) [IVP 225](#page-240-0) [PSP information 16](#page-31-0) [service level 22](#page-37-0) **books** [reference to complete list 13](#page-28-0) [useful during installation 13](#page-28-0) **BPXISETS** [job 185](#page-200-0) **BPXISJCL** [job 185](#page-200-0) **[BPXPRMxx 142](#page-157-0) [bucket, PSP 15](#page-30-0)**

# **C**

**C/C++ Host Performance Analyzer** [IVP 225](#page-240-0) **C/C**++ [service level 24](#page-39-0) **C**++ **IBM Open Class Library** [PSP information 17](#page-32-0)

**C**++ **Runtime Library Extensions** [service level 24](#page-39-0) **checklists** [preparing the installation path 31](#page-46-0) [Wave 1 47,](#page-62-0) [67](#page-82-0) **CICS** [customization considerations 168](#page-183-0) [IBM Open Class Library customization 174](#page-189-0) **CIM** [customization considerations 174](#page-189-0) [PSP information 16](#page-31-0) **clean up (step 8)** [Wave 1 247](#page-262-0) **CLNDELFN** [to delete BCP 82](#page-97-0) [to delete other elements 83](#page-98-0) **clone system** [backing up 33](#page-48-0) [setting up 32](#page-47-0) **[command table ISPTCM, updating 157](#page-172-0) Common Information Model (CIM)** [IVP 223](#page-238-0) [service level 22](#page-37-0) **Communication Server Security Level 3** [customization considerations 168](#page-183-0) **Communications Server for z/OS SNA Services** [PSP information 16](#page-31-0) [service level 22](#page-37-0) **Communications Server IP Services** [IVPs 194](#page-209-0) [PSP information 16](#page-31-0) [service level 22](#page-37-0) **Communications Server IP Services HFS** [customization considerations 161](#page-176-0) **[component IDs, list of 249](#page-264-0) [cross-zone set, creating 54](#page-69-0) Cryptographic Services** [IVP 222](#page-237-0) [service level 22](#page-37-0) **Cryptographic Services ICSF** [customization considerations 159](#page-174-0) [service level 22](#page-37-0) **Cryptographic Services PKI Services** [Security Server - Cryptographic Services PKI](#page-141-0) [Services Jobs 126](#page-141-0) **customize (step 5)** [Wave 1 127](#page-142-0)

### **D**

**[DASD storage requirements 27,](#page-42-0) [277](#page-292-0) DDDEF jobs** [location of sample JES2 117](#page-132-0) [location of sample SDSF 117](#page-132-0) [locations of sample Wave 0 54](#page-69-0) [locations of sample Wave 1 92](#page-107-0) **define directories** [define directories Wave 0 sample 53](#page-68-0) [define directories Wave 2 sample 117](#page-132-0) **deleting** [prior levels of BCP 82](#page-97-0) [prior levels of DFSMS 82](#page-97-0) [prior levels of JES2 115](#page-130-0) [prior levels of JES3 115](#page-130-0) [prior non-BCP elements 83](#page-98-0) [prior SDSF 116](#page-131-0) [to delete obsolete elements 79](#page-94-0) **Device Support Facility** [PSP information 19](#page-34-0) [See ICKDSF 23](#page-38-0) **DFPCLNUP** [to delete BCP 82](#page-97-0) **DFSMS** [customization considerations 168](#page-183-0) [IVP 197](#page-212-0) [IVPs 213](#page-228-0) [PSP information 16](#page-31-0) [service level 22](#page-37-0) **DFSORT** [customization considerations 176](#page-191-0) [ICECSRTJ verification 228](#page-243-0) [ICEGENER verification 228](#page-243-0) [ICEINVJ verification 225](#page-240-0) [ICEJCLJ verification 225](#page-240-0) [ICETOOLJ verification 226](#page-241-0) [IVP 225](#page-240-0) [PSP information 16](#page-31-0) [service level 22](#page-37-0) **Distributed File Service** [IVPs 230](#page-245-0) **documentation** [reference to complete list 13](#page-28-0) [useful during installation 13](#page-28-0) **dummy function delete job** [for BCP 82](#page-97-0)

#### **dummy function delete job** *(continued)*

[for DFSMS 82](#page-97-0) [for JES2 115](#page-130-0) [for JES3 115](#page-130-0) [for other elements 83](#page-98-0) [for SDSF 116](#page-131-0)

## **E**

**EREP** [customization considerations 170](#page-185-0) [PSP information 19](#page-34-0) [service level 22](#page-37-0) **ESCON Director** [PSP information 16](#page-31-0) **ESCON Director Support** [customization considerations 170](#page-185-0) [service level 22](#page-37-0)

## **F**

**FFST** [customization considerations 170](#page-185-0) [IVPs 214](#page-229-0) [Post-APPLY link-edit 125](#page-140-0) [PSP information 19](#page-34-0) [service level 22](#page-37-0) **file system** [setting up 87](#page-102-0) **File System Data Sets** [Separating 31](#page-46-0) **first wave** [checklist 47,](#page-62-0) [67](#page-82-0) [installation instructions 47,](#page-62-0) [67](#page-82-0) [overview of 1](#page-16-0) [step 1 \(prepare to install\) 71](#page-86-0) [step 2 \(APPLY\) 54,](#page-69-0) [96](#page-111-0) [step 4 \(Post-APPLY\) 123](#page-138-0) [step 5 \(customize\) 127](#page-142-0) [step 6 \(verify installation\) 184](#page-199-0) [step 7 \(ACCEPT\) 234](#page-249-0) [step 8 \(clean up\) 247](#page-262-0) **FMIDs** [APARs in each 261](#page-276-0) [deciding when to install 33](#page-48-0) [deciding which to install 33](#page-48-0) [deleting from global zone in JES2 248](#page-263-0)

#### **FMIDs** *(continued)* [deleting from global zone in JES3 248](#page-263-0) [deleting from global zone in SDSF 248](#page-263-0) [deleting from global zone in Wave 1 247](#page-262-0) [deleting from global zone in Wave 2 \(JES2 and](#page-262-0) [SDSF\) 247](#page-262-0) [in each component 249](#page-264-0) [selecting which to install in Wave 1 96](#page-111-0) **FMIDSETs** [Wave 0 36](#page-51-0) [Wave 1A and Wave 1AL 37](#page-52-0) [Wave 1B 38](#page-53-0) [Wave 1C 38](#page-53-0) Wave 1D<sub>39</sub> [Wave 1E 40](#page-55-0) [Wave 1F 40](#page-55-0) [Wave 1G 41](#page-56-0) [Wave 2 42](#page-57-0) **Future Function** [PSP information 18](#page-33-0)

#### **G GDDM**

[customization considerations 171](#page-186-0) [IVP 215](#page-230-0) [PSP information 19](#page-34-0) [service level 22](#page-37-0) **GDDM under CICS** [testing 217](#page-232-0) **GDDM under IMS** [testing 218](#page-233-0) **GDDM-PGF** [customization considerations 171](#page-186-0) [PSP information 19](#page-34-0) [service level 22](#page-37-0) [testing under CICS 218](#page-233-0) [testing under IMS 219](#page-234-0) [testing under TSO 216](#page-231-0) **GDDM-REXX** [testing the installation of 216](#page-231-0) **GDDM/MVS Base under CICS** [testing 217](#page-232-0) **GDDM/MVS Base under IMS** [Image Symbol Editor 218](#page-233-0) [testing 218](#page-233-0)

**[general information PSP subset 15](#page-30-0) global zone** [deleting old JES2 FMIDs 248](#page-263-0) [deleting old JES3 FMIDs 248](#page-263-0) [deleting old SDSF FMIDs 248](#page-263-0) [deleting old Wave 1 FMIDs 247,](#page-262-0) [317](#page-332-0) [deleting old Wave 2 \(JES2 and SDSF\) FMIDs 247](#page-262-0) [deleting old wave 2 FMIDs 317](#page-332-0)

### **H**

**[HASIALC job 116](#page-131-0) HASIDLFN** [to delete SDSF 116](#page-131-0) **[HASIDLFN job 115](#page-130-0) [HASIGCLN job 248](#page-263-0) HCD** [PSP information 16](#page-31-0) [service level 22](#page-37-0) **HCM** [customization considerations 179](#page-194-0) [IVP 225](#page-240-0) [PSP information 16](#page-31-0) [service level 23](#page-38-0) **[HFS paths 312](#page-327-0) High Level Assembler** [IVP 191](#page-206-0) **High Level Assembler Toolkit** [IVP 229](#page-244-0) **HLASM** [PSP information 19](#page-34-0) [service level 23](#page-38-0) **HLASM Toolkit** [PSP information 19](#page-34-0) [service level 23](#page-38-0)

## **I**

**[IATJDLFN job 115](#page-130-0) IBM HTTP Server - Powered by Apache** [PSP information 16](#page-31-0) [service level 23](#page-38-0) **IBM Knowledge Center for z/OS** [customization considerations 179](#page-194-0) [IVP 225](#page-240-0) [PSP information 16](#page-31-0) [service level 23](#page-38-0)

**IBM Open** [Class Library customization 174](#page-189-0) **[IBM Support Center 19](#page-34-0) IBM TDS** [service level 23](#page-38-0) **IBM Tivoli Directory Server for z/OS** [customization considerations 159](#page-174-0) **IBM z/OS Change Tracker** [customization considerations 179](#page-194-0) [IVP 230](#page-245-0) [service level 23](#page-38-0) **IBM z/OS Liberty Embedded** [service level 23](#page-38-0) **ICKDSF** [customization considerations 171](#page-186-0) [IVP 221](#page-236-0) [service level 23](#page-38-0) **[ICQPOST jobs 125](#page-140-0)** [Information Center Facility 125](#page-140-0) **ICU** [testing under CICS 218](#page-233-0) [testing under IMS 219](#page-234-0) [testing under TSO 216](#page-231-0) **[IEAAPFxx member 145](#page-160-0) [IFAPRDxx member 141](#page-156-0) IMS Sockets Interface** [customization considerations 168](#page-183-0) **[IND\\$FILE module of z/OS Host - 3270 Workstation](#page-186-0) [File Send/Receive 171](#page-186-0) Infoprint Server** [customization considerations 180](#page-195-0) [IVP 230](#page-245-0) **InfoPrint Server (Print Interface and IP PrintWay extended mode)** [PSP information 17](#page-32-0) [service level 23](#page-38-0) **initialization considerations** [JES2 184](#page-199-0) [JES3 184](#page-199-0) **installation instructions** [Wave 0 47](#page-62-0) [Wave 1 67](#page-82-0) **[installation path, preparing 31](#page-46-0) [installation requirements 27](#page-42-0)** [DASD storage 27,](#page-42-0) [277](#page-292-0) **Installation Tests** [failure 221](#page-236-0)

**Installation Verification Procedure** *See* IVP **Integrated Security Services** [service level 23](#page-38-0) **[IODF, creating an 129](#page-144-0) IP PrintWay basic mode** [service level 23](#page-38-0) **IPL** [to verify Wave 1 185](#page-200-0) **[IPL text, writing new 128](#page-143-0) [ISFISALC job 116](#page-131-0) ISMF** [Available to the TSO User 168](#page-183-0) **ISPF** [customization considerations 160](#page-175-0) [data set to DDNAME concatenation 150](#page-165-0) [IVP 191](#page-206-0) [PSP information 17](#page-32-0) [service level 23](#page-38-0) [updating command table ISPTCM 157](#page-172-0) **[ISPTCM, updating 157](#page-172-0) IVP jobs** [for Wave 0 191](#page-206-0) [for Wave 1A 194](#page-209-0) [for Wave 1B 197](#page-212-0) [for Wave 1C 214](#page-229-0) [for Wave 1D 222](#page-237-0) [for Wave 1E 223](#page-238-0) [for Wave 1F 225](#page-240-0) **[IVPJOBS member of SAMPLIB 187](#page-202-0)**

# **J**

**JES2** [initialization considerations 184](#page-199-0) [PSP information 17](#page-32-0) [service level 24](#page-39-0) **JES3** [initialization considerations 184](#page-199-0) [PSP information 17](#page-32-0) [service level 24](#page-39-0) **jobs, sample** [DDDEF, location of Wave 2 \(JES2\) 117](#page-132-0) [DDDEF, location of Wave 2 \(SDSF\) 117](#page-132-0) [DDDEF, locations of Wave 0 54](#page-69-0) [DDDEF, locations of Wave 1 92](#page-107-0)

# **L**

**Language Environment** [customization considerations 159](#page-174-0) [IVP 197](#page-212-0) [PSP information 17](#page-32-0) [service level 24](#page-39-0) **LDAP** [PSP information 16](#page-31-0) **library restructures** [notes 42](#page-57-0) **[LNKLSTxx member 144](#page-159-0) [logon PROC updates 150](#page-165-0) [logon PROC updates for Language libraries 155](#page-170-0)**

## **M**

**machine-readable material** [basic 13](#page-28-0) **[materials, program 13](#page-28-0) message data sets, MMS** [compiling in Wave 1 124](#page-139-0) **messages expected during** [BCP ACCEPT 240](#page-255-0) [BCP ACCEPT CHECK 236](#page-251-0) [BCP APPLY 103](#page-118-0) [BCP APPLY CHECK 98](#page-113-0) [Binder ACCEPT 240](#page-255-0) [Binder ACCEPT CHECK 236](#page-251-0) [Binder APPLY 60](#page-75-0) [Binder APPLY CHECK 58](#page-73-0) [Bulk Data Transfer \(BDT\) APPLY 111](#page-126-0) [Communications Server IP Services ACCEPT 241](#page-256-0) [Communications Server IP Services ACCEPT](#page-251-0) [CHECK 236](#page-251-0) [Communications Server IP Services APPLY 103](#page-118-0) [Communications Server IP Services APPLY](#page-114-0) [CHECK 99](#page-114-0) [DFSMS ACCEPT 241](#page-256-0) [DFSMS ACCEPT CHECK 237](#page-252-0) [DFSMS APPLY 108](#page-123-0) [HLASM 60](#page-75-0) [IBM Knowledge Center for z/OS APPLY 112](#page-127-0) [IBM z/OS Change Tracker APPLY 112](#page-127-0) [IPL 187](#page-202-0) [ISPF APPLY 107](#page-122-0) [Metal C APPLY 107](#page-122-0)

**messages expected during** *(continued)* [SMP/E 61](#page-76-0) [TSO/E ACCEPT 242](#page-257-0) [TSO/E ACCEPT CHECK 237](#page-252-0) [TSO/E APPLY 110](#page-125-0) [TSO/E APPLY CHECK 99](#page-114-0) [Wave 0 ACCEPT 240](#page-255-0) [Wave 0 ACCEPT CHECK 236](#page-251-0) [Wave 0 APPLY 60](#page-75-0) [Wave 1A ACCEPT 240](#page-255-0) [Wave 1A ACCEPT CHECK 236](#page-251-0) [Wave 1A APPLY CHECK 98](#page-113-0) [Wave 1AL ACCEPT 241](#page-256-0) [Wave 1AL ACCEPT CHECK 236](#page-251-0) [Wave 1AL APPLY 107](#page-122-0) [Wave 1AL APPLY CHECK 99](#page-114-0) [Wave 1B ACCEPT 241](#page-256-0) [Wave 1B ACCEPT CHECK 237](#page-252-0) [Wave 1B APPLY 108](#page-123-0) [Wave 1B APPLY CHECK 99](#page-114-0) [Wave 1C ACCEPT 242](#page-257-0) [Wave 1C ACCEPT CHECK 237](#page-252-0) [Wave 1C APPLY 110](#page-125-0) [Wave 1C APPLY CHECK 99](#page-114-0) [Wave 1D ACCEPT 242](#page-257-0) [Wave 1D ACCEPT CHECK 237](#page-252-0) [Wave 1D APPLY 111](#page-126-0) [Wave 1D APPLY CHECK 100](#page-115-0) [Wave 1E ACCEPT 242](#page-257-0) [Wave 1E ACCEPT CHECK 237](#page-252-0) [Wave 1E APPLY 111](#page-126-0) [Wave 1E APPLY CHECK 100](#page-115-0) [Wave 1F ACCEPT 242](#page-257-0) [Wave 1F ACCEPT CHECK 238](#page-253-0) [Wave 1F APPLY 111](#page-126-0) [Wave 1F APPLY CHECK 100](#page-115-0) [Wave 1G ACCEPT 243](#page-258-0) [Wave 1G ACCEPT CHECK 238](#page-253-0) [Wave 1G APPLY 113](#page-128-0) [Wave 1G APPLY CHECK 100](#page-115-0) **Metal** [C Runtime Lib 17](#page-32-0) **MICR/OCR** [IVP 214](#page-229-0) [PSP information 17](#page-32-0) [service level 24](#page-39-0)

**[microfiche listings 13](#page-28-0) MMS (MVS Message Service)** [compiling data sets in Wave 1 124](#page-139-0)

### **N**

**[NATLANG 215,](#page-230-0) [217](#page-232-0) NetSpool** [service level 23](#page-38-0) **Network Authentication Service** [customization considerations 158](#page-173-0) [service level 23](#page-38-0) **Network File System** [command sequence examples 232](#page-247-0) [IVP 231](#page-246-0) [service level 24](#page-39-0) **Network Print Facility** [customization considerations 168](#page-183-0)

# **O**

**OpenSSH** [service level 24](#page-39-0) **optional delete job** [for BCP 82](#page-97-0) [for DFSMS 82](#page-97-0) [for JES2 115](#page-130-0) [for JES3 115](#page-130-0) [for other elements 83](#page-98-0) [for SDSF 116](#page-131-0) **OS/390 Network File System** [customization considerations 183](#page-198-0)

### **P**

**PARMLIB** [members 130](#page-145-0) [Wave 1 considerations 129](#page-144-0) [Wave 1 updates 131](#page-146-0) **[paths, HFS 312](#page-327-0) [paths, zFS 312](#page-327-0) Performance Analyzer for CICS** [Customization 175](#page-190-0) **Post-APPLY (step 4)** [Wave 1 123](#page-138-0) **prepare to install (step 1)** [Wave 1 71](#page-86-0)

**prepare to install (step 1)** *(continued)* [Wave 2 \(JES2/SDSF\) 114](#page-129-0) **prepare to install (step 2)** [Wave 0 50](#page-65-0) **[preparing the installation path 31](#page-46-0) [preventive service planning 15](#page-30-0) print utility** [ADMOPUC 218](#page-233-0) [ADMOPUI 220](#page-235-0) [testing under CICS 218](#page-233-0) [testing under IMS 220](#page-235-0) **prior levels of an element, deleting** [JES2 115](#page-130-0) [JES3 115](#page-130-0) **PROCLIB** [Wave 1 updates 146](#page-161-0) **[program materials 13](#page-28-0) [program number, z/OS V2R5 13](#page-28-0) [program source materials 13](#page-28-0) [program support 15](#page-30-0) [PROGxx member 145](#page-160-0) [PSP \(preventive service planning\) information 15](#page-30-0) publications** [reference to complete list 13](#page-28-0) [useful during installation 13](#page-28-0) **[PUT \(program update tape\) information 21](#page-36-0)**

# **R**

**RACF** [defining DFS to 180](#page-195-0) [PSP information 17](#page-32-0) [service level 24](#page-39-0) **RACF customization** [session manager 161](#page-176-0) **reassemble** [stand-alone dump program 127](#page-142-0) **[RECEIVE CBPDO 78](#page-93-0) [RECEIVE Wave 0 Elements 48](#page-63-0) [renaming of libraries 42](#page-57-0) required delete job** [for z/OS V2R5 79](#page-94-0) **restructure of libraries** [notes 42](#page-57-0) **ripples** [description of 33](#page-48-0) [elements in Wave 0 36](#page-51-0)

**ripples** *(continued)* [elements in Wave 1A and Wave 1AL 37](#page-52-0) [elements in Wave 1B 38](#page-53-0) [elements in Wave 1C 38](#page-53-0) [elements in Wave 1D 39](#page-54-0) [elements in Wave 1E 40](#page-55-0) [elements in Wave 1F 40](#page-55-0) [elements in Wave 1G 41](#page-56-0) [elements in Wave 2 42](#page-57-0) [installation exceptions 35](#page-50-0) **RMF** [customization considerations 174](#page-189-0) [IVP 223](#page-238-0) [PSP information 17](#page-32-0) [service level 24](#page-39-0) **Runtime Library Extensions** [customization considerations 174](#page-189-0) [IVP 223](#page-238-0)

### **S**

```
sample jobs
  DDDEF, location of Wave 2 (JES2) 117
  DDDEF, location of Wave 2 (SDSF) 117
  DDDEF, locations of Wave 0 54
  DDDEF, locations of Wave 1 92
  JES2 allocate, location of 116
  SDSF allocate, location of 116
  Wave 0 allocate, locations of 52
  Wave 0 define directories 53
  Wave 1 allocate, locations of 84
  Wave 2 define directories 117
SDSF
  IVP 233
  PSP information 17
  service level 24
second wave
  step 3 (Apply-Wave2) 113
Security Level 3
  service level 25
Security Server
  service level 24
Security Server (RACF)
  customization considerations 172
  IVP 223
service level (PTF) information 21
```
**[service planning, preventive 15](#page-30-0) session manager** [RACF customization 161](#page-176-0) **SMP/E** [customization considerations 157](#page-172-0) [PSP information 18](#page-33-0) [service level 24](#page-39-0) [SYSLIB concatenation for ACCEPT 61](#page-76-0) [SYSLIB concatenation for APPLY 61](#page-76-0) [updates before installation 61](#page-76-0) **software** [PSP Bucket Information for z/OS V2R5 18](#page-33-0) **[source materials, program 13](#page-28-0) [space requirements, DASD 27,](#page-42-0) [277](#page-292-0) [stand-alone dump program, reassembling 127](#page-142-0) step 1 (prepare to install)** [step 1 \(prepare to install\) 114](#page-129-0) [Wave 1 71](#page-86-0) [Wave 2 \(JES2/SDSF\) 114](#page-129-0) **step 2 (APPLY)** [step 2 \(APPLY\) 118](#page-133-0) [Wave 0 54](#page-69-0) [Wave 1 96](#page-111-0) [Wave 2 118](#page-133-0) **step 2 (prepare to install)** [Wave 0 50](#page-65-0) **step 3 (Apply-Wave2)** [Wave 2 113](#page-128-0) **step 4 (Post-APPLY)** [Wave 1 123](#page-138-0) **step 5 (customize)** [Wave 1 127](#page-142-0) **step 6 (verify installation)** [Wave 1 184](#page-199-0) **step 7 (ACCEPT)** [Wave 0 and 1 234](#page-249-0) **step 8 (clean up)** [Wave 1 247](#page-262-0) **[storage requirements, DASD 27,](#page-42-0) [277](#page-292-0) [subsets, PSP 15](#page-30-0) [Support Center, IBM 19](#page-34-0) [support procedures, statement of 19](#page-34-0) [support, program 15](#page-30-0) symbolic link for the /etc directory** [jobs to create 185](#page-200-0) **[SYSLIB concatenation for ACCEPT 61](#page-76-0)**

**[SYSLIB concatenation for APPLY 61](#page-76-0) System Dev.** [service level 24](#page-39-0)

### **T**

**[table ISPTCM, updating 157](#page-172-0) testing** [GDDM/MVS Base under TSO 215](#page-230-0) **TIOC** [PSP information 19](#page-34-0) [service level 24](#page-39-0) **[translate table modification, z/OS Host - 3270](#page-186-0) [Workstation File Send/Receive 171](#page-186-0) TSO/E** [customization considerations 171](#page-186-0) [IVP 214](#page-229-0) [PSP information 18](#page-33-0) [service level 24](#page-39-0) [tailoring for C/C++ without debug tool 175](#page-190-0)

### **U**

**[UPGRADE, ZOSV2R5 15](#page-30-0) [User Control 217](#page-232-0)**

### **V**

**verify installation (step 6)** [Wave 1 184](#page-199-0) **[View Program Listings \(VPL\) 13](#page-28-0)**

# **W**

**Wave 0** [elements in 36](#page-51-0) [installation instructions 47](#page-62-0) [IVP jobs 191](#page-206-0) [overview of 1](#page-16-0) [step 2 \(APPLY\) 54](#page-69-0) [step 2 \(prepare to install\) 50](#page-65-0) **Wave 0 and 1** [step 7 \(ACCEPT\) 234](#page-249-0) **Wave 1** [checklist 47,](#page-62-0) [67](#page-82-0) [installation instructions 67](#page-82-0) [overview of 1](#page-16-0) [step 1 \(prepare to install\) 71](#page-86-0) **Wave 1** *(continued)* [step 2 \(APPLY\) 96](#page-111-0) [step 4 \(Post-APPLY\) 123](#page-138-0) [step 5 \(customize\) 127](#page-142-0) [step 6 \(verify installation\) 184](#page-199-0) [step 8 \(clean up\) 247](#page-262-0) **Wave 1A** [IVP jobs 194](#page-209-0) [Post-APPLY jobs 123](#page-138-0) **Wave 1A and Wave 1AL** [elements in 37](#page-52-0) **Wave 1B** [elements in 38](#page-53-0) [IVP jobs 197](#page-212-0) [Post-APPLY jobs 123](#page-138-0) **Wave 1C** [elements in 38](#page-53-0) [IVP jobs 214](#page-229-0) [Post-APPLY jobs 123](#page-138-0) **Wave 1D** [elements in 39](#page-54-0) [IVP jobs 222](#page-237-0) [Post-APPLY jobs 123](#page-138-0) **Wave 1E** [elements in 40](#page-55-0) [IVP jobs 223](#page-238-0) **Wave 1F** [elements in 40](#page-55-0) [IVP jobs 225](#page-240-0) **Wave 1G** [elements in 41](#page-56-0) **Wave 2** [elements in 42](#page-57-0) [step 2 \(APPLY\) 118](#page-133-0) [step 3 \(Apply-Wave2\) 113](#page-128-0) **Wave 2 (JES2/SDSF)** [step 1 \(prepare to install\) 114](#page-129-0) **Wave 2 (JES2)** [overview of 1](#page-16-0) **Wave 2 (JES3)** [overview of 1](#page-16-0) **Wave zero** [step 2 \(prepare to install\) 50](#page-65-0) **[waves, description of 33](#page-48-0)**

# **X**

**XL C/C++** [IVP 224](#page-239-0) **XL C/C++ Compiler** [Compiler customization considerations 175](#page-190-0) **XL C/C++.** [IVP 223](#page-238-0) **XL C/C**++ [PSP information 18](#page-33-0) **[XZREQ operand 54](#page-69-0)**

## **Z**

**z/OS Container Extensions** [service level 24](#page-39-0) [z/OS Container Extensions 18](#page-33-0) **z/OS Data Gatherer** [IVP 222](#page-237-0) [PSP information 18](#page-33-0) [service level 24](#page-39-0) **z/OS File System** [service level 24](#page-39-0) **z/OS Font Collection** [service level 24](#page-39-0) [z/OS Font Collection 18](#page-33-0) **z/OS Host - 3270 Workstation File Send/Receive** [customization considerations 171](#page-186-0) [service level 25](#page-40-0) [translate table modification 171](#page-186-0) **z/OS NFS** [PSP information 17](#page-32-0) **z/OS Security Level 3** [Security Level 3 18](#page-33-0) **z/OS UNIX System Services** [customization considerations 169](#page-184-0) [IVPs 214](#page-229-0) [PSP information 18](#page-33-0) [service level 25](#page-40-0) **z/OSMF** [PSP information 17](#page-32-0) [service level 23](#page-38-0) **zFS** [PSP information 18](#page-33-0) **[zFS paths 312](#page-327-0) ZOSCHTRK** [PSP information 16](#page-31-0)

#### **[ZOSV2R5 UPGRADE 15](#page-30-0) ZOSWLPEM** [PSP information 17](#page-32-0)

# **Communicating Your Comments to IBM**

CBPDO Level SMC2111

Service Level 2102 Publication No. GI11-9848-05

If you especially like or dislike anything about this book, please use one of the methods listed below to send your comments to IBM. Whichever method you choose, make sure you send your name, address, and telephone number if you would like a reply.

Feel free to comment on specific errors or omissions, accuracy, organization, subject matter, or completeness of this book. However, the comments you send should pertain to only the information in this manual and the way in which the information is presented. To request additional publications, or to ask questions or make comments about the functions of IBM products or systems, you should talk to your IBM representative or to your IBM authorized remarketer.

When you send comments to IBM, you grant IBM a nonexclusive right to use or distribute your comments in any way it believes appropriate without incurring any obligation to you.

If you are mailing a reader's comment form (RCF) from a country other than the United States, you can give the RCF to the local IBM branch office or IBM representative for postage-paid mailing.

- If you prefer to send comments by mail, use the RCF at the back of this book.
- If you prefer to send comments by FAX, use this number:
	- FAX: (International Access Code)+1+845+432-9405
- If you prefer to send comments electronically, use the following e-mail address:
	- mhvrcfs@us.ibm.com

Make sure to include the following in your note:

- Title and publication number of this book
- Page number or topic to which your comment applies

Optionally, if you include your telephone number, we will be able to respond to your comments by phone.

# **Reader's Comments — We'd Like to Hear from You**

#### **CBPDO Level SMC2111**

#### **Service Level 2102 Publication No. GI11-9848-05**

You may use this form to communicate your comments about this publication, its organization, or subject matter, with the understanding that IBM may use or distribute whatever information you supply in any way it believes appropriate without incurring any obligation to you. Your comments will be sent to the author's department for whatever review and action, if any, are deemed appropriate.

**Note:** Copies of IBM publications are not stocked at the location to which this form is addressed. Please direct any requests for copies of publications, or for assistance in using your IBM system, to your IBM representative or to the IBM branch office serving your locality.

Today's date: What is your occupation? Newsletter number of latest Technical Newsletter (if any) concerning this publication: How did you use this publication? [ ] As an introduction [ ] As a text (student) [ ] As a reference manual [ ] As a text (instructor) [ ] For another purpose (explain)

Is there anything you especially like or dislike about the organization, presentation, or writing in this manual? Helpful comments include general usefulness of the book; possible additions, deletions, and clarifications; specific errors and omissions.

Page Number: Comment:

Name Address and Address and Address and Address and Address and Address and Address and Address and Address and A

Company or Organization

Phone No.

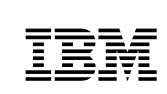

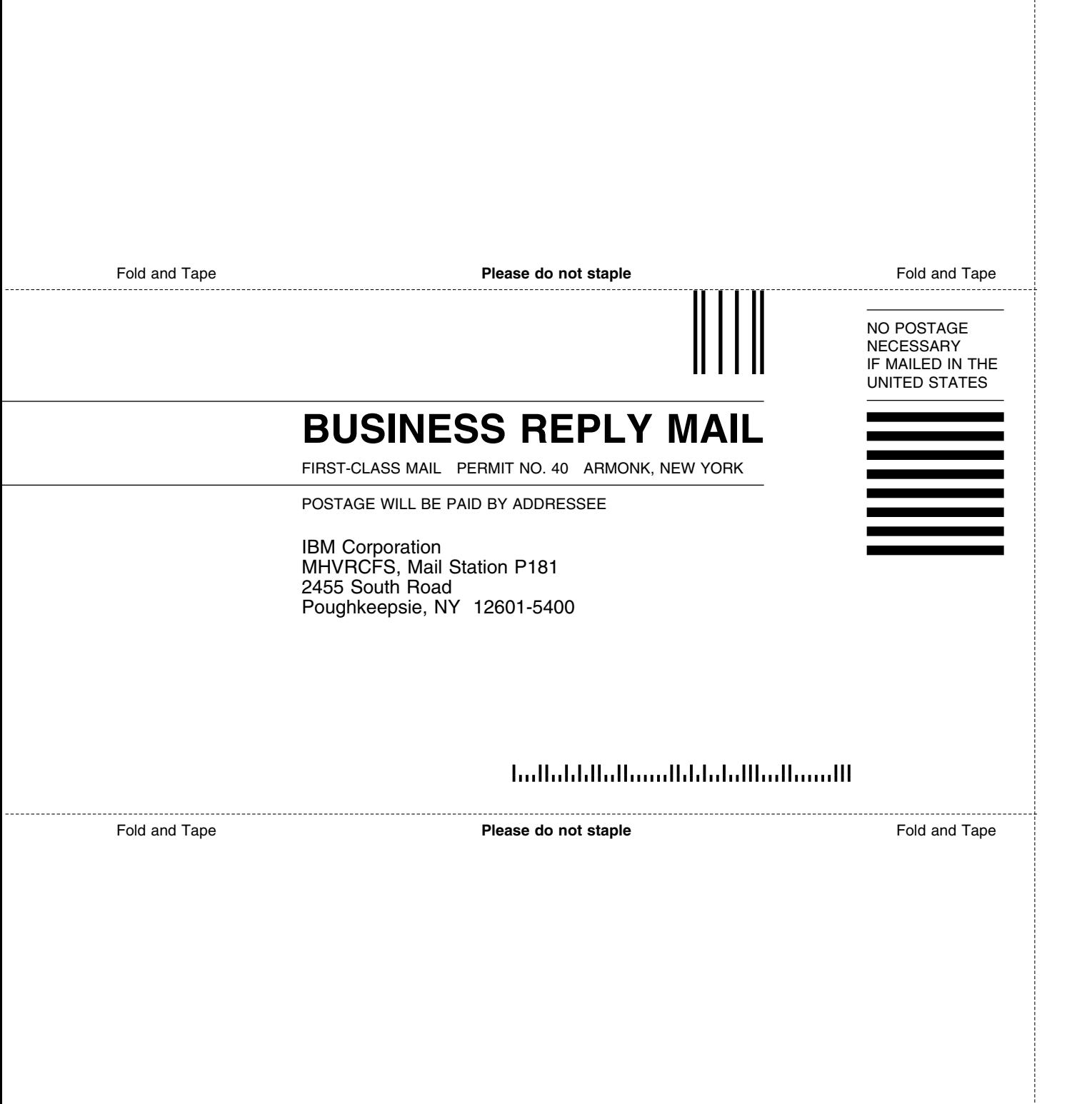

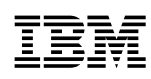

Program Number: 5650-ZOS

Printed in USA

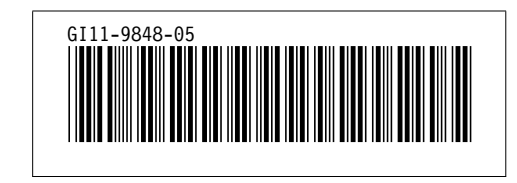